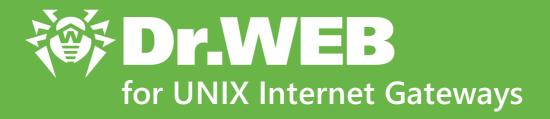

# **Administrator Manual**

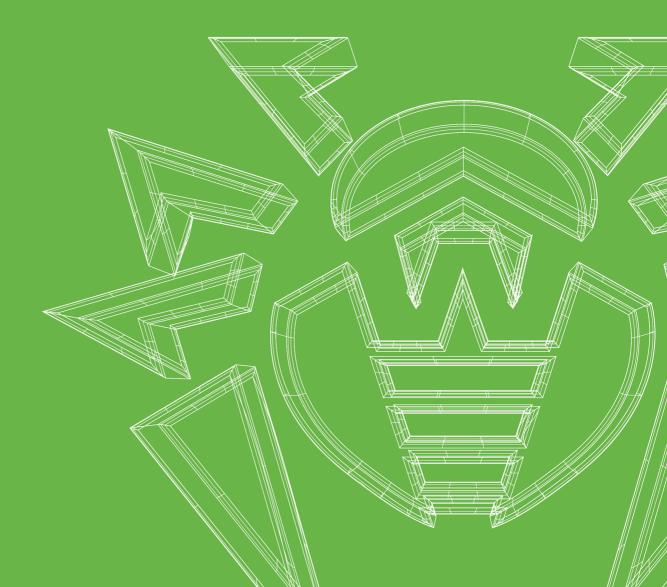

#### © Doctor Web, 2023. All rights reserved

This document is intended for information and reference purposes regarding the Dr.Web software discussed herein. This document is not a basis for exhaustive conclusions about the presence or absence of any functional and/or technical features in Dr.Web software and cannot be used to determine whether Dr.Web software meets any requirements, technical specifications and/or parameters, and other third-party documents.

This document is the property of Doctor Web and may be used solely for the personal purposes of the purchaser of the product. No part of this document may be reproduced, published or transmitted in any form or by any means, without proper attribution, for any purpose other than the purchaser's personal use.

#### **Trademarks**

Dr.Web, SpIDer Mail, SpIDer Guard, Curelt!, CureNet!, AV-Desk, KATANA and the Dr.WEB logo are trademarks and registered trademarks of Doctor Web in Russia and/or other countries. Other trademarks, registered trademarks and company names used in this document are the property of their respective owners.

#### Disclaimer

In no event shall Doctor Web and its resellers or distributors be liable for any errors or omissions, or for any loss of profit or any other damage caused or alleged to be caused directly or indirectly by this document, or by the use of or inability to use the information contained in this document.

Dr.Web for UNIX Internet Gateways Version 11.1 Administrator Manual 9/1/2023

**Doctor Web Head Office** 

2-12A, 3rd str. Yamskogo polya, Moscow, Russia, 125124

Website: <a href="https://www.drweb.com/">https://www.drweb.com/</a>

Phone: +7 (495) 789-45-87

Refer to the official website for regional and international office information.

### **Doctor Web**

Doctor Web develops and distributes Dr.Web information security solutions that provide effective protection against malicious software and spam.

Doctor Web customers include home users around the world, government agencies, small businesses, and nationwide corporations.

Since 1992, Dr.Web anti-virus solutions have been known for their continuous excellence in malware detection and compliance with international information security standards.

The state certificates and awards received by Dr.Web solutions, as well as the worldwide use of our products, are the best evidence of exceptional trust in the company products.

We thank all our customers for their support and devotion to Dr.Web products!

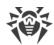

# **Table of Contents**

| Introduction                                                                      | 8  |
|-----------------------------------------------------------------------------------|----|
| Conventions and Abbreviations                                                     | 9  |
| About this Product                                                                | 10 |
| Dr.Web for UNIX Internet Gateways Main Functions                                  | 10 |
| Structure of Dr.Web for UNIX Internet Gateways                                    | 12 |
| Placing in Quarantine                                                             | 20 |
| File Permissions and Privileges                                                   | 21 |
| Operation Modes                                                                   | 22 |
| System Requirements and Compatibility                                             | 25 |
| Licensing                                                                         | 30 |
| Installing and Uninstalling                                                       | 31 |
| Installing Dr.Web for UNIX Internet Gateways                                      | 32 |
| Installing the Universal Package                                                  | 33 |
| Installing from the Command Line                                                  | 35 |
| Installing from the Repository                                                    | 35 |
| Upgrading Dr.Web for UNIX Internet Gateways                                       | 38 |
| Updating Packages and Components                                                  | 39 |
| Upgrading to a New Product Version                                                | 40 |
| Database Update without Internet Connection                                       | 43 |
| Uninstalling Dr.Web for UNIX Internet Gateways                                    | 44 |
| Uninstalling the Universal Package                                                | 44 |
| Uninstalling from the Command Line                                                | 45 |
| Uninstallation of Dr.Web for UNIX Internet Gateways Installed from the Repository | 45 |
| Additional Information                                                            | 48 |
| Dr.Web for UNIX Internet Gateways Packages and Files                              | 48 |
| Custom Component Installation and Uninstallation                                  | 51 |
| Configuring Security Subsystems                                                   | 57 |
| Configuring SELinux Security Policies                                             | 57 |
| Getting Started                                                                   | 61 |
| Registration and Activation                                                       | 61 |
| Testing Product Operation                                                         | 64 |
| Integration with Squid Proxy Server                                               | 66 |
| Protecting a Local Web Server                                                     | 70 |

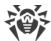

| Using SpiDer Gate in Proxy Mode              | /2  |
|----------------------------------------------|-----|
| <b>Brief Instructions</b>                    | 75  |
| Dr.Web for UNIX Internet Gateways Components | 80  |
| Dr.Web ConfigD                               | 80  |
| Operating Principles                         | 80  |
| Command-Line Arguments                       | 82  |
| Configuration Parameters                     | 83  |
| Dr.Web Ctl                                   | 86  |
| Command-Line Call Format                     | 88  |
| Usage Examples                               | 117 |
| Configuration Parameters                     | 121 |
| Dr.Web Web Management Interface              | 122 |
| Managing the Components                      | 124 |
| Threats Management                           | 125 |
| Managing the Settings                        | 127 |
| Managing the Centralized Protection          | 131 |
| Scanning Local Files                         | 133 |
| Dr.Web ICAPD                                 | 137 |
| Operating Principles                         | 137 |
| Command Line Arguments                       | 140 |
| Configuration Parameters                     | 141 |
| HTTP Messages Processing in Lua              | 157 |
| SpIDer Gate                                  | 175 |
| Operating Principles                         | 176 |
| Command-Line Arguments                       | 177 |
| Configuration Parameters                     | 178 |
| Dr.Web Firewall for Linux                    | 180 |
| Operating Principles                         | 180 |
| Command-Line Arguments                       | 185 |
| Configuration Parameters                     | 186 |
| Processing Connections in Lua                | 212 |
| Dr.Web ClamD                                 | 221 |
| Operating Principles                         | 221 |
| Command-Line Arguments                       | 222 |
| Configuration Parameters                     | 222 |
| Integration with External Applications       | 228 |

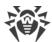

| Dr.Web File Checker                      | 231 |
|------------------------------------------|-----|
| Operating Principles                     | 231 |
| Command-Line Arguments                   | 232 |
| Configuration Parameters                 | 233 |
| Dr.Web Network Checker                   | 235 |
| Operating Principles                     | 235 |
| Command-Line Arguments                   | 236 |
| Configuration Parameters                 | 237 |
| Creating the Scanning Cluster            | 242 |
| Dr.Web Scanning Engine                   | 246 |
| Operating Principles                     | 246 |
| Command-Line Arguments                   | 247 |
| Configuration Parameters                 | 250 |
| Dr.Web Updater                           | 252 |
| Operating Principles                     | 252 |
| Command-Line Arguments                   | 253 |
| Configuration Parameters                 | 254 |
| Dr.Web ES Agent                          | 261 |
| Operating Principles                     | 261 |
| Command-Line Arguments                   | 262 |
| Configuration Parameters                 | 262 |
| Dr.Web HTTPD                             | 265 |
| Operating Principles                     | 265 |
| Command-Line Arguments                   | 266 |
| Configuration Parameters                 | 267 |
| Description of the HTTP API              | 270 |
| Dr.Web SNMPD                             | 293 |
| Operating Principles                     | 293 |
| Command-Line Arguments                   | 294 |
| Configuration Parameters                 | 295 |
| Integration with SNMP Monitoring Systems | 299 |
| Dr.Web SNMP MIB                          | 307 |
| Dr.Web MeshD                             | 340 |
| Operating Principles                     | 340 |
| Command-Line Arguments                   | 344 |
| Configuration Parameters                 | 344 |

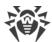

| Operating Principles                                             | 348 |
|------------------------------------------------------------------|-----|
| Command-Line Arguments                                           | 349 |
| Configuration Parameters                                         | 350 |
| Dr.Web CloudD                                                    | 351 |
| Operating Principles                                             | 351 |
| Command-Line Arguments                                           | 351 |
| Configuration Parameters                                         | 352 |
| Dr.Web LookupD                                                   | 354 |
| Operating Principles                                             | 354 |
| Command-Line Arguments                                           | 355 |
| Configuration Parameters                                         | 356 |
| Dr.Web StatD                                                     | 369 |
| Operating Principles                                             | 369 |
| Command-Line Arguments                                           | 369 |
| Configuration Parameters                                         | 370 |
| Appendices                                                       | 372 |
| Appendix A. Types of Computer Threats                            | 372 |
| Appendix B. Neutralizing Computer Threats                        | 376 |
| Appendix C. Technical Support                                    | 378 |
| Appendix D. Dr.Web for UNIX Internet Gateways Configuration File | 381 |
| File Structure                                                   | 381 |
| Parameter Types                                                  | 383 |
| Rules for Traffic Monitoring                                     | 385 |
| Appendix E. Generating SSL certificates                          | 405 |
| Appendix F. Known Errors                                         | 408 |
| Appendix G. List of Abbreviations                                | 460 |
| Index                                                            | 462 |

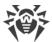

#### Introduction

Thank you for purchasing the Dr.Web for UNIX Internet Gateways solution. It offers reliable protection of your server from the spread of various types of computer threats by using the most advanced virus detection and neutralization technologies. This improves the quality of services provided by the server.

This manual is intended to help administrators of the servers that run an UNIX OS-like, such as OS of the GNU/Linux family or FreeBSD, to install and use Dr.Web for UNIX Internet Gateways version 11.1.

#### **Convention for File Paths**

Real paths to files and components depend on the operating system. The document uses the following conventions for directories:

- <opt\_dir>—directory where main product files are located (including executable files and libraries):
- < etc\_dir>—directory where the configuration file and a key file are located;
- < var\_dir>—directory where supporting and temporary product files are located.

Real paths corresponding to the conventions in different operating systems are given in the table below.

| OS Type   | Convention          | Real Path                    |
|-----------|---------------------|------------------------------|
| GNU/Linux | <opt_dir></opt_dir> | /opt/drweb.com               |
|           | <etc_dir></etc_dir> | /etc/opt/drweb.com           |
|           | <var_dir></var_dir> | /var/opt/drweb.com           |
| FreeBSD   | <opt_dir></opt_dir> | /usr/local/libexec/drweb.com |
|           | <etc_dir></etc_dir> | /usr/local/etc/drweb.com     |
|           | <var_dir></var_dir> | /var/drweb.com               |

For space considerations, examples use paths for GNU/Linux operating systems. In some places of the document, where it is possible, examples contain real paths for all of the operating systems.

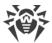

### **Conventions and Abbreviations**

The following symbols and text conventions are used in this guide:

| Convention                | Comment                                                                            |
|---------------------------|------------------------------------------------------------------------------------|
|                           | An important note or instruction.                                                  |
| $\triangle$               | A warning about possible errors or important notes that require special attention. |
| Anti-virus network        | A new term or an emphasis on a term in descriptions.                               |
| <ip-address></ip-address> | Placeholders.                                                                      |
| Save                      | Names of buttons, windows, menu items and other program interface elements.        |
| CTRL                      | Names of keyboard keys.                                                            |
| /home/user                | Names of files and folders, code examples.                                         |
| Appendix A                | Cross-references to document chapters or internal hyperlinks to webpages.          |

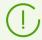

Command-line commands, entered using a keyboard (in the terminal or a terminal emulator), are marked with the command prompt character \$ or # in the current manual. The character indicates the privileges required for execution of the specified command. According to the standard convention for UNIX-based systems,

\$—indicates that the command can be executed with user rights.

#—indicates that the command can be executed with superuser (usually *root*) privileges. To elevate the privileges, use su and sudo commands.

List of abbreviations is in section Appendix G. List of Abbreviations.

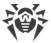

#### **About this Product**

#### In this section

- Function
- Dr.Web for UNIX Internet Gateways Main Functions
- Structure of Dr.Web for UNIX Internet Gateways
- Placing in Quarantine
- File Permissions and Privileges
- Operation Modes

#### **Function**

Dr.Web for UNIX Internet Gateways is designed to protect internet gateways and proxy running under UNIX (GNU/Linux, and FreeBSD) from viruses and other types of any malicious software, as well as to prevent distribution of these threats developed for various platforms.

Main components (scan engine and virus databases) are not only highly effective and resource-sparing, but also cross-platform, which lets Doctor Web specialists create reliable anti-virus solutions protecting computers and mobile devices under popular operating systems from threats that target different platforms. Currently, along with Dr.Web for UNIX Internet Gateways, Doctor Web offers anti-virus solutions for both UNIX-based operating systems (such as GNU/Linux, and FreeBSD) and IBM OS/2, Novell NetWare, macOS and Windows. Moreover, other anti-virus products have been developed to deliver protection for devices that run Android, Symbian, BlackBerry, and Windows Mobile.

Components of Dr.Web for UNIX Internet Gateways are constantly updated, and virus databases, databases of web resources categories and databases of rules for spam filtering of email messages are regularly supplemented with new signatures to ensure up-to-date protection of servers, workstations and mobile users and their programs and data. To provide additional protection against unknown viruses heuristic analysis methods are implemented in the scan engine and to the Dr.Web Cloud service that stores information about the latest threats, signatures of which are absent in the database (this function is not available for all Dr.Web products).

# **Dr.Web for UNIX Internet Gateways Main Functions**

- Detection and neutralization of threats. Searches for malicious programs (for example, viruses, including those that infect mail files and boot records, trojans, mail worms) and unwanted software (for example, adware, joke programs, dialers, and so on). To find more information on computer threat types, refer to Appendix A. Types of Computer Threats.
  - Threat detection methods:
  - signature analysis, which allows detection of known threats;

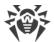

- heuristic analysis, which allows detection of threats that are not present in virus databases;
- *cloud-based threat detection technologies*, using the Dr.Web Cloud service that collects upto-date information about recent threats and sends it to Dr.Web products.

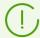

The heuristic analyzer may raise false positive detections. Thus, objects that contain threats detected by the analyzer are considered "suspicious". It is recommended that you choose to quarantine such files and send them for analysis to Doctor Web anti-virus laboratory. For details on methods used to neutralize threats, refer to <a href="Appendix B. Neutralizing">Appendix B. Neutralizing</a> Computer Threats.

When scanning the file system on the user's request, it is possible of either full scan of all the file system objects available to user, or custom scan of the specified objects only (separate directories or files that meet the specified criteria). In addition, it is possible to perform separate checks of boot records of volumes and executable files which support currently active processes in the system. In the latter case, when a threat is detected, it is not only neutralized the malicious executable file, but all processes running from it are forcibly terminated. In systems that implement a mandatory model of access to files with a set of different access levels, the scanning of files that are not available at the current access level can be done in special autonomous copy mode.

All objects containing threats detected in the file system are registered in the permanently stored threats registry, except those threats that were detected in the autonomous copy mode.

The <u>Dr.Web Ctl</u> command-line tool included in Dr.Web for UNIX Internet Gateways, allows to scan for threats file systems of remote network hosts, that provide remote terminal access via SSH or Telnet.

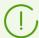

The remote scanning can be used only for detection of malicious and suspicious files on a remote host. To eliminate detected threats on the remote host, it is necessary to use administration tools provided directly by this host. For example, for routers and other "smart" devices, a mechanism for a firmware update can be used; for computing machines, it can be done via a connection to them (as an option, using a remote terminal mode) and respective operations in their file system (removal or moving of files, and so on), or via running an anti-virus software installed on them.

2. **Analyzing data transmitted to the internet**. Not only user requests are monitored (i.e. attempts to connect to the web server and to transmit any file to it), but also data sent in response to users' request. To analyze requests and send data, Dr.Web for UNIX Internet Gateways connects via ICAP protocol as an external filter to the proxy server, processing HTTP connections of the local network users. Moreover, using the SpIDer Gate component, it is possible to perform barrier functions, which prevents receiving and transmitting infected files by the public server of the organization (*this option is available only for* GNU/Linux). To restrict access to unwanted websites, the product uses automatically updated databases of web resource categories, which are supplied together with Dr.Web for UNIX Internet Gateways; and white and black lists created by the system administrator manually. The product also refers to the Dr.Web Cloud service to check for the information whether the internet resource is marked as malicious by other Dr.Web products.

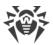

- 3. **Reliable isolation of infected or suspicious objects**. Such objects detected in the server's file system are moved to a special storage, quarantine, to prevent any harm to the system. When moved to quarantine, objects are renamed according to special rules and, if necessary, they can be restored to their original location only on demand.
  - The threats detected by the <u>Dr.Web ICAPD</u> component in the HTTP protocol messages are not moved to Quarantine on the internet gateway. Instead their load and transfer to a recipient are blocked, and the user is informed by a special HTML page with a message about blocking.
- 4. **Automatic update** of the scan engine, virus databases, databases of web resource categories for the maintenance of the high level of protection against malware.
- 5. Collection of statistics on virus events; logging threat detection events. Sending of notifications on detected threats over SNMP to external monitoring systems and to the centralized protection server if Dr.Web for UNIX Internet Gateways operates in the centralized protection mode, as well as to Dr.Web Cloud.
- 6. **Operation in the centralized protection mode** (when connected to the centralized protection server, such as Dr.Web Enterprise Server or as a part of Dr.Web AV-Desk service). This mode allows implementation of a <u>unified security policy</u> on computers within the protected network. It can be a corporate network, a private network (VPN), or a network of a service provider (for example, an internet service provider).

### **Structure of Dr.Web for UNIX Internet Gateways**

Dr.Web for UNIX Internet Gateways is a product consisting of a set of components, where each component has its own set of functions. The components are separated into the following categories according to their objectives:

- <u>basic anti-virus components</u> which form Dr.Web for UNIX Internet Gateways core. In the absence of the components under this category, the product cannot scan files (and other data) for viruses and other threats;
- threat search components. These components are used to solve Dr.Web for UNIX Internet Gateways basic tasks—detecting threats and potentially dangerous objects. In their operation the components falling under this category use basic anti-virus components;
- service components, which solve the auxiliary anti-virus protection issues (anti-virus databases updates, centralized protection servers connection, common Dr.Web for UNIX Internet Gateways operation managing, and so on);
- <u>interface components</u>, which provide (the user or third party applications) with the interface for Dr.Web for UNIX Internet Gateways.

Below is the list of Dr.Web for UNIX Internet Gateways components.

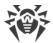

### 1. Basic Anti-virus Components

| Component                            | Description                                                                                                    |
|--------------------------------------|----------------------------------------------------------------------------------------------------|
| Dr.Web Virus-Finding Engine          | An anti-virus engine. Implements <u>algorithms</u> to detect <u>viruses and</u> <u>malicious programs</u> (by using a signature and heuristic analysis).                                                                                                    |
|                                      | Managed by Dr.Web Scanning Engine                                                                                                    |
|                                      | Library file: drweb32.dl1.                                                                                                    |
|                                      | Internal name displayed in the log file: CoreEngine                                                                                                    |
| Dr.Web Scanning Engine               | A scan engine. This component loads Dr.Web Virus-Finding Engine and anti-virus databases.                                                                                                    |
|                                      | • Sends the contents of files and boot records to the anti-virus engine for scanning.                                                                                                    |
|                                      | Manages a queue of the files to be scanned.                                                                                                    |
|                                      | Cures threats to which this action is applicable.                                                                                                    |
|                                      | Is operated by Dr.Web ConfigD or can operate autonomously.                                                                                                    |
|                                      | Used by Dr.Web File Checker and Dr.Web Network Checker components. Also can be used by Dr.Web MeshD components (in some operation modes) and by external (in relation to Dr.Web for UNIX Internet Gateways) applications specifically using Dr.Web Scanning Engine API |
|                                      | Executable file: drweb-se.                                                                                                    |
|                                      | Internal name displayed in the log: ScanEngine                                                                                                    |
| Virus databases                      | An automatically updated database of signatures of viruses and other threats, as well as of malicious software detection and neutralization algorithms.                                                                                                    |
|                                      | Used by Dr.Web Virus-Finding Engine and bundled with it                                                                                                    |
| Databases of web resource categories | An automatically updated database containing a list of categorized web resources and being used to identify unwanted websites.                                                                                                    |
|                                      | Used by components that scan network activity of users and applications, such as SpIDer Gate, Dr.Web ICAPD                                                                                                    |
| <u>Dr.Web File Checker</u>           | A component for scanning file system objects and a quarantine manager.                                                                                                    |
|                                      | Receives tasks from the threat scanning component on scanning files in the local (in relation to Dr.Web Scanning Engine) file system.                                                                                                    |
|                                      | • Surfs the file system directories according to the task, sends files for scanning to Dr.Web Scanning Engine and notifies client components about the scanning progress.                                                                                              |
|                                      | <ul> <li>Deletes infected files, moves them to and restores them from<br/>quarantine, manages <u>quarantine directories</u>.</li> </ul>                                                                                                    |

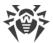

| Component              | Description                                                                                                    |
|------------------------|----------------------------------------------------------------------------------------------------|
|                        | Builds the cache and keeps it up-to-date. The cache contains information about previously scanned files to reduce the periodicity of rescanning files.                                                                                                    |
|                        | Used by components that scan file system objects                                                                                                    |
|                        | Executable file: drweb-filecheck.                                                                                                    |
|                        | Internal name displayed in the log: FileCheck                                                                                                    |
| Dr.Web Network Checker | A network data scanning agent.                                                                                                    |
|                        | <ul> <li>Used to send data to the scan engine. The data is sent by<br/>components of the product over the network (such as Dr.Web<br/>ClamD, SpIDer Gate, Dr.Web ICAPD).</li> </ul>                                                                                                    |
|                        | <ul> <li>Allows Dr.Web for UNIX Internet Gateways to manage distributed file<br/>scanning: to receive/transmit files for scanning from/to remote<br/>hosts. For that purpose, the remote hosts must feature an installed<br/>and running Dr.Web for UNIX operating systems. In the distributed<br/>scanning mode, it allows automatic distribution of scanning load<br/>among remote hosts by reducing load on hosts with a large number<br/>of scanning tasks (for example, on mail servers, file servers, internet<br/>gateways).</li> </ul> |
|                        | If partner hosts that can receive data for scanning are present on the network, the components that use Dr.Web Network Checker for scanning may not use local Dr.Web Scanning Engine. Thus, Dr.Web Scanning Engine, Dr.Web Virus-Finding Engine and anti-virus databases may be absent.                                                                                                    |
|                        | For security reasons, files are transmitted over the network using SSL                                                                                                    |
|                        | Executable file: drweb-netcheck.                                                                                                    |
|                        | Internal name displayed in the log: NetCheck                                                                                                    |
| Dr.Web URL Checker     | A component for analyzing if a URL falls under potentially dangerous/unwanted categories.                                                                                                    |
|                        | Executable file: drweb-urlcheck.                                                                                                    |
|                        | Internal name displayed in the log: UrlCheck                                                                                                    |
| <u>Dr.Web MeshD</u>    | A component that connects Dr.Web for UNIX Internet Gateways to the local cloud, which allows Dr.Web for UNIX products to exchange updates, results of file scanning, transmit files to each other for scanning, as well as provide scan engine services directly.                                                                                                    |
|                        | If the product includes this component, a local cloud to which this component is connected, as well as hosts providing scan engine services, Dr.Web Scanning Engine, Dr.Web Virus-Finding Engine and anti-virus databases may be absent                                                                                                    |
|                        | Executable file: drweb-meshd.                                                                                                    |
|                        | Internal name displayed in the log: MeshD                                                                                                    |

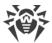

### 2. Threat Search Components

| Component                 | Description                                                                                                    |
|---------------------------|----------------------------------------------------------------------------------------------------|
| Dr.Web ICAPD              | An ICAP server analyzing requests and network traffic passing through HTTP proxies supporting ICAP (such as Squid).                                                                                                    |
|                           | It prevents transmitting infected files and accessing network hosts falling under unwanted categories of internet resources and added to black lists created by the system administrator. If the access to external servers is forbidden or transmitted data contains a threat, the proxy server is instructed to return to the user a special page informing that it is impossible to access the requested resource or download the infected file. |
|                           | Uses Dr.Web Network Checker to scan data received from the proxy server                                                                                                    |
|                           | Executable file: drweb-icapd.                                                                                                    |
|                           | Internal name displayed in the log: ICAPD                                                                                                    |
| SpIDer Gate               | A component for monitoring network traffic and URLs.                                                                                                    |
|                           | It is designed to scan data downloaded from the network to the local host and transmitted from it to the external network for threats. The component also prevents connections with the network hosts added to the unwanted categories of web resources or black lists created by the system administrator.  Uses Dr.Web Network Checker to scan received data.                                                                                     |
|                           | It is included only in the distributions designed for GNU/Linux OSes.                                                                                                    |
|                           | Executable file: drweb-gated.                                                                                                    |
|                           | Internal name displayed in the log: GateD                                                                                                    |
| Dr.Web Firewall for Linux | A network connections monitor.                                                                                                    |
|                           | It is used by SpIDer Gate and provides connection routing for applications that operate on the server for scanning the transmitted network traffic.                                                                                                    |
|                           | It is included only in the distributions designed for GNU/Linux OSes.                                                                                                    |
|                           | Executable file: drweb-firewall.                                                                                                    |
|                           | Internal name displayed in the log file: LinuxFirewall                                                                                                    |

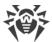

### 3. Service Components

| Component             | Description                                                                                                    |
|-----------------------|----------------------------------------------------------------------------------------------------|
| Dr.Web CloudD         | A component for interaction with Dr.Web Cloud.                                                                                                    |
|                       | Sends URLs visited by the user and information about the scanned files to the Dr.Web Cloud service to scan them for threats not yet covered by virus databases                                                                                                    |
|                       | Executable file: drweb-cloudd.                                                                                                    |
|                       | Internal name displayed in the log: CloudD                                                                                                    |
| <u>Dr.Web ConfigD</u> | Dr.Web for UNIX Internet Gateways configuration daemon.                                                                                                    |
|                       | Starts and stops other product components depending on the settings.                                                                                                    |
|                       | <ul> <li>Restarts components if a failure in their operation occurs. Starts<br/>components at the request of other components. Informs active<br/>components when another component starts or shuts down.</li> </ul>                                                                                                    |
|                       | <ul> <li>Stores information about present license keys and settings and<br/>provides this information to all components. Receives adjusted<br/>settings and license keys from the components of Dr.Web for UNIX<br/>Internet Gateways expected to provide such information. Notifies<br/>other components on changes in license keys and settings</li> </ul> |
|                       | Executable file: drweb-configd.                                                                                                    |
|                       | Internal name displayed in the log file: ConfigD                                                                                                    |
| Dr.Web ES Agent       | The centralized protection agent. Ensures product operation in the centralized protection and mobile <u>modes</u> .                                                                                                    |
|                       | <ul> <li>Provides connection between the product and the centralized<br/>protection server, receives a <u>license</u> key file, updates of the virus<br/>databases and anti-virus engine.</li> </ul>                                                                                                    |
|                       | <ul> <li>Sends to the server information on the components included in<br/>Dr.Web for UNIX Internet Gateways and their status as well as<br/>statistics of virus events</li> </ul>                                                                                                    |
|                       | Executable file: drweb-esagent.                                                                                                    |
|                       | Internal name displayed in the log: ESAgent                                                                                                    |
| Dr.Web LookupD        | A component for retrieving data from external data sources.                                                                                                    |
|                       | Retrieves data from external data sources (directory services, files, relative databases, and so on) to be used in rules of traffic monitoring                                                                                                    |
|                       | Executable file: drweb-lookupd.                                                                                                    |
|                       | Internal name displayed in the log: LookupD                                                                                                    |
| Dr.Web StatD          | A component for storing Dr.Web for UNIX Internet Gateways component operation events.                                                                                                    |

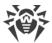

| Component             | Description                                                                                                    |
|-----------------------|----------------------------------------------------------------------------------------------------|
|                       | Receives and stores events of the product components (such as abnormal termination, threat detection, and so on)                        |
|                       | Executable file: drweb-statd.                                                                                                    |
|                       | Internal name displayed in the log file: StatD                                                                                          |
| <u>Dr.Web Updater</u> | An updating component.                                                                                                    |
|                       | Downloads from Doctor Web servers updates of the virus databases and databases of web resource categories, the anti-virus engine.       |
|                       | The updates can be downloaded automatically, according to the schedule, and on user demand (via Dr.Web Ctl or management web interface) |
|                       | Executable file: drweb-update.                                                                                                    |
|                       | Internal name displayed in the log: Update                                                                                              |

### **4. Interface Components**

| Component             | Description                                                                                                    |
|-----------------------|----------------------------------------------------------------------------------------------------|
| <u>Dr.Web HTTPD</u>   | Dr.Web for UNIX Internet Gateways management web server.                                                                                                    |
|                       | Provides a custom HTTP API for managing Dr.Web for UNIX Internet Gateways components.                                                                                                    |
|                       | The specified API is used by the management web interface (must be installed separately).                                                                                                    |
|                       | For security reasons, the component uses HTTPS to connect to the web interface.                                                                                                    |
|                       | Uses Dr.Web Network Checker to transmit data for scanning to Dr.Web Scanning Engine                                                                                                    |
|                       | Executable file: drweb-httpd.                                                                                                    |
|                       | Internal name displayed in the log: HTTPD                                                                                                    |
| Dr.Web Web Management | Management Web Interface.                                                                                                    |
| <u>Interface</u>      | The interface can be accessed using any browser on a local or remote host. The web interface enables the product not to use third-party web servers (such as Apache HTTP Server) or remote administration tools, such as Webmin. |
|                       | The component functionality is provided by Dr.Web HTTPD component                                                                                                    |
| Dr.Web Ctl            | A tool for managing Dr.Web for UNIX Internet Gateways from the command line.                                                                                                    |
|                       | Allows the user to start file scanning, view and manage quarantined objects, start a virus database update procedure, connect Dr.Web for                                                                                         |

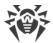

| Component    | Description                                                                                                    |
|--------------|----------------------------------------------------------------------------------------------------|
|              | UNIX Internet Gateways to or disconnect it from the centralized protection server, view and configure product parameters                                                                                                    |
|              | Executable file: drweb-ctl.                                                                                                    |
|              | Internal name displayed in the log: Ctl                                                                                                    |
| Dr.Web SNMPD | An SNMP agent.                                                                                                    |
|              | Designed for integration of Dr.Web for UNIX Internet Gateways with external monitoring systems over SNMP. Such integration allows you to monitor the state of the product components and to collect statistics on threat detection and neutralization. |
|              | Supports SNMP v2c and v3                                                                                                    |
|              | Executable file: drweb-snmpd.                                                                                                    |
|              | Internal name displayed in the log: SNMPD                                                                                                    |
| Dr.Web ClamD | A component emulating interface of the clamd, anti-virus daemon (the component of ClamAV® anti-virus).                                                                                                    |
|              | Allows all applications supporting ClamAV® to use Dr.Web for UNIX Internet Gateways transparently for anti-virus scanning.                                                                                                    |
|              | Depending on the mode, uses Dr.Web File Checker or Dr.Web Network Checker to transmit data for scanning to Dr.Web Scanning Engine                                                                                                    |
|              | Executable file: drweb-clamd.                                                                                                    |
|              | Internal name displayed in the log: ClamD                                                                                                    |

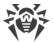

The figure below shows the structure of Dr.Web for UNIX Internet Gateways and its operation with external applications.

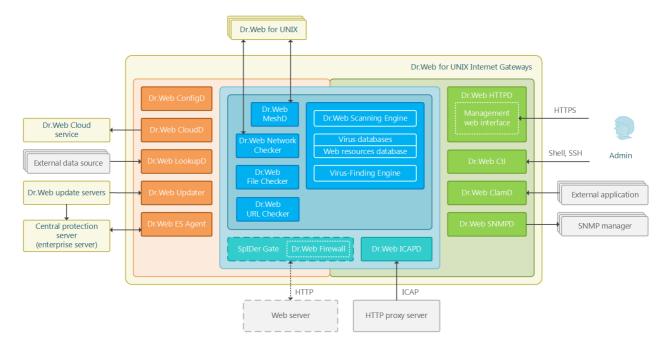

Figure 1. The structure of Dr.Web for UNIX Internet Gateways

In this scheme, the following notations are used:

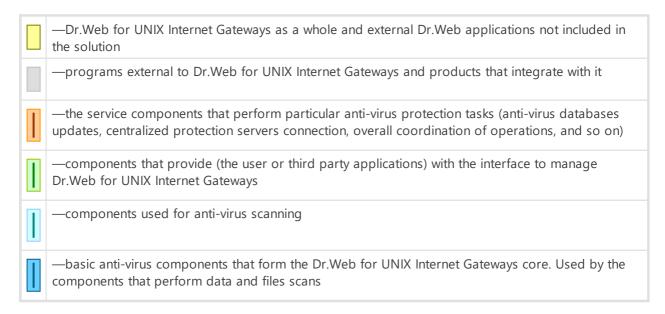

Components marked with a dashed line can be missing depending on the Dr.Web for UNIX Internet Gateways distribution and usage.

For details on Dr.Web for UNIX Internet Gateways components, refer to <u>Dr.Web for UNIX</u> <u>Internet Gateways Components</u>.

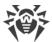

### **Placing in Quarantine**

Quarantine directories of Dr.Web for UNIX Internet Gateways 11.1 serve for isolation of files that pose a threat to system security and cannot be currently cured. Such threats are those that are unknown to Dr.Web for UNIX Internet Gateways (that is, a virus is detected by the heuristic analyzer but the virus signature and method to cure are absent in the databases) or those that caused an error during curing. Moreover, a file can be quarantined at user request if the user selected this action in the list of detected threats or specified this action in settings as reaction to this threat type.

When a file is quarantined, it is renamed according to special rules. Renaming of isolated files prevents their identification by users or applications and complicates access to them in case of attempt to bypass quarantine management tools implemented in Dr.Web for UNIX Internet Gateways. Moreover, when a file is moved to quarantine, the execution bit is reset to prevent an attempt to run this file.

Quarantine directories are located in:

- *user home directory* (if multiple user accounts exist on the computer, a separate quarantine directory can be created for each of the users);
- root directory of each logical volume mounted to the file system.

Dr.Web quarantine directories are always named as .com.drweb.quarantine and are not created until the **Quarantine** action is applied. At that, only a directory required for isolation of a concrete object is created. When selecting a directory, the file owner name is used: search is performed upwards from the location where the malicious object resides and if the owner home directory is reached, the quarantine storage created in this directory is selected. Otherwise, the file is isolated in the quarantine created in the root directory of the volume (which is not always the same as the file system root directory). Thus, any infected file moved to quarantine is always located on the volume, which provides for correct operation of quarantine in case several removable data storages and other volumes are mounted to different locations in the system.

A user can manage quarantine contents from the command line using the utility <u>Dr.Web Ctl</u>, or via the <u>management web interface</u> (if it is installed). Every action is applied to the consolidated quarantine; that is, changes affect all quarantine directories available at the moment.

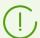

Operation with quarantined objects is allowed even if no <u>active license</u> is found. However, isolated objects cannot be cured in this case.

Not all anti-virus components of Dr.Web for UNIX Internet Gateways can use Quarantine for threat isolation. For example, it is not used by the Dr.Web ClamD, as well as by Dr.Web ICAPD and Dr.Web MailD components (is not included in your product).

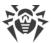

# **File Permissions and Privileges**

To scan objects of the file system and neutralize threats, Dr.Web for UNIX Internet Gateways (or rather the user under whom it runs) requires the following permissions:

| Action                                                               | Required rights                                                                                                    |  |
|----------------------------------------------------------------------|----------------------------------------------------------------------------------------------------|--|
| Listing all detected threats                                         | Unrestricted. No special permission required                                                                                                    |  |
| List archive contents (display only corrupted or malicious elements) | Unrestricted. No special permission required                                                                                                    |  |
| Moving to quarantine                                                 | Unrestricted. The user can quarantine all infected files regardless of read or write permissions on them                                                         |  |
| Deleting threats                                                     | The user needs to have write permissions for the file that is being deleted.                                                                                     |  |
|                                                                      | If threat is detected in a file located in a container (an archive, email message, and so on), its removal is replaced with moving of a container to quarantine. |  |
| Curing                                                               | Unrestricted. The access permissions and owner of a cured file remain the same after curing.                                                                     |  |
|                                                                      | The file can be removed if deletion can cure the detected threat.                                                                                                |  |
| Restoring a file from quarantine                                     | The user should have permissions to read the file and to write to the restore directory                                                                          |  |
| Deleting a file from quarantine                                      | The user must possess write permissions to the file that was moved to quarantine                                                                                 |  |

To enable operation of the command-line management <u>Dr.Web Ctl</u> tool with superuser (*root*) privileges, you can use the su command, which allows to change the user, or the sudo command, which allows you to execute a command as another user.

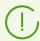

The Dr.Web Scanning Engine scan engine cannot scan file which size exceeds 4 GB (on attempt to scan such files, the following error message displays: "File is too large").

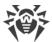

### **Operation Modes**

Dr.Web for UNIX Internet Gateways can operate both in standalone mode and as a part of an *anti-virus network* managed by a *centralized protection server*. Operation in the *centralized protection mode* does not require installation of additional software or Dr.Web for UNIX Internet Gateways re-installation or removal.

- In Standalone mode, the protected computer is not connected to an anti-virus network and its operation is managed locally. In this mode, configuration and license key files are located on local disks and Dr.Web for UNIX Internet Gateways is fully controlled from the protected computer. Updates to virus databases are received from Doctor Web update servers.
- In the centralized protection mode (enterprise mode), protection of the computer is managed by the centralized protection server. In this mode, some functions and settings of Dr.Web for UNIX Internet Gateways can be adjusted in accordance with the general (corporate) anti-virus protection policy implemented on the anti-virus network. The license key file used for operating in the centralized protection mode is received from the centralized protection server. The demo key file stored on the local computer, if any, is not used. Statistics on virus events together with information on Dr.Web for UNIX Internet Gateways operation are sent to the centralized protection server. Updates to virus databases are also received from the centralized protection server.
- In the mobile mode, Dr.Web for UNIX Internet Gateways receives updates from Doctor Web update servers, but operation of the product is managed with the local settings and a license key file received from the centralized protection server. You can switch to the mobile mode only if it is allowed in the centralized protection server settings.

### **Centralized Protection Concept**

Doctor Web solutions for centralized protection use client-server model (see the figure below).

Workstations and servers are protected from threats by *local anti-virus components* (herein, Dr.Web for UNIX Internet Gateways components) installed on them, which provides for anti-virus protection of remote computers and allows connection between the workstations and the centralized protection server.

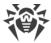

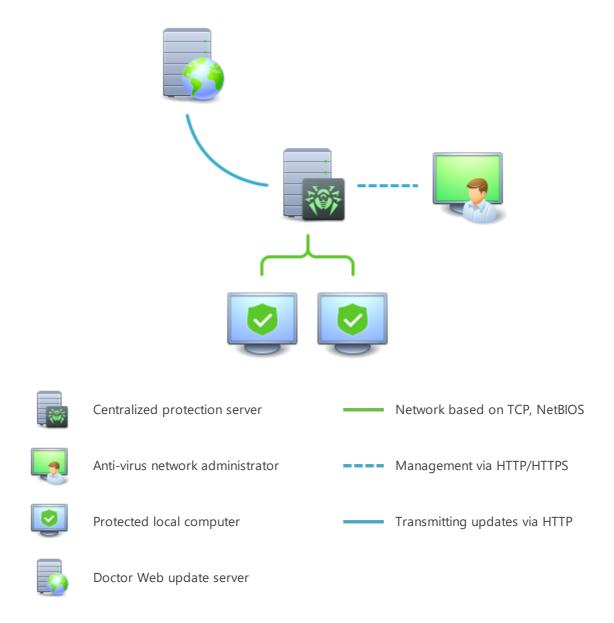

Figure 2. Logical structure of the Anti-virus Network

Local computers are updated and configured from the *centralized protection server*. The stream of instructions, data and statistics in the anti-virus network goes also through the centralized protection server. The volume of traffic between protected computers and the central server can be quite sizeable, therefore solutions provide options for traffic compression. To prevent leak of sensitive data or substitution of software downloaded onto protected computers, encryption is also supported.

All necessary updates are downloaded to the centralized protection server from Doctor Web update servers.

Local anti-virus components are configured and managed from the centralized protection server according to commands received from anti-virus network administrators. Administrators manage centralized protection servers and topology of anti-virus networks (for example,

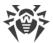

validate connections to the centralized protection server from remote computers) and configure operation of local anti-virus components when necessary.

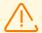

Local anti-virus components are not compatible with anti-virus products of other companies or anti-virus solutions of Dr.Web if the latter do not support operation in the centralized protection mode (for example, Dr.Web Anti-virus, version 5.0). Installation of two anti-virus programs on the same computer can cause a system crash and loss of important data.

Centralized protection mode allows exporting and saving operation reports using the centralized protection center. Reports can be exported and saved in the following formats: HTML, CSV, PDF, and XML.

#### **Connection to the centralized protection server**

Dr.Web for UNIX Internet Gateways can be connected to the centralized protection server of an anti-virus network using the esconnect command of the Dr.Web Ctl command-line-based management tool.

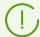

For the verification of the centralized protection server the certificate corresponding to the unique public key of the server is used. By default, the Dr.Web ES Agent centralized protection agent will not allow you to connect to the server unless you specify the certificate file. The certificate file must first be obtained from the administrator of the anti-virus network served by the server to which you want to connect Dr.Web for UNIX Internet Gateways.

If Dr.Web for UNIX Internet Gateways is connected to the centralized protection server, you can switch the product into the mobile mode or switch it back into the centralized protection mode. Switching the mobile mode on or off is accomplished with the help of the MobileMode configuration parameter of the Dr.Web ES Agent component.

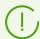

Dr.Web for UNIX Internet Gateways can switch to the mobile mode only if it is allowed in the settings on the centralized protection server.

### **Disconnecting from an Anti-Virus Network**

Dr.Web for UNIX Internet Gateways can be disconnected from the centralized protection server of an anti-virus network using the esdisconnect command of the Dr.Web Ctl command-line-based management tool.

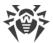

# **System Requirements and Compatibility**

#### In this section

- System Requirements
- List of Supported Operating System Versions
- Additional Packages and Components
- <u>Disclaimer</u>
- Supported HTTP Proxy Servers
- Compatibility with Security Subsystems

### **System Requirements**

You can use Dr.Web for UNIX Internet Gateways on a computer that meets the following requirements:

| Component        | Requirement                                                                                                    |
|------------------|----------------------------------------------------------------------------------------------------|
| Platform         | Processors of the following architectures and command systems are supported:  • Intel/AMD: 32-bit (IA-32, x86); 64-bit (x86-64, x64, amd64)  • ARM64  • E2K (Elbrus)  • IBM POWER (ppc64el)                                                                                                    |
| RAM              | At least 500 MB of free RAM (1 GB or more is recommended)                                                                                                    |
| Free disk space  | At least 2 GB of free disk space on a volume where the product directories are located                                                                                                    |
| Operating system | GNU/Linux (based on kernel version 2.6.37 or later, using glibc library 2.13 or later, systemd initialization system ver. 209 or later), FreeBSD. The supported operating system versions are listed below.  The operating system must support the PAM authentication mechanism                                                     |
| Other            | <ul> <li>The following valid network connections:</li> <li>valid Internet connection to enable updates for virus databases and Dr.Web components;</li> <li>when operating in the <u>centralized protection</u> mode, connection to the server on the local network is enough; connection to the Internet is not required</li> </ul> |

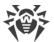

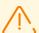

For the correct operation of the component Dr.Web Firewall for Linux, OS kernel must be built with inclusion of the following options:

- CONFIG\_NETLINK\_DIAG, CONFIG\_INET\_TCP\_DIAG;
- CONFIG\_NF\_CONNTRACK\_IPV4, CONFIG\_NF\_CONNTRACK\_IPV6, CONFIG\_NF\_CONNTRACK\_EVENTS;
- CONFIG\_NETFILTER\_NETLINK\_QUEUE, CONFIG\_NETFILTER\_NETLINK\_QUEUE\_CT, CONFIG\_NETFILTER\_XT\_MARK.

The set of required options from the specified list can depend on the used OS version kit.

To ensure the correct operation Dr.Web for UNIX Internet Gateways, open the following ports:

| Purpose                                | Direction | Port numbers                                                                               |
|----------------------------------------|-----------|--------------------------------------------------------------------------------------------|
| To receive updates                     | outgoing  | 80                                                                                         |
| To connect to the Dr.Web Cloud service | outgoing  | 2075 (including those for UDP),<br>3010 (TCP),<br>3020 (TCP),<br>3030 (TCP),<br>3040 (TCP) |

### **List of Supported Operating System Versions**

#### • GNU/Linux

| Platform | Supported GNU/Linux versions                                                                                                    |
|----------|----------------------------------------------------------------------------------------------------|
| x86_64   | <ul> <li>Astra Linux Special Edition 1.5 (with cumulative patch<br/>20201201SE15), 1.6 (with cumulative patch 20200722SE16), 1.7</li> </ul> |
|          | Astra Linux Common Edition (Orel) 2.12                                                                                                    |
|          | • Debian 9, 10                                                                                                    |
|          | • Fedora 31, 32                                                                                                    |
|          | • CentOS 7, 8                                                                                                    |
|          | • Ubuntu 18.04, 20.04, 22.04                                                                                                    |
|          | • ALT Workstation 9, 10                                                                                                    |
|          | • ALT Server 9, 10                                                                                                    |
|          | • ALT 8 SP                                                                                                    |
|          | • RED OS 7.2 MUROM, RED OS 7.3 MUROM                                                                                                    |
|          | • GosLinux IC6                                                                                                    |
|          | SUSE Linux Enterprise Server 12 SP3                                                                                                    |
|          | • Red Hat Enterprise Linux 7, 8                                                                                                    |
| x86      | • CentOS 7                                                                                                    |
|          | • Debian 10                                                                                                    |

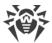

| Platform | Supported GNU/Linux versions                                                                                |
|----------|----------------------------------------------------------------------------------------------------|
|          | ALT Workstation 9, 10                                                                                       |
|          | • ALT 8 SP                                                                                                  |
| ARM64    | • Ubuntu 18.04                                                                                              |
|          | • CentOS 7, 8                                                                                               |
|          | ALT Workstation 9, 10                                                                                       |
|          | • ALT Server 9, 10                                                                                          |
|          | • ALT 8 SP                                                                                                  |
|          | Astra Linux Special Edition (Novorossiysk) 4.7                                                              |
| E2K      | <ul> <li>Astra Linux Special Edition (Leningrad) 8.1 (with cumulative patch<br/>8.120200429SE81)</li> </ul> |
|          | • ALT 8 SP                                                                                                  |
|          | • Elbrus-D MCST 1.4                                                                                         |
|          | • GS CS Elbrus 8.32 TVGI.00311-28                                                                           |
| ppc64el  | • CentOS 8;                                                                                                 |
| P P      | • Ubuntu 20.04                                                                                              |

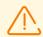

In ALT 8 SP, Astra Linux Special Edition (Novorossiysk) 4.11, Elbrus-D MCST 1.4 and GosLinux IC6 mandatory access control is not supported.

For other GNU/Linux versions that meet the abovementioned requirements full compatibility with Dr.Web for UNIX Internet Gateways is not guaranteed. If a compatibility issue occurs, contact <u>technical support</u>.

#### FreeBSD

| Platform | Supported FreeBSD versions |
|----------|----------------------------|
| x86      | 11, 12, 13                 |
| x86_64   | 11, 12, 13                 |

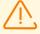

For FreeBSD OS, Dr.Web for UNIX Internet Gateways can be installed only from the <u>universal package</u>.

## **Additional Packages and Components**

Dr.Web for UNIX Internet Gateways does not require installation of additional packages and OS components (except for the protected server software, see below).

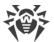

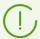

For convenient work with Dr.Web for UNIX Internet Gateways in the <u>command line</u>, you can enable command auto-completion in your command shell (if disabled).

If you encounter any problem with installation of additional packages and components, refer to the documentation of your operating system version.

#### **Disclaimer**

- SpIDer Gate *can have conflicts* with other firewalls installed in your operating system (such as Shorewall and SuseFirewall2 in the SUSE Linux Enterprise Server OS and FirewallD in the Fedora OS, CentOS, Red Hat Enterprise Linux). The sign of conflict is message about the error of SpIDer Gate with a code x109 or message about the error of Dr.Web Firewall for Linux with a code x102. Methods to resolve a conflict are described in the section "Known Errors" for errors x109 and x102 respectively.
- If the used OS includes the version of NetFilter less than 1.4.15, SpIDer Gate can operate incorrectly. This problem is related to the internal error of NetFilter, and looks like as follows: after disabling SpIDer Gate, the network connections are broken and cannot be reestablished. If you face this problem, it is recommended that you upgrade your OS to a version that includes NetFilter 1.4.15 or above. The ways to resolve the problem are described in the section "Known errors".

### **Supported HTTP Proxy Servers**

For <u>integration</u> with HTTP proxy server, the installed and configured HTTP proxy server Squid 3.0 and newer is required. Squid should be built with the support of ICAP (compiled with the --enable-icap-client option).

In the mode of the <u>internet barrier</u> and <u>transparent proxy</u>, there are no requirements for web servers and HTTP proxy servers.

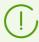

Internet barrier and transparent proxy modes run only on GNU/Linux.

### **Compatibility with Security Subsystems**

By default, Dr.Web for UNIX Internet Gateways does not support SELinux. In addition, Dr.Web for UNIX Internet Gateways operates in reduced functionality mode in the GNU/Linux systems that use mandatory access models (for example, in systems supplied with the PARSEC mandatory access subsystem that appends different privilege levels to users and files).

If installation of Dr.Web for UNIX Internet Gateways is required for systems with SELinux (as well as for systems that use mandatory access models). It is necessary to execute additional

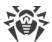

settings of a security subsystem so that Dr.Web for UNIX Internet Gateways operates in full functionality mode. For details, refer to the section <u>Configuring Security Subsystems</u>.

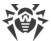

# Licensing

Permissions to use Dr.Web for UNIX Internet Gateways are granted by the *license* purchased from the Doctor Web company or from its partners. License parameters determining user rights are set in accordance with the License agreement (see <a href="https://license.drweb.com/agreement/">https://license.drweb.com/agreement/</a>), which the user accepts during Dr.Web for UNIX Internet Gateways installation. The license contains information on the user and the vendor as well as usage parameters of the purchased copy, including:

- list of components licensed to the user;
- Dr.Web for UNIX Internet Gateways license period;
- other restrictions (for example, number of computers on which the purchased copy is allowed for use).

For evaluation purposes users can also activate the *demo period*. After successful activation, demo period provides users with full functionality of Dr.Web for UNIX Internet Gateways for the whole activated period.

Each Doctor Web product license has a unique serial number associated with a special file stored on the user computer. This file regulates operation of components in accordance with the license parameters and is called a *license* key file. Upon activation of a demo period, a special key file, named a *demo* key file, is automatically generated.

If a license or a demo period are not activated on the computer, Dr.Web for UNIX Internet Gateways components are blocked. Moreover, updates for virus databases and components cannot be downloaded from Doctor Web update servers. But you can activate Dr.Web for UNIX Internet Gateways by connecting it to the centralized protection server as a part of the <a href="mailto:anti-virus network">anti-virus network</a> administered by the enterprise or internet service provider. In this case, operation of anti-virus and updating are managed by the centralized protection server.

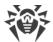

# **Installing and Uninstalling**

#### In this section

- Installing Dr.Web for UNIX Internet Gateways
- <u>Upgrading Dr.Web for UNIX Internet Gateways</u>
- Uninstalling Dr.Web for UNIX Internet Gateways
- Configuring Security Subsystems
- Additional information:
  - Dr.Web for UNIX Internet Gateways Packages and Files
  - Custom Component Installation and Uninstallation

This section describes how to install and uninstall the Dr.Web for UNIX Internet Gateways version 11.1. In this section, you can also find information on how to obtain current updates and a procedure of upgrading to a new version, if the previous version of Dr.Web for UNIX Internet Gateways is already installed on your computer.

Besides, this section describes the procedure of custom installation and uninstallation of Dr.Web for UNIX Internet Gateways components (for example, to resolve errors that occurred during the course of theDr.Web for UNIX Internet Gateways operation or to get an installation with a limited function set) and configuration of advanced security subsystems (such as SELinux) that could be necessary for installation and operation of Dr.Web for UNIX Internet Gateways.

To perform these procedures, superuser permissions are required (i.e. privileges of the *root* user). To elevate your privileges, use the su command for changing the current user or the sudo command to execute the specified command with the privileges of another user.

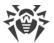

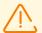

Compatibility is not guaranteed for Dr.Web for UNIX Internet Gateways and anti-virus products of other developers. Due to the fact that installation of two anti-viruses on one machine can lead to errors in the operation system and loss of important data, before the installation of Dr.Web for UNIX Internet Gateways, it is strongly recommended that you delete anti-virus products of other developers from the computer.

If your computer already has other Dr.Web anti-virus product installed from the <u>universal package</u> (.run), and you want to install one more Dr.Web anti-virus product (for example, you have Dr.Web for Linux from the universal package installed, and in addition you want to install Dr.Web for UNIX Internet Gateways), it is necessary to make sure that the version of the installed product is the same as the version of Dr.Web for UNIX Internet Gateways you want to install. If the product version that you plan on installing is newer that the installed product version, before installation, it is necessary to <u>upgrade</u> the installed Dr.Web for UNIX Internet Gateways to the version of the product you want to install additionally.

For FreeBSD OS, Dr.Web for UNIX Internet Gateways can be installed only from the <u>universal package</u>.

# **Installing Dr.Web for UNIX Internet Gateways**

To install Dr.Web for UNIX Internet Gateways, do one of the following:

- 1. From the Doctor Web official website, download the installation file that contains a <u>universal package</u> for UNIX systems. The package includes an installer (due to the fact that the installation program is developed for the command-line mode, for its operation in the graphical desktop mode, you will need to have a terminal emulator available).
- 2. Download the <u>native packages</u> from the corresponding package repository of Doctor Web.

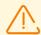

For FreeBSD OS, Dr.Web for UNIX Internet Gateways can be installed only from the <u>universal package</u>.

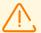

In OSs using the outdated versions of the package manager (for instance, ALT 8 SP) it is recommended to install the Dr.Web for UNIX Internet Gateways universal package.

During the installation (as well as from universal .run package, as from native packages using package manager), on root@localhost email address messages containing installation results are sent.

After you installed Dr.Web for UNIX Internet Gateways by any of the mentioned means, you can uninstall or update it if there are fixes for its components available or if a new Dr.Web for UNIX Internet Gateways version is released. If required, you can also configure security subsystems of GNU/Linux for correct operation of Dr.Web for UNIX Internet Gateways. If there is a problem

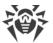

with functioning of any individual components, you can perform their <u>custom installation and uninstallation</u>, without uninstalling Dr.Web for UNIX Internet Gateways.

Regardless of the selected way to install Dr.Web for UNIX Internet Gateways, after the installation completes, you need to activate the license and to install the received key file. Moreover, you can <u>connect</u> Dr.Web for UNIX Internet Gateways to the centralized protection server. For details, refer to <u>Licensing</u>. Unless you do it, anti-virus protection functions will switched off. In addition, in some cases it is necessary to customize the basic functionality of the installed Dr.Web for UNIX Internet Gateways, as described in the <u>Getting Started</u> section.

### **Installing the Universal Package**

Dr.Web for UNIX Internet Gateways universal package is distributed as an installation file named drweb-<version>-av-igw-<OS>-<platform>.run, where <OS> is a type of UNIX-like OS, <Platform> is the platform for which Dr.Web for UNIX Internet Gateways is intended (for 32-bit platforms—x86, for 64-bit platforms—amd64, arm64 and e2s). For example:

```
drweb-11.1.0-av-igw-linux-x86.run
```

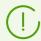

The installation file name corresponding to the above-mentioned format is referred to as <file name>.run below in this section.

#### To install Dr.Web for UNIX Internet Gateways components

- 1. If you do not have the installation file containing the universal package, download it from the Doctor Web official website: <a href="https://download.drweb.com/">https://download.drweb.com/</a>.
- 2. Save the installation file to the hard disk drive of your computer.
- 3. Allow the archive to be executed, for example, by using the command:

```
# chmod +x <file name>.run
```

4. Execute the archive using the command:

```
# ./<file name>.run
```

or use the standard file manager of the graphical shell for both changing the file properties (permissions) and running the file. This will run an integrity check of the archive, after which the archived files are unpacked to a temporary directory and an installation program is started. If the user does not have root privileges, the installation program attempts to elevate its privileges asking you for the root password (sudo is used). If the attempt fails, the installation process aborts.

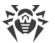

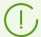

If the path to the temporary directory in the file system has not enough free space for the unpacked files, the installation process is aborted and an appropriate message is displayed. In this case, change the value of the TMPDIR system environment variable so that it points to a directory with enough free space and repeat the installation. You can also use the --target option.

After that the installer for the <u>command-line mode</u> is automatically started (to run it in a graphical desktop environment, you need any terminal emulator).

- 5. Follow the installer instructions.
- 6. You can also start the installation program in a silent mode by executing the command:

```
# ./<file_name>.run -- --non-interactive
```

In this case the installation program is started in the silent mode and will operate without a user interface (this means it also will not have any dialogs that are normally displayed in the command-line mode).

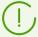

Using this option means that you accept the terms of the Dr.Web License Agreement. The License Agreement text is located in the <code>/opt/drweb.com/share/doc/LICENSE</code> file. The file extension indicates the language of the License Agreement. If the LICENSE file does not have any extension, the Dr.Web License Agreement is written in English. If you do not accept the terms of the License Agreement, <code>uninstall</code> Dr.Web for UNIX Internet Gateways after its installation.

Administrative (root) privileges are required to start the uninstall program in silent mode. To elevate the privileges, you can use the su and sudo commands.

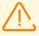

If your GNU/Linux distribution features SELinux, the installation process can be interrupted by the security subsystem. If such a situation occurs, set SELinux to the *Permissive* mode with the command:

```
# setenforce 0
```

And restart the installer. After the installation completes, configure SELinux <u>security policies</u> to enable correct operation of the product components.

For details on conventions for *<opt\_dir>*, *<etc\_dir>*, and *<var\_dir>*, refer to the Introduction.

All unpacked installation files are deleted once the installation process completes.

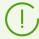

It is recommended that you save the <file\_name>.run file, from which the installation was performed, to reinstall Dr.Web for UNIX Internet Gateways or its components without the need to update its version.

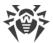

### **Installing from the Command Line**

Once you start the program for the command-line-based installation, a message will be displayed inviting you to install the product.

- 1. To start installation, enter Yes or Y in response to the "Do you want to continue?" question. To exit the installer, enter No or N. In this case, installation is canceled.
- 2. After that, you need to view the terms of Dr.Web License Agreement which is displayed on the screen. Press ENTER to scroll the text down line by line or SPACEBAR to scroll it down one screenful at a time.

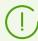

Options to scroll the License agreement up are not provided.

- 3. After you read the License agreement text, you are prompted to accept the terms. Type Yes or Y if you accept the License agreement. If you refuse to accept it, type No or N. In the latter case, the installer exits.
- 4. Once you accept the terms of the License Agreement, installation starts automatically. During the procedure, information about the installation process, including the list of installed Dr.Web components, will be displayed on the screen.
- 5. If installation completes successfully, a message is displayed that informs you on how to manage Dr.Web for UNIX Internet Gateways operation.

If an error occurs, a message describing the error is displayed on the screen and then the installer exits. When the installation process fails due to an error, remove the problems that caused this error and start the installation again.

# **Installing from the Repository**

Dr.Web for UNIX Internet Gateways native packages are stored in the Dr.Web official repository at <a href="https://repo.drweb.com/">https://repo.drweb.com/</a>. Once you have added the Dr.Web repository to the list of those used by your operating system package manager, you can install the product from native packages as you install any other programs from the operating system repositories. Required dependencies are automatically resolved.

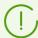

All the commands mentioned below—the commands used to add repositories, to import digital signature keys, to install and remove packages—must be performed with superuser (root) privileges. To elevate the privileges, use the su command (to change the current user) or the sudo command (to execute the specified command with another user's privileges).

For the FreeBSD OS, Dr.Web for UNIX Internet Gateways can be installed only from the universal package.

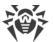

See below the procedures for the following OS (package managers):

- Debian, Mint, Ubuntu (apt),
- ALT Linux, PCLinuxOS (apt-rpm),
- Mageia, OpenMandriva Lx (urpmi),
- Red Hat Enterprise Linux, Fedora, CentOS (yum, dnf),
- <u>SUSE Linux (zypper)</u>.

#### **Debian, Mint, Ubuntu (apt)**

#### To install Dr.Web for UNIX Internet Gateways from the repository

1. The repository for these operating systems is digitally signed by Doctor Web. To access the repository, import and add to the package manager storage the digital signature key via execution of the command:

```
# apt-key adv --keyserver hkp://keyserver.ubuntu.com:80 --recv-keys
8C42FC58D8752769
```

2. To add the repository, add the following line to the /etc/apt/sources.list file:

```
deb http://repo.drweb.com/drweb/debian 11.1 non-free
```

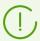

Besides, you can execute items 1 and 2 by downloading from the repository and installing a special DEB package <a href="https://repo.drweb.com/drweb/drweb-repo11.1.deb">https://repo.drweb.com/drweb/drweb-repo11.1.deb</a>.

3. To install Dr.Web for UNIX Internet Gateways from the repository, use the commands:

```
# apt-get update
# apt-get install drweb-internet-gateways
```

You can also use alternative package managers (for example, Synaptic or aptitude) to install the product. Moreover, it is recommended to use alternative managers, such as aptitude, to solve a package conflict if it occurs.

#### **ALT Linux, PCLinuxOS (apt-rpm)**

#### To install Dr. Web for UNIX Internet Gateways from the repository

1. To add the repository, add the following line to the /etc/apt/sources.list file:

```
rpm http://repo.drweb.com/drweb/altlinux 11.1/<arch> drweb
```

where *<arch>*—representation of the package architecture:

• for the 32-bit version: i386;

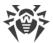

- for the AMD64 architecture: x86 64;
- for the ARM64 architecture: aarch64;
- for the E2K architecture: e2s.
- 2. To install Dr.Web for UNIX Internet Gateways from the repository, use the commands:

```
# apt-get update
# apt-get install drweb-internet-gateways
```

You can also use alternative package managers (for example, Synaptic or aptitude) to install the product.

#### Mageia, OpenMandriva Lx (urpmi)

#### To install Dr.Web for UNIX Internet Gateways from the repository

1. Connect the repository using the command:

```
# urpmi.addmedia drweb https://repo.drweb.com/drweb/linux/11.1/<arch>/
```

where *<arch>*—representation of the package architecture:

- for the 32-bit version: i386;
- for the 64-bit version: x86 64.
- 2. To install Dr.Web for UNIX Internet Gateways from the repository, use the command:

```
# urpmi drweb-internet-gateways
```

You can also use alternative package managers (for example, rpmdrake) to install the product.

## Red Hat Enterprise Linux, Fedora, CentOS (yum, dnf)

#### To install Dr. Web for UNIX Internet Gateways from the repository

1. Add a file drweb.repo with the contents described below to the /etc/yum.repos.d directory:

```
[drweb]
name=DrWeb-11.1
baseurl=https://repo.drweb.com/drweb/linux/11.1/$basearch/
gpgcheck=1
enabled=1
gpgkey=https://repo.drweb.com/drweb/drweb.key
```

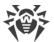

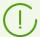

If you plan on logging the indicated above contents to a file using such commands as echo with redirecting of an output, a symbol \$ must be escaped: \\$.

Besides, you can execute item 1 by downloading from the repository and installing a special RPM package <a href="https://repo.drweb.com/drweb/drweb-repo11.1.rpm">https://repo.drweb.com/drweb/drweb-repo11.1.rpm</a>.

2. To install Dr.Web for UNIX Internet Gateways from the repository, use the command:

```
# yum install drweb-internet-gateways
```

In the Fedora operating system, starting from version 22, it is recommended that instead of manager yum the manager dnf is used, for example:

```
# dnf install drweb-internet-gateways
```

You can also use alternative package managers (for example, PackageKit or Yumex) to install the product.

### **SUSE Linux (zypper)**

#### To install Dr. Web for UNIX Internet Gateways from the repository

1. To add the repository, use the command:

```
# zypper ar https://repo.drweb.com/drweb/linux/11.1/\$basearch/ drweb
```

2. To install Dr.Web for UNIX Internet Gateways from the repository, use the commands:

```
# zypper refresh
# zypper install drweb-internet-gateways
```

You can also use alternative package managers (for example, YaST) to install the product.

## **Upgrading Dr.Web for UNIX Internet Gateways**

Dr. Web for UNIX Internet Gateways has two update modes.

- 1. <u>Getting updates of packages and components</u> released in the course of operation of the current Dr.Web for UNIX Internet Gateways version (usually such updates contain error fixing and minor improvements in component functioning).
- 2. <u>Upgrading to a new version of Dr.Web for UNIX Internet Gateways</u>. This upgrading option is used if Doctor Web released a new version of Dr.Web for UNIX Internet Gateways you use, and it has new features

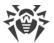

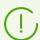

Dr.Web for UNIX Internet Gateways provides the ability to update virus databases and the anti-virus engine even without access to the internet on the protected server.

## **Updating Packages and Components**

After installation of Dr.Web for UNIX Internet Gateways using any method described in the <u>corresponding section</u>, the package manager automatically connects to the Dr.Web <u>package</u> repository:

• If installation was performed from the <u>universal package</u> (file .run), and the system uses DEB packages (for example, such operating systems as Debian, Mint, Ubuntu), there is no package manager in an operating system (FreeBSD), for operation with Dr.Web packages, an individual version of package managers <code>zypper</code> is used. It is automatically installed during the Dr.Web for UNIX Internet Gateways installation.

To get and install the updated Dr.Web packages with this manager, go to the <opt\_dir>/bin directory (for GNU/Linux—/opt/drweb.com/bin), and execute the commands:

```
# ./zypper refresh
# ./zypper update
```

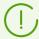

In the FreeBSD OS 11.x for amd64 a repository update error may occur upon using the zypper manager for updates. In this case, install the compat10x-amd64 support package and try again.

To install the package, use the command:

```
# pkg install compat10x-amd64
```

- In all other cases use commands for updating of the package manager used in your OS, for example:
  - for Red Hat Enterprise Linux and CentOS, use the command yum,
  - o for Fedora, use the command yum or dnf,
  - for SUSE Linux, use the command zypper,
  - for Mageia, OpenMandriva Lx, use the command urpmi,
  - of for Alt Linux, PCLinuxOS, Debian, Mint, Ubuntu, use the command apt-get.

You can also use alternate package managers developed for your operating system. If necessary, refer to the instruction manual for the package manager you use.

If a new version of Dr.Web for UNIX Internet Gateways is released, packages with its components are put into the section of the Dr.Web repository corresponding to the new version. In this case, an update requires switching of the package manager to a new Dr.Web repository section (refer to <u>Upgrading to a New Product Version</u>).

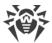

## **Upgrading to a New Product Version**

#### In this section

- Introductory Remarks
- Installing Universal Package for an Upgrade
- <u>Upgrading from the Repository</u>
- Key File Transfer
- Restoring Connection to the Centralized Protection Server

#### **Introductory Remarks**

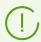

Before you upgrade to a new version, make sure that your server meets the <u>system</u> <u>requirements</u> of the new version, including that the necessary programs must be installed.

Your version of Dr.Web for UNIX Internet Gateways must be upgraded in the same way that was used to install the product.

- If the current version of Dr.Web for UNIX Internet Gateways was installed from the repository, an upgrade requires updating program packages from the repository.
- If the current version of Dr.Web for UNIX Internet Gateways was installed from the universal package, then to upgrade Dr.Web for UNIX Internet Gateways, you need to install another universal package that contains a newer version of the product.

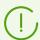

To identify how the product version was installed, check whether the Dr.Web for UNIX Internet Gateways executable directory contains the uninst.sh uninstallation script. If so, the current version was installed from the universal package; otherwise it was installed from the repository.

For FreeBSD OS, Dr.Web for UNIX Internet Gateways can be installed only from the <u>universal package</u>.

If you cannot update Dr.Web for UNIX Internet Gateways the way you installed it initially, uninstall your current version of Dr.Web for UNIX Internet Gateways, and then install a new version using any convenient method. Installation and uninstallation procedures for previous Dr.Web for UNIX Internet Gateways versions are the same as <u>installation</u> and <u>uninstallation</u> described in the current manual for version 11.1. For additional information, see User manual for your current version of Dr.Web for UNIX Internet Gateways.

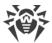

If the current version of Dr.Web for UNIX Internet Gateways is operating in the <u>centralized</u> <u>protection</u> mode, it is recommended that you record the address of the centralized protection server. For example, to determine the address to which Dr.Web for UNIX Internet Gateways of the version higher than 6.0.2, you can use the command:

```
$ drweb-ctl appinfo
```

In the output of this command find the following line:

```
ESAgent; <PID>; RUNNING 1; Connected <address>, on-line
```

save the *<address>* part (which can look like tcp://<IP address>:<port>, for example: tcp://10.20.30.40:1234). In addition, it is recommended that you save the server certificate file.

In case there are any problems with finding out the parameters of the connection that you are currently using, refer to the Administrator Manual for the Dr.Web for UNIX Internet Gateways version that you are currently using and to the administrator of your anti-virus network.

### **Installing Universal Package for an Upgrade**

Install Dr.Web for UNIX Internet Gateways 11.1 from the <u>universal package</u>. If an automatic update is impossible, during the installation of the new version, you will get an offer to remove the components of the older version of Dr.Web for UNIX Internet Gateways installed on your computer automatically.

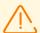

If during the update process you need to remove the installed Dr.Web for UNIX Internet Gateways version, and there are multiple Dr.Web server products are installed together on your server (for example, products for file servers, for mail servers, and for internet gateways), you need to select only the packages listed below for removal, in order to keep other products—that will not be upgraded—fully functional (i.e. to keep the products for file servers and for mail servers intact):

- drweb-internet-gateways-doc,
- drweb-icapd.

## **Upgrading from the Repository**

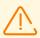

You cannot upgrade Dr.Web for UNIX Internet Gateways 6.0.2 to version 11.1 from the repository if several Dr.Web's version 6.0.2 server products are installed together on your server (for example, if the product for file servers, the product for mail servers, and the product for internet gateways are installed). In this case, install the new version of Dr.Web for UNIX Internet Gateways on a separate machine.

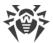

## To upgrade your current version of Dr.Web for UNIX Internet Gateways installed from the Doctor Web repository

To upgrade your current version of Dr.Web for UNIX Internet Gateways that was installed from the Doctor Web repository, do one of the following, depending on the required type of packages:

#### • RPM packages (yum, dnf)

1. Change the repository (from the package repository of your current version to the package repository 11.1).

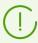

You can find the name of the repository that stores 11.1 packets in the <u>Installing from the Repository</u> section. For details on how to change repositories, refer to help guides of your operating system distribution.

2. Install the new version using the command:

```
# yum update
```

or, if the manager dnf is used (similar to the Fedora OS of version 22 and later):

```
# dnf update
```

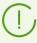

If during the update of packages there is an error, uninstall Dr.Web for UNIX Internet Gatewaysand install it again. If necessary, see sections <u>Uninstallation of Dr.Web for UNIX Internet Gateways installed from the repository</u> and <u>Installing from the Repository</u> (items for the OS and the package manager that you are using).

#### • DEB packages (apt-get)

- 1. Change the repository (from the package repository of your current version to the package repository 11.1).
- 2. Upgrade the Dr.Web for UNIX Internet Gateways packages by entering the commands:

```
# apt-get update
# apt-get dist-upgrade
```

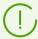

For the Ubuntu 14.04 (64-bit version) OS, the apt-get dist-upgrade command may fail. In this case use the aptitude package manager (to upgrade the product, issue the aptitude dist-upgrade command).

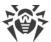

#### **Key File Transfer**

Regardless of the selected method to upgrade Dr.Web for UNIX Internet Gateways, your current license key file (if you have one) will be automatically transferred and installed to the correct location required for the new version.

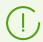

If any problem occurs during the automatic installation of the key file, you can <u>install it</u> <u>manually</u>.

If a valid license key file was lost, contact the technical support.

## **Restoring Connection to the Centralized Protection Server**

If it is possible, your connection to the centralized protection server will be restored automatically after the upgrade (if the product had been connected to the centralized protection server before the upgrade). In case the connection has not been automatically restored, then to reestablish the connection of the upgraded Dr.Web for UNIX Internet Gateways to the anti-virus network, execute the <u>command</u>:

```
$ drweb-ctl esconnect <address> --Certificate <path to the certificate file>
```

In case there are any problems with the connection process, contact the administrator of your anti-virus network.

## **Database Update without Internet Connection**

In highly secure environments where internet connection is blocked or limited, it is possible to update virus bases offline. You need to download updates to a computer connected to the internet, copy them to a USB drive or local network share and then install them to another computer (which is not connected to the internet). The update procedure has to be run from the command line.

#### To get the updates

1. Run the command on a computer connected to the internet:

```
$ drweb-ctl update --Path <a path to a directory to store updates>
```

- 2. Copy the downloaded updates to a USB drive or local network share.
- 3. Mount the local network share or removable drive on the computer to be updated. If the updates are from the USB drive, run the commands:

```
# mkdir /mnt/usb
# mount <a path to the device> /mnt/usb
```

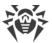

4. Apply the updates with the command:

```
$ drweb-ctl update --From /mnt/usb
```

## **Uninstalling Dr.Web for UNIX Internet Gateways**

Depending on the method that you used to install Dr.Web for UNIX Internet Gateways, you can remove the product in one of the following ways.

- 1. Start the uninstaller to uninstall the universal package.
- 2. <u>Uninstall the packages</u> installed from the Doctor Web repository with the help of the system package manager.

## **Uninstalling the Universal Package**

Dr.Web for UNIX Internet Gateways that was installed from the <u>universal package</u> for UNIX systems can be uninstalled via the command line (if you are using a graphical desktop environment, you will need a terminal emulator for this option).

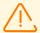

The uninstallation tool uninstalls not only Dr.Web for UNIX Internet Gateways, but also all the other Dr.Web products installed on your computer.

If any other Dr.Web products are installed on your computer, besides Dr.Web for UNIX Internet Gateways, then, to delete only Dr.Web for UNIX Internet Gateways, use the custom components installation/removal procedure, instead of running the automatic removal tool.

## **Uninstalling Dr.Web for UNIX Internet Gateways via the Command Line**

The uninstallation tool is started by the uninst.sh script, which is located in the <opt\_dir>/bin directory (in GNU/Linux this is /opt/drweb.com/bin). Uninstallation procedure of Dr.Web for UNIX Internet Gateways is described in section Uninstalling from the Command Line.

You can also start the uninstallation tool in silent mode by executing the command:

```
# env DRWEB_NON_INTERACTIVE=yes /opt/drweb.com/bin/uninst.sh
```

In this case, the uninstallation tool is run in silent mode and operates without the user interface (including program dialogs for command-line mode).

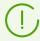

Root privileges are required to start the uninstallation tool in silent mode. To elevate the privileges, you can use the su and sudo commands.

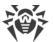

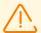

When uninstalling the universal package in OSs using the outdated versions of the package manager (for instance, ALT 8 SP), you may see messages of the following type:

/etc/init.d/drweb-configd: No such or directory

These messages do not affect the functioning of the system. The uninstallation procedure is performed correctly.

## **Uninstalling from the Command Line**

Once the command-line-based uninstallation program starts, an offer to remove the product is displayed in the command line.

- 1. To initiate the removal, enter Yes or Y in response to the "Do you want to continue?" request. To exit the uninstaller, type No or N. In this case, removal of Dr.Web products will be canceled.
- 2. An automatic uninstallation procedure of all installed Dr.Web packages will be launched after you confirm it. During this procedure, information about the removal process will be displayed on the screen and entered into the uninstallation log.
- 3. Once the process is completed, the uninstallation program will automatically terminate.

# **Uninstallation of Dr.Web for UNIX Internet Gateways Installed from the Repository**

See below the procedures for the following OS (package managers):

- Debian, Mint, Ubuntu (apt);
- ALT Linux, PCLinuxOS (apt-rpm);
- Mageia, OpenMandriva Lx (urpmi);
- Red Hat Enterprise Linux, Fedora, CentOS (yum, dnf);
- SUSE Linux (zypper).

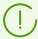

All commands mentioned below for package uninstallation require superuser (root) privileges. To elevate the privileges, use the su command (to change the current user) or the sudo command (to execute the specified command with other user's privileges).

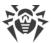

### **Debian, Mint, Ubuntu (apt)**

To uninstall the root meta-package of Dr.Web for UNIX Internet Gateways together, enter the command:

```
# apt-get remove drweb-internet-gateways
```

If you need to uninstall the root meta-package together with all dependencies, use the -- autoremove option:

```
# apt-get remove drweb-internet-gateways --auroremove
```

To automatically uninstall all packages that are no longer used, enter also the command:

```
# apt-get autoremove
```

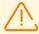

#### **Special Aspects of Uninstallation**

- 1. The first mentioned variant of the command uninstalls only the drweb-internetgateways package; any other packages that could have been automatically installed to resolve the dependencies of this package will remain in the system.
- The second mentioned variant of the command uninstalls all the packages whose name starts with "drweb" (the standard name prefix for Dr.Web products).
   This command uninstalls all packages with this prefix, not only those of Dr.Web for UNIX Internet Gateways.
- 3. The third mentioned variant of the command uninstalls all the packages that have been automatically installed to resolve dependencies of other packages and are no longer necessary (e.g., due to the uninstallation of the dependent packages). This command uninstalls all packages that are not used, not only those of Dr.Web for UNIX Internet Gateways.

You can also use alternative managers (for example, Synaptic or aptitude) to uninstall packages.

## **ALT Linux, PCLinuxOS (apt-rpm)**

In this case, uninstalling of Dr.Web for UNIX Internet Gateways is the same as on Debian and Ubuntu operating systems (see <u>above</u>).

You can also use alternative managers (for example, Synaptic or aptitude) to uninstall packages.

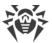

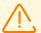

On ALT 8 SP you may see the following messages appear when the universal package is being uninstalled:

/etc/init.d/drweb-configd: No such or directory

These messages do not affect the functioning of the system. The uninstallation procedure is performed correctly.

## Mageia, OpenMandriva Lx (urpme)

To uninstall Dr.Web for UNIX Internet Gateways, enter the command:

```
# urpme drweb-internet-gateways
```

To automatically uninstall all packages that are no longer used, enter the command:

```
# urpme --auto-orphans drweb-internet-gateways
```

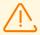

#### **Special Aspects of Uninstallation**

- 1. The first mentioned variant of the command uninstalls only the drweb-internet-gateways package; any other packages that could have been automatically installed to resolve the dependencies of this package will remain in the system.
- 2. The second mentioned variant of the command uninstalls the drweb-internet-gateways package as well as all the packages that have been automatically installed to resolve dependencies of other packages and are no longer necessary (e.g., due to the uninstallation of the dependent packages).
  This command uninstalls all packages that are not used, not only those of Dr.Web for UNIX Internet Gateways.

You can also use alternative managers (for example, rpmdrake) to uninstall packages.

## Red Hat Enterprise Linux, Fedora, CentOS (yum, dnf)

To uninstall all the installed Dr.Web packages, enter the command (in certain operating systems, the '\*' character must be escaped: '\\*'):

```
# yum remove drweb*
```

In the Fedora operating system, starting from version 22, it is recommended that instead of manager yum the manager dnf is used, for example:

```
# dnf remove drweb*
```

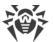

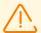

#### **Special Aspects of Uninstallation**

These variants of the command uninstall all the packages whose name starts with "drweb" (the standard name prefix for Dr.Web products).

These commands uninstall all packages with this prefix, not only those of Dr.Web for UNIX Internet Gateways.

You can also use alternative managers (for example, PackageKit or Yumex) to uninstall packages.

## **SUSE Linux (zypper)**

To uninstall Dr.Web for UNIX Internet Gateways, enter the command:

```
# zypper remove drweb-internet-gateways
```

To uninstall all the installed Dr.Web packages, enter the command (in certain operating systems, the ' $\star$ ' character must be escaped: ' $\setminus$  $\star$ '):

```
# zypper remove drweb*
```

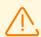

#### **Special Aspects of Uninstallation**

- 1. The first mentioned variant of the command uninstalls only the drweb-internetgateways package; any other packages that could have been automatically installed to resolve the dependencies of this package will remain in the system.
- The second mentioned variant of the command uninstalls all the packages whose name starts with "drweb" (the standard name prefix for Dr.Web products).
   This command uninstalls all packages with this prefix, not only those of Dr.Web for UNIX Internet Gateways.

You can also use alternative managers (for example, YaST) to uninstall packages.

#### **Additional Information**

## **Dr.Web for UNIX Internet Gateways Packages and Files**

#### **Packages**

Dr. Web for UNIX Internet Gateways consists of the following packages:

| Package     | Contents             |
|-------------|----------------------|
| drweb-bases | Virus database files |

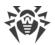

| Package                         | Contents                                                                                                    |  |
|---------------------------------|----------------------------------------------------------------------------------------------------|--|
| drweb-boost                     | Boost libraries                                                                                                    |  |
| drweb-clamd                     | Files of the Dr.Web ClamD component                                                                                                    |  |
| drweb-cloudd                    | Files of the Dr.Web CloudD component                                                                                                    |  |
| drweb-common                    | The main configuration file—drweb.ini, main libraries, documentation, hierarchy of the Dr.Web for UNIX Internet Gateways directories, and utility for collection information on product configuration and system environment. |  |
|                                 | During the installation of this package, a user named drweb and a group named drweb are created                                                                                                    |  |
| drweb-configd                   | Dr.Web ConfigD Files                                                                                                    |  |
| drweb-configure                 | Files of auxiliary tool for Dr.Web for UNIX Internet Gateways configuration                                                                                                    |  |
| drweb-ctl                       | Dr.Web Ctl files                                                                                                    |  |
| drweb-documentation             | Dr.Web for UNIX products documentation files in HTML format                                                                                                    |  |
| drweb-dws                       | Files of a database of web resource categories                                                                                                    |  |
| drweb-engine                    | Dr.Web Virus-Finding Engine scan engine files                                                                                                    |  |
| drweb-esagent                   | Files of the Dr.Web ES Agent component                                                                                                    |  |
| drweb-filecheck                 | Files of the Dr.Web File Checker component                                                                                                    |  |
| drweb-internet-<br>gateways-doc | PDF Documents                                                                                                    |  |
| drweb-internet-gateways         | The root meta-package of Dr.Web for UNIX Internet Gateways                                                                                                    |  |
| drweb-gated                     | Files of the SpIDer Gate component                                                                                                    |  |
| drweb-firewall                  | Files of the Dr.Web Firewall for Linux component                                                                                                    |  |
| drweb-httpd                     | Files of the Dr.Web HTTPD component and of the management web interface (a meta-package)                                                                                                    |  |
| drweb-httpd-bin                 | Files of the Dr.Web HTTPD component                                                                                                    |  |
| drweb-httpd-webconsole          | Files of the management web interface                                                                                                    |  |
| drweb-icu                       | Libraries for Unicode support and internationalization                                                                                                    |  |
| drweb-icapd                     | Files of the Dr.Web ICAPD component                                                                                                    |  |

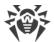

| Package        | Contents                                                                                                    |  |
|----------------|----------------------------------------------------------------------------------------------------|--|
| 1 ackage       | Contents                                                                                                    |  |
| drweb-libs     | Main libraries files                                                                                                    |  |
| drweb-lookupd  | Files of the Dr.Web LookupD component                                                                                         |  |
| drweb-lua      | Files of the Lua interpreter used by Dr.Web for UNIX Internet Gateways components designed for monitoring network connections |  |
| drweb-netcheck | Files of the Dr.Web Network Checker component                                                                                 |  |
| drweb-openssl  | OpenSSL libraries                                                                                                    |  |
| drweb-protobuf | Google Protobuf libraries                                                                                                    |  |
| drweb-se       | Files of the Dr.Web Scanning Engine component                                                                                 |  |
| drweb-snmpd    | Files of the Dr.Web SNMPD component                                                                                           |  |
| drweb-update   | Files of the Dr.Web Updater component                                                                                         |  |

In the section <u>Custom Component Installation</u> and <u>Uninstallation</u> there are typical component sets for a custom installation that provide solutions for typical tasks of Dr.Web for UNIX Internet Gateways.

#### **Files**

After the installation of Dr.Web for UNIX Internet Gateways, its files are located in the /opt, /etc, and /var directories of the file system.

Structure of the Dr.Web for UNIX Internet Gateways directories:

| Directory                           | Contents                                                                                                    |
|-------------------------------------|----------------------------------------------------------------------------------------------------|
| • For GNU/Linux:<br>/etc/init.d/    | drweb-configd script for the Dr.Web ConfigD daemon                                                           |
| • For FreeBSD: /usr/local/etc/rc.d/ |                                                                                                    |
| <etc_dir></etc_dir>                 | The drweb.ini configuration file and the drweb32.key key file. In addition, it contains:                     |
| certs/                              | – files of certificates in use.                                                                              |
| <opt_dir>/</opt_dir>                | Main directory of Dr.Web for UNIX Internet Gateways. It contains:                                            |
| bin/                                | <ul> <li>executable files of all product components (except for Dr.Web<br/>Virus-Finding Engine);</li> </ul> |
| include/                            | – heading files of libraries in use;                                                                         |

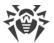

| Directory            | Contents                                                                                                    |  |
|----------------------|----------------------------------------------------------------------------------------------------|--|
| lib/                 | – libraries in use;                                                                                                    |  |
| man/                 | - system help files: man;                                                                                                    |  |
| share/               | – auxiliary product files, including:                                                                                                    |  |
| doc/                 | <ul> <li>product documentation (readme files, license agreement and<br/>administrator guide if packages are already installed),</li> </ul>                                       |  |
| drweb-bases/         | <ul> <li>files of Dr.Web virus databases (source files supplied during installation),</li> </ul>                                                                                 |  |
| scripts/             | - auxiliary scripts files.                                                                                                    |  |
| <var_dir>/</var_dir> | Auxiliary and temporary files of, including:                                                                                                    |  |
| bases/               | - files of Dr.Web virus databases (the updated version);                                                                                                    |  |
| cache/               | – cache of updates;                                                                                                    |  |
| drl/                 | – the lists of update servers in use;                                                                                                    |  |
| dws/                 | - files of a database of web resource categories;                                                                                                    |  |
| lib/                 | <ul> <li>the Dr.Web Virus-Finding Engine scan engine as a dynamic-link<br/>library (drweb32.dll) and the settings for working in the<br/>centralized protection mode;</li> </ul> |  |
| update/              | <ul> <li>directory for a temporary storage of updates during their<br/>download.</li> </ul>                                                                                      |  |

For details on conventions used for directories, refer to the Introduction.

## **Custom Component Installation and Uninstallation**

#### In this section

- Typical Component Kits for a Custom Installation
- Dr.Web for UNIX Internet Gateways Component Installation and Uninstallation:
  - installed from the repository
  - installed from the universal package

If necessary, you can choose to install or uninstall only certain Dr.Web for UNIX Internet Gateways components by installing or uninstalling the respective <u>packages</u>. Perform custom component installation or uninstallation the same way the product was installed.

To reinstall a component, you can uninstall it first and then install again.

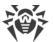

## **Typical Component Kits for a Custom Installation**

If it is required to install Dr.Web for UNIX Internet Gateways with the limited functionality, instead of installation of the root meta-package from the <u>repository</u> or from the <u>universal package</u>, you can install only component packages that provide the required functionality. The packages required to resolve dependencies will be automatically installed. The table below displays component sets designed to resolve typical Dr.Web for UNIX Internet Gateways tasks. In the column **Package for Installation**, there is a list of packages required for installation to obtain the specified component suite.

| <b>Custom Component Kit</b>                                                                                                    | Packages for Installation                                                                          | Will be Installed                                                                                                    |
|----------------------------------------------------------------------------------------------------|----------------------------------------------------------------------------------------------------|----------------------------------------------------------------------------------------------------|
| Minimum kit for console scanning  Suite for the emulation ClamAV (clamd)                                                       | <ul> <li>drweb-filecheck,</li> <li>drweb-se</li> </ul> • drweb-clamd, <ul> <li>drweb-se</li> </ul> | <ul> <li>Dr.Web ConfigD,</li> <li>Dr.Web Ctl,</li> <li>Dr.Web File Checker,</li> <li>Dr.Web Scanning Engine,</li> <li>Dr.Web Updater,</li> <li>Virus databases</li> <li>Dr.Web ClamD,</li> <li>Dr.Web ConfigD,</li> <li>Dr.Web Ctl,</li> <li>Dr.Web File Checker,</li> </ul> |
|                                                                                                    |                                                                                                    | <ul><li>Dr.Web Network Checker,</li><li>Dr.Web Scanning Engine,</li><li>Dr.Web Updater,</li><li>Virus database</li></ul>                                                                                                    |
| Suite for checking the access to websites using a proxy server via the ICAP protocol (without the anti-virus traffic scanning) | • drweb-icapd                                                                                      | <ul> <li>Dr.Web ConfigD,</li> <li>Dr.Web Ctl,</li> <li>Dr.Web ICAPD,</li> <li>Dr.Web Updater,</li> <li>Dr.Web URL Checker,</li> <li>Database of web resource categories</li> </ul>                                                                                           |
| Suite for checking the access to websites using a proxy server via the ICAP protocol (with the antivirus traffic scanning).    | <ul><li>drweb-icapd,</li><li>drweb-netcheck,</li><li>drweb-se</li></ul>                            | <ul> <li>Dr.Web ConfigD,</li> <li>Dr.Web Ctl,</li> <li>Dr.Web ICAPD,</li> <li>Dr.Web Network Checker,</li> <li>Dr.Web Scanning Engine, *</li> <li>Dr.Web Updater,</li> <li>Dr.Web URL Checker,</li> </ul>                                                                    |

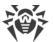

#### Will be Installed **Custom Component Kit Packages for Installation** • Database of web resource, categories, The package drweb-se could be • Virus database \* skipped for installation if the anti-virus scanning is performed on another server, which receives data for scanning via Dr.Web Network Checker. • drweb-dws, • Dr.Web ConfigD, Suite for a local scanning of HTTP connections. Dr.Web Ctl. • drweb-gated, • Dr.Web Firewall for Linux, • drweb-firewall, If the anti-virus • Dr.Web Network Checker, • drweb-netcheck, scanning of • Dr.Web Scanning Engine, \* • drweb-se connections is not • Dr.Web Updater, \*\*\* required, packages drweb-netcheck • Dr.Web URL Checker, and drweb-se are SplDer Gate, not required for • Database of web resource installation. categories, \*\* The package drweb-se could be • Virus database, \* skipped for • Spam filter \*\*\*\* installation if the anti-virus scanning is performed on another server, which receives data for scanning via Dr.Web Network Checker. The package drweb-dws could be skipped for installation if there is no requirement for the URL to be included in the categories of unwanted web resources.

- \* The component will not be installed if the package drweb-se is not installed.
- \*\* The component will not be installed if the package drweb-dws is not installed.

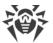

| <b>Custom Component Kit</b> | Packages for Installation | Will be Installed |
|-----------------------------|---------------------------|-------------------|
| *** TI D W   II             |                           |                   |

\*\*\* The Dr.Web Updater component will be installed only if virus databases, web resource category database and the spam filter are installed.

## Installation and Uninstallation of Dr.Web for UNIX Internet Gateways Components Installed from Repository

If Dr.Web for UNIX Internet Gateways is installed from repository, for custom component installation or uninstallation use the respective command of the package manager, used in your OS. For example:

1. To uninstall Dr.Web ClamD (package drweb-clamd) from Dr.Web for UNIX Internet Gateways installed on CentOS, use the command:

```
# yum remove drweb-clamd
```

2. To additionally install Dr.Web ClamD (package drweb-clamd) to Dr.Web for UNIX Internet Gateways installed on OS Ubuntu, use the command:

```
# apt-get install drweb-clamd
```

If needed, use help on package manager used in your OS.

## Installation and Uninstallation of Dr.Web for UNIX Internet Gateways Components Installed from the Universal Package

If Dr.Web for UNIX Internet Gateways is installed from the universal package and you want to additionally install or reinstall a package of a component, you will need an installation file (with the .run extension), from which Dr.Web for UNIX Internet Gateways was installed. If you did not save this file, download it from the Doctor Web website.

## **Unpacking the Installation File**

When you launch the .run file, you can also specify the following command-line parameters:

- --noexec—unpack Dr.Web for UNIX Internet Gateways installation files instead of starting the installation process. The files will be placed to the directory that is specified in the TMPDIR environment variable (usually, /tmp).
- --keep—do not delete Dr.Web for UNIX Internet Gateways installation files and the installation log automatically after the installation completes.
- --target <directory>—unpack Dr.Web for UNIX Internet Gateways installation files to the specified <directory>.

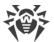

For a full list of command-line parameters that can be specified for the launching of the .run file, enter the command:

```
$ ./<file_name>.run --help
```

For a custom installation, you need to use the unpacked installation files. If there is no directory containing these files, you should first unpack them. To do that, enter the command:

```
$ ./<file_name>.run --noexec --target <directory>
```

After the command is executed, a nested directory named *<file\_name>* will appear in the directory *<directory>*.

### **Custom Installation of the Components**

Installation RUN file contains packages of all components of Dr.Web for UNIX Internet Gateways (in the RPM format) and supporting files. Package files of each component have the following structure:

```
<component_name>_<version>~linux_<platform>.rpm
```

where *<version>* is a string that contains the version and time of the product release, and *<platform>* is a platform for which Dr.Web for UNIX Internet Gateways is intended. Names of all the packages containing the components of Dr.Web for UNIX Internet Gateways start with the "drweb" prefix.

Package manager is enabled for the installation of packages to the installation kit. For the custom installation, you should use a service script installpkg.sh. To do that, first, you need to unpack the contents of the installation package to a directory.

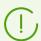

To install packages, superuser permissions are required (i.e. privileges of the *root* user). To elevate your privileges, use the su command for changing the current user or the sudo command to execute the specified command with the privileges of another user.

To start installation or reinstallation of a component package, go to the directory which contains the unpacked installation kit, and execute the command via the console (or via a console emulator—terminal for the graphical mode):

```
# ./scripts/installpkg.sh <package_name>
```

#### For example:

```
# ./scripts/installpkg.sh drweb-clamd
```

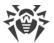

If it is necessary to start the full Dr.Web for UNIX Internet Gateways installation, launch the automatic installation script. To do that, use the command:

```
$ ./install.sh
```

Besides that, you can install all Dr.Web for UNIX Internet Gateways packages (to install the missing or accidentally deleted components as well) by launching the installation of the root meta-package:

```
# ./scripts/installpkg.sh drweb-internet-gateways
```

## **Custom Uninstallation of the Components**

For the custom uninstallation of a component, use the appropriate uninstallation command of the package manager of your OS if your OS uses the RPM format of packages:

- in Red Hat Enterprise Linux and CentOS, use the command yum remove <package\_name>;
- in Fedora, use the command yum remove <package\_name> or dnf remove <package\_name>;
- in SUSE Linux, use the command zypper remove <package\_name>;
- in Mageia, OpenMandriva Lx, use the command urpme package\_name>;
- in Alt Linux and PCLinuxOS, use the command apt-get remove remove package\_name>.

For example, for Red Hat Enterprise Linux:

```
# yum remove drweb-clamd
```

If your OS uses DEB packages (also MSVS 3.0 OS), or if there is no package manager in your system (FreeBSD), for the custom uninstallation, you should use the package manager <code>zypper</code>, which is automatically installed within the Dr.Web for UNIX Internet Gateways installation. To do that, go to the directory <code><opt\_dir>/bin</code> (for GNU/Linux—/opt/drweb.com/bin) and execute the command:

```
# ./zypper remove <package_name>
```

For example:

```
# ./zypper remove drweb-clamd
```

If you need to uninstall Dr.Web for UNIX Internet Gateways, launch the <u>automatic removal</u> script. To do this, enter the command:

```
# ./uninst.sh
```

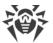

To reinstall a component, you can uninstall it first and then install by launching the custom or full installation from the installation kit.

## **Configuring Security Subsystems**

Presence of the SELinux enhanced security subsystem in the OS as well as the use of mandatory access control systems, such as PARSEC—as opposed to the classical discretionary model used by UNIX—causes problems in the work of Dr.Web for UNIX Internet Gateways when its default settings are used. To ensure correct operation of Dr.Web for UNIX Internet Gateways in this case, it is necessary to make additional changes to the settings of the security subsystem and/or to the settings of Dr.Web for UNIX Internet Gateways.

See below the details of configuring SELinux security policies.

## **Configuring SELinux Security Policies**

If your GNU/Linux distribution includes SELinux (*Security-Enhanced Linux*), you may need to configure SELinux security policies to get the servicing components of Dr.Web for UNIX Internet Gateways (such as the <u>scan engine</u>) to operate correctly after the installation.

### **Universal Package Installation Issues**

If SELinux is enabled, installation from the <u>installation file</u> (.run) can fail because an attempt to create the *drweb* user, under which Dr.Web for UNIX Internet Gateways components operate, can be blocked.

If installation of Dr.Web for UNIX Internet Gateways from the file fails due to inability to create the *drweb* user, check the SELinux operation mode with the getenforce command. The command outputs the current scanning mode:

- Permissive—protection is active but a permissive strategy is used: actions that violate the security policy are not denied but information on the actions is logged;
- Enforced—protection is active and restrictive strategy is used: actions that violate security policies are blocked and information on the actions is logged;
- Disabled—SELinux is installed but not active.

If SELinux is operating in *Enforced* mode, change it to *Permissive*. For that purpose, use the command:

# setenforce 0

This command (until the next reboot) enables *Permissive* mode for SELinux.

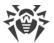

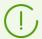

Regardless of the operation mode enabled with the setenforce command, after the restart of the operating system, SELinux returns to the safe operation mode specified in the its settings (file with SELinux settings usually resides in the /etc/selinux directory).

After the successful Dr.Web for UNIX Internet Gateways installation, enable the *Enforced* mode again before starting the product. For that, use the command:

# setenforce 1

#### **Dr.Web for UNIX Internet Gateways Operation Issues**

In certain cases when SELinux is running, several Dr.Web for UNIX Internet Gateways components (such as drweb-se and drweb-filecheck) can not launch. which causes the impossibility of objects scanning and file system monitoring. The sign of the impossibility of launching these components is the appearance of 119 and 120 error messages in system log, managed by syslog service (typically this log is located in /var/log/ directory).

When the SELinux security system denies access, such an event is logged. In general, when the audit daemon is used on the system, the log of the audit is stored in the /var/log/audit/audit.log file. Otherwise, messages about blocked operations are saved to the general log file (/var/log/messages or /var/log/syslog).

If the scanning components of the product do not function because they are blocked by SELinux, you will need to compile special *security policies* for them.

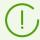

Certain GNU/Linux distributions do not feature the utilities mentioned below. If so, you may need to install additional packages with the utilities.

#### **To Configure SELinux Security Policies**

- 1. Create a new file with the SELinux policy source code (a .te file). This file defines restrictions related to the described policy module. The policy source code can be created in one of the following ways.
  - 1) Using the audit2allow utility, which is the simplest method. The utility generates permissive rules from messages on access denial in system log files. You can set to search messages automatically or specify a path to the log file manually.

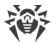

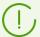

You can use this method only if Dr.Web for UNIX Internet Gateways components have violated SELinux security policies and these events are registered in the audit log file. If not, wait for such an incident to occur or force-create permissive policies by using the policygentool utility (see below).

The audit2allow utility resides either in the policycoreutils-python package or in the policycoreutils-devel package (for Red Hat Enterprise Linux, CentOS, Fedora operating systems, depending on the version) or in the python-sepolgen package (for Debian and Ubuntu operating systems).

#### Example of using audit2allow:

```
# grep drweb-se.real /var/log/audit/audit.log | audit2allow -M drweb-se
```

In the given example, the audit2allow utility performs a search in the /var/log/audit/audit.log file to find access denial messages for the drwebse component.

The following two files are created: policy source file drweb-se.te and the drweb-se.pp policy module ready to install.

If no security violation incidents are found in the system audit log, the utility returns an error message.

In most cases, you do not need to modify the policy file created by the audit2allow utility. Thus, it is recommended to go to step 4 for installation of the drweb-se.pp policy module.

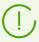

The audit2allow utility outputs invocation of the semodule command. By copying the output to the command line and executing it, you complete <a href="step 4">step 4</a>. Go to <a href="step 2">step 2</a> only if you want to modify security policies which were automatically generated for Dr.Web for UNIX Internet Gateways components.

2) Using the policygentool utility. For that purpose, specify the name of the component that you want to be treated differently and the full path to its executable file.

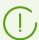

The policygentool utility included in the selinux-policy package for Red Hat Enterprise Linux and CentOS may not function correctly. If so, use the audit2allow utility.

Example of policy creation using policygentool:

• for the drweb-se component:

```
# policygentool drweb-se /opt/drweb.com/bin/drweb-se.real
```

• for the drweb-filecheck component:

```
# policygentool drweb-filecheck /opt/drweb.com/bin/drweb-filecheck.real
```

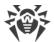

You will be prompted to specify several general properties for created the domain. After that, three files that determine the policy will be created (for each of the components):

<module\_name>.te, <module\_name>.fc and <module\_name>.if.

2. If required, edit the generated policy source file < module\_name > .te and then use the checkmodule utility to create a binary representation (a .mod file) of this source file of the local policy.

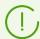

To ensure successful execution of the command, the checkpolicy package must be installed in the system.

#### Usage example:

```
# checkmodule -M -m -o drweb-se.mod drweb-se.te
```

3. Create a policy module for installation (a .pp file) with the help of the semodule package utility.

#### Example:

```
# semodule_package -o drweb-se.pp -m drweb-se.mod
```

4. To install the created policy module, use the semodule utility.

#### Example:

```
# semodule -i drweb-se.pp
```

For details on SELinux operation and configuration, refer to documentation for your UNIX distribution.

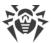

## **Getting Started**

- 1. To start using the installed Dr.Web for UNIX Internet Gateways, you need to <u>activate</u> it by obtaining and installing a <u>key file</u>.
- 2. Further scanning of the operability of Dr.Web for UNIX Internet Gateways is recommended.
- 3. Integrate Dr.Web for UNIX Internet Gateways with an HTTP proxy server that you are using (please see the provided <u>instructions</u> regarding the integration with a Squid proxy server).
- 4. To protect a local web server from threats coming from the external network, <u>change</u> the settings of the SpIDer Gate monitor.
- 5. If you are not using an external proxy server, configure the proxy mode for SpIDer Gate.
- 6. Check what components are running and enable additional components, which are disabled by default, if you need them for the protection of your server (for example, the <u>Dr.Web ClamD</u> or <u>Dr.Web SNMPD</u> component, depending on the distribution).

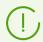

You may also need to perform other actions apart from enabling the additional components, for example, you may need to adjust their default configuration.

To view the list of installed and running components and their settings, use one of the following:

- The <u>command-line-based management tool</u>—Dr.Web Ctl. Use the drweb-ctl appinfo, drweb-ctl cfshow and drweb-ctl cfset commands).
- The management <u>web interface</u> of Dr.Web for UNIX Internet Gateways (by default, you can access it via a web browser at https://127.0.0.1:4443/).

## **Registration and Activation**

#### In this section

- Purchasing and Registering License
- Obtaining Demo License
- Key File Installation
- Repeated Registration

## **Purchasing and Registering License**

After a license is purchased, updates to product components and virus databases are regularly downloaded from Doctor Web update servers. Moreover, if the customer encountered any issue when installing or using the purchased product, they can take advantage of technical support service provided by Doctor Web or its partners.

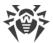

You can purchase any Dr.Web product as well as obtain a product serial number either from our <u>partners</u> or our <u>online store</u>. For details on license options, visit the Doctor Web official website at <a href="https://license.drweb.com/license\_manager">https://license.drweb.com/license\_manager</a>.

License registration is required to prove that you are a legal user of Dr.Web for UNIX Internet Gateways and to activate the functions of the anti-virus, including the regular updates of virus databases. It is recommended that you register the product and activate the license once the installation completes. A purchased license can be activated on the Doctor Web official website at <a href="https://products.drweb.com/register/v4">https://products.drweb.com/register/v4</a>.

During the activation, it is required to enter the serial number of the purchased license. The serial number is supplied with Dr.Web for UNIX Internet Gateways or via email when purchasing or renewing the license online.

## **Obtaining Demo License**

A demo period for your copy of Dr.Web for UNIX Internet Gateways can be obtained on the Doctor Web official website at <a href="https://download.drweb.com/demoreq/biz/v2">https://download.drweb.com/demoreq/biz/v2</a>. After you select the product and fill the registration form, you will receive an email with a serial number or key file for Dr.Web for UNIX Internet Gateways activation.

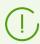

Another demo period for the same computer can be obtained after a certain time period.

You can use the license <u>command</u> of the <u>Dr.Web Ctl</u> (drweb-ctl) command-line tool, which allows to get a demo key file or a licensed key file for a serial number of a registered license automatically.

## **Key File Installation**

The key file is a special file stored on the local computer. It corresponds to the purchased license or activated demo period for Dr.Web for UNIX Internet Gateways. The file contains information on the provided license or demo period and regulates usage rights in accordance with it.

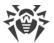

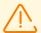

During Dr.Web for UNIX Internet Gateways operation, the key file must be located in the default < etc\_dir > directory (/etc/opt/drweb.com for GNU/Linux) under the name drweb32.key.

Components of Dr.Web for UNIX Internet Gateways regularly check whether the key file is available and valid. The key file is digitally signed to prevent its editing. So, the edited key file becomes invalid. It is not recommended to open your key file in text editors in order to avoid its accidental invalidation.

If no valid key file (license or demo) is found, or if the license is expired, operation of the anti-virus components is blocked until a valid key file is installed.

It is recommended that you keep the license key file until it expires, and use it to reinstall Dr.Web for UNIX Internet Gateways or install it on a different computer. In this case, you must use the same product serial number and customer data that you provided during the registration.

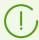

In email messages, Dr.Web key files are usually transferred packed in zip archives. The archive containing the key file for Dr.Web for UNIX Internet Gateways activation usually named agent.zip. If the message contains *several* archives, then it is necessary to use the agent.zip archive.

Before the key file installation, you must unpack the archive in any convenient way and extract the key file from it, saving it to any available directory (for example, to your home directory or to the USB flash drive).

If you have a key file corresponding to the valid license for the product (for example, if you obtained the key file by email or if you want to use Dr.Web for UNIX Internet Gateways on another server), you can activate Dr.Web for UNIX Internet Gateways by specifying the path to the key file. For that, do the following:

- 1. Unpack the key file if archived.
- 2. Do one of the following:
  - Copy the key file to the <etc\_dir> directory and rename the file to drweb32.key if necessary.
  - In the Dr.Web for UNIX Internet Gateways <u>configuration file</u> specify the key file path as the KeyPath parameter value.
- 3. Reload the setting of Dr.Web for UNIX Internet Gateways by entering the following command:

```
# drweb-ctl reload
```

to apply all changes.

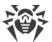

You can also use the command:

# drweb-ctl cfset Root.KeyPath <path to the key file>

In this case, restart of Dr.Web for UNIX Internet Gateways is not required. The key file will not be copied to the <etc\_dir> directory and will remain in its original location.

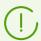

For details on conventions for *<opt\_dir>*, *<etc\_dir>*, and *<var\_dir>*, refer to the Introduction.

If the key file is not copied to the <etc\_dir> directory, the user becomes responsible for ensuring that the file is protected from corruption or deletion. This installation method is not recommended as the key file can be accidentally deleted from the system (for example, if the directory, where the key file resides, is periodically cleaned up). Remember that if a key file is lost, you can request the support for a new one, but the number of such requests is limited.

### **Repeated Registration**

If a key file is lost but the existing license is not expired, you must register again by providing the personal data you specified during the previous registration. You can use a different email address. In this case, the license key file will be sent to the newly specified address.

A license key file can be obtained through the license management command a limited number of times. If that amount has been exceeded, you can confirm the registration of your serial number at <a href="https://products.drweb.com/register/">https://products.drweb.com/register/</a> to receive the key file. The key file is sent to the email that was specified during the first registration.

After the key file is sent to you by email, you need to <u>install</u> it manually.

## **Testing Product Operation**

The EICAR (European Institute for Computer Anti-Virus Research) test helps testing performance of anti-virus programs that detect viruses using signatures. This test was designed specially so that users could test reaction of newly-installed anti-virus tools to detection of viruses without compromising security of their computers.

Although the *EICAR*, test is not actually a virus, it is treated by the majority of anti-viruses as if it were a virus. On detection of this "virus", Dr.Web anti-virus products report the following: EICAR Test File (NOT a Virus!). Other anti-virus tools alert users in a similar way. The EICAR test file is a 68-byte COM-file for MS DOS/MS Windows that outputs the following line on the terminal screen or to the console emulator when executed:

EICAR-STANDARD-ANTIVIRUS-TEST-FILE!

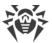

The EICAR test contains the following character string only:

```
X50!P%@AP[4\PZX54(P^)7CC)7}$EICAR-STANDARD-ANTIVIRUS-TEST-FILE!$H+H*
```

To create your own test file with the "virus", you may create a new file with the line mentioned above.

If Dr.Web for UNIX Internet Gateways operates correctly, the test file is detected during a file system scan regardless of the scan type and the user is notified on the detected threat: EICAR Test File (NOT a Virus!).

An example of a command that checks operation of Dr.Web for UNIX Internet Gateways by means of EICAR test from the command line:

```
\ tail <\!opt\_dir\!>/\! share/doc/drweb-se/readme.eicar | grep X50 > testfile && drweb-ctl rawscan testfile && rm testfile
```

This command sets off from the file <opt\_dir>/share/doc/drweb-se/readme.eicar (supplied with Dr.Web for UNIX Internet Gateways) a string that represents the body of the EICAR test file, then writes it into a file named testfile created in the current directory, then scans the resulting file and removes this file afterwards.

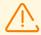

The above-mentioned test requires write access to the current directory. In addition, make sure that it does not contain a file named testfile (if necessary, change the file name in the command).

For details on conventions for *<opt\_dir>*, *<etc\_dir>*, and *<var\_dir>*, refer to the Introduction.

If a test virus is detected, the following message is displayed:

```
<path to the current directory>/testfile - infected with EICAR Test File (NOT a
Virus!)
```

If an error occurs during the test, refer to the description of known errors (see <u>Appendix F. Known Errors</u>).

To test an incoming HTTP traffic for viruses:

#### Via web browser

- 1. Open a browser and go to the proxy server settings.
- 2. Enter the appropriate proxy server settings for ICAP.
- 3. Visit the following webpage: <a href="https://www.eicar.org/download/eicar.com">https://www.eicar.org/download/eicar.com</a>. Notification that the file is infected will appear in the browser window.

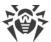

#### Via console

Make the following request:

```
curl -x 127.0.0.1:3128 https://www.eicar.org/download/eicar.com
```

In the response you should see the notification that the file your requested is infected.

## **Integration with Squid Proxy Server**

#### In this section

- Configuring Dr.Web ICAPD
- Configuring Squid
- Squid Advanced Settings

### **Configuring Dr.Web ICAPD**

To integrate Dr.Web ICAPD with a Squid HTTP proxy server, you will need to review the current values of parameters in the Dr.Web ICAPD's <u>settings section</u> (the <code>[ICAPD]</code> section) and change them if necessary:

- In the ListenAddress parameter, specify the address of the network socket (<IP address>:<port>) which will be listened to by Dr.Web ICAPD waiting for connections from an HTTP proxy server (by default, the 127.0.0.1:1344 socket is used).
- In the Block\* settings, enable or disable categories of websites and threat types that Dr.Web ICAPD should block or allow.
- If required, specify the list of websites to be blocked as the value of the BlackList parameter. In the value of the WhiteList parameter you can specify the list of websites that must not be blocked.

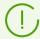

The BlackList parameter takes precedence over WhiteList. If a domain is included in the lists for both parameters, it will be blocked.

• To configure access to websites in a more detailed way (on the basis of various conditions), you can also edit the <u>scanning rules</u>.

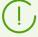

The default values of the <code>UsePreview</code>, <code>Use204</code> and <code>AllowEarlyResponse</code> parameters in the Dr.Web ICAPD section of the settings allow the component to use the corresponding features of the Internet Content Adaptation Protocol (ICAP) (i.e. allow it to use the <code>ICAP preview</code> mode, to return the 204 status code not only in the <code>ICAP preview</code> mode, and to start sending an "early" response before the entire request has been received from the proxy server). It is recommended that you do not change the default values if no problems with HTTP request processing occur.

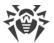

After all settings are adjusted, restart Dr.Web for UNIX Internet Gateways with the following command:

```
# drweb-ctl reload
```

You can also restart the configuration daemon Dr.Web ConfigD with the following command:

```
# service drweb-configd restart
```

## **Configuring Squid**

To enable the interaction between Squid and Dr.Web ICAPD, edit the squid.conf configuration file (usually located in /etc/squid3/) to allow using ICAP. To configure Squid, proceed as follows:

- 1. Enable the ICAP in the settings of Squid.
- 2. Register Dr.Web ICAPD as the ICAP service for Squid.
- 3. Enable the *ICAP preview* mode (optionally).
- 4. Allow transferring the client data (i.e. the IP address and the user name of a user who has passed authentication at the proxy server) for using in the rules of Dr.Web ICAPD (optionally).
- 5. Enable the support of persistent connections between Dr.Web ICAPD and Squid (optional; though enabling persistent connections is not necessary, it can increase the performance of Squid working together with Dr.Web ICAPD).

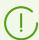

- To make Squid check HTTP requests (*REQMOD*) and HTTP responses (*RESPMOD*) via the ICAP, add two ICAP services of the corresponding types.
- To make Squid use Dr.Web ICAPD as an ICAP service, the address and port specified in icap\_service should match the address and port specified in the ListenAddress parameter in the Dr.Web ICAPD's settings.
- Dr.Web ICAPD will not work with Squid, if the icap\_preview\_size parameter value is not 0.
- The IP-address and the username of the client are sent to Dr.Web ICAPD by Squid in the the ICAP request in X-Client-Username and X-Client-IP headers. The values of these headers must encoded by the methods used in Squid by default. The settings of Squid that affect the encoding methods (icap\_client\_username\_encode and icap\_client\_username\_header headers) should not be modified.

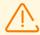

Squid should be built with the support of ICAP (that is, compiled with the --enable-icap-client option). Otherwise, it is not possible to establish the connection between Squid and Dr.Web ICAPD.

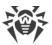

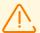

For working with the HTTPS protocol Squid should be built with SSL support (that is, compiled with the --with-openssl and --enable-ssl-crtd options). In the settings of Squid SSL bumping should be enabled.

The list of parameters that can be configured depends on the version of the Squid server that you are using (below you can find the description of configuring the following Squid versions: 3.2 (and later), 3.1, and 3.0).

Modify your Squid configuration file according to the given examples.

If the parameters from the examples are commented out, uncomment them. If the required parameters are missing, add them to the Squid configuration file.

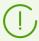

Only #1 and #2 steps are obligatory for configuring the interaction between Dr.Web ICAPD and Squid. If other settings, out of those which are mentioned below, are not required, do not add them to the Squid configuration file.

#### For Squid 3.2 and later versions

```
#1
icap_enable on

#2
icap_service i_req reqmod_precache bypass=0 icap://127.0.0.1:1344/reqmod
icap_service i_res respmod_precache bypass=0 icap://127.0.0.1:1344/respmod
adaptation_access i_req allow all
adaptation_access i_res allow all

#3
icap_preview_enable on
icap_preview_size 0

#4 (In Squid 3.2, the icap_send_client_ip and icap_send_client_username
parameters have been renamed)
adaptation_send_client_ip on
adaptation_send_client_ip on
adaptation_send_username on

#5
icap_persistent_connections on
```

#### For Squid 3.1

```
#1
icap_enable on

#2 (In Squid 3.1, the format used to configure a service has been changed and the icap_access parameter has been renamed)
icap_service i_req reqmod_precache bypass=0 icap://127.0.0.1:1344/reqmod icap_service i_res respmod_precache bypass=0 icap://127.0.0.1:1344/respmod
```

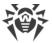

```
adaptation_access i_req allow all
adaptation_access i_res allow all

#3
icap_preview_enable on
icap_preview_size 0

#4
icap_send_client_ip on
icap_send_client_username on

#5
icap_persistent_connections on
```

#### For Squid 3.0

```
#1
icap enable on
#2
icap_service i_req reqmod_precache 0 icap://127.0.0.1:1344/reqmod
icap service i res respmod precache 0 icap://127.0.0.1:1344/respmod
icap class icapd class req i req
icap class icapd class resp i res
icap access icapd class req allow all
icap access icapd class resp allow all
#3
icap preview enable on
icap preview size 0
#4
icap send client ip on
icap send client username on
#5
icap persistent connections on
```

Restart Squid after changing the settings.

## **Advanced Settings for Squid: data size restrictions**

If necessary, you can limit the size of data that Squid sends for scanning via the ICAP protocol. To do this, specify in the configuration file the value of the Content-Length header (the specific size in bytes or a regular expression), for example:

```
acl <name> rep_header Content-Length ^[0-9]{7,}$
```

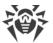

(the condition < name > holds, if the header Content-Length in the server response contains a number greater than 999999).

The condition from the example above can be used to allow or deny the scanning of the server response via the ICAP protocol (the word all must be replaced in the connection parameters of Squid by the condition name <name>). The following example shows the settings used to *deny* the scanning of responses for which the condition <name>holds:

```
#Squid 3.1 and later versions
adaptation_access i_res deny <name>

#Squid 3.0 and later versions
icap_access icapd_class_resp deny <name>
```

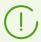

The Content-Length header can be missing in the webserver response. In this case the settings concerning the restrictions of data size will not be applied.

The detailed information on configuring the restrictions of web-traffic in Squid can be found <u>in</u> the official documentation.

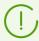

After editing the configuration file restart Squid in order than the modified settings take effect.

## **Protecting a Local Web Server**

#### In this section

- Configuring Redirection of Connections
- Scan Settings

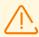

This option is available only in the product distributions for GNU/Linux OSs.

To protect a web server that is running on the same host on which Dr.Web for UNIX Internet Gateways is installed, you need enable scanning all the traffic coming to the server by the <u>SpIDer Gate</u> monitor.

## **Configuring Redirection of Connections**

To configure the web server protection, change several parameter values in the configuration file, in the section with the <u>settings</u> for Dr.Web Firewall for Linux (section [LinuxFirewall]):

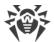

| Parameter                       | Required value                                                                                                    |
|---------------------------------|----------------------------------------------------------------------------------------------------|
| InspectHttp                     | On                                                                                                    |
| AutoconfigureIptables           | Yes                                                                                                    |
| AutoconfigureRouting            | Yes                                                                                                    |
| LocalDeliveryMark               | Auto                                                                                                    |
| ClientPacketsMark               | Auto                                                                                                    |
| ServerPacketsMark               | Auto                                                                                                    |
| TproxyListenAddress             | 127.0.0.1:0  If a special IP address or port are used for the Dr.Web Firewall for Linux operation, specify them here |
| InputDivertEnable               | Yes                                                                                                    |
| InputDivertNfqueueNumber        | Auto                                                                                                    |
| InputDivertConnectTransparently | Yes                                                                                                    |

To view and to change the settings of Dr.Web Firewall for Linux, you can use the following means.

• The <u>command-line-based management tool</u>—Dr.Web Ctl (use the drweb-ctl cfshow and drweb-ctl cfset commands).

For example, the following command:

```
# drweb-ctl cfset LinuxFirewall.InputDivertEnable Yes
```

will configure Dr.Web Firewall for Linux so that the incoming data be scanned by SpiDer Gate if the HTTP protocol is used and the InspectHttp parameter value is set to On.

• The management <u>web interface</u> of Dr.Web for UNIX Internet Gateways (by default, you can access it via a web browser at https://127.0.0.1:4443/).

To scan data transferred via HTTPS protocol, additionally do the following:

• Enable scanning of the traffic transmitted via SSL/TLS by indicating the value of the corresponding parameter by executing the command:

```
# drweb-ctl cfset LinuxFirewall.UnwrapSsl Yes
```

It is recommended that the command cfset of the tool drweb-ctl or management web interface is used, because in this case the scanning rules will change automatically. They depend on this parameter.

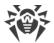

• Export a certificate, which will be used by Dr.Web for UNIX Internet Gateways for integration into the protected SSL/TLS channels by executing the command:

```
$ drweb-ctl certificate > <cert_name>.pem
```

It is necessary to indicate the name of the file used for saving the certificate in the PEM format.

• Add an obtained certificate to the system list of trusted certificates and, possible, write it as the trusted certificate for web clients (browsers) and the web server. For details, see <a href="Appendix E. Generating SSL certificates">Appendix E. Generating SSL certificates</a> section.

### Scan Settings

Specify the following parameters in the LinuxFirewall section of the configuration file:

- 1. Parameters of scanning of transferred data (ScanTimeout, HeuristicAnalysis, PackerMaxLevel, ArchiveMaxLevel, MailMaxLevel, ContainerMaxLevel, MaxCompressionRatio) that limit the length and resource intensity of their scanning. When a fine-grained configuration is not required, it is recommended that values for parameter data are kept in their default state.
- 2. The Block\* parameters for blocking unwanted URLs and content.
- 3. The BlockUnchecked parameter to specify the actions of the SpIDer Gate in case the received data cannot be scanned.

For a more detailed configuration of filterng rules edit the <u>Lua procedure</u> or the RuleSet <u>rules</u>.

After all settings are adjusted, restart Dr.Web for UNIX Internet Gateways with the following command:

```
# drweb-ctl reload
```

You can also restart the configuration daemon Dr.Web ConfigD with the following command:

```
# service drweb-configd restart
```

## **Using SpIDer Gate in Proxy Mode**

#### In this section

- Configuring the Proxy Mode
- Scan settings

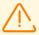

This option is available only in the product distributions for GNU/Linux OSs.

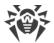

To protect a local network from threats spread via the internet, if the HTTP proxy server, which could <u>communicate</u> with Dr.Web for UNIX Internet Gateways via ICAP or <u>over</u> the ClamAV protocol (using the <u>Dr.Web ClamD</u> component directly), is missing on the internet gateway, configure the <u>Dr.Web Firewall for Linux</u> so that information received via the internet gateway, with Dr.Web for UNIX Internet Gateways installed on it, were scanned by the <u>SpIDer Gate</u> monitor (a transparent proxy mode).

## **Configuring the Proxy Mode**

To configure the Transparent Proxy Mode, change several parameter values in the configuration file, in the section with the <u>settings</u> for Dr.Web Firewall for Linux (section [LinuxFirewall]):

| Parameter                         | Required value                                                                                                    |
|-----------------------------------|----------------------------------------------------------------------------------------------------|
| InspectHttp                       | On                                                                                                    |
| AutoconfigureIptables             | Yes                                                                                                    |
| AutoconfigureRouting              | Yes                                                                                                    |
| LocalDeliveryMark                 | Auto                                                                                                    |
| ClientPacketsMark                 | Auto                                                                                                    |
| ServerPacketsMark                 | Auto                                                                                                    |
| TproxyListenAddress               | 127.0.0.1:0  If a special IP address or port are used for the Dr.Web Firewall for Linux operation, specify them here |
| ForwardDivertEnable               | Yes                                                                                                    |
| FrowardDivertNfqueueNumber        | Auto                                                                                                    |
| ForwardDivertConnectTransparently | Yes                                                                                                    |

To view and to change the settings of Dr.Web Firewall for Linux, you can use the following means.

• The <u>command-line-based management tool</u>—Dr.Web Ctl (use the drweb-ctl cfshow and drweb-ctl cfset commands).

For example, the following command:

```
# drweb-ctl cfset LinuxFirewall.ForwardDivertEnable Yes
```

will configure Dr.Web Firewall for Linux in the following way. The incoming data will be scanned by SpIDer Gate if the HTTP protocol is used and the corresponding InspectHttp parameter value is set to On.

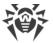

• The management web interface of Dr.Web for UNIX Internet Gateways (by default, you can access it via a web browser at https://127.0.0.1:4443/).

To scan data transferred via HTTPS protocol:

• Enable the scanning of the traffic transmitted via SSL/TLS:

```
# drweb-ctl cfset LinuxFirewall.UnwrapSsl Yes
```

Use the cfset command of the tool drweb-ctl or the web interface to apply a new value for this parameter so that the values of all dependent parameters be changed automatically.

• Export the certificate that will be used by Dr.Web for UNIX Internet Gateways for integration into the protected SSL/TLS channels by executing the command:

```
$ drweb-ctl certificate > <cert_name>.pem
```

It is necessary to indicate the name of the file used for saving the certificate in the PEM format.

• Add the certificate to the system list of trusted certificates and specify it as the trusted certificate for web clients (browsers) and the web server. For details, see Appendix E. <u>Generating SSL certificates</u> section.

## Scan Settings

Specify the following parameters in the LinuxFirewall section of the configuration file:

- 1. Parameters of scanning of transferred data (ScanTimeout, HeuristicAnalysis, PackerMaxLevel, ArchiveMaxLevel, MailMaxLevel, ContainerMaxLevel, MaxCompressionRatio) that limit the length and resource intensity of their scanning. When a fine-grained configuration is not required, it is recommended that values for parameter data are kept in their default state.
- 2. The Block\* parameters for blocking unwanted URLs and content.
- 3. The BlockUnchecked parameter to specify the actions of the SpIDer Gate in case the received data cannot be scanned.

For a more detailed configuration of filterng rules edit the Lua procedure or the RuleSet rules.

After all settings are adjusted, restart Dr.Web for UNIX Internet Gateways with the following command:

```
# drweb-ctl reload
```

You can also restart the configuration daemon Dr.Web ConfigD with the following command:

```
# service drweb-configd restart
```

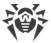

#### **Brief Instructions**

#### In this section

- Working with HTTP Proxies and Web Servers:
  - How to Connect Dr.Web for UNIX Internet Gateways to Squid
  - How to Protect a Web Server
  - How to Configure Proxy Mode for SpIDer Gate
- General Operation of Dr.Web for UNIX Internet Gateways:
  - How to Restart Dr.Web for UNIX Internet Gateways
  - How to Connect to the centralized protection server
  - How to Disconnect From the Centralized Protection Server
  - How to Activate Dr.Web for UNIX Internet Gateways
  - How to Upgrade Dr.Web for UNIX Internet Gateways
  - How To Add or Remove Dr.Web for UNIX Internet Gateways Component
  - How to Manage Dr.Web for UNIX Internet Gateways Component Operation
  - How to View Log of the Dr.Web for UNIX Internet Gateways

### How to Connect Dr. Web for UNIX Internet Gateways to Squid

Follow the instructions provided in the <u>Integration with Squid Proxy Server</u> section.

#### **How to Protect a Web Server**

Follow the instructions provided in the <u>Protecting a Local Web Server</u> section.

#### **How to Configure Proxy Mode for SpIDer Gate**

Follow the instructions provided in the <u>Using SpIDer Gate in Proxy Mode</u> section.

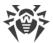

#### **How to Restart Dr. Web for UNIX Internet Gateways**

To restart Dr.Web for UNIX Internet Gateways when it is already running, you can also use the script that controls the Dr.Web ConfigD configuration daemon. Startup, stop, or restart of the daemon cause respectively the startup, stop or restart of Dr.Web for UNIX Internet Gateways.

The shell script that controls the operation of Dr.Web ConfigD is residing in the standard OS directory (for GNU/Linux—/etc/init.d/; for FreeBSD—/usr/local/etc/rc.d/). The name of the script is drweb-configd. It has the following parameters:

| Parameter   | Description                                                                                                    |
|-------------|----------------------------------------------------------------------------------------------------|
| start       | Start Dr.Web ConfigD if it is not running. When Dr.Web ConfigD starts, Dr.Web ConfigD launches all the required components of Dr.Web for UNIX Internet Gateways.                                                                          |
| stop        | Shut down Dr.Web ConfigD if it is running. When Dr.Web ConfigD is shutting down, Dr.Web ConfigD also shuts down all the components of Dr.Web for UNIX Internet Gateways.                                                                  |
| restart     | Restart (shut down and then start) Dr.Web ConfigD. Dr.Web ConfigD shuts down and then starts all the components of Dr.Web for UNIX Internet Gateways. If Dr.Web ConfigD is not running, the parameter has the same effect as start.       |
| condrestart | Restart Dr.Web ConfigD only if it is running.                                                                                                    |
| reload      | Send a HUP signal to Dr.Web ConfigD if the component is running. Dr.Web ConfigD forwards this signal to all the components of Dr.Web for UNIX Internet Gateways. The parameter is used to make all components reread their configuration. |
| status      | Output the current state of Dr.Web ConfigD to the console.                                                                                                    |

For example, to restart Dr.Web for UNIX Internet Gateways (or start it, if it is not running) in GNU/Linux OS, use the following command:

# /etc/init.d/drweb-configd restart

#### **How to Connect to the Centralized Protection Server**

- 1. Obtain the address of the centralized protection server and the file of its certificate from your anti-virus network administrator. You may also need additional parameters, such as an identifier and password for your workstation or identifiers of the main group and tariff group.
- 2. Use the esconnect command of the Dr.Web Ctl command-line tool provided with Dr.Web for UNIX Internet Gateways.
  - For connection it is required to use the option --Certificate by specifying the path to the certificate file of the server. You can additionally enter the identifier of your host (the ID

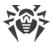

of your "workstation", if we use the terminology used by the centralized protection server) and a password for authentication on the centralized protection server by using the ——
Login and ——Password parameters. In this case, connection to the server will be
established only if you specify a correct identifier-password pair. If the parameters are not
specified, connection to the server will be established only if it is approved on the server
(automatically or by the administrator of the anti-virus network, depending on the server
settings).

Moreover, you can use the --Newbie option (connect as a new user). If this mode is allowed on the server, then after this connection is approved, the server automatically generates a unique identifier/password pair, which will be further used for connection of this agent to the server.

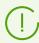

In this mode the centralized protection server generates a new account for the host even if this host already has another account on the server.

A standard example of the command instructing Dr.Web for UNIX Internet Gateways to connect to the centralized protection server:

```
# drweb-ctl esconnect <server address> --Certificate <path to the certificate file>
```

After establishing a connection to the centralized protection server, Dr.Web for UNIX Internet Gateways will operate in the centralized protection mode or in the mobile mode, depending on the permissions set on the server and the value of the MobileMode configuration parameter of the Dr.Web ES Agent component. To allow unconditional use of the mobile mode, set the parameter value to On. For operation in the centralized protection mode, set the parameter value to Off.

A standard example of the command instructing Dr.Web for UNIX Internet Gateways that is connected to the centralized protection server to switch to the mobile mode is as follows:

```
# drweb-ctl cfset ESAgent.MobileMode On
```

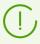

If the centralized protection server does not support or does not allow to use the mobile mode, adjusting the MobileMode parameter cannot switch operation of Dr.Web for UNIX Internet Gateways to the mobile mode.

### **How to Disconnect From the Centralized Protection Server**

To disconnect Dr.Web for UNIX Internet Gateways from the centralized protection server and switch its operation into standalone mode, use the esdisconnect command of the Dr.Web Ctl command-line tool provided in Dr.Web for UNIX Internet Gateways:

```
# drweb-ctl esdisconnect
```

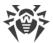

To use Dr.Web for UNIX Internet Gateways in standalone mode, a valid license key file is required. Otherwise, anti-virus functions of Dr.Web for UNIX Internet Gateways will be *blocked* after the operation is switched to standalone mode.

## **How to Activate Dr. Web for UNIX Internet Gateways**

- 1. Register on Doctor Web website at <a href="https://products.drweb.com/register/v4">https://products.drweb.com/register/v4</a>.
- 2. At the email address that you specified during the registration you will receive an archive containing a valid license key file (you can also download this archive directly from the website after you have finished the registration).
- 3. Carry out the key file installation procedure.

#### **How to Upgrade Dr.Web for UNIX Internet Gateways**

<u>Update</u> component versions or <u>upgrade to a new version</u>.

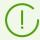

During the upgrade you can be asked to remove the current Dr.Web for UNIX Internet Gateways version.

## How To Add or Remove Dr. Web for UNIX Internet Gateways Component

Follow the <u>Custom Component Installation and Uninstallation</u> procedure.

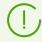

When installing and uninstalling the component, other Dr.Web for UNIX Internet Gateways components could be additionally installed or uninstalled to resolve dependencies.

## **How to Manage Components Operation**

To view the status of Dr.Web for UNIX Internet Gateways components and to manage their operation, you can use:

- The <u>command-line-based management tool</u> Dr.Web Ctl (use the drweb-ctl appinfo, drweb-ctl cfshow and drweb-ctl cfset commands. To view the list of available management commands, use the command drweb-ctl --help).
- The management <u>web interface</u> of Dr.Web for UNIX Internet Gateways (by default, you can access it via a web browser at https://127.0.0.1:4443/).

## How to View Log of the Dr. Web for UNIX Internet Gateways

According to default settings the general log of all Dr.Web for UNIX Internet Gateways components is displayed in syslog file (the file for logging messages by the system

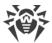

component syslog depends on the system and is located in the directory /var/log). General log settings are defined in the configuration file in the section [Root] (parameters Log and DefaultLogLevel). For each component in their settings section, parameters Log and LogLevel are available. They set the log storage location and the logging level of messages that the component outputs in the log.

Also you can use the drweb-ctl log command.

To change the logging settings, use the Dr.Web Ctl command-line management tool and the Dr.Web for UNIX Internet Gateways management web interface (if it is installed).

• To identify errors, we recommend you to configure output of the general log of all components to a separate file and enable output of extended debug information to the log. For that, execute the following commands:

```
# drweb-ctl cfset Root.Log <path to log file>
# drweb-ctl cfset Root.DefaultLogLevel DEBUG
```

• To return to the default logging method and verbosity level for all components, execute the following commands:

```
# drweb-ctl cfset Root.Log -r
# drweb-ctl cfset Root.DefaultLogLevel -r
```

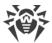

# **Dr.Web for UNIX Internet Gateways Components**

This section contains a description of the Dr.Web for UNIX Internet Gateways components. For each of them, you can find information about its functions, operation principles, and parameters stored in the <u>configuration file</u>.

# **Dr.Web ConfigD**

Dr.Web ConfigD configuration management daemon is the main control component of Dr.Web for UNIX Internet Gateways. It provides the storage of the configurations of all Dr.Web for UNIX Internet Gateways components in the centralized environment, manages the operation of all components, and organizes trusted data exchange between them.

The Dr.Web ConfigD configuration management daemon performs the following functions:

- starting and stopping the components of the Dr.Web for UNIX Internet Gateways depending on settings;
- restarting the components automatically in case of failures;
- starting components upon the request of other components;
- informing the components upon the modification of the settings;
- providing the interface for the centralized management of configuration parameters;
- conveying the information from the license file in use to the components;
- accepting the license information from the components;
- receiving the new license information from the specialized components;
- informing the running components upon the modification of the license information.

# **Operating Principles**

The Dr.Web ConfigD component is always run as root. It starts the other Dr.Web for UNIX Internet Gateways components and interacts with the them via the preliminarily open socket. The configuration management daemon can accept connections from the other components of the Dr.Web for UNIX Internet Gateways via the information socket (accessible to all components) and via the managing socket (accessible only to the components run as root). It loads the configuration and the license information from files or from the centralized protection server via the <a href="Dr.Web ES Agent">Dr.Web ES Agent</a>. It sets the correct default values for the configuration parameters. By the time when any component starts or receives a SIGHUP signal Dr.Web ConfigD has a comprehensive and consistent set of configuration parameters for all Dr.Web for UNIX Internet Gateways components.

Upon the receipt of a SIGHUP signal, Dr.Web ConfigD re-reads the configuration parameters and the license information. If required, the daemon sends to all components notifications instructing them to re-read their configuration.

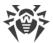

Upon the receipt of a SIGTERM signal, Dr.Web ConfigD shuts down all components and then finishes its own operation. Dr.Web ConfigD also removes all temporary files of the components after they are shut down.

#### **Component Interaction Principles**

- 1. At startup all components receive the configuration parameters and the license information from Dr.Web ConfigD. Only this parameters are used in further operation.
- 2. The daemon collects messages from all the controlled components into an integrated log. All information output to *stderr* component is collected by Dr.Web ConfigD and written to the integrated log of Dr.Web for UNIX Internet Gateways with a mark indicating what component has output this.
- 3. When shutting down, the controlled components return an exit code. If the code differs from 101, 102, or 103, the configuration daemon restarts this component. Thus, abnormal the termination of a component triggers its restart and registration of an error message from *stderr* in the Dr.Web for UNIX Internet Gateways log.
  - <u>Code 101</u> is returned when the component cannot operate with the current license. The component will be restarted only after the modification of license parameters.
  - <u>Code 102</u> is returned when the component cannot operate with the current configuration parameters. Dr.Web ConfigD will try to restart the component when the configuration parameters are modified.
  - Code 103 is returned in case the components started by Dr.Web ConfigD upon request (<u>Dr.Web Scanning Engine</u> and <u>Dr.Web File Checker</u>) have been idle for a long time. The period of time after which the component is to shut down is specified in its settings (IdleTimeLimit parameter).
  - If the configuration parameters received from the configuration management daemon cannot be applied on the fly, the component exists with code 0 so that Dr.Web ConfigD restart it.
  - If a component cannot connect to the configuration daemon or a communication protocol error occurs, the component outputs an appropriate message to *stderr* and exits with code 1.
- 4. Signal exchange is organized.
  - Dr.Web ConfigD sends the SIGHUP signal to components in order that they apply the modified configuration parameters.
  - Dr.Web ConfigD sends the SIGTERM signal to the components so that they shut down. After receiving the signal the component is to shut down in 30 seconds.
  - If a component does not shut down in 30 seconds, Dr.Web ConfigD sends the SIGKILL signal to shut it down forcibly.

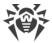

## **Command-Line Arguments**

To run the configuration daemon Dr.Web ConfigD, type the following command in the command line:

```
$ <opt_dir>/bin/drweb-configd [<parameters>]
```

The configuration daemon Dr.Web ConfigD can process the following options:

| Parameter | Description                                                                                                    |
|-----------|----------------------------------------------------------------------------------------------------|
| help      | <b>Function:</b> Output short help information about command-line parameters to the console or to the terminal emulator and to exit upon completion. |
|           | Short form: -h                                                                                                    |
|           | Arguments: None.                                                                                                    |
| version   | <b>Function:</b> Output information about the version of this component to the console or to the terminal emulator and to exit after completion.     |
|           | Short form: -v                                                                                                    |
|           | Arguments: None.                                                                                                    |
| config    | <b>Description:</b> Use the specified configuration file for further operation.                                                                      |
|           | Short form: -c                                                                                                    |
|           | <b>Arguments:</b> <path file="" the="" to="">—the path to the configuration file that you want to use.</path>                                        |
| daemonize | <b>Description:</b> Run the component in daemon mode.                                                                                                |
|           | Short form: -d                                                                                                    |
|           | Arguments: None.                                                                                                    |
| pid-file  | <b>Description:</b> Use the specified PID file for further operation.                                                                                |
|           | Short form: -p                                                                                                    |
|           | <b>Arguments:</b> < path to the file>—the path to a file into which you would like to the process ID (PID) to be Stored.                             |

#### **Example:**

```
$ /opt/drweb.com/bin/drweb-configd -d -c /etc/opt/drweb.com/drweb.ini
```

The command runs Dr.Web ConfigD as a daemon which uses the following configuration file: /etc/opt/drweb.com/drweb.ini.

## **Startup Notes**

To enable the operation of Dr.Web for UNIX Internet Gateways, Dr.Web ConfigD must run as a daemon. During the standard booting, Dr.Web ConfigD starts automatically at the start of the operating system; for this purpose Dr.Web ConfigD comes together with a standard management script drweb-configd located in the standard OS directory (for GNU/Linux —/etc/init.d/; for FreeBSD—/usr/local/etc/rc.d/). To manage the operation of the

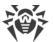

component, you can use the <u>Dr.Web Ctl</u> command-line-based management tool for Dr.Web for UNIX Internet Gateways (it is called by using the drweb-ctl <u>command</u>).

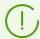

To request documentation about this component of the product from the command line, use the following command man 1 drweb-configd.

# **Configuration Parameters**

The daemon Dr.Web ConfigD uses the configuration parameters which can be found in the [Root] section of the integrated configuration file of Dr.Web for UNIX Internet Gateways.

The section contains the following parameters:

| DefaultLogLevel                 |                                                                                                    |
|---------------------------------|----------------------------------------------------------------------------------------------------|
| {logging level}                 | Defines default <u>logging level</u> of event logging <i>for all</i> the Dr.Web for UNIX Internet Gateways components.  The value of this parameter is used for all the components in the product for which the logging level cannot be set up separately. |
|                                 | Default value: Notice                                                                                                    |
| LogLevel                        | Logging level of event logging for Dr.Web ConfigD.                                                                                                    |
| {logging level}                 | Default value: Notice                                                                                                    |
| Log<br>{log type}               | <u>Logging method</u> of the configuration daemon and logging method of those components for which another value of this parameter is not specified.                                                                                                    |
|                                 | Note that upon its initial startup, before the configuration file is read, the configuration daemon uses the following values of the parameter:                                                                                                    |
|                                 | • As a daemon (if run with the -d option)—SYSLOG: Daemon                                                                                                    |
|                                 | Otherwise—Stderr                                                                                                    |
|                                 | If a component is working in a background mode (was launched with the -d option from the command line), the Stderr value cannot be used for this parameter.                                                                                                |
|                                 | Default value: SYSLOG: Daemon                                                                                                    |
| PublicSocketPath {path to file} | Path to the socket used for interaction between all the Dr.Web for UNIX Internet Gateways components.                                                                                                    |
|                                 | Default value: /var/run/.com.drweb.public                                                                                                    |
| AdminSocketPath {path to file}  | Path to the socket used for interaction between the Dr.Web for UNIX Internet Gateways components with elevated (administrative) privileges.  Default value: /var/run/.com.drweb.admin                                                                      |

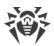

| Parameter                             | Description                                                                                                    |
|---------------------------------------|----------------------------------------------------------------------------------------------------|
| CoreEnginePath {path to file}         | Path to the dynamic library of the Dr.Web Virus-Finding Engine scan engine.                                                                                                    |
|                                       | Default value: <var_dir>/lib/drweb32.dll</var_dir>                                                                                                    |
|                                       | • For GNU/Linux: /var/opt/drweb.com/lib/drweb32.dll                                                                                                    |
|                                       | • For FreeBSD: /var/drweb.com/lib/drweb32.dll                                                                                                    |
| VirusBaseDir                          | Path to the directory with virus database files.                                                                                                    |
| {path to directory}                   | Default value: <var_dir>/bases</var_dir>                                                                                                    |
|                                       | • For GNU/Linux: /var/opt/drweb.com/bases                                                                                                    |
|                                       | • For FreeBSD: /var/drweb.com/bases                                                                                                    |
| KeyPath                               | Path to the key file (license or demo).                                                                                                    |
| {path to file}                        | Default value: <etc_dir>/drweb32.key</etc_dir>                                                                                                    |
|                                       | • For GNU/Linux: /etc/opt/drweb.com/drweb32.key                                                                                                    |
|                                       | • For FreeBSD: /usr/local/etc/drweb.com/drweb32.key                                                                                                    |
| CacheDir                              | Path to the cache directory (used to hold cache for updates as well as cache for information about scanned files).                                                                                                    |
| {path to directory}                   | Default value: <var_dir>/cache</var_dir>                                                                                                    |
|                                       | • For GNU/Linux: /var/opt/drweb.com/cache                                                                                                    |
|                                       | • For FreeBSD: /var/drweb.com/cache                                                                                                    |
| TempDir                               | Path to the directory with temporary files.                                                                                                    |
| {path to directory}                   | Default value: Path copied from the system environment variable TMPDIR, TMP, TEMP or TEMPDIR (the environment variables are searched in this particular order). Otherwise /tmp, if there are no such environment variables. |
| RunDir<br>{path to directory}         | Path to the directory with all PID files of running components and sockets used for interaction between the Dr.Web for UNIX Internet Gateways components.                                                                   |
|                                       | Default value: /var/run                                                                                                    |
| VarLibDir                             | Path to the directory with libraries used by Dr.Web for UNIX Internet                                                                                                    |
| {path to directory}                   | Gateways components.                                                                                                    |
| , , , , , , , , , , , , , , , , , , , | Default value: <var_dir>/lib</var_dir>                                                                                                    |
|                                       | • For GNU/Linux: /var/opt/drweb.com/lib                                                                                                    |
|                                       | • For FreeBSD: /var/drweb.com/lib                                                                                                    |
| VersionDir<br>{path to directory}     | The path to a directory, where the information on the Dr.Web for UNIX Internet Gateways components current versions is stored.                                                                                              |
| ipaur to au ectory;                   | Default value: <var_dir>/version</var_dir>                                                                                                    |
|                                       | • For GNU/Linux: /var/opt/drweb.com/version                                                                                                    |

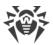

| Parameter                               | Description                                                                                                    |
|-----------------------------------------|----------------------------------------------------------------------------------------------------|
|                                         | • For FreeBSD: /var/drweb.com/version                                                                                                    |
| DwsDir {path to directory}              | Path to the directory that contains files of an automatically updated database of internet resource categories.                                                                                                    |
| (,,,,,,,,,,,,,,,,,,,,,,,,,,,,,,,,,,,,,, | Default value: < var_dir > / dws                                                                                                    |
|                                         | • For GNU/Linux: /var/opt/drweb.com/dws                                                                                                    |
|                                         | • For FreeBSD: /var/drweb.com/dws                                                                                                    |
| AdminGroup {group name   GID}           | Group of users with administrative privileges for Dr.Web for UNIX Internet Gateways management. These users, in addition to the <i>root</i> superuser, are allowed to elevate privileges of the Dr.Web for UNIX Internet Gateways components to superuser privileges. |
|                                         | Default value: <i>Determined</i> during the Dr.Web for UNIX Internet Gateways installation.                                                                                                    |
| TrustedGroup {group name   GID}         | Group of trusted users. The parameter is used in the work of the network traffic monitor component—SpIDer Gate. Network traffic of these users is skipped by SpIDer Gate without being scanned.                                                                       |
|                                         | Note that you cannot specify a non-existent group here, as in this case SpIDer Gate will fail to start.                                                                                                    |
|                                         | If the parameter value is missing, you cannot specify the Auto value for the OutputDivert parameter in SpIDer Gate settings.                                                                                                    |
|                                         | Default value: drweb                                                                                                    |
| DebugIpc {Boolean}                      | Include detailed into the log file on the debug level (i.e. when LogLevel = DEBUG). IPC messages show the interaction between the configuration daemon and other components.                                                                                          |
|                                         | Default value: No                                                                                                    |
| UseCloud {Boolean}                      | Use/do not use the Dr.Web Cloud service to receive information about malicious files and URLs.                                                                                                    |
| (Bootean)                               | Default value: No                                                                                                    |
| AntispamCorePath                        | The parameter is not used.                                                                                                    |
| {path to file}                          | Default value: <var_dir>/lib/vaderetro.so</var_dir>                                                                                                    |
|                                         | • For GNU/Linux: /var/opt/drweb.com/lib/vaderetro.so                                                                                                    |
|                                         | • For FreeBSD: /var/drweb.com/lib/vaderetro.so                                                                                                    |
| VersionNotification {Boolean}           | Notify a user on availability of updates for the currently installed Dr.Web for UNIX Internet Gateways version.                                                                                                    |
| (====================================== | Default value: Yes                                                                                                    |
| UseVxcube                               | Use Dr.Web vxCube for analyzing email attachments when in the mode of an external filter connected to the MTA.                                                                                                    |
| {Boolean}                               |                                                                                                    |

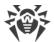

| Parameter                 | Description                                                                                                    |
|---------------------------|----------------------------------------------------------------------------------------------------|
| VxcubeApiAddress {string} | The domain name (FQDN) or the IP address of the host on which the Dr.Web vxCube API server is running.  Default value: (not set)                             |
| VxcubeApiKey              | Dr.Web vxCube API key.                                                                                                    |
| {string}                  | Default value: (not set)                                                                                                    |
| VxcubeProxyUrl            | The address of the proxy server used for connecting to Dr.Web vxCube.                                                                                        |
| {connection address}      | Only HTTP proxies without authorization are supported.                                                                                                    |
|                           | Possible values: <connection address="">—proxy server connection parameters in the following format: http://<host>:<port>, where:</port></host></connection> |
|                           | <ul> <li><host> is the host address of the proxy server (IP address or domain<br/>name, i.e. FQDN);</host></li> </ul>                                        |
|                           | • <port> is the port to be used.</port>                                                                                                    |
|                           | Default value: (not set)                                                                                                    |

## **Dr.Web Ctl**

#### In this section

- General Information
- Remote host scanning

#### **General Information**

You can manage operation of Dr.Web for UNIX Internet Gateways from the command line of the operating system. For that, you can use the special Dr.Web Ctl utility (drweb-ctl). You can use it to perform the following operations:

- Start scanning file system objects including boot records.
- Launch of scanning of files on remote network hosts (see note <u>below</u>).
- Start updating anti-virus components (virus databases, the scan engine, and so on depending on the distribution).
- View and change parameters of the Dr.Web for UNIX Internet Gateways configuration.
- View the status of the Dr.Web for UNIX Internet Gateways components and statistics on detected threats.
- Connect to the centralized protection server or disconnect from it.
- View quarantine and manage quarantined objects (via the <u>Dr.Web File Checker</u> component).
- Connect to the centralized protection server or disconnect from it.

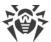

User <u>commands</u> to control Dr.Web for UNIX Internet Gateways will only take effect if the <u>Dr.Web ConfigD</u> configuration daemon is running (by default, it is automatically run on system startup).

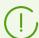

Note that some control commands require superuser privileges.

To elevate privileges, use the su command (change the current user) or the sudo command (execute the specified command with other user privileges).

The drweb-ctl tool supports auto-completion of commands for managing Dr.Web for UNIX Internet Gateways operation if this option is enabled your command shell. If the command shell does not allow auto-completion, you can configure this option. For that purpose, refer to the instruction manual for the used OS distribution.

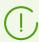

When shutting down, the tool returns the exit code according to convention for the POSIX compliant systems: 0 (zero)—if an operation is successfully completed, non-zero—if otherwise.

Note that the tool only returns a non-null exit code in the case of internal error (for example, the tool could not connect to a component, the requested operation could not be executed, and so on). If the tool detects and possibly neutralizes a threat, it returns the null exit code, because the requested operation (such as scan, and so on) is successfully completed. If you need to define the list of the detected threats and applied actions, analyze the messages displayed on the console.

Codes of all errors are listed in the Appendix F. Known Errors section.

## **Remote host scanning**

Dr.Web for UNIX Internet Gateways allows you to scan files located on remote network hosts for threats. Such hosts can be not only fully-featured computing machines, such as workstations and servers, but also routers, set-top boxes, and other smart devices of the Internet of Things. To perform the remote scanning, the remote host has to provide a remote terminal access via *SSH* (*Secure Shell*) or *Telnet*. To access the device, you need to know an IP address and a domain name of the remote host, as well as the credentials of the user that can remotely access the system via *SSH* or *Telnet*. This user must have access rights to the scanned files (at least the reading rights).

This function can be used only for detection of malicious and suspicious files on a remote host. Elimination of threats (i.e. isolation in the quarantine, removal, and cure of malicious objects) using remote scanning is impossible. To eliminate the detected threats on the remote host, use administration tools provided directly by this host. For example, for routers and other smart devices, update the firmware; for computing machines, establish a connection (in a remote terminal mode, as one of the options) and perform the respective operations in the file system (remove or move files, etc.), or run the anti-virus software installed on them.

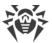

Remote scanning is only performed via the command-line tool drweb-ctl (using the command remotescan).

#### **Command-Line Call Format**

# 1. Command Format for Calling the Command-Line Utility to Manage the Product

The call format for the command-line tool which manages Dr.Web for UNIX Internet Gateways operation is as follows:

```
$ drweb-ctl [<general options> | <command> [<argument>] [<command options>]]
```

#### where:

- < general options >—options that can be applied on startup when the command is not specified or can be applied for any command. Not mandatory for startup;
- <command>—command to be performed by Dr.Web for UNIX Internet Gateways (for example, start scanning, output the list of quarantined objects, and other commands);
- < argument >—command argument. Depends on the specified command. It can be missing for certain commands;
- < command options > options for managing the operation of the specified command. They can be omitted for some commands.

# 2. General Options

The following general options are available:

| Option     | Description                                                                                                    |
|------------|----------------------------------------------------------------------------------------------------|
| -h,help    | Show general help information and exit. To display the help information on any command, use the following call:                    |
|            | \$ drweb-ctl <command/> -h                                                                                                    |
| -v,version | Show information on the module version and exit                                                                                    |
| -d,debug   | Show debug information upon execution of the specified command. It cannot be executed if a command is not specified. Use the call: |
|            | \$ drweb-ctl <command/> -d                                                                                                    |

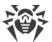

#### 3. Commands

Commands to manage Dr.Web for UNIX Internet Gateways can be divided into the following groups:

- Anti-virus scanning commands.
- Commands to manage updates and operation in the centralized protection mode.
- Configuration management commands.
- Commands to manage detected threats and quarantine.
- Information commands.

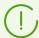

To request help about this component of the product from the command line, use the following command man 1 drweb-ctl.

## 3.1. Anti-virus Scanning Commands

The following commands to manage anti-virus scanning are available:

| Command            | Description                                                                                                    |
|--------------------|----------------------------------------------------------------------------------------------------|
| scan <path></path> | <b>Purpose:</b> to initiate the scan of the specified file or directory by the file scanning component <u>Dr.Web File Checker</u> .                                                                                                    |
|                    | Arguments                                                                                                    |
|                    | <pre><path>—path to the file or directory to be scanned (the path can be relative).</path></pre>                                                                                                    |
|                    | This argument may be omitted if you use the <code>stdin</code> or the <code>stdin</code> o option. To specify several files that satisfy a certain criterion, use the <code>find</code> utility (see <a href="Usage Examples">Usage Examples</a> ) and the <code>stdin</code> or <code>stdin</code> option.                                                                                                    |
|                    | Options                                                                                                    |
|                    | -a [Autonomous] runs an autonomous copy of <u>Dr.Web Scanning</u> <u>Engine</u> and <u>Dr.Web File Checker</u> to perform the specified scan, terminating them after it is over. Note that threats detected during autonomous scanning will not be added to the common list of threats detected displayed by threats command (see <u>below</u> ), and information on them will not be sent to the centralized protection server, if Dr.Web for UNIX Internet Gateways is controlled by it. |
|                    | $stdin$ —get the list of paths to scan from the standard input string ( <i>stdin</i> ). Paths in the list need to be separated by the next line character ('\n').                                                                                                    |
|                    | $stdin0$ —get the list of paths to scan from the standard input string ( <i>stdin</i> ). Paths in the list need to be separated by the zero character NUL ('\0').                                                                                                    |

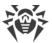

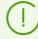

When using <code>--stdin</code> and <code>--stdin0</code> options, the paths on the list should not contain patterns or regular expressions for a search. We recomment that you use the <code>--stdin</code> and <code>--stdin0</code> options to process a paths list generated by an external utility, for example, <code>find</code> in the <code>scan</code> command (see <code>Usage Examples</code>).

--Exclude < path>—an excluded path. The path can be relative and contains a file mask (with the following wildcards: '?' and '\*', as well as symbol classes '[ ]', '[! ]', '[^ ]').

Facultative option; can be set more than once.

--Report <type>—specifies the type of scan report.

#### Allowed values:

- BRIEF—brief report.
- DEBUG—detailed report.
- JSON—a serialized report in JSON format.

Default value: BRIEF.

--ScanTimeout < number > -- specify time-out to scan one file, in ms.

If the value is set to 0, time on scanning is not limited.

Default value: 0.

--PackerMaxLevel < number > — set the maximum nesting level when scanning packed objects. A packed object is executable code compressed with special software (UPX, PELock, PECompact, Petite, ASPack, Morphine and so on). Such objects may include other packed objects which may also include packed objects. etc. The value of this parameter specifies the nesting limit beyond which packed objects inside other packed objects will not be scanned.

If the value is set to 0, nested objects will be skipped during scanning. Default value: 8.

--ArchiveMaxLevel <number>—set the maximum nesting level when scanning archives (zip, rar, and so on) in which other archives may be enclosed (and these archives may also include other archives, and so on). The value of this parameter specifies the nesting limit beyond which archives enclosed in other archives will not be scanned.

If the value is set to 0, nested objects will be skipped during scanning. Default value: 8.

--MailMaxLevel <number>—set the maximum nesting level when scanning files of mailers (pst, tbb and so on) in which other files may be enclosed (and these files may also include other files and so on). The value of this parameter specifies the nesting limit beyond which objects inside other objects will not be scanned.

If the value is set to 0, nested objects will be skipped during scanning.

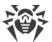

| Command | Description                                                                                                    |
|---------|----------------------------------------------------------------------------------------------------|
|         | Default value: 8.                                                                                                    |
|         | ContainerMaxLevel <number>—set the maximum nesting level when scanning other types objects inside which other objects are enclosed (HTML pages, jar-files, etc.). The value of this parameter specifies the nesting limit beyond which objects inside other objects will not be scanned.</number>                                                                         |
|         | If the value is set to 0, nested objects will be skipped during scanning.                                                                                                    |
|         | Default value: 8.                                                                                                    |
|         | MaxCompressionRatio < ratio > — set the maximum compression ratio of scanned objects.                                                                                                    |
|         | The ratio must be at least equal to 2.                                                                                                    |
|         | Default value: 3000.                                                                                                    |
|         | MaxSizeToExtract < size>—specify the maximum size for files enclosed in archives. Files whose size is greater than the value of this parameter will be skipped when scanning. There is no size limit for files in archives by default. The size is specified as a number with a suffix (b, kb, mb, gb). If no suffix is specified, the value is treated as size in bytes. |
|         | Default value: none.                                                                                                    |
|         | HeuristicAnalysis <i><on off></on off></i> —enable or disable heuristic analysis during the scanning.                                                                                                    |
|         | Default value: On.                                                                                                    |
|         | OnKnownVirus < action>—an action to perform upon detection of a known threat by using signature-based analysis.                                                                                                    |
|         | Possible actions: Report, Cure, Quarantine, Delete.                                                                                                    |
|         | Default value: Report.                                                                                                    |
|         | OnIncurable <action>—an action to perform upon detection an incurable threat or when curing action (Cure) failed.</action>                                                                                                    |
|         | Possible actions: Report, Quarantine, Delete.                                                                                                    |
|         | Default value: Report.                                                                                                    |
|         | OnSuspicious <i><action></action></i> —an action to perform upon detection of a suspicious object by heuristic analysis.                                                                                                    |
|         | Possible actions: Report, Quarantine, Delete.                                                                                                    |
|         | Default value: Report.                                                                                                    |
|         | OnAdware <i><action></action></i> —an action to perform upon detection of adware programs.                                                                                                    |
|         | Possible actions: Report, Quarantine, Delete.                                                                                                    |
|         | Default value: Report.                                                                                                    |
|         | OnDialers <action>—an action to perform upon detection of a dialer.</action>                                                                                                    |
|         | Possible actions: Report, Quarantine, Delete.                                                                                                    |
|         | Default value: Report.                                                                                                    |
|         |                                                                                                    |

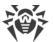

| Command                      | Description                                                                                                    |  |
|------------------------------|----------------------------------------------------------------------------------------------------|--|
|                              | OnJokes <i><action></action></i> —an action to perform upon detection of joke software.                                                                                                    |  |
|                              | Possible actions: Report, Quarantine, Delete.  Default value: Report.                                                                                                    |  |
|                              |                                                                                                    |  |
|                              | OnRiskware <i><action></action></i> —an action to perform upon detection of riskware.                                                                                                    |  |
|                              | Possible actions: Report, Quarantine, Delete.  Default value: Report.                                                                                                    |  |
|                              | OnHacktools <action>—an action to perform upon detection of a hacktool.</action>                                                                                                    |  |
|                              | hacktool.  Possible actions: Report, Quarantine, Delete.                                                                                                    |  |
|                              | Default value: Report.                                                                                                    |  |
|                              |                                                                                                    |  |
|                              | If threat is detected in a file placed in a container (an archive, an email message, and so on), instead of removing the file (Delete), the tool moves the container to the quarantine (Quarantine).                                                                                                    |  |
|                              | FollowSymlinks—resolve symlinks automatically                                                                                                    |  |
| bootscan < disk drive>   ALL | <b>Purpose:</b> start scanning boot records on the specified disks via the file scan component <u>Dr.Web File Checker</u> . Both MBR and VBR records are scanned.                                                                                                    |  |
|                              | Arguments                                                                                                    |  |
|                              | <disk drive="">—path to the block file of a disk device whose boot record you want to scan. You can specify several disk devices separated by spaces. The argument is mandatory. If ALL is specified instead of the device file, all boot records on all available disk devices will be checked.</disk>                                                                                                    |  |
|                              | Options                                                                                                    |  |
|                              | -a [Autonomous] runs an autonomous copy of <u>Dr.Web Scanning</u> <u>Engine</u> and <u>Dr.Web File Checker</u> to perform the specified scan, terminating them after it is over. Note that threats detected during autonomous scanning will not be added to the common list of detected threats displayed by threats command (see <u>below</u> ), and information on them will not be sent to the centralized protection server, if Dr.Web for UNIX Internet Gateways is controlled by it. |  |
|                              | Report <type>—specifies the type of scan report.</type>                                                                                                    |  |
|                              | Allowed values:                                                                                                    |  |
|                              | BRIEF—brief report.                                                                                                    |  |
|                              | DEBUG—detailed report.                                                                                                    |  |
|                              | • JSON—a serialized report in JSON format.                                                                                                    |  |
|                              | Default value: BRIEF.                                                                                                    |  |

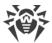

| Command  | Description                                                                                                    |
|----------|----------------------------------------------------------------------------------------------------|
|          | ScanTimeout < number > specify time-out to scan one file, in ms.                                                                                                    |
|          | If the value is set to 0, time on scanning is not limited.                                                                                                    |
|          | Default value: 0.                                                                                                    |
|          | HeuristicAnalysis $$ —enable or disable heuristic analysis during the scanning.                                                                                                    |
|          | Default value: On.                                                                                                    |
|          | Cure < Yes No>—enable or disable attempts to cure detected threats.                                                                                                    |
|          | If the value is set to ${\tt No}$ , only a notification about a detected threat is displayed.                                                                                                    |
|          | Default value: No.                                                                                                    |
|          | ShellTrace—enable display of additional debug information when scanning a boot record                                                                                                    |
| procscan | <b>Purpose:</b> initiates scanning of executables containing the code of currently running system processes with the <u>Dr.Web File Checker</u> component. If a malicious executable file is detected, it is neutralized, and all processes run by this file are forced to terminate.                                                                                                    |
|          | Arguments: none.                                                                                                    |
|          | Options                                                                                                    |
|          | -a [Autonomous] runs an autonomous copy of <a href="Dr.Web Scanning">Dr.Web File Checker</a> to perform the specified scan, terminating them after it is over. Note that threats detected during autonomous scanning will not be added to the common list of detected threats displayed by threats command (see <a href="below">below</a> ), and information on them will not be sent to the centralized protection server, if Dr.Web for UNIX Internet Gateways is controlled by it. |
|          | Report <type>—specifies the type of scan report.</type>                                                                                                    |
|          | Allowed values:                                                                                                    |
|          | BRIEF—brief report.                                                                                                    |
|          | DEBUG—detailed report.                                                                                                    |
|          | • JSON—a serialized report in JSON format.                                                                                                    |
|          | Default value: BRIEF.                                                                                                    |
|          | ScanTimeout < number > specify time-out to scan one file, in ms.                                                                                                    |
|          | If the value is set to 0, time on scanning is not limited.                                                                                                    |
|          | Default value: 0.                                                                                                    |
|          | HeuristicAnalysis <i><on off></on off></i> —enable or disable heuristic analysis during the scanning.                                                                                                    |
|          | Default value: On.                                                                                                    |
|          | PackerMaxLevel < number > — set the maximum nesting level when scanning packed objects. A packed object is executable code compressed with special software (UPX, PELock, PECompact, Petite, ASPack, Morphine                                                                                                    |

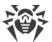

| Command | Description                                                                                                    |
|---------|----------------------------------------------------------------------------------------------------|
|         | and so on). Such objects may include other packed objects which may also include packed objects. etc. The value of this parameter specifies the nesting limit beyond which packed objects inside other packed objects will not be scanned. |
|         | If the value is set to 0, nested objects will be skipped during scanning.                                                                                                    |
|         | Default value: 8.                                                                                                    |
|         | OnKnownVirus <i><action></action></i> —an <u>action</u> to perform upon detection of a known threat by using signature-based analysis.                                                                                                    |
|         | Possible actions: Report, Cure, Quarantine, Delete.                                                                                                    |
|         | Default value: Report.                                                                                                    |
|         | OnIncurable <i><action></action></i> —an action to perform upon detection an incurable threat or when curing action (Cure) failed.                                                                                                    |
|         | Possible actions: Report, Quarantine, Delete.                                                                                                    |
|         | Default value: Report.                                                                                                    |
|         | OnSuspicious <i><action></action></i> —an action to perform upon detection of a suspicious object by heuristic analysis.                                                                                                    |
|         | Possible actions: Report, Quarantine, Delete.                                                                                                    |
|         | Default value: Report.                                                                                                    |
|         | OnAdware <i><action></action></i> —an action to perform upon detection of adware programs.                                                                                                    |
|         | Possible actions: Report, Quarantine, Delete.                                                                                                    |
|         | Default value: Report.                                                                                                    |
|         | OnDialers <action>—an action to perform upon detection of a dialer.</action>                                                                                                    |
|         | Possible actions: Report, Quarantine, Delete.                                                                                                    |
|         | Default value: Report.                                                                                                    |
|         | OnJokes <i><action></action></i> —an action to perform upon detection of joke software.                                                                                                    |
|         | Possible actions: Report, Quarantine, Delete.                                                                                                    |
|         | Default value: Report.                                                                                                    |
|         | OnRiskware <i><action></action></i> —an action to perform upon detection of riskware.                                                                                                    |
|         | Possible actions: Report, Quarantine, Delete.                                                                                                    |
|         | Default value: Report.                                                                                                    |
|         | OnHacktools <i><action></action></i> —an action to perform upon detection of a hacktool.                                                                                                    |
|         | Possible actions: Report, Quarantine, Delete.                                                                                                    |
|         | Default value: Report.                                                                                                    |
|         |                                                                                                    |
|         |                                                                                                    |

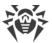

| Command                  | Description                                                                                                    |
|--------------------------|----------------------------------------------------------------------------------------------------|
|                          | Note that if a threat is detected in an executable file, Dr.Web for UNIX Internet Gateways terminates all processes started by the file.                                                                                                    |
| netscan [ <path>]</path> | <b>Purpose:</b> start distributed scanning of the specified file or directory via the <u>Dr.Web Network Checker</u> agent for network data scanning. If there are no configured connections to other hosts that are running Dr.Web for UNIX, then the scanning will be done only via the locally-available scan engine (similar to the scan command).                                                                                                    |
|                          | Arguments                                                                                                    |
|                          | <pre><path>—path to the file or directory which is selected to be scanned.</path></pre>                                                                                                    |
|                          | If this argument is omitted, the data received via the input thread stdin is scanned.                                                                                                    |
|                          | Options                                                                                                    |
|                          | Report <type>—specifies the type of scan report.</type>                                                                                                    |
|                          | Allowed values:                                                                                                    |
|                          | BRIEF—brief report.                                                                                                    |
|                          | DEBUG—detailed report.                                                                                                    |
|                          | • JSON—a serialized report in JSON format.                                                                                                    |
|                          | Default value: BRIEF.                                                                                                    |
|                          | ScanTimeout <number>specify time-out to scan one file, in ms.</number>                                                                                                    |
|                          | If the value is set to 0, time on scanning is not limited.                                                                                                    |
|                          | Default value: 0.                                                                                                    |
|                          | HeuristicAnalysis <on off>—enable or disable heuristic analysis during the scanning.</on off>                                                                                                    |
|                          | Default value: On.                                                                                                    |
|                          | PackerMaxLevel <number>—set the maximum nesting level when scanning packed objects. A packed object is executable code compressed with special software (UPX, PELock, PECompact, Petite, ASPack, Morphine and so on). Such objects may include other packed objects which may also include packed objects. etc. The value of this parameter specifies the nesting limit beyond which packed objects inside other packed objects will not be scanned.</number> |
|                          | If the value is set to 0, nested objects will be skipped during scanning.  Default value: 8.                                                                                                    |
|                          | ArchiveMaxLevel < number > — set the maximum nesting level when scanning archives (zip, rar, and so on) in which other archives may be enclosed (and these archives may also include other archives, and so on). The value of this parameter specifies the nesting limit beyond which archives enclosed in other archives will not be scanned.                                                                                                    |

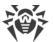

| Command                | Description                                                                                                    |
|------------------------|----------------------------------------------------------------------------------------------------|
|                        | If the value is set to 0, nested objects will be skipped during scanning.                                                                                                    |
|                        | Default value: 8.                                                                                                    |
|                        | MailMaxLevel <number>—set the maximum nesting level when scanning files of mailers (pst, tbb and so on) in which other files may be enclosed (and these files may also include other files and so on). The value of this parameter specifies the nesting limit beyond which objects inside other objects will not be scanned.</number>                                                          |
|                        | If the value is set to 0, nested objects will be skipped during scanning.                                                                                                    |
|                        | Default value: 8.                                                                                                    |
|                        | ContainerMaxLevel < number > — set the maximum nesting level when scanning other types objects inside which other objects are enclosed (HTML pages, jar-files, etc.). The value of this parameter specifies the nesting limit beyond which objects inside other objects will not be scanned.                                                                                                    |
|                        | If the value is set to 0, nested objects will be skipped during scanning.                                                                                                    |
|                        | Default value: 8.                                                                                                    |
|                        | MaxCompressionRatio < ratio >—set the maximum compression ratio of scanned objects.                                                                                                    |
|                        | The ratio must be at least equal to 2.                                                                                                    |
|                        | Default value: 3000.                                                                                                    |
|                        | MaxSizeToExtract < size>—specify the maximum size for files enclosed in archives. Files whose size is greater than the value of this parameter will be skipped when scanning. There is no size limit for files in archives by default. The size is specified as a number with a suffix (b, kb, mb, gb). If no suffix is specified, the value is treated as size in bytes.  Default value: none. |
|                        | Cure < Yes No>—enable or disable attempts to cure detected threats.                                                                                                    |
|                        | If the value is set to $N_0$ , only a notification about a detected threat is displayed.                                                                                                    |
|                        | Default value: No                                                                                                    |
| flowscan <path></path> | <b>Purpose:</b> start scanning the specified file or directory via <a href="Dr.Web File">Dr.Web File</a> <a href="Checker">Checker</a> using the "flow" <a href="mathead">method</a> .                                                                                                    |
|                        | For on-demand scanning of files and directories, it is recommended that you use the scan command.                                                                                                    |
|                        | Arguments                                                                                                    |
|                        | <pre><path>—path to the file or directory which is selected to be scanned.</path></pre>                                                                                                    |
|                        | Options                                                                                                    |
|                        | ScanTimeout <number>specify time-out to scan one file, in ms.  If the value is set to 0, time on scanning is not limited.</number>                                                                                                    |
|                        | Default value: 0.                                                                                                    |

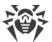

| Command | Description                                                                                                    |
|---------|----------------------------------------------------------------------------------------------------|
|         | HeuristicAnalysis <i><on off></on off></i> —enable or disable heuristic analysis during the scanning.                                                                                                    |
|         | Default value: On.                                                                                                    |
|         | PackerMaxLevel <number>—set the maximum nesting level when scanning packed objects. A packed object is executable code compressed with special software (UPX, PELock, PECompact, Petite, ASPack, Morphine and so on). Such objects may include other packed objects which may also include packed objects. etc. The value of this parameter specifies the nesting limit beyond which packed objects inside other packed objects will not be scanned.</number> |
|         | If the value is set to 0, nested objects will be skipped during scanning.                                                                                                    |
|         | Default value: 8.                                                                                                    |
|         | ArchiveMaxLevel < number > — set the maximum nesting level when scanning archives (zip, rar, and so on) in which other archives may be enclosed (and these archives may also include other archives, and so on). The value of this parameter specifies the nesting limit beyond which archives enclosed in other archives will not be scanned.                                                                                                    |
|         | If the value is set to 0, nested objects will be skipped during scanning.                                                                                                    |
|         | Default value: 8.                                                                                                    |
|         | MailMaxLevel <number>—set the maximum nesting level when scanning files of mailers (pst, tbb and so on) in which other files may be enclosed (and these files may also include other files and so on). The value of this parameter specifies the nesting limit beyond which objects inside other objects will not be scanned.</number>                                                                                                    |
|         | If the value is set to 0, nested objects will be skipped during scanning.                                                                                                    |
|         | Default value: 8.                                                                                                    |
|         | ContainerMaxLevel <number>—set the maximum nesting level when scanning other types objects inside which other objects are enclosed (HTML pages, jar-files, etc.). The value of this parameter specifies the nesting limit beyond which objects inside other objects will not be scanned.</number>                                                                                                    |
|         | If the value is set to 0, nested objects will be skipped during scanning.                                                                                                    |
|         | Default value: 8.                                                                                                    |
|         | MaxCompressionRatio < ratio > — set the maximum compression ratio of scanned objects.                                                                                                    |
|         | The ratio must be at least equal to 2.                                                                                                    |
|         | Default value: 3000.                                                                                                    |
|         | OnKnownVirus <action>—an action to perform upon detection of a known threat by using signature-based analysis.</action>                                                                                                    |
|         | Possible actions: Report, Cure, Quarantine, Delete.                                                                                                    |
|         | Default value: Report.                                                                                                    |
|         | OnIncurable <action>—an action to perform upon detection an incurable threat or when curing action (Cure) failed.</action>                                                                                                    |
|         | Possible actions: Report, Quarantine, Delete.                                                                                                    |

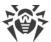

| Command               | Description                                                                                                    |
|-----------------------|----------------------------------------------------------------------------------------------------|
|                       | Default value: Report.                                                                                                    |
|                       | OnSuspicious <i><action></action></i> —an action to perform upon detection of a suspicious object by heuristic analysis.                                                                             |
|                       | Possible actions: Report, Quarantine, Delete.                                                                                                    |
|                       | Default value: Report.                                                                                                    |
|                       | OnAdware <i><action></action></i> —an action to perform upon detection of adware programs.                                                                                                    |
|                       | Possible actions: Report, Quarantine, Delete.                                                                                                    |
|                       | Default value: Report.                                                                                                    |
|                       | OnDialers <i><action></action></i> —an action to perform upon detection of a dialer.                                                                                                    |
|                       | Possible actions: Report, Quarantine, Delete.  Default value: Report.                                                                                                    |
|                       | OnJokes <action>—an action to perform upon detection of joke software.</action>                                                                                                    |
|                       | Possible actions: Report, Quarantine, Delete.                                                                                                    |
|                       | Default value: Report.                                                                                                    |
|                       | OnRiskware <i><action></action></i> —an action to perform upon detection of riskware.                                                                                                    |
|                       | Possible actions: Report, Quarantine, Delete.                                                                                                    |
|                       | Default value: Report.                                                                                                    |
|                       | OnHacktools <i><action></action></i> —an action to perform upon detection of a hacktool.                                                                                                    |
|                       | Possible actions: Report, Quarantine, Delete.                                                                                                    |
|                       | Default value: Report.                                                                                                    |
|                       | If threat is detected in a file placed in a container (an archive, an email message, and so on), instead of removing the file (Delete), the tool moves the container to the quarantine (Quarantine). |
| rawscan <path></path> | <b>Purpose:</b> start "raw" scanning of the specified file or directory by <u>Dr.Web</u> <u>Scanning Engine</u> directly, without the use of <u>Dr.Web File Checker</u> .                            |
|                       |                                                                                                    |
|                       |                                                                                                    |
|                       |                                                                                                    |
|                       |                                                                                                    |
|                       |                                                                                                    |

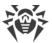

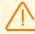

Note that threats detected by "raw" scanning are not included into the list of detected threats that is displayed by the threats command (see <a href="below">below</a>).

It is recommended that you use this command only to debug the functioning of Dr.Web Scanning Engine. Note that the command outputs the "cured" status, if at least one threat is neutralized of those threats that are detected in a file (not all threats might be neutralized). Thus, it is not recommended to use this command if you need thorough file scanning. In the latter case it is recommended to use the scan command.

#### **Arguments**

<path>—path to the file or directory which is selected to be scanned.

#### **Options**

--ScanEngine --ScanEngine canning Engine. If not specified, an autonomous instance of the scan engine is started (which will be shut down once the scanning is completed).

--Report <type>—specifies the type of scan report.

#### Allowed values:

- BRIEF—brief report.
- DEBUG—detailed report.
- JSON—a serialized report in JSON format.

Default value: BRIEF.

--ScanTimeout < number > — specify time-out to scan one file, in ms.

If the value is set to 0, time on scanning is not limited.

Default value: 0.

--PackerMaxLevel < number >—set the maximum nesting level when scanning packed objects. A packed object is executable code compressed with special software (UPX, PELock, PECompact, Petite, ASPack, Morphine and so on). Such objects may include other packed objects which may also include packed objects. etc. The value of this parameter specifies the nesting limit beyond which packed objects inside other packed objects will not be scanned.

If the value is set to 0, nested objects will be skipped during scanning. Default value: 8.

--ArchiveMaxLevel <number>—set the maximum nesting level when scanning archives (zip, rar, and so on) in which other archives may be enclosed (and these archives may also include other archives, and so on). The value of this parameter specifies the nesting limit beyond which archives enclosed in other archives will not be scanned.

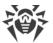

| The value is set to 0, nested objects will be skipped during scanning. Default value: 8.  ailMaxLevel < number>—set the maximum nesting level when uning files of mailers (pst, tbb and so on) in which other files may be used (and these files may also include other files and so on). The value his parameter specifies the nesting limit beyond which objects inside or objects will not be scanned.  If the value is set to 0, nested objects will be skipped during scanning.  Default value: 8.  OntainerMaxLevel < number>—set the maximum nesting level on scanning other types objects inside which other objects are enclosed of the pages, jar-files, etc.). The value of this parameter specifies the ing limit beyond which objects inside other objects will not be scanned. If the value is set to 0, nested objects will be skipped during scanning. |
|----------------------------------------------------------------------------------------------------|
| ailMaxLevel <number>—set the maximum nesting level when uning files of mailers (pst, tbb and so on) in which other files may be osed (and these files may also include other files and so on). The value his parameter specifies the nesting limit beyond which objects inside or objects will not be scanned. If the value is set to 0, nested objects will be skipped during scanning. Default value: 8.  OntainerMaxLevel <number>—set the maximum nesting level on scanning other types objects inside which other objects are enclosed of the pages, jar-files, etc.). The value of this parameter specifies the ing limit beyond which objects inside other objects will not be scanned. If the value is set to 0, nested objects will be skipped during scanning.</number></number>                                                                             |
| uning files of mailers (pst, tbb and so on) in which other files may be osed (and these files may also include other files and so on). The value his parameter specifies the nesting limit beyond which objects inside or objects will not be scanned.  If the value is set to 0, nested objects will be skipped during scanning.  Default value: 8.  OntainerMaxLevel < number >—set the maximum nesting level on scanning other types objects inside which other objects are enclosed of the pages, jar-files, etc.). The value of this parameter specifies the ing limit beyond which objects inside other objects will not be scanned. If the value is set to 0, nested objects will be skipped during scanning.                                                                                                    |
| Default value: 8.  OntainerMaxLevel < number >—set the maximum nesting level in scanning other types objects inside which other objects are enclosed ML pages, jar-files, etc.). The value of this parameter specifies the ing limit beyond which objects inside other objects will not be scanned. If the value is set to 0, nested objects will be skipped during scanning.                                                                                                    |
| ontainerMaxLevel <number>—set the maximum nesting level n scanning other types objects inside which other objects are enclosed ML pages, jar-files, etc.). The value of this parameter specifies the ing limit beyond which objects inside other objects will not be scanned. If the value is set to 0, nested objects will be skipped during scanning.</number>                                                                                                    |
| In scanning other types objects inside which other objects are enclosed ML pages, jar-files, etc.). The value of this parameter specifies the ing limit beyond which objects inside other objects will not be scanned. If the value is set to 0, nested objects will be skipped during scanning.                                                                                                    |
|                                                                                                    |
|                                                                                                    |
| Default value: 8.                                                                                                    |
| axCompressionRatio < ratio >—set the maximum compression of scanned objects.                                                                                                    |
| he ratio must be at least equal to 2.                                                                                                    |
| Default value: 3000.                                                                                                    |
| axSizeToExtract <size>—specify the maximum size for files enclosed rehives. Files whose size is greater than the value of this parameter will be seed when scanning. There is no size limit for files in archives by default. size is specified as a number with a suffix (b, kb, mb, gb). If no suffix is ified, the value is treated as size in bytes.</size>                                                                                                    |
| Default value: none.                                                                                                    |
| euristicAnalysis $$ —enable or disable heuristic analysis ng the scanning.                                                                                                    |
| Default value: On.                                                                                                    |
| ure < <i>Yes</i>   <i>No&gt;</i> —enable or disable attempts to cure detected threats.                                                                                                    |
| f the value is set to ${\tt No}$ , only a notification about a detected threat is lisplayed.                                                                                                    |
| Default value: No.                                                                                                    |
| istCleanItem—enable outputting the list of clean (non-infected) found inside a container that was scanned.                                                                                                    |
| hellTrace—enable display of additional debug information when uning a file.                                                                                                    |
| utput <path file="" to="">—duplicate the output of the command to the cified file</path>                                                                                                    |
| oose: initiates scanning of the specified file or directory on the                                                                                                    |
|                                                                                                    |

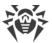

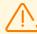

Note that threats detected by remote scanning will not be neutralized and also will not be included into the list of detected threats that is displayed by the threats command (see below).

This function can be used only for detection of malicious and suspicious files on a remote host. To eliminate detected threats on the remote host, it is necessary to use administration tools provided directly by this host. For example, for routers, set-top boxes, and other "smart" devices, a mechanism for a firmware update can be used; for computing machines, it can be done via a connection to them (as an option, using a remote terminal mode) and respective operations in their file system (removal or moving of files, and so on), or via running an anti-virus software installed on them.

#### **Arguments**

- <host>—IP address or a domain name of the remote host.
- <path>—path to the file or directory to be scanned (the path must be absolute).

#### **Options**

-m [--Method] <SSH|Telnet>—remote host connection method
(protocol).

If method is not specified, SSH is used.

-l [--Login] < name > — login (user name) used for authorization on the remote host via the selected protocol.

If a user name is not specified, there will be an attempt to connect to a remote host on behalf of the user who has launched the command.

- -i [--Identity] <path to file>—path to the file containing a private key used for authentication of the specified user via the selected protocol.
- -p [--Port] < number > —number of the port on the remote host for connecting via the selected protocol.

Default value: default port for the selected protocol (22 for SSH, 23 for Telnet).

--ForceInteractive—use the SSH interactive session (only for SSH connections).

#### Optional feature.

--TransferListenAddress <address>—an address, listened to receive files transferred from the remote device for scanning.

Optional feature. If not indicated, an arbitrary address is used.

--TransferListenPort <port>—a port, listened to receive files transferred from the remote device for scanning.

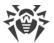

| Command | Description                                                                                                    |
|---------|----------------------------------------------------------------------------------------------------|
|         | Optional feature. If not indicated, an arbitrary port is used.                                                                                                    |
|         | TransferExternalAddress <address>—an address specified to the remote device to send files for scanning.</address>                                                                                                    |
|         | Optional feature. If not indicated, use the TransferListenAddress value, or the outgoing address of the already established session.                                                                                                    |
|         | TransferExternalPort <port>—a port to transfer files for scanning, specified for the remote device.</port>                                                                                                    |
|         | Optional feature. If not indicated, an automatically determined port is used.                                                                                                    |
|         | Password <password>—password used for authentication of a user via the selected protocol.</password>                                                                                                    |
|         | Please note that the password is transferred as a plain text.                                                                                                    |
|         | Exclude <path>—the path to be excluded from scanning. The path can contain a file mask with the following allowed symbols: '?' and '*', as well as the symbol classes '[ ]', '[! ]', '[^ ]'. The path (including the path with the file mask) mast be absolute.</path>                                                                                                    |
|         | Facultative option; can be set more than once.                                                                                                    |
|         | Report <type>—specifies the type of scan report.</type>                                                                                                    |
|         | Allowed values:                                                                                                    |
|         | BRIEF—brief report.                                                                                                    |
|         | DEBUG—detailed report.                                                                                                    |
|         | • JSON—a serialized report in JSON format.                                                                                                    |
|         | Default value: BRIEF.                                                                                                    |
|         | ScanTimeout < number > — specify time-out to scan one file, in ms.                                                                                                    |
|         | If the value is set to 0, time on scanning is not limited.                                                                                                    |
|         | Default value: 0.                                                                                                    |
|         | PackerMaxLevel <number>—set the maximum nesting level when scanning packed objects. A packed object is executable code compressed with special software (UPX, PELock, PECompact, Petite, ASPack, Morphine and so on). Such objects may include other packed objects which may also include packed objects. etc. The value of this parameter specifies the nesting limit beyond which packed objects inside other packed objects will not be scanned.</number> |
|         | If the value is set to 0, nested objects will be skipped during scanning.                                                                                                    |
|         | Default value: 8.                                                                                                    |
|         | ArchiveMaxLevel <number>—set the maximum nesting level when scanning archives (zip, rar, and so on) in which other archives may be enclosed (and these archives may also include other archives, and so on). The value of this parameter specifies the nesting limit beyond which archives enclosed in other archives will not be scanned.</number>                                                                                                    |
|         | If the value is set to 0, nested objects will be skipped during scanning.                                                                                                    |

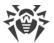

| Command | Description                                                                                                    |
|---------|----------------------------------------------------------------------------------------------------|
|         | Default value: 8.                                                                                                    |
|         | MailMaxLevel <number>—set the maximum nesting level when scanning files of mailers (pst, tbb and so on) in which other files may be enclosed (and these files may also include other files and so on). The value of this parameter specifies the nesting limit beyond which objects inside other objects will not be scanned.</number>                                          |
|         | If the value is set to 0, nested objects will be skipped during scanning.                                                                                                    |
|         | Default value: 8.                                                                                                    |
|         | ContainerMaxLevel <number>—set the maximum nesting level when scanning other types objects inside which other objects are enclosed (HTML pages, jar-files, etc.). The value of this parameter specifies the nesting limit beyond which objects inside other objects will not be scanned.</number>                                                                               |
|         | If the value is set to 0, nested objects will be skipped during scanning.                                                                                                    |
|         | Default value: 8.                                                                                                    |
|         | MaxCompressionRatio < ratio > — set the maximum compression ratio of scanned objects.                                                                                                    |
|         | The ratio must be at least equal to 2.                                                                                                    |
|         | Default value: 3000.                                                                                                    |
|         | MaxSizeToExtract <size>—specify the maximum size for files enclosed in archives. Files whose size is greater than the value of this parameter will be skipped when scanning. There is no size limit for files in archives by default. The size is specified as a number with a suffix (b, kb, mb, gb). If no suffix is specified, the value is treated as size in bytes.</size> |
|         | Default value: none.                                                                                                    |
|         | HeuristicAnalysis <i><on off></on off></i> —enable or disable heuristic analysis during the scanning.                                                                                                    |
|         | Default value: On                                                                                                    |

# 3.2. Commands to manage updates and operation in the centralized protection mode

The following commands for managing updates are available, as well as commands for operation in the centralized protection mode:

| Command | Description                                                                                                    |
|---------|----------------------------------------------------------------------------------------------------|
| update  | <b>Purpose:</b> initiates updates of anti-virus components (virus databases, the scan engine, etc., depending on the distribution) from the Doctor Web update servers or the local cloud via <a href="Dr.Web MeshD">Dr.Web MeshD</a> , terminates the updating process if already running, or performs rollback of the latest update to previous versions of the updated files. |

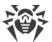

| Command                                     | Description                                                                                                    |
|---------------------------------------------|----------------------------------------------------------------------------------------------------|
|                                             | The command has no effect if Dr.Web for UNIX Internet Gateways is connected to the centralized protection server.                                                                                                    |
|                                             | Arguments: none.                                                                                                    |
|                                             | Options                                                                                                    |
|                                             | -1 [local-cloud] uses the local cloud connected to Dr.Web for UNIX Internet Gateways to download the updates. If the option is not specified, the updates are downloaded from the Doctor Web update servers (default behavior).                     |
|                                             | From <i><path></path></i> —apply updates from a specified directory offline.                                                                                                    |
|                                             | Path $<$ path $>$ —store files for updating offline in a specified directory; if this directory already has files, then they will be updated.                                                                                                    |
|                                             | Rollback—rollback the last update, and restore the previous version of files that have been updated during the last update.                                                                                                    |
|                                             | Stop—terminate the running updating process                                                                                                    |
| esconnect <server>[:<port>]</port></server> | <b>Purpose:</b> connects Dr.Web for UNIX Internet Gateways to the specified centralized protection server (for example, Dr.Web Enterprise Server). For details on the operation modes, refer to the <a href="Operation Modes">Operation Modes</a> . |
|                                             | Arguments                                                                                                    |
|                                             | • <server>—IP address or network name of the host on which the centralized protection server is operating. This argument is mandatory.</server>                                                                                                    |
|                                             | • <port>—port number used by the centralized protection server. The argument is optional and should be specified only if the centralized protection server uses a non-standard port.</port>                                                         |
|                                             | Options                                                                                                    |
|                                             | Certificate <path>—a file path to a certificate of the centralized protection server, the connection to which will be established.</path>                                                                                                    |
|                                             | Login <id>—login (workstation identifier) used for connection to the centralized protection server.</id>                                                                                                    |
|                                             | Password <pre>Password <pre>password for connection to the centralized protection server.</pre></pre>                                                                                                    |
|                                             | ${\tt Group}$ < ID>—identifier of the group to which the workstation is added on connection.                                                                                                    |
|                                             | Rate <id>—identifier of the tariff group applied to your workstation when it is included in one of the centralized protection server groups (can be specified only together with theGroup option).</id>                                             |
|                                             | Compress $$ —enables (On) or disables (Off) forced compression of transmitted data. If not specified, usage of compression is determined by the server.                                                                                             |

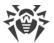

| Command      | Description                                                                                                    |
|--------------|----------------------------------------------------------------------------------------------------|
|              | Encrypt <on off>—enables (On) or disables (Off) forced encryption of transmitted data. If not specified, usage of encryption is determined by the server. Newbie—connect as a "newbie" (get a new account on the server).</on off> |
|              | This command requires drweb-ctl to be started with root privileges. If necessary, use the su or sudo commands.                                                                                                    |
| esdisconnect | <b>Purpose:</b> disconnect Dr.Web for UNIX Internet Gateways from the centralized protection server and switch its operation to standalone mode.                                                                                   |
|              | The command has no effect if Dr.Web for UNIX Internet Gateways already operates in standalone mode.                                                                                                    |
|              | Arguments: none.  Options: none.                                                                                                    |
|              | This command requires drweb-ctl to be started with root privileges. If necessary, use the su or sudo commands.                                                                                                    |

# 3.3. Configuration Management Commands

The following commands to manage configuration are available:

| Command                                                                  | Description                                                                                                    |
|--------------------------------------------------------------------------|----------------------------------------------------------------------------------------------------|
| cfset<br><section>.<parameter><br/><value></value></parameter></section> | <b>Purpose:</b> to change the active value of the specified parameter in the current configuration of Dr.Web for UNIX Internet Gateways. |
|                                                                          | Arguments                                                                                                    |
|                                                                          | • < section > — name of the configuration file section where the parameter resides. This argument is mandatory.                          |
|                                                                          | • <pre>- <pre>parameter&gt;—name of the parameter. The argument is mandatory.</pre></pre>                                                |
|                                                                          | • < value>—new parameter value. This argument is mandatory.                                                                              |
|                                                                          |                                                                                                    |
|                                                                          |                                                                                                    |
|                                                                          |                                                                                                    |
|                                                                          |                                                                                                    |
|                                                                          |                                                                                                    |

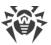

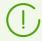

To specify the parameter value, we use the format <section>.<parameter> <value>. Assignment character '=' is not used here.

Note that if you want to indicate several parameter values, you need to repeatedly call the cfset command, as many times as the number of parameter values you want to add. To add a new value to the list of parameter values, you need to use the -a option (see below). You cannot specify the string cyalue 1>, <value 1>, <value 2> as an argument, because the string "<value 1>, <value 2>" will be considered one value of the cyalue 1>.

For description of the configuration file, refer to the section Appendix D. Dr.Web for UNIX Internet Gateways Configuration File, as well as the documentation page displayed by man 5 drweb.ini.

#### **Options**

- -a [--Add]—do not substitute the current parameter value but add the specified value to the list (allowed only for parameters that can have several values, specified as a list). You should also use this option to when adding a new parameter group identified by a tag.
- -e [--Erase]—do not substitute the current parameter value but remove the specified value from the list (allowed only for parameters that can have several values, specified as a list).
- -r [--Reset]—reset the parameter value to the default. At that, < value > is not required in the command and is ignored if specified.

Options are not mandatory. If they are not specified, then the current parameter value (the entire list of values, if the parameter currently holds several values) are substituted with the specified value.

For sections that describe the individual parameters for connection points of <u>Dr.Web ClamD</u>, using the -r option changes the parameter value in the individual settings section to the value of its parent parameter in the settings of this component.

If you need to add a new <u>connection point</u> < point> for Dr.Web ClamD, use the following command:

```
cfset ClamD.Endpoint.<point> -a, for example:
    cfset ClamD.Endpoint.point1 -a
```

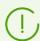

This command requires drweb-ctl to be started with root privileges. If necessary, use the su or sudo commands.

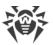

| Command                                                  | Description                                                                                                    |
|----------------------------------------------------------|----------------------------------------------------------------------------------------------------|
| cfshow [ <section>[.<parameter>] ]</parameter></section> | <b>Purpose:</b> displays parameters of the current configuration of Dr.Web for UNIX Internet Gateways.                                                                                                    |
|                                                          | The command to display parameters is specified as follows <section>.<parameter> = <value>. Sections and parameters of non-installed components are not displayed.</value></parameter></section>                                                                                                    |
|                                                          | Arguments                                                                                                    |
|                                                          | <ul> <li><section>—name of the configuration file section parameters of which<br/>are to be displayed. The argument is optional. If not specified,<br/>parameters of all configuration file sections are displayed.</section></li> </ul>                                                                                                    |
|                                                          | <ul> <li><parameter>—name of the displayed parameter. Optional argument. If<br/>not specified, all parameters of the section are displayed. Otherwise,<br/>only this parameter is displayed. If a parameter is specified without the<br/>section name, all parameters with this name from all of the<br/>configuration file sections are displayed.</parameter></li> </ul>                                               |
|                                                          | Options                                                                                                    |
|                                                          | Uncut—display all configuration parameters (not only those used with the currently installed set of components). If the option is not specified, only parameters used for configuration of the installed components are displayed.                                                                                                    |
|                                                          | Changed—display only those parameters whose values differ from the default ones.                                                                                                    |
|                                                          | Ini—display parameter values in the INI file format: at first, the section name is specified in square brackets, then the section parameters listed as <pre><pre>cparameter&gt; = <value> pairs (one pair per line).</value></pre></pre>                                                                                                    |
|                                                          | Value—display only value of the specified parameter (the <parameter> argument is mandatory in this case)</parameter>                                                                                                    |
| reload                                                   | <b>Purpose:</b> send the SIGHUP signal to the <u>Dr.Web ConfigD</u> configuration daemon.                                                                                                    |
|                                                          | On receiving this signal, the Dr.Web ConfigD configuration daemon rereads the <u>configuration</u> and sends its changes to the Dr.Web for UNIX Internet Gateways components. Then, the configuration daemon reopens the Dr.Web for UNIX Internet Gateways log, restarts the components that use virus databases (including the scan engine), and attempts to restart those components which were terminated abnormally. |
|                                                          | Arguments: none.                                                                                                    |
|                                                          | Options: none                                                                                                    |

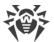

## 3.4. Commands to Manage Detected Threats and Quarantine

The following commands for managing threats and quarantine are available:

| Description                                                                                                    |
|----------------------------------------------------------------------------------------------------|
| <b>Purpose:</b> apply the specified action to detected threats, selected by their identifiers. Type of the action is specified by the command option.                                                                                                    |
| If the action is not specified, displays information on detected but not neutralized threats. The information on threats is displayed according the format, specified using the optionalFormat option. If theFormat option is not specified, for each threat the following information is displayed: |
| <ul> <li>Identifier assigned to the threat (its ordinal number).</li> </ul>                                                                                                    |
| The full path to the infected file.                                                                                                    |
| <ul> <li>Information about the threat (name of the threat, threat type according<br/>to the classification used by the Doctor Web company).</li> </ul>                                                                                                    |
| • Information about the file: size, the file owner's user name, the time of last modification.                                                                                                    |
| <ul> <li>History of operations applied to the threat: detection, applied actions,<br/>and so on.</li> </ul>                                                                                                    |
| Arguments: none.                                                                                                    |
| Options                                                                                                    |
| Format " <format string="">"—displays information on threats in the specified format. The description of format string is <u>below</u>.</format>                                                                                                    |
| If this option is specified along with any action options, it is ignored.                                                                                                    |
| -f [Follow]—wait for new messages about new threats and displa them once they are received (CTRL+C interrupts the waiting).                                                                                                    |
| If this option is specified along with any action options, it is ignored.                                                                                                    |
| Directory < list of directories > — displays only threats detected in file in directories from < list of directories >.                                                                                                    |
| If this option is applied along with any options mentioned below, it is ignored.                                                                                                    |
| Cure <threat list="">—attempt to cure the listed threats (list threat identifiers separating them with commas).</threat>                                                                                                    |
| Quarantine <i><threat list=""></threat></i> moves the listed threats to <u>quarantine</u> (list threat identifiers are separated with commas).                                                                                                    |
| Delete <threat list="">—delete the listed threats (list threat identifiers separating them with commas).</threat>                                                                                                    |
| Ignore <threat list="">—ignore the listed threats (list threat identifiers</threat>                                                                                                    |
|                                                                                                    |

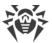

| Description                                                                                                    |
|----------------------------------------------------------------------------------------------------|
| If you need to apply the action to all detected threats, specify All instead of <threat list="">. For example, the command:</threat>                                                                                                    |
| \$ drweb-ctl threatsQuarantine All                                                                                                    |
| moves all detected malicious objects to quarantine                                                                                                    |
| Purpose: applies an action to the specified object in quarantine.                                                                                                    |
| If an action is not specified, information on quarantined objects and their identifiers together with brief information on original files moved to quarantine is displayed. Information on isolated objects is displayed according a format, specified with optionalFormat argument. If theFormat argument is not specified, for every isolated (quarantined) object the following information is displayed: |
| • Identifier assigned to the quarantined object.                                                                                                    |
| The original path to the file, before it was moved to quarantine.                                                                                                    |
| The date when the file was put in quarantine.                                                                                                    |
| • Information about the file: size, the file owner's user name, the time of last modification.                                                                                                    |
| • Information about the threat (name of the threat, threat type according to the classification used by the Doctor Web company).                                                                                                    |
| Arguments: none.                                                                                                    |
| Options                                                                                                    |
| -a [Autonomous] starts a separate instance of the <u>Dr.Web File</u> <u>Checker</u> file scanning component to perform the specified quarantine command and terminate it upon completion.                                                                                                    |
| This option can be applied along with any options mentioned below.                                                                                                    |
| Format " <format string="">"—displays information on quarantined objects in the specified format. The description of format string is below.</format>                                                                                                    |
| If this option is specified along with any action options, it is ignored.                                                                                                    |
| -f [Follow]—wait for new messages about new threats and display them once they are received (CTRL+C interrupts the waiting).                                                                                                    |
| If this option is specified along with any action options, it is ignored.                                                                                                    |
| Discovery [< list of directories>,] searches for quarantine directories in the specified list of directories and add them to the consolidated quarantine upon detecting a threat. If the < list of directories> is not specified, it searches for quarantine directories in the common locations of the file system (volume mounting points and user home directories).                                      |
|                                                                                                    |

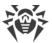

| Command | Description                                                                                                    |
|---------|----------------------------------------------------------------------------------------------------|
|         | This option can be specified not only with the -a (Autonomous) option (see above), but also with any options/actions listed below. Moreover, if the quarantine command is launched as an autonomous copy, that is, with the -a (Autonomous) option but without theDiscovery option, then it is equivalent to the call of:                                  |
|         | quarantineAutonomousDiscovery                                                                                                    |
|         | Delete <i><object></object></i> —delete the specified object from quarantine.                                                                                                    |
|         | Note that objects are deleted from quarantine permanently—this action is irreversible.                                                                                                    |
|         | Cure <i><object></object></i> —try to cure the specified object in the quarantine.                                                                                                    |
|         | Note that even if the object was successfully cured, it will remain in quarantine. To restore the cured object from quarantine, use the Restore option.                                                                                                    |
|         | Restore <i><object></object></i> —restore the specified object from the quarantine to its original location.                                                                                                    |
|         | Note that this command may require drweb-ctl to be started with root privileges. You can restore the file from quarantine even if it is infected.                                                                                                    |
|         | TargetPath <path>—restores an object from the quarantine to the specified location: either as a file with the name specified here (if the <path> is a path to a file), or just to the specified directory (if the <path> is a path to a directory). A path can be an absolute as well as relative (referring to a current directory).</path></path></path> |
|         | Note that this option can only be used in combination with the Restore option.                                                                                                    |
|         | As an <i><object></object></i> , specify the object identifier in quarantine. To apply the action to all quarantined objects, specify All instead of <i><object></object></i> . For example, the command:                                                                                                    |
|         | <pre>\$ drweb-ctl quarantineRestore AllTargetPath test</pre>                                                                                                    |
|         | restores all quarantined objects and puts them in test subdirectory, located in a current directory, from which drweb-ctl command was launched.                                                                                                    |
|         | Note that for theRestore All variant the additional option TargetPath, if specified, must set a path to a directory, not a path to a file                                                                                                    |

# Formatted output for threats and quarantine commands

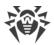

The output format is defined using the format string, specified as the optional argument — Format. The format string must be specified in quotes. The format string can include common symbols (displayed "as is"), as well as special markers, output as certain information. The following markers are available:

### 1. Common for threats and quarantine commands:

| Marker         | Description                                                                                              |
|----------------|----------------------------------------------------------------------------------------------------|
| %{n}           | New string                                                                                               |
| %{t}           | Tabulation                                                                                               |
| %{threat_name} | The name of detected threat (virus) according Doctor Web classification                                  |
| %{threat_type} | Threat Type ("known virus", and so on) according Doctor Web classification                               |
| %{size}        | Original file size                                                                                       |
| %{origin}      | The full name of the original file with path                                                             |
| %{path}        | Synonym for %{origin}                                                                                    |
| %{ctime}       | Date/time of original file modifying in "%Y-%b-%d %H:%M:%S" format (for example, "2018-Jul-20 15:58:01") |
| %{timestamp}   | Similar to % {ctime}, but in the UNIX timestamp format                                                   |
| %{owner}       | Username of the original file owner                                                                      |
| %{rowner}      | The remote user owner of the original file (if not applicable or value is unknown it is replaced with ?) |

### 2. Specific for threats command:

| Marker   | Description                                                                                                    |
|----------|----------------------------------------------------------------------------------------------------|
| %{hid}   | The identifier of the threat record in the history of events associated with the threat                                                                                                    |
| %{tid}   | The threat identifier                                                                                                    |
| %{htime} | Date/time of the event related to a threat                                                                                                    |
| %{app}   | The identifier of the Dr.Web for UNIX Internet Gateways component which processed a threat                                                                                                    |
| %{event} | The latest event related to a threat:  • FOUND—a threat was detected;  • Cure—a threat was cured;  • Quarantine—a file with threat was moved to quarantine;  • Delete—a file with threat was deleted; |

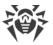

| Marker | Description                                                       |
|--------|-------------------------------------------------------------------|
|        | • Ignore—a threat was ignored;                                    |
|        | RECAPTURED—a threat was detected again by an other component      |
| %{err} | Error message text (if no error is replaced with an empty string) |

### 3. Specific for quarantine command:

| Marker      | Description                                                                                                    |
|-------------|----------------------------------------------------------------------------------------------------|
| %{qid}      | The identifier of quarantined object                                                                                        |
| %{qtime}    | Date/time of moving the object to quarantine                                                                                |
| %{curetime} | Date/time of curing attempt of the object moved to quarantine (if not applicable or value is unknown it is replaced with ?) |
| %{cureres}  | The result of the quarantined object curing attempt:  • cured—a threat is cured;                                            |
|             | • not cured—a threat was not cured or no curing attempts were performed                                                     |

### **Example**

```
$ drweb-ctl quarantine --Format "{%{n} %{origin}: %{threat_name} - %{qtime}%
{n}}"
```

This command displays quarantine contents as records of the following type:

```
{
  <path to file>: <threat name> - <date of moving to quarantine>
}
...
```

#### 3.5. Information Commands

The following information commands are available:

| <b>Purpose:</b> output information on the active Dr.Web for UNIX Internet Gateways components. |
|------------------------------------------------------------------------------------------------|
|                                                                                                |
| The following information is displayed about each component that is currently running:         |
| Internally-used name.                                                                          |
| Process identifier GNU/Linux (PID).                                                            |
| • State (running, stopped, and so on).                                                         |
|                                                                                                |

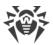

| Command     | Description                                                                                                    |
|-------------|----------------------------------------------------------------------------------------------------|
|             | • Error code, if the work of the component has been terminated because of an error.                                                                                                    |
|             | Additional information (optional).                                                                                                    |
|             | For the configuration daemon (drweb-configd) the following is displayed as additional information:                                                                                                    |
|             | • The list of installed components—Installed.                                                                                                    |
|             | • The list of components which must be launched by the configuration daemon— <i>Should run</i> .                                                                                                    |
|             | Arguments: none.                                                                                                    |
|             | Options                                                                                                    |
|             | -f [Follow]—waits for new messages on module status change and display them once such a message is received (CTRL+C interrupts the waiting)                                                                        |
| baseinfo    | <b>Purpose:</b> display the information on the current version of the scan engine and status of virus databases.                                                                                                   |
|             | The following information is displayed:                                                                                                    |
|             | Version of the scan engine.                                                                                                    |
|             | <ul> <li>Date and time when the virus databases that are currently used were<br/>issued.</li> </ul>                                                                                                    |
|             | • The number of available virus records (in the virus databases).                                                                                                    |
|             | • The time of the last successful update of the virus databases and of the scan engine.                                                                                                    |
|             | The time of the next scheduled automatic update.                                                                                                    |
|             | Arguments: none.                                                                                                    |
|             | Options                                                                                                    |
|             | -l [List]—displays the full list of downloaded files of virus databases and number of virus records in each file                                                                                                   |
| certificate | <b>Purpose:</b> displays contents of the trusted Dr.Web certificate used by Dr.Web for UNIX Internet Gateways. To save the certificate to the <cert_name>.pem file, you can use the following command:</cert_name> |
|             | <pre>\$ drweb-ctl certificate &gt; <cert_name>.pem</cert_name></pre>                                                                                                    |
|             | Arguments: none.                                                                                                    |
|             | Options: none                                                                                                    |
| events      | <b>Purpose:</b> viewing of the Dr.Web for UNIX Internet Gateways events. Apart from that, the command allows you to manage events (mark as read, remove).                                                          |

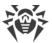

| Command              | Description                                                                                                    |
|----------------------|----------------------------------------------------------------------------------------------------|
|                      | Arguments: none.                                                                                                    |
|                      | Options                                                                                                    |
|                      | Report <i><type></type></i> —specify the type of event report.                                                                                     |
|                      | Allowed values:                                                                                                    |
|                      | BRIEF—brief report.                                                                                                    |
|                      | DEBUG—detailed report.                                                                                                    |
|                      | JSON—a serialized report in JSON format.                                                                                                    |
|                      | -f [Follow]—waits for new events and displays them upon emergence (CTRL+C interrupts the standby).                                                 |
|                      | -s [Since] < date, time>—shows the events that occurred before the specified timestamp (< date, time> is specified as YYYY-MM-DD hh:mm:ss).        |
|                      | -u [Until] < date, time>—shows the events that occurred no later than the specified timestamp (< date, time> is specified as YYYY-MM-DD hh:mm:ss). |
|                      | -t [Types] <type list="">—shows only events of the specified types (separated by commas).</type>                                                   |
|                      | The following event types are available:                                                                                                    |
|                      | Mail—indicates that a threat has been detected in an email;                                                                                        |
|                      | <ul> <li>UnexpectedAppTermination—unexpected shutdown of a<br/>component.</li> </ul>                                                               |
|                      | To view all types of events, use All.                                                                                                    |
|                      | ShowSeen—displays of already read events as well.                                                                                                  |
|                      | Show < list of events>—displays the listed events (event identifiers are separated by commas).                                                     |
|                      | Delete < list of events >—removal of listed events (event identifiers are separated by commas).                                                    |
|                      | MarkAsSeen < list of events >—marks the listed events as read (event identifiers are separated with a comma).                                      |
|                      | If you want to mark as "read" or delete all events, specify All instead of < events list >. For example, the command:                              |
|                      | \$ drweb-ctl eventsMarkAsSeen All                                                                                                    |
|                      | will mark as "read" all existing events                                                                                                    |
| report <type></type> | <b>Purpose:</b> create a report on Dr.Web for UNIX Internet Gateways events in the HTML format (the page body is output to the specified file).    |
|                      |                                                                                                    |

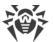

| Command | Description                                                                                                    |
|---------|----------------------------------------------------------------------------------------------------|
|         | Arguments                                                                                                    |
|         | <pre><type>—event type that required reporting (indicate one type). See possible values in theTypes option description of the events command above. A mandatory argument.</type></pre>                                                                                                    |
|         | Options                                                                                                    |
|         | -o [Output] < path to file>—save the report to the specified file. The option is mandatory.                                                                                                    |
|         | -s [Since] < date, time>—reports events that occurred no earlier than the specified timestamp (< date, time> is specified as YYYY-MM-DD hh:mm:ss).                                                                                                    |
|         | -u [Until] < date, time>—reports the events that occurred no later than the specified timestamp (< date, time> is specified as YYYY-MM-DD hh:mm:ss).                                                                                                    |
|         | TemplateDir <path directory="" to="">—a path to the directory that contains HTML report templates.</path>                                                                                                    |
|         | Options -s, -u, andTemplateDir are not mandatory. For example, the following command:                                                                                                    |
|         | \$ drweb-ctl report Mail -o report.html                                                                                                    |
|         | generates a report on all existing email message threat detection events, based on the default template, and saves the result in the report.html file in the current directory                                                                                                    |
| license | <b>Purpose:</b> show the information about the currently active license, or get a demo-version license, or get the key file for a license that has already been registered (for example, that has been registered on the company website).                                                                                          |
|         | If no options are specified, then the following information is displayed (if you are using a license for the standalone mode):                                                                                                    |
|         | License number.                                                                                                    |
|         | Date and time when the license expires.                                                                                                    |
|         | If you are using a license provided to you by the centralized protection server (for the use of the product in the centralized protection mode or in the mobile mode), then the appropriate message will be displayed.                                                                                                    |
|         | Arguments: none.                                                                                                    |
|         | Options                                                                                                    |
|         | GetRegistered <serial number="">—get a license key file for the specified serial number, if the conditions for the provision of a new key file have not been breached (for example, breached by using the product not in the centralized protection mode, when the license is managed by a centralized protection server).</serial> |

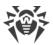

| Command | Description                                                                                                    |
|---------|----------------------------------------------------------------------------------------------------|
|         | If the serial number is not the one provided for the demo period, you must first register it at the company website.                                                                                                    |
|         | Proxy http:// <username>:<password>@<server address="">:<port number="">—get a license key file through a proxy server (used only with theGetRegistered option).</port></server></password></username>                                          |
|         | For further information on licensing of Dr.Web products, refer to the <u>Licensing</u> section.                                                                                                    |
|         | To register a serial number, an internet connection is required.                                                                                                    |
| log     | <b>Purpose:</b> displays the latest log records of Dr.Web for UNIX Internet Gateways on console screen (in the <i>stdout</i> thread), similar to tail command.                                                                                  |
|         | Arguments: none.                                                                                                    |
|         | Options                                                                                                    |
|         | -s [Size] < number >—the number of the last log records that are to be displayed on a screen.                                                                                                    |
|         | -c [Components] < components list>—the list of component identifiers, which records are displayed. Identifiers are defined with comma separation. If the argument is not defined, all available records logged by all components are displayed. |
|         | Actual identifiers of the components installed (e.g. internal components names, displayed in log) you can define by using the appinfo command (see above).                                                                                      |
|         | -f [Follow]—waits for new messages in log and display them once such a message is received (interrupt waiting by pressing CTRL+C)                                                                                                    |
| stat    | <b>Purpose:</b> Output statistics about the operation of components that process files or about the operation of the network data scanning agent <u>Dr.Web Network Checker</u> (pressing CTRL+C or Q interrupts the statistics display).        |
|         | The statistics output includes:                                                                                                    |
|         | name of the component that initiated scanning.                                                                                                    |
|         | PID of the component.                                                                                                    |
|         | <ul> <li>average number of files processed per second during the last minute, 5<br/>minutes, 15 minutes.</li> </ul>                                                                                                    |
|         | usage percentage of the scanned files cache.                                                                                                    |
|         | average number of scan errors per second.                                                                                                    |
|         | For the distributed scanning agent, the following information is output:                                                                                                    |
|         | list of local clients that initiated scanning.                                                                                                    |
|         | <ul> <li>list of remote hosts that received files for scanning.</li> </ul>                                                                                                    |

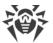

| Command | Description                                                                                                    |
|---------|----------------------------------------------------------------------------------------------------|
|         | list of remote hosts that sent files for scanning.                                                                                      |
|         | For local clients of the distributed scanning agent, their PID and name are specified; for remote clients—address and port of the host. |
|         | For both clients—local and remote—the following information is output:                                                                  |
|         | • average number of files scanned per second.                                                                                           |
|         | <ul> <li>average number of sent and received bytes per second.</li> </ul>                                                               |
|         | average number of errors per second.                                                                                                    |
|         | Arguments: none.                                                                                                    |
|         | Options                                                                                                    |
|         | -n [netcheck] outputs statistics on operation of the network data scanning agent                                                        |

# **Usage Examples**

This section contains examples of using the Dr.Web Ctl (drweb-ctl) utility:

- Object Scanning:
  - Simple Scanning Commands
  - Scanning of Files Selected by Criteria
  - Scanning of Additional Objects
- Configuration Management
- Threats Management
- An Example of Operation in the Autonomous Copy Mode

## 1. Object Scanning

#### 1.1. Simple Scanning Commands

1. Perform scanning of the /home directory with default parameters:

```
$ drweb-ctl scan /home
```

2. Scan paths listed in the daily scan file (one path per line):

```
$ drweb-ctl scan --stdin < daily_scan</pre>
```

3. Perform scanning of the boot record on the sda drive:

```
$ drweb-ctl bootscan /dev/sda
```

4. Perform scanning of the running processes:

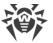

```
$ drweb-ctl procscan
```

#### 1.2. Scanning of Files Selected by Criteria

Examples for file selection for scanning are listed below and use the result of the find utility operation. The obtained list of files is sent to the drweb-ctl scan command with the -- stdin or --stdin0 parameter.

1. Scan listed files returned by the utility find and separated with the NUL ('\0') character:

```
$ find -print0 | drweb-ctl scan --stdin0
```

2. Scan all files in all directories, starting from the root directory, on one partition of the file system:

```
$ find / -xdev -type f | drweb-ctl scan --stdin
```

3. Scan all files in all directories, starting from the root directory, with the exception of the /var/log/messages and /var/log/syslog files:

```
$ find / -type f ! -path /var/log/messages ! -path /var/log/syslog |
drweb-ctl scan --stdin
```

4. Scan all files of the *root* user in all directories, starting from the root directory:

```
$ find / -type f -user root | drweb-ctl scan --stdin
```

5. Scan files of the *root* and *admin* users in all directories, starting from the root directory:

```
$ find / -type f \( -user root -o -user admin \) | drweb-ctl scan --stdin
```

6. Scan files of users with UID in the range 1000–1005 in all directories, starting from the root directory:

```
$ find / -type f -uid +999 -uid -1006 | drweb-ctl scan --stdin
```

7. Scan files in all directories, starting from the root directory, with a nesting level not more than five:

```
$ find / -maxdepth 5 -type f | drweb-ctl scan --stdin
```

8. Scan files in a root directory ignoring files in subdirectories:

```
$ find / -maxdepth 1 -type f | drweb-ctl scan --stdin
```

9. Scan files in all directories, starting from the root directory, with following all symbolic links:

```
$ find -L / -type f | drweb-ctl scan --stdin
```

10. Scan files in all directories, starting from the root directory, without following symbolic links:

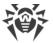

```
$ find -P / -type f | drweb-ctl scan --stdin
```

11. Scan files created not later than May 1, 2017 in all directories, starting with the root directory:

```
$ find / -type f -newermt 2017-05-01 | drweb-ctl scan --stdin
```

#### 1.3. Scanning of Additional Objects

1. Scanning of objects located in the directory /tmp on the remote host 192.168.0.1 by connecting to it via SSH as a user *user* with the password *passw*:

```
$ drweb-ctl remotescan 192.168.0.1 /tmp --Login user --Password passw
```

### 2. Configuration Management

1. Display information on a current Dr.Web for UNIX Internet Gateways package, including information about running components:

```
$ drweb-ctl appinfo
```

2. Output all parameters from the [Root] section of the active configuration:

```
$ drweb-ctl cfshow Root
```

3. Set 'No' as the value of the Start parameter in the [LinuxSpider] section of the active configuration (this will disable the SpIDer Guard file system monitor):

```
# drweb-ctl cfset LinuxSpider.Start No
```

Note that superuser privileges are required to perform this action. To elevate the privileges, you can use the sudo command, as shown in the following example:

```
$ sudo drweb-ctl cfset LinuxSpider.Start No
```

4. Force update of anti-virus components of Dr.Web for UNIX Internet Gateways:

```
$ drweb-ctl update
```

5. Restart the component configuration of Dr.Web for UNIX Internet Gateways:

```
# drweb-ctl reload
```

Note that superuser privileges are required to perform this action. To elevate the privileges, you can use the sudo command, as shown in the following example:

```
$ sudo drweb-ctl reload
```

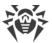

6. Connect Dr.Web for UNIX Internet Gateways to the <u>centralized protection</u> server operating on host 192.168.0.1 if the server certificate is located in the file /home/user/cscert.pem:

```
$ drweb-ctl esconnect 192.168.0.1 --Certificate /home/user/cscert.pem
```

7. Connect Dr.Web for UNIX Internet Gateways to the <u>centralized protection</u> server using the settings.cfg configuration file:

```
$ drweb-ctl esconnect --cfg <path to the settings.cfg file>
```

8. Disconnecting Dr.Web for UNIX Internet Gateways from the centralized protection server:

```
# drweb-ctl esdisconnect
```

Note that superuser privileges are required to perform this action. To elevate the privileges, you can use the sudo command, as shown in the following example:

```
$ sudo drweb-ctl esdisconnect
```

9. View the last log records made by the drweb-update and drweb-configd components in the Dr.Web for UNIX Internet Gateways log:

```
# drweb-ctl log -c Update, ConfigD
```

### 3. Threats Management

1. Display information on detected threats:

```
$ drweb-ctl threats
```

2. Move all files containing threats which were not neutralized to quarantine:

```
$ drweb-ctl threats --Quarantine All
```

3. Display list of files moved to guarantine:

```
$ drweb-ctl quarantine
```

4. Restore all files from quarantine:

```
$ drweb-ctl quarantine --Restore All
```

### 4. An Example of Operation in the Autonomous Copy Mode

1. Scan files and process quarantine in the autonomous copy mode:

```
$ drweb-ctl scan /home/user -a --OnKnownVirus=Quarantine
$ drweb-ctl quarantine -a --Delete All
```

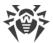

The first command will scan files in the /home/user directory in the autonomous copy mode. Files containing known viruses will be moved to quarantine. The second command will process quarantine content (in the autonomous copy mode as well) and remove all the objects.

# **Configuration Parameters**

The Dr.Web Ctl tool for managing the product from the command line does not have its own section with its parameters in the integrated <u>configuration file</u> of Dr.Web for UNIX Internet Gateways. It uses the parameters specified in the [Root] <u>section</u> of the configuration file.

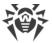

# **Dr.Web Web Management Interface**

In this section:

- Function.
- Managing the Components.
- Threats Management.
- Managing the Settings.
- Scanning Local Files.

#### **Function**

The web interface of Dr.Web for UNIX Internet Gateways allows you to:

- 1. View the current state of the Dr.Web for UNIX Internet Gateways components, start or stop some of the components.
- 2. View the status of updates and start an updating process manually, if required.
- 3. View the status of the product license and load a license key, if required.
- 4. View the list of detected threats and manage quarantined objects (threats detected in local file system via the <u>Dr.Web File Checker</u> component are displayed only).
- 5. Edit the settings of the components included in Dr.Web for UNIX Internet Gateways.
- 6. Connect Dr.Web for UNIX Internet Gateways to the centralized protection server or switch to the standalone mode.
- 7. Start an on-demand scanning of local files (including a capability to do it by dragging and dropping files onto the page opened in your browser).

### **System Requirements of the Web Interface**

Correct operation of the web interface is guaranteed for the following web browsers:

- Microsoft Internet Explorer—version 11 and later.
- Mozilla Firefox—version 25 and later.
- Google Chrome—version 30 and later.

### **Accessing the Web Interface**

To access the web interface, type in the address bar of your browser the following address:

https://<host\_with\_drweb>:<port>/

where <host\_with\_drweb> is the IP address or the name of the host where Dr.Web for UNIX Internet Gateways operates with the Dr.Web HTTPD web interface server, and <port> is the port

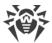

(on this host) which Dr.Web HTTPD is listening on. To access Dr.Web for UNIX Internet Gateways component which operates on the local host, use IP address 127.0.0.1 or the name localhost. By default, the cont is 4443.

Thus, to access the web interface on the local host by default, enter the following URL in the browser address bar:

```
https://127.0.0.1:4443/
```

After the connection to the managing server is established, the startup page opens and displays the authentication form. To access management functions, fill in the authentication form by specifying the login and password of a user who has administrative privileges on the host where Dr.Web for UNIX Internet Gateways operates.

If you need, you can provide the authorization on the web interface using a personal user certificate. To do so:

- 1. Create a personal certificate signed by a certificate authority certificate.
- 2. Import the signed certificate as a user authorization certificate in the browser that is used to connect to the web interface for management.
- 3. In the Dr.Web HTTPD <u>settings</u> (parameter AdminSslCA), specify a path to the certificate authority certificate that signs your personal certificate.

If you use a personal user certificate for the authorization on the web interface, the authorization form does not appear, the user is authorized as *root*.

If necessary, refer to the <u>Appendix E. Generating SSL certificates</u> section.

#### Main Menu

In the left pane of the web interface, which appears once you have successfully passed authentication, there is a main menu, the items in which allow you to do the following:

- **Main** opens the <u>main page</u> which displays the full list of installed components of Dr.Web for UNIX Internet Gateways and their status.
- **Threats** opens a page which <u>displays all the threats</u> detected on the server. In this section, you can manage these detected threats (for example, move infected objects to quarantine, rescan, cure or delete detected malicious objects).
- **Settings** opens a page with the <u>component settings</u> of Dr.Web for UNIX Internet Gateways installed on the server.
- **Information** opens a page that shows brief information about the version of this web interface and about the state of virus databases.
- **Help** opens a new browser tab with help information on the Dr.Web for UNIX products.
- **Scan File** displays a panel for quick <u>file scanning</u>, which will stay available on top of any opened page of the web interface until you close this panel.

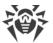

• **Log Out** ends the current web interface session (not available for authentication with user's personal certificate).

# **Managing the Components**

You can view the list of components included in Dr.Web for UNIX Internet Gateways and manage their operation on the **Main** page.

The listed Dr.Web for UNIX Internet Gateways components are divided into two groups: main components, which monitor threats, and service components, which are responsible for the overall correct operation of Dr.Web for UNIX Internet Gateways. The list of main components is displayed as a table in the upper part of the page (the list of components depends on the scope of distribution). For each component the following information is specified:

- 1. **Name**. Click the name to open the <u>settings page</u> containing the settings for this component;
- 2. **State**. The state of a component is indicated by a switch icon and by a note about the component current state. To start a component or to suspend its operation, you only need to click its switch. The possible states of the switch are:

| —the component is disabled and is not used;                       |
|-------------------------------------------------------------------|
| —the component is enabled and works correctly;                    |
| —the component is enabled but is not working because of an error. |

If an error occurred in the operation of a component, instead of a note about the component state an error message is displayed. If you click the ① icon, a window will pop up with detailed information about the error that occurred and with recommendations for resolving this error.

- 3. **Load**. The average numbers of files processed by the component per second within the last minute, 5 minutes, 15 minutes respectively are specified (displayed as three numbers separated with forward slashes "/").
- 4. **Errors**. The average numbers of errors encountered by the component per second within the last minute, 5 minutes, 15 minutes respectively are specified (displayed as three numbers separated with forward slashes "/").

To display a tooltip, place the cursor over the ② icon.

Below the table, which provides information about main components, you will find service Dr.Web for UNIX Internet Gateways components (such as the the scan engine, the file scanning component, and so on) listed as a set of tiles. For each service component, its state and operational statistics are also displayed. To open the settings page of any of these components, click the name of a required component. As a rule, these components are started and stopped automatically when needed. If any of them may be started and stopped manually by the user, then, besides the name and the operational statistics, a switch for starting and stopping the component will be displayed on the tile of any such service component.

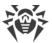

The bottom of the page displays whether the virus databases are up to date and <u>license</u> information. To force a virus database update, click **Update**. By clicking the **Renew** button (or the **Activate license** button, depending on the current state of your license) you can renew or activate a license by uploading a valid key file that is appropriate for your Dr.Web for UNIX Internet Gateways to the licensing server.

# **Threats Management**

You can view the list of detected threats and manage the reaction to them on the **Threats** page.

This page contains the full list of threats detected by the components of Dr.Web for UNIX Internet Gateways that monitor and scan the file system. In the upper part of the page, you can see a menu which allows filtering the threats by their category:

- All—show all detected threats (including both active and quarantined threats).
- Active—show only active threats; i.e. detected but not neutralized yet.
- **Blocked**—show all blocked threats, that is, threats that were not neutralized, but for which the infected objects containing them were blocked.
- Quarantined—show threats that were moved to guarantine.
- **Errors**—show threats that were not processed because of an error.

Just next to each name of a threat category (to its right) in the upper menu, the quantity of detected threats that fall into this category is displayed. The currently selected category, for which the threats belonging to it are currently displayed, is emphasized in a darker font. To display threats of a required category, click the name of the category in the menu.

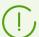

Threats detected by components that scan network traffic (<u>SpIDer Gate</u>, <u>Dr.Web ICAPD</u>), and also by <u>Dr.Web ClamD</u> are not displayed on the **Threats** page. To trace the threats detected by these components, you can control threat counters and trace notifications available via SNMP (<u>Dr.Web SNMPD</u> gives access to threat counters and notifications according to the MIB Dr.Web structure).

For each threat, the following information is listed:

- **File**—name of the file that contains a malicious object (file path is not specified).
- Owner—name of the user who owns the infected file.
- **Component**—name of the component of Dr.Web for UNIX Internet Gateways that detected the threat.
- **Threat**—name of the threat that was detected in the file (according to the classification used by the Doctor Web company).

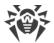

For any object selected in the list, the following information is displayed:

- Name of the threat (displayed as a link that opens a page of the Dr.Web virus information library with the threat description).
- File size, in bytes.
- Name of the component that detected the threat.
- Date and time when the threat was detected.
- Date and time when the threat was last modified.
- Name of the user who owns the infected file.
- Name of the group that includes the file owner.
- Identifier that was assigned to the quarantined file containing a threat (if the file was quarantined).
- Full path that points to the original location of the file (where the file was located at the moment of threat detection).

You can select any object in the list by clicking on it. To select multiple objects, select the check boxes for the corresponding objects. To select all objects or cancel the selection, select the check box in the **File** field in the threat list header.

To apply actions to objects selected in the list, click the corresponding button on the toolbar, which is located directly above the threat list. The toolbar contains the following buttons (note that some of them can be unavailable depending on the type of selected threats):

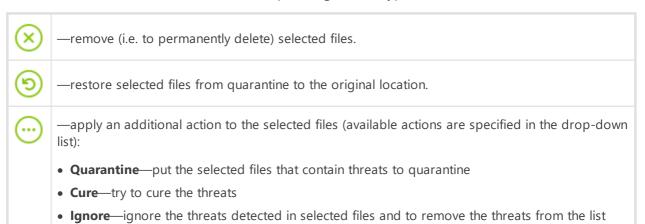

You can also filter displayed threats based on a search query. To filter unnecessary threats out and display only those that correspond to the query, use the search box. The box is displayed on the right side of the toolbar and is marked with Q. To filter the threat list, enter a word in the search box. All threats that do not have the entered word in their name or description, will be hidden (this filtering is not case-sensitive). To clear search results and display the unfiltered list, click Q in the search box or erase the word.

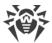

## Managing the Settings

You can view and change current <u>configuration parameters</u> of the components included in Dr.Web for UNIX Internet Gateways and listed on the <u>main page</u>. For that, open the **Settings** page. On this page, you can also switch Dr.Web for UNIX Internet Gateways into the *centralized protection* mode or into the *standalone* mode (for further information about these modes please refer to <u>Operation Modes</u>).

On the left side of the page, a menu is displayed, which contains the names of all the Dr.Web for UNIX Internet Gateways components whose settings can be viewed and adjusted. To view and adjust the settings of any component, first click on the name of a desired in this menu. The name of the component whose settings you are currently viewing and editing will be highlighted in this menu on the left.

- The **Centralized protection** item in the menu will take you to the <u>page for managing</u> the centralized protection mode.
- The **General Settings** item in the menu corresponds to the <u>settings</u> of the Dr.Web ConfigD component, which is responsible for the overall functioning of Dr.Web for UNIX Internet Gateways.

If a component has sections with additional settings apart from the section with its main settings (for example, such sections are available for the Dr.Web ClamD component, which emulates the interface of the ClamAV® anti-virus and uses these additional sections to hold individual scanning parameters for different clients that use different connection addresses), then an icon indicating that you can expand/collapse additional sections is displayed to the left of the component name. If the icon looks like \*, additional sections are hidden. If the icon looks like \*, additional sections are displayed on the menu, one per line. To expand/collapse the list of additional sections, click this expand/collapse icon next to the name of the required component.

- The additional sections with settings are displayed as indented lines. To view or edit parameters of an additional section, click its name.
- To add an additional subordinate section with settings for a component, if it is allowed, click
   to the right of the component's name. Then, specify a unique name (tag) for the new subsection and click **OK**. To close the window without creating a subsection, click **Cancel**.
- To delete a subsection for a component, click X to the right of the subsection name (tag) that
  appears when you hover over the component name. Then, confirm that you want to delete
  the subsection and click Yes or close the window without deleting the subsection by clicking
  No.

At the top of the settings page, you can see a menu that allows you to change the viewing mode. The following modes are available:

- **All**—show the table with all the component configuration parameters that can be viewed and adjusted.
- **Changed**—show the table with the component configuration parameters that have values different from the default ones.

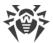

• **Ini Editor**—show a text editor with this component configuration parameters that have values different from the default ones. The displayed text has the same format as the <u>configuration file</u> (contains parameter = value pairs).

You can also filter displayed parameters based on a search query. To filter unnecessary parameters out and display only those that correspond to the query, use the search box. The box is displayed on the right side of the viewing mode menu and is marked with Q. To filter the parameter list, enter any word in the search box. All parameters that do not have the entered word in their description, will be hidden (this filtering is not case-sensitive). To clear the search results and display the unfiltered list, click Q in the search box or erase the word in it.

Parameters can be filtered out only when they are displayed in tabular form (i.e. in the **All** and **Changed** viewing modes).

### **Viewing and Editing Component Settings in Tabular Form**

When viewing parameters in tabular form (the **All** and **Changed** viewing modes), each table row contains the name and description of the parameter (on the left) and its current value (on the right). For Boolean parameters (those that have only two available values: "Yes" and "No"), a check box is displayed instead of a value (checked means "Yes", unchecked means "No").

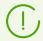

When you select to view all parameters (not only those that were changed), the modified (non-default) values are indicated in bold.

The complete parameter list is split into groups (such as **General**, **Advanced**, and so on). To collapse or expand a group, click on its heading (its name). When a group is collapsed and its parameters are not displayed in the table, the following icon appears to the left of the group name: >. When a group is expanded and the parameters are displayed in the table, the following icon appears to the left of the group name: <

To adjust a parameter, click its current value in the table (for a Boolean parameter—set or remove a check mark in the corresponding check box). If a parameter has a set of predefined values, they will all appear as a drop-down list after you click the current value. If a parameter has a numeric value, an editing box will appear after you click the current value. Specify a required value and press ENTER. The figure below shows examples of how to change parameter values (note that the set of components shown in the figure can differ from the one supplied to you). All changes made to parameter values are immediately applied to the configuration of the corresponding component.

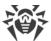

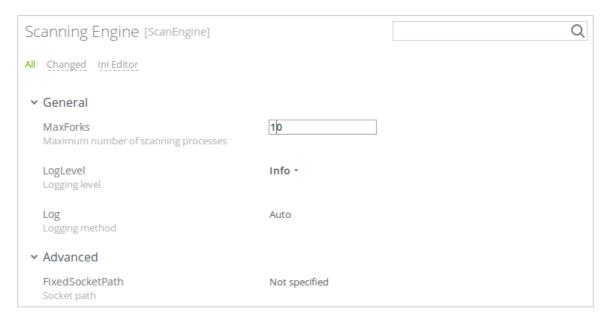

Figure 3. Component settings in tabular form

If the parameter expects a string as its value or accepts a list of arbitrary values, a pop-up window will appear once you click on the parameter current value to edit it. If the parameter accepts a list of values, they will be shown in a multi-line editing box (one value per line) as shown in the figure below. To edit the listed values, you need to change, delete or add any required lines in the editing box.

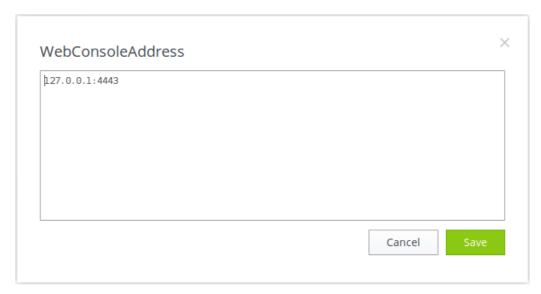

Figure 4. Editing a list of values

After editing the value of a parameter **Save** to apply your changes and to close the window. To close the window without applying the changes click **Cancel** or click the icon in the upper right corner of the pop-up window.

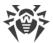

### Viewing and Editing Components' Settings in a Text Editor

When viewing <u>parameters</u> in the **Ini Editor** mode, they are displayed in the same format as in the <u>configuration file</u> of the product (as <u>parameter</u> = <u>value</u> pairs), where parameter is a parameter's name that is written directly into the configuration file (into the settings section of the corresponding component). In this mode, only those parameters are displayed whose values differ from the default ones (that is, parameters whose values are emphasized in bold font in the **All** viewing mode). The figure below shows how parameters are displayed in this simple-view text editor.

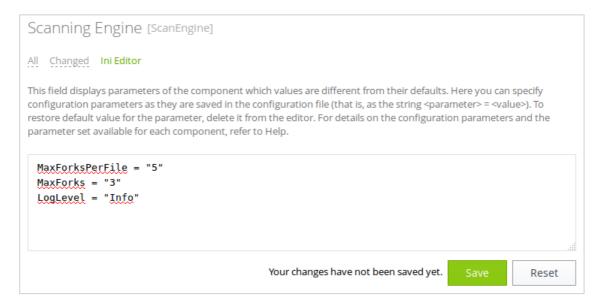

Figure 5. Built-in editor for settings

To make any desired changes, edit the text in this text editor according to the same rules as described for editing the configuration file (this will modify only the section that contains the settings of the component highlighted on the left). If necessary, you can specify a new value for any parameter available for the component. In this case, the value of this parameter changes from its default setting to the value you enter in the editor. If you want to reset the parameter back to its default value, just erase the line containing this parameter in this text editor. If you do so, then, once you save the changes, the parameter will be restored to its default value.

Once you have finished editing parameter values, click **Save** to apply the changes or click **Cancel** to cancel them.

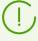

If you click **Save**, the text is validated: the program checks whether all parameters are existent and their set values are valid. In case of an error, the appropriate message will be displayed.

For details on the configuration file, its, and its features that are important for specifying parameter values, refer to <u>Appendix D. Dr.Web for UNIX Internet Gateways Configuration</u> <u>File</u> section.

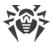

#### **Additional Information**

- <u>Configuration parameters</u> of Dr.Web ConfigD (Common settings).
- Configuration parameters of Dr.Web ICAPD.
- Configuration parameters of SpIDer Gate.
- Configuration parameters of Dr.Web Firewall for Linux.
- <u>Configuration parameters</u> of Dr.Web ES Agent.
- Configuration parameters of Dr.Web Updater.
- Configuration parameters of Dr.Web ClamD.
- Configuration parameters of Dr.Web File Checker.
- Configuration parameters of Dr.Web Scanning Engine.
- Configuration parameters of Dr.Web Network Checker.
- Configuration parameters of Dr.Web SNMPD.
- Configuration parameters of Dr.Web CloudD.
- Configuration parameters of Dr.Web LookupD.
- Configuration parameters of Dr.Web StatD.
- Managing the Centralized Protection.

## **Managing the Centralized Protection**

You can connect Dr.Web for UNIX Internet Gateways to the centralized protection server or switch back to the standalone mode, thereby disconnecting the product from the centralized protection server. To open the page where you can manage centralized protection, chose the item called **Centralized protection** from the settings menu on the **Settings** page.

To connect Dr.Web for UNIX Internet Gateways to the centralized protection server or to disconnect from it, use the corresponding check box on this page.

#### **Connection to the Centralized Protection Server**

At an attempt to connect to the centralized protection server a pop-up window will appear on the screen; in this window you need to specify the parameters for connecting to the centralized protection server.

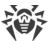

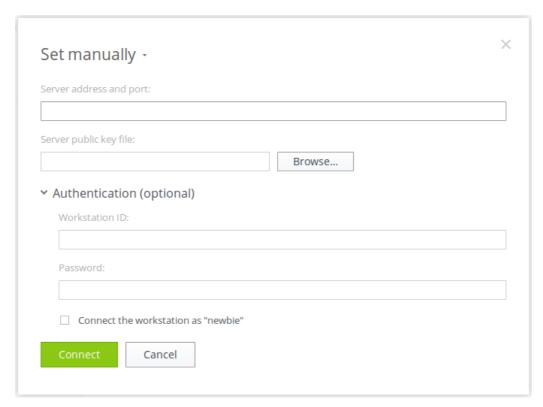

Figure 6. Connection to the centralized protection server

In the drop-down list located at the top of the window chose one of the methods for connecting to the centralized protection server. Three methods are available:

- Load from file
- Set manually
- Detect automatically

If you select the *Load from file* option, then in the corresponding field of this window you will also need to specify a path to a file that contains connection settings. The file is provided by the anti-virus network administrator. If you select the *Set manually* option, you will need to specify the address and the port of the centralized protection server. For the *Set manually* or *Detect automatically* options, you can also specify the path to the file containing the server public key (provided by your network administrator or internet service provider).

Additionally, in the **Authentication (optional)** section you can specify your workstation identifier and password for authentication on the centralized protection server if you know them. If these fields are filled in, then your connection to the centralized protection server will succeed only if a correct identifier/password pair was entered. If you leave these fields empty, connection to the centralized protection server is established only if it is approved by the centralized protection server (either automatically or by the anti-virus network administrator, depending on the server settings).

Moreover, you can use the **Connect the workstation as "newbie"** option (to connect as a new user). In this case, if the Newbie mode is allowed on the centralized protection server for connections from workstations, then the centralized protection server, after approving this

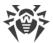

connection, automatically generates a unique identifier/password pair, which will be from this time on used for connecting your computer to the server. Note that in this mode the centralized protection server generates a new account for your workstation even if your workstation already has another account on the server.

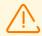

Connection parameters must be specified in strict accordance with the instructions provided by the administrator of your anti-virus network or service provider.

To connect to the server, specify all of the parameters, click **Connect** and wait for connection to be established. To close the window without establishing a server connection, click **Cancel**.

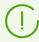

Once you have connected Dr.Web for UNIX Internet Gateways to the centralized protection server, its operation will be managed by the centralized protection server, until you switch back to the standalone mode. Connection to the centralized protection server will be established automatically every time when Dr.Web for UNIX Internet Gateways is started.

# **Scanning Local Files**

The web interface provides a capability to scan any files stored on your local computer (from which you are currently accessing the web interface) to determine whether the files have any malicious content, the scanning is done with the help of the scan engine that is part of Dr.Web for UNIX Internet Gateways. The files selected for scanning will be uploaded (via the HTTP protocol) to your server on which Dr.Web for UNIX Internet Gateways is running, but after the scanning, even if any threats are found, the files will not be stored on the server, neither will they be moved to quarantine there. The user who sent the files to scan them will only be informed about the result of the scanning.

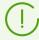

This function is available only if the Dr.Web for UNIX Internet Gateways distribution includes the Dr.Web Network Checker component.

## Opening a Panel to Scan Local Files and Setting Parameters for the Scanning

You can select and upload the files that you want to scan via the scanning panel for local files which is displayed when you choose the **Scan File** item in the main menu of the web interface. The launched panel is displayed in the bottom right corner of the web interface. The figure below shows what the scanning panel for local files looks like.

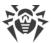

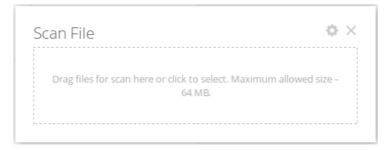

Figure 7. The scanning panel for local files

To close this panel, click on the panel top right-hand corner. By clicking the icon you can display the settings for the scanning of local files: the maximum time to scan a file (which does not include the time it takes to upload the file to your server from your local computer), using the heuristic analysis during the scan, and also the maximum compression ratio for compressed objects and the maximum nesting level for objects packed into containers (such as archives).

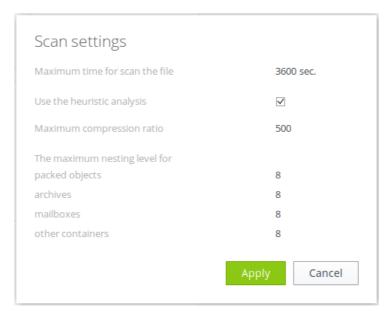

Figure 8. Setting the parameters for the scanning of local files

To apply the changed settings and to return to the file selection mode where you can choose the files to scan, press the **Apply** button. To go back to file selection without applying your changes to the settings, press the **Cancel** button.

### **Launching the Scanning of Local Files**

To select files for scanning and to start their scanning, left-click on the target area that says **Drag files for scan here or click to select**. Upon your click there, a standard file selection window of your operation system file manager will open. You can choose multiple files at once for scanning. Please, note that you are not allowed to choose directories for scanning. You can also drag selected files with your mouse directly onto the target area of the file scanning panel from the file manager window. Once the files to be scanned have been specified, they will start being uploaded to your server where Dr.Web for UNIX Internet Gateways is installed; and once

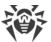

a file is uploaded, its scanning starts. During the uploading and scanning of the files the file scanning panel displays the overall progress of the scanning procedure.

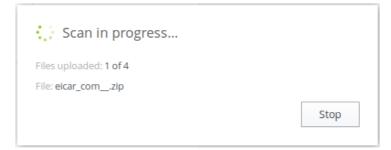

Figure 9. Current progress for the scanning of local files

If necessary, you can abort the scanning by pressing the **Stop** button. Once the scanning is completed, a report about the scanning of the uploaded files will be displayed on the file scanning panel.

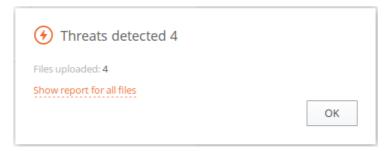

Figure 10. Results for the scanned local files

If multiple files were uploaded, an extended report about the scanning will be available. To see the extended report, click the link that says **View report for all files**.

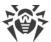

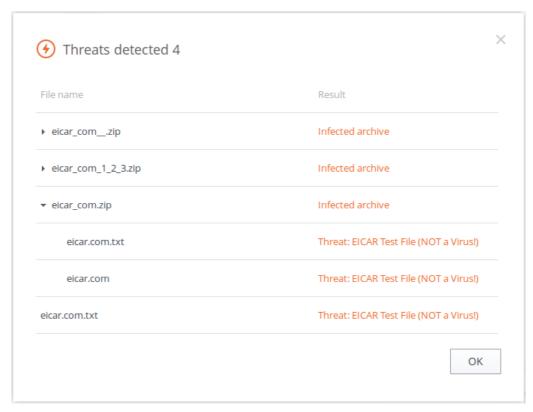

Figure 11. Extended report about the scanned local files

To close the report and to return to the state where the panel allows selecting new files for scanning, press **OK**.

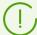

It is possible to start scanning local files (using the current settings for the scanning) even when the file scanning panel is closed. To start uploading and scanning local files, just drag and drop them from the file manager window onto a page of the web interface opened in your browser.

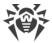

### **Dr.Web ICAPD**

The Dr.Web ICAPD component connects to an HTTP proxy server (such as Squid) via the ICAP protocol. Typically, an HTTP proxy server is installed on a server (gateway) that is used to provide internet access to LAN users. The proxy server uses Dr.Web ICAPD as an external filter. Thus, Dr.Web ICAPD analyzes user requests and server responses to these requests. If user access to any resource located on the external network must be forbidden, or transmitted data (a user request or a server response) contains a threat or cannot be scanned because of an error, Dr.Web ICAPD instructs the proxy server to return a special HTML page to the user, which is generated by Dr.Web ICAPD from a template.

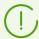

In case of high intensity of the scanning of files transferred via the HTTP protocol, there is a possibility of having problems with scanning due to depletion of the number of available file descriptors by the Dr.Web Network Checker <u>component</u>. In this case, it is necessary to <u>increase the limit</u> of the number of file descriptors available to Dr.Web for UNIX Internet Gateways.

## **Operating Principles**

The Dr.Web ICAPD component uses the ICAP protocol (the *Internet Content Adaptation Protocol* described in <u>RFC 3507</u>) to interact with a proxy server, which is external with respect to Dr.Web for UNIX Internet Gateways and which handles HTTP/HTTPS connections from LAN hosts to web servers.

ICAP is a lightweight HTTP-like protocol. The client sends to the ICAP server a request including headers and the encapsulated HTTP request to be checked. In the response the ICAP server returns the modified HTTP request and one or several headers

In ICAP interaction the following request types (methods) are allowed

- REQMOD—for the verification and modification of the requests;
- RESPMOD—for the verification and modification of the responses;
- OPTIONS—for optaining the information on the connection with the ICAP server.

In REQMOD and RESPMOD requests the following headers are allowed:

- X-Client-IP—the originating IP address of the client who sent the HTTP request;
- X-Server-IP—the destination IP address of the HTTP request sent by the client
- X-Client-Username—the name of the client authenticated on the proxy server (specified as user or user@domain);

Responses to REQMOD and RESPMOD requests may include the following headers:

• X-Response-Info—is included in the response if the requested web resource belongs to a dangerous or unwanted category;

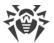

- X-Infection-Found—the information on virus and other potentially dangerous or suspicious objects;
- X-Virus-ID—the name of the detected virus;
- X-Violations-Found—the information of errors that occurred during the check.

The OPTIONS request may include the DrWeb-Get-Scan-Status header. Если этот заголовок имеет значение Yes, то в ответе будет возвращена информация об используемых версиях сканирующего движка, сканирующего ядра и вирусных баз (см. ниже). If this header has the Yes value, the information on the version of Dr.Web Scanning Engine, Dr.Web Core Engine and the virus bases.

The response to the OPTIONS request may include the following headers:

- X-Allow-Out—the list of header fields that Dr.Web ICAPD may include in responses;
- X-Include—the values of the headers retrieved from the previously received request;
- DrWeb-Core-Engine—the version of Dr.Web Core Engine;
- DrWeb-Scan-Engine—the version of Dr.Web Scan Engine;
- DrWeb-Scan-Status—the status of the current scanning operation
- DrWeb-Database-Timestamp—the virus base timestamp
- DrWeb-Virus-Records—the number of records in the base.

Dr.Web ICAPD may filter the web content and block access to potentially dangerous and unwanted web resources. If the user request an unwanted resource, the block page generated in accordance with the template will be returned. The page contains the information on the reason of the blocking. The block page is also returned when Dr.Web ICAPD detects an error or when an error occurs while checking the data.

To check whether a URL belongs to one of the categories, the component not only uses the database of web resource categories, which is updated regularly from the Doctor Web update servers, but also refers to the Dr.Web Cloud service. Doctor Web keeps track of the following web resources categories:

- InfectionSource—websites containing malicious software ("infection sources").
- *NotRecommended*—fraudulent websites (that use "social engineering") visiting which is not recommended.
- AdultContent—websites that contain pornographic or erotic materials, dating sites, and so on.
- *Violence*—websites that encourage violence or contain materials about various fatal accidents, and so on.
- *Weapons*—websites that describe weapons and explosives or provide information on their manufacturing.
- *Gambling*—websites that provide access to online games of chance, casinos, auctions, including sites for placing bets, and so on.
- *Drugs*—websites that promote use, production or distribution of drugs, and so on.

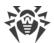

- ObsceneLanguage—websites that contain the obscene language (in titles, articles, and so on).
- Chats—websites that offer a real-time transmission of text messages.
- *Terrorism*—websites that contain aggressive and propaganda materials or terroristic attacks descriptions, and so on.
- FreeEmail—websites that offer the possibility of free registration of an email.
- *SocialNetworks*—different social networking services: general, professional, corporate, interest-based; thematic dating sites.
- *DueToCopyrightNotice*—websites, links to which are defined by the copyright holders of some copyrighted work (movies, music, and so on).
- OnlineGames—websites that provide access to games using the permanent internet connection.
- *Anonymizers*—websites that allow the user to hide personal information and providing the access to the blocked web resources.
- *CryptocurrencyMiningPool*—websites that provide an access to common services for cryptocurrencies mining.
- Jobs—job search websites.

In the settings, the system administrator can specify the categories of web resources users' access to which is unwanted. It is also possible to configure one's own black lists to block the access to the necessary web resources, and white lists to allow access for users. The access to the web resources included into white lists will be allowed, even if they belong to the unwanted categories. If there is no information about a URL in the local black lists and the local database of web resource categories, the program refers to the Dr.Web Cloud service. It allows the program to check whether any information is available about the maliciousness of the URL. Such information is received from other Dr.Web's products on a real-time basis.

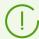

One and the same website can belong simultaneously to several categories. User access to such a website will be blocked if at least one category to which the website belongs has been set as unwanted by the administrator.

Even if the website is included into the white list by the administrator, the data (sent and downloaded from the website) is scanned for threats.

Due to special aspects of the ICAP protocol, the scanning of large portion of data (.iso images, large archives, video files, and so on) can take a long time. It is recommended that you configure restrictions according to the MIME type of data to be scanned. In the HTTP proxy server settings, it is also recommended that you restrict the maximum size of data allowed to send for scanning via the ICAP protocol (see an example for the proxy Server Squid).

The <u>Dr.Web Updater</u> component is used to regularly and automatically update the databases of web resource categories from Doctor Web update servers. The same component is used to update virus databases for the <u>Dr.Web Scanning Engine</u> scan engine. The <u>Dr.Web CloudD</u>

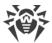

component is used to refer to Dr.Web Cloud service (using of the cloud service is configured in Appendixes <u>common settings</u> and can be disabled, if necessary). To scan transferred data, Dr.Web ICAPD uses the <u>Dr.Web Network Checker</u> component. The latter one initiates scanning via the <u>Dr.Web Scanning Engine</u> scan engine.

To block or pass HTTP requests and responses, the Dr.Web ICAPD component can use built-in rules as well as a Lua script.

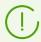

See the <u>Integration with Squid Proxy Server</u> section for information about integrating Dr.Web ICAPD with an HTTP proxy server.

# **Command Line Arguments**

To launch Dr.Web ICAPD from the command line of the operating system, the following command is used:

```
$ <opt_dir>/bin/drweb-icapd [<parameters>]
```

Dr. Web ICAPD can process the following parameters:

| Parameter | Description                                                                                                    |
|-----------|----------------------------------------------------------------------------------------------------|
| help      | <b>Function:</b> Output short help information about command-line parameters to the console or to the terminal emulator and to exit upon completion. |
|           | Short form: -h                                                                                                    |
|           | Arguments: None.                                                                                                    |
| version   | <b>Function:</b> Output information about the version of this component to the console or to the terminal emulator and to exit after completion.     |
|           | Short form: -v                                                                                                    |
|           | Arguments: None.                                                                                                    |

#### **Example:**

```
$ /opt/drweb.com/bin/drweb-icapd --help
```

This command outputs short help information on Dr.Web ICAPD.

### **Startup Notes**

The component cannot be launched directly from the command line of the operating system in an autonomous mode (autonomously from other components). It is launched automatically by the <u>Dr.Web ConfigD</u> configuration daemon when needed. To manage the operation of the component, you can use the <u>Dr.Web Ctl</u> command-line-based management tool for Dr.Web for UNIX Internet Gateways (it is called by using the drweb-ctl command).

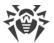

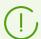

To get documentation about this component of the product from the command line, use the following command: man 1 drweb-icapd.

# **Configuration Parameters**

#### In this section

- Component Parameters
- Rules for Traffic Monitoring and Blocking of Access

The component uses configuration parameters which can be found in the <code>[ICAPD]</code> section of the integrated configuration file of Dr.Web for UNIX Internet Gateways.

### **Component Parameters**

The section contains the following parameters:

| Parameter                   | Description                                                                                                    |
|-----------------------------|----------------------------------------------------------------------------------------------------|
| LogLevel                    | Logging level of the component.                                                                                                    |
| {logging level}             | If the parameter value is not specified, the DefaultLogLevel parameter value from the [Root] section is used.  Default value: Notice                                                                                                    |
| Log                         | Logging method of the component.                                                                                                    |
| {log type}                  | Default value: Auto                                                                                                    |
| ExePath                     | Executable path to the component.                                                                                                    |
| {path to file}              | <pre>Default value: <opt_dir>/bin/drweb-icapd.  • For GNU/Linux: /opt/drweb.com/bin/drweb-icapd.  • For FreeBSD: /usr/local/libexec/drweb.com/bin/drweb-icapd</opt_dir></pre>                                                                                                    |
| RunAsUser {UID   user name} | The parameter determines the user on behalf of which user the component shoud be run. You can specify either the user's UID or login. If the login consists of numbers and cannot be distinguished fro, the UID, it is preceded with the "name:" prefix, for example:  RunAsUser = name:123456. |
|                             | If the username is not specified, the component terminates with an error after the startup.  Default value: drweb                                                                                                    |

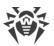

| Parameter                          | Description                                                                                                    |
|------------------------------------|----------------------------------------------------------------------------------------------------|
| Start {Boolean}                    | Launch/do not launch the component by the <u>Dr.Web</u> <u>ConfigD</u> configuration daemon.                                                                                                    |
| ,                                  | When you specify the Yes value for this parameter, it the configuration daemon will start the component immediately; and when you specify the ${\tt No}$ value, the configuration daemon will terminate the component immediately. |
|                                    | Default value: No                                                                                                    |
| <pre>DebugDumpIcap {Boolean}</pre> | Include detailed ICAP messages into the log file on the debug level (i.e. when you set LogLevel = DEBUG).                                                                                                    |
| (Bootean)                          | Default value: No                                                                                                    |
| ListenAddress {network socket}     | Specifies the network socket (IP address and port) on which Dr.Web ICAPD listens for connections from HTTP proxy servers.                                                                                                    |
|                                    | Default value: 127.0.0.1:1344                                                                                                    |
| UsePreview                         | Enable/disable the ICAP preview mode.                                                                                                    |
| {Boolean}                          | Do not change the default value of this parameter, unless it is necessary.                                                                                                    |
|                                    | Default value: Yes                                                                                                    |
| Use204 {Boolean}                   | Return the response code 204 if <i>ICAP preview</i> mode is not enabled.                                                                                                    |
|                                    | Do not change the default value of this parameter, unless it is necessary.                                                                                                    |
|                                    | Default value: Yes                                                                                                    |
| AllowEarlyResponse {Boolean}       | Enable the ICAP early response mode, i.e. allow Dr.Web ICAPD to send the response to the client before the entire request has been received from the HTTP proxy server.                                                            |
|                                    | Do not change the default value of this parameter, unless it is necessary.                                                                                                    |
|                                    | Default value: Yes                                                                                                    |
| TemplatesDir {path to directory}   | Path to the directory that contains the templates for the HTML notifications sent upon blocking a web resource.                                                                                                    |
| ipani to an ectory)                | Default value: <var_dir>/templates/icapd.</var_dir>                                                                                                    |
|                                    | • For GNU/Linux: /var/opt/drweb.com/templates/icap d.                                                                                                    |
|                                    | • For FreeBSD: /var/drweb.com/templates/icapd                                                                                                    |

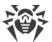

| Parameter                          | Description                                                                                                    |
|------------------------------------|----------------------------------------------------------------------------------------------------|
| Parameter  Whitelist {domain list} | White list of domains. The domains (as well as their subdomains) included in this list will always be accessible to users even if included in unwanted resource list.  The values in the list must be separated with commas (each value in the quotation marks). The parameter can be specified more than once in the section (in this case, all its values are combined into one list).  Example: Add to the list of domains example.com and example.net.  1. Adding values to the configuration file.  • Two values per line:  [ICAPD]  Whitelist = "example.com", "example.net"  • Two lines (a value per line):  [ICAPD]  Whitelist = example.com  Whitelist = example.net  2. Adding values via the drweb-ctl cfset command:  # drweb-ctl cfset ICAPD.Whitelist -a example.com  # drweb-ctl cfset ICAPD.Whitelist -a example.net  Actual usage of the domain list indicated in this parameter depends on the method of its usage in the management rules of access to web sources defined for Dr.Web ICAPD. |
|                                    | The list of default rules (see below) guarantees that access to domains (and their sub domains) from this list will be provided even if it contains domains from the list of blocked web source categories. Besides, this default set of rules guarantees that data downloaded from the white list domains will be scanned for threats.                                                                                                    |
|                                    | Default value: (not set)                                                                                                    |

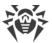

| Parameter                          | Description                                                                                                    |
|------------------------------------|----------------------------------------------------------------------------------------------------|
| Parameter  Blacklist {domain list} | Black list of domains. The domains (as well as their subdomains) included in this list will always be accessible to users even if included in unwanted resource list.  The values in the list are separated with commas (each value in the quotation marks). The parameter can be specified more than once in the section (in this case, all its values are combined into one list).  Example: Add to the list of domains example.com and example.net.  1. Adding values to the configuration file.  • Two values in a line:  [ICAPD]  Blacklist = "example.com", "example.net" |
|                                    | • Two lines (a value per line):  [ICAPD]  Blacklist = example.com  Blacklist = example.net  2. Adding values via the drweb-ctl cfset command:  # drweb-ctl cfset ICAPD.Blacklist -a example.com # drweb-ctl cfset ICAPD.Blacklist -a example.net                                                                                                    |
|                                    | Actual usage of the domain list indicated in this parameter depends on the <i>method</i> of its usage in the management rules of access to web sources defined for Dr.Web ICAPD.  The list of default rules (see below) guarantees that access to domains (and their sub-domains) from this list will be always forbidden. If this domain is simultaneously added to the lists Whitelist and Blacklist, the default rules guarantee that user access to it will be blocked.                                                                                                    |
|                                    | Default value: (not set)                                                                                                    |

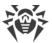

| Parameter                      | Description                                                                                                    |
|--------------------------------|----------------------------------------------------------------------------------------------------|
| Adlist {list of strings}       | A list of regular expressions that describe advertisement URLs: URL that matches any of the regular expressions listed here is considered to be an advertisement URL.  The values in the list must be separated with commas (each value in the quotation marks). The parameter can be specified more than once in the section (in this case, all its values are combined into one list).  Example: Add to the list the following expressions '.*ads. +' and '.*/ad/.*\.gif\$'.  1. Adding values to the configuration file.  • Two values in a line:  [ICAPD] Adlist = ".*ads.+", ".*/ad/.*\.gif\$"  • Two lines (a value per line):  [ICAPD] Adlist = .*ads.+ Adlist = .*/ad/.*\.gif\$  2. Adding values via the drweb-ctl cfset command:  # drweb-ctl cfset ICAPD.Adlist -a |
|                                | Default value: (not set)                                                                                                    |
| BlockInfectionSource {Boolean} | Block connections attempts to websites containing malicious software (included into the <i>InfectionSource</i> category).                                                                                                    |

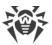

| Parameter                     | Description                                                                                                    |
|-------------------------------|----------------------------------------------------------------------------------------------------|
|                               | To activate blocking, the following rule should be added to the settings (see the details <u>below</u> ):        |
|                               | <pre>url_category in "ICAPD.BlockCategory" : BLOCK as _match</pre>                                               |
|                               | Default value: Yes                                                                                               |
| BlockNotRecommended {Boolean} | Block connection attempts to non-recommended websites (included into the <i>NotRecommended</i> category).        |
|                               | To activate blocking, the following rule should be added to the settings (see the details below):                |
|                               | <pre>url_category in "ICAPD.BlockCategory" : BLOCK as _match</pre>                                               |
|                               | Default value: Yes                                                                                               |
| BlockAdultContent {Boolean}   | Block connection attempts to websites containing adult content (included into the <i>AdultContent</i> category). |
|                               | To activate blocking, the following rule should be added to the settings (see the details <u>below</u> ):        |
|                               | <pre>url_category in "ICAPD.BlockCategory" : BLOCK as _match</pre>                                               |
|                               | Default value: No                                                                                                |
| BlockViolence {Boolean}       | Block connection attempts to websites containing graphic violence (included into the <i>Violence</i> category).  |
| , , , ,                       | To activate blocking, the following rule should be added to the settings (see the details <u>below</u> ):        |
|                               | <pre>url_category in "ICAPD.BlockCategory" : BLOCK as _match</pre>                                               |
|                               | Default value: No                                                                                                |
| BlockWeapons {Boolean}        | Block connection attempts to websites dedicated to weapons (included into the <i>Weapons</i> category).          |
|                               | To activate blocking, add the following rule to the settings (see the details <u>below</u> ):                    |
|                               | <pre>url_category in "ICAPD.BlockCategory" : BLOCK as _match</pre>                                               |
|                               | Default value: No                                                                                                |

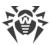

| Parameter                      | Description                                                                                                    |
|--------------------------------|----------------------------------------------------------------------------------------------------|
| BlockGambling {Boolean}        | Block connection attempts to gambling websites (included into the <i>Gambling</i> category).                           |
| •                              | To activate blocking, add the following rule to the settings (see the details <u>below</u> ):                          |
|                                | <pre>url_category in "ICAPD.BlockCategory" : BLOCK as _match</pre>                                                     |
|                                | Default value: No                                                                                                    |
| BlockDrugs<br>{Boolean}        | Block connection attempts to websites dedicated to drugs (included into the <i>Drugs</i> category).                    |
| (200 curi)                     | To activate blocking, add the following rule to the settings (see the details <u>below</u> ):                          |
|                                | url_category in "ICAPD.BlockCategory" : BLOCK as _match                                                                |
|                                | Default value: No                                                                                                    |
| BlockObsceneLanguage {Boolean} | Block connection attempts to websites containing obscene language (included into the <i>ObsceneLanguage</i> category). |
| (200tcarry                     | To activate blocking, add the following rule to the settings (see the details <u>below</u> ):                          |
|                                | url_category in "ICAPD.BlockCategory" : BLOCK as _match                                                                |
|                                | Default value: No                                                                                                    |
| BlockChats<br>{Boolean}        | Block connection attempts to chat websites (included into the <i>Chats</i> category).                                  |
| (Dooteury                      | To activate blocking, add the following rule to the settings (see the details <u>below</u> ):                          |
|                                | url_category in "ICAPD.BlockCategory" : BLOCK as _match                                                                |
|                                | Default value: No                                                                                                    |
| BlockTerrorism                 | Block connection attempts to websites dedicated to terrorism (included into the <i>Terrorism</i> category).            |
| {Boolean}                      | To activate blocking, add the following rule to the settings (see the details <u>below</u> ):                          |
|                                |                                                                                                    |

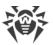

| Parameter                           | Description                                                                                                    |
|-------------------------------------|----------------------------------------------------------------------------------------------------|
|                                     | <pre>url_category in "ICAPD.BlockCategory" : BLOCK as _match</pre>                                                                                     |
|                                     | Default value: No                                                                                                    |
| BlockFreeEmail {Boolean}            | Block connection attempts to websites of free email services (included into the <i>FreeEmail</i> category).                                            |
|                                     | To activate blocking, add the following rule to the settings (see the details <u>below</u> ):                                                          |
|                                     | <pre>url_category in "ICAPD.BlockCategory" : BLOCK as _match</pre>                                                                                     |
|                                     | Default value: No                                                                                                    |
| BlockSocialNetworks {Boolean}       | Block connection attempts to social networking websites (included into the <i>SocialNetworks</i> category).                                            |
|                                     | To enable blocking, the following rule should be added to the settings (see the details below):                                                        |
|                                     | <pre>url_category in "ICAPD.BlockCategory" : BLOCK as _match</pre>                                                                                     |
|                                     | Default value: No                                                                                                    |
| BlockDueToCopyrightNotice {Boolean} | Block connection attempts to websites that were added according to copyright holder requests (included into the <i>DueToCopyrightNotice</i> category). |
|                                     | To enable blocking, add the following rule to the settings (see the details <u>below</u> ):                                                            |
|                                     | <pre>url_category in "ICAPD.BlockCategory" : BLOCK as _match</pre>                                                                                     |
|                                     | Default value: Yes                                                                                                    |
| BlockOnlineGames {Boolean}          | Block connection attempts to Online games websites (included into <i>OnlineGames</i> category).                                                        |
| (200tean)                           | To enable blocking, add the following rule to the settings (see the details <u>below</u> ):                                                            |
|                                     | <pre>url_category in "ICAPD.BlockCategory" : BLOCK as _match</pre>                                                                                     |
|                                     | Default value: Yes                                                                                                    |
| BlockAnonymizers                    | Block connection attempts to anonymizers (included into <i>Anonymizers</i> category).                                                                  |

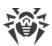

| Parameter                                | Description                                                                                                    |
|------------------------------------------|----------------------------------------------------------------------------------------------------|
| {Boolean}                                | To enable blocking, add the following rule to the settings (see the details <u>below</u> ):                                                                                      |
|                                          | <pre>url_category in "ICAPD.BlockCategory" : BLOCK as _match</pre>                                                                                                    |
|                                          | Default value: Yes                                                                                                    |
| BlockCryptocurrencyMiningPools {Boolean} | Block connection attempts to websites providing an access to common services for cryptocurrencies mining (included into <i>CryptocurrencyMiningPool</i> category).               |
|                                          | To enable blocking, add the following rule to the settings (see the details below):                                                                                              |
|                                          | <pre>url_category in "ICAPD.BlockCategory" : BLOCK as _match</pre>                                                                                                    |
|                                          | Default value: Yes                                                                                                    |
| BlockJobs {Boolean}                      | Block connection attempts to job search websites (included into <i>Jobs</i> category).                                                                                           |
|                                          | To enable blocking, add the following rule to the settings (see the details <u>below</u> ):                                                                                      |
|                                          | <pre>url_category in "ICAPD.BlockCategory" : BLOCK as _match</pre>                                                                                                    |
|                                          | Default value: No                                                                                                    |
| ScanTimeout                              | Time-out for scanning one file initiated by Dr.Web ICAPD.                                                                                                    |
| {time interval}                          | Acceptable values: from 1 second (1s) to 1 hour (1h).                                                                                                    |
|                                          | Default value: 30s                                                                                                    |
| HeuristicAnalysis {On Off}               | Enable/disable heuristic analysis for detection of unknown threats during. The use of heuristic analysis raises the level of protection, but increases the duration of scanning. |
|                                          | Action applied to threats detected by the heuristic analyzer is specified as the BlockSuspicious parameter value.                                                                |
|                                          | Allowed values:                                                                                                    |
|                                          | • on—enable heuristic analysis;                                                                                                    |
|                                          | • Off—disable heuristic analysis.                                                                                                    |
|                                          | Default value: On                                                                                                    |
| PackerMaxLevel                           | Maximum nesting level for packed objects. A packed object is executable code compressed with special software (UPX,                                                              |

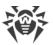

| Parameter                     | Description                                                                                                    |
|-------------------------------|----------------------------------------------------------------------------------------------------|
|                               | PELock, PECompact, Petite, ASPack, Morphine and so on). Such objects may include other packed objects which may also include packed objects. etc. he value of this parameter specifies the nesting limit beyond which packed objects inside other packed objects will not be scanned.  The nesting level is not limited. If the value is set to 0, nested objects are not scanned.  Default value: 8           |
| ArchiveMaxLevel {integer}     | Maximum nesting level for archives (zip, rar, and so on) in which other archives may be enclosed (and these archives may also include other archives, and so on). The value of this parameter specifies the nesting limit beyond which archives enclosed in other archives will not be scanned.  The nesting level is not limited. If the value is set to 0, nested objects are not scanned.  Default value: 0 |
| MailMaxLevel {integer}        | Maximum nesting level for files of mailers (pst, tbb and so on) in which other files may be enclosed (and these files may also include other files and so on). The value of this parameter specifies the nesting limit beyond which objects inside other objects will not be scanned.  The nesting level is not limited. If the value is set to 0, nested objects are not scanned.  Default value: 0           |
| ContainerMaxLevel {integer}   | Maximum nesting level for other types of objects inside which other objects are enclosed (HTML pages, jar-files, etc.). The value of this parameter specifies the nesting limit beyond which objects inside other objects will not be scanned.  The nesting level is not limited. If the value is set to 0, nested objects are not scanned.  Default value: 8                                                  |
| MaxCompressionRatio {integer} | Maximum compression ratio of compressed/packed objects (ratio between the uncompressed size and the compressed size). If the ratio for an object exceeds the limit, this object is skipped during data scanning initiated by Dr.Web ICAPD.  The compression ratio must not be smaller than 2.  Default value: 500                                                                                              |

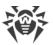

| Parameter                 | Description                                                                                             |
|---------------------------|----------------------------------------------------------------------------------------------------|
| BlockKnownVirus {Boolean} | Block either incoming or outgoing data containing known threats.                                        |
|                           | To enable blocking, add the following rule to the settings (see the details <u>below</u> ):             |
|                           | <pre>threat_category in "ICAPD.BlockThreat" : BLOCK as _match</pre>                                     |
|                           | Default value: Yes                                                                                      |
| BlockSuspicious {Boolean} | Block either incoming or outgoing data containing unknown threats (detected by the heuristic analyzer). |
|                           | To enable blocking, add the following rule to the settings (see the details <u>below</u> ):             |
|                           | threat_category in "ICAPD.BlockThreat" : BLOCK as _match                                                |
|                           | Default value: Yes                                                                                      |
| BlockAdware               | Block either incoming or outgoing data containing adware.                                               |
| {Boolean}                 | To enable blocking, add the following rule to the settings (see the details <u>below</u> ):             |
|                           | threat_category in "ICAPD.BlockThreat" : BLOCK as _match                                                |
|                           | Default value: Yes                                                                                      |
| BlockDialers<br>{Boolean} | Block either incoming or outgoing data containing dialer programs.                                      |
| ,                         | To enable blocking, add the following rule to the settings (see the details <u>below</u> ):             |
|                           | threat_category in "ICAPD.BlockThreat" : BLOCK as _match                                                |
|                           | Default value: Yes                                                                                      |
| BlockJokes                | Block either incoming or outgoing data containing joke                                                  |
| {Boolean}                 | To enable blocking, add the following rule to the settings (see the details below):                     |
|                           | threat_category in "ICAPD.BlockThreat" : BLOCK as _match                                                |

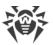

| Parameter                                    | Description                                                                                                    |
|----------------------------------------------|----------------------------------------------------------------------------------------------------|
|                                              | Default value: No                                                                                                    |
| BlockRiskware                                | Block either incoming or outgoing data containing riskware.                                                                                                    |
| {Boolean}                                    | To enable blocking, add the following rule to the settings (see the details <u>below</u> ):                                                                                                    |
|                                              | threat_category in "ICAPD.BlockThreat" : BLOCK as _match                                                                                                    |
|                                              | Default value: No                                                                                                    |
| BlockHacktools                               | Block either incoming or outgoing data containing hacktools.                                                                                                    |
| {Boolean}                                    | To enable blocking, add the following rule to the settings (see the details <u>below</u> ):                                                                                                    |
|                                              | threat_category in "ICAPD.BlockThreat" : BLOCK as _match                                                                                                    |
|                                              | Default value: No                                                                                                    |
| BlockUnchecked {Boolean}                     | Block either incoming or outgoing data that cannot be scanned.                                                                                                    |
| (2001001.1)                                  | Default value: No                                                                                                    |
| MessageHook<br>{path to file   Lua function} | Script for processing HTTP messages in Lua or path to the file containing the script (see the <a "drweb.config"="" "drweb.lookup"="" "drweb.regex"<="" cfg="require" drweb"="" dwl="require" href="https://example.com/https://example.com/htt&lt;/td&gt;&lt;/tr&gt;&lt;tr&gt;&lt;td&gt;&lt;/td&gt;&lt;td&gt;If the Lua function or the file path are not specified, the messages will be processed in accordance with the rules. If the specified file is not available, the component launch will return an error.&lt;/td&gt;&lt;/tr&gt;&lt;tr&gt;&lt;td&gt;&lt;/td&gt;&lt;td&gt;Default value: Generated automatically. For default settings, the script looks as following:&lt;/td&gt;&lt;/tr&gt;&lt;tr&gt;&lt;td&gt;&lt;/td&gt;&lt;td&gt;&lt;pre&gt;local dw = require " local="" pre="" rx="require"></a> |
|                                              | <pre>function message_hook(ctx)   if ctx.direction == "request" then     local url = ctx.request.url     if url.in_list(cfg.blacklist) then         return "block"     end     if not url.in_list(cfg.whitelist) then         if rx.search(cfg.adlist, url) or rx.search(cfg.adlist, url.raw) then         return "block"</pre>                                                                                                    |

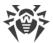

| Parameter | Description                                                                                                    |
|-----------|----------------------------------------------------------------------------------------------------|
|           | <pre>end    if url.in_categories(cfg.block_url_categories) then         return "block"    end    end    end    if ctx.body.has_threat{category = cfg.block_threats} then         return "block"    end    if cfg.block_unchecked and ctx.body.scan_error then         return "block"    end    return "block" end return "pass" end</pre> |

## **Rules for Traffic Monitoring and Blocking of Access**

In addition to the parameters listed above, section also contains seven sets of rules RuleSet\* (RuleSet0, ..., RuleSet6) which control directly traffic scanning and blocking of access of the users to web resources and blocking downloading content from the internet. For some values in conditions (for example, IP address ranges, lists of website categories, black and white lists of web sources, and so on), there is a substitution of values loaded from text files and also extracted from external data sources via LDAP (Dr.Web LookupD component is used). When configuring connections all rules are checked in the ascending order, until the rule containing the ultimate resolution is found. The gaps in the rule list are ignored.

The rules are described in detail in section Rules for Traffic Monitoring of Appendix D.

#### Viewing and editing the rules

For easy editing of the rules list gaps are left, i.e. RuleSet < i > sets that do not contain rules (< i > —RuleSet rule set number). Note that you cannot add the items other than RuleSet < i >, but you can add and to remove any rule in any element of RuleSet < i >. Viewing and editing rules can be performed in any of the following ways:

- by viewing and editing the <u>configuration file</u> configuration file (in any text editor) (note that this file stores only those parameters which value is different from the default ones);
- via the web management interface (if installed).
- via the command-line-based interface—<u>Dr.Web Ctl</u> (drweb-ctl cfshow and drweb-ctl cfset commands).

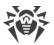

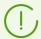

If you edited the rules and made changes in the configuration file, in order to apply these changes, restart Dr.Web for UNIX Internet Gateways. To do that, use the drweb-ctl reload command.

Use the drweb-ctl cfshow command to view rules.

To view the contents of the rules set ICAPD. RuleSet1, use the command:

```
# drweb-ctl cfshow ICAPD.RuleSet1
```

The use of the drweb-ctl cfset command to edit the rules (hereinafter the <*rule*>—text of the rule).

• Replacing all the rules in a set ICAPD.RuleSet1 with a new rule:

```
# drweb-ctl cfset ICAPD.RuleSet1 '<rule>'
```

• Adding a new rule to the rule set ICAPD.RuleSet1:

```
# drweb-ctl cfset -a ICAPD.RuleSet1 '<rule>'
```

• Removing a specific rule from the set ICAPD.RuleSet1:

```
# drweb-ctl cfset -e ICAPD.RuleSet1 '<rule>'
```

• Reset the rule set ICAPD.RuleSet1 to the default state:

```
# drweb-ctl cfset -r ICAPD.RuleSet1
```

When you use the drweb-ctl tool to edit the list of rules, enclose the text of your added rule into single or double quotes, and use backward slashes ('\') as escape characters before any double quotes within the text of the rule—if the text of the rule itself happens to contain double quotes.

It is important to remember the following storage features of rules in RuleSet < i > variables of the configuration:

- The conditional part and colon can be omitted when adding unconditional rules. However, such rules are always stored in the list of rules as a string ": <action>";
- When adding rules that contain several actions (such rules as '<condition' : <action 1>, <action 2>'), such rules will be modified into a chain of elementary rules '<condition' : <action 1>' and '<condition' : <action 2>'.
- The logging or rules does not allow for disjunction (logical "OR") of conditions in the conditional part, so, in order to implement the logical "OR", log the chain of rules with each rule having a disjunct-condition in its condition.

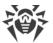

To add an unconditional rule for skipping the connections (the Pass action) to the ICAPD.RuleSet1 set, you only need to execute the following command:

```
# drweb-ctl cfset -a ICAPD.RuleSet1 'Pass'
```

However, to remove this rule from the specified rule set, it is required to execute the following command:

```
# drweb-ctl cfset -e ICAPD.RuleSet1 ' : Pass'
```

To add the ICAPD.RuleSet1 rule to the rule set that changes a path to standard templates for connections from unresolved addresses and performs blocking, it is necessary to execute the following command:

```
# drweb-ctl cfset -a ICAPD.RuleSet1 'src_ip not in file("/etc/trusted_ip") :
set http_template_dir = "mytemplates", Block'
```

However, this command will add *two rules* to the specified set, so, in order to remove them from the set of rules, you need to execute two following commands:

```
# drweb-ctl cfset -e ICAPD.RuleSet1 'src_ip not in file("/etc/trusted_ip") :
set http_template_dir = "mytemplates"'
# drweb-ctl cfset -e ICAPD.RuleSet1 'src_ip not in file("/etc/trusted_ip") :
Block'
```

To add to the ICAPD.RuleSet1 rule set such rule as "Block if a malicious object *KnownVirus* or URL from the category *Terrorism* are detected", it is necessary to add the following two rules to this rule set:

```
# drweb-ctl cfset -a ICAPD.RuleSet1 'threat_category in (KnownVirus) : Block
as _match'
# drweb-ctl cfset -a ICAPD.RuleSet1 'url_category in (Terrorism) : Block as
_match'
```

To remove them from the set of rules, you also need to execute two commands, as it is shown in the example above.

### **Default set of rules**

By default, the following sets of rules for blocking are specified:

```
RuleSet0 =
RuleSet1 = direction request, url_host in "ICAPD.Blacklist" : BLOCK as
BlackList
RuleSet1 = direction request, url_host not in "ICAPD.Whitelist", url match
"ICAPD.Adlist" : BLOCK as BlackList
RuleSet2 =
RuleSet3 = direction request, url_host not in "ICAPD.Whitelist",
```

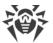

```
url_category in "ICAPD.BlockCategory" : BLOCK as _match
RuleSet4 =
RuleSet5 = threat_category in "ICAPD.BlockThreat" : BLOCK as _match
RuleSet6 =
```

The first two rules process outgoing HTTP connections: if a host (or a URL) to which a connection is attempted is included into the black list, the connection will be blocked on the black list basis, further scans are not performed. If a host (a URL) is not included into the white list and belongs to any website category marked as unwanted for access, or matches any of the regular expressions that describe advertisement URLs, then the connection is blocked because the URL belongs to an unwanted category.

The rule specified in the RuleSet5 scans the HTTP request or response for threats that belong to a threat category that must be blocked (according to the settings). If there are such threats, the connection will be blocked on the basis of detecting a threat. Note that because the direction condition is not specified, by default both client requests (request) and server responses (response) are checked.

## **Examples of Rules for Traffic Monitoring and Blocking of Access**

1. Allow users with the IP addresses range 10.10.0.0–10.10.0.254 to access websites of all categories, except *Chats*:

```
src_ip in (10.10.0.0/24), url_category not in (Chats) : PASS
```

#### Note that if the rule:

```
url_host in "ICAPD.Blacklist" : BLOCK as BlackList
```

is allocated in the list of rules above the indicated rule, then access to domains from the black list, i.e. domains listed in the parameter <code>ICAPD.Blacklist</code>, will also be blocked for users with the range of IP addresses 10.10.0.0–10.10.0.254. And if this rule is allocated below, users with the range of IP addresses 10.10.0.0–10.10.0.254 will get access also to websites from the black list.

Due to the fact that the resolution PASS is terminal, no more rules are checked, therefore scanning of the downloaded data for viruses is not performed either. To grant users with the range of IP addresses 10.10.0.0–10.10.0.254 access to websites of all categories, except *Chats* if they are not in the black list, and to block download of threats at the same time, use the following rule:

```
url_category not in (Chats), url_host not in "ICAPD.Blacklist",
threat_category not in "ICAPD.BlockCategory" : PASS
```

2. Do not perform scanning of contents of video files (i.e. data with the type MIME "video/\*", where \* is any type of the MIME class video):

```
content_type in ("video/*") : PASS
```

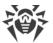

# **HTTP Messages Processing in Lua**

#### In this section

- General Information
- Script for Message Processing
- Tables Used in Scripts
- Available Auxiliary Modules

#### **General Information**

The Dr.Web ICAPD component supports interaction via the Lua program interpreter (5.3.4 version is used; it is supplied together with Dr.Web for UNIX Internet Gateways). Scripts written in Lua can be used by the component for the analysis and processing of the HTTP protocol messages.

The analysis of a HTTP message (request or response), received for scanning from the proxy server via the ICAP protocol, is performed by means of the Lua script specified in the Dr.Web ICAPD settings as the value of the MessageHook parameter (it can be specified either as a snippet of Lua code or a path to the file that contains the required processing program).

## **Script for Message Processing**

### **Requirements for the Script**

The script must contain a global function which is an entry point to the message scanning module (Dr.Web ICAPD will call this function for processing newly received message). The processing function should match the following call conventions:

- 1. Function name is message hook;
- 2. *The only argument* is the MessageContext table (provides access from the function to the information about the processed email message);
- 3. *The single return value* is a string. The return value determines the verdict for the scanned message, i.e. to skip it or to block it. Possible values:
  - "pass"—the message will be passed to the recipient (HTTP request to the server, HTTP response to the client).
  - "block"—HTTP message will not go through to the recipient, the client will receive a HTTP response with a blocked webpage.

The situation in which the function returns a different value or an error occurs when executing the function is treated as a scanning error; the response to the client depends in this case on the value of the BlockUnchecked configuration parameter.

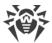

Below is an example of a correct function definition, which will always return the *Pass* verdict to Dr.Web ICAPD for all HTTP messages received for scanning (the ctx argument is hereinafter an instance of the *MessageContext* table):

```
function message_hook(ctx)
  return "pass"
end
```

The script from the next example will block access to all resources except Dr.Web documentation website to all users except the members of the Web Admins group in Active Directory:

```
local dwl = require "drweb.lookup"

function message_hook(ctx)

-- Not to block access to resources at the document website
-- of Doctor Web
if ctx.req.url.in_list{"download.geo.drweb.com"} then
    return "pass"
end

-- To allow access to users from the WebAdmins group
-- in Active Directory
if dwl.check("WebAdmins", "AD@WinRoot", ctx.icap.user) then
    return "pass"
end

-- Block access for all the others (to all resources)
return "block"
```

## **Tables Used in Scripts**

#### Table MessageContext

It is used as an input argument of the message\_hook function. It provides access to the information about the processed HTTP message (its type, headers, body, information about the sender and the recipients, if available).

| Field     | Description                                                                         | Data type         |
|-----------|-------------------------------------------------------------------------------------|-------------------|
| direction | The HTTP message type. It can have the following values:                            | String            |
|           | <ul><li> "request"—an HTTP request.</li><li> "response"—an HTTP response.</li></ul> |                   |
| icap      | Information on ICAP request headers.                                                | Table <u>ICAP</u> |

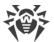

| Field                        | Description                           | Data type             |
|------------------------------|---------------------------------------|-----------------------|
| request                      | Information on HTTP request headers.  | Table <u>Request</u>  |
| response                     | Information on HTTP response headers. | Table <u>Response</u> |
| body                         | Information on HTTP message body.     | Table <u>Body</u>     |
| Overridden metamethods: None |                                       |                       |

## Table ICAP

The table is used as the icap field of the <u>MessageContext</u> table. It contains the data on ICAP requests from a HTTP proxy server.

| Field  | Description                                                                                                    | Data type                         |
|--------|----------------------------------------------------------------------------------------------------|-----------------------------------|
| user   | Information on user obtained from the X-Client-Username header of the ICAP request.                                                                                                    | Table <u>User</u>                 |
| src    | IP address of a client that sent the request (the address is obtained from the X-Client-IP header of the ICAP request sent by the proxy server), or nil, if the address is unknown.                                                                                                    | Table <u>lpAddress</u>            |
| field  | Array of ICAP request headers.                                                                                                    | Array of<br>HeaderField<br>tables |
| search | The function for searching a header by a regular expression. It requires a patterns argument, i.e. search patterns, i.e. one (string) or several (array of strings) regular expressions in the Perl syntax (PCRE). It searches for all available headers. Note that when using quoted strings, the slash character must be escaped. | Function                          |
|        | Returns a Boolean value:                                                                                                    |                                   |
|        | <ul> <li>true—if the field.name ": " field.value.decoded string matches at least one of the specified regular expression for at least one of the headers;</li> <li>false—if no matches have been found.</li> </ul>                                                                                                    |                                   |
| value  | The function that requires the only argument, the name of the header (string). It returns the value of the first header with the specified name or nil, if there is no header with this name.                                                                                                    | Function                          |

## Table User

The table contains the name and the domain of the user; both fields are optional.

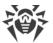

| Field  | Description  | Data type |
|--------|--------------|-----------|
| user   | Username     | String    |
| domain | User domain. | String    |

## **Overridden metamethods:**

- \_\_toString—the function returns the User content as a string (in the UTF-8);
- $\bullet$  \_\_concat—the function concatenates the User string value and another string.

#### Table HeaderField

The table describes the HTTP or ICAP message header.

| Field                        | Description   | Data type |
|------------------------------|---------------|-----------|
| name                         | Header name.  | String    |
| value                        | Header value. | String    |
| Overridden metamethods: None |               |           |

## Table Request

The table describes the headers of the HTTP request.

| Field        | Description                                                                                                    | Data type                    |
|--------------|----------------------------------------------------------------------------------------------------|------------------------------|
| method       | HTTP protocol method used in the request (for example, "POST") or nil, if the ICAP request does not contain the HTTP request header.                                                                                                    | String                       |
| url          | URL of the resource to which the HTTP request is sent.                                                                                                    | Table <u>Url</u>             |
| content_type | Information from the Content-Type header of the HTTP request.                                                                                                    | The <u>ContentType</u> table |
| field        | Array of HTTP request headers.                                                                                                    | Array of HeaderField tables  |
| search       | The function for searching a header by a regular expression. It requires a patterns argument, i.e. search patterns, i.e. one (string) or several (array of strings) regular expressions in the Perl syntax (PCRE). It searches for all available headers. Note that when using quoted strings, the slash character must be escaped.  Returns a Boolean value: | Function                     |

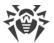

| Field | Description                                                                                                    | Data type |
|-------|----------------------------------------------------------------------------------------------------|-----------|
|       | <ul> <li>true—if the field.name ": " field.value.decoded string matches at least one of the specified regular expression for at least one of the headers;</li> <li>false—if no matches have been found.</li> </ul> |           |
| value | The function that requires the only argument, the name of the header (string). It returns the value of the first header with the specified name or nil, if there is no header with this name.                      | Function  |

## Table ContentType

The table describes a value obtained from the  ${\tt Content-Type}$  header.

| Field   | Description                                                                                                    | Data type   |
|---------|----------------------------------------------------------------------------------------------------|-------------|
| type    | MIME type of the message part                                                                                                    | String      |
| subtype | Subtype of the message part                                                                                                    | String      |
| param   | Header parameters in the form of a table array with the following fields:  • name is the name of a parameter (string);  • value is the value of a parameter (string).                                                                 | Table array |
| match   | The function that requires the only argument media_types, i.e. the array of strings describing MIME types. Each string in the list must have one of the following forms: "type/subtype", "type/*" or "*/*".  Returns a Boolean value: | Function    |
|         | <ul> <li>true—if MIME type of the body matches to any of the specified strings (not case-sensitive) or the array contains the string "*/*".</li> <li>false—otherwise.</li> </ul>                                                      |             |

## **Overridden metamethods:**

- \_\_tostring is the function that returns the decoded header value;
- \_\_concat is the function that concatenates the decrypted value of the header and a string.

### Table Url

The table describes a URL.

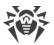

| Field         | Description                                                                                                    | Data type           |
|---------------|----------------------------------------------------------------------------------------------------|---------------------|
| scheme        | Scheme (protocol) prefix, for example, "http". If the prefix is missings, the value is nil.                                                                                                    | String              |
| host          | Host name or IP address, for example, "example.com". If the host name is misssing, nil.                                                                                                    | String              |
| port          | Port number, for example, 80. If the number is missing, the value is nil.                                                                                                    | Number              |
| path          | Path to a resource, for example, "index.html". If the path is missing, the value is nil.                                                                                                    | String              |
| query         | Decoded request parameters. If the parameters are missing, the value is nil.                                                                                                    | String              |
| legal_url     | If the URL belongs to the owners_notice category, the field contains a URL to the owner's website; otherwise, it is nil.                                                                                                    | String              |
| in_list       | The function that requires the only argument—hosts, i.e. the host list (an array of strings). It returns a Boolean value:                                                                                                    | Function            |
|               | • true—if host is a subdomain of one of the specified domains or matches one of them;                                                                                                    |                     |
|               | • false—if host is not a subdomain of one of the specified domains or does not match anyone of them.                                                                                                    |                     |
| categories    | The function that receives one optional argument filter, i.e. the <u>UrlCategoryFilter</u> table (no argument is equivalent of using an empty table). It returns an iterator function using which you can iterate over all categories that meet the URL conditions speficied by filter. | Function            |
| in_categories | The function that requires the only argument—categories, i.e. the URL category list (an array of strings). It returns a Boolean value:                                                                                                    | Function            |
|               | <ul> <li>true—if the URL falls under at least one of the specified categories;</li> </ul>                                                                                                    |                     |
|               | • false—if the URL does not fall under at least one of the specified categories;                                                                                                    |                     |
|               | If the categories array is empty, it always returns false. See the possible category values in the description of the category field in the <u>UrlCategoryFilter</u> table.                                                                                                    |                     |
| raw           | A raw, undecoded URL.                                                                                                    | Table <u>RawUrl</u> |

## Overridden metamethods:

- \_\_toString—the function returns the Url content as a string (in the UTF-8);
- $\bullet$  \_\_concat—the function concatenates the <code>Url</code> string value and another string.

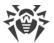

## Table RawUrl

The table contains the undecoded URL data.

| Field  | Description                                                                                 | Data type |
|--------|---------------------------------------------------------------------------------------------|-----------|
| scheme | Scheme (protocol) prefix, for example, "http". If the prefix is missing, the value is, nil. | String    |
| host   | Host name or IP address, for example, "example.com". If it is missing, the value is, nil.   | String    |
| port   | Port number, for example, 80. If the port number is missing, the value is nil.              | Number    |
| path   | Path to a resource, for example, "index.html". If the pass is missing, the value is nil.    | String    |
| query  | Decoded request parameters. If the parameters are missing, the value is, nil.               | String    |

## **Overridden metamethods:**

- toString—the function returns the RawUrl content as a string (in the UTF-8);
- \_\_concat—the function concatenates the RawUrl string value and another string.

# Table UrlCategoryFilter

A table describing a filter for URL categories (allfields are optional):

| Field    | Description                                                                                                    | Data type                  |
|----------|----------------------------------------------------------------------------------------------------|----------------------------|
| category | The list of categories that the URL must match (not casesensitive). The list may contain the following values: | String or table of strings |
|          | • "infection_source"—an infection source;                                                                      |                            |
|          | • "not_recommended"—a source that is not recommended for visiting;                                             |                            |
|          | • "adult_content"—adult content;                                                                               |                            |
|          | • "violence"—violence;                                                                                         |                            |
|          | • "weapons"—weapons;                                                                                           |                            |
|          | • "gambling"—gambling;                                                                                         |                            |
|          | • "drugs"—drugs;                                                                                               |                            |
|          | • "obscene_language"—obscene language;                                                                         |                            |
|          | • "chats"—chats;                                                                                               |                            |
|          | • "terrorism"—terrorism;                                                                                       |                            |
|          | • "free_email"—free email;                                                                                     |                            |
|          | • "social_networks"—social networks;                                                                           |                            |

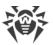

| Field            | Description                                                                              | Data type                  |
|------------------|------------------------------------------------------------------------------------------|----------------------------|
|                  | <ul> <li>"owners_notice"—websites added due to a notice from copyright owner;</li> </ul> |                            |
|                  | • "online_games"—online games;                                                           |                            |
|                  | • "anonymizers"—anonymizers;                                                             |                            |
|                  | <ul><li>"cryptocurrency_mining_pools"—cryptocurrency<br/>mining pools;</li></ul>         |                            |
|                  | • "jobs"—job search websites;                                                            |                            |
|                  | • "black_list"—black list.                                                               |                            |
| category_not     | The list of categories that the URL may not match (not casesensitive).                   | String or table of strings |
| Overridden metai | methods: None                                                                            |                            |

If the filter field is not specified (the value is nil), any threat matches the filter. If several filter fields are specified, the condition is combined by a conjunction (logical AND). If the filter field is a table (list), the object must match at least one of the table (list) items.

## Table Response

The table describes the HTTP response headers.

| Field        | Description                                                                                                    | Data type                   |
|--------------|----------------------------------------------------------------------------------------------------|-----------------------------|
| status       | HTTP response code or nil, if the ICAP request does not contain the HTTP response header.                                                                                                    | Number                      |
| reason       | Comment to the response code, or nil if the comment missing.                                                                                                    | String                      |
| content_type | Information obtained from the Content-Type header of the HTTP response.                                                                                                    | Table <u>ContentType</u>    |
| field        | Array of HTTP response headers.                                                                                                    | Array of HeaderField tables |
| search       | The function for searching the header by a regular expression. Accepts a mandatory patterns argument, i.e. search patterns, i.e. one (a string) or several (array of strings) regular expressions in the Perl syntax (PCRE). Searches for all available headers. Note that when using quoted strings, the slash character must be escaped.  Returns a Boolean value:  • true—if the field.name ": " field.value.decoded string matches at least one | Function                    |

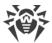

| Field | Description                                                                                                    | Data type |
|-------|----------------------------------------------------------------------------------------------------|-----------|
|       | of the specified regular expression for at least one of the headers;  • false—if the field.name ": " field.value.decoded string matches does not match any regular expression for any of the headers; |           |
| value | The function that requires the only argument—the header name (string). It returns the value of the first header with the specified name or nil, if there is no header with this name.                 | Function  |

# Table Body

A table describing the HTTP message body.

| Field        | Description                                                                                                    | Data type            |
|--------------|----------------------------------------------------------------------------------------------------|----------------------|
| has_threat   | The function that receives one optional argument filter, i.e. the <a href="https://docs.ncb/hreatFilter">https://docs.ncb/hreatFilter</a> table (absence of argument equals using an empty table). It returns a Boolean value  • true—if the HTTP message body contains a threat that meets specified filter condition;  • false—if the there is no threat that meets the specified condition in the message body. | Function             |
| threats      | The function that receives one optional argument filter, i.e. the <u>ThreatFilter</u> table (absence of argument equals using an empty table). It returns an iterator function using which you can iterate over all threats detected in the HTTP message body. The threats are described using the <u>Virus</u> table.                                                                                             | Function             |
| content_type | Contains the information on MIME type of the body obtained from the Content-Type header of the HTTP request or response (depending on what type of message is being analyzed).                                                                                                    | Table<br>ContentType |
| scan_error   | <pre>Body scan error, if occurred, otherwise nil. Possible values:     "path_not_absolute"—the path indicated is not     absolute;     "file_not_found"—file was not found;     "file_not_regular"—the file is not a regular file;     "file_not_block_device"—it is not a block     device;</pre>                                                                                                    | String               |

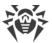

| Field | <b>Description</b> Data type                                                             |
|-------|------------------------------------------------------------------------------------------|
|       | • "name_too_long"—the name is too long;                                                  |
|       | • "no_access"—access denied;                                                             |
|       | <ul><li>"read_error"—reading error occurred;</li></ul>                                   |
|       | • "write_error"—a writing error;                                                         |
|       | • "file_too_large"—the file is too large;                                                |
|       | • "file_busy"—file is being used;                                                        |
|       | • "unpacking_error"—an unpacking error;                                                  |
|       | <ul> <li>"password_protected"—the archive is password protected;</li> </ul>              |
|       | • "arch_crc_error"—CRC archive error;                                                    |
|       | • "arch_invalid_header"—invalid archive header;                                          |
|       | <ul> <li>"arch_no_memory"—not enough memory to unpack<br/>archive;</li> </ul>            |
|       | • "arch_incomplete"—incomplete archive;                                                  |
|       | • "can_not_be_cured"—file cannot be cured;                                               |
|       | <ul> <li>"packer_level_limit"—packed object nesting<br/>level limit exceeded;</li> </ul> |
|       | <ul> <li>"archive_level_limit"—archive nesting level<br/>limit exceeded;</li> </ul>      |
|       | <ul> <li>"mail_level_limit"—mail file nesting level limit<br/>exceeded;</li> </ul>       |
|       | <ul> <li>"container_level_limit"—container nesting<br/>level limit exceeded;</li> </ul>  |
|       | <ul> <li>"compression_limit"—compression rate limit<br/>exceeded;</li> </ul>             |
|       | • "report_size_limit"—report size limit exceeded;                                        |
|       | • "scan_timeout"—scan timeout limit exceeded;                                            |
|       | • "engine_crash"—scan engine failure;                                                    |
|       | • "engine_hangup"—scan engine hangup;                                                    |
|       | • "engine_error"—scan engine error;                                                      |
|       | • "no_license"—no active license found;                                                  |
|       | • "multiscan_too_late"—multiscanning error;                                              |
|       | <ul><li>"curing_limit_reached"—cure attempts limit exceeded;</li></ul>                   |
|       | <ul><li>"non_supported_disk"—disk type is not supported;</li></ul>                       |
|       | • "unexpected_error"—an unexpected error.                                                |

**Overridden metamethods**: None

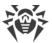

#### Table Virus

Table that describes a threat.

| Field | Description                                                                                                    | Data type |
|-------|----------------------------------------------------------------------------------------------------|-----------|
| name  | Threat type (according to the Doctor Web classification)                                                                         | String    |
| type  | Threat type (according to the Doctor Web classification).  Possible values:  • "known_virus"—a known threat (a threat that has a | String    |
|       | <ul><li>description in the virus databases);</li><li>"virus_modification"—a modification of the known</li></ul>                  |           |
|       | <ul><li>threat;</li><li>"unknown_virus"—an unknown threat, suspicious object;</li></ul>                                          |           |
|       | • "adware"—an advertising program;                                                                                               |           |
|       | <ul><li>"dialer"—a dialer program;</li><li>"joke"—a joke program;</li></ul>                                                      |           |
|       | • "riskware"—a potentially dangerous program;                                                                                    |           |
|       | • "hacktool"—a hacktool.                                                                                                    |           |

#### Table ThreatFilter

The table describes the filter for threats; all fields are optional.

| Field                        | Description                                                                                                    | Data type                  |
|------------------------------|----------------------------------------------------------------------------------------------------|----------------------------|
| category                     | List of categories that the threat must match (not casesensitive). See the list of categories in description of the type field of the <u>Virus</u> table. | String or table of strings |
| category_not                 | List of categories that the threat cannot match (not casesensitive).                                                                                      | String or table of strings |
| Overridden metamethods: None |                                                                                                    |                            |

If the filter field is not specified (the value is nil), any threat matches the filter. If several filter fields are specified, then the condition is combined by a conjunction (logical AND). If the filter field is a table (list), the object must match at least one of the table (list) items.

## Usage examples:

1. Writing to the log the names of all threats found in the HTTP message:

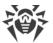

```
local dw = require "drweb"

function message_hook(ctx)
  for virus in ctx.body.threats() do
    dw.notice("threat found: " .. virus.name)
  end
  return "pass"
end
```

2. Writing to the log the threat names that match the category filter, and the names of the message parts where the threats have been detected:

```
local dw = require "drweb"

function message_hook(ctx)
  for v in ctx.body.threats({category = "known_virus"}) do
    dw.notice("found known virus: " .. v.name)
  end
  return "pass"
end
```

## **Available Auxiliary Modules**

For interconnection with Dr.Web for UNIX Internet Gateways in program space in Lua the following specific modules can be imported.

| Name of the module | Function                                                                                                    |
|--------------------|----------------------------------------------------------------------------------------------------|
| <u>drweb</u>       | The module that provides functions to record messages from the Lua program to the log of the Dr.Web for UNIX Internet Gateways component which has launched the Lua program and the means of asynchronous execution of Lua procedures. |
| drweb.lookup       | The module that provides tools to request data from external sources by calling the Dr.Web LookupD module.                                                                                                    |
| drweb.regex        | The module that provides an interface to match strings and regular expressions.                                                                                                    |
| drweb.config       | The module that provides a table with the Dr.Web ICAPD configuration parameter values.                                                                                                    |

#### **Contents of the drweb Module**

#### 1. Functions

The module provides a set of functions.

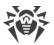

- Saving messages from the Lua program in the Dr.Web for UNIX Internet Gateways component log:
  - log (<level>, <message>) writes the <message> string to the Dr.Web for UNIX Internet Gateways log on the <level> level (the required level is defined using the "debug", "info", "notice", "warning", and "error");
  - debug (<message>) writes the <message> string to the Dr.Web for UNIX Internet
     Gateways log at the DEBUG level;
  - info(<message>) writes the <message> string to the Dr.Web for UNIX Internet Gateways log at the INFO level;
  - notice (<message>) writes the <message> string to the Dr.Web for UNIX Internet
     Gateways log at the NOTICE level;
  - warning(<message>) writes the <message> string to the Dr.Web for UNIX Internet Gateways log at the WARNING level;
  - error(<message>) writes the <message> string to the Dr.Web for UNIX Internet Gateways log at the ERROR level.
- Managing the synchronization of Lua procedures:
  - sleep(<sec.>) pauses the execution of a Lua procedure instance for a specified number of seconds.
  - async(<Lua function>[, <argument list>]) launches the specified function asynchronously and passes to it the specified argument list. The async function call completes immediately, and the return value (the table Future) allows you to obtain the result of the <Lua function>.
- Adding IP addresses to the <u>lpAddress</u> table:
  - ip (<address>) indicates an IP address, sent as the <address> string in the form of an IpAddress table. Either IPv4 or IPv6 addresses can be used.
- Uploading external data from a text file:
  - load\_set (<file path>) generates a table with the true values from the contents of the specified text file; strings read from a file are used as keys. Empty strings as well as strings with blank spaces will be ignored;
  - load\_array (<file path>) generates a string array from the contents of the specified text file. Empty strings and strings consisting of whitespace characters only, are ignored and are not included in the array.

#### 2. Tables

• The Future table describes the pending result of performing a function using the async function.

| Field | Description                                                                                                    | Data type |
|-------|----------------------------------------------------------------------------------------------------|-----------|
| wait  | A function that returns the result of the function started using the async.function If the function has not completed its execution yet, it waits for the completion and returns the result. | Function  |

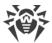

| Field                               | Description                                                                                                    | Data type |
|-------------------------------------|----------------------------------------------------------------------------------------------------|-----------|
|                                     | If the function is completed before wait is called, the result is returned immediately. If the started function fails, the wait call generates the same error. |           |
| Overridden metamethods: <i>None</i> |                                                                                                    |           |

• The IpAddress table describes an IP address.

| Field   | Description                                                                                                    | Data type |
|---------|----------------------------------------------------------------------------------------------------|-----------|
| belongs | Function checks an IP address stored in the IpAddress table for belonging to the specified subnets (IP address ranges).                                                                                                    | Function  |
|         | Receives the only argument—a string that looks like: " <ip address="">" or "<ip address="">/<mask>", where <ip address="">—a host address or a network address (for example, "127.0.0.1"), and <mask>—a subnetwork mask (can be specified as an IP address, for example, "255.0.0.0", or in the numerical form, for example, "8").</mask></ip></mask></ip></ip> |           |
|         | Returns a Boolean value:                                                                                                    |           |
|         | <ul> <li>true indicates that the address equals to at least one of the<br/>specified addresses or belongs at least one of the specified<br/>subnets (range of IP addresses);</li> </ul>                                                                                                    |           |
|         | • false—otherwise.                                                                                                    |           |

#### Overridden metamethods:

- \_\_tostring is a function that modifies IpAddress in a string, for example: "127.0.0.1" (IPv4) or "::1" (IPv6);
- \_\_concat is a function that performs joining IpAddress to a string;
- eq is a function that checks the equality of two IpAddress;
- \_\_band—function that allows to apply a mask, for example: dw.ip('192.168.1.2') & dw.ip('255.255.254.0')

## 3. Examples

• Writing the messages generated by a procedure initiating asynchronously to the log:

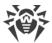

```
local dw = require "drweb"
-- This function waits two seconds and returns a string,
-- received as an argument
function out msg(message)
dw.sleep(2)
return message
end
-- "Main" function
function intercept(ctx)
-- Output of a string at the NOTICE level to the Dr. Web for UNIX Internet
Gateways log
dw.notice("Intercept function started.")
 -- An asynchronous start of two copies of the out msg function
local f1 = dw.async(out msg, "Hello,")
local f2 = dw.async(out msg, " world!")
-- Waiting for the completion of the copies of the function
-- out msg and output its results to log
-- the Dr.Web for UNIX Internet Gateways log at the DEBUG level
dw.log("debug", f1.wait() .. f2.wait())
```

• Creating a scheduled procedure:

```
local dw = require "drweb"

-- Save the table Future in the future global variable in order
-- to preven the removal by the garbage collector
future = dw.async(function()
   while true do
    -- Everyday, the following message is displayed in the log
    dw.sleep(60 * 60 * 24)
    dw.notice("A brand new day began")
   end
end)
```

• Modifying an IP address represented as a string into an <a href="LipAddress">IpAddress</a> table::

```
local dw = require "drweb"

local ipv4 = dw.ip("127.0.0.1")

local ipv6 = dw.ip("::1")

local mapped = dw.ip("::ffff:127.0.0.1")
```

#### Contents of the drweb.lookup Module

#### 1. Functions

The module provides the following functions:

• lookup (<request>, <parameters>) requests data from an external storage available via the

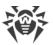

Dr.Web LookupD module. The <request> argument must correspond to a section in the Dr.Web LookupD settings (the string <type>@<tag>). The <parameters> argument is optional. It describes substitutions that will be used to generate a request. The following automatically permitted markers can be used:

- \$u, \$U is automatically replaced with user, the user name sent by the client component;
- \$d, \$D is automatically replaced with domain, the domain sent by the client component.

These arguments are set as a table. Keys and values of this table must be strings. The function returns an array of strings that are results of the request;

• check (<checked string>, <request>, <parameters>) returns true if <checked string> is found in the external repository, available via the Dr.Web LookupD module. The arguments <request> and <parameters> are equivalent to the arguments of the lookup function (see above). The <checked string> argument is supposed to be a string or a table with the \_\_tostring metamethod (i.e. that can be formatted into a string).

### 2. Examples

• Writing to the log list of users retrieved from the LookupD.LDAP.users data source:

```
local dw = require "drweb"
local dwl = require "drweb.lookup"

-- "Main" function
function intercept(ctx)
-- Writing the string at the NOTICE level to the Dr.Web for UNIX Internet
Gateways log
dw.notice("Intercept function started.")

-- Writing the request results to the Dr.Web for UNIX Internet Gateways
log
-- to the 'ldap@users' data source
for _, s in ipairs(dwl.lookup("ldap@users", {user="username"})) do
   dw.notice("Result for request to 'ldap@users': " .. s)
end
end
```

### **Contents of the drweb.regex Module**

#### 1. Function

The module provides the following functions:

- search (<template>, <text>[, <flags>]) returns true if the <text> string contains a substring that matches the <template> regular expression. The optional <flags> parameter (integer) is a set of flags affecting the function behavior connected with the logical OR.
- match (<template>, <text>[, <flags>])—the same as search except that the <template> regular expression must match the entire <text> string, not only its substring.

#### 2. Available flags

• ignore case ignores text case.

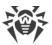

## 3. Examples

```
local rx = require "drweb.regex"

rx.search("te.?t", "some TexT") -- false
rx.search("te.?t", "some TexT", rx.ignore_case) -- true

rx.match("some.+", "some TexT") -- true
```

## **Contents of the drweb.config Module**

#### 1. Function

The module does not provide any functions.

#### 2. Available tables

The module provides a table with the following fields:

| Field                        | Description                                                                       | Data type    |
|------------------------------|-----------------------------------------------------------------------------------|--------------|
| whitelist                    | Value of the Whitelist configuration parameter.                                   | String array |
| blacklist                    | Value of the Blacklist configuration parameter.                                   | String array |
| adlist                       | Value of the Adlist configuration parameter.                                      | String array |
| block_url_categories         | List of blocked URL categories (based in Block* parameter values, set to Yes).    | String array |
| block_threats                | List of blocked threat categories (based in Block* parameter values, set to Yes). | String array |
| block_unchecked              | Value of the BlockUnchecked configuration parameter.                              | Logical      |
| Overridden metamethods: None |                                                                                   |              |

# 3. Example

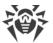

```
local cfg = require "drweb.config"

function message_hook(ctx)

-- Block messages containing threats
-- from the list of threats to be blocked
if ctx.body.has_threat{category = cfg.block_threats} then
    return "block"
end

-- To permit access to all other resources
return "pass"
end
```

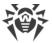

# **SpIDer Gate**

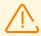

This component is included only in the distributions for GNU/Linux OS.

The component for monitoring network traffic and URLs SpIDer Gate is designed to check data (downloaded from the network to the local computer and to the network from the local host) for threats and to prevent connections with the network hosts, included to the unwanted categories of web resources and to the black lists defined by the administrator.

In the component settings there is an opportunity to indicate types of protocols for scanning.

To check whether an URL belongs to any of the categories (used for scanning of connections that utilize the HTTP/HTTPS protocol), the component not only uses the database of web resource categories, which is updated regularly from the Doctor Web update servers, but also refers to the Dr.Web Cloud service. Doctor Web keeps track of the following web resources categories:

- InfectionSource—websites containing malicious software ("infection sources").
- *NotRecommended*—fraudulent websites (that use "social engineering") visiting which is not recommended.
- AdultContent—websites that contain pornographic or erotic materials, dating sites, and so on.
- *Violence*—websites that encourage violence or contain materials about various fatal accidents, and so on.
- Weapons—websites that describe weapons and explosives or provide information on their manufacturing.
- *Gambling*—websites that provide access to online games of chance, casinos, auctions, including sites for placing bets, and so on.
- *Drugs*—websites that promote use, production or distribution of drugs, and so on.
- ObsceneLanguage—websites that contain the obscene language (in titles, articles, and so on).
- Chats—websites that offer a real-time transmission of text messages.
- *Terrorism*—websites that contain aggressive and propaganda materials or terroristic attacks descriptions, and so on.
- FreeEmail—websites that offer the possibility of free registration of an email.
- *SocialNetworks*—different social networking services: general, professional, corporate, interest-based; thematic dating sites.
- *DueToCopyrightNotice*—websites, links to which are defined by the copyright holders of some copyrighted work (movies, music, and so on).
- *OnlineGames*—websites that provide access to games using the permanent internet connection.

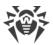

- Anonymizers—websites that allow the user to hide personal information and providing the access to the blocked web resources.
- *CryptocurrencyMiningPool*—websites that provide an access to common services for cryptocurrencies mining.
- Jobs—job search websites.

System administrator can specify the hosts accessing which is unwanted, based on the categories to which the hosts belong. Additionally, a user can configure one's own black lists to block the access to the necessary hosts, and white lists, to allow the access. The access to the hosts of white lists will be allowed, even if the hosts belong to the unwanted categories. If there is no information about URLs in the local black lists and database of web resources categories, the component can refer to Dr.Web Cloud service to check for the information whether these URLs are malicious, which is received from other Dr.Web products on a real-time basis.

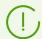

One and the same website can belong simultaneously to several categories. Access to such website is blocked even if it belongs to any of the unwanted categories.

Even if the website is included to the white list, data (sent and downloaded from the website) is scanned for threats.

In case of high intensity of the scanning of files transferred via the HTTP protocol, there is a possibility of having problems with scanning due to depletion of the number of available file descriptors by the <u>Dr.Web Network Checker</u> component. In this case, it is necessary to <u>increase the limit</u> of the number of file descriptors available to Dr.Web for UNIX Internet Gateways.

Dr.Web for UNIX Internet Gateways can be used in an organization to create a "wall" between the company server, for example, the web server with public access, and the internet, an external network, because by default the <a href="Dr.Web ICAPD">Dr.Web ICAPD</a> component that performs functions of controlling user access. This component operates together with the proxy server providing internet access from the local network.

# **Operating Principles**

The SpIDer Gate component monitors network connections established by user applications. The component checks whether the server which the client application is trying to connect to belongs to any of the web resources categories specified in the settings as unwanted. Moreover, the component can refer to Dr.Web Cloud to check a URL. If the URL belongs to any of the unwanted categories (including that one which was returned by the request of Dr.Web Cloud) or to a black list defined by the system administrator, the connection is interrupted, and the HTML page, containing the message that the access is not allowed, is displayed (in case of HTTP/HTTPS connection). The HTML page is generated by SpIDer Gate according to the template supplied with the component. This page contains the notification that the access to requested resource is impossible and the details upon the block. The similar page is displayed and returned to the client if SpIDer Gate finds a threat that must be blocked. If the connection

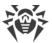

uses a protocol different from HTTP(S), the component scans only for permission to establish connection with this server.

Auxiliary component <u>Dr.Web Firewall for Linux</u> redirects connections with remote servers, which are established by the client applications. The component performs dynamic control of the NetFilter rules of GNU/Linux system component.

Within Dr.Web for UNIX Internet Gateways a client application is a protected server resource of the company, (for example, a web server with public access), because by default the <u>Dr.Web ICAPD</u> component performs functions of managing access of the local network users user to the internet. This component operates together with the proxy-server providing internet access from the local network.

The <u>Dr.Web Updater</u> component is used to regularly and automatically update the databases of web resource categories from Doctor Web update servers. The same component is used to update virus databases for the <u>Dr.Web Scanning Engine</u> scan engine. The <u>Dr.Web CloudD</u> component is used to refer to Dr.Web Cloud service (using of the cloud service is configured in Appendixes <u>common settings</u> and can be disabled, if necessary). To check transferred data, SpIDer Gate uses the <u>Dr.Web Network Checker</u> component. The latter one initiates scanning via the <u>Dr.Web Scanning Engine</u> scan engine.

# **Command-Line Arguments**

To run SpIDer Gate, type the following command in the command line:

```
$ <opt_dir>/bin/drweb-gated [<parameters>]
```

SpIDer Gate can process the following options:

| Parameter | Description                                                                                                    |
|-----------|----------------------------------------------------------------------------------------------------|
| help      | <b>Function:</b> Output short help information about command-line parameters to the console or to the terminal emulator and to exit upon completion. |
|           | Short form: -h                                                                                                    |
|           | Arguments: None.                                                                                                    |
| version   | <b>Function:</b> Output information about the version of this component to the console or to the terminal emulator and to exit after completion.     |
|           | Short form: -v                                                                                                    |
|           | Arguments: None.                                                                                                    |

#### **Example:**

```
$ /opt/drweb.com/bin/drweb-gated --help
```

This command outputs short help information on SpIDer Gate.

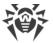

## **Startup Notes**

The component cannot be launched directly from the command line of the operating system in an autonomous mode (autonomously from other components). It is launched automatically by the <a href="mailto:Dr.Web ConfigD">Dr.Web ConfigD</a> configuration daemon when needed. To manage the operation of the component, you can use the <a href="mailto:Dr.Web Ctl">Dr.Web Ctl</a> command-line-based management tool for Dr.Web for UNIX Internet Gateways (it is called by using the <a href="mailto:dr.web-ctl">dr.web-ctl</a> command).

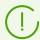

To get documentation about this component of the product from the command line, use the following command: man 1 drweb-gated.

# **Configuration Parameters**

The component uses configuration parameters which can be found in the [GateD] section of the integrated configuration file of Dr.Web for UNIX Internet Gateways.

The section contains the following parameters:

| Parameter         | Description                                                                                                    |
|-------------------|----------------------------------------------------------------------------------------------------|
| LogLevel          | Logging level of the component.                                                                                                    |
| {logging level}   | If the parameter value is not specified, the <code>DefaultLogLevel</code> parameter value from the <code>[Root]</code> section is used.                                                                                          |
|                   | Default value: Notice                                                                                                    |
| Log               | Logging method of the component.                                                                                                    |
| {log type}        | Default value: Auto                                                                                                    |
| ExePath           | Executable path to the component.                                                                                                    |
| {path to file}    | Default value: < opt_dir > /bin/drweb-gated.                                                                                                    |
|                   | • For GNU/Linux: /opt/drweb.com/bin/drweb-gated.                                                                                                    |
|                   | • For FreeBSD: /usr/local/libexec/drweb.com/bin/drweb-gated                                                                                                    |
| RunAsUser         | The name of the user on whose behalf the component is run. The user                                                                                                    |
| {UID   user name} | name can be specified either as the user's number UID or as the user's login. If the user name consists of numbers (i.e. similar to number UID), it is specified with the "name:" prefix, for example:  RunAsUser = name:123456. |
|                   | When the username is not specified, the component operation terminates with an error after the startup.                                                                                                    |
|                   | Default value: drweb                                                                                                    |

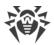

| Parameter                        | Description                                                                                                    |
|----------------------------------|----------------------------------------------------------------------------------------------------|
| IdleTimeLimit {time interval}    | Maximum idle time for the component. When the specified period of time expires, the component shuts down.  Acceptable values: from 10 seconds (10s) to 30 days (30d) inclusive. If the None value is set, the component will functionate eternally; the SIGTERM signal will not be sent if the components goes idle.  Default value: 30s                                                                                                    |
| TemplatesDir {path to directory} | Path to the directory that contains the templates for the HTML notifications sent upon blocking a web resource.  Default value: <var_dir>/templates/gated.  • For GNU/Linux: /var/opt/drweb.com/templates/gated.  • For FreeBSD: /var/drweb.com/templates/gated</var_dir>                                                                                                    |
| CaPath {path}                    | Path to the directory or file with system list of trusted root certificates.  Default value: Path to the list of trusted certificates. The path depends on your GNU/Linux distribution.  • For Astra Linux, Debian, Linux Mint, SUSE Linux and Ubuntu, usually it is a path /etc/ssl/certs/.  • For CentOS and Fedora—a path /etc/pki/tls/certs/cabundle.crt.  • For other distributions a path can be defined through results of execution of the command openssl version -d.  • If a command is unavailable or an OS distribution could not be identified, the value /etc/ssl/certs/ is used. |

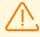

Changes made to the settings of the connection scanning do not influence the scanning of connections that have already been established by the applications before making changes.

Specify more particular parameters of traffic monitoring in the <u>settings</u> of the auxiliary component Dr.Web Firewall for Linux.

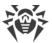

## Dr. Web Firewall for Linux

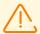

This component is included only in the distributions for GNU/Linux OS.

For the correct operation of the component, OS kernel must be built with inclusion of the following options:

- CONFIG\_NETLINK\_DIAG, CONFIG\_INET\_TCP\_DIAG;
- CONFIG\_NF\_CONNTRACK\_IPV4, CONFIG\_NF\_CONNTRACK\_IPV6, CONFIG\_NF\_CONNTRACK\_EVENTS;
- CONFIG\_NETFILTER\_NETLINK\_QUEUE, CONFIG\_NETFILTER\_NETLINK\_QUEUE\_CT, CONFIG\_NETFILTER\_XT\_MARK.

The set of required options from the specified list can depend on the used distribution kit of GNU/Linux.

Dr.Web Firewall for Linuxis an auxiliary component. It performs function of a connection manager for SpIDer Gate. Dr.Web Firewall for Linux ensures that the host connections go through SpIDer Gate so that the connection traffic is monitored.

# **Operating Principles**

In this section:

- General Information.
- The mechanism of connection interception.
- The order of connection interception.

#### **General Information**

Dr.Web Firewall for Linux component ensures the correct SpIDer Gate operation. It analyzes the routing rules adjusted for NetFilter (GNU/Linux OS component) and modifies it so as the established connections are redirected to SpIDer Gate which performs a function of an intermediate (proxy) between a client application and a remote server.

Dr.Web Firewall for Linux can separately manage the rules of redirection of outgoing and incoming, as well as transit connections. To configure bypassing or redirecting rules accurately, the component can use rules that are built-in in settings as well as script, written in Lua.

## The mechanism of connection interception

To intercept connections, Dr.Web Firewall for Linux uses routing tables specified in the database of routing policies (see man ip: ip route, ip rule) and the nf\_conntrack interface of the NetFilter system component. The intercepted connections and transmitted packets are

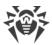

marked with bit marks that allow Dr.Web Firewall for Linux to redirect connections and process transmitted packets correctly on different stages of the chain in NetFilter (for details, see man iptables).

#### Actions in the iptables rules

Dr. Web Firewall for Linux uses the following actions in the iptables rules:

- *MARK*. This action allows Dr.Web Firewall for Linux to set a specified numeric mark to a package.
- CONNMARK. This action allows Dr.Web Firewall for Linux to set a specified numeric mark to a connection.
- *TPROXY*. This action allows Dr.Web Firewall for Linux to redirect packages from the *PREROUTING* NetFilter chain to the specified network socket (*<IP address>:<port>*) without changing the contents of the package. The use of this action allows Dr.Web Firewall for Linux to determine the initial destination address of the connection.
- NFQUEUE This action allows to send the package from the network stack of the engine to a process that operates outside the kernel space for scanning. Thus, Dr.Web Firewall for Linux connects to the queue NFQUEUE with the specified number via a special Netlink socket and gets packages that are necessary to make verdicts on processing (Dr.Web Firewall for Linux must tell NetFilter one the following verdicts: DROP, ACCEPT, REPEAT).

### Marks of packages and connections

To mark packets, Dr.Web Firewall for Linux uses the following three out of the available 32 bits in packet and connection marks.

- the LDM bit (*Local Delivery Mark*). Packets with this bit in the mark are sent to the local host using the set routing rules.
- the CPM bit (*Client Packets Mark*). Indicates the connection between a client (a connection initiator) and a proxy, i.e. Dr.Web Firewall for Linux.
- the SPM bit (*Server Packets Mark*). Indicates the connection between a proxy, i.e. Dr.Web Firewall for Linux, and a server (a connection recipient).

The LDM, CPM, and SPM bits can be any *various* bits, not used for marking packets by other applications that perform routing connections. By default, Dr.Web Firewall for Linux chooses the appropriate (not used by other applications) bits automatically.

#### Routes and routing policies (ip rule, ip route)

For correct operation Dr.Web Firewall for Linux (in any of the connection scanning modes) the ip\_rule routing policy that uses the routing table with number 100 must be installed in the system:

```
from all fwmark <LDM>/<LDM> lookup 100
```

The following route must should be added to the table:

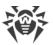

```
local default dev lo scope host
```

This routing policy guarantees that packets with the LDM bit in their marks are always sent to the local host.

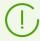

Hereinafter the  $\langle XXX \rangle$  string for the XXX bit is a *hexadecimal* value that equals 2  $^N$ , where N is a ordinal number of the XXX bit in the packet mark. For example, if the smallest (zero) bit was selected as an LDM bit, then  $\langle LDM \rangle = 2^0 = 0x1$ .

#### **NetFilter (iptables) rules**

For the correct operation of Dr.Web Firewall for Linux (in any connection scanning mode), the following six rules (displayed in the iptables-save output command format) must be present in the nat and mangle tables of the appropriate chains of the NetFilter system component:

```
*nat
-A POSTROUTING -o lo -m comment --comment drweb-firewall -m mark --mark
<LDM>/<LDM> -j ACCEPT
*mangle
-A PREROUTING -m comment --comment drweb-firewall -m mark --mark
0x0/<CPM+SPM> -m connmark --mark <SPM>/<CPM+SPM> -j MARK --set-xmark
<LDM>/<LDM>
-A PREROUTING -p tcp -m comment --comment drweb-firewall -m mark ! --mark
<CPM+SPM>/<CPM+SPM> -m connmark --mark <CPM>/<CPM+SPM> -j TPROXY --on-port
<port> --on-ip <IP-address> --tproxy-mark <LDM>/<LDM>
-A OUTPUT -m comment --comment drweb-firewall -m mark --mark
<CPM>/<CPM+SPM> -j CONNMARK --set-xmark <CPM>/0xffffffff
-A OUTPUT -m comment --comment drweb-firewall -m mark --mark <SPM>/<CPM+SPM>
-j CONNMARK --set-xmark < SPM > / 0xffffffff
-A OUTPUT -m comment --comment drweb-firewall -m mark --mark 0x0/<CPM+SPM> -
m connmark ! --mark 0x0/<CPM+SPM> -j MARK --set-xmark <LDM>/<LDM>
```

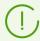

In the description below, numbers 0-5 are assigned to these rules (in the order they are listed in the document). The expression < X+Y> means the bit number "OR" (the sum) of the respective numbers X and Y.

Parameters <*IP address* > and <*port* > in the rule number 2 indicate the network socket where Dr.Web Firewall for Linux controls intercepted connections.

Besides, the following additional rules must be present in the mangle tables of the corresponding chains (*OUTPUT*, *INPUT*, *FORWARD*) when enabling the interception connection mode (outgoing, incoming, and transit) in the Dr.Web Firewall for Linux settings.

• To intercept *outgoing* (*output*) connections:

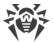

```
-A OUTPUT -p tcp -m comment --comment drweb-firewall -m tcp --tcp-flags SYN, ACK SYN -m mark --mark 0 \times 0 / < CPM + SPM > -j NFQUEUE --queue-num < ONum > --queue-bypass
```

• To intercept *incoming* (*input*) connections:

```
-A INPUT -p tcp -m comment --comment drweb-firewall -m tcp --tcp-flags SYN, ACK SYN -m mark --mark 0 \times 0 / < CPM + SPM > -j NFQUEUE --queue-num < INum > --queue-bypass
```

• To intercept *transit* (*forward*) connections:

```
-A FORWARD -p tcp -m comment --comment drweb-firewall -m tcp --tcp-flags SYN, ACK SYN -m mark --mark 0\times0/<CPM+SPM> -j NFQUEUE --queue-num <FNum> --queue-bypass
```

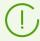

In the description below, numbers 6, 7, and 8 are assigned to these rules (in the order they are listed in the document).

Here *ONum>*, *INum>* and *FNum>* are the numbers of queues in *NFQUEUE* where Dr.Web Firewall for Linux is waiting for packages that indicate the installation of the corresponding connections (these packages with a set SYN flag, but without the ACK flag).

## The order of connection interception

According to any of rules 6, 7, and 8, packets indicating a new network connection of the corresponding direction, if not marked by both CPM and SPM bits, are put in the corresponding NFQUEUE queue by NetFilter, where they will be read by Dr.Web Firewall for Linux via the nf\_conntrack interface. Rules 3 and 4 mark the connection as intercepted, that is, a bit indicating the connection direction is set in the connection mark; this bit number coincides with the bit number in the packet mark. As a result, according to rules 1, 2, and 5, packets sent via this connection will be delivered by Dr.Web Firewall for Linux. Rule 0 is added on the top of the POSTROUTING chain in the nat table, so that if NAT is configured, addresses for marked packets are not transmitted (because it will interfere with the Dr.Web Firewall for Linux logic of interception and connection processing).

When a packet appears in one of the *NFQUEUE* queues, Dr.Web Firewall for Linux performs basic processing of the packet, in case incorrect rules are set in NetFilter. Then Dr.Web Firewall for Linux attempts to connect with the server using its own name and the socket marked PSC in accordance with rule 4. Rule 5 for local delivery will not apply, because the packet is marked with SPM and this rule is only applicable to packets marked with CPM+SPM>.

• If the connection to the server fails, Dr.Web Firewall for Linux generates a client packet with the RST bit, replacing the pair <IP address>:<port> with the address of a network socket of the requested server. The DROP verdict is sent to NFQUEUE as well. The socket, used for sending the packet with the RST bit, is marked as <CPM+SPM>, so that none of the above rules will apply, so that the packet will be delivered to the client according to the usual routing rules.

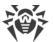

• If an attempt to connect to a remote server is successful, Dr.Web Firewall for Linux copies the intercepted SYN packet and resends it from the socket marked as <LDM+CPM> to redirect the packet to the local network socket. Thanks to the set LDM bit and according to the specified routing rules, when selecting the output interface, the packet will be added to the loopback interface, and then to the NetFilter PREROUTING chain, where rule 2 will be applied. Thus, the packet will be redirected to the network socket Dr.Web Firewall for Linux unchanged. This feature allows Dr.Web Firewall for Linux to save all four elements of the connection address (IP address and port of the packet sender, IP address and port of the packet recipient).

For the network socket, where Dr.Web Firewall for Linux receives the intercepted connections according to rule 2, IP\_TRANSPARENT option and the <LDM+CPM> mark are set, preventing packets sent by Dr.Web Firewall for Linux from this socket from falling into the NFQUEUE queues. When a client connects, search is performed for a paired socket, using the saved four-element address (IP address and port of the packet sender, IP address and port of the packet recipient). When the connection with the client and the server is established, it is scanned in accordance with a procedure in Lua, as well as scanning rules, specified in the Dr.Web Firewall for Linux settings. If the scans are successful and the connection is stable, the associated socket pair that connects the client and server sides is transferred to the SpIDer Gate component for analysis on the transferred data. The following interaction between clients and servers is established via a mediator, SpIDer Gate. In addition to the socket pair, associated with the client and server sides, Dr.Web Firewall for Linux sends SpIDer Gate the parameters and rules for scanning the established connection.

Simplified diagram of Dr.Web Firewall for Linux operation is given below.

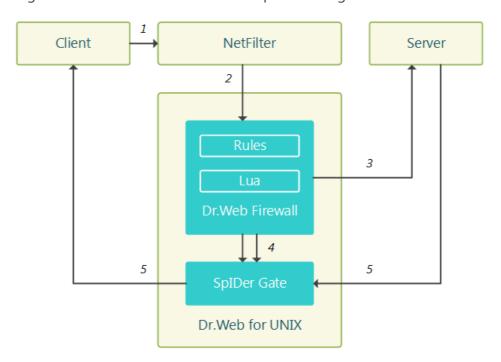

Figure 12. Diagram of the components' operation

The following steps for connection processing are marked by numbers:

1. Client attempts to connect to the server.

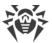

- 2. Redirecting NetFilter of the connection to Dr.Web Firewall for Linux according to the routing rules.
- 3. Attempt of Dr.Web Firewall for Linux to connect to the server using the client's name and connection scanning.
- 4. Transmission of socket pair associated with the client and server side of the connection, SpIDer Gate for connection processing, and settings and rules for the scanning.
- 5. Data exchange between the server and the client via SpIDer Gate as a mediator.

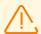

For the correct operation of Dr.Web Firewall for Linux, these rules in routing tables with correct numbers of bit marks, the *NFQUEUE* queues and network socket addresses for connection interception are necessary. By default settings, the component performs the necessary configuration of rules automatically. If automatic configuration of connections is disabled in the settings, it is necessary to provide the required rules manually when launching the component.

# **Command-Line Arguments**

To run Dr. Web Firewall for Linux, type the following command in the command line:

```
$ <opt_dir>/bin/drweb-firewall [<options>]
```

Dr. Web Firewall for Linux can process the following options:

| Parameter | Description                                                                                                    |
|-----------|----------------------------------------------------------------------------------------------------|
| help      | <b>Function:</b> Output short help information about command-line parameters to the console or to the terminal emulator and to exit upon completion. |
|           | Short form: -h                                                                                                    |
|           | Arguments: None.                                                                                                    |
| version   | <b>Function:</b> Output information about the version of this component to the console or to the terminal emulator and to exit after completion.     |
|           | Short form: -v                                                                                                    |
|           | Arguments: None.                                                                                                    |

#### **Example:**

```
$ /opt/drweb.com/bin/drweb-firewall --help
```

This command outputs short help information on Dr.Web Firewall for Linux.

## **Startup Notes**

The component cannot be launched directly from the command line of the operating system in an autonomous mode (autonomously from other components). It is launched automatically by

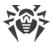

the <u>Dr.Web ConfigD</u> configuration daemon when needed. To manage the operation of the component, you can use the <u>Dr.Web Ctl</u> command-line-based management tool for Dr.Web for UNIX Internet Gateways (it is called by using the <u>drweb-ctl</u> <u>command</u>).

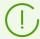

To get documentation about this component of the product from the command line, use the following command: man 1 drweb-firewall.

# **Configuration Parameters**

The component uses configuration parameters which can be found in the [LinuxFirewall] section of the unified configuration file of Dr.Web for UNIX Internet Gateways.

- Component Parameters.
- Rules for Traffic Monitoring and Blocking of Access.

### **Component parameters**

The section contains the following parameters:

| Parameter       | Description                                                                                                    |
|-----------------|----------------------------------------------------------------------------------------------------|
| LogLevel        | Logging level of the component.                                                                                                    |
| {logging level} | If the parameter value is not specified, the DefaultLogLevel parameter value from the [Root] section is used.  Default value: Notice                                                                                     |
| Log             | Logging method of the component.                                                                                                    |
| {log type}      | Default value: Auto                                                                                                    |
| ExePath         | Executable path to the component.                                                                                                    |
| {path to file}  | Default value: <opt_dir>/bin/drweb-firewall.</opt_dir>                                                                                                    |
|                 | • For GNU/Linux: /opt/drweb.com/bin/drweb-firewall.                                                                                                    |
|                 | • For FreeBSD: /usr/local/libexec/drweb.com/bir/drweb-firewall                                                                                                    |
| XtablesLockPath | Path to the iptables (NetFilter) table blocking file. If                                                                                                    |
| {path to file}  | the parameter value is not specified, the /run/xtables.lock and /var/run/xtables.lock paths are checked. If the file is not found in the specified path or default paths, when launching the component, an error occurs. |

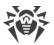

| Parameter                         | Description                                                                                                    |
|-----------------------------------|----------------------------------------------------------------------------------------------------|
|                                   | Default value: (not specified)                                                                                                    |
| InspectFtp                        | Scan the data transferred over the FTP protocol.                                                                                                    |
| {On   Off}                        | The data is scanned in accordance with the rules (see below).                                                                                                    |
|                                   | Default value: On                                                                                                    |
| InspectHttp                       | Scan the data transferred over the HTTP protocol.                                                                                                    |
| {On   Off}                        | The data is scanned in accordance with the rules (see below).                                                                                                    |
|                                   | Default value: On                                                                                                    |
| <pre>InspectSmtp {On   Off}</pre> | Scan data transferred over SMTP protocol (if installed, the Dr.Web MailD component is used).                                                                                      |
|                                   | Real data scanning will be performed according to specified scan rules (see <u>below</u> ).                                                                                       |
|                                   | Default value: On                                                                                                    |
| <pre>InspectPop3 {On   Off}</pre> | Scan data transferred over POP3 protocol (if installed, the Dr.Web MailD component is used).                                                                                      |
| ,                                 | Real data scanning will be performed according to specified scan rules (see <u>below</u> ).                                                                                       |
|                                   | Default value: On                                                                                                    |
| <pre>InspectImap {On   Off}</pre> | Scan data transferred over IMAP protocol (if installed, the Dr.Web MailD component is used).                                                                                      |
|                                   | Real data scanning will be performed according to specified scan rules (see <u>below</u> ).                                                                                       |
|                                   | Default value: On                                                                                                    |
| AutoconfigureIptables {Yes   No}  | Rules for configuring the NetFilter system component via the iptables interface.                                                                                                  |
|                                   | Allowed values:                                                                                                    |
|                                   | <ul> <li>Yes—configure rules for NetFilter when launching the<br/>component and remove them when finishing its<br/>operation automatically (recommended);</li> </ul>              |
|                                   | No—do configure the rules automatically. The required rules must be added manually by the administrator before launching the component and removed after finishing its operation. |
|                                   |                                                                                                    |

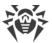

| Parameter                          | Description                                                                                                    |
|------------------------------------|----------------------------------------------------------------------------------------------------|
|                                    | If the automatic configuration of the rules for iptables is not allowed, it is necessary that the required rules for iptables are available before the component operation starts.                                                                                                    |
|                                    | Default value: Yes                                                                                                    |
| AutoconfigureRouting {Yes   No}    | The configuration mode for ip route and ip rule routing rules and policies.  Allowed values:  Yes—configure routing rules and policies for ip route and ip rule when launching the component and remove them when finishing its operation automatically (recommended);  No—do not perform configure rules automatically. Required rules are added manually by the administrator before launching the component and removed after finishing its operation.  If the automatic configuration of the routing rules and policies is not allowed, it is necessary that the required rules for ip route and ip rule are available before the component operation starts. |
|                                    | Default value: Yes                                                                                                    |
| LocalDeliveryMark {integer   Auto} | The <ldm> mark for packets that are redirected to the Dr.Web Firewall for Linux network socket (specified in the TproxyListenAddress parameter, see below) to intercept the connection.  Allowed values:  • <integer>—<ldm> mark for packets. Equals 2<sup>N</sup>, where N is an LDM bit number in the packet, 0 ≤ N ≤ 31;  • Auto—allow Dr.Web Firewall for Linux to select the appropriate bit in the packet mark automatically (recommended).</ldm></integer></ldm>                                                                                                    |

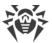

| Parameter                          | Description                                                                                                    |
|------------------------------------|----------------------------------------------------------------------------------------------------|
|                                    | When assigning <ldm> number manually, make sure that the corresponding bit in the packet mark is not used by any other application that manage route connections and packets (including via NetFilter). If an invalid value is specified, the component launch will fail.  Specified <ldm> number should be used in routing rules that must be added manually, if AutoconfigureIptables = No and/or AutoconfigureRouting = No.</ldm></ldm>    |
|                                    | Default value: Auto                                                                                                    |
| ClientPacketsMark {integer   Auto} | <ul> <li>The <cpm> mark for packets transferred between the client that initiates the connection and Dr.Web Firewall for Linux.</cpm></li> <li>Allowed values:</li> <li><integer>—<cpm> mark for packets. Equals 2<sup>N</sup>, where N is a CPM bit number in the packet, 0 ≤ N ≤ 31;</cpm></integer></li> <li>Auto—allow Dr.Web Firewall for Linux to select the appropriate bit in the packet mark automatically (recommended).</li> </ul> |
|                                    | When assigning the <cpm> number manually, make sure that the corresponding bit in the packet mark is not used by any other application that manages route connections and packet (including via NetFilter). If an invalid value is specified, the component launch will fail.  Specified <cpm> number should be used in routing rules that must be added manually, if  AutoconfigureIptables = No.</cpm></cpm>                                |
|                                    | Default value: Auto                                                                                                    |
| ServerPacketsMark {integer   Auto} | <spm> mark for packets transferred between Dr.Web Firewall for Linux and the server that receives the</spm>                                                                                                    |

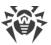

| Parameter                            | Description                                                                                                    |
|--------------------------------------|----------------------------------------------------------------------------------------------------|
|                                      | connection.  Allowed values:  • <integer>—<spm> mark for packets. Equals 2<sup>N</sup>, where N is a SPM bit number in the packet, 0 ≤ N ≤ 31;  • Auto—allow Dr.Web Firewall for Linux to select the appropriate bit in the packet mark automatically (recommended).  When assigning the <spm> number manually, make sure that the corresponding bit in the packet mark is not used by any other application that manage route connections and packets (including via NetFilter). If an invalid value is specified, the component launch will fail.  The specified <spm> number should be used in routing rules that must be added manually, if AutoconfigureIptables = No and/or AutoconfigureRouting = No.</spm></spm></spm></integer> |
| TproxyListenAddress {network socket} | Default value: Auto  Network socket ( <ip address="">:<port>) on which Dr.Web Firewall for Linux receives intercepted connections. If you specify port zero, it is selected automatically by the system.</port></ip>                                                                                                    |
|                                      | It is necessary to make sure that the corresponding socket is not used by any other application. If an invalid value is specified, the component launch will fail.  Specified IP address and port should be used in routing rules that must be added manually, if                                                                                                    |
|                                      | AutoconfigureIptables = No.  Default value: 127.0.0.1:0                                                                                                    |
| OutputDivertEnable  {Yes   No}       | Enable/disable interception mode for incoming connections (i.e. connections initiated by applications on                                                                                                    |

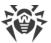

| Parameter                                   | Description                                                                                                    |
|---------------------------------------------|----------------------------------------------------------------------------------------------------|
| OutputDivertNfqueueNumber                   | the remote with connections on the local host).  Allowed values:  • Yes—intercept and process outgoing connections;  • No—do not intercept and process outgoing connections.  This setting adds or removes routing rule number 5 that is added or removed manually, if AutoconfigureIptables = No.  Default value: No  Number of the queue NFQUEUE from which Dr.Web                        |
| {integer   Auto}                            | Firewall for Linux will retrieve SYN packages that initiate outgoing connections.  Allowed values: <integer>—queue number <onum> to monitor the SYN packages of intercepted outgoing connections in NFQUEUE;  Auto—allow Dr.Web Firewall for Linux to select an appropriate queue number automatically (recommended).</onum></integer>                                                      |
|                                             | When assigning < ONum > number manually, make sure that the corresponding queue number is not used by any other application that control connections and packages (including via the NetFilter rules). If an invalid is specified, the component launch will fail.  Specified < ONum > number should be used in routing rule number 5 that is added manually, if AutoconfigureIptables = No |
|                                             | Default value: Auto                                                                                                    |
| OutputDivertConnectTransparently {Yes   No} | Enable/disable the emulation mode for connecting to<br>the recipient (server) using the IP address of the sender<br>of an intercepted package (client) for outgoing<br>connections.                                                                                                    |

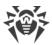

| Parameter                                            | Description                                                                                                    |
|------------------------------------------------------|----------------------------------------------------------------------------------------------------|
|                                                      | Allowed values:                                                                                                    |
|                                                      | <ul> <li>Yes—connect to the server using the address of the client that requested the connection instead of your own when intercepting the connection;</li> <li>No—connect to the server from the Dr.Web Firewall for Linux address.</li> </ul>                            |
|                                                      | As client and Dr.Web Firewall for Linux addresses are usually the same in the outgoing connections interception mode, the default value is No.  Default value: No                                                                                                    |
| InputDivertEnable {Yes   No}                         | Enable/disable interception of incoming connections (i.e. connections initiated by applications on the remote host with connections on the local host).                                                                                                    |
|                                                      | <ul> <li>Allowed values:</li> <li>Yes— enable intercepting and processing incoming connections;</li> <li>No—disable intercepting and processing incoming connections.</li> </ul>                                                                                           |
|                                                      | This setting adds or removes <u>routing</u> <u>rule</u> number 6 that is added or removed manually, if  AutoconfigureIptables = No. If the invalid value is specified, the component launch will fail.                                                                     |
|                                                      | Default value: No                                                                                                    |
| <pre>InputDivertNfqueueNumber {integer   Auto}</pre> | Number of the queue <i>NFQUEUE</i> from which Dr.Web Firewall for Linux will retrieve SYN packages that initiate incoming connections.                                                                                                    |
|                                                      | <pre>Allowed values:  • <integer>—queue number </integer></pre> <pre>INum&gt; to monitor the SYN packages of intercepted outgoing connections in NFQUEUE;  • Auto—allow Dr.Web Firewall for Linux to select an appropriate queue number automatically (recommended).</pre> |
|                                                      |                                                                                                    |

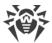

| Parameter                                             | Description                                                                                                    |
|-------------------------------------------------------|----------------------------------------------------------------------------------------------------|
|                                                       | When assigning <inum> number manually, make sure that the corresponding queue number is not used by any other application that control connections and pack (including via the NetFilter rules). If an invalid is specified, the component launch will fail.  Specified <inum> number should be used in routing rule number 6 that is added manually, if AutoconfigureIptables = No</inum></inum>                                                                                                    |
|                                                       | Default value: Auto                                                                                                    |
| <pre>InputDivertConnectTransparently {Yes   No}</pre> | <ul> <li>Enable/disable emulation mode for connecting to the recipient (server) using the IP address of the sender of an intercepted package (client) for incoming connections.</li> <li>Allowed values:</li> <li>Yes—connect to the server using the address of the client that requested the connection instead of your own when intercepting the connection;</li> <li>No—connection to the server from the Dr.Web Firewall for Linux address.</li> <li>In the incoming connections interception mode, all traffic goes through Dr.Web Firewall for Linux, and it is possibly to connect safely to the server using the fraudulent client's addresses. This is why the default value is Yes.</li> <li>Default value: Yes</li> </ul> |
| ForwardDivertEnable {Yes   No}                        | Enable/disable the interception of transit connections (i.e. connections initiated by applications on one remote host with connections on the other remote host).  Allowed values:  • Yes—enable intercepting and processing transit connections;  • No—disable intercepting and processing transit connections.                                                                                                    |

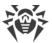

| Parameter                                    | Description                                                                                                    |
|----------------------------------------------|----------------------------------------------------------------------------------------------------|
|                                              | This setting adds or removes <u>routing</u> rule number 7 that is added or removed manually, if AutoconfigureIptables = No.                                                                                                    |
|                                              | Default value: No                                                                                                    |
| ForwardDivertNfqueueNumber {integer   Auto}  | The number of the queue <i>NFQUEUE</i> from which Dr.Web Firewall for Linux will retrieve SYN packages that initiate transit connections.                                                                                                    |
|                                              | Allowed values:                                                                                                    |
|                                              | <ul> <li><integer>—queue number <fnum> to monitor the<br/>SYN packages of intercepted transit connections in<br/>NFQUEUE;</fnum></integer></li> </ul>                                                                                                    |
|                                              | • Auto—allow Dr.Web Firewall for Linux to select an appropriate queue number automatically (recommended).                                                                                                    |
|                                              | When assigning <fnum> number manually, make sure that the corresponding queue number is not used by any other application that control connections and pack (including via the NetFilter rules). If an invalid is specified, the component launch will fail.</fnum> |
|                                              | Specified <fnum> number should be used in routing rule number 7 that is added manually, if  AutoconfigureIptables = No</fnum>                                                                                                    |
|                                              | Default value: Auto                                                                                                    |
| ForwardDivertConnectTransparently {Yes   No} | Emulation mode for connecting to the recipient (server) using the IP address of the sender of an intercepted package (client) for transit connections.                                                                                                    |
|                                              | Allowed values:                                                                                                    |
|                                              | Yes—connect to the server using the address of the client that requested the connection instead of your own when intercepting the connection;                                                                                                    |
|                                              | No—connect to the server from the Dr.Web Firewall for Linux address.                                                                                                    |
|                                              |                                                                                                    |

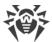

| As there is no guarantee that in the transit connections interception mode all the traffic goes through the same host (router) on which have Dr.Web Firewall for Linux is installed, the default value is No for the correct operation. If the network configuration guarantees that protected applications are use same router, the parameter can be set to Yes, and in this case, Dr.Web Firewall for Linux will always evaluate connection to client's addresses when connecting to servers. |
|----------------------------------------------------------------------------------------------------|
| White list of processes (process for which the network activity is not monitored).                                                                                                    |
| You can specify a list as the parameter value. The values in the list must be separated with commas (each value in the quotation marks). The parameter can be specified more than once in the section (in this case, all its values are combined into one list).                                                                                                    |
| Example: Add to the list of processes wget and curl.                                                                                                    |
| 1. Adding values to the configuration file.                                                                                                    |
| Two values in a line:                                                                                                    |
| <pre>[LinuxFirewall]   ExcludedProc = "/usr/bin/wget",   "/usr/bin/curl"</pre>                                                                                                    |
| Two lines (a value per line):                                                                                                    |
| <pre>[LinuxFirewall] ExcludedProc = /usr/bin/wget ExcludedProc = /usr/bin/curl</pre>                                                                                                    |
| 2. Adding values via the drweb-ctl cfset command:                                                                                                    |
| <pre># drweb-ctl cfset LinuxFirewall.ExcludedProc - a /usr/bin/wget # drweb-ctl cfset LinuxFirewall.ExcludedProc - a /usr/bin/curl</pre>                                                                                                    |
|                                                                                                    |

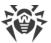

| Parameter                      | Description                                                                                                    |
|--------------------------------|----------------------------------------------------------------------------------------------------|
|                                | Actual usage of the process list indicated in this parameter depends on the <i>method</i> of its usage in the scanning rules defined for Dr.Web Firewall for Linux.  The list of default rules (see below) guarantees that traffic of all processes from the list is allowed <i>without any scanning</i> .                                                                                                    |
|                                | Default value: (not set)                                                                                                    |
| UnwrapSsl {Boolean}            | Scan encrypted traffic transferred via the SSL/TLS connections.                                                                                                    |
|                                | In the current realization, the value if this variable does not influence processing of protected traffic. To control processing, it is necessary to create a rule containing the SET Unwrap_SSL = true/false action (see below).  If you change the value of this parameter with the help of the cfset command of the drweb-ctl utility or with the help of the web interface, the affected dependent rules will adapt automatically. |
|                                | Default value: No                                                                                                    |
| BlockInfectionSource {Boolean} | Block connection attempts to websites containing malicious software (included into the <i>InfectionSource</i> category).  To activate blocking, the following rule should be added                                                                                                    |
|                                | to the settings (see the details <a href="mailto:below">below</a> ):  url_category in  "LinuxFirewall.BlockCategory" : Block as _match                                                                                                    |
|                                | Default value: Yes                                                                                                    |
| BlockNotRecommended {Boolean}  | Block connection attempts to non-recommended websites (included into the <i>NotRecommended</i> category).                                                                                                    |

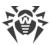

| Parameter                   | Description                                                                                                    |
|-----------------------------|----------------------------------------------------------------------------------------------------|
|                             | To activate blocking, the following rule should be added to the settings (see the details below):                |
|                             | <pre>url_category in "LinuxFirewall.BlockCategory" : Block as _match</pre>                                       |
|                             | Default value: Yes                                                                                               |
| BlockAdultContent {Boolean} | Block connection attempts to websites containing adult content (included into the <i>AdultContent</i> category). |
|                             | To activate blocking, the following rule should be added to the settings (see the details <u>below</u> ):        |
|                             | <pre>url_category in "LinuxFirewall.BlockCategory" : Block as _match</pre>                                       |
|                             | Default value: No                                                                                                |
| BlockViolence {Boolean}     | Block connection attempts to websites containing graphic violence (included into the <i>Violence</i> category).  |
| (boolean)                   | To activate blocking, the following rule should be added to the settings (see the details <u>below</u> ):        |
|                             | <pre>url_category in "LinuxFirewall.BlockCategory" : Block as _match</pre>                                       |
|                             | Default value: No                                                                                                |
| BlockWeapons {Boolean}      | Block connection attempts to websites dedicated to weapons (included into the <i>Weapons</i> category).          |
| {Booleany                   | To activate blocking, the following rule should be added to the settings (see the details <u>below</u> ):        |
|                             | <pre>url_category in "LinuxFirewall.BlockCategory" : Block as _match</pre>                                       |
|                             | Default value: No                                                                                                |
| BlockGambling               | Block connection attempts to gambling websites (included into the <i>Gambling</i> category).                     |
| {Boolean}                   | To activate blocking, the following rule should be added to the settings (see the details below):                |

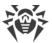

| Parameter                      | Description                                                                                                    |
|--------------------------------|----------------------------------------------------------------------------------------------------|
|                                | <pre>url_category in "LinuxFirewall.BlockCategory" : Block as _match</pre>                                             |
|                                | Default value: No                                                                                                    |
| BlockDrugs {Boolean}           | Block connection attempts to websites dedicated to drugs (included into the <i>Drugs</i> category).                    |
| {Boolean}                      | To activate blocking, the following rule should be added to the settings (see the details <u>below</u> ):              |
|                                | <pre>url_category in "LinuxFirewall.BlockCategory" : Block as _match</pre>                                             |
|                                | Default value: No                                                                                                    |
| BlockObsceneLanguage {Boolean} | Block connection attempts to websites containing obscene language (included into the <i>ObsceneLanguage</i> category). |
|                                | To activate blocking, the following rule should be added to the settings (see the details <u>below</u> ):              |
|                                | <pre>url_category in "LinuxFirewall.BlockCategory" : Block as _match</pre>                                             |
|                                | Default value: No                                                                                                    |
| BlockChats {Boolean}           | Block connection attempts to chat websites (included into the <i>Chats</i> category).                                  |
|                                | To activate blocking, the following rule should be added to the settings (see the details <u>below</u> ):              |
|                                | <pre>url_category in "LinuxFirewall.BlockCategory" : Block as _match</pre>                                             |
|                                | Default value: No                                                                                                    |
| BlockTerrorism {Boolean}       | Block connection attempts to websites dedicated to terrorism (included into the <i>Terrorism</i> category).            |
|                                | To activate blocking, the following rule should be added to the settings (see the details <u>below</u> ):              |
|                                |                                                                                                    |

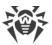

| Parameter                           | Description                                                                                                    |
|-------------------------------------|----------------------------------------------------------------------------------------------------|
|                                     | <pre>url_category in "LinuxFirewall.BlockCategory" : Block as _match</pre>                                                                             |
|                                     | Default value: No                                                                                                    |
| BlockFreeEmail {Boolean}            | Block connection attempts to websites of free email services (included into the <i>FreeEmail</i> category).                                            |
| (200000)                            | To activate blocking, the following rule should be added to the settings (see the details <u>below</u> ):                                              |
|                                     | <pre>url_category in "LinuxFirewall.BlockCategory" : Block as _match</pre>                                                                             |
|                                     | Default value: No                                                                                                    |
| BlockSocialNetworks {Boolean}       | Block connection attempts to social networking websites (included into the <i>SocialNetworks</i> category).                                            |
|                                     | To activate blocking, the following rule should be added to the settings (see the details <u>below</u> ):                                              |
|                                     | <pre>url_category in "LinuxFirewall.BlockCategory" : Block as _match</pre>                                                                             |
|                                     | Default value: No                                                                                                    |
| BlockDueToCopyrightNotice {Boolean} | Block connection attempts to websites that were added according to copyright holder requests (included into the <i>DueToCopyrightNotice</i> category). |
|                                     | To activate blocking, the following rule should be added to the settings (see the details below):                                                      |
|                                     | <pre>url_category in "LinuxFirewall.BlockCategory" : Block as _match</pre>                                                                             |
|                                     | Default value: No                                                                                                    |
| BlockOnlineGames {Boolean}          | Block connection attempts to Online games websites (included into <i>OnlineGames</i> category).                                                        |
|                                     | To activate blocking, the following rule should be added to the settings (see the details <u>below</u> ):                                              |
|                                     |                                                                                                    |

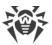

| Parameter                                | Description                                                                                                    |
|------------------------------------------|----------------------------------------------------------------------------------------------------|
|                                          | <pre>url_category in "LinuxFirewall.BlockCategory" : Block as _match</pre>                                                                                                    |
|                                          | Default value: No                                                                                                    |
| BlockAnonymizers {Boolean}               | Block connection attempts to anonymizers websites (included into <i>Anonymizers</i> category).                                                                                                    |
|                                          | To activate blocking, the following rule should be added to the settings (see the details <u>below</u> ):                                                                                                    |
|                                          | <pre>url_category in "LinuxFirewall.BlockCategory" : Block as _match</pre>                                                                                                    |
|                                          | Default value: No                                                                                                    |
| BlockCryptocurrencyMiningPools {Boolean} | Block connection attempts to websites provide an access to common services for cryptocurrencies mining (included into <i>CryptocurrencyMiningPool</i> category).                                                             |
|                                          | To activate blocking, the following rule should be added to the settings (see the details <u>below</u> ):                                                                                                    |
|                                          | <pre>url_category in "LinuxFirewall.BlockCategory" : Block as _match</pre>                                                                                                    |
|                                          | Default value: No                                                                                                    |
| BlockJobs {Boolean}                      | Block connection attempts to job search websites (included into <i>Jobs</i> category).                                                                                                    |
|                                          | To activate blocking, the following rule should be added to the settings (see the details <u>below</u> ):                                                                                                    |
|                                          | <pre>url_category in "LinuxFirewall.BlockCategory" : Block as _match</pre>                                                                                                    |
|                                          | Default value: No                                                                                                    |
| Whitelist {domain list}                  | White list of domains (domains allowed for connection for users, even if these domains are included into blocked categories. In addition, user access will be allowed to all sub-domains of domains indicated in this list). |
|                                          | The values in the list must be separated with commas (each value in the quotation marks). The parameter can                                                                                                    |

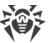

| Description                                                                                                    |
|----------------------------------------------------------------------------------------------------|
| Description  be specified more than once in the section (in this case, all its values are combined into one list).  Example: Add to the list of domains example.com and example.net.  1. Adding of values to the configuration file.  • Two values in one string:  [LinuxFirewall]     Whitelist = "example.com",     "example.net"  • Two strings (one value per a string):  [LinuxFirewall]     Whitelist = example.com     Whitelist = example.net  2. Adding values via the drweb-ctl cfset     command:  # drweb-ctl cfset     LinuxFirewall.Whitelist -a     example.com     # drweb-ctl efset     LinuxFirewall.Whitelist -a     example.net  Actual usage of the domain list     indicated in this parameter depends     on the method of its usage in the     scanning rules defined for Dr.Web     Firewall for Linux.  The list of default rules (see below)     guarantees that access to domains     (and their sub domains) from this list     will be provided even if it contains     domains from the list of blocked web     source categories but only in case of a     request to a server via the HTTP     protocol. Besides, this default set of     rules guarantees that data     downloaded from the white list     domains will be scanned for threats     (due to the fact that data is returned in     a response, and a variable     direction has a value response). |
|                                                                                                    |

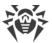

| Parameter               | Description                                                                                                    |
|-------------------------|----------------------------------------------------------------------------------------------------|
|                         | Default value: (not set)                                                                                                    |
| Blacklist {domain list} | List of domains that can be used as the black list (i.e. list of domains forbidden for connection for users, even if these domains are not included into blocked categories. In addition, user access will be forbidden to all subdomains of domains indicated in this list). |
|                         | The values in the list must be separated with commas (each value in the quotation marks). The parameter can be specified more than once in the section (in this case, all its values are combined into one list).                                                             |
|                         | Example: Add to the list of domains example.com and example.net.                                                                                                    |
|                         | <ul><li>1. Adding of values to the configuration file.</li><li>• Two values in one string:</li></ul>                                                                                                    |
|                         | <pre>[LinuxFirewall] Blacklist = "example.com", "example.net"</pre>                                                                                                    |
|                         | Two strings (one value per a string):                                                                                                    |
|                         | <pre>[LinuxFirewall] Blacklist = example.com Blacklist = example.net</pre>                                                                                                    |
|                         | 2. Adding values via the drweb-ctl cfset command:                                                                                                    |
|                         | <pre># drweb-ctl cfset LinuxFirewall.Blacklist -a example.com # drweb-ctl cfset LinuxFirewall.Blacklist -a example.net</pre>                                                                                                    |
|                         |                                                                                                    |
|                         |                                                                                                    |
|                         |                                                                                                    |
|                         |                                                                                                    |
|                         |                                                                                                    |

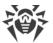

| Parameter                  | Description                                                                                                    |
|----------------------------|----------------------------------------------------------------------------------------------------|
|                            | Actual usage of the domain list indicated in this parameter depends on the <i>method</i> of its usage in the scanning rules defined for Dr.Web Firewall for Linux.  The list of default rules (see below) guarantees that access to domains (and their sub-domains) from this list will be always forbidden over the HTTP protocol. If this domain is simultaneously added to the lists Whitelist and Blacklist, the default rules guarantee that user access to it will be blocked. |
|                            | Default value: (not set)                                                                                                    |
| ScanTimeout                | Time-out for scanning one file initiated by SpIDer Gate.                                                                                                    |
| {time interval}            | Acceptable values: from 1 second (1s) to 1 hour (1h).                                                                                                    |
|                            | Default value: 30s                                                                                                    |
| HeuristicAnalysis {On Off} | Enable/disable heuristic analysis for detection of known threats. Heuristic analysis provides higher detection reliability but, at the same time, it increases time of virus scanning.                                                                                                    |
|                            | Action applied to threats detected by the heuristic analyzer is specified as the BlockSuspicious parameter value.                                                                                                    |
|                            | Allowed values:                                                                                                    |
|                            | • On—enable heuristic analysis when scanning;                                                                                                    |
|                            | Off—disable heuristic analysis.  Default value: Or                                                                                                    |
| PackerMaxLevel             | Default value: On                                                                                                    |
| {integer}                  | Maximum nesting level for packed objects. A packed object is executable code compressed with special software (UPX, PELock, PECompact, Petite, ASPack, Morphine and so on). Such objects may include other packed objects which may also include packed objects. etc. he value of this parameter specifies the nesting limit beyond which packed objects inside other packed objects will not be scanned.                                                                            |
|                            | The nesting level is not limited. If the value is set to 0, nested objects are not scanned.                                                                                                    |

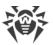

| Parameter                     | Description                                                                                                    |
|-------------------------------|----------------------------------------------------------------------------------------------------|
|                               | Default value: 8                                                                                                    |
| ArchiveMaxLevel {integer}     | Maximum nesting level for archives (zip, rar, and so on) in which other archives may be enclosed (and these archives may also include other archives, and so on). The value of this parameter specifies the nesting limit beyond which archives enclosed in other archives will not be scanned.  The nesting level is not limited. If the value is set to 0, nested objects are not scanned.  Default value: 8 |
| MailMaxLevel<br>{integer}     | Maximum nesting level for files of mailers (pst, tbb and so on) in which other files may be enclosed (and these files may also include other files and so on). The value of this parameter specifies the nesting limit beyond which objects inside other objects will not be scanned.  The nesting level is not limited. If the value is set to 0, nested objects are not scanned.  Default value: 8           |
| ContainerMaxLevel {integer}   | Maximum nesting for other types objects inside which other objects are enclosed (HTML pages, jar-files, etc.). The value of this parameter specifies the nesting limit beyond which objects inside other objects will not be scanned.  The nesting level is not limited. If the value is set to 0, nested objects are not scanned.  Default value: 8                                                           |
| MaxCompressionRatio {integer} | Maximum compression ratio of compressed/packed objects (ratio between the uncompressed size and the compressed size). If the ratio of an object exceeds the limit, this object will be skipped during file scanning procedures initiated by SpIDer Gate.  The compression ratio must not be smaller than 2.  Default value: 500                                                                                |
| BlockKnownVirus {Boolean}     | Block either incoming or outgoing data containing known threats.  To activate blocking, the following rule should be added to the settings (see the details below):                                                                                                    |

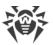

| Parameter                 | Description                                                                                                    |
|---------------------------|----------------------------------------------------------------------------------------------------|
|                           | <pre>threat_category in "LinuxFirewall.BlockThreat" : Block as _match</pre>                                            |
|                           | Default value: Yes                                                                                                    |
| BlockSuspicious {Boolean} | Block either incoming or outgoing data containing unknown threats detected by the heuristic analyzer.                  |
|                           | To activate blocking, the following rule should be added to the settings (see the details <u>below</u> ):              |
|                           | <pre>threat_category in "LinuxFirewall.BlockThreat" : Block as _match</pre>                                            |
|                           | Default value: Yes                                                                                                    |
| BlockAdware {Boolean}     | Block either incoming or outgoing data containing adware.                                                              |
|                           | To activate blocking, the following rule should be added to the settings (see the details <a href="below">below</a> ): |
|                           | <pre>threat_category in "LinuxFirewall.BlockThreat" : Block as _match</pre>                                            |
|                           | Default value: Yes                                                                                                    |
| BlockDialers {Boolean}    | Block either incoming or outgoing data containing dialer programs.                                                     |
|                           | To activate blocking, the following rule should be added to the settings (see the details <a href="below">below</a> ): |
|                           | <pre>threat_category in "LinuxFirewall.BlockThreat" : Block as _match</pre>                                            |
|                           | Default value: Yes                                                                                                    |
| BlockJokes {Boolean}      | Block either incoming or outgoing data containing joke programs.                                                       |
|                           | To activate blocking, the following rule should be added to the settings (see the details <u>below</u> ):              |
|                           | <pre>threat_category in "LinuxFirewall.BlockThreat" : Block as _match</pre>                                            |

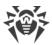

| Parameter                                   | Description                                                                                                    |
|---------------------------------------------|----------------------------------------------------------------------------------------------------|
|                                             | Default value: No                                                                                                    |
| BlockRiskware {Boolean}                     | Block either incoming or outgoing data containing riskware.                                                                                                    |
|                                             | To activate blocking, the following rule should be added to the settings (see the details <u>below</u> ):                                                                                                    |
|                                             | <pre>threat_category in "LinuxFirewall.BlockThreat" : Block as _match</pre>                                                                                                    |
|                                             | Default value: No                                                                                                    |
| BlockHacktools {Boolean}                    | Block either incoming or outgoing data containing hacktools.                                                                                                    |
|                                             | To activate blocking, the following rule should be added to the settings (see the details <u>below</u> ):                                                                                                    |
|                                             | <pre>threat_category in "LinuxFirewall.BlockThreat" : Block as _match</pre>                                                                                                    |
|                                             | Default value: No                                                                                                    |
| BlockUnchecked                              | Block the traffic that cannot be scanned.                                                                                                    |
| {Boolean}                                   | The value of this parameter influences processing of the <u>rules</u> that are impossible to evaluate to true or false because of an error. If No is specified, the rule is skipped as the rule that has not been executed. If Yes is specified, the Block as BlackList action is performed. |
|                                             | Default value: No                                                                                                    |
| InterceptHook {path to file   Lua function} | Script for processing connections in Lua or path to the file containing the script (see the <u>Processing connections in Lua</u> section).                                                                                                    |
|                                             | If unavailable file is specified, an error appears when loading the component.                                                                                                    |
|                                             | Default value:                                                                                                    |
|                                             | <pre>local dwl = require 'drweb.lookup'</pre>                                                                                                    |
|                                             | function intercept_hook(ctx)                                                                                                    |

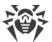

| Parameter | Description                                                                                                    |
|-----------|----------------------------------------------------------------------------------------------------|
|           | do not check if group == Root.TrustedGroup if ctx.divert == "output" and ctx.group == "drweb" then return "pass" end  do not check connections from privileged ports except FTP active mode if ctx.src.port >= 0 and ctx.src.port <= 1024 and ctx.src.port ~= 20 then return "pass" end |
|           | return "check" end                                                                                                    |

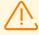

Changes made to the settings of the connection scanning do not influence the scanning of connections that have already been established by the applications before making changes. If it is required to apply them to already running applications, it is necessary to force them to disconnect and then connect again, for example, by rebooting these applications.

## **Rules for Traffic Monitoring and Blocking of Access**

In addition to the parameters listed above, section also contains eleven sets of rules RuleSet\* (RuleSet0, ..., RuleSet10) which control directly traffic scanning and blocking of access of the users to web resources and blocking downloading content from the internet. For some values in conditions (for example, IP address ranges, lists of website categories, black and white lists of web sources, etc.), there is a substitution of values loaded from text files and also extracted from external data sources via LDAP (Dr.Web LookupD component is used). When configuring connections all rules are checked in the ascending order, until the rule containing the ultimate resolution is found. The gaps in the rule list are ignored.

The rules are described in detail in section Rules for Traffic Monitoring of Appendix D.

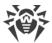

#### Viewing and editing of rules

For easy editing of the rules list gaps are left, i.e. RuleSet < i > sets that do not contain rules (< i > —RuleSet rule set number). Note that you cannot add the items other than RuleSet < i >, but you can add and to remove any rule in any element of RuleSet < i >. Viewing and editing rules can be performed in any of the following ways:

- by viewing and editing the <u>configuration file</u> configuration file (in any text editor) (note that this file stores only those parameters which value is different from the default ones);
- via the <u>web management interface</u> (if installed).
- via the command-line-based interface—<u>Dr.Web Ctl</u> (drweb-ctl cfshow and drweb-ctl cfset commands).

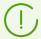

If you edited the rules and made changes in the configuration file, in order to apply these changes, restart Dr.Web for UNIX Internet Gateways. To do that, use the drweb-ctl reload command.

Use the drweb-ctl cfshow command to view rules.

To view the contents of the rules set LinuxFirewall.RuleSet1, use the command:

```
# drweb-ctl cfshow LinuxFirewall.RuleSet1
```

The use of the drweb-ctl cfset command to edit the rules (hereinafter the < rule>—text of the rule).

• Replacing all the rules in a set LinuxFirewall.RuleSet1 with a new rule:

```
# drweb-ctl cfset LinuxFirewall.RuleSet1 '<rule>'
```

• Adding a new rule to the rule set LinuxFirewall.RuleSet1:

```
# drweb-ctl cfset -a LinuxFirewall.RuleSet1 '<rule>'
```

• Removing a specific rule from the set LinuxFirewall.RuleSet1:

```
# drweb-ctl cfset -e LinuxFirewall.RuleSet1 '<rule>'
```

• Reset the rule set LinuxFirewall.RuleSet1 to the default state:

```
# drweb-ctl cfset -r LinuxFirewall.RuleSet1
```

When you use the drweb-ctl tool to edit the list of rules, enclose the text of your added rule into single or double quotes, and use backward slashes ('\') as escape characters before any double quotes within the text of the rule—if the text of the rule itself happens to contain double quotes.

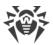

It is important to remember the following storage features of rules in RuleSet < i > variables of the configuration:

- The conditional part and colon can be omitted when adding unconditional rules. However, such rules are always stored in the list of rules as a string ": <action>";
- When adding rules that contain several actions (such rules as
   '<condition> : <action 1>, <action 2>'), such rules will be modified into a chain of
   elementary rules '<condition> : <action 1>' and '<condition> : <action 2>'.
- The logging or rules does not allow for disjunction (logical "OR") of conditions in the conditional part, so, in order to implement the logical "OR", log the chain of rules with each rule having a disjunct-condition in its condition.

To add an unconditional rule for skipping the connections (the Pass action) to the LinuxFirewall.RuleSet1 set, you only need to execute the following command:

```
# drweb-ctl cfset -a LinuxFirewall.RuleSet1 'Pass'
```

However, to remove this rule from the specified rule set, it is required to execute the following command:

```
# drweb-ctl cfset -e LinuxFirewall.RuleSet1 ' : Pass'
```

To add the LinuxFirewall.RuleSet1 rule to the rule set that changes a path to standard templates for connections from unresolved addresses and performs blocking, it is necessary to execute the following command:

```
# drweb-ctl cfset -a LinuxFirewall.RuleSet1 'src_ip not in
file("/etc/trusted_ip") : set http_template_dir = "mytemplates", Block'
```

However, this command will add *two rules* to the specified set, so, in order to remove them from the set of rules, you need to execute two following commands:

```
# drweb-ctl cfset -e LinuxFirewall.RuleSet1 'src_ip not in
file("/etc/trusted_ip") : set http_template_dir = "mytemplates"'
# drweb-ctl cfset -e LinuxFirewall.RuleSet1 'src_ip not in
file("/etc/trusted_ip") : Block'
```

To add to the LinuxFirewall.RuleSet1 rule set such rule as "Block if a malicious object KnownVirus or URL from the category Terrorism are detected", it is necessary to add the following two rules to this rule set:

```
# drweb-ctl cfset -a LinuxFirewall.RuleSet1 'threat_category in
(KnownVirus) : Block as _match'
# drweb-ctl cfset -a LinuxFirewall.RuleSet1 'url_category in (Terrorism) :
Block as _match'
```

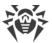

To remove them from the set of rules, you also need to execute two commands, as it is shown in the example above.

#### **Default set of rules**

By default, the following sets of rules for blocking are specified:

```
RuleSet0 =
RuleSet1 = divert output : set HttpTemplatesDir = "output"
RuleSet1 = divert output : set MailTemplatesDir = "firewall"
RuleSet1 = divert input : set HttpTemplatesDir = "input"
RuleSet1 = divert input : set MailTemplatesDir = "server"
RuleSet1 = proc in "LinuxFirewall.ExcludedProc" : Pass
RuleSet1 = : set Unwrap SSL = false
RuleSet2 =
RuleSet3 =
RuleSet4 =
RuleSet5 = protocol in (Http), direction request, url host in
"LinuxFirewall.Blacklist" : Block as BlackList
RuleSet5 = protocol in (Http), direction request, url host in
"LinuxFirewall.Whitelist" : Pass
RuleSet6 =
RuleSet7 = protocol in (Http), direction request, url category in
"LinuxFirewall.BlockCategory" : Block as match
RuleSet9 = protocol in (Http), divert input, direction request,
threat category in "LinuxFirewall.BlockThreat" : Block as match
RuleSet9 = protocol in (Http), direction response, threat category in
"LinuxFirewall.BlockThreat" : Block as match
RuleSet9 = protocol in (Smtp), threat category in
"LinuxFirewall.BlockThreat" : REJECT
RuleSet9 = protocol in (Smtp), url category in "LinuxFirewall.BlockCategory"
: REJECT
RuleSet9 = protocol in (Smtp), total spam score gt 0.80 : REJECT
RuleSet9 = protocol in (Pop3, Imap), threat category in
"LinuxFirewall.BlockThreat" : REPACK as match
RuleSet9 = protocol in (Pop3, Imap), url category in
"LinuxFirewall.BlockCategory" : REPACK as match
RuleSet9 = protocol in (Pop3, Imap), total spam score gt 0.80 : REPACK as
match
RuleSet10 =
```

The first rule indicates that if the connection is established by the process specified in the <code>ExcludedProc</code> parameter (see above), the connection is skipped without checking any other conditions. The next rule (is executed without any condition) blocks unwrapping of protected connections. This rule and all those that are situated below are considered only if a connection is not bound with the excluded process. Moreover, as all subsequent rules depend on the protocol, if unwrapping of protected connections is disabled, the rules are not executed because it is impossible to define whether the conditions evaluate to true.

The following rules regulate the processing of the outgoing HTTP connections:

1. If the host to which a connection is established is included in a black list, the connection is blocked because the host is in the black list. Other scans are not performed.

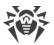

- 2. If the host is included in a white list, the connection is skipped, and other scans are not performed.
- 3. If the URL requested by the client is in the categories of web unwanted resources, the connection is blocked due to the detection of a threat. Other scans are not performed.
- 4. If the response received from a remote host includes threats via HTTP contains a threat belonging to the blocked categories, the connection is blocked because the threat was detected. Other scans are not performed.
- 5. If the data transferred from the local host to a remote host contains a threat belonging to the blocked categories, the connection is blocked because the threat was detected. Other scans are not performed.

These five rules will work only if On is specified in the InspectHttp parameter. Otherwise, none of these rules will work.

The following six rules that are specified in the RuleSet9 control the scanning of the data sent and received via email protocols (over SMTP, POP3 or IMAP protocol); these rules are activated in the following cases:

- the transmitted email message contains attachments;
- the transmitted email message contains URLs belonging to unwanted categories;
- the transmitted email message is qualified as spam (with the spam index not less than 0.8).

If the email message is transmitted over the SMTP protocol, the transmission (i.e. sending or receipt) of the email will be blocked, whereas for the IMAP and POP3 protocols the email will be processed to remove malicious content from its contents ("repackaging").

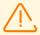

If the component for email message scanning for signs of spam Dr.Web Anti-Spam is unavailable, then email message scanning for signs of spam is not performed. In this case, rules that contain scanning of spam level (value total\_spam\_score) are unavailable.

Note that email processing rules are executed only if On is specified for the corresponding Inspect<EmailProtocol> parameters. Otherwise, none of these rules are executed. Moreover, the Dr.Web MailD component for email scanning should be installed for the examination of transmitted email messages for malware attachments and signs of spam. If the component is not installed, transmitted email will be blocked because of the error "Unable to check". To allow transmitting messages that cannot be checked, set the BlockUnchecked = No parameter (see above). Moreover, if the email scanning component is not installed, it is recommended to specify No for the InspectSmtp, InspectPop3, and InspectImap parameters.

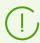

Dr.Web MailD is not included in Dr.Web for UNIX Internet Gateways.

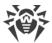

### **Examples of Rules for Traffic Monitoring and Blocking of Access**

1. Allow users with IP addresses in 10.10.0.0–10.10.0.254 range an HTTP access to websites of all categories, except *Chats*:

```
protocol in (HTTP), src_ip in (10.10.0.0/24), url_category not in
  (Chats) : Pass
```

#### Note that if the rule:

```
protocol in (HTTP), url_host in "LinuxFirewall.Blacklist" : Block as
BlackList
```

is allocated in the list of rules above the indicated rule, then access to domains from the black list, i.e. domains listed in the parameter LinuxFirewall.Blacklist, will also be blocked for users with the range of IP addresses 10.10.0.0–10.10.0.254. And if this rule is allocated below, users with the range of IP addresses 10.10.0.0–10.10.0.254 will get access also to websites from the black list.

Due to the fact that the resolution Pass is terminal, no more rules are checked, therefore scanning of the downloaded data for viruses is not performed either. To grant users with the range of IP addresses 10.10.0.0–10.10.0.254 access to websites of all categories, except *Chats* if they are not in the black list, and to block download of threats at the same time, use the following rule:

```
protocol in (HTTP), url_category not in (Chats), url_host not in
"LinuxFirewall.Blacklist", threat_category not in
"LinuxFirewall.BlockCategory" : Pass
```

2. Do not perform scanning of contents of video files downloaded from the internet (i.e. data with the type MIME "video/\*", where \* is any type of the MIME class video):

```
direction response, content_type in ("video/*") : Pass
```

Note that files loaded from the local computer (including those with the MIME type 'video/\*') will be scanned because they are sent in *requests*, not in *responses*, i.e. for them a variable direction has a value request.

# **Processing Connections in Lua**

In this section:

- General Information.
- Requirements for the Script of Connection Processing.
- Examples.
- Tables in Use.
- Available Auxiliary Modules.

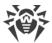

#### **General Information**

Dr.Web Firewall for Linux supports interaction via program interpreter in Lua (version 5.3.4 is used and is supplied together with Dr.Web for UNIX Internet Gateways). Scripts written in Lua can be used by the component for preliminary connection scanning before it is send to SpIDer Gate for analysis.

Connections will be analyzed with the Lua script, if the path to this script is specified in the Dr.Web Firewall for Linux settings (in the InterceptHook parameter). Otherwise, connection processing is performed by using the default settings and processing rules specified in the component settings (the RuleSet\* parameters).

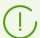

For more examples of Lua scripts for connection processing, follow the link: <a href="https://github.com/DoctorWebLtd/drweb-lua-examples/tree/master/firewall">https://github.com/DoctorWebLtd/drweb-lua-examples/tree/master/firewall</a>.

## **Requirements for the Script of Connection Processing**

The script must contain a global function, which is the entry point in the connection scanning module (Dr.Web Firewall for Linux calls this function for processing a newly received connection). The function should match the following call conventions:

- function name—intercept hook;
- the only argument—the Lua <u>context</u> table (provides the access to information from function on the processed connection, see description of the table below);
- *the only return value*—one of the string values from the table below:

| Value  | Verdict description                                                                                            |
|--------|----------------------------------------------------------------------------------------------------|
| pass   | Skip the connection without checking it by SpIDer Gate                                                         |
| check  | Check the connection with the help of SpIDer Gate                                                              |
| reject | Discard the connection (the client who initiated the connection will receive the TCP package with an RST flag) |
| drop   | Disconnect (the client that initiated the connection will receive no acknowledgement)                          |

#### **Examples**

1. The script always returns the pass verdict (skip) for all the connections lest the connections be checked by Dr.Web Firewall for Linux:

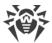

```
-- Function of connection scanning written by the user function intercept_hook(ctx) return "pass" -- do not scan the connection end
```

- 2. With the help of the script given below Dr.Web Firewall for Linux checks all the connections being established with the following exceptions:
  - outgoing local connections from applications running with user rights from the drweb group;
  - connections initiated from privileged ports (regardless of the connection owner and its direction);
  - connections originating from IP addresses of the local network:

```
function intercept hook(ctx)
 -- Do not scan connections, initiated from the local
 -- host (divert == "output") by application under the name of
 -- "drweb" (group == "[drweb]")
 if ctx.divert == "output" and ctx.group == "drweb" then
   return "pass"
 end
 -- Do not scan connections, initiated from
 -- privileged ports (range is from 0 to 1024)
 if ctx.src.port >= 0 and ctx.src.port <= 1024 then
   return "pass"
  end
 -- Do not scan connections from local network IP addresses
 -- (IP address range 127.0.0.1/8)
 if ctx.src.ip.belongs("127.0.0.0/8") then
   return "pass"
 end
 -- Connection is scanned by default
 return "check"
end
```

# **Tables Used in Scripts**

### 1. InterceptContext Table

The table is used to transfer data on the processed connection to the intercept\_hook function. On the basis of this data one of the following action can be performed to the connection:

- skip without checking;
- disrupt the connection;
- send the connection to SpIDer Gate for checking.

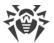

Dr.Web Firewall for Linux fills the table with data. Some data in the table is already available by the time the intercept\_hook functions is executed, other data (so called "lazy" data) will be calculated directly upon request of the corresponding field of the table.

| Field     | Description                                                                                       | Data type                |
|-----------|---------------------------------------------------------------------------------------------------|--------------------------|
| src       | Address and port of the client that initiated the connection Example:                             | TcpEndpoint table        |
|           | <pre>if ctx.src.port &gt;= 0 and ctx.src.port &lt;= 1024 then   return "pass" end</pre>           |                          |
| dst       | Address and port of the server, the connection to which was initiated by the client               | <u>TcpEndpoint</u> table |
|           | <pre>if ctx.dst.ip.belongs("10.20.30.41/8") then   return "reject" end</pre>                      |                          |
| divert    | The type of intercepted connection:                                                               | String                   |
|           | • "output"—outgoing connection;                                                                   |                          |
|           | • "input"—incoming connection;                                                                    |                          |
|           | • "forward"—transit connection.                                                                   |                          |
|           | Example:                                                                                          |                          |
|           | <pre>if ctx.divert == "forward" then   return "check" end</pre>                                   |                          |
| iface_in  | The name of the interface from which the connection was initiated.                                | String                   |
|           | If the name of the interface was not identified, it has the nil value.                            |                          |
| iface_out | The name of the interface to which the packets were sent after the connection had been initiated. | String                   |
|           | If the name of the interface was not identified, it has the nil value.                            |                          |
| uid       | The ID of the user who initiated the outgoing connection.                                         | Number                   |
|           | If the connection type (divert) is not "output", or UID cannot be identified, it has nil value.   |                          |

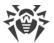

| Field                               | Description                                                                                                    | Data type |  |
|-------------------------------------|----------------------------------------------------------------------------------------------------|-----------|--|
| gid                                 | The ID of the group on behalf of which the outgoing connection was initiated.                                   | Number    |  |
|                                     | If the connection type (divert) is not "output", or GID cannot be identified, it has the nil value.             |           |  |
| user                                | The name of the user who initiated the outgoing connection.                                                     | String    |  |
|                                     | If the connection type (divert) is not "output", or UID cannot be identified, it has the nil value.             |           |  |
| group                               | The name of the group on behalf of which the outgoing connection was initiated.                                 | String    |  |
|                                     | If the connection type (divert) is not "output", or UID cannot be identified, it has the nil value.             |           |  |
| pid                                 | The ID of the process which initiated the outgoing connection.                                                  | Number    |  |
|                                     | If the connection type (divert) is not "output", or PID cannot be identified, it has the nil value.             |           |  |
| exe_path                            | Executable path to the application file which initiated the outgoing connection.                                | String    |  |
|                                     | If the connection type (divert) is not "output", or executable path cannot be identified, it has the nil value. |           |  |
| Overridden metamethods: <i>None</i> |                                                                                                    |           |  |

## 2. TcpEndpoint Table

The table describes the address of connection point (client or server).

| Field | Description | Data type                  |
|-------|-------------|----------------------------|
| ip    | IP address  | The <u>lpAddress</u> table |
| port  | Port number | Number                     |

#### Overridden metamethods:

- \_\_tostring—a function that converts TcpEndpoint to a string, for example: "127.0.0.1:443" (IPv4) or "[::1]:80" (IPv6);
- \_\_concat—a function that concatenates TcpEndpoint to a string

# **Available Auxiliary Modules**

For interconnection with Dr.Web for UNIX Internet Gateways in program space in Lua the following specific modules can be imported.

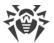

| Name of the module | Function                                                                                                    |
|--------------------|----------------------------------------------------------------------------------------------------|
| drweb              | The module that provides functions to record messages from the Lua program to the log of the Dr.Web for UNIX Internet Gateways component which has launched the Lua program and the means of asynchronous execution of Lua procedures |
| drweb.lookup       | The module that provides tools to request data from external sources by calling the Dr.Web LookupD module                                                                                                    |

#### Contents of the drweb Module

#### 1. Functions

The module provides a set of functions.

- Saving messages from the Lua program in the Dr.Web for UNIX Internet Gateways component log:
  - log (<level>, <message>) writes the <message> string to the Dr.Web for UNIX Internet
    Gateways log on the <level> level (the required level is defined using the "debug", "info",
    "notice", "warning", and "error");
  - debug (<message>) writes the <message> string to the Dr.Web for UNIX Internet
     Gateways log at the DEBUG level;
  - info(<message>) writes the <message> string to the Dr.Web for UNIX Internet Gateways log at the INFO level;
  - notice (<message>) writes the <message> string to the Dr.Web for UNIX Internet
     Gateways log at the NOTICE level;
  - warning (<message>) writes the <message> string to the Dr.Web for UNIX Internet Gateways log at the WARNING level;
  - error(<message>) writes the <message> string to the Dr.Web for UNIX Internet Gateways log at the ERROR level.
- Managing the synchronization of Lua procedures:
  - sleep (<sec.>) pauses the execution of a Lua procedure instance for a specified number of seconds.
  - async(<Lua function>[, <argument list>]) launches the specified function asynchronously and passes to it the specified argument list. The async function call completes immediately, and the return value (the table Future) allows you to obtain the result of the <Lua function>.
- Adding IP addresses to the <u>lpAddress</u> table:
  - ip(<address>) indicates an IP address, sent as the <address> string in the form of an IpAddress table. Either IPv4 or IPv6 addresses can be used.
- Uploading external data from a text file:
  - load set(<file path>) generates a table with the true values from the contents of the

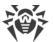

- specified text file; strings read from a file are used as keys. Empty strings as well as strings with blank spaces will be ignored;
- load\_array (<file path>) generates a string array from the contents of the specified text file. Empty strings and strings consisting of whitespace characters only, are ignored and are not included in the array.

#### 2. Tables

• The Future table describes the pending result of performing a function using the async function.

| Field                        | Description                                                                                                    | Data type |
|------------------------------|----------------------------------------------------------------------------------------------------|-----------|
| wait                         | A function that returns the result of the function started using the async.function If the function has not completed its execution yet, it waits for the completion and returns the result. If the function is completed before wait is called, the result is returned immediately. If the started function fails, the wait call generates the same error. | Function  |
| Overridden metamethods: None |                                                                                                    |           |

• The IpAddress table describes an IP address.

| Field   | Description                                                                                                    | Data type |
|---------|----------------------------------------------------------------------------------------------------|-----------|
| belongs | Function checks an IP address stored in the IpAddress table for belonging to the specified subnets (IP address ranges).                                                                                                    | Function  |
|         | Receives the only argument—a string that looks like: " <ip address="">" or "<ip address="">/<mask>", where <ip address="">—a host address or a network address (for example, "127.0.0.1"), and <mask>—a subnetwork mask (can be specified as an IP address, for example, "255.0.0.0", or in the numerical form, for example, "8").</mask></ip></mask></ip></ip> |           |
|         | Returns a Boolean value:                                                                                                    |           |
|         | <ul> <li>true indicates that the address equals to at least one of the<br/>specified addresses or belongs at least one of the specified<br/>subnets (range of IP addresses);</li> </ul>                                                                                                    |           |
|         | • false—otherwise.                                                                                                    |           |

#### Overridden metamethods:

- \_\_tostring is a function that modifies lpAddress in a string, for example: "127.0.0.1" (IPv4) or "::1" (IPv6);
- concat is a function that performs joining IpAddress to a string;
- eq is a function that checks the equality of two lpAddress;
- \_\_band—function that allows to apply a mask, for example: dw.ip('192.168.1.2') & dw.ip('255.255.254.0')

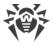

#### 3. Examples

• Writing the messages generated by a procedure initiating asynchronously to the log:

```
local dw = require "drweb"
-- This function waits two seconds and returns a string,
-- received as an argument
function out msg(message)
dw.sleep(2)
return message
end
-- "Main" function
function intercept(ctx)
-- Output of a string at the NOTICE level to the Dr.Web for UNIX Internet
Gateways log
 dw.notice("Intercept function started.")
 -- An asynchronous start of two copies of the out msg function
 local f1 = dw.async(out msg, "Hello,")
local f2 = dw.async(out msg, " world!")
 -- Waiting for the completion of the copies of the function
 -- out msg and output its results to log
 -- the Dr.Web for UNIX Internet Gateways log at the DEBUG level
 dw.log("debug", f1.wait() .. f2.wait())
end
```

Creating a scheduled procedure:

```
local dw = require "drweb"

-- Save the table Future in the future global variable in order
-- to preven the removal by the garbage collector
future = dw.async(function()
   while true do
    -- Everyday, the following message is displayed in the log
    dw.sleep(60 * 60 * 24)
    dw.notice("A brand new day began")
   end
end)
```

Modifying an IP address represented as a string into an <u>IpAddress</u> table::

```
local dw = require "drweb"

local ipv4 = dw.ip("127.0.0.1")

local ipv6 = dw.ip("::1")

local mapped = dw.ip("::ffff:127.0.0.1")
```

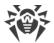

#### Contents of the drweb.lookup Module

#### 1. Functions

The module provides the following functions:

- lookup (<request>, <parameters>) requests data from an external storage available via the Dr.Web LookupD module. The <request> argument must correspond to a section in the Dr.Web LookupD settings (the string <type>@<tag>). The <parameters> argument is optional. It describes substitutions that will be used to generate a request. The following automatically permitted markers can be used:
  - \$u, \$U is automatically replaced with user, the user name sent by the client component;
  - \$d, \$D is automatically replaced with domain, the domain sent by the client component.

These arguments are set as a table. Keys and values of this table must be strings. The function returns an array of strings that are results of the request;

• check (<checked string>, <request>, <parameters>) returns true if <checked string> is found in the external repository, available via the Dr.Web LookupD module. The arguments <request> and <parameters> are equivalent to the arguments of the lookup function (see above). The <checked string> argument is supposed to be a string or a table with the \_\_tostring metamethod (i.e. that can be formatted into a string).

### 2. Examples

• Writing to the log list of users retrieved from the LookupD. LDAP. users data source:

```
local dw = require "drweb"
local dwl = require "drweb.lookup"

-- "Main" function
function intercept(ctx)
  -- Writing the string at the NOTICE level to the Dr.Web for UNIX Internet
Gateways log
  dw.notice("Intercept function started.")

-- Writing the request results to the Dr.Web for UNIX Internet Gateways
log
  -- to the 'ldap@users' data source
for _, s in ipairs(dwl.lookup("ldap@users", {user="username"})) do
    dw.notice("Result for request to 'ldap@users': " .. s)
end
end
```

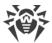

### **Dr.Web ClamD**

The Dr.Web ClamD component performs emulation using the interface of the clamd anti-virus daemon, which is a core component of the anti-virus product Clam AntiVirus (ClamAV ®) from Sourcefire, Inc. This interface allows external applications that are able to interact with ClamAV ® to use Dr.Web for UNIX Internet Gateways for anti-virus scanning.

# **Operating Principles**

The component is designed to check both the content of files in the local file system and the streams of data transmitted by an external application via a socket. Such checks are performed by the component at the request of an external application. Moreover, the component can check the content of those files for which an external application passed an open file descriptor via a socket.

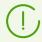

File scans based on a passed file descriptor can be performed only if the descriptor was passed via a local UNIX socket.

If an external application has provided a path to a file in the local file system, the component sends the scanning task to the <u>Dr.Web File Checker</u> file checker component; otherwise, the component transmits data, received via the socket, to the <u>Dr.Web Network Checker</u>.

By default, the component is not automatically launched upon the startup of Dr.Web for UNIX Internet Gateways. To enable starting of the component, it is necessary to set the Yes value for the Start parameter and to define at least one connection point for client applications. After that, the component starts waiting for external application requests to scan files or data streams. In the component settings, you can configure several connection points for external applications and adjust different scanning settings for each of the points, if required.

The external applications could be represented as HTTP proxy servers (such as Squid and HAVP), if they are equipped with the integration module with clamd. For details, see section Integration with External Applications.

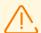

Detected threats *cannot be neutralized* by Dr.Web for UNIX Internet Gateways; the external application receives only the results of the scanning. Thus, any detected threats should be neutralized by the external application.

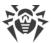

# **Command-Line Arguments**

To run Dr.Web ClamD, type the following command in the command line:

```
$ <opt_dir>/bin/drweb-clamd [<parameters>]
```

Dr.Web ClamD can process the following parameters:

| Parameter | Description                                                                                                    |
|-----------|----------------------------------------------------------------------------------------------------|
| help      | Function: output short help information about command-line parameters to the console or to the terminal emulator and to exit upon completion. |
|           | Short form: -h.                                                                                                    |
|           | Arguments: none                                                                                                    |
| version   | Function: output information about the version of this component to the console or to the terminal emulator and to exit after completion.     |
|           | Short form: -v.                                                                                                    |
|           | Arguments: none                                                                                                    |

### Example:

```
$ /opt/drweb.com/bin/drweb-clamd --help
```

This command outputs short help information on Dr.Web ClamD.

### **Startup Notes**

The component cannot be launched directly from the command line of the operating system in an autonomous mode (autonomously from other components). It is launched automatically by the <a href="mailto:Dr.Web ConfigD">Dr.Web ConfigD</a> configuration daemon when needed (as a rule, at the startup of the operating system). To manage the operation of the component, you can use the <a href="mailto:Dr.Web Ctl">Dr.Web Ctl</a> command-line-based management tool for Dr.Web for UNIX Internet Gateways (it is called by using the <a href="mailto:dr.web-ctl">dr.web-ctl</a> command).

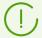

To get documentation about this component of the product from the command line, use the following command: man 1 drweb-clamd.

# **Configuration Parameters**

#### In this section

- Component Parameters
- Special Aspects of Component Configuration

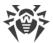

The component uses configuration parameters which can be found in the <code>[ClamD]</code> section of the integrated configuration file of Dr.Web for UNIX Internet Gateways.

## **Component Parameters**

The section contains the following parameters:

| Parameter                                                    | Description                                                                                                    |
|--------------------------------------------------------------|----------------------------------------------------------------------------------------------------|
| LogLevel                                                     | Logging level of the component.                                                                                                    |
| {logging level}                                              | If the parameter value is not specified, the DefaultLogLevel parameter value from the [Root] section is used.                                                                                                    |
|                                                              | Default value: Notice                                                                                                    |
| Log                                                          | Logging method of the component.                                                                                                    |
| {log type}                                                   | Default value: Auto                                                                                                    |
| ExePath                                                      | Executable path to the component.                                                                                                    |
| {path to file}                                               | <pre>Default value: <opt_dir>/bin/drweb-clamd.  • For     GNU/Linux: /opt/drweb.com/bin/drweb-     clamd.  • For     FreeBSD: /usr/local/libexec/drweb.com/     bin/drweb-clamd</opt_dir></pre>                                                                                                    |
| Start<br>{Boolean}                                           | The component must be launched by the <a href="Dr.Web">Dr.Web</a> <a href="ConfigD">ConfigD</a> configD configuration daemon. When you specify the Yes value for this parameter, it instructs the configuration daemon to start the component immediately; and when you specify the No value, it instructs the configuration daemon to terminate the component immediately. Default value: No |
| Endpoint. <tag>.ClamdSocket {IP address   UNIX socket}</tag> | Create a new connection point naming it <tag> and allocates a socket (IPv4 address or address of a UNIX socket) for clients that need to scan files for threats.  Only one socket can be specified for one <tag></tag></tag>                                                                                                    |
|                                                              | point.  Default value: not set                                                                                                    |

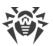

| Parameter                                          | Description                                                                                                    |
|----------------------------------------------------|----------------------------------------------------------------------------------------------------|
| [Endpoint. <tag>.]DetectSuspicious {Boolean}</tag> | Inform about suspicious files detected by the heuristic analyzer.                                                                                                    |
|                                                    | If the Endpoint . < tag> prefix is specified, it means that the parameter value is set only for the < tag> connection point; otherwise, it is set for all points which do not have another value of this parameter specified for them. |
|                                                    | Default value: Yes                                                                                                    |
| [Endpoint. <tag>.]DetectAdware</tag>               | Inform about files containing adware.                                                                                                    |
| {Boolean}                                          | If the Endpoint . < tag> prefix is specified, it means that the parameter value is set only for the < tag> connection point; otherwise, it is set for all points which do not have another value of this parameter specified for them. |
|                                                    | Default value: Yes                                                                                                    |
| [Endpoint. <tag>.]DetectDialers</tag>              | Inform about files containing dialers.                                                                                                    |
| {Boolean}                                          | If the Endpoint. < tag> prefix is specified, it means that the parameter value is set only for the < tag> connection point; otherwise, it is set for all points which do not have another value of this parameter specified for them.  |
|                                                    | Default value: Yes                                                                                                    |
| [Endpoint. <tag>.]DetectJokes</tag>                | Inform about files containing jokes.                                                                                                    |
| {Boolean}                                          | If the Endpoint. < tag> prefix is specified, it means that the parameter value is set only for the < tag> connection point; otherwise, it is set for all points which do not have another value of this parameter specified for them.  |
|                                                    | Default value: No                                                                                                    |
| [Endpoint. <tag>.]DetectRiskware</tag>             | Inform about files containing riskware.                                                                                                    |
| {Boolean}                                          | If the Endpoint . < tag> prefix is specified, it means that the parameter value is set only for the < tag> connection point; otherwise, it is set for all points which do not have another value of this parameter specified for them. |
|                                                    | Default value: No                                                                                                    |
| [Endpoint. <tag>.]DetectHacktools {Boolean}</tag>  | Inform about files containing hacktools.                                                                                                    |

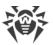

| Parameter                                           | Description                                                                                                    |
|-----------------------------------------------------|----------------------------------------------------------------------------------------------------|
|                                                     | If the Endpoint. < tag> prefix is specified, it means that the parameter value is set only for the < tag> connection point; otherwise, it is set for all points which do not have another value of this parameter specified for them.                                    |
|                                                     | Default value: No                                                                                                    |
| [Endpoint. <tag>.]ReadTimeout</tag>                 | Maximum time-out to wait for data from a client.                                                                                                    |
| {time interval}                                     | If the Endpoint. < tag> prefix is specified, it means that the parameter value is set only for the < tag> connection point; otherwise, it is set for all points which do not have another value of this parameter specified for them.                                    |
|                                                     | Default value: 5s                                                                                                    |
| [Endpoint. <tag>.]StreamMaxLength {size}</tag>      | Maximum size of data that can be received from a client (for transmitting data to scan as a stream of bytes).                                                                                                    |
|                                                     | If the Endpoint. < tag> prefix is specified, it means that the parameter value is set only for the < tag> connection point; otherwise, it is set for all points which do not have another value of this parameter specified for them.                                    |
|                                                     | Default value: 25mb                                                                                                    |
| [Endpoint. <tag>.]ScanTimeout {time interval}</tag> | Maximum time to scan one file (or one portion of data) received from a client.                                                                                                    |
|                                                     | If the Endpoint. < tag> prefix is specified, it means that the parameter value is set only for the < tag> connection point; otherwise, it is set for all points which do not have another value of this parameter specified for them.                                    |
|                                                     | Acceptable values: from 1 second (1s) to 1 hour (1h).                                                                                                    |
|                                                     | Default value: 3m                                                                                                    |
| [Endpoint. <tag>.]HeuristicAnalysis</tag>           | Enable heuristic analysis for scanning.                                                                                                    |
| {On   Off}                                          | If the <code>Endpoint.<tag></tag></code> prefix is specified, it means that the parameter value is set only for the <code><tag></tag></code> connection point; otherwise, it is set for all points which do not have another value of this parameter specified for them. |
|                                                     | Default value: On                                                                                                    |

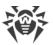

| Parameter                                         | Description                                                                                                    |
|---------------------------------------------------|----------------------------------------------------------------------------------------------------|
| [Endpoint. <tag>.]PackerMaxLevel {integer}</tag>  | Maximum nesting level for packed objects. A packed object is executable code compressed with special software (UPX, PELock, PECompact, Petite, ASPack, Morphine, etc.). Such objects may include other packed objects which may also include packed objects, etc. The maximum nesting level is the limit beyond which packed objects inside other packed objects are not scanned. |
|                                                   | If the Endpoint. < tag> prefix is specified, it means that the parameter value is set only for the < tag> connection point; otherwise, it is set for all points which do not have another value of this parameter specified for them.                                                                                                    |
|                                                   | The value of this parameter can be any integer number greater than 0. If the value is set to 0, nested objects are not scanned.                                                                                                    |
|                                                   | Default value: 8                                                                                                    |
| [Endpoint. <tag>.]ArchiveMaxLevel {integer}</tag> | Maximum nesting level for archives (zip, rar, etc.) that can be scanned. Archives may include archives in which other archives may also be enclosed and so on. The maximum nesting level is the limit beyond which archives inside archives are not scanned.                                                                                                    |
|                                                   | If the Endpoint . < tag> prefix is specified, it means that the parameter value is set only for the < tag> connection point; otherwise, it is set for all points which do not have another value of this parameter specified for them.                                                                                                    |
|                                                   | The value of this parameter can be any integer number greater than 0. If the value is set to 0, nested objects are not scanned.                                                                                                    |
|                                                   | Default value: 8                                                                                                    |
| [Endpoint. <tag>.]MailMaxLevel {integer}</tag>    | Maximum nesting level for files of mailers (pst, tbb and so on) in which other files may be enclosed (and these files may also include other files and so on). The value of this parameter specifies the nesting limit beyond which objects inside other objects will not be scanned.                                                                                             |
|                                                   | If the Endpoint. < tag> prefix is specified, it means that the parameter value is set only for the < tag> connection point; otherwise, it is set for all points which do not have another value of this parameter specified for them.                                                                                                    |

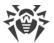

| Parameter                                                        | Description                                                                                                    |
|------------------------------------------------------------------|----------------------------------------------------------------------------------------------------|
|                                                                  | The value of this parameter can be any integer number greater than 0. If the value is set to 0, nested objects are not scanned.                                                                                                    |
|                                                                  | Default value: 8                                                                                                    |
| <pre>[Endpoint.<tag>.]ContainerMaxLevel {integer}</tag></pre>    | Maximum nesting level for other types of objects containing other objects (for instance, for HTML pages or jar files). The maximum nesting level is the limit beyond which objects inside objects are not scanned.                    |
|                                                                  | If the Endpoint. < tag> prefix is specified, it means that the parameter value is set only for the < tag> connection point; otherwise, it is set for all points which do not have another value of this parameter specified for them. |
|                                                                  | The value of this parameter can be any integer number greater than 0. If the value is set to 0, nested objects are not scanned.  Default value: 8                                                                                     |
| <pre>[Endpoint.<tag>.] MaxCompressionRatio {integer}</tag></pre> | Maximum allowed compression ratio of compressed/packed objects (ratio between the uncompressed size and the compressed size). If the ratio of an object exceeds the limit, this object will be skipped during the scanning.           |
|                                                                  | The compression ratio must not be smaller than 2.                                                                                                    |
|                                                                  | Default value: 500                                                                                                    |

## **Special Aspects of Component Configuration**

Parameters marked with an optional <code>Endpoint.<tag></code> prefix can be grouped. Each group defines a unique connection point (endpoint) that can be used by clients to connect to the component and has a unique <tag> identifier assigned to it. All the scanning parameters belonging to the same group define the settings that are applicable only when data is scanned for the clients connected to the corresponding connection point. If a parameter is specified without an <code>Endpoint.<tag></code>, prefix, this sets the value for all connection points. If you delete some parameter from some connection point, then instead of reverting to the program hard-coded default value for this parameter, the program will use the current value of the corresponding "parent" parameter of the same name (set without the <code>Endpoint.<tag></code> prefix).

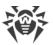

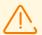

The ClamdSocket parameter must always be specified with an Endpoint. <tag> prefix, as it defines both a listening socket and a group (connection point) to which this socket corresponds.

### **Example**

Let us assume that we need to set up two connection points for two groups of external applications (servers)—let the groups be called *servers1* and *servers2*. And the servers from the *servers1* group can connect through a UNIX socket, whereas the servers form the *servers2* group can connect via a network connection. Moreover, let us assume that heuristic analysis must be disabled by default, but must be used for servers from the *servers2* group. The following example shows how to configure this:

### 1) In the configuration file:

```
[ClamD]
HeuristicAnalysis = Off

[ClamD.Endpoint.servers1]
ClamdSocket = /tmp/srv1.socket

[ClamD.Endpoint.servers2]
ClamdSocket = 127.0.0.1:1234
HeuristicAnalysis = On
```

2) For command-line-based management tool <u>Dr.Web Ctl</u>:

```
# drweb-ctl cfset ClamD.HeuristicAnalysis Off
# drweb-ctl cfset ClamD.Endpoint -a servers1
# drweb-ctl cfset ClamD.Endpoint -a servers2
# drweb-ctl cfset ClamD.Endpoint.servers1.ClamdSocket /tmp/srv1.socket
# drweb-ctl cfset ClamD.Endpoint.servers2.ClamdSocket 127.0.0.1:1234
# drweb-ctl cfset ClamD.Endpoint.servers2.HeuristicAnalysis On
```

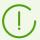

Both ways have an equal effect but if you edit the configuration file, you will also need to apply the changed settings by sending a SIGHUP signal to the drweb-configd component (to do that, you can issue the drweb-ctl reload command).

# **Integration with External Applications**

The emulation of the clamd interface makes it possible to integrate Dr.Web ClamD with external applications capable to connect to the clamd anti-virus daemon (included in ClamAV).

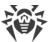

The table below shows examples of applications that can use clamd for anti-virus scans:

| Product                            | Integration                                                                                                    |  |
|------------------------------------|----------------------------------------------------------------------------------------------------|--|
| HTTP services                      |                                                                                                    |  |
| HTTP proxy server<br>Squid         | Use of clamd                                                                                                    |  |
|                                    | Scanning of files received from the internet.                                                                                                    |  |
|                                    | Integration requirements                                                                                                    |  |
|                                    | Using squidclamav or HAVP as an intermediate component.                                                                                                    |  |
|                                    | Links to documentation                                                                                                    |  |
|                                    | Squid documentation: http://www.squid-cache.org/Doc/.                                                                                                    |  |
|                                    | Description and source code files of squidclamav: <a href="https://squidclamav.darold.net/">https://squidclamav.darold.net/</a>                                                          |  |
| HTTP proxy server                  | Use of clamd                                                                                                    |  |
| which can perform anti-virus scans | Scanning of files received from the internet.                                                                                                    |  |
| HAVP                               | Integration requirements                                                                                                    |  |
|                                    | Configuring HAVP to use clamd for anti-virus scanning configuration:                                                                                                    |  |
|                                    | ENABLECLAMD true                                                                                                    |  |
|                                    | CLAMDSOCKET <path_to_clamd_unix_socket></path_to_clamd_unix_socket>                                                                                                    |  |
|                                    | or (if TCP connection is used instead of a UNIX socket):                                                                                                    |  |
|                                    | ENABLECLAMD true                                                                                                    |  |
|                                    | CLAMDSERVER                                                                                                    |  |
|                                    | CLAMDPORT <port></port>                                                                                                    |  |
|                                    | where <path_to_clamd_unix_socket> or the <ip>:<port> pair corresponds to the socket of a connection point (endpoint) configured in Dr.Web ClamD.</port></ip></path_to_clamd_unix_socket> |  |
|                                    | Links to documentation                                                                                                    |  |
|                                    | HAVP documentation: <a href="http://www.havp.org/documentation/">http://www.havp.org/documentation/</a>                                                                                  |  |

In the settings of the external software component that communicates directly with Dr.Web ClamD as with the clamd anti-virus daemon, specify an address for connecting to clamd as a path to a UNIX socket or as a TCP socket listened to by Dr.Web ClamD at one of its connection points (endpoint) set up in its configuration.

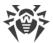

Example of how to connect HAVP to Dr.Web ClamD:

1. Configuring Dr.Web ClamD:

```
[ClamD]
Start = yes
[ClamD.Endpoint.proxy]
ClamdSocket = /var/run/drweb.clamd
```

2. Configuring HAVP:

```
ENABLECLAMD true
CLAMDSOCKET /var/run/drweb.clamd
```

Settings that configure connections to any other anti-virus products ( ${\tt ENABLE}^*$  parameters) must be set to  ${\tt false}$ .

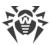

### **Dr.Web File Checker**

The file scanning component Dr.Web File Checker is designed for scanning files and directories in the file system. It is used by other components of Dr.Web for UNIX Internet Gateways to scan file system objects. Moreover, this component also functions as a quarantine manager, as it manages the contents of the directories where isolated files are kept.

# **Operating Principles**

This component is used to access any file system objects (files, directories, boot records). It is started with superuser (*root*) privileges.

It indexes all scanned files and directories and saves all the data about the objects that have been checked to a special cache to avoid repeated scanning of objects that have been already scanned and have not been modified since that (in this case, if a request to scan such an object is received, the previous scan result, retrieved from cache, is returned).

When requests to check file system objects are received from Dr.Web for UNIX Internet Gateways components, it checks whether this object requires scanning. If so, a scanning task is generated for <u>Dr.Web Scanning Engine</u>. If the scanned object contains a threat, Dr.Web File Checker puts it into detected threats registry and neutralizes it (cures, deletes or quarantines) if this action has been specified by the client component that initiated the scanning as the reaction to a threat. The scanning can be initiated by various components of the product.

During the scanning, the file-checking component generates and sends to the client component a report detailing the results of the scanning and the applied actions, if any.

Apart from the standard scanning method, the following special methods are available for internal use:

- The "flow" scanning method. A client component that uses this scanning method initializes detection and neutralization parameters only once. These parameters will be applied to all future requests to scan a file coming from this client component.
- The "proxy" scanning method. When this method is used, the file-checking component scans
  files without applying any actions to detected threats and without keeping any records about
  the detected threats to permit future action. Any necessary actions must be applied by the
  component that initiated the scanning process. This method is used by the <a href="Dr.Web ClamD">Dr.Web ClamD</a>
  component.

Files can be scanned with the "flow" scanning method using the using the flowscan command of the Dr.Web Ctl utility (launched with the drweb-ctl command). However, for a normal ondemand scanning, it is recommended that you use the scan command.

During its work, the file scanning component not only keeps a threats registry and manages quarantine, but also collects overall file scan statistics, averaging the number of files checked within a second in the last minute, last 5 minutes, last 15 minutes.

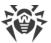

# **Command-Line Arguments**

To launch Dr.Web File Checker, type the following command in the command line:

```
$ <opt_dir>/bin/drweb-filecheck [<parameters>]
```

Dr. Web File Checker can process the following parameters:

| Parameter | Description                                                                                                    |
|-----------|----------------------------------------------------------------------------------------------------|
| help      | <b>Function:</b> Output short help information about command-line parameters to the console or to the terminal emulator and to exit upon completion. |
|           | Short form: -h                                                                                                    |
|           | Arguments: None.                                                                                                    |
| version   | <b>Function:</b> Output information about the version of this component to the console or to the terminal emulator and to exit after completion.     |
|           | Short form: -v                                                                                                    |
|           | Arguments: None.                                                                                                    |

### **Example:**

```
$ /opt/drweb.com/bin/drweb-filecheck --help
```

This command outputs short help information on Dr.Web File Checker.

### **Startup Notes**

The component cannot be launched directly from command line of the operating system in an autonomous mode (autonomously from other components). It is launched automatically by the <a href="Dr.Web ConfigD">Dr.Web ConfigD</a> configuration daemon when receiving requests on file system scanning from other components of Dr.Web for UNIX Internet Gateways. To manage the operation of the component, as well as to scan files when needed, you can use the <a href="Dr.Web Ctl">Dr.Web Ctl</a> command-line-based management tool for Dr.Web for UNIX Internet Gateways (it is launched by using the <a href="drweb-ctl">drweb-ctl</a> command).

To scan an arbitrary file or directory using Dr.Web File Checker you can use scan command of Dr.Web Ctl:

\$ drweb-ctl scan <path to file or directory>

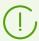

To get documentation about this component of the product from the command line, use the following command: man 1 drweb-filecheck.

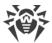

# **Configuration Parameters**

The component uses configuration parameters which can be in the [FileCheck] section of the integrated configuration file of Dr.Web for UNIX Internet Gateways.

This section stores the following parameters:

| Parameter                           | Description                                                                                                    |
|-------------------------------------|----------------------------------------------------------------------------------------------------|
| LogLevel                            | Logging level of the component.                                                                                                    |
| {logging level}                     | If the parameter value is not specified, the <code>DefaultLogLevel</code> parameter value from the <code>[Root]</code> section is used.  Default value: <code>Notice</code>                                                               |
| Log                                 | Logging method of the component.                                                                                                    |
| {log type}                          | Default value: Auto                                                                                                    |
| ExePath                             | Executable path to the component.                                                                                                    |
| {path to file}                      | Default value: <opt_dir>/bin/drweb-filecheck.</opt_dir>                                                                                                    |
|                                     | • For GNU/Linux: /opt/drweb.com/bin/drweb-filecheck.                                                                                                    |
|                                     | • For FreeBSD: /usr/local/libexec/drweb.com/bin/drweb-filecheck                                                                                                    |
| <pre>DebugClientIpc {Boolean}</pre> | Indicates whether detailed IPC messages should be included into the log file on the debug level (i.e. when LogLevel = DEBUG).                                                                                                    |
|                                     | Default value: No                                                                                                    |
| DebugScan {Boolean}                 | Write detailed messages received during file scanning to the log file on the debug level (i.e. when LogLevel = DEBUG).                                                                                                    |
|                                     | Default value: No                                                                                                    |
| DebugFlowScan {Boolean}             | Write detailed messages about file scanning by the "flow" method to the log file on the debug level (i.e. when LogLevel = DEBUG).                                                                                                    |
|                                     | Default value: No                                                                                                    |
| DebugProxyScan  {Boolean}           | Write detailed messages about file scanning by the "proxy" method to the log file on the debug level (i.e. when LogLevel = DEBUG). Normally this scanning method is used by the <a href="mailto:Dr.Web ClamD">Dr.Web ClamD</a> component. |
|                                     | Default value: No                                                                                                    |
| DebugCache {Boolean}                | Write detailed messages about the cached results of scanning should be included to the log file on the debug level (i.e. when LogLevel = DEBUG).                                                                                          |
|                                     | Default value: No                                                                                                    |
| MaxCacheSize                        | Maximum allowed size of cache to store data about scanned files.                                                                                                    |
| {size}                              | If 0 is specified, caching is disabled.                                                                                                    |

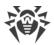

| Parameter                      | Description                                                                                                    |
|--------------------------------|----------------------------------------------------------------------------------------------------|
|                                | Default value: 50mb                                                                                                    |
| RescanInterval {time interval} | Period of time during which a file will not be rescanned if the results of its previous scan are available in the cache (the period during which the stored information is considered up-to-date).  Acceptable values: from 0 seconds (0 s) to 1 minute (1m) inclusive. |
|                                | If the set interval is less than 1s—there will be no delay, the file will be scanned upon any request.  Default value: 1s                                                                                                    |
| IdleTimeLimit {time interval}  | Maximum idle time for the component. When the specified period of time expires, the component shuts down.                                                                                                    |
|                                | Acceptable values: from 10 seconds (10s) to 30 days (30d) inclusive. If the None value is set, the component will functionate eternally; the SIGTERM signal will not be sent if the components goes idle.                                                               |
|                                | Default value: 30s                                                                                                    |

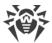

### Dr. Web Network Checker

Network checker agent Dr.Web Network Checker is designed for scanning the data received through the network in the scan engine, as well as distributed file scanning for threats. The component allows to arrange a connection between network hosts with installed Dr.Web for UNIX Internet Gateways for receiving and transmitting data (for example, file content) via the network hosts to perform its scanning. The component organizes automatic distribution of scanning tasks (by transmitting and receiving them over the network) to all available network hosts to which it is configured. The component balances the load between the hosts caused by scanning tasks. If there are no configured connections with remote hosts, the component transmits all the data to the local Dr.Web Scanning Engine only.

Note that the component is always used to scan the data received via network connections. Thus, if the component is missing or unavailable, the performance of the components that transmit data for scanning via the network connection will be incorrect (Dr.Web ClamD, SpIDer Gate, Dr.Web ICAPD).

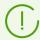

This component is not designed to organize distributed scanning of files located in the local file system, since it cannot replace the Dr.Web File Checker component. To organize distributed scanning of local files, use <u>Dr.Web MeshD</u> component.

In case of high intensity of scanning of data transferred via the network, there is a possibility of having problems with scanning due to depletion of the number of available file descriptors. In this case, it is necessary to <u>increase the limit</u> of the number of file descriptors available to Dr.Web for UNIX Internet Gateways.

During scanning, data can be shared either over an open channel or over a protected one, applying SSL/TLS. To use a secure HTTPS connection it is required to provide an appropriate SSL server certificate and private key for hosts that share files. To generate SSL keys and certificates, you can use the <code>openssl</code> utility. An example of how to use the <code>openssl</code> utility to generate a certificate and a private key is given in the section Appendix E. Generating SSL certificates.

# **Operating Principles**

The component allows sending the data not represented as files in the local file system for scanning into <u>Dr.Web Scanning Engine</u> engine (located on local or remote host). This data is process by the components which send data for scanning via (Dr.Web ICAPD, Dr.Web ClamD) connection. Mind that these components always use Dr.Web Network Checker for files transmission to Dr.Web Scanning Engine engine, even if it is located on local host. Thus, if Dr.Web Network Checker is unavailable, *these components cannot work correctly*.

In addition, Dr.Web Network Checker allows the Dr.Web for UNIX Internet Gateways connection with a given set of nodes on the network with the Dr.Web for UNIX Internet Gateways installed on them (or any other Dr.Web for UNIX solution 10.1 or later) in order to organize distributed

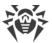

checks data presence which is not represented as files in the local file system. Thereby, this component allows to create and configure a *scanning cluster*, which is a set of network nodes that exchange data for verification (each instance must have its own instance of the Dr.Web Network Checker distributed verification agent). On each node of the network included in the scanning cluster, Dr.Web Network Checker performs automatic distribution of tasks for scanning data, transferring it over the network to all available nodes with which the connection is configured. At the same time, the load balancing on nodes is performed, caused by data verification depending on the amount of resources available on remote nodes (as an indicator of the amount of resources available for load, the number of child scanning processes generated by the scanning core Dr.Web Scanning Engine on this node is used). The lengths of the files queues waiting for checking on each used node are also estimated.

In this case, any network node included in the scanning cluster can act as a scanning client that transmits data to a remote scan as well as a scanning server that receives data from the specified network nodes for verification. If necessary, the distributed scanning agent can be configured so that the node acts only as a scanning server or only as a scanning client.

The data received via network for scanning is saved to the local file system as temporary files and are sent to <u>Dr.Web Scanning Engine</u> engine or, in case if it is unavailable, to the other node of the scanning cluster.

The InternalOnly parameter, which you can find in <u>settings</u>, allows to manage the Dr.Web Network Checker operation mode. It indicates if Dr.Web Network Checker is used for including Dr.Web for UNIX Internet Gateways to the scanning cluster or for internal purposes of the Dr.Web for UNIX Internet Gateways local components only.

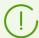

You can create your own component (external application) which will use Dr.Web Network Checker to check the files (including distributing the scanning jobs to the nodes of the scanning cluster). For this, the Dr.Web Network Checker component provides a custom API based on the Google Protobuf technology. The Dr.Web Network Checker API, as well as client application sample code that uses Dr.Web Network Checker, are supplied as part of drweb-netcheck package.

The example of creating the scanning cluster can be found in <u>Creating the Scanning Cluster</u> section.

# **Command-Line Arguments**

To run Dr. Web Network Checker, type the following command in the command line:

\$ <opt\_dir>/bin/drweb-netcheck [<parameters>]

Dr. Web Network Checker can process the following options:

| arameter |
|----------|
|----------|

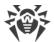

| help    | <b>Function:</b> Output short help information about command-line parameters to the console or to the terminal emulator and to exit upon completion. |
|---------|----------------------------------------------------------------------------------------------------|
|         | Short form: -h                                                                                                    |
|         | Arguments: None.                                                                                                    |
| version | <b>Function:</b> Output information about the version of this component to the console or to the terminal emulator and to exit after completion.     |
|         | Short form: -v                                                                                                    |
|         | Arguments: None.                                                                                                    |

#### **Example:**

```
$ /opt/drweb.com/bin/drweb-netcheck --help
```

This command outputs short help information on Dr.Web Network Checker.

### **Startup Notes**

The component cannot be run directly from the command line of the operating system in an autonomous mode (autonomously from other components). It is run automatically by the configuration daemon <a href="mailto:Dr.Web ConfigD">Dr.Web ConfigD</a> configuration daemon when required (usually on operating system startup). If, in the component <a href="mailto:configuration">configuration</a>, a value of the <a href="mailto:FixedSocket">FixedSocket</a> parameter is specified and the <a href="mailto:Internationly">Internationly</a> parameter is set to <a href="mailto:No">No</a>, the agent is always running and available for clients via the specified UNIX socket. To start scanning via network, you can use the <a href="mailto:Dr.Web Ctl">Dr.Web Ctl</a> command-line tool for <a href="mailto:Dr.Web for UNIX Internet Gateways management (it is started with the <a href="mailto:dr.web-ctl">dr.web-ctl</a> <a href="mailto:command">command</a>). If there are no configured connections to remote hosts, the local scanning will be started.

To scan an arbitrary file or directory using Dr.Web Network Checker you can use netscan command of Dr.Web Ctl tool:

\$ drweb-ctl netscan <path to file or directory>

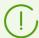

To get documentation about this component of the product from the command line, use the following command: man 1 drweb-netcheck.

# **Configuration Parameters**

The component uses configuration parameters which can be found in the [NetCheck] section of the integrated configuration file of Dr.Web for UNIX Internet Gateways.

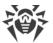

# The section contains the following parameters:

| Parameter                | Description                                                                                                    |
|--------------------------|----------------------------------------------------------------------------------------------------|
| LogLevel                 | Logging level of the component.                                                                                                    |
| {logging level}          | If the parameter value is not specified, the <code>DefaultLogLevel</code> parameter value from the <code>[Root]</code> section is used.                                                                                                    |
|                          | Default value: Notice                                                                                                    |
| Log                      | Logging method of the component.                                                                                                    |
| {log type}               | Default value: Auto                                                                                                    |
| ExePath                  | Executable path to the component.                                                                                                    |
| {path to file}           | Default value: <opt_dir>/bin/drweb-netcheck.</opt_dir>                                                                                                    |
|                          | • For GNU/Linux: /opt/drweb.com/bin/drweb-netcheck.                                                                                                    |
|                          | • For FreeBSD: /usr/local/libexec/drweb.com/bin/drweb-netcheck                                                                                                    |
| FixedSocket              | Socket of the fixed Dr.Web Network Checker agent instance.                                                                                                    |
| {path to file   address} | If this parameter is specified, the <u>Dr.Web ConfigD</u> configuration daemon checks that there is always a running component copy of the distributed scanning agent that is available to the clients via this socket.                                                                                                    |
|                          | Allowed values:                                                                                                    |
|                          | • <path file="" to=""> is a path to a local UNIX socket;</path>                                                                                                    |
|                          | <ul> <li><address> is a network socket as a pair <ip address="">:<port>.</port></ip></address></li> <li>Default value: (not set)</li> </ul>                                                                                                    |
| InternalOnly             | Managing the operation mode of the component.                                                                                                    |
| {Boolean}                | If the value is set to Yes, the component is used for internal purposes of the Dr.Web for UNIX Internet Gateways components only and it is not used for including Dr.Web for UNIX Internet Gateways to the scanning cluster and for processing external (to the Dr.Web for UNIX Internet Gateways) client applications, regardless of the LoadBalance* settings and the value of the FixedSocket parameter. |
|                          | Default value: No                                                                                                    |
| RunAsUser                | The name of the user on whose behalf the component is run. The                                                                                                    |
| {UID   user name}        | user name can be specified either as the user's number UID or as the user's login. If the user name consists of numbers (i.e. similar to number UID), it is specified with the "name:" prefix, for example: RunAsUser = name:123456.                                                                                                    |

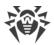

| Parameter                                | Description                                                                                                    |
|------------------------------------------|----------------------------------------------------------------------------------------------------|
|                                          | When a user name is not specified, the component operation terminates with an error after the startup.                                                                                                    |
|                                          | Default value: drweb                                                                                                    |
| IdleTimeLimit {time interval}            | Maximum idle time for the component. If the specified value is exceeded, the component shuts down.                                                                                                    |
| ,                                        | If the LoadBalanceAllowFrom or FixedSocket parameter is set, this setting is ignored (the component does not finish its operation after the time interval expires).                                                        |
|                                          | Acceptable values: from 10 seconds (10s) to 30 days (30d) inclusive.                                                                                                    |
|                                          | If the None value is set, the component will functionate eternally; the SIGTERM signal will not be sent if the components goes idle.                                                                                       |
|                                          | Default value: 30s                                                                                                    |
| LoadBalanceUseSsl                        | Use SSL/TLC for connecting to other hosts.                                                                                                    |
| {Boolean}                                | Allowed values:                                                                                                    |
|                                          | • Yes—use SSL/TLS;                                                                                                    |
|                                          | • No—do not use SSL/TLS.                                                                                                    |
|                                          | If the parameter is set to Yes, a certificate and the corresponding private key should be specified for this host and for hosts with which it interacts (the parameters  LoadBalanceSslCertificate and LoadBalanceSslKey). |
|                                          | Default value: No                                                                                                    |
| LoadBalanceSslCertificate {path to file} | Path to the SSL certificate used by Dr.Web Network Checker for communication with other hosts via a secure SSL/TLS connection.                                                                                             |
|                                          | Please note that the certificate file and the private key file (which is specified by a parameter described below) must form a matching pair.                                                                              |
|                                          | Default value: (not set)                                                                                                    |
| LoadBalanceSslKey  {path to file}        | Path to the private key used by Dr.Web Network Checker for communication with other hosts via a secure SSL/TLS connection.                                                                                                 |
| y ,                                      | Please note that the certificate file and the private key file (which is specified by the mentioned parameter) must form a matching pair                                                                                   |
|                                          | Default value: (not set)                                                                                                    |
| LoadBalanceSslCa                         | The path to the directory or file with the list of trusted root certificates. Among these certificates, there must be a certificate                                                                                        |
| {path}                                   | that certifies the authenticity of the certificates used by agents                                                                                                    |

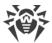

| within the scanning cluster when exchanging data over SSL/TLS protocols.  If the parameter value is empty, Dr.Web Network Checker working on this host does not authenticate certificates of interacting agents; however, depending on the settings, these agents can authenticate the certificate used by the agent operating on the host.  Default value: (not set)  Path to the directory or file with system list of revoked certificates.  If the parameter value is not specified, Dr.Web Network Checker running on this host does not check the certificates of the interacting agents for validity, but they may check the validity of the certificate used by the agent running on this host, depending on the settings.  Default value: (not set) |
|----------------------------------------------------------------------------------------------------|
| on this host does not authenticate certificates of interacting agents; however, depending on the settings, these agents can authenticate the certificate used by the agent operating on the host.  Default value: (not set)  Path to the directory or file with system list of revoked certificates.  If the parameter value is not specified, Dr.Web Network Checker running on this host does not check the certificates of the interacting agents for validity, but they may check the validity of the certificate used by the agent running on this host, depending on the settings.                                                                                                    |
| Path to the directory or file with system list of revoked certificates.  If the parameter value is not specified, Dr.Web Network Checker running on this host does not check the certificates of the interacting agents for validity, but they may check the validity of the certificate used by the agent running on this host, depending on the settings.                                                                                                    |
| If the parameter value is not specified, Dr.Web Network Checker running on this host does not check the certificates of the interacting agents for validity, but they may check the validity of the certificate used by the agent running on this host, depending on the settings.                                                                                                    |
| running on this host does not check the certificates of the interacting agents for validity, but they may check the validity of the certificate used by the agent running on this host, depending on the settings.                                                                                                    |
| Default value: (not set)                                                                                                    |
|                                                                                                    |
| Network socket (IP address and port) which is listened on this host<br>by Dr.Web Network Checker for receiving files sent by remote<br>hosts for scanning (if it can operate as a scanning server).                                                                                                    |
| Default value: (not set)                                                                                                    |
| IP address of a remote network host from which the Dr.Web<br>Network Checker receives files for scanning (as a scanning<br>server).s                                                                                                    |
| You can specify a list as the parameter value. The values in the list must be separated with commas (each value in the quotation marks). The parameter can be specified more than once in the section (in this case, all its values are combined into one list).                                                                                                    |
| Example: Add to the list of host addresses 192.168.0.1 and 10.20.30.45.                                                                                                    |
| 1. Adding of values to the configuration file.                                                                                                    |
| Two values in a line:                                                                                                    |
| <pre>[NetCheck] LoadBalanceAllowFrom = "192.168.0.1", "10.20.30.45"</pre>                                                                                                    |
| Two lines (a value per line):                                                                                                    |
| <pre>[NetCheck] LoadBalanceAllowFrom = 192.168.0.1 LoadBalanceAllowFrom = 10.20.30.45</pre>                                                                                                    |
|                                                                                                    |

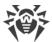

| Parameter                             | Description                                                                                                    |
|---------------------------------------|----------------------------------------------------------------------------------------------------|
|                                       | 2. Adding values via the drweb-ctl cfset command:                                                                                                    |
|                                       | <pre># drweb-ctl cfset NetCheck.LoadBalanceAllowFrom -a 192.168.0.1 # drweb-ctl cfset NetCheck.LoadBalanceAllowFrom -a 10.20.30.45</pre> If the parameter is empty, removed files cannot be received for                                                         |
|                                       | scanning (the host does not operate as a scanning server).  Default value: (not set)                                                                                                    |
| LoadBalanceSourceAddress {IP address} | IP address of a network interface used by Dr.Web Network<br>Checker on the host for transferring files for their remote scanning<br>(if the host operates as a scanning server and has several network<br>interfaces).                                           |
|                                       | If an empty value is specified, the network interface automatically selected by the OS kernel is used.  Default value: (not set)                                                                                                    |
| LoadBalanceTo {address}               | Socket (IP address or port) of a remote host to which Dr.Web Network Checker on the host can send files for their remote scanning (as a network scanning client).                                                                                                |
|                                       | You can specify a list as the parameter value. The values in the list must be separated with commas (each value in the quotation marks). The parameter can be specified more than once in the section (in this case, all its values are combined into one list). |
|                                       | Example: Add sockets 192.168.0.1:1234 and 10.20.30.45:5678 to the list.                                                                                                    |
|                                       | Adding of values to the configuration file.                                                                                                    |
|                                       | Two values in one string:                                                                                                    |
|                                       | [NetCheck] LoadBalanceTo = "192.168.0.1:1234", "10.20.30.45:5678"                                                                                                    |
|                                       | Two strings (one value per a string):                                                                                                    |
|                                       | [NetCheck] LoadBalanceTo = 192.168.0.1:1234 LoadBalanceTo = 10.20.30.45:5678                                                                                                    |
|                                       | 2. Adding values with the drweb-ctl cfset command:                                                                                                    |
|                                       | <pre># drweb-ctl cfset NetCheck.LoadBalanceTo -a 192.168.0.1:1234 # drweb-ctl cfset NetCheck.LoadBalanceTo -a 10.20.30.45:5678</pre>                                                                                                    |

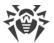

| Parameter                                 | Description                                                                                                    |
|-------------------------------------------|----------------------------------------------------------------------------------------------------|
|                                           | If the parameter value is empty, local files cannot be transferred for a remote scanning (the host does not operate as a network scanning client).  Default value: (not set)                                                                                                    |
| LoadBalanceStatusInterval {time interval} | Time interval considered by the host to send the next message containing information about its workload to all scanning clients (specified in the LoadBalanceAllowFrom parameter).  Default value: 1s                                                                                                    |
| SpoolDir {path to directory}              | Local file system directory used to store files sent over the network for scanning and received by Dr.Web Network Checker.  Default value: /tmp/netcheck                                                                                                    |
| LocalScanPreference {fractional number}   | Relative weight (priority) of the host which is considered when a scanning server is selected to scan a file (a local file or a file received over the network). If the relative weight of the local station is greater than the weights of all hosts available as scanning servers, files are scanned locally.  Minimum value: 1.  Default value: 1 |

# **Creating the Scanning Cluster**

In this section:

- Introductory Remarks.
- The Example of Creating the Scanning Cluster.
- Configuring Cluster Nodes.
- Verifying the Cluster Operability.

### **Introductory Remarks**

To create the scanning cluster that allows to perform the distributed checks (while scanning files or other objects), you need to have a set of network nodes with the installed Dr.Web Network Checker component on each node. To make the cluster node not only to receive and transmit data to be scanned, it is also necessary to have the scan engine Dr.Web Scanning Engine installed on the node. Thus, to create the node of the scanning cluster, it is necessary that the minimum set of the following components is installed (minimally) on the server (other components of Dr.Web for UNIX Internet Gateways which are installed automatically to ensure the functionality of the components listed here, are skipped):

1. Dr.Web Network Checker (drweb-netcheck package) is a component that provides networking between nodes;

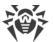

2. <u>Dr.Web Scanning Engine</u> (drweb-se package) is the scan engine that is need for scanning data received via network. The component may be absent, in this is node will only transmit data to be checked to other scanning cluster nodes.

The nodes that constitute the scanning cluster form *peer to peer* network, i.e. each of the nodes, depending on which <u>settings</u> are defined in the Dr.Web Network Checker component on this node, is able to act as either a *scanning client* (which transmits data for scanning to other nodes) or as a *scanning server* (which receives data for scanning from other nodes). With the appropriate settings, the cluster node can be both the scanning client and the scanning server at the same time.

The Dr.Web Network Checker parameters, related to scanning cluster setting, have names starting with LoadBalance.

### The Example of Creating the Scanning Cluster

Study the example of creating the scanning cluster, displayed on the figure below.

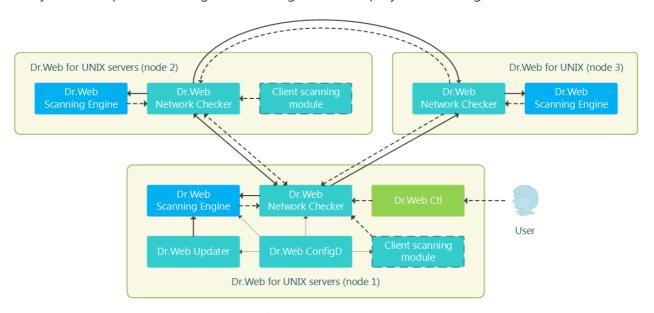

Figure 13. The scanning cluster structure

In this case, it is assumed that the cluster consists of three nodes (displayed on the figure as node 1, node 2, and node 3). In this case, node 1 and node 2 are servers with a full-fledged Dr.Web product for UNIX servers installed (for example, Dr.Web for UNIX file servers or Dr.Web for UNIX internet gateways, the product type does not matter), and node 3 is used only for assistance in scanning files transferred from nodes 1 and 2. Therefore, only the minimum required component set (Dr.Web Network Checker and Dr.Web Scanning Engine) is installed, other components that are automatically installed to ensure the node operability, such as Dr.Web ConfigD, are not displayed on the figure). Nodes 1 and 2 can work both as servers and scanning clients between each other (perform mutual distribution of the load, associated with scanning), and node 3—only as a server, receiving tasks from nodes 1 and 2.

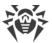

These components will be distributed between the locally installed scan engine Dr.Web Scanning Engine and the cluster partner nodes, acting as scanning servers depending on the load balance.

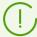

It is important to note that only components scan data that is not represented as files in the local file system, can act as a client module of verification. This means that the scanning cluster cannot be used for distributed scanning of files by SpIDer Guard file system monitors and by the Dr.Web File Checker component.

### **Configuring Cluster Nodes**

To customize the specified cluster configuration you need to change Dr.Web Network Checker settings on all cluster nodes. All following settings are given as .ini file (refer to configuration file <u>format</u> description).

#### Node 1

```
[NetCheck]
InternalOnly=No
LoadBalanceUseSs1 = No
LoadBalanceServerSocket = <Node 1 IP address>:<Node 1 port>
LoadBalanceAllowFrom = <Node 2 IP address>
LoadBalanceSourceAddress = <Node 1 IP address>
LoadBalanceTo = <Node 2 IP address>:<Node 2 port>
LoadBalanceTo = <Node 3 IP address>:<Node 3 port>
```

#### Node 2

```
[NetCheck]
InternalOnly=No
LoadBalanceUseSsl = No
LoadBalanceServerSocket = <Node 2 IP address>: <Node 2 port>
LoadBalanceAllowFrom = <Node 1 IP address>
LoadBalanceSourceAddress = <Node 2 IP address>
LoadBalanceTo = <Node 1 IP address>: <Node 1 port>
LoadBalanceTo = <Node 3 IP address>: <Node 3 port>
```

#### Node 3

```
[NetCheck]
InternalOnly=No
LoadBalanceUseSsl = No
LoadBalanceServerSocket = <Node 3 IP address>: <Node 3 port>
LoadBalanceAllowFrom = <Node 1 IP address>
LoadBalanceAllowFrom = <Node 2 IP address>
```

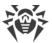

#### Notes:

- Other (not mentioned here) Dr.Web Network Checker parameters are left unchanged.
- IP addresses and port numbers should be changed to real.
- Using of SSL for data exchange between nodes in this example is disabled. If you need to use SSL, you must set the value Yes for LoadBalanceUseSsl parameter, as well as set the needed values for the following parameters LoadBalanceSslCertificate, LoadBalanceSslKey and LoadBalanceSslCa.

### **Verifying the Cluster Operability**

To check the cluster operation in data distribution mode, use the following <u>command</u> on nodes 1 and 2:

```
$ drweb-ctl netscan <path to file or directory>
```

When executing the specified command, files from the specified directory should be checked by Dr.Web Network Checker, which should distribute the check to customized cluster nodes. To view statistics of network checks on each node before scanning, run the display of the statistics of Dr.Web Network Checker using the following <u>command</u> (to interrupt the displaying of statistics press CTRL+C):

```
$ drweb-ctl stat -n
```

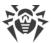

# **Dr.Web Scanning Engine**

The Dr.Web Scanning Engine scan engine is designed to search for viruses and other malicious objects in files and boot records (*MBR—Master Boot Record*, *VBR—Volume Boot Record*) of disk devices. The component loads the scan engine Dr.Web Virus-Finding Engine into memory and starts it as well as loads Dr.Web virus databases used by the engine for threat detection.

The scan engine operates in the daemon mode, as a service which receives scanning requests from other Dr.Web for UNIX Internet Gateways components (these are Dr.Web File Checker and Dr.Web Network Checker, and, partially, Dr.Web MeshD). If Dr.Web Scanning Engine and Dr.Web Virus-Finding Engine are absent or unavailable, no anti-virus scanning is performed on this node (except for Dr.Web for UNIX Internet Gateways contains the Dr.Web MeshD component, which settings contain the connection to local cloud nodes, proving scan engine services).

# **Operating Principles**

The component operates as a service which receives requests to scan file system objects (files and boot disk records) from the Dr.Web for UNIX Internet Gateways components on embedded threats. It also queues scanning tasks and scans requested objects by using the Dr.Web Virus-Finding Engine scan engine. If a threat is detected and it must be cured according to the scanning task, the scan engine attempts to cure it if this action can be applied to the scanned object.

The scanning engine, the Dr.Web Virus-Finding Engine scan engine, and the virus databases form one unit and cannot be separated: the scan engine downloads virus databases and provides the operation environment for the cross-platform scan engine Dr.Web Virus-Finding Engine. The virus databases and the scan engine are updated by the <u>Dr.Web Updater</u> update component that is included in Dr.Web for UNIX Internet Gateways, but this component is not a part of the scan engine. The update component is run by the <u>Dr.Web ConfigD</u> configuration daemon periodically or forcefully, if the corresponding command is sent by the user. Moreover, if Dr.Web for UNIX Internet Gateways operates in the centralized protection mode, updating of virus databases and the scan engine is performed by the <u>Dr.Web ES Agent</u>. The latter component interacts with the centralized protection server and receives the updates.

The Dr.Web Scanning Engine can operate both under management of the configuration daemon Dr.Web ConfigD and in an autonomous mode. In the former case, the daemon runs the engine and ensures that anti-virus databases are up to date. In the latter case, the engine startup and the updating of virus databases is performed by an external application that uses the engine. The Dr.Web for UNIX Internet Gateways components that issue requests to the scan engine asking it to scan files use the same interface as other external applications.

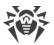

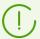

Users are provided with the opportunity to create own component (external application) using Dr.Web Scanning Engine for files checks. For this, Dr.Web Scanning Engine contains a special API, based on Google Protobuf. To obtain Dr.Web Scanning Engine API guide and examples of client application using Dr.Web Scanning Engine, contact Doctor Web partner care department (https://partners.drweb.com/).

Received tasks are automatically distributed into queues with different priorities: high, normal and low. Selection of the queue depends on the component that created a task: for example, tasks created by a file system monitor receive high priority as response time is important for monitoring. The scan engine computes statistics of its operations, including the number of all tasks received for scanning and the queue length. As the average load rate, the scan engine uses the average length of queues per second. This rate is averaged for the last minute, last 5 minutes and last 15 minutes.

The Dr.Web Virus-Finding Engine scan engine supports signature analysis (signature-based threat detection) and other <u>methods</u> of heuristic and behavioral analysis designed for detection of potentially dangerous objects based on machine instructions and other attributes of executable code.

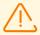

Heuristic analysis cannot guarantee highly reliable results and may commit the following errors:

- Errors of the first type. These errors occur when a safe object is detected as malicious (false positive detections).
- Errors of the second type. These errors occur when a malicious object is detected as safe.

Thus, objects detected by the heuristics analyzer are treated as Suspicious.

It is recommended that you choose to move suspicious objects to quarantine. After virus databases are updated, such files can be scanned using signature analysis. Keep the virus databases up to date in order to avoid errors of the second type.

The Dr.Web Virus-Finding Engine scan engine allows to scan and cure both files and packed objects or objects in different containers (such as archives, email messages, and so on).

# **Command-Line Arguments**

To run the scan engine Dr.Web Scanning Engine from the command line, type the following command:

```
$ <opt_dir>/bin/drweb-se <socket> [<parameters>]
```

where the mandatory < socket > argument indicates the address of the socket used by Dr.Web Scanning Engine for processing requests of the client components. It can be set only as a file path (UNIX socket).

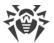

# Dr. Web Scanning Engine can process the following options:

| Parameter                          | Description                                                                                                    |
|------------------------------------|----------------------------------------------------------------------------------------------------|
| help                               | <b>Function:</b> Output short help information about command-line parameters to the console or to the terminal emulator and to exit upon completion.           |
|                                    | Short form: -h                                                                                                    |
|                                    | Arguments: None.                                                                                                    |
| version                            | <b>Function:</b> Output information about the version of this component to the console or to the terminal emulator and to exit after completion.               |
|                                    | Short form: -v                                                                                                    |
|                                    | Arguments: None.                                                                                                    |
| Additional launch param required): | eters (they are the same as configuration file parameters and substitute them when                                                                             |
| CoreEnginePath                     | <b>Function:</b> Specify the path to the library of the Dr.Web Virus-Finding Engine scan engine.                                                               |
|                                    | Short form: No.                                                                                                    |
|                                    | <b>Arguments:</b> < path to the file>—a full path to the library that you want to use.                                                                         |
| VirusBaseDir                       | <b>Function:</b> Specify the path to the directory with virus database files.                                                                                  |
|                                    | Short form: No.                                                                                                    |
|                                    | <b>Arguments:</b> <path directory="" the="" to="">—path to the virus database directory.</path>                                                                |
| TempDir                            | <b>Function:</b> Specify the path to the directory with temporary files.                                                                                       |
|                                    | Short form: No.                                                                                                    |
|                                    | <b>Arguments:</b> < path to the directory>—full path to the directory with temporary files.                                                                    |
| Key                                | Function: Specify the path to the key file.                                                                                                    |
|                                    | Short form: No.                                                                                                    |
|                                    | <b>Arguments:</b> <path file="" the="" to="">—a full path to the key file that you want to use.</path>                                                         |
| MaxForks                           | <b>Function:</b> Specify the maximum allowed number of child processes which can be started by Dr.Web Scanning Engine during scanning.                         |
|                                    | Short form: No.                                                                                                    |
|                                    | <b>Arguments:</b> < number > — the maximum allowed number of child processes.                                                                                  |
| <br>WatchdogInterval               | <b>Description:</b> Frequency with which Dr.Web Scanning Engine checks whether child processes are operable and stops those processes that stopped responding. |
|                                    | Short form: No.                                                                                                    |
|                                    | Arguments: < time interval>—frequency of checking child processes.                                                                                             |
| Shelltrace                         | <b>Function:</b> Turn on the shell tracing (log detailed information on file scanning performed by Dr.Web Virus-Finding Engine).                               |
|                                    | Short form: No.                                                                                                    |
|                                    | Arguments: None.                                                                                                    |

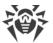

| LogLevel | <b>Description</b> : Set the level of logging executed by Dr.Web Scanning Engine during the operation.                                                                                                    |
|----------|----------------------------------------------------------------------------------------------------|
|          | Short form: No.                                                                                                    |
|          | Arguments: <logging level="">. Allowed values:</logging>                                                                                                    |
|          | DEBUG—the most detailed logging level. All messages and debug information are registered.                                                                                                    |
|          | • INFO—all messages are registered.                                                                                                    |
|          | • NOTICE—all error messages, warnings, and notifications are registered.                                                                                                    |
|          | WARNING—all error messages and warnings are registered.                                                                                                    |
|          | ERROR—only error messages are registered.                                                                                                    |
| Log      | <b>Description</b> : Specify the method for logging component messages.                                                                                                    |
|          | Short form: No.                                                                                                    |
|          | Arguments: <log type="">. Allowed values:</log>                                                                                                    |
|          | <ul> <li>Stderr[:ShowTimestamp]—messages are output to a standard error<br/>stream stderr.</li> <li>The additional option ShowTimestamp is used to add a time stamp to<br/>every message.</li> </ul>                                                                 |
|          | <ul> <li>Syslog[:<facility>]—messages are transmitted to the system logging service syslog.</facility></li> <li>Additional option <facility> is used to specify a level at which syslog registers messages. The following values are possible:</facility></li> </ul> |
|          | o DAEMON—messages of daemons.                                                                                                    |
|          | o USER—messages of user processes.                                                                                                    |
|          | o MAIL—messages of mail programs.                                                                                                    |
|          | o LOCALO—messages of local processes 0.                                                                                                    |
|          |                                                                                                    |
|          | o LOCAL7—messages of local processes 7.                                                                                                    |
|          | • <path>—path to the file where all messages are registered.</path>                                                                                                    |
|          | Examples:                                                                                                    |
|          | Log /var/opt/drweb.com/log/se.log                                                                                                    |
|          | Log Stderr:ShowTimestamp                                                                                                    |
|          | Log Syslog:DAEMON                                                                                                    |

### **Example:**

\$ /opt/drweb.com/bin/drweb-se /tmp/drweb.ipc/.se --MaxForks=5

This command starts an instance of the Dr.Web Scanning Engine scan engine, creates the /tmp/drweb.ipc/.se UNIX socket for the interaction with the client components and limits the number of child scanning processes to 5.

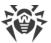

### **Startup Notes**

When necessary, any number of instances of the Dr.Web Scanning Engine scan engine can be started. The instances provide the scanning service for client applications (not only for the Dr.Web for UNIX Internet Gateways components). At that, if a value of the FixedSocketPath parameter is specified in the component configuration, one instance of the scan engine is always running by the Dr.Web ConfigD configuration daemon and is always available for the clients via this UNIX socket. The instances of the scan engine started directly from the command line, will operate in an autonomous mode without establishing connection to the configuration daemon, even if it is running. To manage the operation of the component, as well as to scan files when needed, you can use the Dr.Web Ctl command-line-based management tool for Dr.Web for UNIX Internet Gateways (it is launched by using the drweb-ctl command).

To scan an arbitrary file or directory using Dr.Web Scanning Engine you can use rawscan command of Dr.Web Ctl tool:

\$ drweb-ctl rawscan <path to file or directory>

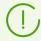

To get documentation about this component of the product from the command line, use the following command: man 1 drweb-se.

# **Configuration Parameters**

The component uses configuration parameters which can be found in the [ScanEngine] section of the integrated configuration file of Dr.Web for UNIX Internet Gateways.

This section stores the following parameters:

| Parameter       | Description                                                                                                    |
|-----------------|----------------------------------------------------------------------------------------------------|
| LogLevel        | Logging level of the component.                                                                                                    |
| {logging level} | If the parameter value is not specified, the <code>DefaultLogLevel</code> parameter value from the <code>[Root]</code> section is used. |
|                 | Default value: Notice                                                                                                    |
| Log             | Logging method of the component.                                                                                                    |
| {log type}      | Default value: Auto                                                                                                    |
| ExePath         | Executable path to the component.                                                                                                    |
| {path to file}  | Default value: <opt_dir>/bin/drweb-se.</opt_dir>                                                                                        |
|                 | • For GNU/Linux: /opt/drweb.com/bin/drweb-se.                                                                                           |
|                 | • For FreeBSD: /usr/local/libexec/drweb.com/bin/drweb-se                                                                                |

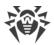

| Parameter                        | Description                                                                                                    |
|----------------------------------|----------------------------------------------------------------------------------------------------|
| FixedSocketPath {path to file}   | Path to the UNIX socket of the fixed instance of the Dr.Web Scanning Engine scan engine.  If this parameter is specified, the <a href="Dr.Web ConfigD">Dr.Web ConfigD</a> configuration daemon checks that there is always a running component copy of the scan engine that is available to the clients via this socket.  Default value: (not set)                                                                                                    |
| IdleTimeLimit {time interval}    | Maximum idle time for the component. When the specified period of time expires, the component shuts down.  If the FixedSocketPath parameter is set, this setting is ignored (the component does not finish its operation after the time interval expires).  Acceptable values: from 10 seconds (10s) to 30 days (30d) inclusive. If the None value is set, the component will functionate eternally; the SIGTERM signal will not be sent if the components goes idle.  Default value: 1h |
| MaxForks {integer}               | Maximum allowed number of child processes run by Dr.Web Scanning Engine, which can be run simultaneously.  Default value: <i>Automatically determined</i> as twice the number of available CPU cores; or 4, if the resulting number is less than 4.                                                                                                    |
| BufferedIo {On   Off}            | Use buffered input/output (I/O) when scanning files.  Using buffered I/O in the FreeBSD and GNU/Linux OSes can increase scanning speed of the files on slow disks.  Default value: Off                                                                                                    |
| WatchdogInterval {time interval} | Rate at which Dr.Web Scanning Engine checks whether child processes are operable in order to detect processes that stopped responding ("watchdog").  Default value: 1.5s                                                                                                    |

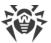

# **Dr.Web Updater**

The update component Dr.Web Updater is designed for receiving all available updates for virus databases and the Dr.Web Virus-Finding Engine scan engine from Doctor Web update servers and synchronize updates with local cloud of Dr.Web for UNIX products (via the <u>Dr.Web MeshD</u>, if it is present in the product) component.

If Dr.Web for UNIX Internet Gateways operates in the <u>centralized protection mode</u>, the updates are received from the centralized protection server (for example, from Dr.Web Enterprise Server); at that, all updates are received from the server via <u>Dr.Web ES Agent</u>, and Dr.Web Updater is not used for downloading updates (updates synchronization with a local cloud of Dr.Web for UNIX products is not produced either).

## **Operating Principles**

The component is designed to establish connections to Doctor Web update servers to check for updates for virus databases and the Dr.Web Virus-Finding Engine scan engine, database of web resource categories. The lists of servers which constitute an available update zone are stored in a special file (the file is signed to prevent modification). Only basic and digest authentication are supported for connection to Doctor Web update servers.

If Dr.Web for UNIX Internet Gateways is not connected to the centralized protection server or is connected to the server in the mobile mode, Dr.Web Updater is automatically started by the Dr.Web ConfigD configuration daemon. The startup is performed at periods specified in the settings. The component can be also started by the configuration daemon if the appropriate command is received from a user (unscheduled update).

When updates become available on the servers, they are downloaded to the <var\_dir>/cache directory (for GNU/Linux—var/opt/drweb.com/cache), after that they are moved to the working directories of Dr.Web for UNIX Internet Gateways.

By default, all updates are performed from the updating zone which is common for all Dr.Web products. The list of the servers used by default, which are included to the updating zone, is specified in the files which are located in directories, defined in \*DrlDir parameters, grouped by the update type: for virus databases and the scan engine, database of web resource categories (these files are grouped according to the component which is updated—virus databases and the scan engine, the anti-spam component). Upon user request the special update zone can be created (for each update type), the server list which is specified in separate file (named custom.drl, by default), located in directory specified in \*CustomDrlDir parameter. In this case, the update component will receive updates only from these servers, without using servers from the default zone.

If you do not want to use the special updating zone, clear the \*CustomDrlDir value of the corresponding parameter in the component settings.

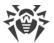

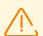

The content of the files with server lists is signed, so that the files cannot be modified. If you need to create a special list of update servers, contact <u>technical support</u>.

The component can back up the updated files for the next rollback of the updates, performed at user request. You can specify the location and the detail level of the backed up files in the settings. To roll back updates, use the command-line tool for Dr.Web for UNIX Internet Gateways for managing the solution from the Dr.Web Ctl Dr.Web Ctl command line (it is run by drweb-ctl command).

If Dr.Web for UNIX Internet Gateways is connected to the local cloud of Dr.Web for UNIX products, and it is not connected to the centralized protection server, the Dr.Web Updater component is used to synchronize updates received by cloud hosts as well, that is, it transmits updates received from update servers to the cloud, and receives updates from the cloud, which allows to reduce the total load on the Dr.Web update server. This option can be enabled or disabled in the component <u>settings</u>.

# **Command-Line Arguments**

To run Dr. Web Updater, type the following command in the command line:

```
$ <opt_dir>/bin/drweb-update [<parameters>]
```

Dr. Web Updater can process the following options:

| Parameter | Description                                                                                                    |  |
|-----------|----------------------------------------------------------------------------------------------------|--|
| help      | <b>Function:</b> Output short help information about command-line parameters to the console or to the terminal emulator and to exit upon completion. |  |
|           | Short form: -h                                                                                                    |  |
|           | Arguments: None.                                                                                                    |  |
| version   | <b>Function:</b> Output information about the version of this component to the console or to the terminal emulator and to exit after completion.     |  |
|           | Short form: -v                                                                                                    |  |
|           | Arguments: None.                                                                                                    |  |

#### **Example:**

```
$ /opt/drweb.com/bin/drweb-update --help
```

This command outputs short help information on Dr.Web Updater.

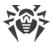

### **Startup Notes**

The component cannot be launched directly from the command line of the operating system in an autonomous mode (autonomously from other components). It is launched automatically by the <u>Dr.Web ConfigD</u> configuration daemon when needed. To manage the operation of the component, as well as to update virus databases and the scan engine, you can use the <u>Dr.Web Ctl</u> command-line-based management tool for Dr.Web for UNIX Internet Gateways (it is called by using the drweb-ctl command).

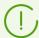

To get documentation about this component of the product from the command line, use the following command: man 1 drweb-update.

# **Configuration Parameters**

The component uses configuration parameters which can be found in the [Update] section of the integrated configuration file of Dr.Web for UNIX Internet Gateways.

The section contains the following parameters:

| Parameter                | Description                                                                                                    |
|--------------------------|----------------------------------------------------------------------------------------------------|
| LogLevel {logging level} | Logging level of the component.  If the parameter value is not specified, the DefaultLogLevel                                                                                                    |
|                          | parameter value is not specified, the belaufthoghever parameter value from the [Root] section is used.  Default value: Notice                                                                                                    |
| Log                      | Logging method of the component.                                                                                                    |
| {log type}               | Default value: Auto                                                                                                    |
| ExePath                  | Executable path to the component.                                                                                                    |
| {path to file}           | Default value: <opt_dir>/bin/drweb-update.</opt_dir>                                                                                                    |
|                          | • For GNU/Linux: /opt/drweb.com/bin/drweb-update.                                                                                                    |
|                          | • For FreeBSD: /usr/local/libexec/drweb.com/bin/drweb-update                                                                                                    |
| RunAsUser                | The parameter determines under which user name the component                                                                                                    |
| {UID   user name}        | should be run. The user name can be specified either as the user's number UID or as the user's login. If the user name consists of numbers (i.e. similar to number UID), it is specified with the "name:" prefix, for example: RunAsUser = name:123456. |
|                          | When a user name is not specified, the component operation terminates with an error after the startup.                                                                                                    |
|                          | Default value: drweb                                                                                                    |

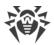

| Parameter                                 | Description                                                                                                    |
|-------------------------------------------|----------------------------------------------------------------------------------------------------|
| <pre>UpdateInterval {time interval}</pre> | The frequency to check for updates on Dr.Web update servers. This is a time period between a previous successful attempt to connect to the update servers (initiated automatically or manually) and the next attempt to perform an update.                               |
|                                           | Default value: 30m                                                                                                    |
| RetryInterval {time interval}             | Frequency of repeated attempts to perform an update using the update servers if the previous attempt failed.                                                                                                    |
|                                           | Acceptable values: from 1 minute (1m) to 30 minutes (30m) inclusive.                                                                                                    |
|                                           | Default value: 3m                                                                                                    |
| MaxRetries {integer}                      | Number of repeated attempts to perform an update using the update servers (at the rate specified in RetryInterval) if the previous attempt failed.                                                                                                    |
|                                           | If the value is set to 0, repeated attempts are not made (the next update will be performed after the time period specified in <code>UpdateInterval</code> ).                                                                                                    |
|                                           | Default value: 3                                                                                                    |
| Proxy {connection string}                 | Stores the parameters for connecting to a proxy server that is used by the updater component (Dr.Web Updater) when it is connecting to Dr.Web updates servers (for example, if direct connections to external servers are prohibited by your network security policies). |
|                                           | If the parameter value is not specified, the proxy server is not used.                                                                                                    |
|                                           | Allowed values:                                                                                                    |
|                                           | <pre><connection string="">is the proxy server connection string. The string has the following format (URL):</connection></pre>                                                                                                    |
|                                           | [ <protocol>://][<user>:<password>@]<host>:<port></port></host></password></user></protocol>                                                                                                    |
|                                           | where:                                                                                                    |
|                                           | <ul> <li><pre>protocol&gt; is the utilized protocol type (in the current version, only http is available);</pre></li> </ul>                                                                                                    |
|                                           | <ul><li><user> is the username to connect to the proxy server;</user></li></ul>                                                                                                    |
|                                           | • <pre> <pre> <pre> <pre> <pre></pre></pre></pre></pre></pre>                                                                                                    |
|                                           | <ul> <li><host> is the host address of the proxy (IP address or domain name, i.e. FQDN);</host></li> </ul>                                                                                                    |
|                                           | • <port> is the port to be used.</port>                                                                                                    |
|                                           | The parts URL <protocol> and <user>:<password> may be absent. The proxy server address <host>:<port> is mandatory.</port></host></password></user></protocol>                                                                                                    |
|                                           | If the username or password contains the following characters: '@', '%' or ':', these characters must be changed to the following HEX codes: "% $40$ ", "%25" and "%3A", respectively.                                                                                   |
|                                           |                                                                                                    |

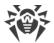

|                           | Description                                                                                                    |
|---------------------------|----------------------------------------------------------------------------------------------------|
|                           | Examples:                                                                                                    |
|                           | 1. In the configuration file:                                                                                                    |
|                           | <ul> <li>Connection to a the proxy server hosted at proxyhost.company.org<br/>using port 123:</li> </ul>                                                                                                    |
|                           | Proxy = proxyhost.company.org:123                                                                                                    |
|                           | <ul> <li>Connection to the proxy server hosted at 10.26.127.0 using port<br/>3336 over HTTP protocol as user "legaluser" with the password<br/>"passw":</li> </ul>                                                                                               |
|                           | <pre>Proxy = http://legaluser:passw@10.26.127.0:3336</pre>                                                                                                    |
|                           | • Connection to the proxy server hosted at 10.26.127.0, using port 3336, username "user@company.com", password "passw%123:":                                                                                                    |
|                           | Proxy = user%40company.com:passw%25123% 3A@10.26.127.0:3336                                                                                                    |
|                           | 2. Setting the same values using the drweb-ctl cfset command:                                                                                                    |
|                           | <pre># drweb-ctl cfset Update.Proxy proxyhost.company.org:123 # drweb-ctl cfset Update.Proxy http://legaluser:passw@10.26.127.0:3336 # drweb-ctl cfset Update.Proxy user% 40company.com:passw%25123%3A@10.26.127.0:3336</pre>                                    |
|                           | Default value: (not set)                                                                                                    |
| ExcludedFiles {file name} | Defines the name of the file that will not be updated by the Dr.Web Updater component.                                                                                                    |
| the name)                 | You can specify a list as the parameter value. The values in the list must be separated with commas (each value in the quotation marks). The parameter can be specified more than once in the section (in this case, all its values are combined into one list). |
|                           | Example: Add to the list the following files: 123.vdb and 456.dws.                                                                                                    |
|                           | Adding of values to the configuration file.                                                                                                    |
|                           | Two values in one string:                                                                                                    |
|                           | [Update] ExcludedFiles = "123.vdb", "456.dws"                                                                                                    |
|                           | Two strings (one value per a string):                                                                                                    |
|                           | [Update] ExcludedFiles = 123.vdb                                                                                                    |

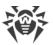

| Parameter                            | Description                                                                                                    |
|--------------------------------------|----------------------------------------------------------------------------------------------------|
|                                      | 2. Adding values via the drweb-ctl cfset command:                                                                                                    |
|                                      | <pre># drweb-ctl cfset Update.ExcludedFiles -a 123.vdb # drweb-ctl cfset Update.ExcludedFiles -a 456.dws</pre> Default value: drweb32.1st                                                                                                    |
| NetworkTimeout                       | A time-out period imposed on the network-related operations of the updater component during the updating process.                                                                                                    |
| {time interval}                      | This parameter is used when a connection is temporarily lost: if the connection is established again before the time-out expires, the interrupted updating process will be continued.                                                                |
|                                      | Specifying the time-out value larger than 75s has no effect as the connection is closed by TCP timeout.                                                                                                    |
|                                      | Minimum value: 5s.                                                                                                    |
|                                      | Default value: 60s                                                                                                    |
| BaseDrlDir {path to directory}       | Defines a path to directory that contains files used for connection to update servers of a standard update zone, which are used by the update component for updating virus databases and the scan engine.                                            |
|                                      | Default value: <var_dir>/drl/bases.</var_dir>                                                                                                    |
|                                      | • For GNU/Linux: /var/opt/drweb.com/drl/bases.                                                                                                    |
|                                      | • For FreeBSD: /var/drweb.com/drl/bases                                                                                                    |
| BaseCustomDrlDir {path to directory} | Defines a path to directory that contains files used for connection to a special "customized" update zone, which are used by the for updating virus databases and the scan engine.                                                                   |
|                                      | If in the directory defined in parameter, is a non-empty signed server list file (.drl file), the update is performed only from these servers, and the main zone servers (see above) are not used to update the virus databases and the scan engine. |
|                                      | Default value: <var_dir>/custom-drl/bases.</var_dir>                                                                                                    |
|                                      | • For GNU/Linux: /var/opt/drweb.com/custom-drl/bases.                                                                                                    |
|                                      | • For FreeBSD: /var/drweb.com/custom-drl/bases                                                                                                    |
| BaseUpdateEnabled {Boolean}          | Indicator that shows whether or not updating of virus databases and the scan engine is allowed.                                                                                                    |
| ,                                    | Allowed values:                                                                                                    |
|                                      | • Yes—updating is allowed and will be performed;                                                                                                    |
|                                      | • No—updating is not allowed and will not be performed.                                                                                                    |
|                                      | Default value: Yes                                                                                                    |

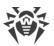

| Parameter                           | Description                                                                                                    |
|-------------------------------------|----------------------------------------------------------------------------------------------------|
| VersionDrlDir {path to directory}   | Defines a path to directory that contains files used for connection to servers, which are used for updating Dr.Web for UNIX Internet Gateways versions.  Default value: <var_dir>/drl/version.  For GNU/Linux: /var/opt/drweb.com/drl/version.  For FreeBSD: /var/drweb.com/drl/version</var_dir>                                                                                                    |
| VersionUpdateEnabled {Boolean}      | Indicator that shows whether or not updating of Dr.Web for UNIX Internet Gateways component version is allowed.  Allowed values:  • Yes—updating is allowed and will be performed;  • No—updating is not allowed and will not be performed.  Default value: Yes                                                                                                    |
| DwsCustomDrlPath {path to file}     | Path to the signed file that contains the list of the servers of a special update zone, which are used for updating database of web resource categories.  If the parameter is not empty, and the specified file exists, only servers are used for the update. The main file of the list (see above) is ignored. If the file identified by the parameter is empty, the update attempt will fail.  Default value: <var_dir>/drl/dws/custom.drl.  For GNU/Linux: /var/opt/drweb.com/drl/dws/custom.drl.  For FreeBSD: /var/drweb.com/drl/dws/custom.drl</var_dir>                                |
| DwsDrlDir {path to directory}       | Defines a path the directory which contains the files to connect to servers of a standard update zone, which are used for updating database of web resource categories.  Default value: <var_dir>/drl/dws.  • For GNU/Linux: /var/opt/drweb.com/drl/dws.  • For FreeBSD: /var/drweb.com/drl/dws</var_dir>                                                                                                    |
| DwsCustomDrlDir {path to directory} | Defines a path the directory which contains the files to connect to servers of a special "customized" update zone, which are used for updating database of web resource categories.  If in the directory defined in parameter, is a non-empty signed server list file (.drl file), the update is performed only from these servers, and the main zone servers (see above) are not used to update the databases of web resource categories.  Default value: <var_dir>/custom-drl/dws.  For GNU/Linux: /var/opt/drweb.com/custom-drl/dws.  For FreeBSD: /var/drweb.com/custom-drl/dws</var_dir> |

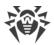

| Parameter                  | Description                                                                                                    |
|----------------------------|----------------------------------------------------------------------------------------------------|
| DwsUpdateEnabled {Boolean} | Indicator that shows whether or not updating of database of web resource categories is allowed.                                                                                                    |
| (200000)                   | Allowed values:                                                                                                    |
|                            | • Yes—updating is allowed and will be performed;                                                                                                    |
|                            | • No—update is not allowed and will not be performed.                                                                                                    |
|                            | Default value: Yes                                                                                                    |
| AntispamDrlDir             | The parameter is not used.                                                                                                    |
| {path to directory}        | Default value: <var_dir>/drl/antispam.</var_dir>                                                                                                    |
|                            | • For GNU/Linux: /var/opt/drweb.com/drl/antispam.                                                                                                    |
|                            | • For FreeBSD: /var/drweb.com/drl/antispam                                                                                                    |
| AntispamCustomDrlDir       | The parameter is not used.                                                                                                    |
| {path to directory}        | Default value: <var_dir>/custom-drl/antispam.</var_dir>                                                                                                    |
|                            | • For GNU/Linux: /var/opt/drweb.com/custom-drl/antispam.                                                                                                    |
|                            | • For FreeBSD: /var/drweb.com/custom-drl/antispam                                                                                                    |
| AntispamUpdateEnabled      | The parameter is not used.                                                                                                    |
| {Boolean}                  | Default value: No                                                                                                    |
| BackupDir                  | Path to the directory, where the previous versions of updated files are                                                                                                    |
| {path to directory}        | saved for possible rollback. Upon every update only updated files are backed up.                                                                                                    |
|                            | Default value: /tmp/update-backup                                                                                                    |
| MaxBackups<br>{integer}    | The maximum number of the previous versions of updated files, which are saved. If this number is exceeded the oldest copy is removed upon the next update.                                                                                                    |
|                            | If the parameter value is zero, the previous versions of the files are not saved.                                                                                                    |
|                            | Default value: 0                                                                                                    |
| IdleTimeLimit              | Maximum idle time for the component. When the specified period of                                                                                                    |
| {time interval}            | time expires, the component shuts down.                                                                                                    |
|                            | The component is launched upon the next update by schedule or an explicit drweb-ctl update [local-cloud] command. When the update is completed, it is waiting for the specified time interval, and if there are no new requests (including interaction with the cloud if UseLocalCloud = Yes), than it shuts down until the next update attempt. |
|                            | Acceptable values: from 10 seconds (10s) to 30 days (30d) inclusive. If the None value is set, the component will functionate eternally; the SIGTERM signal will not be sent if the components goes idle.                                                                                                    |

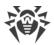

| Parameter               | Description                                                                                                    |
|-------------------------|----------------------------------------------------------------------------------------------------|
|                         | Default value: 30s                                                                                                    |
| UseLocalCloud {Boolean} | Interact with a local cloud of Dr.Web for UNIX products via the <u>Dr.Web MeshD</u> component for the update synchronization (send updates to the cloud, get updates from the cloud) in addition to the Dr.Web update servers. |
|                         | Allowed values:                                                                                                    |
|                         | No—update using Dr.Web update servers only. Update synchronization with the cloud is disabled, but can be performed explicitly, by the drweb-ctl updatelocal-cloud command;                                                    |
|                         | • Yes—update synchronization on the host with a local cloud (getting updates from the cloud if available, sending updates to the cloud, if the updates on the host are newer).                                                 |
|                         | Default value: Yes                                                                                                    |

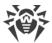

# **Dr.Web ES Agent**

Central anti-virus protection agent Dr.Web ES Agent is designed for connecting Dr.Web for UNIX Internet Gateways to the <u>centralized protection</u> server (for example, to Dr.Web Enterprise Server).

When Dr.Web for UNIX Internet Gateways is connected to the centralized protection server Dr.Web ES Agent, the license key file are synchronized according to the key files stored on the centralized protection server. Moreover, Dr.Web ES Agent sends statistics on virus events, the list of running components and their status to the centralized protection server.

Dr.Web ES Agent also updates virus databases of Dr.Web for UNIX Internet Gateways directly from the connected centralized protection server bypassing the update component <u>Dr.Web Updater</u>.

# **Operating Principles**

Dr.Web ES Agent establishes connection to the centralized protection server (for example, to Dr.Web Enterprise Server), which allows the network administrator to implement common security policy within the network, in particular, configure the same scanning settings and reaction on threat detection for all network stations and servers. Moreover, the centralized protection server also performs a role of an internal update server on the network, as it stores up-to-date virus databases, (in this case, updating is performed via Dr.Web ES Agent, <u>Dr.Web Updater</u> is not used).

When connecting Dr.Web ES Agent to the centralized protection server, the agent ensures receipt of up-to-date settings for the program components and the license key file, which are then transmitted to the <a href="Dr.Web ConfigD">Dr.Web ConfigD</a> configuration daemon for applying them to managed components. Moreover, the component also receives tasks to scan file system objects on the station (including scheduled tasks).

Dr.Web ES Agent collects and sends the server statistics on detected threats and applied actions.

To connect Dr.Web ES Agent to the centralized protection server, the password and identifier of the host ("station" in terms of the Centralized protection server) are required, as well as the public encryption key file, which is used by the server for authentication. Instead of the station identifier, you can specify the identifier of the main and tariff groups where the station is to be included. For required identifiers and public key file, contact the administrator of your anti-virus network.

Moreover, if this option is allowed on the centralized protection server, you can connect your host with the protected server ("workstation") as a "newbie". In this case, after the administrator confirms the request to connect, the centralized protection server automatically generates an identifier and a password, and sends them to the agent for future connections.

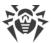

# **Command-Line Arguments**

To run Dr.Web ES Agent, type the following command in the command line:

```
$ <opt_dir>/bin/drweb-esagent [<parameters>]
```

Dr. Web ES Agent can process the following options:

| Parameter | Description                                                                                                    |
|-----------|----------------------------------------------------------------------------------------------------|
| help      | <b>Function:</b> Output short help information about command-line parameters to the console or to the terminal emulator and to exit upon completion. |
|           | Short form: -h                                                                                                    |
|           | Arguments: None.                                                                                                    |
| version   | <b>Function:</b> Output information about the version of this component to the console or to the terminal emulator and to exit after completion.     |
|           | Short form: -v                                                                                                    |
|           | Arguments: None.                                                                                                    |

#### **Example:**

```
$ /opt/drweb.com/bin/drweb-esagent --help
```

This command outputs short help information on Dr.Web ES Agent.

## **Startup Notes**

The component cannot be launched directly from the command line of the operating system in an autonomous mode (autonomously from other components). It is launched automatically by the <a href="mailto:Dr.Web ConfigD">Dr.Web ConfigD</a> configuration daemon at the startup of the operating system. To manage the operation of the component, as well as to connect Dr.Web for UNIX Internet Gateways to the centralized protection server, you can use the <a href="mailto:Dr.Web Ctl">Dr.Web Ctl</a> command-line-based management tool for Dr.Web for UNIX Internet Gateways (it is called by using the <a href="mailto:drweb-ctl">drweb-ctl</a> command).

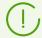

To get documentation about this component of the product from the command line, use the following command: man 1 drweb-esagent.

# **Configuration Parameters**

The component uses configuration parameters which can be found in the [ESAgent] section of the integrated configuration file of Dr.Web for UNIX Internet Gateways.

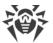

The section contains the following parameters:

| Parameter                     | Description                                                                                                    |
|-------------------------------|----------------------------------------------------------------------------------------------------|
| LogLevel                      | Logging level of the component.                                                                                                    |
| {logging level}               | If the parameter value is not specified, the <code>DefaultLogLevel</code> parameter value from the <code>[Root]</code> section is used.                                                                                                    |
|                               | Default value: Notice                                                                                                    |
| Log                           | Logging method of the component.                                                                                                    |
| {log type}                    | Default value: Auto                                                                                                    |
| ExePath                       | Executable path to the component.                                                                                                    |
| {path to file}                | Default value: <opt_dir>/bin/drweb-esagent.</opt_dir>                                                                                                    |
|                               | • For GNU/Linux: /opt/drweb.com/bin/drweb-esagent.                                                                                                    |
|                               | • For FreeBSD: /usr/local/libexec/drweb.com/bin/drweb-esagent                                                                                                    |
| DebugIpc                      | Write IPC messages to the debug log LogLevel = DEBUG) (interaction of                                                                                                    |
| {Boolean}                     | Dr.Web ES Agent and the <u>Dr.Web ConfigD</u> configuration daemon).                                                                                                    |
|                               | Default value: No                                                                                                    |
| MobileMode  {On   Off   Auto} | Enable/disable the mobile mode when connected to a centralized protection server.                                                                                                    |
|                               | Allowed values:                                                                                                    |
|                               | • on— use the mobile mode if it is allowed by the centralized protection server (that is, perform updates from update servers of Doctor Web via <a href="Dr.Web Updater">Dr.Web Updater</a> );                                                                                            |
|                               | <ul> <li>Off—do not use the mobile mode and continue operation in the<br/>centralized protection mode (updates are always received from the<br/>centralized protection server);</li> </ul>                                                                                                |
|                               | • Auto—use the mobile mode, if allowed by the centralized protection server, and perform updates both from update servers of Doctor Web via Dr.Web Updater and from the centralized protection server, depending or which connection is available and which connection quality is higher. |
|                               | Note that behavior of this parameter depends on server permissions: if the mobile mode is not allowed on the server in use, this parameter has no effect.                                                                                                    |
|                               | Default value: Auto                                                                                                    |
| Discovery                     | Enable/disable for the agent receiving discovery requests from the network                                                                                                    |
| {On   Off}                    | inspector built in the centralized protection server ( <i>discovery</i> requests are used by the inspector to check the structure and state of the anti-virus network).                                                                                                    |

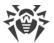

| Parameter                  | Description                                                                                                    |
|----------------------------|----------------------------------------------------------------------------------------------------|
| UpdatePlatform             | Allowed values:  • On—enable receiving and processing discovery requests;  • Off—disable receiving and processing discovery requests.  Note that this parameter has higher priority than settings of the centralized protection server: if the parameter value is set to Off, the agent does not receive discovery requests even if this option is enabled on the server.  Default value: On  Enable/disable for the agent receiving updates for the scan engine from the centralized protection server. The scan engine was developed for the |
| {platform name}            | indicated platform, where the platform name is a string, which contains the platform name.  Allowed values:  • for GNU/Linux: unix-linux-32, unix-linux-64, unix-linux-mips;  • for FreeBSD: unix-freebsd-32, unix-freebsd-64;  • for Darwin: unix-darwin-32, unix-darwin-64  It is strongly recommended to change the parameter value only if you are sure it is required.                                                                                                    |
|                            | Default value: Depends on the platform currently being used                                                                                                    |
| SrvMsgAutoremove {integer} | The storage period after which the messages from the centralized protection server are removed automatically.  Allowed values: from 1 week (1w) to 365 days (365d).  The storage period is specified as an integer with a suffix (s, m, h, d, w).  Default value: 1w                                                                                                    |

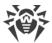

## **Dr.Web HTTPD**

Dr.Web HTTPD provides infrastructure for local and remote interaction with Dr.Web for UNIX Internet Gateways via HTTP (for example, via a web browser). The component provides an interface to manage Dr.Web for UNIX Internet Gateways.

Besides managing Dr.Web for UNIX Internet Gateways through the Dr.Web web interface, it is also possible to use the command interface (HTTP API) of Dr.Web HTTPD directly to interact with the components of Dr.Web for UNIX Internet Gateways via HTTPS. This capability allows you to create your own interface to manage Dr.Web for UNIX Internet Gateways.

For details about the HTTP API provided by Dr.Web HTTPD, refer to the corresponding section.

To use a secure HTTPS connection, it is required to provide an appropriate SSL server certificate and private key for Dr.Web HTTPD. By default, an SSL server certificate and an SSL private key are generated for Dr.Web HTTPD automatically during the installation procedure, but, if necessary, you can generate your own certificate and key. Also, a user personal authorization certificate signed by a certificate authority certificate that is trusted by Dr.Web HTTPD can be used for automatic client authorization when connecting to Dr.Web HTTPD.

To generate SSL keys and certificates, you can use the <code>openssl</code> utility. An example of how to use the <code>openssl</code> utility to generate a certificate and a private key is given in the section <a href="Appendix E. Generating SSL certificates">Appendix E. Generating SSL certificates</a>.

# **Operating Principles**

Dr.Web HTTPD is a web server for managing the operation of Dr.Web for UNIX Internet Gateways. With Dr.Web HTTPD, it is possible not to use external web servers (for example, Apache HTTP Server or Nginx) and management services like Webmin. Moreover, the component can function simultaneously with such servers and services on the same host without impeding their operation.

The Dr.Web HTTPD server processes requests received via HTTP and HTTPS protocols to the sockets specified in the settings. For this reason, the server does not have any conflicts with web servers when they operate on the same host. The secure HTTPS protocol is used for managing Dr.Web for UNIX Internet Gateways.

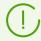

It is not mandatory to install Dr.Web management web interface for the proper functioning of Dr.Web for UNIX Internet Gateways. It can be missing. This is why the corresponding block is circled with a dashed line.

The Dr.Web HTTPD component issues commands to the Dr.Web for UNIX Internet Gateways <u>Dr.Web ConfigD</u> configuration daemon, as well as to the <u>Dr.Web File Checker</u> component for file scanning, and to other components. These commands are based on those that were received through the provided HTTP API.

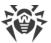

If the management web interface of Dr.Web for UNIX Internet Gateways, which uses Dr.Web HTTPD, is included in Dr.Web for UNIX Internet Gateways, it is described in the corresponding section.

If the Dr.Web's management web interface is not included in Dr.Web for UNIX Internet Gateways, you can connect any external management interface that uses the HTTP API by Dr.Web HTTPD for interaction (described in the section <u>Description of the HTTP API</u>).

# **Command-Line Arguments**

To run Dr.Web HTTPD, type the following command in the command line:

```
$ <opt_dir>/bin/drweb-httpd [<options>]
```

Dr.Web HTTPD can process the following options:

| Parameter | Description                                                                                                    |
|-----------|----------------------------------------------------------------------------------------------------|
| help      | <b>Function:</b> Output short help information about command-line parameters to the console or to the terminal emulator and to exit upon completion. |
|           | Short form: -h                                                                                                    |
|           | Arguments: None.                                                                                                    |
| version   | <b>Function:</b> Output information about the version of this component to the console or to the terminal emulator and to exit after completion.     |
|           | Short form: -v                                                                                                    |
|           | Arguments: None.                                                                                                    |

#### **Example:**

```
$ /opt/drweb.com/bin/drweb-httpd --help
```

This command outputs short help information on Dr.Web HTTPD.

## **Startup Notes**

The component cannot be launched directly from the command line of the operating system in an autonomous mode (autonomously from other components). It is launched automatically by the <a href="mailto:Dr.Web ConfigD">Dr.Web ConfigD</a> configuration daemon when required (usually at the startup of the operating system). If the component is running and the web interface is installed, then to manage the components of Dr.Web for UNIX Internet Gateways, you can simply use any standard web-browser to access, via HTTPS, any of the addresses at which the web-interface is served. To manage the operation of the component, you can use the <a href="mailto:Dr.Web Ctl">Dr.Web Ctl</a> command-line-based management tool for Dr.Web for UNIX Internet Gateways (it is called by using the drweb-ctl command).

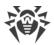

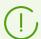

To get documentation about this component of the product from the command line, use the following command: man 1 drweb-httpd.

# **Configuration Parameters**

The component uses configuration parameters which can be found in the [HTTPD] section of the integrated configuration file of Dr.Web for UNIX Internet Gateways.

The section contains the following parameters:

| Parameter              | Description                                                                                                    |
|------------------------|----------------------------------------------------------------------------------------------------|
| LogLevel               | Logging level of the component.                                                                                                    |
| {logging level}        | If the parameter value is not specified, the <code>DefaultLogLevel</code> parameter value from the <code>[Root]</code> section is used.  Default value: <code>Notice</code>                                                                                                    |
| Log                    | Logging method of the component.                                                                                                    |
| {log type}             | Default value: Auto                                                                                                    |
| ExePath                | Executable path to the component.                                                                                                    |
| {path to file}         | Default value: <opt_dir>/bin/drweb-httpd.</opt_dir>                                                                                                    |
|                        | • For GNU/Linux: /opt/drweb.com/bin/drweb-httpd.                                                                                                    |
|                        | • For FreeBSD: /usr/local/libexec/drweb.com/bin/drweb-httpd                                                                                                    |
| Start<br>{Boolean}     | Launch/do not launch the component by the <u>Dr.Web ConfigD</u> configuration daemon.                                                                                                    |
|                        | When you specify the Yes value for this parameter, it the configuration daemon will start the component immediately; and when you specify the No value, the configuration daemon will terminate the component immediately.                                                                                                    |
|                        | Default value: <i>It depends on</i> whether product management interface is installed.                                                                                                    |
| AdminListen {address,} | List of network sockets (every network socket consists of < <i>IP address&gt;:<port></port></i> ) on which Dr.Web HTTPD is listening for connections (via HTTPS) from clients that have administrative privileges. These sockets are used both for connecting to the managing web interface (if the web interface is installed) and for access to the HTTP API. |
|                        | The values in the list must be separated with commas (each value in the quotation marks). The parameter can be specified more than once in the section (in this case, all its values are combined into one list).                                                                                                    |
|                        | Example: Add sockets 192.168.0.1:1234 and 10.20.30.45:5678 to the list.                                                                                                    |

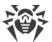

| Parameter               | Description                                                                                                    |
|-------------------------|----------------------------------------------------------------------------------------------------|
|                         | 1. Adding values to the configuration file.                                                                                                    |
|                         | • Two values in a line:                                                                                                    |
|                         | [HTTPD] AdminListen = "192.168.0.1:1234", "10.20.30.45:5678"                                                                                                    |
|                         | Two lines (a value per line):                                                                                                    |
|                         | [HTTPD] AdminListen = 192.168.0.1:1234 AdminListen = 10.20.30.45:5678                                                                                                    |
|                         | 2. Adding values via the drweb-ctl cfset command:                                                                                                    |
|                         | <pre># drweb-ctl cfset HTTPD.AdminListen -a 192.168.0.1:1234 # drweb-ctl cfset HTTPD.AdminListen -a 10.20.30.45:5678</pre>                                                                                        |
|                         | If no value is specified, it is impossible to use the HTTP API and the web interface (if it is installed).                                                                                                    |
|                         | Default value: 127.0.0.1:4443                                                                                                    |
| PublicListen {address,} | List of network sockets (every network socket consists of < <i>IP address&gt;:<port></port></i> ) on which Dr.Web HTTPD is listening for connections (via HTTP) from clients with limited privileges.             |
|                         | The values in the list must be separated with commas (each value in the quotation marks). The parameter can be specified more than once in the section (in this case, all its values are combined into one list). |
|                         | Example: Add sockets 192.168.0.1:1234 and 10.20.30.45:5678 to the list.                                                                                                    |
|                         | 1. Adding values to the configuration file.                                                                                                    |
|                         | • Two values in a line:                                                                                                    |
|                         | [HTTPD] PublicListen = "192.168.0.1:1234", "10.20.30.45:5678"                                                                                                    |
|                         | Two lines (one value per line):                                                                                                    |
|                         | [HTTPD] PublicListen = 192.168.0.1:1234 PublicListen = 10.20.30.45:5678                                                                                                    |
|                         |                                                                                                    |

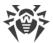

| Parameter                          | Description                                                                                                    |
|------------------------------------|----------------------------------------------------------------------------------------------------|
|                                    | 2. Adding values via the drweb-ctl cfset command:                                                                                                    |
|                                    | <pre># drweb-ctl cfset HTTPD.PublicListen -a 192.168.0.1:1234 # drweb-ctl cfset HTTPD.PublicListen -a 10.20.30.45:5678</pre>                                                                                                    |
|                                    | At these addresses (sockets) you cannot access the full scope of the HTTP API commands or access the managing web interface.                                                                                                    |
|                                    | Default value: (not set)                                                                                                    |
| AdminSslCertificate {path to file} | Path to the server certificate file used by the web interface server for communication with clients that establish connections to an administrative socket via HTTPS.                                                                                                    |
|                                    | This file is generated automatically during the installation of the component.                                                                                                    |
|                                    | Please note that the certificate file and the private key file (which is specified by a parameter described below) must form a matching pair.                                                                                                    |
|                                    | Default value: <etc_dir>/certs/serv.crt.</etc_dir>                                                                                                    |
|                                    | • For GNU/Linux: /etc/opt/drweb.com/certs/serv.crt.                                                                                                    |
|                                    | • For FreeBSD: /usr/local/etc/drweb.com/certs/serv.crt                                                                                                    |
| AdminSslKey<br>{path to file}      | Path to private key file used by the web interface server for communication with clients that establish connections to an administrative socket via HTTPS.                                                                                                    |
|                                    | This file is generated automatically during the installation of the component.                                                                                                    |
|                                    | Please note that the certificate file (which is specified by the previous discussed parameter) and the private key file must form a matching pair.                                                                                                    |
|                                    | Default value: <etc_dir>/certs/serv.key.</etc_dir>                                                                                                    |
|                                    | • For GNU/Linux: /etc/opt/drweb.com/certs/serv.key.                                                                                                    |
|                                    | • For FreeBSD: /usr/local/etc/drweb.com/certs/serv.key                                                                                                    |
| AdminSslCA<br>{path to file}       | Path to a certificate file that acts as a trusted Certification Authority (CA) certificate for checking the certificates provided by the clients who are connecting to an administrative socket via HTTPS.                                                                                                    |
|                                    | If the client's certificate is signed with the certificate specified in this parameter, this client will not need to enter the login/password pair for authentication. Moreover, the login/password Authentication is prohibited for clients that use client certificates signed with the certificate set in this parameter. |

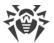

| Parameter                    | Description                                                                                                    |
|------------------------------|----------------------------------------------------------------------------------------------------|
|                              | The client that passed this certificate-based authentication is always treated as a superuser ( <i>root</i> ).  Default value: ( <i>not set</i> ) |
|                              | Beladit value. (Not set)                                                                                                    |
| WebconsoleRoot               | Path to the directory with the files used by the management web interface                                                                         |
| {path to directory}          | if it is installed (similar to the htdocs directory of an Apache HTTP Server).                                                                    |
|                              | Default value: < opt_dir > / share/drweb-httpd/webconsole.                                                                                        |
|                              | • For GNU/Linux: /opt/drweb.com/share/drweb-<br>httpd/webconsole.                                                                                 |
|                              | • For FreeBSD: /usr/local/libexec/drweb.com/bin/drweb-httpd/webconsole                                                                            |
| AccessLogPath {path to file} | Path to the file where all HTTP/HTTPS requests from clients to the web interface server are registered.                                           |
|                              | If not specified, HTTP/HTTPS requests are not logged to a file.                                                                                   |
|                              | Default value: (not set)                                                                                                    |

# **Description of the HTTP API**

#### In this section

- General Information
- User authentication and authorization
- Managing Dr.Web for UNIX Internet Gateways
- Managing the list of threats
- Managing Quarantine
- Examples of using the HTTP API

#### 1. General Information

The HTTP API is provided as a means to control and manage Dr.Web for UNIX Internet Gateways via the HTTP protocol (to ensure security, the HTTPS protocol is used).

Version 1.0 of the HTTP protocol is used. The API uses the standard methods of the HTTP protocol: GET and POST. All data is transferred in the form of JSON objects, except as otherwise specified. If you are sending a JSON object in the body of your HTTP POST request, use the Content-Type: header with application/json as its value.

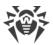

#### The format of an HTTP response to an HTTP request

- In responses to all requests, except as otherwise specified, JSON objects are returned. If an error occurs while processing a request, an <a href="Error"><u>Error</u></a> JSON will be returned.
- If a JSON object sent as a response has a field of an Array type, but this array does not contain any elements, this field will be omitted in the response from the server.
- In all responses, except as otherwise specified, the Content-Type: header field has the application/json value.
- If the client requests an endpoint that does not exist, an <a href="Error">Error</a> JSON object with EC UNEXPECTED MESSAGE in the code field will be returned.
- If SCS (Secure Cookie Sessions for HTTP) is used (see <u>below</u>), the responses contain the SCS cookie.

#### **Encoding of strings in JSON objects**

- The strings are transmitted in UTF-8 encoding (without BOM). Symbols that are not part of the ASCII table are not escaped with sequences like \uXXXX in the outgoing JSON strings, but are transmitted in UTF-8 encoding.
- Strings in the incoming JSON objects may contain both UTF-8 encoded symbols and escaped sequences like \uXXXX.

#### General restrictions of data transmission

- In POST-requests with JSON objects in the body any symbols complying with <u>RFC 7159</u> are allowed.
- In GET-requests any symbols complying with <a href="RFC 1945"><u>RFC 1945</u></a> are allowed in the URI.
- Symbols complying with <u>RFC 1945</u> can be used in any other part of the request (either in the headers or in the body).

## 2. User authentication and authorization

To start using the API you should be authenticated by the server. Two means of authorization are provided.

- 1. <u>Using SCS</u>, according to <u>RFC 6896</u>.
- 2. <u>Using clients' SSL certificates</u> that are signed with a special certificate which Dr.Web HTTPD regards as a trusted CA's certificate. In this case the client is treated as if the client had successfully input root credentials to get authorization (X.509 client certificates are used).

If a SCS is used, the cookies confirming the authentication are transferred in the headers: Cookie: in the request and Set-Cookie: in the response.

When authorizing with an SSL certificate, no cookies are used.

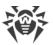

When authorizing with SCS, using the API starts with sending the login command. If this command is executed successfully, an SCS cookie is sent to the client in the response. When authorizing with a client certificate, you do not need to run the login command. If you try to execute it, an Error JSON object will be returned in the response.

## 2.1. Via specifying login and password (SCS)

User authentication and authorization commands:

| API command | Description                                                                                                    |
|-------------|----------------------------------------------------------------------------------------------------|
| login       | <b>Action:</b> Authenticate the client based on the specified user name and password and authorize the client to use the HTTP API commands. If the authentication is successful, an SCS cookie will be returned.             |
|             | URI: /api/10.2/login                                                                                                    |
|             | HTTP method: POST                                                                                                    |
|             | Input parameters: AuthOptions object                                                                                                    |
|             | Result of successful execution: an empty object, SCS cookie                                                                                                    |
| logout      | <b>Action:</b> Revoke the provided SCS cookie. After that, in response to any HTTP API call that contains the revoked SCS cookie an <u>Error</u> object will be returned that will contain the EC_NOT_AUTHORIZED error code. |
|             | URI: /api/10.2/logout                                                                                                    |
|             | HTTP method: GET                                                                                                    |
|             | Input parameters: SCS cookie                                                                                                    |
|             | Result of successful execution: an empty object                                                                                                    |
| whoami      | Action: Display the name of the authenticated user.                                                                                                    |
|             | URI: /api/10.2/whoami                                                                                                    |
|             | HTTP method: GET                                                                                                    |
|             | Input parameters: (SCS cookie)*                                                                                                    |
|             | Result of successful execution: who ami object, (SCS cookie)                                                                                                    |

\*) Here and below the SCS cookie is given in parentheses, because sending/receiving it is required only if authorization via SCS is used.

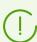

The login u logout commands are used only when authenticating with SCS.

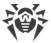

#### **Description of used objects**

1) AuthOptions—an object that contains the login data of a user that needs to be authenticated and authorized to use the full HTTP API:

```
{
  "user": string, //User name
  "password": string //User's password
}
```

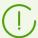

You can specify a user who is a member of the admin group (sudoers in Debian and Ubuntu, wheel in CentOS and Fedora, astra-admin in Astra Linux, etc). If the user is not a member of the admin group, the EC\_NOT\_AUTHORIZED error will be returned in the response.

2) whoami—an object that contains the name of the user that was authorized to use the HTTP API:

```
{
  "whoami" :
  {
  "user": string //User name
  }
}
```

3) Error—an object that contains Information about an error that has occurred:

```
{
  "error" :
  {
   "code" : string, //A string specifying an error code that looks like
  EC_XXX
   *"what": string //Description of the error
  }
}
```

Asterisk-marked parameter is optional.

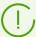

The <u>Error</u> JSON object that is returned in response to a HTTP API command if an error occurs while processing the request, has a code field that contains not a numeric error code, but an internal string-type code that is used by the components of Dr.Web for UNIX Internet Gateways. This code is a string that looks like EC\_XXX. To find out the corresponding numeric code and to get detailed information about the error please refer to the <u>Known Errors</u> section (in the Appendix F to the Administrator Manual).

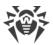

#### 2.2. Authentication using a personal certificate

Authentication with an SSL certificate supposes using the personal certificate is signed by a certificate authority certificate specified in the Dr.Web HTTPD settings as trusted. If you are authenticated with a certicate, all your requests are considered a made on behalf of the *root* user.

#### To authorize with a personal user certificate

- 1. Create a personal certificate signed by a certificate authority certificate.
- 2. In the Dr.Web HTTPD <u>settings</u> (parameter AdminSslCA), specify a path to the authority certificate by which your personal certificate is signed.
- 3. Each time you connect to Dr.Web HTTPD, use a signed certificate.

If necessary, refer to the <u>Appendix E. Generating SSL certificates</u> section.

## 3. Managing Dr. Web for UNIX Internet Gateways

API commands for viewing and modifying the current values of configuration parameters:

| API command                       | Description                                                                                                    |
|-----------------------------------|----------------------------------------------------------------------------------------------------|
| Configuration management commands |                                                                                                    |
| get_lexmap                        | <b>Action:</b> Get the parameter values of the current configuration (called a "lexica map" of parameters here).                         |
|                                   | <pre>URI: /api/10.2/get_lexmap</pre>                                                                                                    |
|                                   | HTTP method: GET                                                                                                    |
|                                   | Input parameters: (SCS cookie)                                                                                                    |
|                                   | Result of successful execution: LexMaps object, (SCS cookie)                                                                             |
| set_lexmap                        | <b>Action:</b> Set or reset (to defaults) the specified parameters of the current configuration (sent as a "lexical map" of parameters). |
|                                   | <pre>URI: /api/10.2/set_lexmap</pre>                                                                                                    |
|                                   | HTTP method: POST                                                                                                    |
|                                   | Input parameters: (SCS cookie), LexMap object                                                                                            |
|                                   | Result of successful execution: <u>SetOptionResult</u> object, (SCS cookie)                                                              |
| Updating commands                 |                                                                                                    |
| start_update                      | Action: Launch update.                                                                                                    |

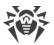

| API command                                                  | Description                                                                                                    |
|--------------------------------------------------------------|----------------------------------------------------------------------------------------------------|
|                                                              | URI: /api/10.2/start_update                                                                                                    |
|                                                              | HTTP method: POST                                                                                                    |
|                                                              | Input parameters: (SCS cookie)                                                                                                 |
|                                                              | Result of successful execution: the StartUpdate object, (SCS cookie)                                                           |
| stop_update                                                  | Action: Stop active updating process.                                                                                          |
|                                                              | URI: /api/10.2/stop_update                                                                                                    |
|                                                              | HTTP method: POST                                                                                                    |
|                                                              | Input parameters: (SCS cookie)                                                                                                 |
|                                                              | Result of successful execution: an empty object, (SCS cookie)                                                                  |
| baseinfo                                                     | Action: View the information on the downloaded viral bases.                                                                    |
|                                                              | URI: /api/10.2/baseinfo                                                                                                    |
|                                                              | HTTP method: GET                                                                                                    |
|                                                              | Input parameters: (SCS cookie)                                                                                                 |
|                                                              | <b>Result of successful execution:</b> the <u>BaseInfoResult</u> object including the <u>VirusBaseInfo</u> object (SCS cookie) |
| Licence management com                                       | nmands                                                                                                    |
| install_license                                              | Action: Install the specified key file.                                                                                        |
|                                                              | URI: /api/10.2/install_license                                                                                                 |
|                                                              | HTTP method: POST                                                                                                    |
|                                                              | Input parameters: (SCS cookie), key file body (or an archive with the key file)                                                |
|                                                              | Result of successful execution: an empty object, (SCS cookie)                                                                  |
| Commands for connection to the centralized protection server |                                                                                                    |
| esconnect                                                    | Action: Enable the centralized protection mode.                                                                                |
|                                                              | URI: /api/10.2/esconnect                                                                                                    |
|                                                              | HTTP method: POST                                                                                                    |
|                                                              | <b>Input parameters:</b> (SCS cookie), the <u>ESConnection</u> object                                                          |
|                                                              |                                                                                                    |

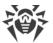

| API command  | Description                                                   |
|--------------|---------------------------------------------------------------|
|              | Result of successful execution: an empty object, (SCS cookie) |
| esdisconnect | Action: Disable the centralized protection mode.              |
|              | URI: /api/10.2/esdisconnect                                   |
|              | HTTP method: POST                                             |
|              | Input parameters: (SCS cookie)                                |
|              | Result of successful execution: an empty object, (SCS cookie) |

Configuration of the product components is returned and set as a so called *lexical map*, i.e. as a sequence of parameter-value pairs. A <u>LexMaps</u> object always contains three enclosed <u>LexMap</u> objects):

- active—the current values of the parameters;
- *hardcoded*—default values automatically assigned to the parameters whose values are missing or invalid;
- master—the values of configuration parameters set by the client.

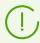

The  $get_lexmap$  command always returns all three sets of configuration parameter values for all the components that can be included in Dr.Web for UNIX Internet Gateways, not only for those that are actually installed and running.

#### **Description of JSON objects**

1) LexMaps—an object that contains the active, the default and the user-set lexical maps of parameter values:

```
{
"active": LexMap, //Active (current) values of configuration parameters
"hardcoded": LexMap, //Default values of configuration parameters
"master": LexMap //Configuration parameter values set
//by the user
}
```

Each of these fields is a <u>LexMap</u> object, which in turn contains an array of <u>LexOption</u> objects.

2) LexMap—an object that contains a lexical map of parameters:

```
{
  "option": LexOption[] //Array of configuration options
}
```

3) LexOption—an object that contains a single parameter or a section of the configuration (a section is a group of parameters):

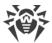

```
{
  "key": string, //Name of the option (configuration parameter/section)
  *"value": LexValue, //If this option is a single parameter
  *"map": LexMap //If this option is a section
}
```

Asterisk-marked parameters are optional.

The <u>LexOption</u> object represents a section or a single parameter of the Dr.Web for UNIX Internet Gateways configuration. It always has a key field that corresponds to the name of the section or to the name of the single parameter. Besides this, depending on what this object describes—a single parameter or a section—the object also contains either a value field (in case it describes a single parameter), or a map field (in case it describes a section). Any section is also an object of the <u>LexMap</u> type; whereas the value of a single parameter is an object of the <u>LexValue</u> type that contains an item field specifying the parameter value in the string format.

4) LexValue—an object that contains the array of values assigned to a parameter:

```
{
  "item": string[] //Array of parameter values
}
```

As its input, the <code>set\_lexmap</code> command accepts a <code>LexMap</code> object, which must contain all the parameters whose values you want to change to new ones or want to reset to their defaults. Those parameters that you want to reset to their default values must not contain the <code>value</code> field. Parameters that are not mentioned in the lexical map given by you in the <code>set\_lexmap</code> command will not be changed. As a result of its execution, the <code>set\_lexmap</code> command returns a <code>SetOptionResult</code> object that will contain the results of changing every parameter that was specified in your command.

5) SetOptionResult—an object with an item field that contains an array of results of parameter changes:

```
{
   "item": SetOptionResultItem[] //Array of results
}
```

The object contains an array of <u>SetOptionResultItem</u> objects that describe the results of making changes to every parameter specified in your command.

6) SetOptionResultItem—an object that contains information about a making a change to a value of some parameter:

```
"option": string, //Name of the parameter
"result": string, //Result of changing the value (error code)
*"lower_limit": string, //The lowest permitted value
*"upper_limit": string //The highest permitted value
}
```

Asterisk-marked parameters are optional.

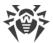

The option field contains the name of the parameter to which your action was applied, and the result field contains the result of an attempt to change the value of this parameter. If the new value was assigned successfully to a parameter, then this field will contain EC\_OK. In case of an error (if this field is not equal to EC\_OK), this object may optionally contain an lower\_limit field and an upper\_limit field that hold the maximum and the minimum permitted value for this parameter.

7) The StartUpdate object contains data on the started update process:

```
{
  "start_update":
    {
      "attempt_id" : number //Identifier of a launched updating process
    }
}
```

8) The ESConnection object contains data on the started update process:

Asterisk-marked parameters are optional.

The parameters login and password are only specified if newbie = true. Before connecting, download the certificate file from the centralized protection server and execute the command:

```
$ cat certificate.pem |base64
```

The string obtained from executing this command is used as the parameter value for certificate.

9) The BaseInfoResult object contains data on the downloaded viral bases:

```
{
  "vdb_base_stamp" : number //Timestamp of the base
  "vdb_bases" : VirusBaseInfo[] //Detailed information upon the base
}
```

10) The VirusBaseInfo object contains the information on each virus base:

```
"path" : string //Path to the base file
"virus_records" : number //The number of records in the base
"version" : number //Base version
"timestamp" : number //Base timestamp
"md5" : string //base MD5-hash
"load_result" : string //The result of downloading the base (EC_OK if the base has been downloaded successfully)
```

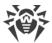

```
*"shal" : string - base SHA1-hash
}
```

Asterisk-marked parameter is optional.

# 4. Object Scanning

API commands for scanning objects:

| API command                                                     | Description                                                                                                 |
|-----------------------------------------------------------------|----------------------------------------------------------------------------------------------------|
| Data scanning (using the Dr.Web Network Checker component call) |                                                                                                    |
| scan_request                                                    | <b>Action:</b> Order of connection ( <i>endpoint</i> ) to scan data with the necessary parameters.          |
|                                                                 | <pre>URI: /api/10.2/scan_request</pre>                                                                      |
|                                                                 | HTTP method: POST                                                                                           |
|                                                                 | Input parameters: (SCS cookie), the <u>ScanOptions</u> object                                               |
|                                                                 | Result of successful execution: the ScanEndpoint object, (SCS cookie)                                       |
| scan_endpoint                                                   | <b>Action:</b> Launch of data scanning (for instance, file body) at the created <i>endpoint</i> connection. |
|                                                                 | <pre>URI: /api/10.2/scan_endpoint/<endpoint></endpoint></pre>                                               |
|                                                                 | HTTP method: POST                                                                                           |
|                                                                 | Input parameters: (SCS cookie), verifiable data                                                             |
|                                                                 | Result of successful execution: the ScanResult object, (SCS cookie)                                         |
| scan_path                                                       | Action: Scanning a file or a directory located on the path specified.                                       |
|                                                                 | URI: /api/10.2/scan_path                                                                                    |
|                                                                 | HTTP method: POST                                                                                           |
|                                                                 | Input parameters: (SCS cookie), <u>ScanPathOptions</u> object                                               |
|                                                                 | Result of successful execution: the ScanPathResult object, (SCS cookie)                                     |
| scan_stat                                                       | Action: Viewing scan statistics.                                                                            |
|                                                                 | URI: /api/10.2/scan_stat                                                                                    |
|                                                                 | HTTP method: GET                                                                                            |
|                                                                 | Input parameters: (SCS cookie), statistics format (JSON or CSV)                                             |

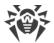

| API command | Description                                                                                                    |
|-------------|----------------------------------------------------------------------------------------------------|
|             | <b>Result of successful execution:</b> the <u>ScanStat</u> object (if JSON format is selected), (SCS cookie)               |
|             | If CSV format is selected, a table whose columns correspond to the fields the <a href="ScanStat">ScanStat</a> is returned. |

## **Description of JSON objects**

1) ScanOptions is the object that contains parameters used for creating *endpoint* for file scanning:

```
"scan_timeout_ms": number, //A time-out to scan one file, in ms
"cure": boolean, //Apply cure to infected file
"heuristic_analysis": boolean, //Use heuristic analysis
"packer_max_level": number, //Maximum nesting level for packed objects
"archive_max_level": number, //Maximum nesting level for archives
"mail_max_level": number, //Maximum nesting level for email messaged
"container_max_level": number, //Maximum nesting level for other compound
objects (containers)
"max_compression_ratio": number, //Maximum a compression value
"min_size_to_scan": number, //Minimal size of an object to be scanned
"max_size_to_scan": number, //Maximum size of an object to be scanned
"threat_hash": boolean //Return SHA1 and SHA256 of all threats
}
```

2) ScanPathOptions is the object that contains parameters used for scanning a file or a directory located on the path specified:

```
"path" : string //Absolute path to the file or the directory to be
scanned
   *"exclude path" : string[] //List of the paths excluded from scanning
(it is allowed to use masks)
    *"scan timeout ms" : number //Scan timeout for an object
   *"archive max level" : number//Maximum nesting level for archived
objects
    *"packer max level" : number //Maximum nesting level for packed
objects
    *"mail max level" : number //Maximum nesting level for email messages
    *"container max level" : number//Maximum nesting level for other
compound objects (containters)
    *"max compression ratio" : number//Maximum compression value
   *"heuristic analysis" : bool //Use heuristic analysis (true by
default)
    *"follow symlinks" : bool //Follow symbolic links
   \verb|*"min size_to_scan"|: number //Minimal size of an object to be scanned |
   *"max size to scan" : number //Maximal size of an object to be scanned
   *"timeout ms" : number - //Scan timeout for all objects
   \verb|*"threat_hash"|: bool - //Return SHA1 and SHA256 of all threats
```

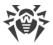

Asterisk-marked parameters are optional.

3) ScanPathResult is an object that contains results of the scanning of the object located on the path specified:

```
{
   ScanPathResult:
      "results": ScanResult[] //Scan results
      *"error": string //Error if the scanning process terminated (the scanning timeout is expirer, for instance)
}
```

Asterisk-marked parameter is optional.

If the scanning is successful, the error string is not included in the response.

4) ScanResult is an object that contains the results of scanning:

```
ScanResult:
    "scan_report" : ScanReport //The information upon the threat found
    *"sha1" : string //The SHA1 hash of the threat
    *"sha256" : string //The SHA256 hash of the threat
}
```

Asterisk-marked parameters are optional.

5) ScanReport is an object that contains information about the file in which the threat was found:

```
ScanReport:
"object" : string //Name of the object scanned
   For a file //The absolute path, for a nested object - the name of the
file
   Always points to temporary file when calling scan endpoint
*"size" : number //Object size
*"compressed size" : number //Object size before extraction
*"core fingerprint" : string //Scan engine fingerprint
*"packer" : string[] //The list of packers used to pack the object
*"compression_ratio" : number //Archive compression ratio
*"archive" : Archive //Information on the archive or container type, if
the object scanned was identified as an archive or a container
*"virus" : Virus[] //Viruses detected in the objects (if found)
*"item" : ScanReport[] //Reports on scanning of the nested objects (if
there were some)
*"error" : string //Scanning error (if occured)
*"heuristic_analysis" : bool //Indicates if heuristic analysis was used
*"cured" : bool //The object was cured
*"cured by deletion" : bool //The object was deleted.
*"new path" : string //The new path to the object renamed when being cured
*"user time" : number //Type spent for syscalls when scanning
*"system\_time" : number //Time spent in the userspace
```

Asterisk-marked parameters are optional.

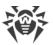

The fields virus and error may be absent if no threats are detected and no errors occur during the scan. To call scan\_endpoint, the scan\_endpoint field always specifies a temporary file, created by the Dr.Web Network Checker component in the local server file system and containing the data for scanning, sent in the body of the scan\_endpoint request.

6) ScanEndpoint is an object that contains data on the endpoint, created for file scanning:

```
{
    "endpoint": string //Unique identifier of the created endpoint
}
```

The endpoint string, returned in the object body, is used to launch file scanning with the scan endpoint command (part of URI).

7) VirusInfo is an object that contains information on the detected threat:

```
{
  "type": string, //Type of the detected threat
  "name": string //Name of the threat
}
```

The type field (threat type) is the string SE XXX:

- SE KNOWN VIRUS is a known virus;
- SE VIRUS MODIFICATION is a modification of known malware;
- SE UNKNOWN VIRUS is an unknown virus (suspicious object);
- SE ADWARE is adware;
- SE DIALER is a dialer program;
- SE JOKE is a joke program;
- SE RISKWARE is a potentially dangerous program;
- SE HACKTOOL is a hacktool.
- 8) Archive is an object that contains information on archives, packed objects, e-mail messaged and other containers:

9) ScanStat is an object that contains the scanning statistics:

```
{
  "origin": string //The application by the request of which the scanning
was initialized
   #Counters for infected objects:
   "known_virus": number //Number of objects infected by known viruses
```

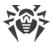

```
"virus_modification": number //Number of objects infected by
modifications of known viruses
    "unknown_virus": number //Number of objects infected by unknown
viruses
    "adware": number //Number of objects with SE_ADWARE
    "dialer": number //Number of objects with SE_DIALER
    "joke": number //Number of objects with SE_JOKE
    "riskware": number //Number of objects with SE_RISKWARE
    "hacktool": number //Number of objects with SE_HACKTOOL
    "cured": number //Number of cured threats
    "quarantined": number //Number of quarantined threats
    "deleted": number //Number of deleted threats
}
```

## 5. Managing the list of threats

To manage the list of threats that have been detected during a scanning or by the file system monitor—SpIDer Guard—the following commands are available in the HTTP API:

| API command | Description                                                                               |
|-------------|-------------------------------------------------------------------------------------------|
| threats     | Action: List identifiers of all detected threats.                                         |
|             | URI: /api/10.2/threats/                                                                   |
|             | HTTP method: GET                                                                          |
|             | Input parameters: (SCS cookie)                                                            |
|             | Result of successful execution: Array of threat identifiers                               |
| threat_info | <b>Action:</b> Get information about a threat by its identifier—< <i>threat ID&gt;</i> .  |
|             | <pre>URI: /api/10.2/threat_info/<threat id=""></threat></pre>                             |
|             | HTTP method: GET                                                                          |
|             | Input parameters: (SCS cookie)                                                            |
|             | Result of successful execution: (SCS cookie), FileThreat object                           |
| cure_threat | <b>Action:</b> Try to cure a threat specified by its identifier— <threat id="">.</threat> |
|             | <pre>URI: /api/10.2/cure_threat/<threat id=""></threat></pre>                             |
|             | HTTP method: POST                                                                         |
|             | Input parameters: (SCS cookie)                                                            |
|             | Result of successful execution: (SCS cookie), an empty object                             |

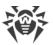

| API command       | Description                                                                                                    |
|-------------------|----------------------------------------------------------------------------------------------------|
| delete_threat     | <b>Action:</b> Delete the file that contains the threat specified by the threat identifier—< <i>threat ID</i> >. |
|                   | <pre>URI: /api/10.2/delete_threat/<threat id=""></threat></pre>                                                  |
|                   | HTTP method: POST                                                                                                |
|                   | Input parameters: (SCS cookie)                                                                                   |
|                   | Result of successful execution: (SCS cookie), an empty object                                                    |
| ignore_threat     | <b>Action:</b> Ignore a threat specified by its identifier—< <i>threat ID</i> >.                                 |
|                   | <pre>URI: /api/10.2/ignore_threat/<threat id=""></threat></pre>                                                  |
|                   | HTTP method: POST                                                                                                |
|                   | Input parameters: (SCS cookie)                                                                                   |
|                   | Result of successful execution: (SCS cookie), an empty object                                                    |
| quarantine_threat | <b>Action:</b> Quarantine a threat specified by its identifier—< <i>threat ID</i> >.                             |
|                   | <pre>URI: /api/10.2/quarantine_threat/<threat id=""></threat></pre>                                              |
|                   | HTTP method: POST                                                                                                |
|                   | Input parameters: (SCS cookie)                                                                                   |
|                   | Result of successful execution: (SCS cookie), an empty object                                                    |

Each threat found in the specified application has a unique numeric integer identifier <threat ID>. The list of all identifiers is returned by the threats command. In the threat\_info, cure\_threat, delete\_threat, ignore\_threat, and quarantine\_threat commands only the identifiers returned by the threats command are allowed.

All information on the specified threat, including actions history, can be obtained using the threat info request. The information is returned as the <u>FileThreat</u> object.

#### **Description of JSON objects**

1) FileThreat is an object that contains the following data:

```
"threat_id": number, //Threat identifier
"detection_time": UNIXTime, //Time when the threat was detected
"report": ScanReport, //Report about scanning the file
"stat": FileStat, //Information about the file
"origin": string, //Name of the component that detected the threat
```

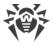

```
"origin_pid": number, //PID of the component that detected the threat
"task_id": number, //Identifier of the scanning task
//in the scan engine
"history": ActionResult[] //History of actions applied to the threat (an array)
}
```

The report field contains the <u>ScanReport</u> object; the stat field contains a <u>FileStat</u> object, and the history field contains an array of <u>ActionResult</u> objects (the history of actions applied to the file).

2) ScanReport is an object that contains information about the file in which the threat was found:

```
{
  "object": string, //File system object that contains the threat
  "size": number, //Size (in bytes) of the file that contains the threat
  "virus": VirusInfo[], //List of details about the found
  //threats
  *"error": string, //An error message
  "heuristic_analysis": bool //Flag that shows whether heuristic
  //analysis was used
}
```

Asterisk-marked parameter is optional.

The virus field is an array of <u>VirusInfo</u> objects containing information about all detected threats. The error field is only present if an error has occurred.

3) FileStat is an object that contains file statistics:

```
"dev": number, //Device containing the file
"ino": number, //The file inode number
*"size": number, //Size of the file
*"uid": User, //User ID of the file's owner
*"gid": Group, //Group ID of the owning group
*"mode": number, //The mode of access to the file
*"mtime": UNIXTime, //Date/time when the file was last modified
*"ctime": UNIXTime //Date/time when the file was created
*"rsrc_size": number, //
*"finder_info": string, //
*"ext_finder_info": string, //
*"uchg": string, //
*"volume_name": string, //Volume name
*"volume_root": string, //Root (mount point) of the volume
*"xattr": XAttr[] //Extended information about the file
}
```

Asterisk-marked parameters are optional.

The xattr field contains an array of XAttr objects. This object contains two *string*-type fields: name and value. The uid and gid fields contain a User and a Group object respectively, that have information about the file owner and the group owning the file respectively. These objects contain two fields each:

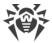

- uid (gid)—the numeric ID of the user (group);
- username (groupname)—name of the user (group) as a string.
- 4) ActionResult is an object that contains information on the action applied to the file and the result:

```
"action": string, //The action applied
"action_time": UNIXTime, //Date/time when the action was applied
"result": string, //Result of applying the action
"cure_report": ScanReport //Report about applying the action
}
```

The cure\_threat, delete\_threat, ignore\_threat and quarantine\_threat commands return an empty object when executed successfully. If the requested action fails, <a href="Error"><u>Error</u></a> object is returned.

## 6. Managing Quarantine

To manage quarantined objects the following commands are available in the HTTP API:

| API command | Description                                                                                                    |
|-------------|----------------------------------------------------------------------------------------------------|
| quarantine  | Action: List identifiers of quarantined objects.                                                                  |
|             | URI: /api/10.2/quarantine/                                                                                        |
|             | HTTP method: GET                                                                                                  |
|             | Input parameters: (SCS cookie)                                                                                    |
|             | <b>Result of successful execution:</b> (SCS cookie), array of <u>Quarantineld</u> objects (objects in quarantine) |
| qentry_info | <b>Action:</b> Get information about a quarantined object specified by its identifier— < entry ID>.               |
|             | <pre>URI: /api/10.2/qentry_info/<entry id=""></entry></pre>                                                       |
|             | HTTP method: GET                                                                                                  |
|             | Input parameters: (SCS cookie)                                                                                    |
|             | Result of successful execution: (SCS cookie), <u>QEntry</u> object                                                |
| cure_qentry | <b>Action:</b> Try to cure a quarantined object specified by its identifier—< <i>entry ID</i> >.                  |
|             | <pre>URI: /api/10.2/cure_qentry/<entry id=""></entry></pre>                                                       |
|             | HTTP method: POST                                                                                                 |
|             |                                                                                                    |

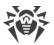

| API command    | Description                                                                                                    |
|----------------|----------------------------------------------------------------------------------------------------|
|                | Input parameters: (SCS cookie)                                                                                           |
|                | Result of successful execution: (SCS cookie), an empty object                                                            |
| delete_qentry  | <b>Action:</b> Delete a quarantined object specified by its identifier—< <i>entry ID</i> >.                              |
|                | <pre>URI: /api/10.2/delete_qentry/<entry id=""></entry></pre>                                                            |
|                | HTTP method: POST                                                                                                    |
|                | Input parameters: (SCS cookie)                                                                                           |
|                | Result of successful execution: (SCS cookie), an empty object                                                            |
| restore_qentry | <b>Action:</b> Restore a quarantined object specified by its identifier—< <i>entry ID&gt;</i> —to its original location. |
|                | <pre>URI: /api/10.2/restore_qentry/<entry id=""></entry></pre>                                                           |
|                | HTTP method: POST                                                                                                    |
|                | Input parameters: (SCS cookie)                                                                                           |
|                | Result of successful execution: (SCS cookie), an empty object                                                            |

Each quarantined object has a unique identifier. The list of identifiers represented as of <a href="Quarantineld">Quarantineld</a> is returned by the quarantine command. The identifier consists of two parts: <a href="chunk id">chunk id</a> and <a href="entry id">entry id</a>.

#### **Description of JSON objects**

1) QuarantineId is an object that contains both parts of the two-part identifier of a quarantined object:

```
{
  "chunk_id": string,
  "entry_id": string
}
```

These two fields together make up the identifier of a quarantined object. To apply any action to a quarantined object with the help of the <code>qentry\_info</code>, <code>cure\_qentry</code>, <code>delete\_qentry</code> or <code>restore\_qentry</code> commands, you should specify the quarantined object general identifier—<code><entry ID></code>—written in the form of <code><entry\_id>@<chunk\_id></code>. The <code>qentry\_info</code> command allows to get the detailed information about a quarantined object with a specified identifier. This command returns a <code>QEntry</code> object.

2) QEntry is an object that contains information about a quarantined object:

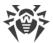

```
"entry id": string, //Parts of the identifier of
*"chunk id": string, //this quarantined object
*"quarantine dir": string, //Quarantine directory
"restore path": string, //path where the quarantined
//object will be restored
 "creation time": number, //Date/time of moving to quarantine
 //(in UNIX time)
"report": ScanReport, //Report about scanning the object
//(see ScanReport described above)
"stat": FileStat, //Statistical information about the file
//(see FileStat described above)
*"history": QEntryOperation[], //History of operations performed on the
object
*"who": RemoteUser, //The remote owner of the file (if
//the file was quarantined from a file server
//storage)
*"detection time": number, //Date/time of detecting the threat
*"origin": string, //Component that detected the threat
```

Asterisk-marked parameters are optional.

The report field contains a <u>ScanReport</u> object; the stat field contains a <u>FileStat</u> object, and the history field contains the history of actions applied to the isolated object. Each action entry is described by a <u>QEntryOperation</u> object. The optional who field contains information about the deleted user in the form of a <u>RemoteUser</u> object.

3) QEntryOperation is an object that contains data on operations applied to the quarantined object:

```
"action": string, //Operation performed on the object
//(see the possible values below)
"action_time": number, //Date/time when the operation was performed (UNIX
Time)
"result": string, //Error when trying to perform the operation (a code
//EC_XXX)
*"restore_path": string, //path for restoring the quarantined object
//(if action = "QENTRY_ACTION_RESTORE")
*"rescan_report": ScanReport //Report about rescanning (if
//action = "QENTRY_ACTION_RESCAN")
}
```

Asterisk-marked parameters are optional.

The action field can have the following values:

- QENTRY ACTION DELETE is an attempt to remove the quarantined object;
- QENTRY ACTION RESTORE is an attempt to restore the guarantined object;
- QENTRY ACTION RESCAN is an attempt to rescan the quarantined object;
- QENTRY ACTION CURE is an attempt to cure the quarantined object.
- 4) RemoteUser is an object that contains information about the remote user that owns the file (if the file was relocated to quarantine from the file server storage):

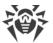

```
{
  *"ip": string, //IP-address of the user
  *"user": string, //User name
  *"domain": string //Domain of the user
}
```

Asterisk-marked parameters are optional.

The cure\_qentry, delete\_qentry and restore\_qentry commands return an empty object if the command execution was successful. In case the requested operation on a quarantined object finished with an error (for instance, the file could not be restored), then, instead of an empty object, an <u>Error</u> object will be returned.

# 7. Examples of using the HTTP API

To test the work of the HTTP API, you can use the curl utility. The general format of an API call is given below.

```
$ curl https://<HTTPD.AdminListen>/<HTTP API URI> -k -X <HTTP method name>
[-H 'Content-Type: application/json' --data-binary '@<file of the JSON object>']
[-c <cookie file> [-b <cookie file>]] [> <file of the result>]
```

- the -k option specifies curl not to verify the SSL certificate;
- the -X options specifies the HTTP method used (GET or POST);
- the -H option is used to add the Content-Type: application/json header;
- the --data-binary (or -d) option is used to add a JSON object saved in a text file to the request;
- if an SCS is used to get authorization, the files that contain the sent and received SCS cookies need to be specified with the -b and -c parameters respectively.

For the detailed description of the curl options refer to the man page (perform curl -- help or man curl command).

1. **Authenticate and authorize a client** by specifying a user name and a password (for an SCS).

An <u>AuthOptions</u> object in the JSON format must be written in advance to a file named user.json. For example:

```
{"user":"<username>", "password":"<passphrase>"}.
```

#### Request:

```
$ curl https://127.0.0.1:4443/api/10.2/login -k -X POST -H 'Content-Type:
application/json' --data-binary '@user.json' -c cookie.file
```

#### Response:

```
HTTP/1.0 200 OK
Content-Type: application/json
```

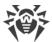

```
Content-Length: 2
Set-Cookie:
DWToken=6QXy4wn_JGov9A1GohWP_kvMK3dN6ccKegjNgKcmHpb_AqSrHg9cNX_yFJhxPDgr|
MTQ2Mjg3Mzg4NQ==|cWd4Ow==|GywBUVOhU4w2LF_BKT5frg==|
kR_rip5nrpxWjJ2dfZ7Xfmvi3rE=; Secure; HttpOnly; Max-Age: 900; Path=/
Pragma: no-cache
{}
```

The Set-Cookie header field contains an SCS cookie that should be used in all further requests to the HTTP API. The body of the response contains an empty object, if the authentication and authorization were successful. If the user has not been authorized, an Error object is returned:

```
HTTP/1.0 403 Forbidden
Content-Type: application/json
Content-Length: 35
Pragma: no-cache
{"error":{"code":"EC_AUTH_FAILED"}}
```

2. Get the information about the threat with ID = 1:

## Request:

```
$ curl https://127.0.0.1:4443/api/10.2/threat_info/1 -k -X GET -c
cookie.file -b cookie.file
```

#### Response:

```
HTTP/1.0 200 OK
Content-Type: application/json
Content-Length: 574
Set-Cookie: DWToken=<...>;
Secure; HttpOnly; Max-Age: 900; Path=/
Pragma: no-cache
{"threat id":1, "detection time":1462881660,
"report": { "object": "/sites/site1/eicar.com.txt", "size": 68, "packer": [],
"virus":[{"type":"SE KNOWN VIRUS", "name": "EICAR Test File (NOT a
Virus!)"}],
"heuristic analysis":true, "core fingerprint": "0D2DD5A869DAB7AE354153A4D5F7
OF45",
"item":[], "log":[], "user time":0, "system time":0}, "stat":
{"dev":2049,"ino":898,
"size":68, "uid":{"uid":1000, "username":"user"}, "gid":
{"gid":1000, "groupname": "user"},
"mode":33204, "mtime":1441028214, "ctime":1460738554, "xattr":[]},
"origin": "APP_COMMAND_LINE_TOOL", "origin pid": 2726, "task id":1, "history":
```

3. **Move to quarantine** the threat with ID = 1:

Request:

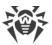

```
$ curl -v -c cookie.jar -b cookie.jar -k -X POST -H 'Content-
Type:application/json' https://127.0.0.1:4443/api/10.2/quarantine_threat/1
```

### Response:

```
HTTP/1.0 200 OK
Content-Type: application/json
Content-Length: 2
Set-Cookie: DWToken=<...>; Secure; HttpOnly; Max-Age: 900; Path=/
Pragma: no-cache
{}
```

#### 4. View the information on the quarantined (isolated) object with the specified ID:

#### Request:

```
$ curl -v -k -X GET -c cookie.jar -b cookie.jar
https://127.0.0.1:4443/api/10.2/qentry_info/3070d3ce-7b6e-4143-9d9f-
89ba3473a781@801:2108d
```

## Response:

```
HTTP/1.0 200 OK
Content-Type: application/json
Content-Length: 781
Set-Cookie: DWToken=<...>; Secure; HttpOnly; Max-Age: 900; Path=/
Pragma: no-cache
{"entry id": "3070d3ce-7b6e-4143-9d9f-
89ba3473a781", "chunk id": "3830313A3231303864",
"quarantine dir": "2F686F6D652F757365722F2E636F6D2E64727765622E71756172616E
74696E65",
"restore path":"2E2E2F7473742F65696361722E636F6D2E747874","creation time":
1462888884,
"report": { "object": "/home/user/tst/eicar.com.txt", "size": 68, "packer": [],
"virus":[{"type":"SE KNOWN VIRUS", "name":"EICAR Test File (NOT a
Virus!)"}],
"heuristic analysis":true, "core fingerprint": "467CD4C6D423C55448B71CD5B815
2776",
"item":[],"log":[],"user time":0,"system time":0},"stat":
{"dev":2049,"ino":898,
"size":68, "uid":{"uid":1000, "username":"user"}, "gid":
{"gid":1000, "groupname": "user"},
"mode":33204, "mtime":1441028214, "ctime":1462888421, "xattr":[]}, "history":
[],
"detection time":1462888667, "origin": "APP COMMAND LINE TOOL"}
```

#### 5. **Change a configuration setting:** disable Dr.Web CloudD.

A LexMap object in the JSON format must be written in advance to a file named

```
lexmap_ls_off.json:
{"option":[{"key":"Root", "map":{"option":
[{"key":"UseCloud", "value":{"item":["no"]}}]}}]}
Request:
```

#### •

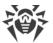

```
$ curl -v -k -c cookie.jar -b cookie.jar -X POST -H 'Content-Type:
application/json' --data-binary '@lexmap_ls_off.json'
https://127.0.0.1:4443/api/10.2/set_lexmap
```

### Response:

```
HTTP/1.0 200 OK
Content-Type: application/json
Content-Length: 58
Set-Cookie: DWToken=<...>; Secure; HttpOnly; Max-Age: 900; Path=/
Pragma: no-cache

{"item":[{"option":"Root.UseCloud","result":"EC_OK"}]}
```

# 6. **Change a configuration setting:** enable Dr.Web CloudD.

A <u>LexMap</u> object in the JSON format must be saved in a file named lexmap ls on.json:

```
{"option":[{"key":"Root", "map":{"option":
[{"key":"UseCloud", "value":{"item":["yes"]}}]}}]
```

# Request:

```
$ curl -v -k -c cookie.jar -b cookie.jar -X POST -H 'Content-Type:
application/json' --data-binary '@lexmap_ls_on.json'
https://127.0.0.1:4443/api/10.2/set_lexmap
```

## Response:

```
HTTP/1.0 200 OK
Content-Type: application/json
Content-Length: 58
Set-Cookie: DWToken=<...>; Secure; HttpOnly; Max-Age: 900; Path=/
Pragma: no-cache

{"item":[{"option":"Root.UseCloud","result":"EC_OK"}]}
```

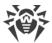

# **Dr.Web SNMPD**

Dr.Web SNMPD is an SNMP agent designed to integrate Dr.Web for UNIX Internet Gateways with monitoring systems running the SNMP protocol. This integration allows you to track the status of the Dr.Web for UNIX Internet Gateways components, as well as collect statistics on the detection and neutralization of threats. The agent supports providing monitoring systems or any SNMP managers with the following information:

- Status of any Dr.Web for UNIX Internet Gateways component.
- Number of detected threats of various types (according to the Dr.Web classification).

Moreover, the agent sends SNMP trap notifications upon detection of a threat and upon failures in neutralization of detected threats. The agent supports SNMP protocol of version 2c and 3.

Description of the information which can be sent by the agent is stored in a special section of MIB (*Management Information Base*) created by Doctor Web. In the MIB section, defined by Dr.Web for UNIX-like operating systems, the following information is specified:

- 1. Formats of SNMP trap notifications about detection and neutralizing of threats and about errors related to the Dr.Web for UNIX Internet Gateways components.
- 2. Dr. Web for UNIX Internet Gateways operation statistics.
- 3. Dr.Web for UNIX Internet Gateways component status.

For more details about information that can be obtained over the SNMP protocol, refer to the corresponding <u>section</u>.

# **Operating Principles**

#### In this section

- General Information
- Integration with the System SNMP Agent

### **General Information**

By default, the component is run automatically upon Dr.Web for UNIX Internet Gateways startup. When run, the component structures data according to the structure described in MIB Dr.Web and waits for requests to receive data from external SNMP managers. The component receives information on the status of the Dr.Web for UNIX Internet Gateways components and notifications on detected threats directly from the <u>Dr.Web ConfigD</u> configuration daemon.

Threats can be detected by the scan engine during scanning initiated by Dr.Web for UNIX Internet Gateways components. Once any of threats is detected, the appropriate count (of this threat type) is incremented by one and all SNMP managers that can receive notifications get an SNMP trap notifying on the detected threat.

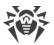

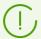

Collected values of counters (for example, counters of detected threats) are not saved between launches of Dr.Web SNMPD. Thus, once Dr.Web SNMPD is relaunched for any reason (including general restart of Dr.Web for UNIX Internet Gateways), the collected values of counters are reset to zero.

# **Integration with the System SNMP Agent**

To enable correct operation of Dr.Web SNMP agent if the main system SNMP agent snmpd (net-snmp), already operates on the server, configure transmission of SNMP requests through the Dr.Web MIB branch from snmpd to Dr.Web SNMPD. For that purpose, edit the snmpd configuration file (usually for GNU/Linux the file is as follows: /etc/snmp/snmpd.conf), by adding the following line in it:

```
proxy -v <version> -c <community> <address>:<port> <MIB branch>
```

#### Where:

- < version > SNMP version in use (2c, 3).
- <community>—"community string" used by Dr.Web SNMPD.
- <address>:<port>—network socket which is listened by Dr.Web SNMPD.
- < MIB branch >—OID of the MIB branch containing descriptions of variables and SNMP notifications (trap) used by Dr.Web (the OID equals .1.3.6.1.4.1.29690).

If you are using the default settings of Dr.Web SNMP agent, then the added line should look like this:

```
proxy -v 2c -c public localhost:50000 .1.3.6.1.4.1.29690
```

Note that since port 161 in this case will be used by the system standard snmpd, it is required to specify another port for Dr.Web SNMPD in the ListenAddress <u>parameter</u> (in this example, 50000).

# **Command-Line Arguments**

To launch Dr.Web SNMPD from the command line of the operating system, the following command is used:

```
$ <opt_dir>/bin/drweb-snmpd [<parameters>]
```

Dr.Web SNMPD can process the following options:

| Parameter | Description                                                                                                    |
|-----------|----------------------------------------------------------------------------------------------------|
| help      | <b>Function:</b> Output short help information about command-line parameters to the console or to the terminal emulator and to exit upon completion. |

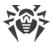

|         | Short form: -h                                                                                                    |  |  |
|---------|----------------------------------------------------------------------------------------------------|--|--|
|         | Arguments: None.                                                                                                    |  |  |
| version | <b>Function:</b> Output information about the version of this component to the console or to the terminal emulator and to exit after completion. |  |  |
|         | Short form: -v                                                                                                    |  |  |
|         | Arguments: None.                                                                                                    |  |  |

# **Example:**

```
$ /opt/drweb.com/bin/drweb-snmpd --help
```

This command outputs short help information on Dr.Web SNMPD.

# **Startup Notes**

The component cannot be launched directly from the command line of the operating system in an autonomous mode (autonomously from other components). It is launched automatically by the <u>Dr.Web ConfigD</u> configuration daemon when needed (as a rule, at the startup of the operating system). To manage the operation of the component, you can use the <u>Dr.Web Ctl</u> command-line-based management tool for Dr.Web for UNIX Internet Gateways (it is called by using the drweb-ctl command).

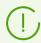

To request documentation about this component of the product from the command line, use the following command man 1 drweb-snmpd.

# **Configuration Parameters**

The component uses configuration parameters which can be found in the <code>[SNMPD]</code> section of the integrated configuration file of Dr.Web for UNIX Internet Gateways.

The section contains the following parameters:

| Parameter                | Description                                                                                                    |
|--------------------------|----------------------------------------------------------------------------------------------------|
| LogLevel {logging level} | Logging level of the component.  If the parameter value is not specified, the  DefaultLogLevel parameter value from the [Root]  section is used. |
|                          | Default value: Notice                                                                                                    |
| Log {log type}           | Logging method of the component.  Default value: Auto                                                                                            |
| ExePath                  | Path to the executable file of the component.                                                                                                    |

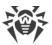

| Parameter               | Description                                                                                                    |
|-------------------------|----------------------------------------------------------------------------------------------------|
| {path to file}          | Default value: <opt_dir>/bin/drweb-snmpd.</opt_dir>                                                                                                    |
|                         | • For GNU/Linux: /opt/drweb.com/bin/drweb-snmpd.                                                                                                    |
|                         | • For FreeBSD: /usr/local/libexec/drweb.com/bin/drweb-snmpd                                                                                                    |
| Start                   | Launch/do not launch the component by the <u>Dr.Web</u> <u>ConfigD</u> configuration daemon.                                                                                                    |
| {Boolean}               | Configuration daemon.                                                                                                    |
|                         | When you specify the Yes value for this parameter, it the configuration daemon will start the component immediately; and when you specify the No value, the configuration daemon will terminate the component immediately.                 |
|                         | Default value: No                                                                                                    |
| RunAsUser               | The user on whose behalf the component should be run.                                                                                                    |
| {UID   user name}       | The user name can be specified either as the user's number UID or as the user's login. If the user name consists of numbers (i.e. similar to number UID), it is specified with the "name:" prefix, for example:  RunAsUser = name: 123456. |
|                         | When a user name is not specified, the component operation terminates with an error after the startup.                                                                                                    |
|                         | Default value: drweb                                                                                                    |
| ListenAddress {address} | Address (IP address and port) listened by Dr.Web SNMPD, which is waiting for client connections (SNMP managers).                                                                                                    |
| <i>{uuui essy</i>       | Note that interaction with snmpd requires a specified port, different from the standard port (161), and snmpd must be configured for proxying.                                                                                             |
|                         | Default value: 127.0.0.1:161                                                                                                    |
| SnmpVersion             | The current version of SNMP protocol (SNMPv2c or SNMPv3).                                                                                                    |
| {V2c   V3}              | Default value: V2c                                                                                                    |
| V3EngineId              | Identifier (string) of Engine ID for SNMPv3 (according to                                                                                                    |
| {string}                | RFC 3411).  Default value: 800073FA044452574542                                                                                                    |
| TrapReceiver            | List of addresses (IP address and port) where Dr.Web                                                                                                    |
| {address list}          | SNMPD sends <i>SNMP trap</i> notifications after Dr.Web for UNIX Internet Gateways components detected a threat.                                                                                                    |
|                         | You can specify a list as the parameter value. The values in<br>the list must be separated with commas (each value in the<br>quotation marks). The parameter can be specified more                                                         |

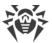

| Parameter                                            | Description                                                                                                    |  |
|------------------------------------------------------|----------------------------------------------------------------------------------------------------|--|
|                                                      | than once in the section (in this case, all its values are combined into one list).                                                         |  |
|                                                      | Example: Add sockets 192.168.0.1:1234 and 10.20.30.45:5678 to the list.                                                                     |  |
|                                                      | 1. Adding of values to the configuration file.                                                                                              |  |
|                                                      | Two values in one string:                                                                                                    |  |
|                                                      | Section [SNMPD]  TrapReceiver = "192.168.0.1:1234", "10.20.30.45:5678"                                                                      |  |
|                                                      | • Two strings (one value per a string):                                                                                                    |  |
|                                                      | [SNMPD] TrapReceiver = 192.168.0.1:1234 TrapReceiver = 10.20.30.45:5678                                                                     |  |
|                                                      | 2. Adding values with the drweb-ctl cfset command:                                                                                          |  |
|                                                      | <pre># drweb-ctl cfset SNMPD.TrapReceiver -a 192.168.0.1:1234 # drweb-ctl cfset SNMPD.TrapReceiver -a 10.20.30.45:5678</pre>                |  |
|                                                      | Default value: (not set)                                                                                                    |  |
| V2cCommunity {string}                                | The string "SNMP read community" for authentication of SNMP managers (SNMPv2c protocol) when Dr.Web MIB variables are accessed for reading. |  |
|                                                      | The parameter is used if SnmpVersion = V2c.                                                                                                 |  |
|                                                      | Default value: public                                                                                                    |  |
| V3UserName {string}                                  | The user name for authentication of SNMP managers (SNMPv3 protocol) when Dr.Web MIB variables are accessed for reading.                     |  |
|                                                      | The parameter is used if SnmpVersion = V3.                                                                                                  |  |
|                                                      | Default value: noAuthUser                                                                                                    |  |
| V3Auth {SHA( <pwd>)   MD5(<pwd>)   None}</pwd></pwd> | Method to authenticate SNMP managers ( <i>SNMPv3</i> protocol) when Dr.Web <u>MIB variables</u> are accessed for reading.                   |  |
|                                                      | Allowed values:                                                                                                    |  |
|                                                      | • SHA ( <pwd>) —SHA hash of the password is used (<pwd> strings);</pwd></pwd>                                                               |  |
|                                                      | • MD5 ( <pwd>) —MD5 hash of the password is used (<pwd> strings);</pwd></pwd>                                                               |  |

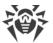

| Parameter                                                    | Description                                                                                                    |
|--------------------------------------------------------------|----------------------------------------------------------------------------------------------------|
|                                                              | None—authentication is disabled.                                                                                                    |
|                                                              | where < PWD> is a plain text password.                                                                                                    |
|                                                              | When specifying the parameter value from the command line, you may need to escape the brackets by using the slash mark $\setminus$ in some shells. |
|                                                              | Examples:                                                                                                    |
|                                                              | 1. Parameter value in the configuration file:<br>V3Auth = MD5 (123456)                                                                             |
|                                                              | 2. Specifying the same parameter value from the command line with the drweb-ctl cfset command:                                                     |
|                                                              | <pre>drweb-ctl cfset SNMPD.V3Auth MD5\(123456\)</pre>                                                                                              |
|                                                              | The parameter is used if SnmpVersion = V3.                                                                                                    |
|                                                              | Default value: None                                                                                                    |
| V3Privacy                                                    | Encryption method for SNMP messages (SNMPv3 protocol).                                                                                             |
| {DES( <secret>)   AES128(<secret>)   None}</secret></secret> | Allowed values:                                                                                                    |
|                                                              | • DES ( <secret>) —DES encryption algorithm;</secret>                                                                                              |
|                                                              | • AES128 ( <i><secret></secret></i> ) —AES128 encryption algorithm;                                                                                |
|                                                              | None—SNMP-messages are not encrypted.                                                                                                    |
|                                                              | where < secret > is a secret key shared by the manager and the agent (plain text).                                                                 |
|                                                              | When specifying the parameter value from the command line, you can need to escape the brackets by using the slash mark \ in some shells.           |
|                                                              | Examples:                                                                                                    |
|                                                              | 1. Parameter value in the configuration file:                                                                                                    |
|                                                              | V3Privacy = AES128(supersecret)                                                                                                    |
|                                                              | 2. Specifying the same parameter value from the command line with the drweb-ctl cfset command:                                                     |
|                                                              | <pre>drweb-ctl cfset SNMPD.V3Privacy AES128\(supersecret\)</pre>                                                                                   |
|                                                              | The parameter is used if SnmpVersion = V3.                                                                                                    |
|                                                              | Default value: None                                                                                                    |

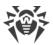

# **Integration with SNMP Monitoring Systems**

Dr.Web SNMP agent can act as data provider for any monitoring system that uses the SNMP protocol, versions 2c or 3. The list of data that is available for control and the data structure are described in the Dr.Web MIB description file DRWEB-SNMPD-MIB.txt supplied together with Dr.Web for UNIX Internet Gateways. This file is located in the directory <opt\_dir>/share/drweb-snmpd/mibs.

For easy configuration, the component is supplied with templates of settings for popular monitoring systems:

- Munin
- Nagios
- Zabbix

Customization templates for monitoring systems are located in the <opt\_dir>/share/drweb-snmpd/connectors directory.

# **Integration with Munin Monitoring System**

The Munin monitoring system includes the central server (master) munin, which collects statistics from clients munin-node residing locally on the monitored hosts. At request of the server, each monitoring client collects data about monitored host operation by starting *plug-ins* (*plug-ins*) that provide data transferred to the server.

To enable connection between Dr.Web SNMPD and the Munin monitoring system, a ready-to-use plug-in Dr.Web used by munin-node is supplied. The plug-in resides in the <opt\_dir>/share/drweb-snmpd/connectors/munin/plugins directory. This plug-in collects data required for construction of the following two graphs:

- Number of detected threats.
- File scan statistics.
- Email message scanning statistics (it is possible to get email statistics only with the Dr.Web MailD component. Dr.Web MailD is not included in Dr.Web for UNIX Internet Gateways.

These plug-ins support SNMP protocols versions 1, 2c and 3. Based on these template plug-ins, you can create any other plug-ins to poll the status of Dr.Web for UNIX Internet Gateways components via Dr.Web SNMPD.

In the <opt\_dir>/share/drweb-snmpd/connectors/munin directory, the following files are located.

| File                      | Description                                                                                       |  |
|---------------------------|---------------------------------------------------------------------------------------------------|--|
| plugins/snmpdrweb_malware | The munin-node plug-in for polling Dr.Web SNMPD via SNMP to gather the number of threats detected |  |

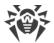

| File                        | Description                                                                                                    |  |
|-----------------------------|----------------------------------------------------------------------------------------------------|--|
|                             | by Dr.Web for UNIX Internet Gateways on the host.                                                                                                    |  |
| plugins/snmpdrweb_filecheck | The munin-node plug-in for polling Dr.Web SNMPD via SNMP to gather the statistics of files scanned by Dr.Web for UNIX Internet Gateways on the host. |  |
| plugin-conf.d/drweb.cfg     | An example of the munin-node configuration for the environment variables of the Dr.Web plug-ins.                                                     |  |

# **Connecting a host to Munin**

In the present instruction, it is assumed that the Munin monitoring system is already deployed on the monitoring server and the monitored host features an installed and functioning Dr.Web SNMPD (it is possible for the component to function in proxy mode together with snmpd) and munin-node.

- 1. Monitored host configuration
  - Copy the snmp\_\_drweb\_\* files to the directory with plug-in libraries munin-node (the directory depends on the OS). For example, in Debian/Ubuntu operating systems, the path is /usr/share/munin/plugins.
  - Configure munin-node by connecting to it the supplied Dr.Web plug-ins. To do this, use the munin-node-configure utility that is distributed with munin-node.

For example, the following command:

```
$ munin-node-configure --shell --snmp localhost
```

will display on a terminal screen a list of commands for creation of required symbolic links to plug-ins. Copy and execute them in the command line. Note that the specified command presumes that:

- 1) munin-node is installed at the same host where Dr.Web SNMPD is installed. If it is not the case, please specify the correct FQDN or an IP address of the monitored host instead of a localhost value;
- 2) Dr.Web SNMPD uses SNMP version 2c. If it is not the case, specify the correct SNMP version in munin-node-configure command. The command has several arguments for flexible configuration of plug-ins, e.g., you can specify the SNMP protocol version, port that is listened by SNMP agent at the monitored host, an actual value of the community string, and so on. If required, refer to the manual on munin-node-configure command.
- If necessary, define (or redefine) parameter values of the environment, where installed Dr.Web plug-ins for munin-node must be executed. As the environment parameters, the value *community string* is used. It is the port utilized by the SNMP agent, and so on. These parameters must be defined in the file /etc/munin/plugin-conf.d/drweb (create it if required). As an example of this file, use the supplied file drweb.cfg.

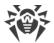

• In the munin-node configuration file (munin-node.conf), specify a regular expression to include all IP addresses of hosts that are allowed to connect munin servers (masters) to munin-node for receiving the values of the monitored parameters, for example:

```
allow ^10\.20\.30\.40$
```

In this case, only the IP address 10.20.30.40 is allowed to receive host parameters.

• Restart munin-node, for example, by using the following command:

```
# service munin-node restart
```

2. Munin server (master) configuration

Add the address and identifier of the monitored host to the Munin configuration file munin.conf, which is located, by default, in /etc directory (in Debian/Ubuntu operating systems it is /etc/munin/munin.conf):

```
[ <ID>; <hostname>. <domain>]
address <host IP address>
use_node_name yes
```

where <ID> is the displayed host identifier, <hostname> is the name of the host, <domain> is the name of the domain, <host IP address> is the IP address of the host.

For official documentation on configuration of the Munin monitoring system, refer to <a href="http://guide.munin-monitoring.org/en/latest">http://guide.munin-monitoring.org/en/latest</a>.

# **Integration with Zabbix Monitoring System**

File templates, required for establishing connection between Dr.Web SNMPD and the Zabbix monitoring system, are located in the <opt\_dir>/share/drweb-snmpd/connectors/zabbix directory.

| File                     | Description                                                                                              |  |
|--------------------------|----------------------------------------------------------------------------------------------------|--|
| zbx_drweb.xml            | Template for description of the monitored host that features installed Dr.Web for UNIX Internet Gateways |  |
| snmptt.drweb.zabbix.conf | Configuring the snmptt utility—which is an SNMP traphandler                                              |  |

Template for description of the monitored host features:

- Description of counters ("items", according to the terminology of Zabbix). By default, the template is set to be used with SNMP v2.
- The set of predefined graphs: number of scanned files and distribution of detected threats by their type.

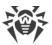

## Connecting a host to Zabbix

In the present instruction, it is assumed that the Zabbix monitoring system is already deployed on the monitoring server and the monitored host features an installed and functioning Dr.Web SNMPD (it is possible for the component to function in proxy mode together with snmpd). Moreover, if you want to receive *SNMP trap* notifications from the monitored host (including notification on threats detected by Dr.Web for UNIX Internet Gateways on a protected server), install the net-snmp package on the monitoring server (standard tools snmptt and snmptrapd are used).

- In the Zabbix web interface, on the Configuration → Templates tab import the template of the monitored host from the <opt\_dir>/share/drwebsnmpd/connectors/zabbix/zbx drweb.xml file.
- 2. Add the monitored host to the appropriate list (at **Hosts** → **Create host**). Specify correct parameters of the host and settings of the SNMP interface (they must match the settings of drweb-snmpd and snmpd on the host):
  - The **Host** tab:

Host name: drweb-host

Visible name: DRWEB\_HOST Groups: select Linux servers

**Snmp interfaces**: Click **Add** specify the IP address and port are used by Dr.Web SNMPD (it is considered that Dr.Web SNMPD operates on the local host, so the address *127.0.0.1* and the port *161* are specified by default).

• The **Templates** tab:

Press **Add**, check *DRWEB*, press **Select**.

• The **Macros** tab:

**Macro**: {\$SNMP\_COMMUNITY}

**Value**: specify "read community" for SNMP V2c (by default, *public*).

Click Save.

Note: The {\$SNMP\_COMMUNITY} macro can be specified directly in the host template.

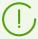

By default, the imported *DRWEB* template is configured for SNMP v2. If you need to use another version of SNMP, edit the template accordingly on the appropriate page.

- 3. After the template is bound to the monitored host, if SNMP settings are specified correctly, the Zabbix monitoring system will start to collect data for counters (*items*) of the template; the collected data will be displayed on the **Monitoring** → **Latest Data** and **Monitoring** → **Graphs**.
- 4. A special *item drweb-traps* is used for collecting *SNMP trap* notifications from Dr.Web SNMPD. The log pf received *SNMP trap* notifications is available on the **Monitoring** → **Latest Data** → **drweb-traps** ¬> **history** page. To collect notifications, Zabbix uses standard

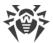

- tools snmptt and snmptrapd from the net-snmp package. For details on how to configure the tools for receiving *SNMP trap* notifications from Dr.Web SNMPD, see below.
- 5. If necessary, you can configure a trigger that will change its state upon receiving an *SNMP trap* notification from Dr.Web SNMPD. Changing of its state can be used as an event source for generation appropriate notifications. The example below shows an expression for configuration of a trigger; the expression is specified in the **trigger expression** field:
  - For Zabbix versions 2.x:

```
({TRIGGER.VALUE}=0 & {DRWEB:snmptrap[.*\.1\.3\.6\.1\.4\.1\.29690\..*].nodata(60)}=1 )| ({TRIGGER.VALUE}=1 & {DRWEB:snmptrap[.*\.1\.3\.6\.1\.4\.1\.29690\..*].nodata(60)}=0)
```

• For Zabbix versions 3.x:

```
({TRIGGER.VALUE}=0 and {drweb-host:snmptrap[".29690."].nodata(60)}=1 ) or ({TRIGGER.VALUE}=1 and {drweb-host:snmptrap[".29690."].nodata(60)}=0 )
```

An event is triggered (the value is set to 1) if the log of *SNMP trap* notifications from Dr.Web SNMPD was updated within a minute. If the log was not updated within the next minute, the value of the trigger is set to 0 again.

In **Severity**, for this trigger it is recommended that notification type is different from *Not classified*, for example, *Warning*.

# **Configuring Receipt of SNMP trap notifications for Zabbix**

1. On the monitored host, in Dr.Web SNMPD settings (the TrapReceiver parameter), you should specify an address to be listened by snmptrapd on the host where Zabbix operates, for example:

```
SNMPD.TrapReceiver = 10.20.30.40:162
```

2. In the configuration file of snmptrapd (snmptrapd.conf), specify the same address and an application for processing received *SNMP trap* notifications (in this example, snmptthandler, snmptt component):

```
snmpTrapdAddr 10.20.30.40:162
traphandle default /usr/sbin/snmptthandler
```

Add the following string to the file, so that snmptt does not discard *SNMP trap* sent by Dr.Web SNMPD as unknown:

```
outputOption n
```

3. The snmptthandler component saves received SNMP trap notifications to the file on the disk in accordance with the specified format, which corresponds to the regular expression set in the host template for Zabbix (the *item drweb-traps* element). The SNMP trap format of the saved notification is specified in the copt\_dir>/share/drweb-

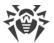

snmpd/connectors/zabbix/snmptt.drweb.zabbix.conf. file. The file must be copied to /etc/snmp.

4. Moreover, the path to the format files must be specified in the snmptt.ini:

```
[TrapFiles]
# A list of snmptt.conf files (this is NOT the snmptrapd.conf file).
# The COMPLETE path and filename. Ex: '/etc/snmp/snmptt.conf'
snmptt_conf_files = <<END
/etc/snmp/snmptt.conf
/etc/snmp/snmptt.drweb.zabbix.conf
END</pre>
```

After that, restart snmptt if it was started in daemon mode.

5. In the configuration file of the Zabbix server (zabbix-server.conf), specify (or check if they are already specified) the following settings:

```
SNMPTrapperFile=/var/log/snmptt/snmptt.log
StartSNMPTrapper=1
```

where /var/log/snmptt/snmptt.log is a log file used by snmptt to register information on received SNMP trap notifications.

For official documentation on Zabbix, refer to <a href="https://www.zabbix.com/documentation/current/en">https://www.zabbix.com/documentation/current/en</a>.

# **Integration with Nagios Monitoring System**

Files with Nagios configuration examples, required for establishing connection between Dr.Web SNMPD and the Nagios monitoring system, are located in the <opt\_dir>/share/drweb-snmpd/connectors/nagios directory.

| File                                                  | Description                                                                                          |  |
|-------------------------------------------------------|----------------------------------------------------------------------------------------------------|--|
| nagiosgraph/rrdopts.conf-sample                       | Example of the RRD configuration file                                                                |  |
| objects/drweb.cfg                                     | Configuration file describing drweb objects                                                          |  |
| objects/nagiosgraph.cfg                               | The configuration file of the component for graph plotting used by Nagiosgraph used by Nagios        |  |
| plugins/check_drweb                                   | The script for collecting data from the host on which Dr.Web for UNIX Internet Gateways is installed |  |
| <pre>plugins/eventhandlers/submit_check_r esult</pre> | The script for handling SNMP trap notifications                                                      |  |
| snmp/snmptt.drweb.nagios.conf                         | Configuring the snmptt utility—which is an SNMP traphandler                                          |  |

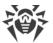

## **Connecting a host to Nagios**

In the present instruction, it is assumed that the Nagios monitoring system is already deployed on the monitoring server, including configuration of the web server and the graphical tool Nagiosgraph, and the monitored host features an installed and functioning Dr.Web SNMPD (it is possible for the component to function in proxy mode together with snmpd). Moreover, if you want to receive *SNMP trap* notifications from the monitored host (including notification on threats detected by Dr.Web for UNIX Internet Gateways on a protected server), install the net-snmp package on the monitoring server (standard tools snmptt and snmptrapd are used).

In the current manual, the following path conventions are used (real paths depend on the operating system and Nagios installation):

- < NAGIOS\_PLUGINS\_DIR > directory with Nagiosplug-ins, for example: /usr/lib64/nagios/plugins.
- < NAGIOS\_ETC\_DIR > directory with Nagios settings, for example: /etc/nagios.
- <NAGIOS\_OBJECTS\_DIR>—directory with Nagios objects, for example: /etc/nagios/objects.
- < NAGIOSGRAPH\_DIR > Nagiosgraph directory, for example: /usr/local/nagiosgraph.
- <NAGIOS\_PERFDATA\_LOG>—file where Nagios records results of service check (must be the same as the perflog file from <NAGIOSGRAPH\_DIR>/etc/nagiosgraph.conf). Records from this file are read by the <NAGIOSGRAPH\_DIR>/bin/insert.pl script and are recorded to the corresponding RRA archives RRD Tool.

## Configuring Nagios:

- 1. Copy the <code>check\_drweb</code> file to the <code><NAGIOS\_PLUGINS\_DIR></code> directory and the <code>drweb.cfg</code> file to the <code><NAGIOS\_OBJECTS\_DIR></code> directory.
- 2. Add hosts with Dr.Web for UNIX Internet Gateways that are to be monitored to the *drweb* group. On the hosts Dr.Web SNMPD must be running. By default, only *localhost* is added to this group.
- 3. If required, edit the check\_drweb command which contains instruction to contact Dr.Web SNMPD on *drweb* hosts via the snmplwalk tool:

```
snmpwalk -c public -v 2c $HOSTADDRESS$:161
```

specify the correct version of SNMP protocol and parameters (such as "community string" or authentication parameters) as well as the port. The \$HOSTADDRESS\$ variable must be included in the command (as this variable is later automatically substituted by Nagios to the correct host address when the command is invoked). OID is not required in the command. It is also recommended that you specify the command together with the full path to the executable file (usually /usr/local/bin/snmpwalk).

4. Connect *DrWeb* objects in the <*NAGIOS\_ETC\_DIR*>/nagios.cfg configuration file by adding the following string to the file:

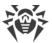

```
cfg_file=<NAGIOS_OBJECTS_DIR>/drweb.cfg
```

- 5. Add RRD Tool settings for *DrWeb* graphics from the rrdopts.conf-sample file to the <*NAGIOSGRAPH\_DIR*>/etc/rrdopts.conf file.
- 6. If Nagiosgraph is yet to be configured, do the following steps for its configuration:
  - Copy the nagiosgraph.cfg file to the <NAGIOS\_OBJECTS\_DIR > directory and edit the path to the insert.pl script in the process-service-perfdata-for-nagiosgraph command; for example, as follows:

```
$ awk '$1 == "command_line" { $2 = "<NAGIOSGRAPH_DIR>/bin/insert.pl" }
{ print }' ./objects/nagiosgraph.cfg > <NAGIOS_OBJECTS_DIR>/nagiosgraph.cfg
```

• Connect this file in the < NAGIOS\_ETC\_DIR > / nagios.cfg configuration file by adding the following line to it:

```
cfg_file=<NAGIOS_OBJECTS_DIR>/nagiosgraph.cfg
```

7. Check values of Nagios parameters in the < NAGIOS\_ETC\_DIR > / nagios.cfg configuration file:

```
check external commands=1
execute host checks=1
accept_passive_host checks=1
enable notifications=1
enable event handlers=1
process performance data=1
service perfdata file=/usr/nagiosgraph/var/rrd/perfdata.log
service perfdata file template=$LASTSERVICECHECK$||$HOSTNAME$||$SERVICEDES
C$||$SERVICEOUTPUT$||$SERVICEPERFDATA$
service perfdata file mode=a
service perfdata file processing interval=30
service perfdata file processing command=process-service-perfdata-for-
nagiosgraph
check_service freshness=1
enable flap detection=1
enable embedded perl=1
enable environment macros=1
```

# **Configuring Receipt of SNMP trap notifications for Nagios**

1. On the monitored host in Dr.Web SNMPD settings (the TrapReceiver parameter), specify an address to be listened by snmptrapd on the host where Nagios operates, for example:

```
SNMPD.TrapReceiver = 10.20.30.40:162
```

2. Check for existing the <NAGIOS\_PLUGINS\_DIR>/eventhandlers/submit\_check\_result script which will be invoked when SNMP trap is received. If the script is missing, copy the

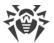

- submit\_check\_result file to this location from the copt\_dir>/share/drwebsnmpd/connectors/nagios/plugins/eventhandlers/ directory. In this file, change
  the path specified in the CommandFile parameter. It must have the same value as the
  command file parameter in the NAGIOS\_ETC\_DIR>/nagios.cfg file.
- 3. Copy the snmptt.drweb.nagios.conf file to the /etc/snmp/snmp/ directory. In this file, change the path to the submit\_check\_result—for example, by using the following command:

4. Add the "/etc/snmp/snmptt.drweb.nagios.conf" string to the /etc/snmp/snmptt.ini file. After that, restart snmptt if it was started in daemon mode.

After all required configuration files of Nagios are added and edited, run Nagios in debug mode by using the following command:

```
# nagios -v < NAGIOS_ETC_DIR > / nagios.cfg
```

Upon receipt of this command, Nagios will check for configuration errors. If no error is found, Nagios can be restarted as usual (for example, by using the service nagios restart command).

For official documentation on Nagios, refer to <a href="https://www.nagios.org/documentation">https://www.nagios.org/documentation</a>.

# **Dr.Web SNMP MIB**

The list of operating parameters of Dr.Web for UNIX Internet Gateways that can be fetched by external monitoring systems over the SNMP protocol is provided in the table below.

| Parameter name                                                                                                    | OID of the parameter                                 | Type and description of the parameter |  |
|----------------------------------------------------------------------------------------------------|------------------------------------------------------|---------------------------------------|--|
| Common prefix for all names: .iso.org.dod.internet.private.enterprises.drweb.drwebSnmpd Common prefix for all OIDs: .1.3.6.1.4.1.29690.2 |                                                      |                                       |  |
| alert                                                                                                    | Asynchronous notifications about events (SNMP traps) |                                       |  |
| threatAlert                                                                                                    | .1.1                                                 | Notification about detecting a threat |  |
| threatAlertFile                                                                                                    | .1.1.1                                               | Name of the infected file (string)    |  |
| threatAlertType                                                                                                    | .1.1.2                                               | Threat type (integer *)               |  |

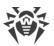

| Parameter name                           | OID of the parameter | Type and description of the parameter                                      |
|------------------------------------------|----------------------|----------------------------------------------------------------------------|
| threatAlertName                          | .1.1.3               | Name of the threat (string)                                                |
| threatAlertOrigin                        | .1.1.4               | Identifier of the component that detected the threat (integer***)          |
| threatAlertRemotelp                      | .1.1.5               | IP address of the remote host that was used to access the file (string)    |
| threatAlertRemoteUser                    | .1.1.6               | Name of the remote user that accessed the file (string)                    |
| threatAlertRemoteDomain                  | .1.1.7               | Name of the remote host that was used to access the file (string)          |
| threatActionErrorAlert                   | .1.2                 | Notification about an error occurred when trying to neutralize the threat  |
| threatActionErrorAlertFile               | .1.2.1               | Name of the infected file (string)                                         |
| threatActionErrorAlertType               | .1.2.2               | Threat type (integer *)                                                    |
| threatActionErrorAlertName               | .1.2.3               | Name of the threat (string)                                                |
| threatActionErrorAlertOrigin             | .1.2.4               | Identifier of the component that detected the threat (integer***)          |
| threatActionErrorAlertError              | .1.2.5               | Description of an error (string)                                           |
| threatActionErrorAlertErrorCode          | .1.2.6               | Error code (integer corresponding to code from error catalogue)            |
| threatActionErrorAlertAction             | .1.2.7               | Failed action (1—cure; 2—move to quarantine; 3—delete; 4—report; 5—ignore) |
| componentFailureAlert                    | .1.3                 | Notification about a component failure                                     |
| componentFailureAlertName                | .1.3.1               | Component identifier (integer***)                                          |
| componentFailureAlertExitCodeDescription | .1.3.2               | Component exit code description (string)                                   |
| componentFailureAlertExitCode            | .1.3.3               | Error code (integer corresponding to code from error catalogue)            |

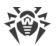

| Parameter name                     | OID of the parameter | Type and description of the parameter                                                                  |
|------------------------------------|----------------------|----------------------------------------------------------------------------------------------------|
| infectedUrlAlert                   | .1.4                 | Notification about blocking a malicious URL (for HTTP/HTTPS connections)                               |
| infectedUrlAlertUrl                | .1.4.1               | The URL that was blocked (string)                                                                      |
| infectedUrlAlertDirection          | .1.4.2               | HTTP message direction (integer: 1—request, 2—response)                                                |
| infectedUrlAlertType               | .1.4.3               | Threat type (integer *)                                                                                |
| infectedUrlAlertName               | .1.4.4               | Name of the threat (string)                                                                            |
| infectedUrlAlertOrigin             | .1.4.5               | Identifier of the component that detected the threat (integer***)                                      |
| infectedUrlAlertSrcIp              | .1.4.6               | IP address of connection source (string)                                                               |
| infectedUrlAlertSrcPort            | .1.4.7               | Port of connection source (integer)                                                                    |
| infectedUrlAlertDstIp              | .1.4.8               | IP address of connection destination point (string)                                                    |
| infectedUrlAlertDstPort            | .1.4.9               | Port of connection destination point (integer)                                                         |
| infectedUrlAlertSniHost            | .1.4.10              | SNI of connection destination point (for SSL connections) (string)                                     |
| infectedUrlAlertExePath            | .1.4.11              | Executable path of the program that establish the connection (string)                                  |
| infectedUrlAlertUserName           | .1.4.12              | Name of the user with whose privileges is executing the program that establish the connection (string) |
| infected Email Attachment Alert    | .1.5                 | Notification about detecting an infected email attachment                                              |
| infectedEmailAttachmentAlertType   | .1.5.1               | Threat type (integer *)                                                                                |
| infectedEmailAttachmentAlertName   | .1.5.2               | Name of the threat (string)                                                                            |
| infectedEmailAttachmentAlertOrigin | .1.5.3               | Identifier of the component that detected the threat (integer***)                                      |

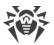

| Parameter name                        | OID of the parameter | Type and description of the parameter                                                                                                    |
|---------------------------------------|----------------------|----------------------------------------------------------------------------------------------------|
| infectedEmailAttachmentAlertSocket    | .1.5.4               | IP address of the source of the email message (string)                                                                                                    |
| infectedEmailAttachmentAlertMailFrom  | .1.5.5               | Sender of the email message (string)                                                                                                    |
| infectedEmailAttachmentAlertRcptTo    | .1.5.6               | Recipients of the email message (string)                                                                                                    |
| infectedEmailAttachmentAlertMessageId | .1.5.7               | Value of Message-ID header of the email message (string)                                                                                                   |
| infectedEmailAttachmentAlertAction    | .1.5.8               | Action that was applied to the whole email message or infected attachment (integer: 1—repack; 2—reject; 3—discard; 4—cure; 5—move to quarantine; 6—delete) |
| infectedEmailAttachmentAlertDivert    | .1.5.9               | Direction of the email message<br>(integer: 1—incoming; 2—<br>outgoing)                                                                                    |
| infectedEmailAttachmentAlertSrcIp     | .1.5.10              | IP address of connection source (string)                                                                                                    |
| infectedEmailAttachmentAlertSrcPort   | .1.5.11              | Port of connection source (integer)                                                                                                    |
| infectedEmailAttachmentAlertDstlp     | .1.5.12              | IP address of connection destination point (string)                                                                                                    |
| infectedEmailAttachmentAlertDstPort   | .1.5.13              | Port of connection destination point (integer)                                                                                                    |
| infectedEmailAttachmentAlertSniHost   | .1.5.14              | SNI of connection destination point (for SSL connections) (string)                                                                                         |
| infectedEmailAttachmentAlertProtocol  | .1.5.15              | Protocol type (integer: 1—SMTP; 2—POP3; 3—IMAP; 4—HTTP)                                                                                                    |
| infectedEmailAttachmentAlertExePath   | .1.5.16              | Executable path of the program that establish the connection (string)                                                                                      |
| infectedEmailAttachmentAlertUserName  | .1.5.17              | Name of the user with whose privileges is executing the program that establish the connection (string)                                                     |

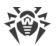

| Parameter name                        | OID of the parameter | Type and description of the parameter                                                                  |
|---------------------------------------|----------------------|----------------------------------------------------------------------------------------------------|
| categoryUrlAlert                      | .1.6                 | Notification about blocking a URL belonging to the unwanted category                                   |
| categoryUrlAlertUrl                   | .1.6.1               | The URL that was blocked (string)                                                                      |
| categoryUrlAlertCategory              | .1.6.2               | Web resource category to which the URL belongs (integer**)                                             |
| categoryUrlAlertOrigin                | .1.6.3               | Identifier of the component that detected the threat (integer***)                                      |
| categoryUrlAlertSrcIp                 | .1.6.4               | IP address of connection source (string)                                                               |
| categoryUrlAlertSrcPort               | .1.6.5               | Port of connection source (integer)                                                                    |
| categoryUrlAlertDstlp                 | .1.6.6               | IP address of connection destination point (string)                                                    |
| categoryUrlAlertDstPort               | .1.6.7               | Port of connection destination point (integer)                                                         |
| categoryUrlAlertSniHost               | .1.6.8               | SNI of connection destination point (for SSL connections) (string)                                     |
| categoryUrlAlertExePath               | .1.6.9               | Executable path of the program that establish the connection (string)                                  |
| categoryUrlAlertUserName              | .1.6.10              | Name of the user with whose privileges is executing the program that establish the connection (string) |
| categoryUrlEmailAttachmentAlert       | .1.7                 | Notification about detecting an unwanted URL in the email message                                      |
| categoryUrlEmailAttachmentAlertType   | .1.7.1               | Web resource category to which the URL belongs (integer**)                                             |
| categoryUrlEmailAttachmentAlertOrigin | .1.7.2               | Identifier of the component that detected the threat (integer***)                                      |
| categoryUrlEmailAttachmentAlertSocket | .1.7.3               | IP address of the source of the email message (string)                                                 |

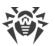

| Parameter name                           | OID of the parameter | Type and description of the parameter                                                                                                    |
|------------------------------------------|----------------------|----------------------------------------------------------------------------------------------------|
| categoryUrlEmailAttachmentAlertMailFrom  | .1.7.4               | Sender of the email message (string)                                                                                                    |
| categoryUrlEmailAttachmentAlertRcptTo    | .1.7.5               | Recipients of the email message (string)                                                                                                    |
| categoryUrlEmailAttachmentAlertMessageId | .1.7.6               | Value of Message-ID header of the email message (string)                                                                                             |
| categoryUrlEmailAttachmentAlertAction    | .1.7.7               | Action that was applied to the whole email message or an attachment (integer: 1—repack; 2—reject; 3—discard; 4—cure; 5—move to quarantine; 6—delete) |
| categoryUrlEmailAttachmentAlertDivert    | .1.7.8               | Direction of the email message<br>(integer: 1—incoming; 2—<br>outgoing)                                                                              |
| categoryUrlEmailAttachmentAlertSrcIp     | .1.7.9               | IP address of connection source (string)                                                                                                    |
| categoryUrlEmailAttachmentAlertSrcPort   | .1.7.10              | Port of connection source (integer)                                                                                                    |
| categoryUrlEmailAttachmentAlertDstlp     | .1.7.11              | IP address of connection destination point (string)                                                                                                  |
| categoryUrlEmailAttachmentAlertDstPort   | .1.7.12              | Port of connection destination point (integer)                                                                                                    |
| categoryUrlEmailAttachmentAlertSniHost   | .1.7.13              | SNI of connection destination point (for SSL connections) (string)                                                                                   |
| categoryUrlEmailAttachmentAlertProtocol  | .1.7.14              | Protocol type (integer: 1—SMTP; 2—POP3; 3—IMAP; 4—HTTP)                                                                                              |
| categoryUrlEmailAttachmentAlertExePath   | .1.7.15              | Executable path of the program that establish the connection (string)                                                                                |
| categoryUrlEmailAttachmentAlertUserName  | .1.7.16              | Name of the user with whose privileges is executing the program that establish the connection (string)                                               |
| spamEmailAlert                           | .1.8                 | Notification about recognizing an email message as spam                                                                                              |

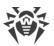

| Parameter name          | OID of the parameter | Type and description of the parameter                                                                                                    |
|-------------------------|----------------------|----------------------------------------------------------------------------------------------------|
| spamEmailAlertOrigin    | .1.8.1               | Identifier of the component that detected the threat (integer***)                                                                                    |
| spamEmailAlertSocket    | .1.8.2               | IP address of the source of the email message (string)                                                                                               |
| spamEmailAlertMailFrom  | .1.8.3               | Sender of the email message (string)                                                                                                    |
| spamEmailAlertRcptTo    | .1.8.4               | Recipients of the email message (string)                                                                                                    |
| spamEmailAlertMessageId | .1.8.5               | Value of Message-ID header of the email message (string)                                                                                             |
| spamEmailAlertAction    | .1.8.6               | Action that was applied to the whole email message or an attachment (integer: 1—repack; 2—reject; 3—discard; 4—cure; 5—move to quarantine; 6—delete) |
| spamEmailAlertDivert    | .1.8.7               | Direction of the email message<br>(integer: 1—incoming; 2—<br>outgoing)                                                                              |
| spamEmailAlertSrcIp     | .1.8.8               | IP address of connection source (string)                                                                                                    |
| spamEmailAlertSrcPort   | .1.8.9               | Port of connection source (integer)                                                                                                    |
| spamEmailAlertDstlp     | .1.8.10              | IP address of connection destination point (string)                                                                                                  |
| spamEmailAlertDstPort   | .1.8.11              | Port of connection destination point (integer)                                                                                                    |
| spamEmailAlertSniHost   | .1.8.12              | SNI of connection destination point (for SSL connections) (string)                                                                                   |
| spamEmailAlertProtocol  | .1.8.13              | Protocol type (integer: 1—SMTP; 2—POP3; 3—IMAP; 4—HTTP)                                                                                              |
| spamEmailAlertExePath   | .1.8.14              | Executable path of the program that establish the connection (string)                                                                                |

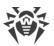

| Parameter name                 | OID of the parameter                  | Type and description of the parameter                                                                  |
|--------------------------------|---------------------------------------|----------------------------------------------------------------------------------------------------|
| spamEmailAlertUserName         | .1.8.15                               | Name of the user with whose privileges is executing the program that establish the connection (string) |
| blockedConnectionAlert         | .1.9                                  | Notification about blocking a network connection                                                       |
| blockedConnectionAlertOrigin   | .1.9.1                                | Identifier of the component that detected the threat (integer***)                                      |
| blockedConnectionAlertDivert   | .1.9.2                                | Direction of the connection (integer: 1—incoming; 2—outgoing)                                          |
| blockedConnectionAlertSrcIp    | .1.9.3                                | IP address of connection source (string)                                                               |
| blockedConnectionAlertSrcPort  | .1.9.4                                | Port of connection source (integer)                                                                    |
| blockedConnectionAlertDstIp    | .1.9.5                                | IP address of connection destination point (string)                                                    |
| blockedConnectionAlertDstPort  | .1.9.6                                | Port of connection destination point (integer)                                                         |
| blockedConnectionAlertSniHost  | .1.9.7                                | SNI of connection destination point (for SSL connections) (string)                                     |
| blockedConnectionAlertProtocol | .1.9.8                                | Protocol type (integer: 1—SMTP; 2—POP3; 3—IMAP; 4—HTTP)                                                |
| blockedConnectionAlertExePath  | .1.9.9                                | Executable path of the program that establish the connection (string)                                  |
| blockedConnectionAlertUserName | .1.9.10                               | Name of the user with whose privileges is executing the program that establish the connection (string) |
| stat                           | Statistics on the operations Gateways | tion of Dr.Web for UNIX Internet                                                                       |
| threatCounters                 | .2.1                                  | Counters of detected threats                                                                           |
| knownVirus                     | .2.1.1                                | Number of detected known viruses (counter; integer)                                                    |

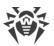

| Parameter name       | OID of the parameter | Type and description of the parameter                                                 |
|----------------------|----------------------|---------------------------------------------------------------------------------------|
| suspicious           | .2.1.2               | Number of detected suspicious objects (counter; integer)                              |
| adware               | .2.1.3               | Number of detected adware (counter; integer)                                          |
| dialers              | .2.1.4               | Number of detected dialers (counter; integer)                                         |
| joke                 | .2.1.5               | Number of detected joke programs (counter; integer)                                   |
| riskware             | .2.1.6               | Number of detected riskware (counter; integer)                                        |
| hacktool             | .2.1.7               | Number of detected hacktools (counter; integer)                                       |
| scanErrors           | .2.2                 | Counters of the errors that occurred while files were scanned                         |
| sePathNotAbsolute    | .2.2.1               | Number of occurrences of the "Path is not absolute" error (counter, integer)          |
| seFileNotFound       | .2.2.2               | Number of occurrences of the "File not found" error (counter, integer)                |
| seFileNotRegular     | .2.2.3               | Number of occurrences of the "File is not a regular file" error (counter, integer)    |
| seFileNotBlockDevice | .2.2.4               | Number of occurrences of the "File is not a block device" error (counter, integer)    |
| seNameTooLong        | .2.2.5               | Number of occurrences of the "Path or file name is too long" error (counter, integer) |
| seNoAccess           | .2.2.6               | Number of occurrences of the "Permission denied" error (counter, integer)             |
| seReadError          | .2.2.7               | Number of occurrences of the "Read error" (counter, integer)                          |
| seWriteError         | .2.2.8               | Number of occurrences of the "Write error" (counter, integer)                         |

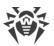

| Parameter name      | OID of the parameter | Type and description of the parameter                                                                                           |
|---------------------|----------------------|----------------------------------------------------------------------------------------------------|
| seFileTooLarge      | .2.2.9               | Number of occurrences of the "File size too big" error (counter, integer)                                                       |
| seFileBusy          | .2.2.10              | Number of occurrences of the "File is busy" error (counter, integer)                                                            |
| seUnpackingError    | .2.2.20              | Number of occurrences of the "Unpacking error" (counter, integer)                                                               |
| sePasswordProtecetd | .2.2.21              | Number of occurrences of the "Password protected" error (counter, integer)                                                      |
| seArchCrcError      | .2.2.22              | Number of occurrences of the<br>"Archive Cyclic Redundancy Check<br>error" (counter, integer)                                   |
| seArchInvalidHeader | .2.2.23              | Number of occurrences of the "Invalid archive header" error (counter, integer)                                                  |
| seArchNoMemory      | .2.2.24              | Number of occurrences of the "Not enough memory to process the archive" error (counter, integer)                                |
| seArchIncomplete    | .2.2.25              | Number of occurrences of the "Incomplete archive" error (counter, integer)                                                      |
| seCanNotBeCured     | .2.2.26              | Number of occurrences of the "Object cannot be cured" error (counter, integer)                                                  |
| sePackerLevelLimit  | .2.2.30              | Number of occurrences of the error that states that the maximum nesting level of packed objects was exceeded (counter, integer) |
| seArchiveLevelLimit | .2.2.31              | Number of occurrences of the error that states that the maximum nesting level of archives was exceeded (counter, integer)       |
| seMailLevelLimit    | .2.2.32              | Number of occurrences of the error that states that the                                                                         |

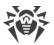

| Parameter name        | OID of the parameter | Type and description of the parameter                                                                                            |
|-----------------------|----------------------|----------------------------------------------------------------------------------------------------|
|                       |                      | maximum nesting level of email files was exceeded (counter, integer)                                                             |
| seContainerLevelLimit | .2.2.33              | Number of occurrences of the error that states that the maximum nesting level of container files was exceeded (counter, integer) |
| seCompressionLimit    | .2.2.34              | Number of occurrences of the "Exceeded the maximum compression ratio" error (counter, integer)                                   |
| seReportSizeLimit     | .2.2.35              | Number of occurrences of the "Exceeded the maximum size of the scanning results report" error (counter, integer)                 |
| seScanTimeout         | .2.2.40              | Number of occurrences of the "Scan timeout expired" error (counter, integer)                                                     |
| seEngineCrash         | .2.2.41              | Number of occurrences of the "Scan Engine crash was detected" error (counter, integer)                                           |
| seEngineHangup        | .2.2.42              | Number of occurrences of the "Scan Engine stopped responding" error (counter, integer)                                           |
| seEngineError         | .2.2.44              | Number of occurrences of the "Internal error of the Scan Engine" (counter, integer)                                              |
| seNoLicense           | .2.2.45              | Number of occurrences of the "No valid license found" error (counter, integer)                                                   |
| seCuringLimitReached  | .2.2.47              | Number of occurrences of the "Curing attempts limit is reached" error (counter, integer)                                         |
| seNonSupportedDisk    | .2.2.50              | Number of Occurrences of the "Unsupported disk" error (counter, integer)                                                         |

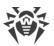

| Parameter name     | OID of the parameter | Type and description of the parameter                                                        |
|--------------------|----------------------|----------------------------------------------------------------------------------------------|
| seUnexpectedError  | .2.2.100             | Number of occurrences of the "Unexpected error" (counter, integer)                           |
| scanLoadAverage    | .2.3                 | Metrics of the file scanning load                                                            |
| filesScannedTable  | .2.3.1               | Average numbers of files scanned at the request of other components                          |
| filesScannedEntry  | .2.3.1.1             | Component of the product (entire table row, record)                                          |
| filesScannedIndex  | .2.3.1.1.1           | Index of the component (identifier, integer***)                                              |
| filesScannedOrigin | .2.3.1.1.2           | Name of the component                                                                        |
| filesScanned1min   | .2.3.1.1.3           | The average (averaged over one minute) number of files checked per second (string)           |
| filesScanned5min   | .2.3.1.1.4           | The average (averaged over 5 minutes) number of files checked per second (string)            |
| filesScanned15min  | .2.3.1.1.5           | The average (averaged over 15 minutes) number of files checked per second (string)           |
| bytesScannedTable  | .2.3.2               | Average speed (in bytes per second) of scanning performed at the request of other components |
| bytesScannedEntry  | .2.3.2.1             | Component of the product (entire table row, record)                                          |
| bytesScannedIndex  | .2.3.2.1.1           | Index of the component (identifier, integer***)                                              |
| bytesScannedOrigin | .2.3.2.1.2           | Name of the component                                                                        |
| bytesScanned1min   | .2.3.2.1.3           | The average (averaged over one minute) number of bytes scanned per second (string)           |
| bytesScanned5min   | .2.3.2.1.4           | The average (averaged over 5 minutes) number of bytes scanned per second (string)            |

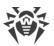

| Parameter name      | OID of the parameter | Type and description of the parameter                                                                 |
|---------------------|----------------------|----------------------------------------------------------------------------------------------------|
| bytesScanned15min   | .2.3.2.1.5           | The average (averaged over 15 minutes) number of bytes scanned per second (string)                    |
| cacheHitFilesTable  | .2.3.3               | Average numbers of scanning reports retrieved from the cache at the request of the components         |
| cacheHitFilesEntry  | .2.3.3.1             | Component of the product (entire table row, record)                                                   |
| cacheHitFilesIndex  | .2.3.3.1.1           | Index of the component (identifier, integer***)                                                       |
| cacheHitFilesOrigin | .2.3.3.1.2           | Name of the component                                                                                 |
| cacheHitFiles1min   | .2.3.3.1.3           | The average (averaged over one minute) number of reports retrieved from the cache per second (string) |
| cacheHitFiles5min   | .2.3.3.1.4           | The average (averaged over 5 minutes) number of reports retrieved from the cache per second (string)  |
| cacheHitFiles15min  | .2.3.3.1.5           | The average (averaged over 15 minutes) number of reports retrieved from the cache per second (string) |
| errorsTable         | .2.3.4               | Average numbers of errors during the scanning that was performed at the request of the components     |
| errorsEntry         | .2.3.4.1             | Component of the product (entire table row, record)                                                   |
| errorsIndex         | .2.3.4.1.1           | Index of the component (identifier, integer***)                                                       |
| errorsOrigin        | .2.3.4.1.2           | Name of the component                                                                                 |
| errors1min          | .2.3.4.1.3           | The average (averaged over one minute) number of scanning errors per second (string)                  |
| errors5min          | .2.3.4.1.4           | The average (averaged over 5 minutes) number of scanning                                              |

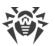

| Parameter name         | OID of the parameter | Type and description of the parameter                                                           |
|------------------------|----------------------|-------------------------------------------------------------------------------------------------|
|                        |                      | errors per second (string)                                                                      |
| errors15min            | .2.3.4.1.5           | The average (averaged over 15 minutes) number of scanning errors per second (string)            |
| net                    | .2.4                 | Statistics on network activity                                                                  |
| markedAsSpam           | .2.4.1               | Number of email messages<br>marked as spam (counter,<br>integer)                                |
| blockedInfectionSource | .2.4.101             | Number of blocked URLs<br>belonging to the "Infection<br>Source" category (counter,<br>integer) |
| blockedNotRecommended  | .2.4.102             | Number of blocked URLs<br>belonging to the "Not<br>Recommended" category<br>(counter, integer)  |
| blockedAdultContent    | .2.4.103             | Number of blocked URLs<br>belonging to the "Adult Content"<br>category (counter, integer)       |
| blockedViolence        | .2.4.104             | Number of blocked URLs<br>belonging to the "Violence"<br>category (counter, integer)            |
| blockedWeapons         | .2.4.105             | Number of blocked URLs<br>belonging to the "Weapons"<br>category (counter, integer)             |
| blockedGambling        | .2.4.106             | Number of blocked URLs<br>belonging to the "Gambling"<br>category (counter, integer)            |
| blockedDrugs           | .2.4.107             | Number of blocked URLs<br>belonging to the "Drugs"<br>category (counter, integer)               |
| blockedObsceneLanguage | .2.4.108             | Number of blocked URLs<br>belonging to the "Obscene<br>Language" category (counter,<br>integer) |
| blockedChats           | .2.4.109             | Number of blocked URLs<br>belonging to the "Chats" category<br>(counter, integer)               |

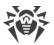

| Parameter name                   | OID of the parameter                                                     | Type and description of the parameter                                                                      |
|----------------------------------|--------------------------------------------------------------------------|----------------------------------------------------------------------------------------------------|
| blockedTerrorism                 | .2.4.110                                                                 | Number of blocked URLs<br>belonging to the "Terrorism"<br>category (counter, integer)                      |
| blockedFreeEmail                 | .2.4.111                                                                 | Number of blocked URLs<br>belonging to the "Free Email<br>Services" category (counter,<br>integer)         |
| blockedSocialNetworks            | .2.4.112                                                                 | Number of blocked URLs<br>belonging to the "Social<br>Networks" category (counter,<br>integer)             |
| blockedOwnersNotice              | .2.4.113                                                                 | Number of blocked URLs<br>belonging to the "Copyright<br>Owner's Notice" category<br>(counter, integer)    |
| blockedOnlineGames               | .2.4.114                                                                 | Number of blocked URLs<br>belonging to the "Online games"<br>category (counter, integer)                   |
| blockedAnonymizers               | .2.4.115                                                                 | Number of blocked URLs<br>belonging to the "Anonymizers"<br>category (counter, integer)                    |
| blockedCryptocurrencyMiningPools | .2.4.116                                                                 | Number of blocked URLs<br>belonging to the "Cryptocurrency<br>mining pools" category (counter,<br>integer) |
| blockedJobs                      | .2.4.117                                                                 | Number of blocked URLs<br>belonging to the "Job search<br>sites" category (counter, integer)               |
| blockedBlackList                 | .2.4.120                                                                 | Number of blocked URLs from the user's black list (counter, integer)                                       |
| info                             | Information about the current state of Dr.Web for UNIX Internet Gateways |                                                                                                    |
| components                       | .3.1                                                                     | Dr.Web for UNIX Internet<br>Gateways component status                                                      |
| configd                          | .3.1.1                                                                   | drweb-configd component data                                                                               |

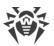

| Parameter name        | OID of the parameter | Type and description of the parameter                                       |
|-----------------------|----------------------|-----------------------------------------------------------------------------|
| configdState          | .3.1.1.1             | Current state of the component (integer****)                                |
| configdExitCode       | .3.1.1.2             | Last exit code (integer corresponding to code from error catalogue)         |
| configdExitTime       | .3.1.1.3             | Time of the last termination (UNIX time)                                    |
| configdInstalledApps  | .3.1.1.101           | List of installed components                                                |
| configdAppEntry       | .3.1.1.101.1         | Information about the installed component (entire table row, record)        |
| configdAppIndex       | .3.1.1.101.1.1       | Index (ordinal number) of the installed component (integer)                 |
| configdAppName        | .3.1.1.101.1.2       | Name of the installed component (string)                                    |
| configdAppExePath     | .3.1.1.101.1.3       | Executable path to the component (string)                                   |
| configdAppInstallTime | .3.1.1.101.1.4       | Time when the component was installed (UNIX time)                           |
| configdAppIniSection  | .3.1.1.101.1.5       | Name of the section with the component parameters in the configuration file |
| scanEngine            | .3.1.2               | drweb-se component data                                                     |
| scanEngineState       | .3.1.2.1             | Current state of the component (integer****)                                |
| scanEngineExitCode    | .3.1.2.2             | Last exit code (integer corresponding to code from error catalogue)         |
| scanEngineExitTime    | .3.1.2.3             | Time of the last termination (UNIX time)                                    |
| scanEngineStatus      | .3.1.2.101           | Current state of the Dr.Web Virus-<br>Finding Engine (integer)              |
| scanEngineVersion     | .3.1.2.102           | Version of the Dr.Web Virus-<br>Finding Engine (string)                     |

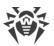

| Parameter name                | OID of the parameter | Type and description of the parameter                                                                        |
|-------------------------------|----------------------|----------------------------------------------------------------------------------------------------|
| scanEngineVirusRecords        | .3.1.2.103           | Number of virus records (integer)                                                                            |
| scanEngineMaxForks            | .3.1.2.104           | Maximum number of child processes for scanning (integer)                                                     |
| scanEngineQueues              | .3.1.2.105           | Scan task queues                                                                                             |
| scanEngineQueuesLow           | .3.1.2.105.1         | The queue of low-priority tasks                                                                              |
| scanEngineQueueLowOut         | .3.1.2.105.1.1       | Number of low-priority tasks<br>popped from the queue and<br>transferred to processing<br>(counter, integer) |
| scanEngineQueueLowSize        | .3.1.2.105.1.2       | Number of low-priority tasks in<br>the queue waiting to be<br>processed (counter, integer)                   |
| scanEngineQueuesMedium        | .3.1.2.105.2         | The queue of normal-priority tasks                                                                           |
| scan Engine Queue Medium Out  | .3.1.2.105.2.1       | The number of normal-priority tasks popped from the queue and transferred to processing (counter, integer)   |
| scan Engine Queue Medium Size | .3.1.2.105.2.2       | Number of normal-priority tasks in the queue waiting to be processed (counter, integer)                      |
| scanEngineQueuesHigh          | .3.1.2.105.3         | The queue of high-priority tasks                                                                             |
| scan Engine Queue High Out    | .3.1.2.105.3.1       | The number of high-priority tasks popped from the queue and transferred to processing (counter, integer)     |
| scan Engine Queue High Size   | .3.1.2.105.3.2       | Number of high-priority tasks in<br>the queue waiting to be<br>processed (counter, integer)                  |
| scanEngineVirusBasesTable     | .3.1.2.106           | The list of virus databases                                                                                  |
| scanEngineVirusBasesEntry     | .3.1.2.106.1         | Information about the virus database (entire table row; record)                                              |
| scan Engine Virus Base Index  | .3.1.2.106.1.1       | Index of the virus database (integer)                                                                        |
|                               |                      |                                                                                                    |

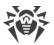

| OID of the parameter | Type and description of the parameter                                                                                                    |
|----------------------|----------------------------------------------------------------------------------------------------|
| .3.1.2.106.1.2       | Path to the virus database file (string)                                                                                                    |
| .3.1.2.106.1.3       | Number of records in the virus database (integer)                                                                                                    |
| .3.1.2.106.1.4       | Version of the virus database (integer)                                                                                                    |
| .3.1.2.106.1.5       | Timestamp of the virus database (UNIX time)                                                                                                    |
| .3.1.2.106.1.6       | MD5 checksum (string)                                                                                                    |
| .3.1.2.106.1.7       | Result of the downloading of this virus database (string)                                                                                                    |
| .3.1.2.107           | The list of scan task queues                                                                                                    |
| .3.1.2.107.1         | Information about the queue (entire table row, record)                                                                                                    |
| .3.1.2.107.1.1       | Index (ordinal number) of the queue (integer)                                                                                                    |
| .3.1.2.107.1.2       | Name of the queue (string)                                                                                                    |
| .3.1.2.107.1.3       | The number of tasks popped from the queue and transferred to processing (counter, integer)                                                                           |
| .3.1.2.107.1.4       | Number of tasks in the queue waiting to be processed (counter, integer)                                                                                              |
| .3.1.3               | drweb-filecheck component data                                                                                                    |
| .3.1.3.1             | Current state of the component (integer****)                                                                                                    |
| .3.1.3.2             | Last exit code (integer corresponding to code from error catalogue)                                                                                                  |
| .3.1.3.3             | Time of the last termination (UNIX time)                                                                                                    |
|                      | .3.1.2.106.1.2  .3.1.2.106.1.3  .3.1.2.106.1.4  .3.1.2.106.1.5  .3.1.2.106.1.6  .3.1.2.107  .3.1.2.107  .3.1.2.107.1  .3.1.2.107.1.1  .3.1.2.107.1.2  .3.1.2.107.1.3 |

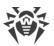

| Parameter name               | OID of the parameter | Type and description of the parameter                                                                |
|------------------------------|----------------------|----------------------------------------------------------------------------------------------------|
| fileCheckScannedFiles        | .3.1.3.101           | Number of scanned files (counter, integer)                                                           |
| fileCheckScannedBytes        | .3.1.3.102           | Number of scanned bytes (counter, integer)                                                           |
| fileCheckCacheHitFiles       | .3.1.3.103           | Number of scan reports retrieved from the cache (counter, integer)                                   |
| fileCheckScanErrors          | .3.1.3.104           | Number of error occurrences in the scan engine (counter, integer)                                    |
| fileCheckScanStat            | .3.1.3.105           | List of clients                                                                                      |
| fileCheckClientEntry         | .3.1.3.105.1         | Information about the client (entire table row; record)                                              |
| fileCheckClientIndex         | .3.1.3.105.1.1       | Index (ordinal number) of the client (integer)                                                       |
| fileCheckClientName          | .3.1.3.105.1.2       | Name of the client component (string)                                                                |
| fileCheckClientScannedFiles  | .3.1.3.105.1.3       | The number of files scanned for this client (counter, integer)                                       |
| fileCheckClientScannedBytes  | .3.1.3.105.1.4       | The number of bytes scanned for this client (counter, integer)                                       |
| fileCheckClientCacheHitFiles | .3.1.3.105.1.5       | The number of scan reports retrieved from the cache for this client (counter, integer)               |
| fileCheckClientScanErrors    | .3.1.3.105.1.6       | Number of error occurrences in<br>the scan engine when working for<br>this client (counter, integer) |
| update                       | .3.1.4               | drweb-update component data                                                                          |
| updateState                  | .3.1.4.1             | Current state of the component (integer****)                                                         |
| updateExitCode               | .3.1.4.2             | Last exit code (integer corresponding to code from error catalogue)                                  |
| updateExitTime               | .3.1.4.3             | Time of the last termination (UNIX time)                                                             |

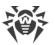

| .3.1.4.101 | Number of bytes sent (counter, integer)  Number of bytes received (counter, integer)  drweb-esagent component                                   |
|------------|----------------------------------------------------------------------------------------------------|
|            | (counter, integer)                                                                                                    |
| .3.1.5     | drweb-esagent component                                                                                                    |
|            | data                                                                                                    |
| .3.1.5.1   | Current state of the component (integer****)                                                                                                    |
| .3.1.5.2   | Last exit code (integer corresponding to code from error catalogue)                                                                             |
| .3.1.5.3   | Time of the last termination (UNIX time)                                                                                                    |
| .3.1.5.101 | The component current mode of operation (integer: 1—standalone mode, 2—is connecting, 3—is awaiting connection, 4—connection has been approved) |
| .3.1.5.102 | Connected to the server (integer, 0—no, 1—yes)                                                                                                  |
| .3.1.5.103 | Address of the centralized protection server that is used (string)                                                                              |
| .3.1.6     | drweb-netcheck component data                                                                                                    |
| .3.1.6.1   | Current state of the component (integer****)                                                                                                    |
| .3.1.6.2   | Last exit code (integer corresponding to code from error catalogue)                                                                             |
| .3.1.6.3   | Time of the last termination (UNIX time)                                                                                                    |
| .3.1.6.101 | The number of scan engine processes available locally (integer)                                                                                 |
|            | .3.1.5.2  .3.1.5.3  .3.1.5.101  .3.1.5.102  .3.1.5.103  .3.1.6  .3.1.6.1  .3.1.6.2                                                              |

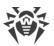

| Parameter name              | OID of the parameter | Type and description of the parameter                                             |
|-----------------------------|----------------------|-----------------------------------------------------------------------------------|
| netcheckRemoteSeForks       | .3.1.6.102           | Number of scan engine processes available remotely (integer)                      |
| netcheckLocalFilesScanned   | .3.1.6.103           | The number of files that have been scanned locally (counter, integer)             |
| netcheckNetworkFilesScanned | .3.1.6.104           | The number of files that have been scanned via remote scanning (counter, integer) |
| netcheckLocalBytesScanned   | .3.1.6.105           | The number of bytes that have been scanned locally (counter, integer)             |
| netcheckNetworkBytesScanned | .3.1.6.106           | The number of bytes that have been scanned via remote scanning (counter, integer) |
| netcheckLocalBytesIn        | .3.1.6.107           | The number of bytes received from local clients (counter, integer)                |
| netcheckLocalBytesOut       | .3.1.6.108           | The number of bytes sent back to local clients (counter, integer)                 |
| netcheckNetworkBytesIn      | .3.1.6.109           | The number of bytes received from remote hosts (counter, integer)                 |
| netcheckNetworkBytesOut     | .3.1.6.110           | The number of bytes sent to remote hosts (counter, integer)                       |
| netcheckLocalScanErrors     | .3.1.6.111           | Number of error occurrences in local scan engine processes (counter, integer)     |
| netcheckNetworkScanErrors   | .3.1.6.112           | Number of error occurrences in remote scan engine processes (counter, integer)    |
| httpd                       | .3.1.7               | drweb-httpd component data                                                        |
| httpdState                  | .3.1.7.1             | Current state of the component (integer****)                                      |
| httpdExitCode               | .3.1.7.2             | Last exit code (integer corresponding to code from error catalogue)               |

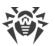

| Parameter name        | OID of the parameter | Type and description of the parameter                               |
|-----------------------|----------------------|---------------------------------------------------------------------|
| httpdExitTime         | .3.1.7.3             | Time of the last termination (UNIX time)                            |
| snmpd                 | .3.1.8               | drweb-snmpd component data                                          |
| snmpdState            | .3.1.8.1             | Current state of the component (integer****)                        |
| snmpdExitCode         | .3.1.8.2             | Last exit code (integer corresponding to code from error catalogue) |
| snmpdExitTime         | .3.1.8.3             | Time of the last termination ( <i>UNIX time</i> )                   |
| clamd                 | .3.1.20              | drweb-clamd component data                                          |
| clamdState            | .3.1.20.1            | Current state of the component (integer****)                        |
| clamdExitCode         | .3.1.20.2            | Last exit code (integer corresponding to code from error catalogue) |
| clamdExitTime         | .3.1.20.3            | Time of the last termination (UNIX time)                            |
| icapd                 | .3.1.21              | drweb-icapd component data                                          |
| icapdState            | .3.1.21.1            | Current state of the component (integer****)                        |
| icapdExitCode         | .3.1.21.2            | Last exit code (integer corresponding to code from error catalogue) |
| icapdExitTime         | .3.1.21.3            | Time of the last termination (UNIX time)                            |
| icapdConnectionsIn    | .3.1.21.101          | Number of accepted incoming connections (counter, integer)          |
| icapdConnectionsCount | .3.1.21.102          | Number of currently opened connections (counter, integer)           |
| icapdOptions          | .3.1.21.103          | Number of <i>OPTIONS</i> requests (counter, integer)                |

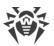

| Parameter name                 | OID of the parameter | Type and description of the parameter                                                  |
|--------------------------------|----------------------|----------------------------------------------------------------------------------------|
| icapdReqmod                    | .3.1.21.104          | Number of <i>REQMOD</i> requests (counter, integer)                                    |
| icapdRespmod                   | .3.1.21.105          | Number of <i>RESPMOD</i> requests (counter, integer)                                   |
| icapdBad                       | .3.1.21.106          | Number of invalid requests (counter, integer)                                          |
| smbspider                      | .3.1.40              | drweb-smbspider-daemon component data                                                  |
| smbspiderState                 | .3.1.40.1            | Current state of the component (integer****)                                           |
| smbspiderExitCode              | .3.1.40.2            | Last exit code (integer corresponding to code from error catalogue)                    |
| smbspiderExitTime              | .3.1.40.3            | Time of the last termination (UNIX time)                                               |
| smbspiderConnectionsIn         | .3.1.40.101          | Total number of opened connections (counter, integer)                                  |
| smbspiderConnectionsCount      | .3.1.40.102          | Number of currently opened connections (counter, integer)                              |
| smbspiderShareTable            | .3.1.40.103          | Statistics on the protected Samba shared resources                                     |
| smbspiderShareEntry            | .3.1.40.103.1        | Information about the protected<br>Samba shared resource (entire<br>table row; record) |
| smbspider Share Index          | .3.1.40.103.1.1      | Index (ordinal number) of the protected Samba shared resource (integer)                |
| smbspiderSharePath             | .3.1.40.103.1.2      | Path to the protected Samba shared resource (string)                                   |
| smbspiderShareConnectionsIn    | .3.1.40.103.1.3      | Total number of opened connections (counter, integer)                                  |
| smbspiderShareConnectionsCount | .3.1.40.103.1.4      | Number of currently opened connections (counter, integer)                              |
| gated                          | .3.1.41              | drweb-gated component data                                                             |

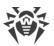

| Parameter name          | OID of the parameter | Type and description of the parameter                                                                                                    |
|-------------------------|----------------------|----------------------------------------------------------------------------------------------------|
| gatedState              | .3.1.41.1            | Current state of the component (integer****)                                                                                                    |
| gatedExitCode           | .3.1.41.2            | Last exit code (integer corresponding to code from error catalogue)                                                                                                    |
| gatedExitTime           | .3.1.41.3            | Time of the last termination (UNIX time)                                                                                                    |
| gatedInterceptedIn      | .3.1.41.101          | Number of intercepted connections (counter, integer)                                                                                                    |
| gatedInterceptedCount   | .3.1.41.102          | Number of currently monitored connections (counter, integer)                                                                                                    |
| maild                   | .3.1.42              | drweb-maild component data                                                                                                    |
| maildState              | .3.1.42.1            | Current state of the component (integer****)                                                                                                    |
| maildExitCode           | .3.1.42.2            | Last exit code (integer corresponding to code from error catalogue)                                                                                                    |
| maildExitTime           | .3.1.42.3            | Time of the last termination (UNIX time)                                                                                                    |
| maildStat               | .3.1.42.4            | Statistics of the drweb-maild component operation                                                                                                    |
| maildStatNative         | .3.1.42.4.1          | Email scanning statistics via the component internal interface drweb-maild (messages received by SpIDer Gate during the scan of intercepted SMTP, POP3, IMAP connections) |
| maildStatNativePassed   | .3.1.42.4.1.1        | Number of missed messages (counter, integer)                                                                                                    |
| maildStatNativeRepacked | .3.1.42.4.1.2        | Number of repackaged messages (counter, integer)                                                                                                    |
| maildStatNativeRejected | .3.1.42.4.1.3        | Number of rejected messages (counter, integer)                                                                                                    |
| maildStatNativeFailed   | .3.1.42.4.1.4        | Number of message scanning errors (counter, integer)                                                                                                    |
|                         |                      |                                                                                                    |

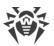

| Parameter name           | OID of the parameter | Type and description of the parameter                                                            |
|--------------------------|----------------------|--------------------------------------------------------------------------------------------------|
| maildStatNativeQueueSize | .3.1.42.4.1.5        | The queue line, that is the number of files waiting to be scanned via the interface (integer)    |
| maildStatMilter          | .3.1.42.4.2          | Email scanning statistics via the component interface <i>Milter</i> of the drweb-maild component |
| maildStatMilterPassed    | .3.1.42.4.2.1        | Number of missed messages (counter, integer)                                                     |
| maildStatMilterRepacked  | .3.1.42.4.2.2        | Number of repackaged messages (counter, integer)                                                 |
| maildStatMilterRejected  | .3.1.42.4.2.3        | Number of rejected messages (counter, integer)                                                   |
| maildStatMilterFailed    | .3.1.42.4.2.4        | Number of message scanning errors (counter, integer)                                             |
| maildStatMilterQueueSize | .3.1.42.4.2.5        | The queue line, that is the number of files waiting to be scanned via the interface (integer)    |
| maildStatSpamc           | .3.1.42.4.3          | Email scanning statistics via the component interface <i>Spamd</i> of the drweb-maild component  |
| maildStatSpamcPassed     | .3.1.42.4.3.1        | Number of missed messages (counter, integer)                                                     |
| maildStatSpamcRepacked   | .3.1.42.4.3.2        | Number of repackaged messages (counter, integer)                                                 |
| maildStatSpamcRejected   | .3.1.42.4.3.3        | Number of rejected messages (counter, integer)                                                   |
| maildStatSpamcFailed     | .3.1.42.4.3.4        | Number of message scanning errors (counter, integer)                                             |
| maildStatSpamcQueueSize  | .3.1.42.4.3.5        | The queue line, that is the number of files waiting to be scanned via the interface (integer)    |
| maildStatRspamc          | .3.1.42.4.4          | Email scanning statistics via the component interface <i>Rspamd</i> of the drweb-maild component |

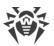

| Parameter name           | OID of the parameter | Type and description of the parameter                                                         |
|--------------------------|----------------------|-----------------------------------------------------------------------------------------------|
| maildStatRspamcPassed    | .3.1.42.4.4.1        | Number of missed messages (counter, integer)                                                  |
| maildStatRspamcRepacked  | .3.1.42.4.4.2        | Number of repackaged messages (counter, integer)                                              |
| maildStatRspamcRejected  | .3.1.42.4.4.3        | Number of rejected messages (counter, integer)                                                |
| maildStatRspamcFailed    | .3.1.42.4.4.4        | Number of message scanning errors (counter, integer)                                          |
| maildStatRspamcQueueSize | .3.1.42.4.4.5        | The queue line, that is the number of files waiting to be scanned via the interface (integer) |
| lookupd                  | .3.1.43              | drweb-lookupd component data                                                                  |
| lookupdState             | .3.1.43.1            | Current state of the component (integer****)                                                  |
| lookupdExitCode          | .3.1.43.2            | Last exit code (integer corresponding to code from error catalogue)                           |
| lookupdExitTime          | .3.1.43.3            | Time of the last termination (UNIX time)                                                      |
| antispam                 | .3.1.44              | Data about the drweb-ase component                                                            |
| antispamState            | .3.1.44.1            | Current state of the component (integer****)                                                  |
| antispam Exit Code       | .3.1.44.2            | Last exit code (integer corresponding to code from error catalogue)                           |
| antispamExitTime         | .3.1.44.3            | Time of the last termination (UNIX time)                                                      |
| cloudd                   | .3.1.50              | drweb-cloudd component data                                                                   |
| clouddState              | .3.1.50.1            | Current state of the component (integer****)                                                  |
| clouddExitCode           | .3.1.50.2            | Last exit code (integer corresponding to code from                                            |

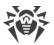

| Parameter name | OID of the parameter | Type and description of the parameter                               |
|----------------|----------------------|---------------------------------------------------------------------|
|                |                      | error catalogue)                                                    |
| clouddExitTime | .3.1.50.3            | Time of the last termination ( <i>UNIX time</i> )                   |
| meshd          | .3.1.52              | drweb-meshd component data                                          |
| meshdState     | .3.1.52.1            | Current state of the component (integer****)                        |
| meshdExitCode  | .3.1.52.2            | Last exit code (integer corresponding to code from error catalogue) |
| meshdExitTime  | .3.1.52.3            | Time of the last termination ( <i>UNIX</i> time)                    |
| lotus          | .3.1.60              | drweb-lotus component data                                          |
| lotusState     | .3.1.60.1            | Current state of the component (integer****)                        |
| lotus ExitCode | .3.1.60.2            | Last exit code (integer corresponding to code from error catalogue) |
| lotusExitTime  | .3.1.60.3            | Time of the last termination (UNIX time)                            |
| macgui         | .3.1.100             | drweb-gui (for macOS) component data                                |
| macguiState    | .3.1.100.1           | Current state of the component (integer****)                        |
| macguiExitCode | .3.1.100.2           | Last exit code (integer corresponding to code from error catalogue) |
| macguiExitTime | .3.1.100.3           | Time of the last termination ( <i>UNIX time</i> )                   |
| macspider      | .3.1.102             | drweb-spider (for macOS) component data                             |
| macspiderState | .3.1.102.1           | Current state of the component (integer****)                        |

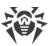

| Parameter name      | OID of the parameter | Type and description of the parameter                                                 |
|---------------------|----------------------|---------------------------------------------------------------------------------------|
| macspider Exit Code | .3.1.102.2           | Last exit code (integer corresponding to code from error catalogue)                   |
| macspiderExitTime   | .3.1.102.3           | Time of the last termination (UNIX time)                                              |
| macspiderWorkStatus | .3.1.102.101         | The component current mode of operation (integer: 0—not set, 1—loading, 2—is running) |
| macfirewall         | .3.1.103             | drweb-firewall (for macOS) component data                                             |
| macfirewallState    | .3.1.103.1           | Current state of the component (integer****)                                          |
| macfirewallExitCode | .3.1.103.2           | Last exit code (integer corresponding to code from error catalogue)                   |
| macfirewallExitTime | .3.1.103.3           | Time of the last termination (UNIX time)                                              |
| linuxgui            | .3.1.200             | drweb-gui (for GNU/Linux) component data                                              |
| linuxguiState       | .3.1.200.1           | Current state of the component (integer****)                                          |
| linuxguiExitCode    | .3.1.200.2           | Last exit code (integer corresponding to code from error catalogue)                   |
| linuxguiExitTime    | .3.1.200.3           | Time of the last termination (UNIX time)                                              |
| linuxspider         | .3.1.201             | drweb-spider (for GNU/Linux) component data                                           |
| linuxspiderState    | .3.1.201.1           | Current state of the component (integer****)                                          |
| linuxspiderExitCode | .3.1.201.2           | Last exit code (integer corresponding to code from error catalogue)                   |
| linuxspiderExitTime | .3.1.201.3           | Time of the last termination (UNIX time)                                              |

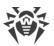

| Parameter name        | OID of the parameter | Type and description of the parameter                                                                              |
|-----------------------|----------------------|----------------------------------------------------------------------------------------------------|
| linuxspiderWorkStatus | .3.1.201.101         | The component current mode of operation (integer: 0—not set, 1—loading, 2—running via fanotify, 3—running via LKM) |
| linuxnss              | .3.1.202             | drweb-nss (for GNU/Linux) component data                                                                           |
| linuxnssState         | .3.1.202.1           | Current state of the component (integer****)                                                                       |
| linuxnssExitCode      | .3.1.202.2           | Last exit code (integer corresponding to code from error catalogue)                                                |
| linuxnssExitTime      | .3.1.202.3           | Time of the last termination (UNIX time)                                                                           |
| linuxnssScannedFiles  | .3.1.202.101         | Number of scanned files (counter, integer)                                                                         |
| linuxnssScannedBytes  | .3.1.202.102         | Number of scanned bytes (counter, integer)                                                                         |
| linuxnssScanErrors    | .3.1.202.103         | Number of scanning error occurrences (counter, integer)                                                            |
| linuxfirewall         | .3.1.203             | drweb-firewall (for GNU/Linux) component data                                                                      |
| linuxfirewallState    | .3.1.203.1           | Current state of the component (integer****)                                                                       |
| linuxfirewallExitCode | .3.1.203.2           | Last exit code (integer corresponding to code from error catalogue)                                                |
| linuxfirewallExitTime | .3.1.203.3           | Time of the last termination (UNIX time)                                                                           |
| ctl                   | .3.1.300             | drweb-ctl component data                                                                                           |
| ctlState              | .3.1.300.1           | Current state of the component (integer****)                                                                       |
| ctlExitCode           | .3.1.300.2           | Last exit code (integer corresponding to code from error catalogue)                                                |

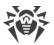

| Parameter name   | OID of the parameter | Type and description of the parameter                                                    |
|------------------|----------------------|------------------------------------------------------------------------------------------|
| ctlExitTime      | .3.1.300.3           | Time of the last termination (UNIX time)                                                 |
| license          | .3.2                 | License status                                                                           |
| licenseEsMode    | .3.2.1               | The license has been granted by the centralized protection server (integer: 0—no, 1—yes) |
| licenseNumber    | .3.2.2               | License number (integer)                                                                 |
| licenseOwner     | .3.2.3               | License owner (string)                                                                   |
| licenseActivated | .3.2.4               | License activation date (UNIX time)                                                      |
| licenseExpires   | .3.2.5               | License expiration date (UNIX time)                                                      |

# \*) Threat types:

| Code | Threat Type                    |
|------|--------------------------------|
| 1    | Known virus (known virus)      |
| 2    | Suspicious object (suspicious) |
| 3    | Adware (adware)                |
| 4    | Dialer (dialer)                |
| 5    | Joke program (joke program)    |
| 6    | Riskware (riskware)            |
| 7    | Hacktool (hacktool)            |

# $^{\star\star)}$ Categories of URL:

| Code | Threat Type                        |  |
|------|------------------------------------|--|
| 1    | Infection source (infectionSource) |  |
| 2    | Not recommended (notRecommended)   |  |
| 3    | Adult content (adultContent)       |  |
| 4    | Violence (violence)                |  |

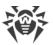

| Code | Threat Type                                                  |
|------|--------------------------------------------------------------|
| 5    | Weapons (weapons)                                            |
| 6    | Gambling (gambling)                                          |
| 7    | Drugs (drugs)                                                |
| 8    | Obscene language (obsceneLanguage)                           |
| 9    | Chats (chats)                                                |
| 10   | Terrorism (terrorism)                                        |
| 11   | Free email (freeEmail)                                       |
| 12   | Social networks (socialNetworks)                             |
| 13   | URL added due to a notice from copyright owner (ownerNotice) |
| 14   | Online games (onlineGames)                                   |
| 15   | Anonymizers (anonymizers)                                    |
| 16   | Cryptocurrency mining pools (cryptocurrencyMiningPools)      |
| 17   | Job search sites (Jobs)                                      |
| 20   | Added to black list (blackList)                              |

# \*\*\*) Codes of Dr.Web components:

| Code | Component                               |
|------|-----------------------------------------|
| 1    | Dr.Web ConfigD (drweb-configd)          |
| 2    | Dr.Web Scanning Engine (drweb-se)       |
| 3    | Dr.Web File Checker (drweb-filecheck)   |
| 4    | Dr.Web Updater (drweb-update)           |
| 5    | Dr.Web ES Agent (drweb-esagent)         |
| 6    | Dr.Web Network Checker (drweb-netcheck) |
| 7    | Dr.Web HTTPD (drweb-httpd)              |
| 8    | Dr.Web SNMPD (drweb-snmpd)              |
| 20   | Dr.Web ClamD (drweb-clamd)              |

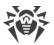

| Code | Component                                                                 |
|------|---------------------------------------------------------------------------|
| 21   | Dr.Web ICAPD (drweb-icapd)                                                |
| 40   | SpIDer Guard for SMB (drweb-smbspider-daemon)                             |
| 41   | SpIDer Gate (drweb-gated)                                                 |
| 42   | Dr.Web MailD (drweb-maild)                                                |
| 43   | Dr.Web LookupD (drweb-lookupd)                                            |
| 50   | Dr.Web CloudD (drweb-cloudd)                                              |
| 52   | Dr.Web MeshD (drweb-meshd)                                                |
| 60   | Dr.Web for Lotus                                                          |
| 100  | drweb-gui for macOS                                                       |
| 102  | SpIDer Guard for macOS for macOS                                          |
| 103  | Dr.Web Firewall for macOS for macOS                                       |
| 200  | drweb-gui for GNU/Linux                                                   |
| 201  | SpIDer Guard (drweb-spider)                                               |
| 202  | SpIDer Guard for NSS (drweb-nss)                                          |
| 203  | Dr.Web Firewall for Linux (drweb-firewall) for GNU/Linux                  |
| 300  | Dr.Web Ctl (drweb-ctl)                                                    |
| 400  | Enterprise scanner (not a component of Dr.Web for UNIX Internet Gateways) |

# \*\*\*\*) Possible states of the components:

| Code | Status                    |  |
|------|---------------------------|--|
| 0    | Not installed             |  |
| 1    | Installed but not started |  |
| 2    | Is starting               |  |
| 3    | Is running                |  |
| 4    | Is exiting                |  |

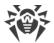

To get the values of the variables directly, you can use the snmpwalk utility:

```
$ snmpwalk -Os -c <community> -v <SNMP version> <host address> <OID>
```

For example, to get statistics about the threats detected on the local host, use the following command (if the settings of Dr.Web SNMPD are set to their default values):

```
$ snmpwalk -Os -c public -v 2c 127.0.0.1 .1.3.6.1.4.1.29690.2.2.1
```

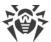

#### Dr.Web MeshD

Dr.Web MeshD is an agent that includes the host with Dr.Web for UNIX Internet Gateways installed in a "local cloud" that connects hosts with installed Dr.Web for UNIX products. This cloud allows to solve the following tasks:

- providing other file scanning services by several cloud hosts (a scanning core service);
- distributing updates for virus databases between cloud hosts.

To connect hosts with Dr.Web for UNIX products installed, the Dr.Web MeshD component must be installed on every host. The component includes the host into the cloud. Host's rights within the cloud and cloud features that are used by the host, can be easily configured by Dr.Web MeshD settings.

Data is shared with other cloud hosts over a protected SSH channel.

# **Operating Principles**

#### In this section

- Connection types
- Operation modes
- Services

Dr.Web MeshD mediates interaction between a host with Dr.Web for UNIX Internet Gateways installed and other cloud hosts.

#### **Connection types**

Dr.Web MeshD uses the following connection types:

• Client (service)—used by Dr.Web MeshD to connect to other cloud hosts. These hosts are clients of services provided by the given host.

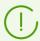

Components of Dr.Web for UNIX Internet Gateways operating on the host and accessing services provided by the cloud through Dr.Web MeshD operating on the same host connect to it via a local UNIX socket. At that, a client connection is not used.

- Partner (peer to peer)—used by Dr.Web MeshD for interaction with peer (within a service) partner cloud hosts. Usually such horizontal connections are used for scaling and distributing the load when interacting with the cloud, as well as for synchronization of cloud hosts.
- *Uplink*—used by Dr.Web MeshD to connect this host (client) to cloud hosts (service providers) (for example, distribution of virus databases updates, file transmission for scanning, and so on).

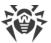

The use of all three types of connections is configured independently for different cloud services. At that, the same host can be configured as a server for processing client requests within a service (for example, providing fresh updates) and as a client within another service (for example, remote file scanning).

Within cloud, hosts perform authorized interaction via a secure SSH protocol, that is, all sides of interhost communication are always mutually authenticated. For the authentication, *host keys* are used according to <u>RFC 4251</u>. The client connection from the local component is always considered as trusted.

#### **Operation Modes**

Dr.Web MeshD can work both in the daemon mode and run on requests from other Dr.Web for UNIX Internet Gateways components, located on the local host. If Dr.Web MeshD is configured to serve client connections (i.e. the ListenAddress parameter is not empty) and at least one of the services is activated, Dr.Web MeshD starts as a daemon and waits for connections from clients. Besides, Dr.Web MeshD can be activated on the local host upon request, for example, when executing the <u>command</u>:

```
$ drweb-ctl update --local-cloud
```

If Dr.Web MeshD is not set to process client connections (the ListenAddress parameter is empty) and there is no request to Dr.Web MeshD during the period specified in the IdleTimeLimit parameter, the component exits automatically.

#### **Services**

#### **Exchanging updates (Update)**

The service allows the host to subscribe to updates of virus and other databases, send notifications on the updates, upload and share the update files between cloud hosts. The service settings can be configured using the <code>Update\*</code> parameters.

The standard service usage assumes that Dr.Web MeshD is installed with the enabled feature of obtaining updates on several machines (clients of the service) in the local network of the company. The typical client <u>settings</u> are:

```
...
[MeshD]
UpdateChannel = On
UpdateUplink = <server address>
ListenAddress =
...
[Update]
UseLocalCloud = Yes
...
```

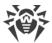

On the local server for distributing updates, the following settings are specified:

```
UpdateChannel = On
UpdateUplink =
ListenAddress = <address>:<port>
```

Here, < server address > in the uplink connection of the client must refer to the < address > and < port > that are used by the server host for managing client connections.

When one of the hosts is being updated from the update servers (external to the local cloud—Dr.Web GUS update servers or the centralized protection server), the host sends a notification to all necessary clients (if the host is set as an update exchange server) and sends to the server host a new list of files available for distribution from the host. Upon receiving the notification, client hosts can request the update download from the server, that in turn can request the files from the client to save them locally or to send them to the other client that has the requested the files from the server.

The scenario decreases the update delay because clients send requests to Dr.Web GUS at different times, at thus the first updated client immediately distributes the fresh update files to all necessary cloud hosts. It also decreases amount of traffic and Dr.Web GUS load.

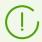

Note that when using the local cloud for update distribution, in addition to Dr.Web MeshD, hosts must contain the Dr.Web Updater component.

#### Remote file scanning (Engine)

The service allows to use Dr.Web Scanning Engine for scanning remote files: client hosts send files for scanning to the server host and server hosts provide a service for file scanning. The typical client <u>settings</u> are:

```
...
[MeshD]
EngineChannel = On
EngineUplink = <server address>
ListenAddress =
...
```

On the local scanning server, the following settings are specified:

```
EngineChannel = On
EngineUplink =
ListenAddress = <address>:<port>
```

Here, < server address > in the uplink connection of the client must refer to the < address > and < port > that are used by the server host for managing client connections.

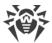

#### **Transmitting files for scanning (File)**

The feature is not used (remote scanning is provided within the *Engine* service).

#### **URL** check

The service allows to use the server hosts to check URL for belonging to potentially dangerous and non-recommended categories: client hosts send URL to be checked to the server host. The typical client <u>settings</u> are:

```
...
[MeshD]
UrlChannel = On
UrlUplink = <server address>
ListenAddress =
...
```

On the local server used for URL check, the following settings are specified:

```
UrlChannel = On
UrlUplink =
ListenAddress = <address>:<port>
```

Here, < server address > in the uplink connection of the client must refer to the < address > and < port > that are used by the server host for managing client connections.

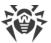

## **Command-Line Arguments**

To run Dr.Web MeshD, type the following command in the command line:

```
$ <opt_dir>/bin/drweb-meshd [<parameters>]
```

Dr.Web MeshD can process the following options:

| Parameter | Description                                                                                                    |
|-----------|----------------------------------------------------------------------------------------------------|
| help      | <b>Function:</b> Output short help information about command-line parameters to the console or to the terminal emulator and to exit upon completion.          |
|           | Short form: -h                                                                                                    |
|           | Arguments: None.                                                                                                    |
| version   | <b>Function:</b> Instructs to output information about the version of this component to the console or to the terminal emulator and to exit after completion. |
|           | Short form: -v                                                                                                    |
|           | Arguments: None.                                                                                                    |

#### **Example:**

```
$ /opt/drweb.com/bin/drweb-meshd --help
```

This command outputs short help information on Dr.Web MeshD.

### **Startup Notes**

The component cannot be launched directly from the command line of the operating system in an autonomous mode (autonomously from other components). It is launched automatically when needed by the <a href="Dr.Web ConfigD">Dr.Web ConfigD</a> configuration daemon. To manage the operation of the component, you can use the <a href="Dr.Web Ctl">Dr.Web Ctl</a> command-line-based management tool for Dr.Web for UNIX Internet Gateways (it is called by using the <a href="dr.web-ctl">dr.web-ctl</a> command).

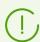

To request documentation about this component of the product from the command line, use the following command man 1 drweb-meshd.

# **Configuration Parameters**

The component uses configuration parameters which can be found in the [MeshD] section of the integrated configuration file of Dr.Web for UNIX Internet Gateways.

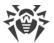

| Parameter                                        | Description                                                                                                    |
|--------------------------------------------------|----------------------------------------------------------------------------------------------------|
| LogLevel                                         | Logging level of the component.                                                                                                    |
| {logging level}                                  | If the parameter value is not specified, the <code>DefaultLogLevel</code> parameter value from the <code>[Root]</code> section is used.                                                                                                    |
|                                                  | Default value: Notice                                                                                                    |
| Log                                              | Logging method of the component.                                                                                                    |
| {log type}                                       | Default value: Auto                                                                                                    |
| ExePath                                          | Executable path to the component.                                                                                                    |
| {path to file}                                   | Default value: <opt_dir>/bin/drweb-meshd.</opt_dir>                                                                                                    |
|                                                  | • For GNU/Linux: /opt/drweb.com/bin/drweb-meshd.                                                                                                    |
|                                                  | • For FreeBSD: /usr/local/libexec/drweb.com/bin/drweb-meshd                                                                                                    |
| DebugSsh {Boolean}                               | Performing logging of the SSH protocol messages (used for transferring messages and data) received and sent by Dr.Web MeshD operating on the host, if logging level is LogLevel = Debug.                                                               |
|                                                  | Default value: No                                                                                                    |
| IdleTimeLimit {time interval}                    | Maximum idle time for the component. When the specified period of time expires, the component shuts down.                                                                                                    |
|                                                  | Acceptable values: from 10 seconds (10s) to 30 days (30d) inclusive. If the None value is set, the component will functionate eternally; the SIGTERM signal will not be sent if the component goes idle.                                               |
|                                                  | Default value: 30s                                                                                                    |
| DnsResolverConfPat<br>h                          | Path to the subsystem configuration file of domain name permissions (DNS resolver).                                                                                                    |
| {path to file}                                   | Default value: /etc/resolv.conf                                                                                                    |
| ListenAddress <ip address="">:<port></port></ip> | Network socket (address and port) of the client connection where the component is waiting to receive the connections from cloud hosts. These hosts are clients of services provided by this cloud host.                                                |
|                                                  | In order for the component to listen on the IPv6 interface and detect cloud client hosts via IPv6, the parameter must be set.  If the value is not specified, the component does not receive requests from clients.                                    |
|                                                  | Default value: (not set)                                                                                                    |
| UpdateChannel {On   Off}                         | Enabling or disabling the Dr.Web MeshD component working on this host, exchanging updates of virus databases between hosts of the cloud (for example, getting updates of virus databases from other cloud hosts and sending new updates to the cloud). |

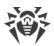

| Parameter                    | Description                                                                                                    |
|------------------------------|----------------------------------------------------------------------------------------------------|
|                              | If the parameter is set to On, the component Dr.Web MeshD is automatically started by the Dr.Web ConfigD configuration daemon.                                                                                                    |
|                              | Default value: On                                                                                                    |
| UpdateUplink {address}       | Address of the upper host of Dr.Web MeshD that acts as a server providing URL checking services for this host.                                                                                                    |
|                              | Allowed values:                                                                                                    |
|                              | • value is not specified—server is not set for the service and Dr.Web MeshD will not connect to anywhere;                                                                                                    |
|                              | <ul> <li><ip address="">:<port>—Dr.Web MeshD will connect to the server with the<br/>specified address and port;</port></ip></li> </ul>                                                                                                    |
|                              | • dns: <service name="">[:<domain>]—address and port of the server is determined by searching for SRV record of the <domain> DNS domain. If <domain> is not specified, a domain from the DNS resolver configuration file is used (the path is specified in ResolverConfPath). The domain is taken from the search or domain field, depending on which of them is encountered last;</domain></domain></domain></service> |
|                              | • discover—search for the higher host by the discovery mechanism.                                                                                                    |
|                              | Default value: (not specified)                                                                                                    |
| UpdateDebugIpc {Boolean}     | Output the debug information to the log for the update exchange service if logging level is LogLevel = Debug.                                                                                                    |
| (========                    | Default value: No                                                                                                    |
| UpdateTraceContent {Boolean} | Output the transmitted data to the log for the update exchange service if logging level is LogLevel = Debug.                                                                                                    |
|                              | Default value: No                                                                                                    |
| FileChannel {On   Off}       | Enable or disable an option that allows the Dr.Web MeshD component that works on this host to participate in exchanging files.                                                                                                    |
|                              | If the parameter is set to On, the component Dr.Web MeshD is automatically started by the Dr.Web ConfigD configuration daemon.                                                                                                    |
|                              | Default value: On                                                                                                    |
| FileUplink {address}         | Address of the higher host of Dr.Web MeshD that acts as a server which scans files from this host.                                                                                                    |
| •                            | Allowed values:                                                                                                    |
|                              | • value is not specified—server is not set for the service and Dr.Web MeshD will not connect to anywhere;                                                                                                    |
|                              | <ul> <li><ip address="">:<port>—Dr.Web MeshD will connect to the server with the<br/>specified address and port;</port></ip></li> </ul>                                                                                                    |
|                              | • dns: <service name="">[:<domain>]—address and port of the server is determined by searching for SRV record of the <domain> DNS domain. If</domain></domain></service>                                                                                                    |

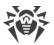

|                        | Adomains is not specified a domain from the DNS resolver configuration                                                                                                    |
|------------------------|----------------------------------------------------------------------------------------------------|
|                        | <domain> is not specified, a domain from the DNS resolver configuration file is used (the path is specified in ResolverConfPath). The domain is taken from the search or domain field, depending on which of them is encountered last;</domain>                                                                                                    |
|                        | • discover—search for the higher host by the discovery mechanism.                                                                                                    |
|                        | Default value: (not specified)                                                                                                    |
| FileDebugIpc {Boolean} | Output the debug information to the log for the file exchange service if logging level is LogLevel = Debug.                                                                                                    |
|                        | Default value: No                                                                                                    |
| EngineChannel          | Enable or disable an option that allows the Dr.Web MeshD component that works on this host to participate providing scan engine services.                                                                                                    |
|                        | If the parameter is set to On, the component Dr.Web MeshD is automatically started by the Dr.Web ConfigD configuration daemon.                                                                                                    |
|                        | Default value: On                                                                                                    |
| EngineUplink {address} | Address of the higher host of Dr.Web MeshD that acts as a scanning server which provides the scan engine services for this host.                                                                                                    |
|                        | Allowed values:                                                                                                    |
|                        | • value is not specified—server is not set for the service and Dr.Web MeshD will not connect to anywhere;                                                                                                    |
|                        | <ul> <li><ip address="">:<port>—Dr.Web MeshD will connect to the server with the<br/>specified address and port;</port></ip></li> </ul>                                                                                                    |
|                        | <ul> <li>dns:<service name="">[:<domain>]—address and port of the server is determined by searching for SRV record of the <domain> DNS domain. If <domain> is not specified, a domain from the DNS resolver configuration file is used (the path is specified in ResolverConfPath). The domain is taken from the search or domain field, depending on which of them is encountered last;</domain></domain></domain></service></li> </ul> |
|                        | <ul> <li>discover—search for the higher host by the discovery mechanism.</li> </ul>                                                                                                    |
|                        | Default value: (not specified)                                                                                                    |
| EngineDebugIpc         | Output the debug information to the log for the scan service if logging level is                                                                                                    |
| {Boolean}              | LogLevel = Debug.                                                                                                    |
|                        | Default value: No                                                                                                    |
| UrlChannel             | Enable or disable an option that allows the Dr.Web MeshD component that                                                                                                    |
| {On   Off}             | works on this host to participate providing URL check services.  Default value: On                                                                                                    |
| UrlUplink              | Address of the higher host of Dr.Web MeshD that acts as a server which                                                                                                    |
| {address}              | provides the URL check services for this host.                                                                                                    |

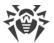

| Parameter                  | Description                                                                                                    |
|----------------------------|----------------------------------------------------------------------------------------------------|
|                            | Allowed values:                                                                                                    |
|                            | • value is not specified—server is not set for the service and Dr.Web MeshD will not connect to anywhere;                                                                                                    |
|                            | • <ip address="">:<port>—Dr.Web MeshD will connect to the server with the specified address and port;</port></ip>                                                                                                    |
|                            | • dns: <service name="">[:<domain>]—address and port of the server is determined by searching for SRV record of the <domain> DNS domain. If <domain> is not specified, a domain from the DNS resolver configuration file is used (the path is specified in ResolverConfPath). The domain is taken from the search or domain field, depending on which of them is encountered last;</domain></domain></domain></service> |
|                            | • discover—search for the higher host by the <i>discovery</i> mechanism.  Default value: (not specified)                                                                                                    |
| DiscoveryResponder<br>Port | The port on which the higher host responds to the requests of the clients set via UDP protocol.                                                                                                    |
| {port number}              | The <i>discovery</i> mechanism is activated only if the ListenAddress value is set Default value: 18008                                                                                                    |
| UrlDebugIpc {Boolean}      | Output the debug information to the log for the URL check service if logging level is LogLevel = Debug.                                                                                                    |
|                            | Default value: No                                                                                                    |

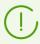

The current version of Dr.Web for UNIX Internet Gateways, the *File* file-transmitting service is not used. Use the *Engine* scan engine service instead.

### **Dr.Web URL Checker**

Dr.Web URL Checker is an auxiliary component used by other component to check URLs for belonging to unwanted or malicious categories.

Dr.Web URL Checker is used by the following components:

- Dr.Web HTTPD,
- Dr.Web MeshD,
- SplDer Gate,
- Dr.Web ICAPD

# **Operating Principles**

The Dr.Web URL Checker component is used by other components in order to check URLs for belonging to unwanted or potentially dangerous categories.

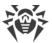

The check can be performed either by using specialized link bases or by using the Dr.Web CloudD service. To use the Dr.Web CloudD service, perform the following command:

```
$ drweb-ctl cfset Root.UseCloud Yes
```

The Dr.Web URL Checker cannot be launched by the user. It is launched by the Dr.Web ConfigD configuration management daemon upon request of other components.

## **Command-Line Arguments**

To run Dr.Web URL Checker, type the following command in the command line:

```
$ <opt_dir>/bin/drweb-urlcheck [<parameters>]
```

Dr.Web URL Checker can process the following options:

| Parameter | Description                                                                                                    |
|-----------|----------------------------------------------------------------------------------------------------|
| help      | Function: Output short help information about command-line parameters to the console or to the terminal emulator and to exit upon completion. |
|           | Short form: -h.                                                                                                    |
|           | Arguments: None                                                                                                    |
| version   | Function: Output information about the version of this component to the console or to the terminal emulator and to exit after completion.     |
|           | Short form: -v.                                                                                                    |
|           | Arguments: None                                                                                                    |

#### Example:

```
$ /opt/drweb.com/bin/drweb-urlcheck --help
```

This command outputs short help information on URL Checker.

#### **Startup Notes**

The component cannot be launched directly from the command line of the operating system in an autonomous mode (autonomously from other components). It is launched automatically when needed by the <u>Dr.Web ConfigD</u> configuration daemon. To manage the operation of the component, you can use the <u>Dr.Web Ctl</u> command-line-based management tool for Dr.Web for UNIX Internet Gateways (it is called by using the drweb-ctl command).

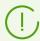

To request documentation about this component of the product from the command line, use the following command man 1 drweb-urlcheck.

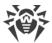

# **Configuration Parameters**

The component uses configuration parameters which can be found in the [Urlcheck] section of the integrated configuration file of Dr.Web for UNIX Internet Gateways.

| Parameter                                | Description                                                                                                    |  |  |  |
|------------------------------------------|----------------------------------------------------------------------------------------------------|--|--|--|
| LogLevel                                 | Logging level of the component.                                                                                                    |  |  |  |
| {logging level}                          | If the parameter value is not specified, the <code>DefaultLogLevel</code> parameter value from the <code>[Root]</code> section is used.  Default value: <code>Notice</code>                                                                                                    |  |  |  |
| Log                                      | Logging method of the component.                                                                                                    |  |  |  |
| {log type}                               | Default value: Auto                                                                                                    |  |  |  |
| ExePath                                  | Executable path to the component.                                                                                                    |  |  |  |
| {path to file}                           | Default value: <opt_dir>/bin/drweb-urlcheck.</opt_dir>                                                                                                    |  |  |  |
|                                          | • For GNU/Linux: /opt/drweb.com/bin/drweb-urlcheck.                                                                                                    |  |  |  |
|                                          | • For FreeBSD: /usr/local/libexec/drweb.com/bin/drweb-urlcheck                                                                                                    |  |  |  |
| RunAsUser {UID   user name}              | The name of the user on whose behalf the component is run. The user name can be specified either as the user's number UID or as the user's login. If the user name consists of numbers (i.e. similar to number UID), it is specified with the "name: prefix, for example: RunAsUser = name: 123456. |  |  |  |
|                                          | When a user name is not specified, the component operation terminates with an error after the startup.  Default value: drweb                                                                                                    |  |  |  |
|                                          |                                                                                                    |  |  |  |
| <pre>IdleTimeLimit {time interval}</pre> | Maximum idle time for the component. When the specified period of time expires, the component shuts down.                                                                                                    |  |  |  |
| tune uncival                             | Acceptable values: from 10 seconds (10s) to 30 days (30d) inclusive. If the None value is set, the component will functionate eternally; the SIGTERM signal will not be sent if the components goes idle.                                                                                           |  |  |  |
|                                          | Default value: 30s                                                                                                    |  |  |  |

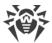

#### Dr.Web CloudD

The Dr.Web CloudD component refers to Dr.Web Cloud (a cloud service of Doctor Web). Dr.Web Cloud service collects up-to-date information from all Dr.Web anti-virus solutions about detected threats to prevent users from visiting unwanted websites and to protect operating systems from infected files containing brand-new threats that do not have any description in Dr.Web virus databases. Moreover, the use of Dr.Web Cloud service reduces the probability of false positives of the <u>Dr.Web Scanning Engine</u> scan engine and of the components monitoring the access to the internet.

## **Operating Principles**

The component is designed to address to the Doctor Web Dr.Web Cloud service to scan contents of the specified file for threats unknown to the local <u>Dr.Web Scanning Engine</u>, and to check whether the specified URL belongs to any of the Doctor Web predefined categories of web resources. Besides, the component periodically sends to the Dr.Web Cloud the statistics on infected files detection and information on operating system, on which Dr.Web for UNIX Internet Gateways is run.

Dr.Web CloudD is automatically run by the configuration daemon. The component is run upon receiving a command from the user or one of the Dr.Web for UNIX Internet Gateways components.

This component is used for the requests to the Dr.Web Cloud service for scanning of the user requested URL by the scanning component for the network traffic and URL <u>SpIDer Gate</u> and the Dr.Web ICAPD.

Besides that, the component is used during the scanning of files on the command from the Dr.Web for UNIX Internet Gateways management utility from the command line <u>Dr.Web Ctl</u> (it is started by the drweb-ctl command): upon detection of threats, the <u>Dr.Web Scanning</u>. <u>Engine</u> scan engine sends a report about the file to Dr.Web Cloud.

# **Command-Line Arguments**

To run Dr.Web CloudD, type the following command in the command line:

```
$ <opt_dir>/bin/drweb-cloudd [<parameters>]
```

Dr.Web CloudD can process the following options:

| Parameter | Description                                                                                                    |
|-----------|----------------------------------------------------------------------------------------------------|
| help      | <b>Function:</b> Output short help information about command-line parameters to the console or to the terminal emulator and to exit upon completion. |
|           | Short form: -h                                                                                                    |

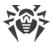

|         | Arguments: None.                                                                                                    |
|---------|----------------------------------------------------------------------------------------------------|
| version | <b>Function:</b> Output information about the version of this component to the console or to the terminal emulator and to exit after completion. |
|         | Short form: -v                                                                                                    |
|         | Arguments: None.                                                                                                    |

#### Example:

```
$ /opt/drweb.com/bin/drweb-cloudd --help
```

This command outputs short help information on Dr.Web CloudD.

#### **Startup Notes**

The component cannot be launched directly from the command line of the operating system in an autonomous mode (autonomously from other components). It is launched automatically by the <a href="mailto:Dr.Web ConfigD">Dr.Web ConfigD</a> configuration daemon when needed. To manage the operation of the component you can use the <a href="mailto:Dr.Web Ctl">Dr.Web Ctl</a> command-line-based management tool for Dr.Web for UNIX Internet Gateways (it is called by using the <a href="mailto:dr.web-ctl">dr.web-ctl</a> command).

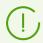

To request documentation about this component of the product from the command line, use the following command man 1 drweb-cloudd.

# **Configuration Parameters**

The component uses configuration parameters which can be found in the <code>[CloudD]</code> section of the unified configuration file of Dr.Web for UNIX Internet Gateways.

| Parameter       | Description                                                                                                    |  |  |  |
|-----------------|----------------------------------------------------------------------------------------------------|--|--|--|
| LogLevel        | Logging level of the component.                                                                                                    |  |  |  |
| {logging level} | If the parameter value is not specified, the <code>DefaultLogLevel</code> parameter value from the <code>[Root]</code> section is used. |  |  |  |
|                 | Default value: Notice                                                                                                    |  |  |  |
| Log             | Logging method of the component.                                                                                                    |  |  |  |
| {log type}      | Default value: Auto                                                                                                    |  |  |  |
| ExePath         | Executable path to the component.                                                                                                    |  |  |  |
| {path to file}  | Default value: < opt_dir > /bin/drweb-cloudd.                                                                                           |  |  |  |
|                 | • For GNU/Linux: /opt/drweb.com/bin/drweb-cloudd.                                                                                       |  |  |  |

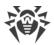

| Parameter                   | Description                                                                                                    |  |  |
|-----------------------------|----------------------------------------------------------------------------------------------------|--|--|
|                             | • For FreeBSD: /usr/local/libexec/drweb.com/bin/drweb-cloudd                                                                                                    |  |  |
| RunAsUser {UID   user name} | The name of the user on whose behalf the component is run. The user name can be specified either as the user's number UID or as the user's login. If the user name consists of numbers (i.e. similar to number UID), it is |  |  |
|                             | <pre>specified with the "name:" prefix, for example: RunAsUser = name:123456.</pre>                                                                                                    |  |  |
|                             | When a user name is not specified, the component operation terminates with an error after the startup.                                                                                                    |  |  |
|                             | Default value: drweb                                                                                                    |  |  |
| IdleTimeLimit               | Maximum idle time for the component. When the specified period of time expires, the component shuts down.                                                                                                    |  |  |
| {time interval}             |                                                                                                    |  |  |
|                             | Acceptable values: from 10 seconds (10s) to 30 days (30d) inclusive. If the None value is set, the component will functionate eternally; the SIGTERM signal will not be sent if the components goes idle.                  |  |  |
|                             | Default value: 1h                                                                                                    |  |  |
| PersistentCache             | Enable or disable saving of the cache of Dr.Web Cloud replies to the disk.                                                                                                    |  |  |
| {On   Off}                  | Default value: Off                                                                                                    |  |  |
| DebugSdk                    | Indicates whether detailed Dr.Web Cloud messages should be included into the log file on the debug level (LogLevel = DEBUG).                                                                                               |  |  |
| {Boolean}                   | Default value: No                                                                                                    |  |  |

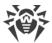

## **Dr.Web LookupD**

The Dr.Web LookupD component is designed to refer to external sources (text files, relational databases, directory services, supporting the LDAP protocol interaction) to retrieve data by using the LDAP protocol. The received data is used in rules according to which network connections are scanned (for example, to check the user's authorization). This data is also used to block access to URLs if certain criteria are met.

In the component settings, you can specify parameters for connection to several data sources. Dr.Web LookupD connects to the required data source only upon receiving a data request from any of the Dr.Web for UNIX Internet Gateways components.

Dr.Web LookupD supports referrals to the following data sources:

- Text files (in the *AllMatch*, the *Mask*, the *Regex*, the *Cidr* modes);
- Relational databases (MySQL, PostgreSQL, SQLite);
- Redis data storages;
- Directory services (Active Directory and others which provide access via LDAP, for example, OpenLDAP).

Sharing of data via the LDAP protocol can be performed either over an open channel or over a protected one, applying SSL/TLS. To use a secure connection, it is required to provide Dr.Web LookupD with an appropriate SSL certificate and key. If you need to generate SSL keys and certificates, you can use the <code>openssl</code> utility. An example of how to use the <code>openssl</code> utility to generate a certificate and a private key is given in the <u>Appendix E. Generating SSL certificates</u> section.

# **Operating Principles**

The component is designed to request data from text files, relational database, network storages and directory services (like Active Directory) that support the LDAP protocol. The received data (for example, users' identifiers and rights) is transferred to Dr.Web for UNIX Internet Gateways components to be used in different rules for scans (for example, to allow a user to access a requested URL and so on).

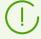

This manual does not describe the operating principles of relational databases, the Redis storage, directory services and the LDAP protocol. If necessary, refer to the corresponding reference materials.

The Dr.Web LookupD component is launched automatically by the <u>Dr.Web ConfigD</u> configuration daemon when required (i.e. upon receiving a request for data).

Once the request on data reception from a certain component arrives, <u>Dr.Web ConfigD</u> configuration daemon launches the Dr.Web LookupD (if not launched), then the component performs the request from the requested data source and returs the response. Depending on

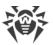

the request, the reply consists of a list of strings that satisfy a certain search criteria, retrieved from the data source according to a given search criteria, or a logical value (true or false) that indicates whether the search results contain strings that match the given condition.

In Dr.Web LookupD settings you can specify an unlimited number of data sources. When forming a request for data retrieval, the client component must specify the source for data. Once Dr.Web LookupD is started, it will operate for some time waiting for new requests. If there are no more requests, after a waiting period Dr.Web LookupD shuts down automatically.

The basic way in which other components of Dr.Web for UNIX Internet Gateways use Dr.Web LookupD is for retrieving some data needed to check the validity of some conditions specified in the operation rules for these components. When checking the applicability of rules and the validity of conditions, data requests to Dr.Web LookupD are performed automatically.

#### **Text files processing peculiarities**

- 1. When processing text files, leading and trailing spaces in strings are discarded. Blank strings and lines that have the '#' character as the first non-whitespace character, are ignored.
- 2. Text files are considered immutable data sources and their content is fully cached in memory. In addition, the results of requests to these files for validation are also cached. Thus, in case if the source file has been modified, it is needed to make Dr.Web LookupD reread the configuration by sending HUP signal to Dr.Web ConfigD component, using, for example, reload command of drweb-ctl.

#### **MySQL** connection aspects

Before the MySQL connection, the parameters from the [client] section of the MySQL file settings are read by default (the file search is done in the following paths: /etc/my.cnf, /etc/mysql/my.cnf, and /etc/alternatives/my.cnf).

# **Command-Line Arguments**

To run Dr.Web LookupD, type the following command in the command line:

```
$ <opt_dir>/bin/drweb-lookupd [<parameters>]
```

Dr.Web LookupD can process the following parameters:

| Parameter                                                                                                    | Description                                                                                                    |  |  |
|----------------------------------------------------------------------------------------------------|----------------------------------------------------------------------------------------------------|--|--|
| help                                                                                                    | <b>Function:</b> Instructs to output short help information about command-line parameters to the console or to the terminal emulator and to exit upon completion. |  |  |
|                                                                                                    | Short form: -h                                                                                                    |  |  |
|                                                                                                    | Arguments: None.                                                                                                    |  |  |
| version <b>Function:</b> Instructs to output information about the version of this component console or to the terminal emulator and to exit after completion. |                                                                                                    |  |  |
|                                                                                                    | Short form: -v                                                                                                    |  |  |

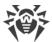

Arguments: None.

#### **Example:**

\$ /opt/drweb.com/bin/drweb-lookupd --help

This command outputs short help information on Dr.Web LookupD.

#### **Startup Notes**

The component cannot be launched directly from the command line of the operating system in an autonomous mode (autonomously from other components). It is launched automatically by the <a href="mailto:Dr.Web ConfigD">Dr.Web ConfigD</a> configuration daemon when needed. To manage the operation of the component, you can use the <a href="mailto:Dr.Web Ctl">Dr.Web Ctl</a> command-line-based management tool for Dr.Web for UNIX Internet Gateways (it is called by using the <a href="mailto:dr.web-ctl">dr.web-ctl</a> command).

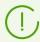

To request documentation about this component of the product from the command line, use the following command man 1 drweb-lookupd.

## **Configuration Parameters**

#### In this section

- Component Parameters
- Data Source Sections
- Adding sections for new data sources

The component uses configuration parameters which can be found in the [LookupD] section of the integrated configuration file of Dr.Web for UNIX Internet Gateways.

### **Component Parameters**

| Parameter       | Description                                                                                                    |
|-----------------|----------------------------------------------------------------------------------------------------|
| LogLevel        | Logging level of the component.                                                                                                    |
| {logging level} | If the parameter value is not specified, the <code>DefaultLogLevel</code> parameter value from the <code>[Root]</code> section is used.  Default value: <code>Notice</code> |
| Log             | Logging method of the component.                                                                                                    |
| {log type}      | Default value: Auto                                                                                                    |

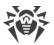

| Parameter                                | Description                                                                                                    |  |  |
|------------------------------------------|----------------------------------------------------------------------------------------------------|--|--|
| ExePath                                  | Executable path to the component.                                                                                                    |  |  |
| {path to file}                           | Default value: < opt_dir > /bin/drweb-lookupd.                                                                                                    |  |  |
|                                          | • For GNU/Linux: /opt/drweb.com/bin/drweb-lookupd.                                                                                                    |  |  |
|                                          | • For FreeBSD: /usr/local/libexec/drweb.com/bin/drweb-lookupd                                                                                                    |  |  |
| RunAsUser {UID   user name}              | The parameter determines under which user name the component should be run. The user name can be specified either as the user's number UID or as the user's login. If the user name consists of numbers (i.e. similar to number UID), it is specified with the "name:" prefix, for example: RunAsUser = name:123456.                                                   |  |  |
|                                          | When a user name is not specified, the component operation terminates with an error after the startup.                                                                                                    |  |  |
|                                          | Default value: drweb                                                                                                    |  |  |
| <pre>IdleTimeLimit {time interval}</pre> | Maximum idle time for the component. When the specified period of time expires, the component shuts down.                                                                                                    |  |  |
|                                          | Acceptable values: from 10 seconds (10s) to 30 days (30d) inclusive. If the None value is set, the component will functionate eternally; the SIGTERM signal will not be sent if the components goes idle.                                                                                                    |  |  |
|                                          | Default value: 30s                                                                                                    |  |  |
| DebugLibldap {Boolean}                   | Indicates whether debug messages of the libldap library are also included into the log file on the debug level (i.e. when LogLevel = DEBUG).                                                                                                    |  |  |
|                                          | Default value: No                                                                                                    |  |  |
| LdapCheckCertificate                     | The mode of certificate verification for LDAP connections via SSL/TLS.                                                                                                    |  |  |
| {No   Allow   Try   Yes}                 | Allowed values:                                                                                                    |  |  |
|                                          | • No—do not request the server certificate;                                                                                                    |  |  |
|                                          | <ul> <li>Allow—request the server certificate. If the certificate is not provided,<br/>the session will continue in its normal way. If the server certificate is<br/>provided but cannot be scanned (it is impossible to find the<br/>corresponding root certificate), the certificate will be ignored and the<br/>session keeps running in its normal way;</li> </ul> |  |  |
|                                          | • Try—request the server certificate. If the certificate is not provided, the will continue in its normal way. If the server certificate is provided but cannot be checked (it is impossible to find the corresponding root certificate), the session will be terminated;                                                                                              |  |  |
|                                          | • Yes—request the server certificate. If the certificate is not provided or cannot be scanned (it is impossible to find the corresponding root certificate), the session is terminated.                                                                                                    |  |  |

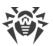

| Parameter                          | Description                                                                                                    |
|------------------------------------|----------------------------------------------------------------------------------------------------|
|                                    | For LDAP data sources this certificate verification mode influences the way the URL is processed when the ldaps://scheme or the StartTLS extension is used; and for AD data sources it will influence connections to the server, if UseSSL=Yes has been specified in the corresponding section (see below).  Default value: Yes |
|                                    |                                                                                                    |
| LdapCertificatePath {path to file} | Path to the SSL certificate used for connection to the LDAP servers (Active Directory) via a secure SSL/TLS connection.                                                                                                    |
|                                    | Please note that the certificate file and the private key file (which is specified by a parameter described below) must form a matching pair.                                                                                                    |
|                                    | Default value: (not set)                                                                                                    |
| LdapKeyPath {path to file}         | Path to the private key used for connection to the LDAP servers (Active Directory) via a secure SSL/TLS connection.                                                                                                    |
| ,                                  | Please note that the certificate file and the private key file (which is specified by the mentioned parameter) must form a matching pair.                                                                                                    |
|                                    | Default value: (not set)                                                                                                    |
| LdapCaPath {path}                  | Path to the directory or file with system list of trusted root certificates which are trusted for sharing data through the LDAP protocol via SSL/TLS.                                                                                                    |
|                                    | Default value: < path to the list of trusted certificates > . The path depends on your GNU/Linux distribution.                                                                                                    |
|                                    | • For Astra Linux, Debian, Linux Mint, SUSE Linux and Ubuntu, usually it is a path /etc/ssl/certs/.                                                                                                    |
|                                    | • For CentOS and Fedora—a path /etc/pki/tls/certs/cabundle.crt.                                                                                                    |
|                                    | • For other distributions a path can be defined through results of execution of the command opensal version -d.                                                                                                    |
|                                    | • If a command is unavailable or an OS distribution could not be identified, the value /etc/ssl/certs/ is used.                                                                                                    |
| DbIdleTimeout {time interval}      | The time-out period at the end of which the established connection to the database (or the Redis storage) will be broken if it is idle.                                                                                                    |
| furne untervaly                    | Default value: 5m                                                                                                    |
| MysqlDefaultConn {URL}             | The URI that sets the parameters for connecting to the MySQL database by default.                                                                                                    |
| (3.12)                             | Allowed values:                                                                                                    |
|                                    | <pre>• tcp://[<user>[:<password>]@][<host>][:<port>][/<database name="">][?<parameter>=<value>[&amp;]];</value></parameter></database></port></host></password></user></pre>                                                                                                    |
|                                    | • unix://[ <user>[:<password>]@]<path socket="" to="">[:<database name="">] [?<parameter>=<value>[&amp;]].</value></parameter></database></path></password></user>                                                                                                    |

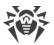

| Parameter           | Description                                                                                                    |
|---------------------|----------------------------------------------------------------------------------------------------|
|                     | Note the <u>URI requirements</u> .                                                                                                    |
|                     | Default value: (not set)                                                                                                    |
| PqDefaultConn {URL} | The URI that sets the parameters for connecting to the PostgreSQL database by default.                                                                             |
|                     | Allowed values:                                                                                                    |
|                     | • tcp://[ <user>[:<password>]@][<host>][:<port>][/<database name="">][?<parameter>=<value>[&amp;]];</value></parameter></database></port></host></password></user> |
|                     | • unix://[ <user>[:<password>]@]<path socket="" to="">[:<database name="">] [?<parameter>=<value>[&amp;]].</value></parameter></database></path></password></user> |
|                     | Note the <u>URI requirements</u> .                                                                                                    |
|                     | Default value: (not set)                                                                                                    |
| SqliteDefaultConn   | Path to a default SQLite database file (specify the file:// scheme prefix).                                                                                        |
| {path to file}      | Default value: (not set)                                                                                                    |
| RedisDefaultConn    | The URL that sets the connection parameters for the Redis database by                                                                                              |
| {URL}               | default.                                                                                                    |
|                     | Allowed values:                                                                                                    |
|                     | • tcp://[ <password>@][<host>][:<port>][/<database index="">];</database></port></host></password>                                                                 |
|                     | • unix://[ <password>@]<socket path="">[:<database index="">].</database></socket></password>                                                                      |
|                     | Note the <u>URI requirements</u> .                                                                                                    |
|                     | Default value: (not set)                                                                                                    |

#### **URI** requirements for database connection

- 1. Use only the tcp: and unix: scheme prefixes (for local UNIX sockets). database-specific prefixes (such as postgresql: and mysql:) are not supported. Path to a SQLite database file is specified with the file:// scheme prefix.
- 2. If the <host> field is not specified in URI or the localhost host is specified, the 127.0.0.1 host address is substituted. In this case for the MySQL and PostgreSQL databases, the connection is established by default via a local UNIX socket in spite that a network connection is specified.
- 3. If URI fields (such as <user>, <password>, <database name>, and so on) or the connection-parameters string contain special characters (space, column, and so on), use hex coding, for example:
  - □ space—"%20";
  - □ ':'—"%3A";
  - " '/'—"%2F";

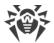

- · '@'—"%40";
- <sup>-</sup> '%'—"%25".
- 4. For MySQL, the connection parameter string can only include the following parameters:

| Parameter name  | Convention in database documents | Туре    | Description                                                                                          |
|-----------------|----------------------------------|---------|----------------------------------------------------------------------------------------------------|
| init            | MYSQL_INIT_COMMAND               | String  | A SQL command to<br>be executed after<br>connecting to the<br>database                               |
| compression     | MYSQL_OPT_COMPRESS               | Logical | Use data compression                                                                                 |
| connect-timeout | MYSQL_OPT_CONNECT_TIMEOUT        | Integer | Time-out for disconnecting an unused connection in seconds                                           |
| reconnect       | MYSQL_OPT_RECONNECT              | Logical | Allow or deny<br>automatic<br>reconnection                                                           |
| read-timeout    | MYSQL_OPT_READ_TIMEOUT           | Integer | Time-out for receiving packets from server in seconds                                                |
| write-timeout   | MYSQL_OPT_WRITE_TIMEOUT          | Integer | Time-out for sending packets to the server in seconds                                                |
| charset         | MYSQL_SET_CHARSET_NAME           | String  | Name of the character<br>encoding used for the<br>default connection                                 |
| plugin-dir      | MYSQL_PLUGIN_DIR                 | String  | Path to the directory<br>on the server storing<br>the plug-ins                                       |
| nonblock        | MYSQL_OPT_NONBLOCK               | Integer | Stack size for non-<br>blocking I/O<br>operations                                                    |
| ssl-key         | MYSQL_OPT_SSL_KEY                | String  | Path to the private key<br>(in PEM format) used<br>to establish a secure<br>connection               |
| ssl-cert        | MYSQL_OPT_SSL_CERT               | String  | Path to the public key<br>certificate (in PEM<br>format) used to<br>establish a secure<br>connection |

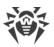

| Parameter name             | Convention in database documents | Туре    | Description                                                                       |
|----------------------------|----------------------------------|---------|-----------------------------------------------------------------------------------|
| ssl-ca                     | MYSQL_OPT_SSL_CA                 | String  | Path to the file (in PEM format) containing trusted CA certificates               |
| ssl-capath                 | MYSQL_OPT_SSL_CAPATH             | String  | Path to the directory containing trusted CA certificates (in PEM format)          |
| ssl-cipher                 | MYSQL_OPT_SSL_CIPHER             | String  | List of supported encryption algorithms for secure connection                     |
| ssl-crl                    | MYSQL_OPT_SSL_CRL                | String  | Path to the file (in PEM format) containing revoked certificates                  |
| ssl-crlpath                | MYSQL_OPT_SSL_CRLPATH            | String  | Path to the directory containing revoked certificates (in PEM format)             |
| ssl-fp                     | MARIADB_OPT_SSL_FP               | String  | the SHA1 hash of the valid server certificate                                     |
| ssl-fp-list                | MARIADB_OPT_SSL_FP_LIST          | String  | Path to the file<br>containing the SHA1<br>hashes of valid server<br>certificates |
| tls-passphrase             | MARIADB_OPT_TLS_PASSPHRASE       | String  | Password for the password-protected client private key                            |
| tls-version                | MARIADB_OPT_TLS_VERSION          | String  | List of supported TLS versions                                                    |
| server-verify-<br>cert     | MYSQL_OPT_SSL_VERIFY_SERVER_CERT | Logical | Allow or deny verification of server certificates                                 |
| server-public-<br>key-path | MYSQL_SERVER_PUBLIC_KEY          | String  | Path to the file (in PEM format) containing the RSA server public key             |

Read more on these parameters in the documents to the database: <a href="https://mariadb.com/kb/en/mysql\_optionsv/">https://mariadb.com/kb/en/mysql\_optionsv/</a>.

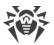

5. For the PostgreSQL database also refer to <a href="https://www.postgresql.org/docs/current/libpq-connect.html#LIBPQ-PARAMKEYWORDS">https://www.postgresql.org/docs/current/libpq-connect.html#LIBPQ-PARAMKEYWORDS</a>.

## **Data Source Sections**

In addition to the general section [LookupD], the configuration file also contains sections that describe connections to data sources (one section for each connection). These sections are named using the following scheme: [LookupD.

- <type>—connection type:
  - LDAP—for directory service that uses LDAP;
  - AD—Active Directory service;
  - AllMatch—for text file in the AllMatch mode (full identity);
  - Mask—for text file in the Mask mode (mask identity);
  - Regex—for text file in the Regex mode (identity to a regular expression in PCRE standard);
  - Cidr—for text file in the Cidr mode (IP addresses or IP address ranges identity);
  - Pq—for the PostgreSQL database;
  - Mysql—for the MySQL database;
  - □ Sqlite—for the SQLite database;
  - n Redis—for the Redis database;
- < name > is a unique identifier (tag) for the connection, by which the connection can be referred to from the rules.

For example: [LookupD.LDAP.auth1]. The set of parameters that are included inside the section of a data source depends on the type of connection. There is no restriction on the number of data source sections.

## 1. Parameters used in sections of LDAP type

| Parameter       | Description                                                                                                    |
|-----------------|----------------------------------------------------------------------------------------------------|
| Url<br>{string} | URL that defines the used LDAP server and extracted data. According to RFC 4516, URL is built on the basis of the following scheme:              |
|                 | <scheme>: //<host>[:<port>]/<dn>[?<attrs>[?<scope>[?<filter>[?<extensions>]]]]</extensions></filter></scope></attrs></dn></port></host></scheme> |
|                 | Where:                                                                                                    |
|                 | <pre><scheme>—method of connection to the server (the following schemes are allowed: ldap, ldaps and ldapi);</scheme></pre>                      |
|                 | <host>[:<port>]—LDAP server address that receives a request;</port></host>                                                                       |
|                 | <dn>—distinguished name of an object. Information on this object has been sent;</dn>                                                             |
|                 | <attrs>—names of the record attributes, the values of which must be received in the request;</attrs>                                             |

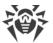

<scope>—search scope (base, one, sub);

< filter>—filtering condition for values of extracted attributes;

<extensions>—list of LDAP extensions used in the request.

#### **Features**

- In the list of attributes < attrs>, it is possible to use special characters of choice '\*', '+' and '1.1'.
- The following automatically resolved placeholders can be used in the <dn> and <filter> parts of the URL:
  - \$u is automatically replaced with user, the user name, sent by the client component;
  - \$d is automatically replaced with domain, the domain, sent by the client component;
  - \$D—chain <subdomain>.<domain>, modified into dc=<subdomain>, dc=<domain>;
  - \$\$—an '\$' character.
- If the condition <filter> requires usage of special characters (for example: '\*', '(', ')', '\', character with code 0) as usual ones, they should be written as \XX. Besides, special characters in URL LDAP are encoded using sequences %XX. For example, when using URL according to the scheme ldapi of the character '/' as a part of the path to the local LDAP server socket, this character is encoded as %
- As allowed extensions in <extensions>, only StartTLS and 1.3.6.1.4.1.1466.20037 are supported, they include usage of the TLS mechanism (i.e. establishment of the protected connection with the LDAP server, even if it does not explicitly indicate usage of the protected scheme ldaps) If the name of the used extension is preceded by the character '!', then usage of TLS is required, i.e. in case the establishment of the secure connection is impossible, the request will not be handled. Otherwise, the request will be handled even if the secure connection is not established.

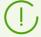

Indicated extensions could not be used with the protected ldaps scheme. For more information refer to RFC 4516 or man ldap search ext s.

#### Examples:

"ldaps://ds.example.com:990/\$D?givenName,sn,cn?sub? (uid=\$u)"

"ldap://ldap.local/o=org,dc=nodomain?
ipNetworkNumber?sub?(objectClass=ipNetwork)?
!StartTLS"

Default value: (not set)

BindDn

An object in the LDAP directory to which the user is bound to get authorization.

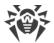

| {string}                 | Example: "cn=admin, dc=nodomain".  Default value: (not set)                                                                                               |
|--------------------------|----------------------------------------------------------------------------------------------------|
| BindPassword {string}    | The user's password for authentication on the LDAP server.  Default value: (not set)                                                                      |
| ChaseReferrals {Boolean} | Instructs the component to follow references to other LDAP servers, if the current LDAP server returns them as a reply to the request.  Default value: No |

# 2. Parameters used in sections of AD type

| Parameter                | Description                                                                                                    |
|--------------------------|----------------------------------------------------------------------------------------------------|
| Host<br>{string}         | The domain name (FQDN) or the IP address of the host on which the server of the Active Directory service that you would like to connect to is running.                |
|                          | Example: "win2012.win.local".  Default value: (not set)                                                                                                    |
| Port<br>{integer}        | Port on the host which is listened to by the server of the Active Directory service.  Default value: 389                                                              |
| Dn<br>{string}           | DN of an object in the Active Directory; it is similar to the dn part of an LDAP URL.                                                                                 |
|                          | Example: "dc=win, dc=local".  Default value: (not set)                                                                                                    |
| User<br>{string}         | The full identifier of a user on the server, to be used for identification.  Example: "Administrator@WIN.LOCAL".  Default value: (not set)                            |
| Password {string}        | Password of the user for authentication on the Active Directory server.  Default value: (not set)                                                                     |
| ChaseReferrals {Boolean} | Instructs the component to follow references to other LDAP servers, if the current Active Directory server returns them as a reply to the request.  Default value: No |
| UseSSL                   | Instructs to use SSL/TLS for connecting to the Active Directory.                                                                                                    |
| {Boolean}                | Default value: No                                                                                                    |

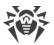

### 3. Section parameters of AllMatch, Mask, Regex, Cidr types

| Parameter | Description                                    |
|-----------|------------------------------------------------|
| File      | Path to a text file containing search strings. |
| {path}    | Example: "/etc/file1".                         |
|           | Default value: (not set)                       |

#### **Features**

- Strings from a file, specified in a section of AllMatch type, are used for the case-insensitive search for the exact string match.
- Strings of a file, specified in a section of the Mask type, are considered as masks (wildcards). Masks can be considered as a simplified version of regular expressions that contain standard and special characters. Matching the strings with the masks is implemented case-insensitively. Masks can contain the following special characters and expressions:
  - \*—any character sequence;
  - ?—any one symbol;
  - [<character set>]—a character from the set (for example, [bac]);
  - [ < character set > ] —a character that does not match any symbol from the set (for example,
    [ ! cab]);

[[: <class>:]]—a character from the POSIX class of characters (alnum, alpha, ascii, blank, cntrl, digit, graph, lower, print, punct, space, upper, xdigit).

A mask that matches a substring must contain the substring surrounded by the "\*" symbols (e.g., \*host\*). If you need to specify one of the special characters, you need to escape character with the backslash:  $\[ \]$ ,  $\$  . If needed, the backslash can be escaped as well:  $\$  . Escape of any other characters does not make any sense, e.g. the string  $\$  a \b\c\\*\d\?\ \ will be converted to the abc\*d?\ string. Mask examples:

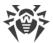

```
#Matches the "name" string exactly
name
#Matches the three-character strings where
#the first character is "c", the second is any, and the third is "t"
#For example: "cat", "cut", "cct"
#Matches the strings: "user", "users", "ussr1", and so on
#(the [:alpha:] character class matches any alphabetical
#character, the special character "?" matches any character)
us[[:alpha:]34]r?
#Matches the strings: ".con", "file.col", "3...co!", and so on
#(any character sequence before the ".co", after-
#any character except "m" and "?")
*.co[!m\?]
#Matches any string that contains "host",
#For example: "host", "localhost", "hostel", "ghosts"
*host*
```

• Strings from file, specified in section of the Regex type, are interpreted as PCRE (*Perl Compatible Regular Expressions*) regular extensions. Matching the strings with the regular expressions is implemented case-insensitively. Examples of regular expressions:

```
#IPv4
(\d{1,3}.){3}\d{1,3}

#Email address in the .com domain
\w+@\w+\.com
```

• Strings from file, specified in section of the *Cidr* type, are interpreted as IP addresses or IP address ranges. IPv4 and IPv6 formats for IP addresses as well as IP address ranges are allowed. The subnet mask can be specified in bit (octet) format, as well as in CIDR (*Classless Inter-Domain Routing*) notation. For example:

```
#IPv4
192.168.0.1
192.168.0.0/12
192.168.0.0/255.255.255.224

#IPv6
fe80::c7e8/32
fe80::c7e8/255.255.255.224
```

4. Parameters used in sections of the Pq, Mysql, Sqlite type

| Conn     | Database connection string.                       |
|----------|---------------------------------------------------|
| {string} | Allowed values:                                   |
|          | • for the Mysql (MySQL), Pq (PostgreSQL) section: |
|          |                                                   |

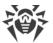

|                  | tcp://[ <user>[:<password>]@]<host>[:<port>][/<database name="">][?<parameter>=<value>[&amp;]]</value></parameter></database></port></host></password></user>  |
|------------------|----------------------------------------------------------------------------------------------------|
|                  | unix://[ <user>[:<password>]@]<path socket="" to="">[:<database name="">][?<parameter>=<value>[&amp;]]</value></parameter></database></path></password></user> |
|                  | <pre>Example: "tcp://user:pwd@localhost:1234/userdb", "unix://user:pwd@/tmp/pgsql.sock:userdb"</pre>                                                           |
|                  | Note the <u>URI requirements</u> .                                                                                                    |
|                  | • for the Sqlite (SQLite) section:                                                                                                    |
|                  | Path to a database file (specify the file:// scheme prefix).                                                                                                   |
|                  | <pre>Example: "file:///home/user/users.db"</pre>                                                                                                    |
|                  | Default value: defined by the corresponding *DefaultConn parameter value                                                                                       |
| Request {string} | SQL query string (SELECT) to a database. As for sources of AD and LDAP types, in query, the following automatically permitted markers can be used:             |
|                  | $\bullet~$ $\$u,\$U$ is automatically replaced with user, the user name sent by the client component;                                                          |
|                  | • \$d, \$D is automatically replaced with domain, the domain sent by the client component;                                                                     |
|                  | • \$\$ is replaced with '\$' character.                                                                                                    |
|                  | <pre>Example: "SELECT username FROM users INNER JOIN domains ON users.domain = domains.id WHERE domains.name = \$d AND users.name = \$u"</pre>                 |
|                  | Default value: (not set)                                                                                                    |

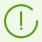

As an SQL query, only query of the SELECT type can be specified. After implementing the substitutions, the query is transmitted to the database "as is". If the query result contains more than one column, then all columns except the first one will be ignored.

# 5. Parameters used in sections of the Redis type

| Conn {string}    | Connection string with the Redis data storage.  Allowed values:  tcp://[ <password>@]<host>[:<port>][/<database index="">]  unix://[<password>@]<socket path="">[:<database index="">]  Note the URI requirements.  Example: "tcp://localhost:6379"  Default value: defined by RedisDefaultConn parameter value</database></socket></password></database></port></host></password> |
|------------------|----------------------------------------------------------------------------------------------------|
| Request {string} | Redis storage query string. In query, the following automatically permitted markers can be used:                                                                                                    |

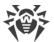

- \$u, \$U is automatically replaced with user, the user name sent by the client component;
- \$d, \$D is automatically replaced with domain, the domain sent by the client component;
- \$\$ is replaced with '\$' character.

Example: "HVALS bad users"

Default value: (not set)

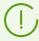

If the query result contains more than one column, then all columns except the first one will be ignored.

## Adding sections for new data sources

To add a new section for a new data source of a supported type with a <name> tag with the help of the <a href="Dr.Web Ctl">Dr.Web Ctl</a> command-line-based management tool for Dr.Web for UNIX Internet Gateways (accessed with the <a href="dr.web-ctl">dr.web-ctl</a> command), it is necessary to use the following command:

```
# drweb-ctl cfset LookupD.<type> -a <name>
```

## Example:

```
# drweb-ctl cfset LookupD.AD -a WinAD1
# drweb-ctl cfset LookupD.AD.WinAD1.Host 192.168.0.20
```

The first command will add a section named [LookupD.AD.WinAD1] into the configuration file, and the second command will modify the value of the Host parameter within this section.

Alternatively, you can write the new section directly into the <u>configuration file</u>, for example, by adding it to the end of the file:

```
[LookupD.AD.WinAD1]
Host = 192.168.0.20
```

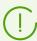

Both ways have an equal effect. But if you edit the configuration file, you will also need to apply the changed settings by sending a SIGHUP signal to the drweb-configd component. To do that, you can run the following command:

```
# drweb-ctl reload
```

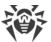

# **Dr.Web StatD**

The Dr.Web StatD component is designed for accumulating statistics of events that occur during the operation of Dr.Web for UNIX Internet Gateways components. The events are stored in the permanent repository and can be obtained on request.

# **Operating Principles**

The component ensures accumulation and permanent storage of events obtained during the operation of Dr.Web for UNIX Internet Gateways components. The following types of events are logged:

- Component emergency shutdown;
- Threat detection (in email messages, among other sources).

Dr.Web StatD works in the daemon mode and is automatically launched by the configuration control daemon. Event viewing and management is ensured by the <u>command</u> events of the <u>Dr.Web Ctl</u> utility.

# **Command-Line Arguments**

To run Dr.Web StatD, type the following command in the command line:

```
$ <opt_dir>/bin/drweb-statd [<parameters>]
```

Dr.Web StatD can process the following options:

| Parameter | Description                                                                                                    |
|-----------|----------------------------------------------------------------------------------------------------|
| help      | <b>Function:</b> Output short help information about command-line parameters to the console or to the terminal emulator and to exit upon completion. |
|           | Short form: -h                                                                                                    |
|           | Arguments: None.                                                                                                    |
| version   | <b>Function:</b> Output information about the version of this component to the console or to the terminal emulator and to exit after completion.     |
|           | Short form: -v                                                                                                    |
|           | Arguments: None.                                                                                                    |

## **Example:**

```
$ /opt/drweb.com/bin/drweb-statd --help
```

This command outputs short help information on Dr.Web StatD.

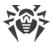

## **Startup Notes**

The component cannot be launched directly from the command line of the operating system in an autonomous mode (autonomously from other components). It is launched automatically by the <a href="mailto:Dr.Web ConfigD">Dr.Web ConfigD</a> configuration daemon when needed. To manage the operation of the component, you can use the <a href="mailto:Dr.Web Ctl">Dr.Web Ctl</a> command-line-based management tool for Dr.Web for UNIX Internet Gateways (it is called by using the <a href="mailto:dr.web-ctl">dr.web-ctl</a> command).

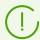

To request documentation about this component of the product from the command line, use the following command man 1 drweb-statd.

# **Configuration Parameters**

The component uses configuration parameters which can be found in the [StatD] section of the integrated configuration file of Dr.Web for UNIX Internet Gateways.

The section contains the following parameters:

| Parameter         | Description                                                                                                    |
|-------------------|----------------------------------------------------------------------------------------------------|
| LogLevel          | Logging level of the component.                                                                                                    |
| {logging level}   | If the parameter value is not specified, the <code>DefaultLogLevel</code> parameter value from the <code>[Root]</code> section is used.                                                                                          |
|                   | Default value: Notice                                                                                                    |
| Log               | Logging method of the component.                                                                                                    |
| {log type}        | Default value: Auto                                                                                                    |
| ExePath           | Executable path to the file of the component.                                                                                                    |
| {path to file}    | Default value: <opt_dir>/bin/drweb-statd.</opt_dir>                                                                                                    |
|                   | • For GNU/Linux: /opt/drweb.com/bin/drweb-statd.                                                                                                    |
|                   | • For FreeBSD: /usr/local/libexec/drweb.com/bin/drweb-statd                                                                                                    |
| RunAsUser         | The name of the user on whose behalf the component is run. The user                                                                                                    |
| {UID   user name} | name can be specified either as the user's number UID or as the user's login. If the user name consists of numbers (i.e. similar to number UID), it is specified with the "name:" prefix, for example:  RunAsUser = name:123456. |
|                   | When a user name is not specified, the component operation terminates with an error after the startup.                                                                                                    |
|                   | Default value: drweb                                                                                                    |

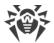

| Parameter                     | Description                                                                                                    |
|-------------------------------|----------------------------------------------------------------------------------------------------|
| IdleTimeLimit {time interval} | Maximum idle time for the component. When the specified period of time expires, the component shuts down.  Acceptable values: from 10 seconds (10s) to 30 days (30d) inclusive. If the None value is set, the component will functionate eternally; the SIGTERM signal will not be sent if the components goes idle.  Default value: 30s |
| MaxEventStoreSize {size}      | Maximum allowed size of the event database. Defined in mb, for example:  MaxEventStoreSize = 100mb.  Minimum value: 50mb.  Default value: 1GB                                                                                                    |

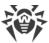

# **Appendices**

# **Appendix A. Types of Computer Threats**

Herein, the term "threat" is defined as any kind of software potentially or directly capable of inflicting damage to a computer or network and compromising the user's information or rights (that is, malicious and other unwanted software). In a wider sense, the term "threat" may be used to indicate any type of potential danger to the security of the computer or network (that is, vulnerabilities that can result in hacker attacks).

All of the program types stated below have the ability to endanger user data or confidentiality. Programs that do not conceal their presence in the system (e.g. spam distribution software and various traffic analyzers) are usually not considered as computer threats, although they can become threats under certain circumstances.

## **Computer Viruses**

This type of computer threats is characterized by the ability to embed its code into other programs. Such implementation is called infection. In most cases, an infected file becomes a virus carrier and the embedded code does not necessarily match the original one. Most viruses are intended to damage or destroy data in the system.

In Doctor Web classification, viruses are divided by the type of objects they infect:

- *File viruses* infect files of the operating system (usually executable files and dynamic libraries) and are activated when the infected file is launched.
- macro-viruses are viruses that infect documents used by Microsoft® Office and some other applications supporting macro commands (for example, written in Visual Basic). Macro commands are a type of implemented programs (macros) written in a fully functional programming language. For instance, in Microsoft® Word, macros can be automatically initiated upon opening, closing, or saving a document.
- *Script viruses* are created using script languages and usually infect other scripts (e.g. service files of an operating system). They are also able to infect other file formats that allow execution of scripts and thus take advantage of scripting vulnerabilities in web applications.
- boot viruses infect boot records of disks and partitions or master boot records of hard drives. They do not require much memory and remain ready to continue performing their tasks until a system roll-out, restart or shut-down is performed.

Most viruses have some kind of protection against detection. Protection methods are being constantly improved, and ways to overcome them are constantly being developed. All viruses may also be classified according to protection type they use:

• Encrypted viruses cipher their code upon every infection to hamper their detection in a file, boot sector or memory. All copies of such viruses contain only a small common code fragment (the decryption procedure) that can be used as a virus signature.

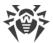

- *Polymorphic viruses* also encrypt there code, but besides that they also generate a special decryption procedure that is different in every copy of the virus. This means that such viruses do not have byte signatures.
- Stealth viruses perform certain actions to disguise their activity and thus conceal their presence in an infected object. Such viruses gather the characteristics of an object before infecting it and then plant these "dummy" characteristics that mislead the scanner searching for modified files.

Viruses can also be classified according to the programming language in which they are written (in most cases, it is Assembler, high-level programming languages, script languages, and so on) or according to affected operating systems.

## **Computer Worms**

Recently, malicious programs of the "computer worm" type have become much more common than viruses and other types of malware. Just like viruses, such programs can make copies of themselves, however they do not infect other objects. A worm gets into a computer from a network (most frequently as an attachment to an email or from the internet) and sends the functioning copies of itself to other computers. To start their spread, worms can either rely on the computer user's actions or can select and attack computers in an automatic mode.

Worms do not necessarily consist of only one file (the worm's body). Many of them have an infectious part (the shellcode) that loads into the main memory (RAM) and then downloads the worm's body as an executable file via the network. If only the shellcode is present in the system, the worm can be deleted by simply restarting the system (at which the RAM is erased and reset). However, if the worm's body infiltrates the computer, then only an anti-virus program can cope with it.

Worms have the ability to cripple entire networks even if they do not bear any payload (i.e. do not cause any direct damage) due to their intensive distribution.

In Doctor Web classification, worms are divided by distribution method:

- *Net worms* distribute their copies via various network and file-sharing protocols.
- mail worms spread themselves using email protocols (POP3, SMTP, and so on).
- chat worms use protocols of popular messengers and chat programs (ICQ, IM, IRC, and so on).

# **Trojan Programs (Trojans)**

This type of threats cannot reproduce itself. A trojan substitutes a frequently-used program and performs its functions (or imitates its operation). Meanwhile, it performs some malicious actions in the system (damages or deletes data, sends confidential information, and so on) or makes it possible for hackers to access the computer without permission, for example, to harm the computer of a third party.

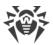

A trojan masking and malicious facilities are similar to those of a virus. A trojan may even be a component of a virus. However, most trojans are distributed as separate executable files (through file exchange servers, removable data carriers or email attachments) that are launched by users or system tasks.

It is very hard to classify trojans due to the fact that they are often distributed by viruses or worms and also because many malicious actions that can be performed by other types of threats are attributed to trojans only. Here are some trojan types which are distinguished as separate classes in Doctor Web:

- backdoors are trojans that make it possible for an intruder to log on into the system or obtain privileged functions bypassing any existing access and security measures. Backdoors do not infect files, but they write themselves into the registry modifying the registry keys.
- rootkits are used to intercept system functions of an operating system in order to conceal themselves. Besides, a rootkit can conceal processes of other programs (e.g. other threats), registry keys, folders and files. It can be distributed either as an independent program or as a component of another malicious program. There are two kinds of rootkits according to the mode of operation: User Mode Rootkits (UMR) that operate in user mode (intercept functions of the user mode libraries) and Kernel Mode Rootkits (KMR) that operate in kernel mode (intercept functions on the level of the system kernel, which makes it harder to detect).
- *keyloggers* are used to log data that users enter by means of a keyboard. The aim of this is to steal personal information (i.e. network passwords, logins, credit card data, and so on).
- *clickers* redirect hyperlinks to certain addresses (sometimes malicious) in order to increase traffic of websites or perform DDoS attacks.
- *Proxy trojans* provide anonymous internet access through a victim's computer.

In addition, trojans can also change the start page in a web browser or delete certain files. However, these actions can also be performed by other types of threats (viruses and worms).

#### **Hacktools**

Hacktools are programs designed to assist the intruder with hacking. The most common among them are port scanners that detect vulnerabilities in firewalls and other components of computer protection system. Besides hackers, such tools are used by administrators to check security of their networks. Occasionally, common software that can be used for hacking and various programs that use social engineering techniques are designated as among hacktools as well.

#### **Adware**

Usually, this term refers to a program code implemented into freeware programs that force display of advertisements to users. However, sometimes such codes can be distributed via other malicious programs and show advertisements in web browsers. Many adware programs operate with data collected by spyware.

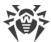

### **Jokes**

Like adware, this type of minor threats can not be used to inflict any direct damage to the system. Joke programs usually just generate messages about errors that never occurred and threaten to perform actions that will lead to data loss. Their purpose is to frighten or annoy users.

#### **Dialers**

These are special programs that are designed to scan a range of telephone numbers and find those where a modem answers. These numbers are then used to mark up the price of telephoning facilities or to connect the user to expensive telephone services.

#### **Riskware**

These software applications were not created for malicious purposes, but due to their characteristics can pose a threat to the computer security. Riskware programs can not only damage or delete data, but they are also used by crackers (i.e. malevolent hackers) or by some malicious programs to harm the system. Among such programs, there are various remote chat and administrative tools, FTP-servers, and so on.

## **Suspicious objects**

These are possible computer threats detected by the heuristic analyzer. Such objects can potentially be any type of threat (even unknown to IT security specialists) or turn out to be safe in case of false detection. It is recommended that you choose to move the files containing suspicious objects to the quarantine, they also should be sent to Doctor Web anti-virus laboratory for analysis.

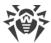

# **Appendix B. Neutralizing Computer Threats**

## In this appendix

- Detection Methods
- Threat-related Actions

All Doctor Web anti-virus solutions use several malicious software detection methods simultaneously, and that allows them to perform thorough scans for suspicious files and control software behavior.

## **Detection Methods**

# **Signature Analysis**

Signature analysis is the first stage of detection procedure and is used to check file code segments for the presence of known virus signatures. A signature is a finite continuous sequence of bytes necessary and sufficient to identify a specific virus. To reduce the size of the signature dictionary, Dr.Web anti-virus solutions use signature checksums instead of complete signature sequences. Checksums uniquely identify signatures, which preserves correctness of virus detection and neutralization. The Dr.Web virus databases are composed so that some entries can be used to detect not just specific viruses, but whole classes of threats.

# **Origins Tracing™**

On completion of signature analysis, Dr.Web anti-virus solutions use the unique Origins Tracing™ method to detect new and modified viruses which use the known infection mechanisms. Thus, Dr.Web users are protected against such threats as the notorious Trojan.Encoder.18 ransomware (also known as gpcode). In addition to detection of new and modified viruses, the Origins Tracing™ mechanism allows to considerably reduce the number of false positives of the heuristics analyzer. Objects detected using the Origins Tracing™ algorithm are indicated with the .Origin extension added to their names.

#### **Execution Emulation**

The technology of program code emulation is used for detection of polymorphic and encrypted viruses when a search by checksums cannot be applied directly, or is very difficult to be performed (due to the impossibility of building secure signatures). The method implies simulating the execution of an analyzed code by an *emulator*—a programming model of the processor and runtime environment. An emulator operates with protected memory area (*emulation buffer*), in which execution of the analyzed program is modelled instruction by instruction. However, none of these instructions is actually executed by the CPU. When the emulator receives a file infected with a polymorphic virus, the result of the emulation is a

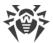

decrypted virus code, which is then easily determined by searching against signature checksums.

## **Heuristic Analysis**

The detection method used by the heuristics analyzer is based on certain knowledge (heuristics) about certain features (attributes) than might be typical for the virus code itself, and vice versa, that are extremely rare in viruses. Each attribute has a weight coefficient which determines the level of its severity and reliability. The weight coefficient can be positive if the corresponding attribute is indicative of a malicious code or negative if the attribute is uncharacteristic of a computer threat. Depending on the sum weight of a file, the heuristics analyzer calculates the probability of unknown virus infection. If the threshold is exceeded, the heuristic analyzer generates the conclusion that the analyzed object is probably infected with an unknown virus.

The heuristics analyzer also uses the FLY-CODE™ technology, which is a versatile algorithm to extract packed files. The technology allows making heuristic assumptions about the presence of malicious objects in files compressed not only by packers that Dr.Web is aware of, but by also new, previously unexplored programs. While scanning packed objects, Dr.Web Anti-virus solutions also use structural entropy analysis. The technology detects threats by the characteristic way in which pieces of code are arranged inside a file; thus, one virus database entry allows identification of a substantial portion of threats packed with the same polymorphous packer.

As any system of hypothesis testing under uncertainty, the heuristics analyzer may commit type I or type II errors (omit viruses or raise false positives). Thus, objects detected by the heuristics analyzer are treated as "suspicious".

While performing any of the scans previously mentioned, Dr.Web anti-virus solutions use the most recent information about known malicious software. As soon as experts of Doctor Web anti-virus laboratory discover new threats, an update for virus signatures, behavior characteristics and attributes is issued. In some cases updates can be issued several times per hour. Therefore even if a brand new malicious program passes through the Dr.Web resident guards and penetrates the system, then after an update the malicious program is detected in the list of processes and neutralized.

# **Cloud-based Threat Detection Technologies**

Cloud-based detection methods allow to scan any object (file, application, browser extension, etc.) by its hash value. Hash is a unique sequence of numbers and letters of a given length. When analyzed by a hash value, objects are scanned using the existing database and then classified into categories: clean, suspicious, malicious, etc.

This technology optimizes the time of file scanning and saves device resources. The decision on whether the object is malicious is made almost instantly, because it is not the object that is analyzed, but its unique hash value. If there is no connection to the Dr.Web Cloud servers, the files are scanned locally, and the cloud scan resumes when the connection is restored.

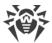

Thus, the Dr.Web Cloud service collects information from numerous users and quickly updates data on previously unknown threats increasing the effectiveness of device protection.

## **Actions**

To avert computer threats, Dr.Web products use a number of actions that can be applied to malicious objects. A user can leave the default settings, configure which actions to apply automatically, or choose actions manually upon every detection. Below, you can see a list of available actions:

- **Ignore** (*Ignore*)—instructs to skip the detected threat without performing any other action.
- **Report** (*Report*)—instructs to inform on the detected threat without performing any other action.
- **Cure** (*Cure*)—instructs to cure the infected object by removing only malicious content from its body. Note that this action cannot be applied to all types of threats.
- **Quarantine** (*Quarantine*)—instructs to move the detected threat to a special directory and isolate it from the rest of the system.
- **Delete** (*Delete*)—instructs to remove the infected object permanently.

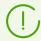

If threat is detected in a file located in a container (an archive, email message, and so on), its removal is replaced with moving of a container to quarantine.

# **Appendix C. Technical Support**

If you have a problem installing or using Doctor Web products, please try the following before contacting technical support:

- Download and review the latest manuals and guides at <a href="https://download.drweb.com/doc/">https://download.drweb.com/doc/</a>.
- See the Frequently Asked Questions section at <a href="https://support.drweb.com/show\_fag/">https://support.drweb.com/show\_fag/</a>.
- Browse the official Doctor Web forum at <a href="https://forum.drweb.com/">https://forum.drweb.com/</a>.

If you haven't found a solution to your problem, you can request direct assistance from Doctor Web technical support specialists. Please use one of the options below:

- Fill out a web form in the appropriate section at <a href="https://support.drweb.com/">https://support.drweb.com/</a>.
- Call +7 (495) 789-45-86 (for customers in Moscow) or 8-800-333-79-32 (a toll-free line for customers within Russia).

For information on regional and international offices of Doctor Web, please visit the official website at <a href="https://company.drweb.com/contacts/offices/">https://company.drweb.com/contacts/offices/</a>.

To facilitate processing of your issue, we recommend that you generate a data set for the installed product, its configuration, and system environment before contacting the technical support. To do that, you can use a special utility included in the Dr.Web for UNIX Internet

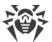

Gateways distribution.

To collect the data for technical support, use the command:

```
# <opt_dir > /bin/support-report.sh
```

where *<opt\_dir>* is a directory for Dr.Web for UNIX Internet Gateways files, including executables and libraries (*/opt/drweb.com* by default for GNU/Linux). For details on conventions used for directories, refer to Introduction.

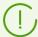

To collect all data required for technical support, we recommend that you launch the utility with superuser privileges (i.e. privileges of the *root* user). To elevate your privileges, log in as a different user with the su command or use the sudo command to execute the command on behalf of another user.

During operation, the utility collects and archives the following information:

- OS data (name, architecture, result of the uname -a command);
- list of packages installed to your system, including Doctor Web packages;
- log contents:
  - Dr.Web for UNIX Internet Gateways logs (if configured for separate components);
  - log of the syslog system daemon (/var/log/syslog, /var/log/messages);
  - log of a system package manager (apt, yum, etc.);
  - the dmesq log;
- output of the commands: df, ip a (ifconfig -a), ldconfig -p, iptables-save, nft export xml;
- information on settings and configuration of Dr.Web for UNIX Internet Gateways:
  - □ list of downloaded virus databases (drweb-ctl baseinfo -1);
  - list of files from Dr.Web for UNIX Internet Gateways directories and MD5 hash values of these files;
  - Dr.Web Virus-Finding Engine scan engine version and MD5 hash value;
  - configuration parameters of Dr.Web for UNIX Internet Gateways (including contents of drweb.ini, rules, value files used in rules, Lua procedures, etc.);
  - user information and permissions retrieved from the key file, if Dr.Web for UNIX Internet
     Gateways is running in the standalone mode.

An archive containing information on the product and its system environment will be saved to the home directory of the user that launched the utility. The file will be named as follows:

```
drweb.report.<timestamp>.tgz
```

where < timestamp > is a full timestamp of creating the report, down to milliseconds, for

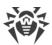

example: 20190618151718.23625.

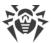

# **Appendix D. Dr.Web for UNIX Internet Gateways Configuration File**

Configuration parameters of all the Dr.Web for UNIX Internet Gateways components are managed by a special coordinating daemon Dr.Web ConfigD. These parameters are stored in the drweb.ini file, which default directory is <etc\_dir> (for GNU/Linux /etc/opt/drweb.com).

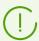

The text configuration file stores only those parameters which values differ from the defaults. If a parameter is absent in the configuration file, its default value is used.

For details on conventions for *<opt\_dir>*, *<etc\_dir>*, and *<var\_dir>*, refer to the Introduction.

You can view the list of all available parameters, including those that are absent in the configuration file and have default values, by using the command:

```
$ drweb-ctl cfshow
```

You can change any parameter value in one of the two ways:

1. Specify the parameter in the configuration file (by editing the file in any text editor) and send SIGHUP signal to the configuration daemon (the drweb-configd component) in order to apply the changes. To do that, you can run the following command:

```
# drweb-ctl reload
```

2. Type this command in the command line:

```
# drweb-ctl cfset <section>.<parameter> <new value>
```

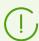

This command can be executed only if the management tool Dr.Web Ctl is run with superuser privileges. To gain superuser privileges, use su or sudo command.

For further information about the cfshow and cfsetcommand syntax of the command-line management tool Dr.Web Ctl (the drweb-ctl module), refer to the section <u>Dr.Web Ctl</u>.

## File Structure

The configuration file has the following structure.

• The file content is divided into named sections. Possible names of these sections are strictly predefined and cannot be changed. The section name is specified in square brackets and is similar to the Dr.Web for UNIX Internet Gateways component name, which uses the

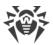

section parameters (except for [Root] <u>section</u>, which stores all parameters of the configuration daemon Dr.Web ConfigD).

- The ';' or '#' characters in the configuration file indicate the beginning of a comment—all text following the characters is skipped by the Dr.Web for UNIX Internet Gateways components while reading configuration parameters.
- Each of the lines in the file can contain only one parameter value:

```
<Parameter name> = <Value>
```

- All parameter names are strictly predefined and cannot be changed.
- All section and parameter names are case-insensitive. Parameter values, except for names of directories and files in paths (for UNIX-like OS) are also case-insensitive.
- The order of sections in the file as well as the order of parameters inside the sections are of no importance.
- Parameter values in the configuration file can be enclosed in quotation marks, and must be enclosed in quotation marks if they have white spaces.
- Some parameters can take multiple values. If so, the values are either separated with commas or specified several times in different lines of the configuration file. In the former case, white spaces around a comma are ignored. If a white space character is a part of a parameter value, the character must be enclosed in quotation marks.

You can specify multiple values as:

1) a comma-separated list:

```
Parameter = Value1, Value2, "Value 3"
```

2) a sequence of lines in the configuration file:

```
Parameter = Value2
Parameter = Value1
Parameter = "Value 3"
```

The order of values is arbitrary.

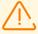

Path to files and directories are always enclosed into quotation marks when separated by commas, e.g:

```
ExcludedPaths = "/etc/file1", "/etc/file2"
```

If you represent as a set of path as a sequence of lines, quotation marks are not necessary:

```
ExcludedPaths = /etc/file1
ExcludedPaths = /etc/file2
```

• If a parameter can take multiple values, it is indicated in the comments in the configuration file or in the text of the current manual.

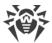

For description of the configuration file sections, see description of the Dr.Web for UNIX Internet Gateways components.

# **Parameter Types**

Configuration parameters can belong to the following types:

- address—network connection address specified as <IP address>:<port>;
- boolean—parameter having only two possible values: Yes or No;
- integer—a non-negative integer;
- fractional number a non-negative number with a fractional part;
- *time interval*—a time interval, consisting of a non-negative integer and a suffix (letter), which stands for a time unit. The following suffixes can be used:

```
    w—weeks (1w = 7d);
    d—days (1d = 24h);
    h—hours (1h = 60m);
    m—minutes (1m = 60s);
    s or no suffix—seconds.
```

If the time interval is specified in seconds, you can specify milliseconds after a point (but no more than three digits after the separator, for example, 0.5s—500 milliseconds). It is possible to specify several time intervals in different time units. In this case, the resulting interval is counted as a sum of intervals (in fact, a time interval is always converted to milliseconds before the value is written to configuration).

In general terms, any time an interval can be represented as an expression of this form:  $N_1 \le N_2 \le N_3 \le N_4 \le N_5 \le N_6 \le N_1 \le N_6 \le N_1 \le N_6 \le N_1 \le N_6 \le N_1 \le N_6 \le N_1 \le N_6 \le N_1 \le N_6 \le N_1 \le N_6 \le N_1 \le N_6 \le N_1 \le N_6 \le N_1 \le N_6 \le N_1 \le N_6 \le N_6 \le$ 

The examples below show you how intervals of 30 minutes, 2 seconds, 500 milliseconds can be specified:

1) in the configuration file:

```
UpdateInterval = 30m2.5s
```

2) using the drweb-ctl cfset command:

```
# drweb-ctl cfset Update.UpdateInterval 1802.5s
```

via a command-line parameter (for example, for Command-Line Arguments):

```
$ drweb-se --WatchdogInterval 1802.5
```

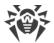

- size—parameter value can be the size of an object (file, buffer, cache, and so on), consisting of a non-negative integer and a suffix, which stands for a unit. The following suffixes can be used:
  - mb—megabytes (1mb = 1024kb);
  - hb—kilobytes (1kb = 1024b);
  - □ b—bytes.

If the suffix is omitted, the size is considered as in bytes. It is possible to specify several sizes in different units. In this case, the resulting size is counted as their sum (in fact, a size value is always converted to bytes);

• path to a directory (file)—parameter value can be a string, which is a path to a directory (file).

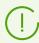

The file path must be ended with the file name.

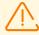

In UNIX-like systems, names of directories and files are case sensitive. If it is not explicitly designated in a parameter description, paths cannot contain masks with special characters (?, \*).

- *logging level*—the level at which the Dr.Web for UNIX Internet Gateways component events are logged. The following values are possible:
  - DEBUG—the most detailed logging level. All messages and debug information are registered;
  - INFO—all messages are registered;
  - NOTICE—all error messages, warnings, and notifications are registered;
  - WARNING—all error messages and warnings are registered;
  - ERROR—only error messages are registered;
- *log type*—parameter value defines how the Dr.Web for UNIX Internet Gateways component performs logging (its logging method). The following values are possible:
  - Stderr[:ShowTimestamp]—messages are displayed in the stderr—standard error stream. This value can be used only in the settings of configuration daemon. At that, if it works in background mode ("daemonized"), i.e. it is launched with the parameter -d specified, this value cannot be used because components operating in the background mode cannot access I/O streams of the terminal). The additional parameter ShowTimestamp instructs to add a time stamp to every message;
  - Auto—messages for logging are sent to the configuration daemon Dr.Web ConfigD, which saves them to one location according to its configuration (the parameter Log in the [Root] section). This value is specified for all components except for the configuration daemon and is used as a default value;
  - Syslog[:<facility>]—messages are transmitted to the system logging service syslog;

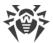

- additional option < facility > is used to specify a level at which syslog registers messages. The following values are possible:
  - DAEMON—messages of daemons,
  - USER—messages of user processes,
  - MAIL—messages of mail programs,
  - LOCALO—messages of local processes 0,

- LOCAL7—messages of local processes 7;
- <path>—Messages are to be saved directly to the specified log.

Example of how to specify the parameter value:

1) in the configuration file:

```
Log = Stderr:ShowTimestamp
```

2) using the drweb-ctl cfset command:

```
# drweb-ctl cfset Root.Log /var/opt/drweb.com/log/general.log
```

3) via a command-line parameter (for example, for the Command-Line Arguments):

```
$ drweb-se --Log Syslog:DAEMON
```

- action—action performed by the Dr.Web for UNIX Internet Gateways component upon detection of certain threats or upon another event. The following values are possible:
  - Report—instructs only to notify on threat detection without performing any other action;
  - Cure—instructs to attempt to cure the threat (that is, remove only malicious content);
  - Quarantine—instructs to move the infected file to quarantine;
  - Delete—instructs to delete the infected file.

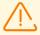

Some of the actions can be applied only upon certain events (for example, a "scanning error" event cannot trigger the Cure action). Allowed actions are always listed in the parameter description of the action type.

Other parameter types and their possible values are specified in the description of these parameters.

# **Rules for Traffic Monitoring**

#### In this section

- General Information
- Rule Format
- Conditions

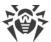

- Actions
- Variables used in rules
- Categories of unwanted websites and threats
- Configuration parameters that can be used in rule conditions
- Features of saving rules to the configuration file

#### **General Information**

The rules are represented by such constructions as IF <conditional\_part > THEN <action\_part >. At that, in the conditional part the following scanning types are specified: "The variable value is (not) set" or "The variable value is (not) included in the specified set". The action part contains a set of (at least one) actions, and each of these actions is an ultimate resolution (skip or block a scanned object), or a modifying action which looks as "Change features of the scanned object", "Assign the set value to the specified variable" or "Add the set value to the array of values of the specified variable".

The actions specified in a rule are executed only if the conditional part is true. If the conditional part is false, the actions specified in this rule are not performed, and the program jumps to the next rule. The rules are processed from the top down until an ultimate resolution is performed. After this, all rules below (if there are any) are ignored. When a rule is executed, it is important that actions in the *action part* be performed in order in which they are specified from left to right, and if there is an ultimate resolution in the chain of actions that interrupts the rule processing, the rest of the actions specified in the *action part* is not performed.

#### **Rule Format**

The rules have the format:

```
[<condition>[, <condition>[, ...]]] : <action>[, <action>[, ...]]
```

The conditional part of the rule (before ':') can be missing, in this case a part of the actions is executed without any condition. If the conditional part of the rule is missing, the ':' separator can be omitted. The comma between conditions in the conditional part and actions in the action part performs a role of a logical conjunction (that is, "and"): the conditional part elevates to true, only if all its conditions are true, and all actions specified in the action part are performed in order of their specification from left to right until an ultimate resolution which interrupts the rule handling. Key words, names of variables and configuration parameters used in the rules are not case-sensitive.

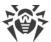

# **Conditions**

The following types of conditions can be used in the rules:

| Condition                                                                | Comment                                                                                                    |
|--------------------------------------------------------------------------|----------------------------------------------------------------------------------------------------|
| <variable> <value></value></variable>                                    | The value of the variable coincides with that specified in the rule.                                                                                 |
|                                                                          | Can be used only for variables that can contain a set of values simultaneously.                                                                      |
| <pre><variable> [not] in <set of="" values=""></set></variable></pre>    | The value of the variable is contained in the specified set of values (for not—does not match any value from the specified set).                     |
| <pre><variable> [not] match <set of="" values=""></set></variable></pre> | The value of the variable matches any regular expression listed in the specified set (for not—does not match any expression from the specified set). |
|                                                                          | Regular expressions are specified using either the <i>POSIX</i> syntax ( <i>BRE, ERE</i> ) or the <i>Perl</i> syntax ( <i>PCRE, PCRE2</i> ).         |
| <variable> [not] gt <value></value></variable>                           | The value of the variable is (not) greater than the value specified.                                                                                 |
|                                                                          | Can be used only for those variables that can have a single value.                                                                                   |
| <variable> [not] lt <value></value></variable>                           | The value of the variable is (not) less than the value specified.                                                                                    |
|                                                                          | Can be used only for variables that have a single value.                                                                                             |

\*) The optional key word not means negation.

Part < set of values > to which a variable is compared can be specified in the following ways:

| Syntax                                             | Meaning                                                                                                    |
|----------------------------------------------------|----------------------------------------------------------------------------------------------------|
| ( <value 1="">[, <value 2="">[,]])</value></value> | In brackets the values to check against are listed (the minimum number must not be less than one). In case there is only one value and the in condition is used, you can omit the brackets (and you will end up with a case < variable > < value > ). |

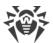

| Syntax                                                                          | Meaning                                                                                                    |  |
|---------------------------------------------------------------------------------|----------------------------------------------------------------------------------------------------|--|
| " <section>.<parameter>"</parameter></section>                                  | The set of values currently assigned to a configuration parameter; the name of a configuration parameter whose value (or set of values) must be checked in quotation marks (note that you also need to specify the name of the section to which the parameter belongs).  The lists of the parameters that can be used as conditions depends on the component for which the rules are set. The lists are provided below.                                                                                                    |  |
| file(" <file name="">")</file>                                                  | Path to the text file < file name> with the list of values. Each string in the file corresponds to a list item. Leading and trailing spaces are ignored.  You can use only absolute paths. If < file name> contains quotes and apostrophes, escape them: '\'.  The file size must not exceed 64 MB.  The file content is read and inserted into the rules when the configuration file is being loaded. If the file does not exist or the file size is exceeded, an error x102 is returned when loading the settings.  If edit the file while Dr.Web for UNIX Internet Gateways is in operation, you need to reload it in order to apply the changes. Use the command:  # drweb-ctl reload |  |
|                                                                                 | A set of values from the file is not available for all variables. Whether you can use a variable to scan its value by using a set of values from the file is indicated below.                                                                                                    |  |
| <type_of_lookup_request>@<tag>[@<value>]</value></tag></type_of_lookup_request> | A value array is requested via Dr.Web LookupD from an external data source, where <lookup_query_type> is the type of source; <tag> is the name of the section describing the</tag></lookup_query_type>                                                                                                    |  |

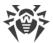

| ntax | Meaning                                                                                                    |  |
|------|----------------------------------------------------------------------------------------------------|--|
|      | connection for checked parameter sampling, and optional < value > is the value that must be in values array, extracted from data source.                                                                                                    |  |
|      | Values from Dr.Web LookupD are not available for all variables. You cannot apply the condition <scanning> to all variables.  In the description of each variable below you can read if it possible to use Dr.Web LookupD to check its value.</scanning> |  |
|      |                                                                                                    |  |

If a variable is multiple-valued, the condition <*variable>* in <*set of values>* is true, if intersection of the set of current values of the specified variable <*variable>* with the indicated set <*set of values>* is not empty.

The condition not in is true in the opposite case. For example, suppose x is a variable, which the current value is a set with values a, b, c. Then:

- X in (a, b) is true because values a and b are encountered in both sets;
- X in (a, d, e) is true because value a is encountered in both sets;
- X in (d, e) is false because there is no value of the variable (a, b, c) in the set (d, e);
- X in () is false as array of variable values is not empty;
- X not in () is true, the array of variable values is not empty;
- X not in (d, e) is true because there is no value of the variable (a, b, c) in the set (d, e);
- X not in (a, d, e) is false because value a is encountered in both sets.

In the description of the variables below, there is an indication for each variable whether it can adopt a set of values.

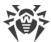

#### **Actions**

Actions are divided into *final resolutions*, which determine whether to permit passing an object and *actions that change the values of some variable*, which can be used when checking conditions in the subsequent rules.

### **Ultimate Resolutions**

| Resolution                 | Description (Meaning)                                                                                                    |  |  |
|----------------------------|----------------------------------------------------------------------------------------------------|--|--|
| Common Resolutions         |                                                                                                    |  |  |
| Pass                       | Let the traffic pass (allow to create a connection, send an object to the recipient). The further rules (if there are any) are not used.                                                                                                    |  |  |
| Block as <reason></reason> | Block the traffic (prohibit to create a connection or send an object to a recipient). The further rules (if there are any) are not used.                                                                                                    |  |  |
|                            | The < reason > for blocking is recorded in the log. The same reason is displayed in the browser notification shown to the user.                                                                                                    |  |  |
|                            | The reasons for Block are the following:                                                                                                    |  |  |
|                            | • BlackList—the data is blocked because it has been blacklisted by the user;                                                                                                    |  |  |
|                            | <ul> <li>_match—the block happens because a web resource or file<br/>containing threat belongs to a category that triggers rule executing<br/>(for conditions *_category in (□)). The _match variable<br/>contains the list of blocked <u>categories</u> which matched.</li> </ul> |  |  |

## Features of handling ultimate resolutions:

- Block as BlackList, always processes as "is included in a black list" (without considering the condition specified in the rules with this resolution);
- Block as match, if match is not empty, processes as "belongs to the \_match category";
- Block as \_match, if \_match is empty, processes as "is included in a black list" (without considering the condition specified in the rules with this resolution);
- If all rules have been considered, and none of the rules with resolutions performs (or the rules do not have resolutions), this situation is the same as Pass action.

## **Changing Value of a Variable**

To change the variable value, the following instruction is used:

```
SET <variable> = ([<value 1>[, <value 2>[, ...]]])
```

If there are no values in brackets, the list of the variable values will be cleared:

```
SET <переменная> = ()
```

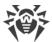

If the variable has only one value, the brackets are not used:

```
SET <переменная> = <значение>
```

## Variables used in the rules

The variables are not case-sensitive. If the name of the variable is compound, you can write it either with our without an underscore. Thus, the names <code>variable\_name</code>, <code>VariableName</code>, and <code>variablename</code> are actually the actually the equivalent variations of the same name. In the table below the names of all variables are written with an underscore.

## **Common variables**

| Variable | Description                                                                                                    | Can be used in |               |
|----------|----------------------------------------------------------------------------------------------------|----------------|---------------|
|          |                                                                                                    | conditions     | actions (SET) |
| protocol | Network protocol used by the connection.                                                                                                    | Yes            | No            |
|          | The variable can take multiple values.                                                                                                    |                |               |
|          | Allowed values: HTTP, SMTP, IMAP, POP3.                                                                                                    |                |               |
|          | Usage Aspects                                                                                                    |                |               |
|          | <ul> <li>The variable value can be defined only if<br/>SSL/TLS is not used or it was allowed to<br/>unwrap SSL.</li> </ul>                                   |                |               |
|          | • The only possible value of the variable in the rules for Dr.Web ICAPD is HTTP.                                                                             |                |               |
|          | • A set of values for checking the variable value is can be read from a text file.                                                                           |                |               |
|          | Examples:                                                                                                    |                |               |
|          | <pre>protocol in (HTTP, SMTP) protocol in (POP3) protocol in file("/etc/file")</pre>                                                                         |                |               |
| sni_host | SNI host (address) to which the connection is established via SSL/TLS.                                                                                       | Yes            | No            |
|          | Usage Aspects                                                                                                    |                |               |
|          | <ul> <li>If SSL is not used, the condition is false<br/>as the value of the variable is not<br/>defined.</li> </ul>                                          |                |               |
|          | <ul> <li>You cannot the variable in the rules for<br/>Dr.Web ICAPD (it does not process SSL,<br/>so the condition always evaluates to<br/>false).</li> </ul> |                |               |

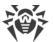

| Variable     | <b>D</b>                                                                                                    | Can be used in |               |
|--------------|----------------------------------------------------------------------------------------------------|----------------|---------------|
|              | Description                                                                                                    | conditions     | actions (SET) |
|              | A set of values for checking a variable value can be read from a text file.                                                                                                    |                |               |
|              | <ul> <li>You can use this variable together with<br/>the proc variable (see <u>below</u>).</li> </ul>                                                                                                    |                |               |
|              | Examples:                                                                                                    |                |               |
|              | <pre>sni_host not in ('vk.com',   'ya.ru') sni_host in   "LinuxFirewall.BlackList" sni_host in file("/etc/file")</pre>                                                                                                    |                |               |
| sni_category | The list of <u>categories</u> (AdultContent, and so on) which the host (that is identified from the SNI-header) belongs to (according to the databases of web resource categories), for hosts to which your computer is attempting to connect over SSL/TLS. | Yes            | No            |
|              | The variable can take multiple values.                                                                                                    |                |               |
|              | Usage Aspects                                                                                                    |                |               |
|              | <ul> <li>If SSL is not used, the value of a variable<br/>is not defined and the condition<br/>evaluates to false.</li> </ul>                                                                                                    |                |               |
|              | <ul> <li>You cannot use the variable in the rules<br/>for Dr.Web ICAPD (it does not process<br/>SSL, for that reason the condition always<br/>evaluates to false).</li> </ul>                                                                               |                |               |
|              | <ul> <li>In the rules for Dr.Web ICAPD, a<br/>condition with not in will be true, even<br/>if the host does not belong to any of the<br/>predetermined categories ("safe" host).</li> </ul>                                                                 |                |               |
|              | <ul> <li>If databases of web resource categories<br/>are not installed, it is impossible to use<br/>the variable in the rules (attempts to<br/>check if a condition in the rule is true will<br/>lead to the error x112).</li> </ul>                        |                |               |
|              | • A set of values for checking the variable value is can be read from a text file.                                                                                                    |                |               |
|              | Examples:                                                                                                    |                |               |
|              | <pre>sni_category not in   (AdultContent, Chats) sni_category in</pre>                                                                                                    |                |               |

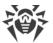

| Variable | Description                                                                                                    | Can be used in |               |
|----------|----------------------------------------------------------------------------------------------------|----------------|---------------|
|          |                                                                                                    | conditions     | actions (SET) |
|          | "LinuxFirewall.BlockCategory" sni_category in (FreeEmail) sni_category not in file("/etc/file")                                               |                |               |
| url      | URL requested by the client. Can be compared with the specified string or with a regular expression.                                          | Yes            | No            |
|          | Usage Aspects                                                                                                    |                |               |
|          | <ul> <li>You can use this variable only in rules for<br/>Dr.Web ICAPD.</li> </ul>                                                             |                |               |
|          | <ul> <li>You can use Dr.Web LookupD to check<br/>the value of this variable.</li> </ul>                                                       |                |               |
|          | <ul> <li>A set of values for checking the value of<br/>the variable can be read from the file.</li> </ul>                                     |                |               |
|          | <ul> <li>You can use this variable together with<br/>the proc variable (see <u>below</u>).</li> </ul>                                         |                |               |
|          | Examples:                                                                                                    |                |               |
|          | <pre>url match ("drweb.com",   "example\*", "aaa\.ru/") url match "ICAPD.Adlist" url not match LDAP@BadURLs url match file("/etc/file")</pre> |                |               |
| url_host | URL/host to which the connection is established.                                                                                              | Yes            | No            |
|          | Usage Aspects                                                                                                    |                |               |
|          | <ul> <li>You can set a value for this variable only<br/>if SSL/TLS is not used for connection or if<br/>SSL unwrapping is allowed.</li> </ul> |                |               |
|          | <ul> <li>You can use Dr.Web LookupD can to<br/>check the value of this variable.</li> </ul>                                                   |                |               |
|          | <ul> <li>A set of values for checking the variable<br/>value is can be read from a text file.</li> </ul>                                      |                |               |
|          | Examples:                                                                                                    |                |               |
|          | <pre>url_host in ('vk.com',   'ya.ru') url_host not in "ICAPD.Whitelist" url_host in LDAP@hosts url_host not in file("/etc/file")</pre>       |                |               |

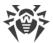

| Variable        | Description                                                                                                    | Can be used in |               |
|-----------------|----------------------------------------------------------------------------------------------------|----------------|---------------|
|                 |                                                                                                    | conditions     | actions (SET) |
| url_category    | The list of <u>categories</u> to which the URL/host belongs. The information is based according to the database of categories or Dr.Web Cloud replies.                                                                                                    | Yes            | No            |
|                 | The variable can take multiple values.                                                                                                    |                |               |
|                 | Usage Aspects                                                                                                    |                |               |
|                 | <ul> <li>You can set a value for this variable only<br/>if SSL/TLS is not used for connection or if<br/>SSL unwrapping is allowed.</li> </ul>                                                                                                    |                |               |
|                 | <ul> <li>In the rules Dr.Web ICAPD, a condition with not in will be true, even if the URL/host does not belong to any of the predetermined categories ("safe" URL/host). In the rules for Dr.Web Firewall for Linux (SpIDer Gate), the condition in this case will be false.</li> </ul> |                |               |
|                 | <ul> <li>If databases of web resource categories<br/>are not installed, it is impossible to use<br/>the variable in the rules (attempts to<br/>check if a condition in the rule is true will<br/>lead to the error x112).</li> </ul>                                                    |                |               |
|                 | <ul> <li>A set of values for checking a variable<br/>value can be read from a text file.</li> </ul>                                                                                                    |                |               |
|                 | Examples:                                                                                                    |                |               |
|                 | <pre>url_category not in   (AdultContent, Chats) url_category in "LinuxFirewall.BlockCategory" url_category in (FreeEmail) url_category in file("/etc/file")</pre>                                                                                                    |                |               |
| threat_category | The list of <u>categories</u> the threat belongs to, which is found in the transferred data (according to information from virus databases).                                                                                                    | Yes            | No            |
|                 | The variable can simultaneously contain a set of values.                                                                                                    |                |               |
|                 | Usage Aspects                                                                                                    |                |               |
|                 | <ul> <li>You can set a value for this variable only<br/>if SSL/TLS is not used for connection or if<br/>SSL unwrapping is allowed.</li> </ul>                                                                                                    |                |               |

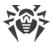

| Variable | Description                                                                                                    | Can be used in |               |
|----------|----------------------------------------------------------------------------------------------------|----------------|---------------|
|          |                                                                                                    | conditions     | actions (SET) |
|          | <ul> <li>In the rules for Dr.Web ICAPD, a condition with not in will be true, even if the object does not contain threats from any of the predetermined categories ("safe" object). In the rules for Dr.Web Firewall for Linux (SpIDer Gate), the condition in this case will be false.</li> <li>A set of values for checking a variable</li> </ul>                                                                                                    |                |               |
|          | value can be read from a text file.                                                                                                    |                |               |
|          | <pre>threat_category in   "LinuxFirewall.BlockThreat"   threat_category not in (Joke)   threat_category in   file("/etc/file")</pre>                                                                                                    |                |               |
| user     | The user on whose behalf the process sending (or receiving) the traffic has been launched.                                                                                                    | Yes            | No            |
|          | Usage Aspects                                                                                                    |                |               |
|          | <ul> <li>In the rules for Dr.Web ICAPD the name<br/>of the user who has authenticated on the<br/>proxy server is set as the value of the<br/>variable. If the proxy server does not<br/>support user authentication, the value of<br/>the variable is empty.</li> </ul>                                                                                                    |                |               |
|          | • You can use Dr.Web LookupD to check the value of this variable. If you need to find out whether the user belongs to a certain user group, use an LDAP or an Active Directory data source that returns a list of groups and specify the name of the required group (for which you want to know whether the user is its member or not). Use the following format: <type for="" lookupd="" of="" source="" the="">@<source groups="" of=""/>@<required group="">. Requests to Active Directory (AD@) return only lists of groups, therefore for these requests it is mandatory to use the @<required group=""> part.</required></required></type> |                |               |
|          | <ul> <li>A set of values for checking a variable<br/>value can be read from a text file.</li> </ul>                                                                                                    |                |               |

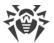

| Variable | Description                                                                                                    | Can be used in |               |  |
|----------|----------------------------------------------------------------------------------------------------|----------------|---------------|--|
| Variable |                                                                                                    | conditions     | actions (SET) |  |
|          | Examples:                                                                                                    |                |               |  |
|          | user in ('user1', 'user2') user in AD@Winusergroups@Admins user in LDAP@AllowedUsers user not in file("/etc/file")                                                                          |                |               |  |
| src_ip   | The IP address of a host establishing the connection.                                                                                                    | Yes            | No            |  |
|          | Usage Aspects                                                                                                    |                |               |  |
|          | You can use Dr.Web LookupD to check<br>the value of this variable.                                                                                                    |                |               |  |
|          | A set of values for checking a variable value can be read from a text file.                                                                                                    |                |               |  |
|          | Examples:                                                                                                    |                |               |  |
|          | <pre>src_ip not in (127.0.0.1, 10.20.30.41, 198.126.10.0/24) src_ip in LDAP@AllowedAddresses src_ip not in file("/etc/file")</pre>                                                          |                |               |  |
| proc     | The process establishing the connection (the full executable path).                                                                                                    | Yes            | No            |  |
|          | Usage Aspects                                                                                                    |                |               |  |
|          | You cannot use the variable in the rules<br>for Dr.Web ICAPD(the component does<br>not contain information about processes,<br>for that reason the condition always<br>evaluates to false). |                |               |  |
|          | A set of values for checking a variable<br>value can be read from a text file.                                                                                                    |                |               |  |
|          | • You can use this variable together with sni_host, url, and dst_address (see below).                                                                                                    |                |               |  |
|          | Examples:                                                                                                    |                |               |  |
|          | <pre>proc in ('/usr/bin/ls') proc not in ('/home/user/myapp', '/bin/bin1') proc in</pre>                                                                                                    |                |               |  |

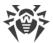

| Variable     | Description                                                                                                    | Can be used in |               |
|--------------|----------------------------------------------------------------------------------------------------|----------------|---------------|
|              |                                                                                                    | conditions     | actions (SET) |
|              | "LinuxFirewall.ExcludedProc" proc in file("/etc/file")                                                                                        |                |               |
| direction    | The type of message sent via the connection.                                                                                                  | Yes            | No            |
|              | Allowed values: request (client request), response (server reply).                                                                            |                |               |
|              | This variable cannot take multiple values; conditions of the match and in type cannot be applied.                                             |                |               |
|              | Examples:                                                                                                    |                |               |
|              | direction request direction not response                                                                                                    |                |               |
| divert       | The direction of the connection.                                                                                                    | Yes            | No            |
|              | Allowed values: input (incoming—created/initiated from outside the local host), output (outgoing—created/initiated on the local host).        |                |               |
|              | This variable cannot take multiple values; conditions of the match and in type cannot be applied.                                             |                |               |
|              | Examples:                                                                                                    |                |               |
|              | divert input<br>divert not output                                                                                                    |                |               |
| content_type | MIME type of data transferred via connection.                                                                                                 | Yes            | No            |
|              | Usage Aspects                                                                                                    |                |               |
|              | <ul> <li>You can set a value for this variable only<br/>if SSL/TLS is not used for connection or if<br/>SSL unwrapping is allowed.</li> </ul> |                |               |
|              | <ul> <li>The expression "*/*" matches data of<br/>any MIME type and HTTP replies without<br/>the header Content-Type.</li> </ul>              |                |               |
|              | You can use Dr.Web LookupD can be<br>used to check the value of this variable.                                                                |                |               |
|              | • A set of values for checking a variable value can be read from a file.                                                                      |                |               |

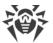

|                               | Description                                                                                                    | Can be used in |               |
|-------------------------------|----------------------------------------------------------------------------------------------------|----------------|---------------|
| Variable                      |                                                                                                    | conditions     | actions (SET) |
|                               | <pre>content_type in   ("multipart/byteranges",   "application/octet-stream")   content_type not in    ("text/*", "image/*")   content_type not in    ("audio/*")   content_type in ("*/*")   content_type in   LDAP@BlockedContent   content_type not in   file("/etc/file")</pre>                                                                                                    |                |               |
| (proc, <variable>)</variable> | Network activity of the process, where proc is the full process executable path (see above), and <variable> defines type of the activity and can be one of the following values:  • sni_host—SNI host (address), with which the connection is established via SSL/TLS;  • url—URL requested by a client (see above);  • dst_address—network address (<ip address="">:<port>), with which the process establishes the connection.  Usage Aspects  • Using only with the condition match ({<proc_reg>, <var_reg>} [,]), where <proc_reg> is a regular expression for proc, and <var_reg> is a regular expression for <variable>.  • You canno use the variable in th rules for Dr.Web ICAPD (the component does not contain information about processes, for that reason the condition always evaluates to false).  Examples:  (proc, url) match ({"/usr/bin/wget", "www\.ya\.*"}) (proc, dst_address) match ({"/usr/bin/.*", "www\.ya\.*"})</variable></var_reg></proc_reg></var_reg></proc_reg></port></ip></variable> | Yes            | No            |

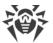

| Variable           | Description                                                                                                    | Can be used in |              |
|--------------------|----------------------------------------------------------------------------------------------------|----------------|--------------|
|                    |                                                                                                    | conditions     | actions (SET |
| unwrap_ssl         | Indicates whether the traffic transferred via SSL/TLS is unwrapped.                                                                                                    | No             | Yes          |
|                    | Allowed values: true, false.                                                                                                    |                |              |
|                    | Usage Aspects                                                                                                    |                |              |
|                    | • The value of the variable cannot be empty. The instruction  SET unwrap_ssl = () is impossible.                                                                                                    |                |              |
|                    | <ul> <li>You cannot use this variable in the<br/>condition. It is necessary only to control<br/>SSL unwrapping (for example, to display<br/>a webpage containing notification about<br/>blocking triggered by our side).</li> </ul> |                |              |
|                    | <ul> <li>You cannot use the variable in the rules<br/>for Dr.Web ICAPD (it does not process<br/>SSL, changing of the variable does not<br/>influence rule processing).</li> </ul>                                                   |                |              |
|                    | Examples:                                                                                                    |                |              |
|                    | SET unwrap_ssl = TRUE<br>set Unwrap_SSL = false                                                                                                    |                |              |
| http_templates_dir | The path to the directory where the block pages templates are stored.                                                                                                    | No             | Yes          |
|                    | If a path starts with a / (forward slash), it is an absolute path; if it starts with any other symbol, it is a relative path. In the latter case it is given relative to the directory specified in the TemplatesDir parameter.     |                |              |
|                    | Usage Aspects                                                                                                    |                |              |
|                    | • Can be used for the HTTP(S) protocol.                                                                                                    |                |              |
|                    | Examples:                                                                                                    |                |              |
|                    | <pre>SET http_templates_dir =   "/etc/mytemplates" set http_templates_dir =   "templates_for_my_site"</pre>                                                                                                    |                |              |

# Categories of unwanted websites and threats

1. Categories of unwanted websites (for the variables sni\_category, url\_category)

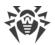

| Convention                   | Website category                                                                                                    |
|------------------------------|----------------------------------------------------------------------------------------------------|
| InfectionSource              | Websites containing malicious software ("infection sources")                                                           |
| NotRecommended               | Fraudulent websites (that use "social engineering") visiting which is not recommended                                  |
| AdultContent                 | Websites that contain pornographic or erotic materials, dating sites, and so on                                        |
| Violence                     | Websites that encourage violence or contain materials about various fatal accidents, and so on                         |
| Weapons                      | Websites that describe weapons and explosives or provide information on their manufacturing                            |
| Gambling                     | Websites that provide access to online games of chance, casinos, auctions, including sites for placing bets, and so on |
| Drugs                        | Websites that promote use, production or distribution of drugs, and so on                                              |
| ObsceneLanguage              | Websites that contain the obscene language (in titles, articles, and so on)                                            |
| Chats                        | Websites that offer a real-time transmission of text messages                                                          |
| Terrorism                    | Websites that contain aggressive and propaganda materials or terroristic attacks descriptions, and so on.              |
| FreeEmail                    | Websites that offer the possibility of free registration of an email box                                               |
| SocialNetworks               | Different social networking services: general, professional, corporate, interest-based; thematic dating websites       |
| DueToCopyrightNotice         | Websites, links to which are defined by the copyright holders of some copyrighted work (movies, music, and so on)      |
| OnlineGames                  | Websites that provide access to games using the permanent internet connection                                          |
| Anonymizers                  | Websites that allow the user to hide personal information and providing the access to the blocked web resources        |
| CryptocurrencyMining<br>Pool | Websites that provide an access to common services for cryptocurrencies mining                                         |
| Jobs                         | Job search websites                                                                                                    |

As values of the variables <code>sni\_category</code> and <code>url\_category</code>, it is also possible to use names of the parameters that control blocking (see below).

2. Threat categories (for the threat\_category variable)

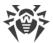

| Convention        | Threat categories                        |
|-------------------|------------------------------------------|
| KnownVirus        | Known threat (virus)                     |
| VirusModification | Modification of the known threat (virus) |
| UnknownVirus      | Unknown threat, suspicious object        |
| Adware            | Adware                                   |
| Dialer            | Dialer                                   |
| Joke              | Joke                                     |
| Riskware          | Riskware                                 |
| Hacktool          | Hacktool                                 |

As a value of the variable threat\_category, it is also possible to use names of the parameters that control blocking (see below).

# **Configuration parameters used in rule conditions**

Parameters, used in the component rules of Dr.Web Firewall for Linux (indicated with the LinuxFirewall. prefix):

| Parameter     | Description and Usage Example                                                                                                    |
|---------------|----------------------------------------------------------------------------------------------------|
| Whitelist     | White list, i.e. the list of domains the access to which is allowed, even if these domains are included in the database of categories. |
|               | Examples:                                                                                                    |
|               | <pre>sni_host in "LinuxFirewall.Whitelist" : Pass url_host not in "LinuxFirewall.Whitelist" : Block as _match</pre>                    |
| Blacklist     | Black list, i.e. the list of domains the access to which is blocked by the user (or the administrator).                                |
|               | Examples:                                                                                                    |
|               | <pre>sni_host in "LinuxFirewall.Blacklist" : SET Unwrap_SSL = FALSE</pre>                                                              |
|               | <pre>url_host in "LinuxFirewall.Blacklist" : Block as BlackList</pre>                                                                  |
| BlockCategory | "Metaparameter": a list of names of web resource categories (Chats, AdultContent, and so on) for which the Block* parameters in the    |
|               | AdultContent, and so on) for which the Block* parameters in the [LinuxFirewall] section are set to Yes.                                |

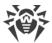

| Parameter    | Description and Usage Example                                                                                                    |
|--------------|----------------------------------------------------------------------------------------------------|
|              | Examples:                                                                                                    |
|              | <pre>url_category in "LinuxFirewall.BlockCategory" : Block as match</pre>                                                                                     |
|              | <pre>sni_category in "LinuxFirewall.BlockCategory" : Block as BlackList</pre>                                                                                 |
| BlockThreat  | "Metaparameter": a list of names of threat types (KnownVirus, Joke, and so on) for which the Block* parameters in the [LinuxFirewall] section are set to Yes. |
|              | Examples:                                                                                                    |
|              | <pre>threat_category in "LinuxFirewall.BlockThreat" : Block as _match</pre>                                                                                   |
| ExcludedProc | The list of trusted processes, whose traffic must be excluded from scanning.                                                                                  |
|              | Examples:                                                                                                    |
|              | proc in "LinuxFirewall.ExcludedProc" : Pass                                                                                                    |

Parameters, used in the component rules of Dr.Web ICAPD (indicated with the  ${\tt ICAPD}$ . prefix):

| Parameter     | Description and Usage Example                                                                                                    |
|---------------|----------------------------------------------------------------------------------------------------|
| Whitelist     | White list contains the list of domains, the access to which is allowed, even if these domains are included in the database of categories.         |
|               | Examples:                                                                                                    |
|               | url_host not in "ICAPD.Whitelist" : Block as BlackList                                                                                             |
| Blacklist     | Black list contains the list of domains, the access to which is blocked by the user (or the administrator).                                        |
|               | Examples:                                                                                                    |
|               | url host in "ICAPD.Blacklist" : Block as BlackList                                                                                                 |
|               | _                                                                                                    |
| Adlist        | Advertisement list. Contains a list of regular expressions that describe advertising websites. The list is defined by the user (or administrator). |
|               | Examples:                                                                                                    |
|               | url match "ICAPD.Adlist" : Block as BlackList                                                                                                    |
| =1 10 .       |                                                                                                    |
| BlockCategory | "Metaparameter": a list of names o web resource categories (Chats, AdultContent, etc.) for which the Block* parameters in the [ICAPD] section      |
|               | are set to Yes.                                                                                                    |
|               | Examples:                                                                                                    |
|               | url category in "ICAPD.BlockCategory" : Block as match                                                                                             |

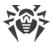

| Parameter   | Description and Usage Example                                                                                                    |
|-------------|----------------------------------------------------------------------------------------------------|
| BlockThreat | "Metaparameter": a list of names of threat types (KnownVirus, Joke, etc.) for which the Block* parameters in the [ICAPD] section are set to Yes. |
|             | Examples:                                                                                                    |
|             | threat_category in "ICAPD.BlockThreat" : Block as _match                                                                                         |

## Features of saving rules to the configuration file

- In the configuration file, in the settings sections of components that use rules, the rules are stored in such variables as RuleSet, each of them is a set (sequence) of unlimited number of rules. In addition, rules in each set are considered sequentially (vertically down) until the ultimate resolution is met.
- When writing an unconditional rule (rule that contains only actions without a conditional part) to the configuration file, an empty conditional part and a separator ':' will be added to it.

For example, the rule, which does not contain a conditional part and *consisting only of the action*:

```
Block as _match
```

will be written to the configuration file as follows:

```
: Block as _match
```

• When writing a rule, which contains in the action part the set of *multiple* actions, to the configuration file, it will be written as a sequence of rules with the same conditional part and one action in the action part in the same order as the actions are listed.

For example, the rule that contains two actions in the action part:

```
user in ('user1', 'user2') : SET http_templates_dir = "/etc/mytemplates",
Block as _match
```

will be written to the configuration file as sequences of two rules:

```
user in ('user1', 'user2') : SET http_templates_dir = "/etc/mytemplates"
user in ('user1', 'user2') : Block as _match
```

• The logging or rules does not allow for disjunction (logical "OR") of conditions in the conditional part, so, in order to implement the logical "OR", log the chain of rules with each rule having an only disjunct-condition in its condition.

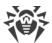

For example, the following two rules are equal to the rule "Block if a malicious object KnownVirus or URL from the category Terrorism are detected":

```
threat_category in (KnownVirus) : Block as _match
url category in (Terrorism) : Block as match
```

as the following records are equivalent:  $(a \to x, b \to x)$ ;  $((a \to x) \land (b \to x))$ ;  $((a \lor b) \to x)$ .

As for any configuration parameter, values of such parameters as RuleSet (i.e. rules) can be viewed and modified using the commands cfshow and cfset of the management tool Dr.Web Ctl (module drweb-ctl). For further information about the cfshow and cfsetcommand syntax of the command-line management tool Dr.Web Ctl (the drweb-ctl module), refer to the section Dr.Web Ctl.

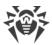

# **Appendix E. Generating SSL certificates**

For the Dr.Web for UNIX Internet Gateways components that use a secure SSL/TLS data channel and application protocols, such as HTTPS, LDAPS, SMTPS, and so on, it is necessary to provide private SSL keys and the corresponding certificates. Keys and certificates for some components are generated automatically; and for others—they should be provided by the Dr.Web for UNIX Internet Gateways user. All the components use certificates in the PEN format.

To generate private keys and certificates used for connections via SSL/TLS, including verification certificates of Certification Authority (CA) and signed certificates, you can use the command-line utility openss1 (included in an OpenSSL cryptographic package).

Consider sequence of actions required for generating a private key and the corresponding SSL certificate together with a SSL certificate signed by the CA verification certificate.

## To Generate a Private SSL Key and a Certificate

1. To generate a private key (the RSA algorithm, the key length is 2048 bits), execute the command:

```
$ openssl genrsa -out keyfile.key 2048
```

If you want to password-protect the key, use the -des3 option. The generated key is in the file keyfile.key located in the current directory.

To view the key, use the command:

```
$ openssl rsa -noout -text -in keyfile.key
```

2. To generate a certificate for the specified time period, based on the existing private key (in this case, for 365 days), execute the command:

```
$ openssl req -new -x509 -days 365 -key keyfile.key -out certificate.crt
```

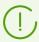

Note that this command will request data (name, organization, and so on) that should identify the certifying object. The generated certificate will be located into the file certificate.crt.

To scan the contents of the generated certificate, use the command:

```
$ openssl x509 -noout -text -in certificate.crt
```

## To Register a Certificate as a Trusted CA Certificate

1. Move or copy the certificate file to the system trusted certificate directory (/etc/ssl/certs/ in Debian/Ubuntu).

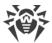

- 2. In the trusted certificate directory, create a symbolic link to the certificate, where the name of the link is the hash value of the certificate.
- 3. Reindex the contents of the system directory containing certificates.

The example below performs all these three actions. This assumes that the current certificate directory is the trusted certificates directory /etc/ssl/certs/ and the certificate that is registered as a trusted one is located in the /home/user/ca.crt file:

```
# cp /home/user/ca.crt ./
# ln -s ca.crt `openssl x509 -hash -noout -in ca.crt`.0
# c rehash /etc/ssl/certs/
```

## To create a signed certificate

1. Generate a request for signing a certificate (Certificate Signing Request, CSR) based on the existing private key. If the key is absent, generate it.

The request for signing is created with the command:

```
$ openssl req -new -key keyfile.key -out request.csr
```

This command, as well as the command responsible for certificate creation, requests data that should identify the certified object. keyfile.key here is the existing file of the private key. The received request will be saved to the file request.csr.

To check the result of request creation, use the command:

```
$ openssl req -noout -text -in request.csr
```

2. Create a signed certificated, based on the request and the existing CA certificate, by using the command:

```
$ openssl x509 -req -days 365 -CA ca.crt -CAkey ca.key -set serial 01 -in
request.csr -out sigcert.crt
```

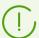

To create a signed certificate, you must have the following three files: the file of the root certificate ca.crt and its private key ca.key (the certificate.crt certificate and the keyfile.key key may be used istead of ca.crt and ca.key, then the obtained certificate will be self-signed), as well as the request for signing request.csr. The created signed certificate will be saved to the file sigcert.crt.

Use the following command to check the result:

```
$ openssl x509 -noout -text -in sigcert.crt
```

Repeat this procedure as many times as unique certificates you want to create. For example, every agent for distributed file scanning Dr.Web Network Checker within a scanning cluster should has its own key and certificate.

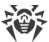

## Modifying a signed certificate

Some browsers or mail clients may require modification of the signed certificate, used for authorization, to the PKCS12 format.

You can modify the certificate using the command:

```
# openssl pkcs12 -export -in sigcert.crt -out sigcert.pfx -inkey keyfile.key
```

Sigcert.crt here is an existing file of the signed certificate. keyfile.key is a file of the corresponding private key. The modified certificate is saved to sigcert.pfx.

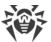

# **Appendix F. Known Errors**

## In this appendix

- Recommendations for Error Identification
- Error Codes
- Errors without Code

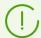

If you encounter an error that is not described in this section, please contact technical support. Be ready to name the error code and describe steps to reproduce the issue.

## **Recommendations for Error Identification**

• To identify the possible cause and the circumstances of the error, refer to the Dr.Web for UNIX Internet Gateways log (by default, it is located in the /var/log/syslog file or the /var/log/messages file, depending on OS). Also, you can use the following command:

```
# drweb-ctl log
```

• To identify the error, we recommend you to configure logging to a separate file and enable output of extended information to the log. For that, run the following commands:

```
# drweb-ctl cfset Root.Log <path to log file>
# drweb-ctl cfset Root.DefaultLogLevel DEBUG
```

• To return to the default logging method and verbosity level, execute the commands:

```
# drweb-ctl cfset Root.Log -r
# drweb-ctl cfset Root.DefaultLogLevel -r
```

## **Errors Codes**

**Error message:** Error on monitor channel

Error code: x1

Internal designation: EC MONITOR IPC ERROR

**Description:** One or several components cannot connect with the <u>Dr.Web ConfigD</u> configuration daemon.

To identify the possible cause and the circumstances of the error, refer to the Dr.Web for UNIX Internet Gateways log (by default, it is located in the /var/log/syslog file or the /var/log/messages file, depending on OS). Also, you can use the command drweb-ctl log.

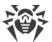

## Resolving the error

1. Restart the configuration daemon by executing the command:

```
# service drweb-configd restart
```

- 2. Check whether the authentication mechanism for PAM is installed, configured and operates correctly. If not so, install and configure it (for details refer to administration guides and manuals for your OS distribution).
- 3. If PAM is configured correctly and restart of the configuration daemon does not help, restore Dr.Web for UNIX Internet Gateways settings to the defaults.

To do this, clear the contents of the <etc\_dir>/drweb.ini file (it is recommended that you make a backup of the configuration file), for example, by executing the following commands:

```
# cp /etc/opt/drweb.com/drweb.ini /etc/opt/drweb.com/drweb.ini.save
# echo "" > /etc/opt/drweb.com/drweb.ini
```

Restart the configuration daemon after clearing the contents of the configuration file.

4. If it is not possible to start the configuration daemon, reinstall the drweb-configd package. For details on how to install and uninstall Dr.Web for UNIX Internet Gateways or its components, refer to sections <u>Installing Dr.Web for UNIX Internet Gateways</u> and <u>Uninstalling Dr.Web for UNIX Internet Gateways</u>.

If the error persists, contact <u>technical support</u> and be ready to name the error code.

**Error message:** Operation is already in progress

**Error code:** x2

**Internal designation:** EC\_ALREADY\_IN\_PROGRESS **Description:** The operation is already in progress.

To identify the possible cause and the circumstances of the error, refer to the Dr.Web for UNIX Internet Gateways log (by default, it is located in the /var/log/syslog file or the /var/log/messages file, depending on OS). Also, you can use the <u>command</u> drweb-ctl log.

## Resolving the error

1. Wait until operation is finished. If necessary, repeat the required action later.

If the error persists, contact <u>technical support</u> and be ready to name the error code.

**Error message:** Operation is in pending state

**Error code:** x3

Internal designation: EC IN PENDING STATE

**Description:** The requested operation is in pending state.

To identify the possible cause and the circumstances of the error, refer to the Dr.Web for UNIX Internet

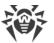

Gateways log (by default, it is located in the /var/log/syslog file or the /var/log/messages file, depending on OS). Also, you can use the <u>command</u> drweb-ctl log.

## Resolving the error

1. Wait for the operation to start. If necessary, repeat the required action later.

If the error persists, contact <u>technical support</u> and be ready to name the error code.

**Error message:** Interrupted by user

**Error code:** x4

Internal designation: EC\_INTERRUPTED\_BY\_USER

Description: The action has been terminated by the user.

To identify the possible cause and the circumstances of the error, refer to the Dr.Web for UNIX Internet Gateways log (by default, it is located in the /var/log/syslog file or the /var/log/messages file, depending on OS). Also, you can use the <u>command</u> drweb-ctl log.

## Resolving the error

1. Repeat the required action later.

If the error persists, contact technical support and be ready to name the error code.

**Error message:** Operation canceled

**Error code:** x5

Internal designation: EC\_CANCELED

Description: The action has been canceled.

To identify the possible cause and the circumstances of the error, refer to the Dr.Web for UNIX Internet Gateways log (by default, it is located in the /var/log/syslog file or the /var/log/messages file, depending on OS). Also, you can use the <u>command</u> drweb-ctl log.

## Resolving the error

1. Repeat the required action later.

If the error persists, contact <u>technical support</u> and be ready to name the error code.

**Error message:** IPC connection terminated

**Error code:** x6

Internal designation: EC LINK DISCONNECTED

**Description:** An inter-process communication (IPC) connection with one of the Dr.Web for UNIX Internet

Gateways components has terminated. It must have shut down after being idle for a long time.

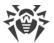

To identify the possible cause and the circumstances of the error, refer to the Dr.Web for UNIX Internet Gateways log (by default, it is located in the /var/log/syslog file or the /var/log/messages file, depending on OS). Also, you can use the command drweb-ctl log.

## Resolving the error

1. If the operation is not finished, repeat it later. Otherwise, the termination is not an error.

If the error persists, contact technical support and be ready to name the error code.

**Error message:** Invalid IPC message size

Error code: ×7

Internal designation: EC BAD MESSAGE SIZE

Description: A message of invalid size has been received during component inter-process

communication (IPC).

To identify the possible cause and the circumstances of the error, refer to the Dr.Web for UNIX Internet Gateways log (by default, it is located in the /var/log/syslog file or the /var/log/messages file, depending on OS). Also, you can use the command drweb-ctl log.

## Resolving the error

1. Reload Dr.Web for UNIX Internet Gateways by entering the command:

```
# service drweb-configd restart
```

If the error persists, contact technical support and be ready to name the error code.

**Error message:** Invalid IPC message format

Error code: ×8

Internal designation: EC BAD MESSAGE FORMAT

Description: A message of invalid format has been received during component inter-process communication (IPC).

To identify the possible cause and the circumstances of the error, refer to the Dr.Web for UNIX Internet Gateways log (by default, it is located in the /var/log/syslog file or the /var/log/messages file, depending on OS). Also, you can use the command drweb-ctl log.

#### Resolving the error

1. Reload Dr.Web for UNIX Internet Gateways by entering the command:

```
# service drweb-configd restart
```

If the error persists, contact <u>technical support</u> and be ready to name the error code.

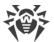

Error message: Not ready

Error code: x9

Internal designation: EC NOT READY

**Description:** The required action cannot be performed because the necessary component or device

has not been initialized yet.

To identify the possible cause and the circumstances of the error, refer to the Dr.Web for UNIX Internet Gateways log (by default, it is located in the /var/log/syslog file or the /var/log/messages file, depending on OS). Also, you can use the <u>command</u> drweb-ctl log.

#### Resolving the error

1. Repeat the required action later.

If the error persists, contact <u>technical support</u> and be ready to name the error code.

**Error message:** Component is not installed

**Error code:** x10

Internal designation: EC NOT INSTALLED

**Description:** The required operation cannot be performend because the necessary component has not

been installed yet.

To identify the possible cause and the circumstances of the error, refer to the Dr.Web for UNIX Internet Gateways log (by default, it is located in the /var/log/syslog file or the /var/log/messages file, depending on OS). Also, you can use the <u>command</u> drweb-ctl log.

#### Resolving the error

- 1. Install or reinstall the necessary component. If you do not know the component name, try to determine it reviewing the log file.
- 2. If the installation or reinstallation of the necessary component does not help, reinstall Dr.Web for UNIX Internet Gateways.

For details on how to install and uninstall Dr.Web for UNIX Internet Gateways or its components, refer to sections <u>Installing Dr.Web for UNIX Internet Gateways</u> and <u>Uninstalling Dr.Web for UNIX Internet Gateways</u>.

If the error persists, contact <u>technical support</u> and be ready to name the error code.

**Error message:** Unexpected IPC message

**Error code:** x11

Internal designation: EC UNEXPECTED MESSAGE

Description: An unexpected message is received during component inter-process communication (IPC).

To identify the possible cause and the circumstances of the error, refer to the Dr.Web for UNIX Internet Gateways log (by default, it is located in the /var/log/syslog file or the /var/log/messages file, depending on OS). Also, you can use the command drweb-ctl log.

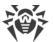

## Resolving the error

1. Reload Dr.Web for UNIX Internet Gateways by entering the command:

```
# service drweb-configd restart
```

If the error persists, contact <u>technical support</u> and be ready to name the error code.

**Error message:** IPC protocol violation

Error code: x12

Internal designation: EC PROTOCOL VIOLATION

**Description:** Protocol violation has occurred during component inter-process communication (IPC).

To identify the possible cause and the circumstances of the error, refer to the Dr.Web for UNIX Internet Gateways log (by default, it is located in the /var/log/syslog file or the /var/log/messages file, depending on OS). Also, you can use the <u>command</u> drweb-ctl log.

#### Resolving the error

1. Reload Dr.Web for UNIX Internet Gateways by entering the command:

```
# service drweb-configd restart
```

If the error persists, contact <u>technical support</u> and be ready to name the error code.

**Error message:** Subsystem state is unknown

Error code: x13

Internal designation: EC UNKNOWN STATE

**Description:** The required operation cannot be performed because one or more subsystems of Dr.Web for UNIX Internet Gateways are in unknown state.

To identify the possible cause and the circumstances of the error, refer to the Dr.Web for UNIX Internet Gateways log (by default, it is located in the /var/log/syslog file or the /var/log/messages file, depending on OS). Also, you can use the <u>command</u> drweb-ctl log.

## Resolving the error

- 1. Repeat the operation.
- 2. If the error persists, restart Dr.Web for UNIX Internet Gateways by executing the command:
  - # service drweb-configd restart

and then repeat the operation.

If the error persists, contact technical support and be ready to name the error code.

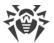

**Error message:** Path must be absolute

**Error code:** x20

Internal designation: EC NOT A DIRECTORY

**Description:** A relative path to a file or directory is specified whereas an absolute path is required.

To identify the possible cause and the circumstances of the error, refer to the Dr.Web for UNIX Internet Gateways log (by default, it is located in the /var/log/syslog file or the /var/log/messages file, depending on OS). Also, you can use the <u>command</u> drweb-ctl log.

#### Resolving the error

1. Change the path to the file or directory so as to make the path absolute.

If the error persists, contact <u>technical support</u> and be ready to name the error code.

**Error message:** *Not enough memory* 

Error code: x21

Internal designation: EC NO MEMORY

**Description:** There is not enough memory to complete the requested operation.

To identify the possible cause and the circumstances of the error, refer to the Dr.Web for UNIX Internet Gateways log (by default, it is located in the /var/log/syslog file or the /var/log/messages file, depending on OS). Also, you can use the <u>command</u> drweb-ctl log.

## Resolving the error

1. Increase size of available memory for Dr.Web for UNIX Internet Gateways processes (for example, by changing the limits with the ulimit command), restart Dr.Web for UNIX Internet Gateways and repeat the operation.

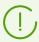

In some cases, the system service systemd can ignore the specified limit changes. In this case, edit (or create if it does not exist) a file /etc/systemd/system/drweb-configd.service.d/limits.conf and specify the changed limit value, for example:

[Service]
LimitDATA=32767

The list of available limits of systemd can be viewed in the documentation man systemd.exec.

Restart Dr.Web for UNIX Internet Gateways by entering the command:

# service drweb-configd restart

If the error persists, contact <u>technical support</u> and be ready to name the error code.

**Error message:** I/O error

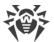

Error code: x22

Internal designation: EC IO ERROR

**Description:** An input/output (I/O) error has occurred.

To identify the possible cause and the circumstances of the error, refer to the Dr.Web for UNIX Internet Gateways log (by default, it is located in the /var/log/syslog file or the /var/log/messages file, depending on OS). Also, you can use the <u>command</u> drweb-ctl log.

#### Resolving the error

1. Check whether the required I/O device or the partition of the file system is available. If necessary, mount it and repeat the operation.

If the error persists, contact technical support and be ready to name the error code.

**Error message:** No such file or directory

Error code: x23

Internal designation: EC NO SUCH ENTRY

Description: The specified object of the file system (file or directory) is missing. It may have been

removed.

To identify the possible cause and the circumstances of the error, refer to the Dr.Web for UNIX Internet Gateways log (by default, it is located in the /var/log/syslog file or the /var/log/messages file, depending on OS). Also, you can use the <u>command</u> drweb-ctl log.

## Resolving the error

1. Check the path. If necessary, change it and repeat the operation.

If the error persists, contact <u>technical support</u> and be ready to name the error code.

Error message: Permission denied

Error code: x24

Internal designation: EC PERMISSION DENIED

**Description:** The component cannot access the specified file or directory. It may not have the required permission to access the item.

To identify the possible cause and the circumstances of the error, refer to the Dr.Web for UNIX Internet Gateways log (by default, it is located in the /var/log/syslog file or the /var/log/messages file, depending on OS). Also, you can use the command drweb-ctl log.

## Resolving the error

1. Check whether the path is correct and whether the component has the required permissions. If it is necessary to access the object, change access permissions or elevate component permissions. Repeat the operation.

If the error persists, contact technical support and be ready to name the error code.

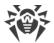

**Error message:** Not a directory

Error code: x25

Internal designation: EC NOT A DIRECTORY

**Description:** The specified object of the file system is not a directory.

To identify the possible cause and the circumstances of the error, refer to the Dr.Web for UNIX Internet Gateways log (by default, it is located in the /var/log/syslog file or the /var/log/messages file, depending on OS). Also, you can use the command drweb-ctl log.

## Resolving the error

1. Check the path. Specify the correct path and repeat the operation.

If the error persists, contact <u>technical support</u> and be ready to name the error code.

**Error message:** Data file corrupted

Error code: x26

Internal designation: EC NOT A DIRECTORY **Description:** The requested data is corrupted.

To identify the possible cause and the circumstances of the error, refer to the Dr.Web for UNIX Internet Gateways log (by default, it is located in the /var/log/syslog file or the /var/log/messages file, depending on OS). Also, you can use the <u>command</u> drweb-ctl log.

## Resolving the error

- 1. Repeat the operation.
- 2. If the error persists, restart Dr.Web for UNIX Internet Gateways by executing the command:

```
# service drweb-configd restart
```

and then repeat the operation.

If the error persists, contact <u>technical support</u> and be ready to name the error code.

**Error message:** File already exists

Error code: x27

**Internal designation:** EC\_FILE\_EXISTS

**Description:** There is already the file with the same name in the specified location.

To identify the possible cause and the circumstances of the error, refer to the Dr.Web for UNIX Internet Gateways log (by default, it is located in the /var/log/syslog file or the /var/log/messages file, depending on OS). Also, you can use the command drweb-ctl log.

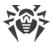

## Resolving the error

1. Check the path. Change it and repeat the operation.

If the error persists, contact <u>technical support</u> and be ready to name the error code.

**Error message:** Read-only file system

Error code: x28

Internal designation: EC READ ONLY FS

Description: The file system object (a file, a directory or a socket) that you are trying to modify is read-

only.

To identify the possible cause and the circumstances of the error, refer to the Dr.Web for UNIX Internet Gateways log (by default, it is located in the /var/log/syslog file or the /var/log/messages file, depending on OS). Also, you can use the <u>command</u> drweb-ctl log.

## Resolving the error

1. Check the path. Change it so that the path indicates the writable partition of the file system and repeat the operation.

If the error persists, contact <u>technical support</u> and be ready to name the error code.

**Error message:** Network error

**Error code:** x29

Internal designation: EC\_NETWORK\_ERROR

Description: A network error has occurred.

To identify the possible cause and the circumstances of the error, refer to the Dr.Web for UNIX Internet Gateways log (by default, it is located in the /var/log/syslog file or the /var/log/messages file, depending on OS). Also, you can use the <u>command</u> drweb-ctl log.

## Resolving the error

1. Check whether the network is available and network settings are correct. If necessary, change network settings and repeat the operation.

If the error persists, contact <u>technical support</u> and be ready to name the error code.

Error message: Not a drive

**Error code:** x30

Internal designation: EC\_NOT\_A\_DRIVE

**Description:** The I/O device being accessed is not a drive.

To identify the possible cause and the circumstances of the error, refer to the Dr.Web for UNIX Internet

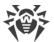

Gateways log (by default, it is located in the /var/log/syslog file or the /var/log/messages file, depending on OS). Also, you can use the command drweb-ctl log.

## Resolving the error

1. Check the device name. Change the path so that it indicate to the drive and repeat the operation.

If the error persists, contact <u>technical support</u> and be ready to name the error code.

**Error message:** Unexpected EOF

Error code: x31

Internal designation: EC UNEXPECTED EOF

**Description:** The end of file has been reached enexpectedly when reading data.

To identify the possible cause and the circumstances of the error, refer to the Dr.Web for UNIX Internet Gateways log (by default, it is located in the /var/log/syslog file or the /var/log/messages file, depending on OS). Also, you can use the command drweb-ctl log.

## Resolving the error

1. Check the name of the file. If necessary, change the path so that it indicates the correct file and repeat the operation.

If the error persists, contact <u>technical support</u> and be ready to name the error code.

Error message: File was changed

Error code: x32

Internal designation: EC FILE WAS CHANGED

**Description:** The file being scanned has been modified.

To identify the possible cause and the circumstances of the error, refer to the Dr.Web for UNIX Internet Gateways log (by default, it is located in the /var/log/syslog file or the /var/log/messages file, depending on OS). Also, you can use the command drweb-ctl log.

## Resolving the error

1. Repeat scanning.

If the error persists, contact <u>technical support</u> and be ready to name the error code.

**Error message:** Not a regular file

Error code: x33

Internal designation: EC NOT A REGULAR FILE

Description: The object being accessed is not a regular file (it may a directory, a socket, etc.).

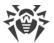

To identify the possible cause and the circumstances of the error, refer to the Dr.Web for UNIX Internet Gateways log (by default, it is located in the /var/log/syslog file or the /var/log/messages file, depending on OS). Also, you can use the <u>command</u> drweb-ctl log.

#### Resolving the error

1. Check the name of the file. If necessary, change the path so that it indicates the regular file and repeat the operation.

If the error persists, contact <u>technical support</u> and be ready to name the error code.

**Error message:** Name already in use

Error code: x34

Internal designation: EC\_NAME\_ALREADY\_IN\_USE

**Description:** The object cannot be created as there is an object with the same name in the file system.

To identify the possible cause and the circumstances of the error, refer to the Dr.Web for UNIX Internet Gateways log (by default, it is located in the /var/log/syslog file or the /var/log/messages file, depending on OS). Also, you can use the <u>command</u> drweb-ctl log.

## Resolving the error

1. Check the path. Change it and repeat the operation.

If the error persists, contact technical support and be ready to name the error code.

Error message: Host is offline

**Error code:** x35

Internal designation: EC\_HOST\_OFFLINE

**Description:** A remote host cannot be accessed via the network.

To identify the possible cause and the circumstances of the error, refer to the Dr.Web for UNIX Internet Gateways log (by default, it is located in the /var/log/syslog file or the /var/log/messages file, depending on OS). Also, you can use the <u>command</u> drweb-ctl log.

## Resolving the error

1. Check whether the required host is available. If necessary, change the host address and repeat the operation.

If the error persists, contact <u>technical support</u> and be ready to name the error code.

**Error message:** Resource limit reached

Error code: x36

**Internal designation:** EC LIMIT REACHED

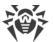

**Description:** The limit defined for the use of a certain resource has been reached.

To identify the possible cause and the circumstances of the error, refer to the Dr.Web for UNIX Internet Gateways log (by default, it is located in the /var/log/syslog file or the /var/log/messages file, depending on OS). Also, you can use the <u>command</u> drweb-ctl log.

## Resolving the error

1. Check the availability of the required resource. If necessary, raise the limit on the use of this resource and repeat the operation.

If the error persists, contact technical support and be ready to name the error code.

Error message: Different mount points

Error code: x37

Internal designation: EC CROSS DEVICE LINK

**Description:** The file cannot be restored as restoring implies moving it between two different mountain

points.

To identify the possible cause and the circumstances of the error, refer to the Dr.Web for UNIX Internet Gateways log (by default, it is located in the /var/log/syslog file or the /var/log/messages file, depending on OS). Also, you can use the <u>command</u> drweb-ctl log.

#### Resolving the error

1. Choose another path for the file restoration and repeat the operation.

If the error persists, contact technical support and be ready to name the error code.

**Error message:** *Unpacking error* 

Error code: x38

Internal designation: EC UNPACKING ERROR

**Description:** Archive unpacking failed.

To identify the possible cause and the circumstances of the error, refer to the Dr.Web for UNIX Internet Gateways log (by default, it is located in the /var/log/syslog file or the /var/log/messages file, depending on OS). Also, you can use the <u>command</u> drweb-ctl log.

## Resolving the error

1. Make sure that the archive is not corrupted. If the archive is protected with password, remove the protection by entering the correct password and repeat the operation.

If the error persists, contact technical support and be ready to name the error code.

Error message: Virus database corrupted

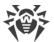

Error code: ×40

Internal designation: EC BASE CORRUPTED **Description:** Virus databases are corrupted.

To identify the possible cause and the circumstances of the error, refer to the Dr.Web for UNIX Internet Gateways log (by default, it is located in the /var/log/syslog file or the /var/log/messages file, depending on OS). Also, you can use the command drweb-ctl log.

#### Resolving the error

- 1. Check the path to the virus database directory. Change the path, if necessary (the VirusBaseDir parameter in the [Root] section of the configuration file).
  - To view and change the path, go to the **General Settings** page of the <u>web interface</u>, if installed.
  - You also can use the <u>commands</u> of the command-line management tool.

To view current parameter value, execute the command:

```
$ drweb-ctl cfshow Root.VirusBaseDir
```

To set a new parameter value, execute the command:

```
# drweb-ctl cfset Root.VirusBaseDir < new path>
```

To restore the parameter value to the default, execute the command:

```
# drweb-ctl cfset Root.VirusBaseDir -r
```

- 2. Update virus databases:
  - click **Update** on the **Main** page of the <u>web interface</u>, if installed;
  - or execute the command:

```
$ drweb-ctl update
```

If the error persists, contact technical support and be ready to name the error code.

**Error message:** Non-supported virus database version

Error code: ×41

Internal designation: EC OLD BASE VERSION

**Description:** Current virus databases are designed for an earlier program version.

To identify the possible cause and the circumstances of the error, refer to the Dr.Web for UNIX Internet Gateways log (by default, it is located in the /var/log/syslog file or the /var/log/messages file, depending on OS). Also, you can use the command drweb-ctl log.

## Resolving the error

- 1. Check the path to the virus database directory. Change the path, if necessary (the VirusBaseDir parameter in the [Root] section of the configuration file).
  - To view and change the path, go to the **General Settings** page of the web interface, if installed.

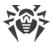

• You also can use the <u>commands</u> of the command-line management tool.

To view current parameter value, execute the command:

```
$ drweb-ctl cfshow Root.VirusBaseDir
```

To set a new parameter value, execute the command:

```
# drweb-ctl cfset Root.VirusBaseDir <new path>
```

To restore the parameter value to the default, execute the command:

```
# drweb-ctl cfset Root.VirusBaseDir -r
```

- 2. Update virus databases:
  - click **Update** on the **Main** page of the <u>web interface</u>, if installed;
  - or execute the command:

```
$ drweb-ctl update
```

If the error persists, contact <u>technical support</u> and be ready to name the error code.

**Error message:** Empty virus database

Error code: x42

**Internal designation:** EC\_EMPTY\_BASE **Description:** Virus databases are empty.

To identify the possible cause and the circumstances of the error, refer to the Dr.Web for UNIX Internet Gateways log (by default, it is located in the /var/log/syslog file or the /var/log/messages file, depending on OS). Also, you can use the <u>command</u> drweb-ctl log.

## Resolving the error

- 1. Check the path to the virus database directory. Change the path, if necessary (the VirusBaseDir parameter in the [Root] section of the configuration file).
  - To view and change the path, go to the **General Settings** page of the <u>web interface</u>, if installed.
  - You also can use the <u>commands</u> of the command-line management tool.

To view current parameter value, execute the command:

```
$ drweb-ctl cfshow Root.VirusBaseDir
```

To set a new parameter value, execute the command:

```
# drweb-ctl cfset Root.VirusBaseDir < new path >
```

To restore the parameter value to the default, execute the command:

```
# drweb-ctl cfset Root.VirusBaseDir -r
```

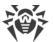

- 2. Update virus databases:
  - click **Update** on the **Main** page of the <u>web interface</u>, if installed;
  - or execute the command:

```
$ drweb-ctl update
```

If the error persists, contact <u>technical support</u> and be ready to name the error code.

Error message: Object cannot be cured

Error code: x43

Internal designation: EC CAN NOT BE CURED

**Description:** The **Cure** action has been applied to an incurable object.

To identify the possible cause and the circumstances of the error, refer to the Dr.Web for UNIX Internet Gateways log (by default, it is located in the /var/log/syslog file or the /var/log/messages file, depending on OS). Also, you can use the <u>command</u> drweb-ctl log.

## Resolving the error

1. Select an action that can be applied to the object and repeat the operation.

If the error persists, contact <u>technical support</u> and be ready to name the error code.

**Error message:** Non-supported virus database combination

**Error code:** x44

Internal designation: EC INVALID\_BASE\_SET

**Description:** The current combination of virus databases cannot be supported.

To identify the possible cause and the circumstances of the error, refer to the Dr.Web for UNIX Internet Gateways log (by default, it is located in the /var/log/syslog file or the /var/log/messages file, depending on OS). Also, you can use the <u>command</u> drweb-ctl log.

## Resolving the error

- 1. Check the path to the virus database directory. Change the path, if necessary (the VirusBaseDir parameter in the [Root] section of the configuration file).
  - To view and change the path, go to the **General Settings** page of the <u>web interface</u>, if installed.
  - You also can use the <u>commands</u> of the command-line management tool.

To view current parameter value, execute the command:

```
$ drweb-ctl cfshow Root.VirusBaseDir
```

To set a new parameter value, execute the command:

```
# drweb-ctl cfset Root.VirusBaseDir <new path>
```

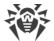

To restore the parameter value to the default, execute the command:

```
# drweb-ctl cfset Root.VirusBaseDir -r
```

- 2. Update virus databases:
  - click **Update** on the **Main** page of the <u>web interface</u>, if installed;
  - or execute the command:

```
$ drweb-ctl update
```

If the error persists, contact <u>technical support</u> and be ready to name the error code.

**Error message:** Scan limit reached

Error code: x45

Internal designation: EC SCAN LIMIT REACHED

**Description:** The specified limits have been exceeded during the scanning of the object.

To identify the possible cause and the circumstances of the error, refer to the Dr.Web for UNIX Internet Gateways log (by default, it is located in the /var/log/syslog file or the /var/log/messages file, depending on OS). Also, you can use the <u>command</u> drweb-ctl log.

## Resolving the error

- 1. Change limits for scanning (in the component settings) by any of the following methods:
  - on the page with the component settings on the web interface (if it is installed);
  - use the drweb-ctl cfshow and drweb-ctl cfset commands.
- 2. After changing the settings, repeat the previously attempted operation.

If the error persists, contact <u>technical support</u> and be ready to name the error code.

**Error message:** Authentication failed

**Error code:** x47

Internal designation: EC\_AUTH\_FAILED

**Description:** Invalid user credentials have been used for authentication.

To identify the possible cause and the circumstances of the error, refer to the Dr.Web for UNIX Internet Gateways log (by default, it is located in the /var/log/syslog file or the /var/log/messages file, depending on OS). Also, you can use the command drweb-ctl log.

#### Resolving the error

1. Enter valid credentials of the user with the necessary privileges. Try to complete authentication again.

If the error persists, contact technical support and be ready to name the error code.

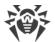

Error message: Authorization failed

**Error code:** x48

Internal designation: EC NOT AUTHORIZED

**Description:** The user does not have enough rights to perform the requested operation.

To identify the possible cause and the circumstances of the error, refer to the Dr.Web for UNIX Internet Gateways log (by default, it is located in the /var/log/syslog file or the /var/log/messages file, depending on OS). Also, you can use the <u>command</u> drweb-ctl log.

#### Resolving the error

1. Enter valid credentials of the user with the necessary privileges. Try to complete authentication again.

If the error persists, contact <u>technical support</u> and be ready to name the error code.

Error message: Access token is invalid

Error code: x49

Internal designation: EC INVALID TOKEN

**Description:** One of Dr.Web for UNIX Internet Gateways components provides invalid authorization token on attempt to access the operation, requiring elevated privileges.

To identify the possible cause and the circumstances of the error, refer to the Dr.Web for UNIX Internet Gateways log (by default, it is located in the /var/log/syslog file or the /var/log/messages file, depending on OS). Also, you can use the command drweb-ctl log.

## Resolving the error

1. Enter valid credentials of the user with the necessary privileges. Try to complete authentication again.

If the error persists, contact <u>technical support</u> and be ready to name the error code.

**Error message:** DBMS General Error

Error code: x50

Internal designation: EC DB COMMON ERROR

Description: The request to DBMS Server made by Dr.Web LookupD was not successfull.

To identify the possible cause and the circumstances of the error, refer to the Dr.Web for UNIX Internet Gateways log (by default, it is located in the /var/log/syslog file or the /var/log/messages file, depending on OS). Also, you can use the command drweb-ctl log.

Refer to the DMBS server log as well.

If the error persists, contact technical support and be ready to name the error code.

**Error message:** Cannot open database

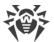

Error code: x51

Internal designation: EC DB OPEN ERROR

**Description:** The database to which the Dr.Web LookupD is trying to connect is unavailable.

To identify the possible cause and the circumstances of the error, refer to the Dr.Web for UNIX Internet Gateways log (by default, it is located in the /var/log/syslog file or the /var/log/messages file, depending on OS). Also, you can use the <u>command</u> drweb-ctl log.

Refer to the DMBS server log as well.

If the error persists, contact <u>technical support</u> and be ready to name the error code.

**Error message:** Connection closed by DBMS

Error code: x52

Internal designation: EC DB CONN CLOSED

**Description:** The connection was closed by the DBMS server.

To identify the possible cause and the circumstances of the error, refer to the Dr.Web for UNIX Internet Gateways log (by default, it is located in the /var/log/syslog file or the /var/log/messages file, depending on OS). Also, you can use the <u>command</u> drweb-ctl log.

Refer to the DMBS server log as well.

If the error persists, contact technical support and be ready to name the error code.

**Error message:** Invalid argument

**Error code:** x60

Internal designation: EC INVALID ARGUMENT

**Description:** An invalid argument has been used when trying to execute a command.

To identify the possible cause and the circumstances of the error, refer to the Dr.Web for UNIX Internet Gateways log (by default, it is located in the /var/log/syslog file or the /var/log/messages file, depending on OS). Also, you can use the <u>command</u> drweb-ctl log.

#### Resolving the error

1. Repeat the required action again using valid argument.

If the error persists, contact technical support and be ready to name the error code.

**Error message:** Invalid operation

Error code: x61

Internal designation: EC\_INVALID\_OPERATION

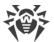

**Description:** An attempt to run an invalid command has been detected.

To identify the possible cause and the circumstances of the error, refer to the Dr.Web for UNIX Internet Gateways log (by default, it is located in the /var/log/syslog file or the /var/log/messages file, depending on OS). Also, you can use the <u>command</u> drweb-ctl log.

## Resolving the error

1. Repeat the required action again using valid command.

If the error persists, contact <u>technical support</u> and be ready to name the error code.

**Error message:** Superuser privileges required

Error code: x62

Internal designation: EC ROOT ONLY

**Description:** Superuser privileges are required to perform the action.

To identify the possible cause and the circumstances of the error, refer to the Dr.Web for UNIX Internet Gateways log (by default, it is located in the /var/log/syslog file or the /var/log/messages file, depending on OS). Also, you can use the <u>command</u> drweb-ctl log.

#### Resolving the error

1. Elevate you privileges to root privileges and repeat the required action. To elevate privileges, you can use the commands su and sudo.

If the error persists, contact <u>technical support</u> and be ready to name the error code.

**Error message:** Not allowed in centralized protection mode

**Error code:** x63

Internal designation: EC STANDALONE MODE ONLY

**Description:** The required action can be performed in standalone <u>mode</u> only.

To identify the possible cause and the circumstances of the error, refer to the Dr.Web for UNIX Internet Gateways log (by default, it is located in the /var/log/syslog file or the /var/log/messages file, depending on OS). Also, you can use the command drweb-ctl log.

#### Resolving the error

- 1. Change Dr.Web for UNIX Internet Gateways operation mode to standalone mode and repeat the operation.
- 2. To switch Dr.Web for UNIX Internet Gateways to standalone mode:
  - clear the **Enable centralized protection mode** check box on the **Centralized protection** of the web interface, if installed;
  - or execute the command:

# drweb-ctl esdisconnect

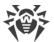

If the error persists, contact <u>technical support</u> and be ready to name the error code.

Error message: Non-supported OS

Error code: x64

Internal designation: EC NON SUPPORTED OS

**Description:** Dr.Web for UNIX Internet Gateways does not support the operating system installed on

the host.

To identify the possible cause and the circumstances of the error, refer to the Dr.Web for UNIX Internet Gateways log (by default, it is located in the /var/log/syslog file or the /var/log/messages file, depending on OS). Also, you can use the <u>command</u> drweb-ctl log.

## Resolving the error

1. Install the operating system from the list mentioned in system requirements.

If the error persists, contact <u>technical support</u> and be ready to name the error code.

Error message: Feature not implemented

Error code: x65

**Internal designation:** EC\_NOT\_IMPLEMENTED

**Description:** The required features of one or more components are not implemented in the current

version.

To identify the possible cause and the circumstances of the error, refer to the Dr.Web for UNIX Internet Gateways log (by default, it is located in the /var/log/syslog file or the /var/log/messages file, depending on OS). Also, you can use the <u>command</u> drweb-ctl log.

#### Resolving the error

1. Restore Dr.Web for UNIX Internet Gateways settings to the defaults.

To do it, clear the contents of the <etc\_dir>/drweb.ini file (it is recommended that you make a backup of the configuration file), for example, by executing the following commands:

```
# cp /etc/opt/drweb.com/drweb.ini /etc/opt/drweb.com/drweb.ini.save
# echo "" > /etc/opt/drweb.com/drweb.ini
```

Restart Dr.Web for UNIX Internet Gateways after clearing the contents of the configuration file by executing the command:

```
# service drweb-configd restart
```

If the error persists, contact <u>technical support</u> and be ready to name the error code.

Error message: Unknown option

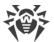

Error code: x66

Internal designation: EC UNKNOWN SECTION

**Description:** The <u>configuration file</u> contains parameters unknown or non-supported in the current version of Dr.Web for UNIX Internet Gateways.

To identify the possible cause and the circumstances of the error, refer to the Dr.Web for UNIX Internet Gateways log (by default, it is located in the /var/log/syslog file or the /var/log/messages file, depending on OS). Also, you can use the <u>command</u> drweb-ctl log.

#### Resolving the error

1. Open the <etc\_dir>/drweb.ini file in any text editor, remove the line, containing invalid parameter. Save the file and restart the <a href="Dr.Web ConfigD">Dr.Web ConfigD</a> configuration daemon by executing the command:

```
# service drweb-configd restart
```

2. If it does not help, restore Dr.Web for UNIX Internet Gateways settings to the defaults.

To do it, clear the contents of the <etc\_dir>/drweb.ini file (it is recommended that you make a backup of the configuration file), for example, by executing the following commands:

```
# cp /etc/opt/drweb.com/drweb.ini /etc/opt/drweb.com/drweb.ini.save
# echo "" > /etc/opt/drweb.com/drweb.ini
```

Restart the configuration daemon after clearing the contents of the configuration file.

If the error persists, contact <u>technical support</u> and be ready to name the error code.

**Error message:** *Unknown section* 

**Error code:** x67

Internal designation: EC UNKNOWN SECTION

**Description:** The <u>configuration file</u> contains sections unknown or non-supported in the current version of Dr.Web for UNIX Internet Gateways.

To identify the possible cause and the circumstances of the error, refer to the Dr.Web for UNIX Internet Gateways log (by default, it is located in the /var/log/syslog file or the /var/log/messages file, depending on OS). Also, you can use the <u>command</u> drweb-ctl log.

#### Resolving the error

1. Open the <etc\_dir>/drweb.ini file in any text editor, remove the unknown (non-supported) section. Save the file and restart the <a href="Dr.Web ConfigD">Dr.Web ConfigD</a> configuration daemon by executing the command:

```
# service drweb-configd restart
```

2. If it does not help, restore Dr.Web for UNIX Internet Gateways settings to the defaults.

To do it, clear the contents of the  $<etc\_dir>/drweb.ini$  file (it is recommended that you make a backup of the configuration file), for example, by executing the following commands:

```
# cp /etc/opt/drweb.com/drweb.ini /etc/opt/drweb.com/drweb.ini.save
```

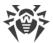

```
# echo "" > /etc/opt/drweb.com/drweb.ini
```

Restart the configuration daemon after clearing the contents of the configuration file.

If the error persists, contact <u>technical support</u> and be ready to name the error code.

Error message: Invalid option value

Error code: x68

Internal designation: EC INVALID OPTION VALUE

**Description:** One or more parameters in the <u>configuration file</u> have invalid values.

To identify the possible cause and the circumstances of the error, refer to the Dr.Web for UNIX Internet Gateways log (by default, it is located in the /var/log/syslog file or the /var/log/messages file, depending on OS). Also, you can use the <u>command</u> drweb-ctl log.

## Resolving the error

- 1. Set the valid parameter value by any of the following methods:
  - on the page with the component settings on the web interface (if it is installed);
  - use the drweb-ctl cfshow and drweb-ctl cfset commands.

If you do not know which value is valid for the parameter, refer to the help file of the component which uses this parameter. You can also restore parameter value to the default.

2. You can also directly edit the configuration file <etc\_dir>/drweb.ini. To do this, open the configuration file in any text editor, find the line containing invalid parameter value, set valid value, then save the file and restart the <a href="Dr.Web ConfigD">Dr.Web ConfigD</a> configuration daemon by executing the command:

```
# service drweb-configd restart
```

3. If the previous steps did not help, restore Dr.Web for UNIX Internet Gateways settings to the defaults.

To do it, clear the contents of the <etc\_dir>/drweb.ini file (it is recommended that you make a backup of the configuration file), for example, by executing the following commands:

```
# cp /etc/opt/drweb.com/drweb.ini /etc/opt/drweb.com/drweb.ini.save
# echo "" > /etc/opt/drweb.com/drweb.ini
```

Restart the configuration daemon after clearing the contents of the configuration file.

If the error persists, contact <u>technical support</u> and be ready to name the error code.

Error message: Invalid state

**Error code:** x69

Internal designation: EC INVALID\_STATE

Description: Dr. Web for UNIX Internet Gateways or one of the components is in invalid state to

complete the required operation.

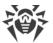

To identify the possible cause and the circumstances of the error, refer to the Dr.Web for UNIX Internet Gateways log (by default, it is located in the /var/log/syslog file or the /var/log/messages file, depending on OS). Also, you can use the <u>command</u> drweb-ctl log.

#### Resolving the error

- 1. Repeat the required action later.
- 2. If the error persists, restart Dr.Web for UNIX Internet Gateways by executing the command:

```
# service drweb-configd restart
```

If the error persists, contact <u>technical support</u> and be ready to name the error code.

**Error message:** Only one value allowed

**Error code:** x70

Internal designation: EC NOT LIST OPTION

**Description:** In the <u>configuration file</u> a list of values is attributed to a single-valued parameter.

To identify the possible cause and the circumstances of the error, refer to the Dr.Web for UNIX Internet Gateways log (by default, it is located in the /var/log/syslog file or the /var/log/messages file, depending on OS). Also, you can use the command drweb-ctl log.

## Resolving the error

- 1. Set the valid parameter value by any of the following methods:
  - on the page with the component settings on the web interface (if it is installed);
  - use the drweb-ctl cfshow and drweb-ctl cfset commands.

If you do not know which value is valid for the parameter, refer to the help file of the component which uses this parameter. You can also restore parameter value to the default.

2. You can also directly edit the configuration file <etc\_dir>/drweb.ini. To do this, open the configuration file in any text editor, find the line containing invalid parameter value, set valid value, then save the file and restart the <a href="Dr.Web ConfigD">Dr.Web ConfigD</a> configuration daemon by executing the command:

```
# service drweb-configd restart
```

3. If the previous steps did not help, restore Dr.Web for UNIX Internet Gateways settings to the defaults.

To do it, clear the contents of the <etc\_dir>/drweb.ini file (it is recommended that you make a backup of the configuration file), for example, by executing the following commands:

```
# cp /etc/opt/drweb.com/drweb.ini /etc/opt/drweb.com/drweb.ini.save
# echo "" > /etc/opt/drweb.com/drweb.ini
```

Restart the configuration daemon after clearing the contents of the configuration file.

If the error persists, contact <u>technical support</u> and be ready to name the error code.

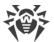

Error message: Tag value is invalid

**Error code:** x71

Internal designation: EC INVALID TAG

Description: An incorrect or invalid (non-existent) tag has been used in the name of a data source

Dr.Web LookupD component interacts with.

To identify the possible cause and the circumstances of the error, refer to the Dr.Web for UNIX Internet Gateways log (by default, it is located in the /var/log/syslog file or the /var/log/messages file, depending on OS). Also, you can use the command drweb-ctl log.

#### Resolving the error

1. Check the correctness of the tag spelling. If you find an error, edit t he appropriate section in the configuration file.

If the error persists, contact <u>technical support</u> and be ready to name the error code.

**Error message:** Record not found

Error code: x80

Internal designation: EC RECORD NOT FOUND

Description: The threat record is missing (it may have already been processed by another Dr.Web for

UNIX Internet Gateways component).

To identify the possible cause and the circumstances of the error, refer to the Dr.Web for UNIX Internet Gateways log (by default, it is located in the /var/log/syslog file or the /var/log/messages file, depending on OS). Also, you can use the <u>command</u> drweb-ctl log.

#### Resolving the error

1. Update the threat list after some time.

If the error persists, contact <u>technical support</u> and be ready to name the error code.

**Error message:** Record is in process now

Error code: x81

Internal designation: EC RECORD BUSY

**Description:** The record is already being processed by another component.

To identify the possible cause and the circumstances of the error, refer to the Dr.Web for UNIX Internet Gateways log (by default, it is located in the /var/log/syslog file or the /var/log/messages file, depending on OS). Also, you can use the command drweb-ctl log.

#### Resolving the error

1. Update the threat list after some time.

If the error persists, contact technical support and be ready to name the error code.

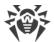

**Error message:** File has already been quarantined

Error code: x82

Internal designation: EC RECORD BUSY

**Description:** On attempt to move the file with the detected threat to quarantine, it is found out that the file is already in quarantine (most likely, another component processed the threat).

To identify the possible cause and the circumstances of the error, refer to the Dr.Web for UNIX Internet Gateways log (by default, it is located in the /var/log/syslog file or the /var/log/messages file, depending on OS). Also, you can use the command drweb-ctl log.

#### Resolving the error

1. Update the threat list after some time.

If the error persists, contact <u>technical support</u> and be ready to name the error code.

**Error message:** Update zone is not provided it the cloud

Error code: ×83

Internal designation: EC NO ZONE IN CLOUD

**Description:** The attempt to update using Dr.Web Cloud turned unsuccessful.

To identify the possible cause and the circumstances of the error, refer to the Dr.Web for UNIX Internet Gateways log (by default, it is located in the /var/log/syslog file or the /var/log/messages file, depending on OS). Also, you can use the command drweb-ctl log.

#### Resolving the error

1. Repeat the required action later.

If the error persists, contact <u>technical support</u> and be ready to name the error code.

**Error message:** Update zone is not provided on disk

Error code: x84

Internal designation: EC NO ZONE ON DISK

Description: The attempt to update the virus bases in the offline mode turned unsuccessful.

To identify the possible cause and the circumstances of the error, refer to the Dr.Web for UNIX Internet Gateways log (by default, it is located in the /var/log/syslog file or the /var/log/messages file, depending on OS). Also, you can use the command drweb-ctl log.

#### Resolving the error

- 1. Make sure that the path to the device used for updating is correct.
- 2. Make sure that the user under which you try to update the bases has enough read permissions on the directory containing the updates.

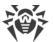

If the error persists, contact <u>technical support</u> and be ready to name the error code.

Error message: Cannot backup before update

Error code: x89

Internal designation: EC BACKUP FAILED

**Description:** Prior to downloading the updates from the updates server, an attempt to make a backup

copy of the files to be updated failed.

To identify the possible cause and the circumstances of the error, refer to the Dr.Web for UNIX Internet Gateways log (by default, it is located in the /var/log/syslog file or the /var/log/messages file, depending on OS). Also, you can use the <u>command</u> drweb-ctl log.

#### Resolving the error

- 1. Check the path to the directory that stores backup copies of the files that are updated. Change the path, if necessary (the BackupDir parameter in the [Update] section of the configuration file).
  - To view and change the path, go to the **Updater** page of the <u>web interface</u> (if it is installed).
  - You also can use the <u>commands</u> of the command-line management tool.

To view current parameter value, execute the command:

```
$ drweb-ctl cfshow Update.BackupDir
```

To set a new parameter value, execute the command:

```
# drweb-ctl cfset Update.BackupDir <new path>
```

To restore the parameter value to the default, execute the command:

```
# drweb-ctl cfset Update.BackupDir -r
```

- 2. Update virus databases:
  - click **Update** on the **Main** page of the <u>web interface</u>, if installed;
  - or execute the command:

```
$ drweb-ctl update
```

- 3. If the error persists, check whether the user under whose account the Dr.Web Updater component is running has a write permission to the directory specified in the BackupDir. The name of this user is specified in the RunAsUser parameter. If necessary, change the user specified in the RunAsUser parameter or grant the missing permissions in the directory properties.
- 4. If the error persists, reinstall the drweb-update package.

For details on how to install and uninstall Dr.Web for UNIX Internet Gateways or its components, refer to sections <u>Installing Dr.Web for UNIX Internet Gateways</u> and <u>Uninstalling Dr.Web for UNIX Internet Gateways</u>.

If the error persists, contact <u>technical support</u> and be ready to name the error code.

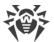

Error message: Invalid DRL file

Error code:  $\times 90$ 

Internal designation: EC BAD DRL FILE

**Description:** The integrity of one of the files with the list of update servers has been violated.

To identify the possible cause and the circumstances of the error, refer to the Dr.Web for UNIX Internet Gateways log (by default, it is located in the /var/log/syslog file or the /var/log/messages file, depending on OS). Also, you can use the <u>command</u> drweb-ctl log.

#### Resolving the error

- 1. Check the path to the file with the list of servers and change the path if necessary (parameters with \*DrlDir in section [Update] of configuration file).
  - To view and change the path, go to the **Updater** page of the <u>web interface</u> (if it is installed).
  - You also can use the commands of the command-line management tool.

To view the current parameter value, use the command (<\*DrlDirPath> needs to be substituted with a specified parameter name. If the parameter name is unclear, refer to all parameter values in the section, skipping the command part in square brackets):

```
$ drweb-ctl cfshow Update[.<*DrlDir>]
```

To set new parameter value, execute the command (<\*DrlDir> needs to be substituted with a specified parameter name):

```
# drweb-ctl cfset Update.<*DrlDir> <new path>
```

To restore parameter value to the default, execute the command (<\*DrlDir> needs to be substituted with a specified parameter name):

```
# drweb-ctl cfset Update.<*DrlDir> -r
```

- 2. Update virus databases:
  - click **Update** on the **Main** page of the <u>web interface</u>, if installed;
  - or execute the command:

```
$ drweb-ctl update
```

3. If the error persists, reinstall the drweb-update package.

For details on how to install and uninstall Dr.Web for UNIX Internet Gateways or its components, refer to sections <u>Installing Dr.Web for UNIX Internet Gateways</u> and <u>Uninstalling Dr.Web for UNIX Internet Gateways</u>.

If the error persists, contact <u>technical support</u> and be ready to name the error code.

Error message: Invalid LST file

Error code: x91

Internal designation: EC\_BAD\_LST\_FILE

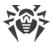

Description: The integrity of the file with the list of updated virus databases has been violated.

To identify the possible cause and the circumstances of the error, refer to the Dr.Web for UNIX Internet Gateways log (by default, it is located in the /var/log/syslog file or the /var/log/messages file, depending on OS). Also, you can use the command drweb-ctl log.

#### Resolving the error

- 1. Update virus databases again after some time:
  - click **Update** on the **Main** page of the <u>web interface</u>, if installed;
  - or execute the command:

```
$ drweb-ctl update
```

2. If the error persists, reinstall the drweb-update package.

For details on how to install and uninstall Dr.Web for UNIX Internet Gateways or its components, refer to sections Installing Dr.Web for UNIX Internet Gateways and Uninstalling Dr.Web for UNIX Internet Gateways.

If the error persists, contact <u>technical support</u> and be ready to name the error code.

**Error message:** Invalid compressed file

Error code: x92

Internal designation: EC BAD LZMA FILE

Description: An integrity violation of the downloaded file containing updates has been detected.

To identify the possible cause and the circumstances of the error, refer to the Dr.Web for UNIX Internet Gateways log (by default, it is located in the /var/log/syslog file or the /var/log/messages file, depending on OS). Also, you can use the command drweb-ctl log.

#### Resolving the error

- 1. Update virus databases again after some time:
  - click **Update** on the **Main** page of the <u>web interface</u>, if installed;
  - or execute the command:

```
$ drweb-ctl update
```

If the error persists, contact <u>technical support</u> and be ready to name the error code.

**Error message:** *Proxy authentication error* 

Error code: x93

Internal designation: EC PROXY AUTH ERROR

**Description:** The program fails to connect to update servers via the proxy server specified in the

settings.

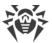

To identify the possible cause and the circumstances of the error, refer to the Dr.Web for UNIX Internet Gateways log (by default, it is located in the /var/log/syslog file or the /var/log/messages file, depending on OS). Also, you can use the command drweb-ctl log.

#### Resolving the error

- 1. Check the parameters used to connect to a proxy server (they are set in the Proxy parameter in the [Update] section of the configuration file).
  - To view and set the connection parameters, go to the **Updater** page of the <u>web interface</u> (if it is installed).
  - You also can use the <u>commands</u> of the command-line management tool.

To view current parameter value, execute the command:

```
$ drweb-ctl cfshow Update.Proxy
```

To set a new parameter value, execute the command:

```
# drweb-ctl cfset Update.Proxy <new parameters>
```

To restore the parameter value to the default, execute the command:

```
# drweb-ctl cfset Update.Proxy -r
```

- 2. Update virus databases:
  - click **Update** on the **Main** page of the <u>web interface</u>, if installed;
  - or execute the command:

```
$ drweb-ctl update
```

If the error persists, contact <u>technical support</u> and be ready to name the error code.

**Error message:** No update servers available

Error code: x94

Internal designation: EC NO UPDATE SERVERS

**Description:** The program fails to connect to any of the update servers.

To identify the possible cause and the circumstances of the error, refer to the Dr.Web for UNIX Internet Gateways log (by default, it is located in the /var/log/syslog file or the /var/log/messages file, depending on OS). Also, you can use the command drweb-ctl log.

## Resolving the error

- 1. Check whether the network is available. Change network settings, if necessary.
- 2. If you can access the network only using a proxy server, set parameters to connect to the proxy server (you can set them in the Proxy parameter in the [Update] section of the configuration file).
  - To view and set the connection parameters, go to the **Updater** page of the <u>web interface</u> (if it is installed).

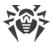

• You also can use the <u>commands</u> of the command-line management tool.

To view current parameter value, execute the command:

```
$ drweb-ctl cfshow Update.Proxy
```

To set a new parameter value, execute the command:

```
# drweb-ctl cfset Update.Proxy <new parameters>
```

To restore the parameter value to the default, execute the command:

```
# drweb-ctl cfset Update.Proxy -r
```

3. If network connection parameters (including parameters of proxy server) are correct, but the error occurs, make sure you use the available list of update servers. The list of update servers used is displayed in parameters \*DrlDir in [Update] section of configuration file.

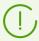

If parameters \*CustomDrlDir indicate the existing correct file of servers list, the servers specified there will be used instead of the servers of the standard update zone (the value specified in the corresponding parameter\*DrlDir, is ignored).

- To view and set the connection parameters, go to the **Updater** page of the <u>web interface</u> (if it is installed).
- You also can use the <u>commands</u> of the command-line management tool.

To view the current parameter value, use the command (<\*DrlDirPath> needs to be substituted with a specified parameter name. If the parameter name is unclear, refer to all parameter values in the section, skipping the command part in square brackets):

```
$ drweb-ctl cfshow Update[.<*DrlDir>]
```

To set new parameter value, execute the command (<\*DrlDir> needs to be substituted with a specified parameter name):

```
# drweb-ctl cfset Update.<*DrlDir> <new path>
```

To restore parameter value to the default, execute the command (<\*DrlDir> needs to be substituted with a specified parameter name):

```
# drweb-ctl cfset Update.<*DrlDir> -r
```

- 4. Update virus databases:
  - click **Update** on the **Main** page of the <u>web interface</u>, if installed;
  - or execute the command:

```
$ drweb-ctl update
```

If the error persists, contact <u>technical support</u> and be ready to name the error code.

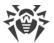

**Error message:** Invalid key file format

Error code: x95

**Internal designation:** EC\_BAD\_KEY\_FORMAT **Description:** The key file format is violated.

To identify the possible cause and the circumstances of the error, refer to the Dr.Web for UNIX Internet Gateways log (by default, it is located in the /var/log/syslog file or the /var/log/messages file, depending on OS). Also, you can use the <u>command</u> drweb-ctl log.

#### Resolving the error

- 1. Check whether you have the key file and the path to it. You can specify the path to the key file in the KeyPath parameter in the [Root] section of the configuration file.
  - To view and set the path to the key file, go to the **General Settings** page of the <u>web interface</u>, if installed.
  - You also can use the <u>commands</u> of the command-line management tool.

To view current parameter value, execute the command:

```
$ drweb-ctl cfshow Root.KeyPath
```

To set a new parameter value, execute the command:

```
# drweb-ctl cfset Root.KeyPath <path to file>
```

To restore the parameter value to the default, execute the command:

```
# drweb-ctl cfset Root.KeyPath -r
```

- 2. If you do not have the key file or the used key file is corrupted, purchase and install it. For more details on the key file, purchase and installation refer to section <u>Licensing</u>.
- 3. To install the key file, you can use the license activation form at the bottom of the **Main** page of the web interface, if installed.
- 4. You can view current license options on user webpage **My Dr.Web** at <a href="https://support.drweb.com/get+cabinet+link/">https://support.drweb.com/get+cabinet+link/</a>.

If the error persists, contact <u>technical support</u> and be ready to name the error code.

**Error message:** License is already expired

Error code: x96

 $\textbf{Internal designation:} \ \ \texttt{EC}\_\texttt{EXPIRED}\_\texttt{KEY}$ 

**Description:** The license has expired.

To identify the possible cause and the circumstances of the error, refer to the Dr.Web for UNIX Internet Gateways log (by default, it is located in the /var/log/syslog file or the /var/log/messages file, depending on OS). Also, you can use the <u>command drweb-ctl log</u>.

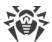

#### Resolving the error

- 1. Purchase a new license and install the key file that you will receive. For more details on ways to purchase the license and installation of the key file refer to section <u>Licensing</u>.
- 2. To install the purchased key file, you can use the license activation form at the bottom of the **Main** page of the <u>web interface</u>, if installed.
- 3. You can view current license options on user webpage **My Dr.Web** at <a href="https://support.drweb.com/get+cabinet+link/">https://support.drweb.com/get+cabinet+link/</a>.

If the error persists, contact <u>technical support</u> and be ready to name the error code.

**Error message:** Network operation timed out

**Error code:** x97

Internal designation: EC NETWORK TIMEDOUT

Description: Network operation timed out (possibly, a remote host stops responding unexpectedly or

the required connection fails).

To identify the possible cause and the circumstances of the error, refer to the Dr.Web for UNIX Internet Gateways log (by default, it is located in the /var/log/syslog file or the /var/log/messages file, depending on OS). Also, you can use the <u>command</u> drweb-ctl log.

#### Resolving the error

1. Check whether the network is available and network settings are correct. If necessary, change network settings and repeat the operation.

If the error persists, contact technical support and be ready to name the error code.

**Error message:** *Invalid checksum* 

**Error code:** x98

Internal designation: EC BAD CHECKSUM

**Description:** The checksum of the downloaded file with updates is corrupted.

To identify the possible cause and the circumstances of the error, refer to the Dr.Web for UNIX Internet Gateways log (by default, it is located in the /var/log/syslog file or the /var/log/messages file, depending on OS). Also, you can use the <u>command</u> drweb-ctl log.

#### Resolving the error

- 1. Update virus databases again after some time:
  - click **Update** on the **Main** page of the <u>web interface</u>, if installed;
  - or execute the command:

\$ drweb-ctl update

If the error persists, contact <u>technical support</u> and be ready to name the error code.

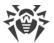

**Error message:** Invalid trial license

Error code: x99

Internal designation: EC BAD TRIAL KEY

Description: The demo key file is invalid (for example, it may have been received from another

computer).

To identify the possible cause and the circumstances of the error, refer to the Dr.Web for UNIX Internet Gateways log (by default, it is located in the /var/log/syslog file or the /var/log/messages file, depending on OS). Also, you can use the command drweb-ctl log.

#### Resolving the error

- 1. Send a request for a new demo period for this computer or purchase a new license and install a key file that you will receive. For more details on ways to purchase the license and installation of the key file refer to section <u>Licensing</u>.
- 2. To install the purchased key file, you can use the license activation form at the bottom of the Main page of the web interface, if installed.
- 3. You can view current license options on user webpage My Dr.Web at https://support.drweb.com/get+cabinet+link/.

If the error persists, contact technical support and be ready to name the error code.

**Error message:** Blocked license key

**Error code:** x100

Internal designation: EC BLOCKED LICENSE

Description: The license in use is blocked (the terms of use of Dr.Web for UNIX Internet Gateways may be violated).

To identify the possible cause and the circumstances of the error, refer to the Dr.Web for UNIX Internet Gateways log (by default, it is located in the /var/log/syslog file or the /var/log/messages file, depending on OS). Also, you can use the command drweb-ctl log.

#### Resolving the error

- 1. Purchase a new license and install a key file that you will receive. For more details on ways to purchase the license and installation of the key file refer to section Licensing.
- 2. To install the received key file, you can use the license activation form at the bottom of the Main page of the web interface, if installed.
- 3. You can view current license options on user webpage My Dr.Web at https://support.drweb.com/get+cabinet+link/.

If the error persists, contact <u>technical support</u> and be ready to name the error code.

**Error message:** *Invalid license* 

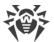

Error code: x101

Internal designation: EC BAD LICENSE

**Description:** The license is designed for other product or does not allow the operation of Dr.Web for UNIX Internet Gateways components.

To identify the possible cause and the circumstances of the error, refer to the Dr.Web for UNIX Internet Gateways log (by default, it is located in the /var/log/syslog file or the /var/log/messages file, depending on OS). Also, you can use the <u>command</u> drweb-ctl log.

#### Resolving the error

- 1. Purchase a new license and install the key file that you will receive. For more details on ways to purchase the license and installation of the key file refer to section <u>Licensing</u>.
- 2. To install the received key file, you can use the license activation form at the bottom of the **Main** page of the <u>web interface</u>, if installed.
- 3. You can view current license options on the user webpage **My Dr.Web** at <a href="https://support.drweb.com/get+cabinet+link/">https://support.drweb.com/get+cabinet+link/</a>.

If the error persists, contact <u>technical support</u> and be ready to name the error code.

**Error message:** Invalid configuration

**Error code:** x102

Internal designation: EC BAD CONFIG

**Description:** One or more Dr.Web for UNIX Internet Gateways components cannot operate because of incorrect configuration settings.

To identify the possible cause and the circumstances of the error, refer to the Dr.Web for UNIX Internet Gateways log (by default, it is located in the /var/log/syslog file or the /var/log/messages file, depending on OS). Also, you can use the <u>command</u> drweb-ctl log.

# Resolving the error

- 1. If you do not know the name of the component which causes the error, try to determine it by reviewing the log file.
- 2. If this error is caused by Dr.Web Firewall for Linux, a conflict with another firewall is probably occurring. For example, it is known that Dr.Web Firewall for Linux conflicts with FirewallD in Fedora, CentOS, Red Hat Enterprise Linux (on every launch, FirewallD corrupts traffic routing rules indicated by Dr.Web Firewall for Linux).

To resolve this error, restart Dr.Web for UNIX Internet Gateways by executing the command:

# service drweb-configd restart

or

# drweb-ctl reload

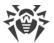

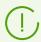

If you allow FirewallD to operate, the noted Dr.Web Firewall for Linux error can repeatedly occur on every restart of FirewallD, including a restart of an OS. You can resolve this error by disabling FirewallD (refer to the manual of FirewallD included in the manual of your OS).

- 3. If the error is reported by another component, restore component settings to the defaults by any of the following methods:
  - on the page with the component settings on the web interface (if it is installed);
  - use the drweb-ctl cfshow and drweb-ctl cfset commands;
  - edit the configuration file manually (delete all parameters from the component section).
- 4. If the previous steps did not help, restore Dr.Web for UNIX Internet Gateways settings to the defaults.

To do it, clear the contents of the <etc\_dir>/drweb.ini file (it is recommended that you make a backup of the configuration file), for example, by executing the following commands:

```
# cp /etc/opt/drweb.com/drweb.ini /etc/opt/drweb.com/drweb.ini.save
# echo "" > /etc/opt/drweb.com/drweb.ini
```

Restart Dr.Web for UNIX Internet Gateways after clearing the contents of the configuration file by executing the command:

```
# service drweb-configd restart
```

If the error persists, contact <u>technical support</u> and be ready to name the error code.

Error message: Invalid executable file

Error code: x104

Internal designation: EC BAD EXECUTABLE

**Description:** The executable file of the component is corrupted.

To identify the possible cause and the circumstances of the error, refer to the Dr.Web for UNIX Internet Gateways log (by default, it is located in the /var/log/syslog file or the /var/log/messages file, depending on OS). Also, you can use the <u>command</u> drweb-ctl log.

# Resolving the error

- 1. If you do not know the name of the component which causes the error, try to determine it by reviewing the log file.
- 2. Check the executable path to the component in the Dr.Web for UNIX Internet Gateways configuration file (the ExePath parameter in the component section), by executing the following command (change <component section> for the name of the corresponding section of the configuration file):

```
$ drweb-ctl cfshow <component section>.ExePath
```

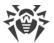

3. Restore the path to the default by executing the following command (change *<component section>* for the name of the corresponding section of the configuration file):

```
# drweb-ctl cfset <component section>.ExePath -r
```

4. If the previous steps do not help, reinstall the package of the corresponding component.

For details on how to install and uninstall Dr.Web for UNIX Internet Gateways or its components, refer to sections Installing Dr.Web for UNIX Internet Gateways and Uninstalling Dr.Web for UNIX Internet Gateways.

If the error persists, contact <u>technical support</u> and be ready to name the error code.

**Error message:** Core engine is not available

Error code: x105

Internal designation: EC NO CORE ENGINE

**Description:** The file of Dr.Web Virus-Finding Engine is missing or unavailable (required for threat

detection).

To identify the possible cause and the circumstances of the error, refer to the Dr.Web for UNIX Internet Gateways log (by default, it is located in the /var/log/syslog file or the /var/log/messages file, depending on OS). Also, you can use the <u>command</u> drweb-ctl log.

#### Resolving the error

- 1. Check the path to the drweb32.dll scan engine file. Change the path, if necessary (the CoreEnginePath parameter in the [Root] section of the configuration file).
  - To view and change the path, go to the **General Settings** page of the <u>web interface</u>, if installed.
  - You also can use the <u>commands</u> of the command-line management tool.

To view current parameter value, execute the command:

```
$ drweb-ctl cfshow Root.CoreEnginePath
```

To set a new parameter value, execute the command:

```
# drweb-ctl cfset Root.CoreEnginePath <new path>
```

To restore the parameter value to the default, execute the command:

```
# drweb-ctl cfset Root.CoreEnginePath -r
```

- 2. Update virus databases:
  - click **Update** on the **Main** page of the <u>web interface</u>, if installed;
  - or execute the command:

```
$ drweb-ctl update
```

3. If the path is correct and the error persists after updating virus databases, reinstall the drweb-bases package.

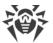

For details on how to install and uninstall Dr.Web for UNIX Internet Gateways or its components, refer to sections <u>Installing Dr.Web for UNIX Internet Gateways</u> and <u>Uninstalling Dr.Web for UNIX Internet Gateways</u>.

If the error persists, contact technical support and be ready to name the error code.

**Error message:** No virus databases

**Error code:** x106

Internal designation: EC\_NO\_VIRUS\_BASES

Description: Virus databases have not been found.

To identify the possible cause and the circumstances of the error, refer to the Dr.Web for UNIX Internet Gateways log (by default, it is located in the /var/log/syslog file or the /var/log/messages file, depending on OS). Also, you can use the <u>command</u> drweb-ctl log.

#### Resolving the error

- 1. Check the path to the virus database directory. Change the path, if necessary (the VirusBaseDir parameter in the [Root] section of the configuration file).
  - To view and change the path, go to the **General Settings** page of the <u>web interface</u>, if installed.
  - You also can use the commands of the command-line management tool.

To view current parameter value, execute the command:

```
$ drweb-ctl cfshow Root.VirusBaseDir
```

To set a new parameter value, execute the command:

```
# drweb-ctl cfset Root.VirusBaseDir <new path>
```

To restore the parameter value to the default, execute the command:

```
# drweb-ctl cfset Root.VirusBaseDir -r
```

- 2. Update virus databases:
  - click **Update** on the **Main** page of the <u>web interface</u>, if installed;
  - or execute the command:

```
$ drweb-ctl update
```

If the error persists, contact technical support and be ready to name the error code.

**Error message:** Process terminated by signal

**Error code:** x107

Internal designation: EC\_APP\_TERMINATED

**Description:** A component has shut down (e.g., because of the user command or being idle).

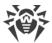

To identify the possible cause and the circumstances of the error, refer to the Dr.Web for UNIX Internet Gateways log (by default, it is located in the /var/log/syslog file or the /var/log/messages file, depending on OS). Also, you can use the command drweb-ctl log.

#### Resolving the error

- 1. If the operation is not finished, start it again. Otherwise, the shutdown is not an error.
- 2. If a component shuts down constantly, restore its settings to the defaults by any of the following methods:
  - on the page with the component settings on the web interface (if it is installed);
  - use the drweb-ctl cfshow and drweb-ctl cfset commands;
  - edit the configuration file manually (delete all parameters from the component section).
- 3. If it did not help, restore Dr.Web for UNIX Internet Gateways settings to the defaults.

To do it, clear the contents of the <etc\_dir>/drweb.ini file (it is recommended that you make a backup of the configuration file), for example, by executing the following commands:

```
# cp /etc/opt/drweb.com/drweb.ini /etc/opt/drweb.com/drweb.ini.save
# echo "" > /etc/opt/drweb.com/drweb.ini
```

Restart Dr.Web for UNIX Internet Gateways after clearing the contents of the configuration file by executing the command:

```
# service drweb-configd restart
```

If the error persists, contact technical support and be ready to name the error code.

**Error message:** Unexpected process termination

Error code: x108

Internal designation: EC APP CRASHED

**Description:** A component has shut down because of failure.

To identify the possible cause and the circumstances of the error, refer to the Dr.Web for UNIX Internet Gateways log (by default, it is located in the /var/log/syslog file or the /var/log/messages file, depending on OS). Also, you can use the <u>command</u> drweb-ctl log.

### Resolving the error

- 1. Repeat the terminated operation.
- 2. If the component constantly shuts down abnormally, restore its settings to the defaults by any of the following methods:
  - on the page with the component settings on the web interface (if it is installed);
  - use the drweb-ctl cfshow and drweb-ctl cfset commands;
  - edit the configuration file manually (delete all parameters from the component section).
- 3. If it did not help, restore Dr.Web for UNIX Internet Gateways settings to the defaults.

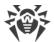

To do it, clear the contents of the <etc\_dir>/drweb.ini file (it is recommended that you make a backup of the configuration file), for example, by executing the following commands:

```
# cp /etc/opt/drweb.com/drweb.ini /etc/opt/drweb.com/drweb.ini.save
# echo "" > /etc/opt/drweb.com/drweb.ini
```

Restart Dr.Web for UNIX Internet Gateways after clearing the contents of the configuration file by executing the command:

```
# service drweb-configd restart
```

4. If the error persists after restoring Dr.Web for UNIX Internet Gateways settings, reinstall the component package.

For details on how to install and uninstall Dr.Web for UNIX Internet Gateways or its components, refer to sections <u>Installing Dr.Web for UNIX Internet Gateways</u> and <u>Uninstalling Dr.Web for UNIX Internet Gateways</u>.

If the error persists, contact <u>technical support</u> and be ready to name the error code.

**Error message:** *Incompatible software detected* 

Error code: x109

Internal designation: EC INCOMPATIBLE

**Description:** One or several components of Dr.Web for UNIX Internet Gateways cannot operate properly. There is software that impedes their operation in your system.

To identify the possible cause and the circumstances of the error, refer to the Dr.Web for UNIX Internet Gateways log (by default, it is located in the /var/log/syslog file or the /var/log/messages file, depending on OS). Also, you can use the <u>command</u> drweb-ctl log.

#### Resolving the error

 If this error is reported by SpIDer Gate, an incompatible program may be running in the operating system. This program may generate rules for the NetFilter system firewall, which prevents SpIDer Gate from correct operation. Probably, you have Shorewall or SuseFirewall2 installed in the system (in SUSE Linux OS). The application that configures the NetFilter system firewall may check the integrity of the specified rule system and rewrite it. This may be the main reason of SpIDer Gate conflict with such applications.

Reconfigure the incompatible software lest it interfere in SpIDer Gate operation. If it is not possible, disable the software lest it load at the operating system startup any more. You can try to configure the SuseFirewall2 application (in SUSE Linux OS), following the steps below:

- open the configuration file of SuseFirewall2 (by default, this is the /etc/sysconfig/SusEfirewall2 file);
- 2) find the following lines:

```
# Type: yesno
#
# Install NOTRACK target for interface lo in the raw table. Doing so
# speeds up packet processing on the loopback interface. This breaks
# certain firewall setups that need to e.g. redirect outgoing
```

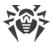

```
# packets via custom rules on the local machine.
#
# Defaults to "yes" if not set
#
FW_LO_NOTRACK=""
```

3) Set the FW LO NOTRACK parameter value to "no":

```
FW_LO_NOTRACK="no"
```

4) Restart SuseFirewall2:

# rcSuSEfirewall2 restart

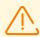

If the  $FW\_LO\_NOTRACK$  option is missing in SuseFirewall2 settings, stop the application and disable its launch at system startup.

After reconfiguring or disabling the conflict application, restart SpIDer Gate.

2. If the error is reported by another component, disable or reconfigure the incompatible software so as to prevent any interference with the Dr.Web for UNIX Internet Gateways operation.

If the error persists, contact <u>technical support</u> and be ready to name the error code.

**Error message:** No web resource databases

**Error code:** x112

Internal designation: EC\_NO\_DWS\_BASES

**Description:** Databases of web resource categories are missing.

To identify the possible cause and the circumstances of the error, refer to the Dr.Web for UNIX Internet Gateways log (by default, it is located in the /var/log/syslog file or the /var/log/messages file, depending on OS). Also, you can use the <u>command</u> drweb-ctl log.

# Resolving the error

- 1. Check the path to the database of web resource categories directory. Change the path, if necessary (the <code>DwsDir</code> parameter in the <code>[Root]</code> section of the configuration file).
  - To view and change the path, go to the **General Settings** page of the <u>web interface</u>, if installed.
  - You also can use the <u>commands</u> of the command-line management tool.

To view current parameter value, execute the command:

```
$ drweb-ctl cfshow Root.DwsDir
```

To set a new parameter value, execute the command:

```
# drweb-ctl cfset Root.DwsDir <new path>
```

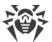

To restore the parameter value to the default, execute the command:

```
# drweb-ctl cfset Root.DwsDir -r
```

- 2. Update databases of web resource categories:
  - click **Update** on the **Main** page of the <u>web interface</u>, if installed;
  - or execute the command:

```
$ drweb-ctl update
```

If the error persists, contact <u>technical support</u> and be ready to name the error code.

**Error message:** MeshD is not available

**Error code:** x114

Internal designation: EC NO MESHD

**Description:** The Dr.Web MeshD component required for load balancing during the scanning of files is missing.

To identify the possible cause and the circumstances of the error, refer to the Dr.Web for UNIX Internet Gateways log (by default, it is located in the /var/log/syslog file or the /var/log/messages file, depending on OS). Also, you can use the <u>command</u> drweb-ctl log.

#### Resolving the error

1. Check the path to the drweb-meshd executable file. Change the path, if necessary (the ExePath parameter in the [MeshD] section of the configuration file).

You can use the <u>commands</u> of the command-line management tool.

To view the current parameter value, execute the command:

```
$ drweb-ctl cfshow MeshD.ExePath
```

To set a new parameter value, execute the command:

```
# drweb-ctl cfset MeshD.ExePath < new path >
```

To restore the parameter value to the default, execute the command:

```
# drweb-ctl cfset MeshD.ExePath -r
```

2. If the configuration does not contain the settings for Dr.Web MeshD component or if the error persists after entering the correct path, install or reinstall the drweb-meshd package.

For details on how to install and uninstall Dr.Web for UNIX Internet Gateways or its components, refer to sections <u>Installing Dr.Web for UNIX Internet Gateways</u> and <u>Uninstalling Dr.Web for UNIX Internet Gateways</u>.

If the error persists, contact <u>technical support</u> and be ready to name the error code.

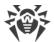

**Error message:** LookupD is not available

Error code: x115

Internal designation: EC NO LOOKUPD

**Description:** Dr.Web LookupD component required for retrieving data from external sources is missing.

To identify the possible cause and the circumstances of the error, refer to the Dr.Web for UNIX Internet Gateways log (by default, it is located in the /var/log/syslog file or the /var/log/messages file, depending on OS). Also, you can use the command drweb-ctl log.

#### Resolving the error

1. Check the path to the drweb-lookupd executable file. Change the path, if necessary (the ExePath parameter in the [LookupD] section of the configuration file).

You can use the <u>commands</u> of the command-line management tool.

To view the current parameter value, execute the command:

```
$ drweb-ctl cfshow LookupD.ExePath
```

To set a new parameter value, execute the command:

```
# drweb-ctl cfset LookupD.ExePath < new path >
```

To restore the parameter value to the default, execute the command:

```
# drweb-ctl cfset LookupD.ExePath -r
```

2. If the configuration does not contain the settings for Dr.Web LookupD component or if the error persists after entering the correct path, install or reinstall the drweb-lookupd package.

For details on how to install and uninstall Dr.Web for UNIX Internet Gateways or its components, refer to sections <u>Installing Dr.Web for UNIX Internet Gateways</u> and <u>Uninstalling Dr.Web for UNIX</u> Internet Gateways.

If the error persists, contact technical support and be ready to name the error code.

**Error message:** *UrlCheck is not available* 

**Error code:** x116

Internal designation: EC NO URL CHECK

Description: Dr.Web URL Checker component required for checking URL connections for belonging to potentially dangerous and unwanted categories is missing.

To identify the possible cause and the circumstances of the error, refer to the Dr.Web for UNIX Internet Gateways log (by default, it is located in the /var/log/syslog file or the /var/log/messages file, depending on OS). Also, you can use the command drweb-ctl log.

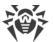

#### Resolving the error

1. Check the path to the drweb-urlcheck executable file. Change the path, if necessary (the ExePath parameter in the [URLCheck] section of the configuration file).

You can use the commands of the command-line management tool.

To view the current parameter value, execute the command:

```
$ drweb-ctl cfshow URLCheck.ExePath
```

To set a new parameter value, execute the command:

```
# drweb-ctl cfset URLCheck.ExePath <new path>
```

To restore the parameter value to the default, execute the command:

```
# drweb-ctl cfset URLCheck.ExePath -r
```

2. If the configuration does not contain the settings for Dr.Web URL Checker component or if the error persists after entering the correct path, install or reinstall the drweb-urlcheck package.

For details on how to install and uninstall Dr.Web for UNIX Internet Gateways or its components, refer to sections Installing Dr.Web for UNIX Internet Gateways and Uninstalling Dr.Web for UNIX Internet Gateways.

If the error persists, contact technical support and be ready to name the error code.

**Error message:** GateD is not available

**Error code:** x117

Internal designation: EC NO GATED

**Description:** SpIDer Gate component required for scanning network connections is missing.

To identify the possible cause and the circumstances of the error, refer to the Dr.Web for UNIX Internet Gateways log (by default, it is located in the /var/log/syslog file or the /var/log/messages file, depending on OS). Also, you can use the command drweb-ctl log.

### Resolving the error

1. Check the path to the drweb-gated executable file. Change the path, if necessary (the ExePath parameter in the [GateD] section of the configuration file).

You can use the commands of the command-line management tool.

To view the current parameter value, execute the command:

```
$ drweb-ctl cfshow GateD.ExePath
```

To set a new parameter value, execute the command:

```
# drweb-ctl cfset GateD.ExePath < new path >
```

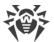

To restore the parameter value to the default, execute the command:

```
# drweb-ctl cfset GateD.ExePath -r
```

2. If the configuration does not contain settings for SpIDer Gate component or if the error persists after entering the correct path, install or reinstall the drweb-gated package.

For details on how to install and uninstall Dr.Web for UNIX Internet Gateways or its components, refer to sections <u>Installing Dr.Web for UNIX Internet Gateways</u> and <u>Uninstalling Dr.Web for UNIX Internet Gateways</u>.

If the error persists, contact <u>technical support</u> and be ready to name the error code.

**Error message:** ScanEngine is not available

**Error code:** x119

Internal designation: EC NO SCAN ENGINE

**Description:** Dr.Web Scanning Engine component required for threat detection is missing or failed to start.

To identify the possible cause and the circumstances of the error, refer to the Dr.Web for UNIX Internet Gateways log (by default, it is located in the /var/log/syslog file or the /var/log/messages file, depending on OS). Also, you can use the command drweb-ctl log.

#### Resolving the error

1. Check the path to the drweb-se executable file. Change the path, if necessary (the ExePath parameter in the [ScanEngine] section of the configuration file).

You can use the <u>commands</u> of the command-line management tool.

To view the current parameter value, execute the command:

```
$ drweb-ctl cfshow ScanEngine.ExePath
```

To set a new parameter value, execute the command:

```
# drweb-ctl cfset ScanEngine.ExePath <new path>
```

To restore the parameter value to the default, execute the command:

```
# drweb-ctl cfset ScanEngine.ExePath -r
```

- 2. If the error persists after entering the correct path,
  - Execute the command:

```
$ drweb-ctl rawscan /
```

If the line "Error: No valid license provided" is output, a valid key file is missing. Register Dr.Web for UNIX Internet Gateways and receive a license. After receiving the license, check whether the key file is available and install it, if necessary.

• If your operating system uses SELinux, configure the security policy for the drweb-se module

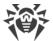

(see section Configuring SELinux Security Policies).

3. If the configuration does not contain the Dr.Web Scanning Engine component settings or if the steps previously mentioned do not help, install or reinstall the drweb-se package.

For details on how to install and uninstall Dr.Web for UNIX Internet Gateways or its components, refer to sections <u>Installing Dr.Web for UNIX Internet Gateways</u> and <u>Uninstalling Dr.Web for UNIX Internet Gateways</u>.

If the error persists, contact <u>technical support</u> and be ready to name the error code.

**Error message:** FileCheck is not available

**Error code:** x120

Internal designation: EC NO FILE CHECK

Description: Dr.Web File Checker component required for threat detection is missing or failed to start.

To identify the possible cause and the circumstances of the error, refer to the Dr.Web for UNIX Internet Gateways log (by default, it is located in the /var/log/syslog file or the /var/log/messages file, depending on OS). Also, you can use the <u>command</u> drweb-ctl log.

## Resolving the error

1. Check the path to the drweb-filecheck executable file. Change the path, if necessary (the ExePath parameter in the [FileCheck] section of the configuration file).

You can use the <u>commands</u> of the command-line management tool.

To view the current parameter value, execute the command:

```
$ drweb-ctl cfshow FileCheck.ExePath
```

To set a new parameter value, execute the command:

```
# drweb-ctl cfset FileCheck.ExePath <new path>
```

To restore the parameter value to the default, execute the command:

```
# drweb-ctl cfset FileCheck.ExePath -r
```

- 2. If the error persists after entering the correct path,
  - If your operating system uses SELinux, configure the security policy for the drweb-filecheck module (see section Configuring SELinux Security Policies).
- 3. If the configuration does not contain the Dr.Web File Checker component settings or if the steps previously mentioned do not help, install or reinstall the drweb-filecheck package.

For details on how to install and uninstall Dr.Web for UNIX Internet Gateways or its components, refer to sections <u>Installing Dr.Web for UNIX Internet Gateways</u> and <u>Uninstalling Dr.Web for UNIX Internet Gateways</u>.

If the error persists, contact <u>technical support</u> and be ready to name the error code.

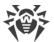

**Error message:** ESAgent is not available

**Error code:** x121

Internal designation: EC NO ESAGENT

**Description:** Dr.Web ES Agent component necessary to connect to the centralized protection server is

missing.

To identify the possible cause and the circumstances of the error, refer to the Dr.Web for UNIX Internet Gateways log (by default, it is located in the /var/log/syslog file or the /var/log/messages file, depending on OS). Also, you can use the <u>command</u> drweb-ctl log.

#### Resolving the error

1. Check the path to the drweb-esagent executable file. Change the path, if necessary (the ExePath parameter in the [ESAgent] section of the configuration file).

You can use the commands of the command-line management tool.

To view the current parameter value, execute the command:

```
$ drweb-ctl cfshow ESAgent.ExePath
```

To set a new parameter value, execute the command:

```
# drweb-ctl cfset ESAgent.ExePath <new path>
```

To restore the parameter value to the default, execute the command:

```
# drweb-ctl cfset ESAgent.ExePath -r
```

2. If the configuration does not contain settings for the Dr.Web ES Agent component or if the error persists after entering the correct path, install or reinstall the drweb-esagent package.

For details on how to install and uninstall Dr.Web for UNIX Internet Gateways or its components, refer to sections <u>Installing Dr.Web for UNIX Internet Gateways</u> and <u>Uninstalling Dr.Web for UNIX Internet Gateways</u>.

If the error persists, contact <u>technical support</u> and be ready to name the error code.

**Error message:** Firewall is not available

**Error code:** x122

Internal designation: EC NO FIREWALL

**Description:** Dr.Web Firewall for Linux component required for scanning network connections is

missing.

To identify the possible cause and the circumstances of the error, refer to the Dr.Web for UNIX Internet Gateways log (by default, it is located in the /var/log/syslog file or the /var/log/messages file, depending on OS). Also, you can use the <u>command drweb-ctl log</u>.

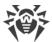

#### Resolving the error

1. Check the path to the drweb-firewall executable file. Change the path, if necessary (the ExePath parameter in the [LinuxFirewall] section of the configuration file).

You can use the commands of the command-line management tool.

To view the current parameter value, execute the command:

```
$ drweb-ctl cfshow LinuxFirewall.ExePath
```

To set a new parameter value, execute the command:

```
# drweb-ctl cfset LinuxFirewall.ExePath <new path>
```

To restore the parameter value to the default, execute the command:

```
# drweb-ctl cfset LinuxFirewall.ExePath -r
```

2. If the configuration does not contain settings for Dr.Web Firewall for Linux component or if the error persists after entering the correct path, install or reinstall the drweb-firewall package.

For details on how to install and uninstall Dr.Web for UNIX Internet Gateways or its components, refer to sections <u>Installing Dr.Web for UNIX Internet Gateways</u> and <u>Uninstalling Dr.Web for UNIX Internet Gateways</u>.

If the error persists, contact technical support and be ready to name the error code.

**Error message:** NetChecker is not available

Error code: x123

Internal designation: EC NO NET CHECK

**Description:** Dr.Web Network Checker component required for scanning the downloaded files is

missing.

To identify the possible cause and the circumstances of the error, refer to the Dr.Web for UNIX Internet Gateways log (by default, it is located in the /var/log/syslog file or the /var/log/messages file, depending on OS). Also, you can use the <u>command</u> drweb-ctl log.

# Resolving the error

1. Check the path to the drweb-netcheck executable file. Change the path, if necessary (the ExePath parameter in the [Netcheck] section of the configuration file).

You can use the commands of the command-line management tool.

To view the current parameter value, execute the command:

```
$ drweb-ctl cfshow Netcheck.ExePath
```

To set a new parameter value, execute the command:

```
# drweb-ctl cfset Netcheck.ExePath < new path >
```

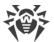

To restore the parameter value to the default, execute the command:

```
# drweb-ctl cfset Netcheck.ExePath -r
```

2. If the configuration does not contain settings for the Dr.Web Network Checker component or if the error persists after entering the correct path, install or reinstall the drweb-netcheck package.

For details on how to install and uninstall Dr.Web for UNIX Internet Gateways or its components, refer to sections <u>Installing Dr.Web for UNIX Internet Gateways</u> and <u>Uninstalling Dr.Web for UNIX Internet Gateways</u>.

If the error persists, contact <u>technical support</u> and be ready to name the error code.

**Error message:** CloudD is not available

**Error code:** x124

Internal designation: EC NO CLOUDD

Description: Dr.Web CloudD required for making requests to the Dr.Web Cloud service is missing.

To identify the possible cause and the circumstances of the error, refer to the Dr.Web for UNIX Internet Gateways log (by default, it is located in the /var/log/syslog file or the /var/log/messages file, depending on OS). Also, you can use the <u>command</u> drweb-ctl log.

#### Resolving the error

1. Check the path to the drweb-cloudd executable file. Change the path, if necessary (the ExePath parameter in the [CloudD] section of the configuration file).

You can use the <u>commands</u> of the command-line management tool.

To view the current parameter value, execute the command:

```
$ drweb-ctl cfshow CloudD.ExePath
```

To set a new parameter value, execute the command:

```
# drweb-ctl cfset CloudD.ExePath < new path >
```

To restore the parameter value to the default, execute the command:

```
# drweb-ctl cfset CloudD.ExePath -r
```

2. If the configuration does not contain settings for the Dr.Web CloudD component or if the error persists after entering the correct path, install or reinstall the drweb-cloudd package.

For details on how to install and uninstall Dr.Web for UNIX Internet Gateways or its components, refer to sections <u>Installing Dr.Web for UNIX Internet Gateways</u> and <u>Uninstalling Dr.Web for UNIX Internet Gateways</u>.

If the error persists, contact technical support and be ready to name the error code.

**Error message:** *Unexpected error* 

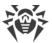

Error code: x125

Internal designation: EC UNEXPECTED ERROR

**Description:** An unexpected error has occurred in operation of one of the components.

To identify the possible cause and the circumstances of the error, refer to the Dr.Web for UNIX Internet Gateways log (by default, it is located in the /var/log/syslog file or the /var/log/messages file, depending on OS). Also, you can use the <u>command</u> drweb-ctl log.

#### Resolving the error

1. Restart Dr.Web for UNIX Internet Gateways by entering the command:

```
# service drweb-configd restart
```

If the error persists, contact <u>technical support</u> and be ready to name the error code.

# **Errors Without Code**

**Symptoms:** Such components as Dr.Web ClamD, SpIDer Gate, Dr.Web ICAPD do not scan messages; in the Dr.Web for UNIX Internet Gateways log there are messages Too many open files.

**Description:** Due to a large data scanning load, Dr.Web Network Checker has exceeded the limit of available file descriptors.

#### Resolving the error

1. Raise the limit of the number of open file descriptors available to the application via the command ulimit -n (default limit of the descriptor number for Dr.Web for UNIX Internet Gateways is 16384).

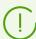

In some cases the system service systemd can ignore the specified limit changes.

In this case, edit (or create if it does not exist) a file /etc/systemd/system/drweb-configd.service.d/limits.conf and specify the changed limit value:

```
[Service]
LimitNOFILE=16384
```

The list of available limits of systemd can be viewed in the documentation man systemd.exec.

2. Once the limit is changed, restart Dr.Web for UNIX Internet Gateways by executing the command:

```
# service drweb-configd restart
```

If the error persists, contact technical support.

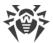

**Symptoms:** The web browser cannot establish connection to Dr.Web management web interface; the components of Dr.Web anti-virus solutions are not in the list of running processes

(ps ax | grep drweb); attempt to execute any drweb-ctl < command>, except for drweb-ctl rawscan, results in one of the following errors:

Error: connect: No such file or directory: "<path>/.com.drweb.public"
or

Error: connect: Connection refused: "<path>/.com.drweb.public".

**Description:** Dr.Web for UNIX Internet Gateways cannot start as the configuration daemon Dr.Web ConfigD is not available.

#### Resolving the error

1. Execute the command:

```
# service drweb-configd restart
```

to restart Dr.Web ConfigD and Dr.Web for UNIX Internet Gateways.

2. If this command returns an error message, or has no effect, install drweb-configd component (package) separately.

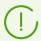

Also this may mean that PAM authentication is not used in the system. If so, please install and configure PAM (Dr.Web for UNIX Internet Gateways cannot operate correctly without PAM).

3. If the error persists, remove Dr.Web for UNIX Internet Gateways and then install it again.

For details on how to install and uninstall Dr.Web for UNIX Internet Gateways or its components, refer to sections Installing Dr.Web for UNIX Internet Gateways and Uninstalling Dr.Web for UNIX Internet Gateways.

If the error persists, contact technical support.

#### **Symptoms**

- 1. After disabling SpIDer Gate, all network connections are broken (outgoing and, possibly, incoming via SSH and FTP protocols) and cannot be re-established.
- 2. Search through the NetFilter (iptables) rules using the command:

```
# iptables-save | grep "comment --comment"
```

returns non-empty result.

**Description:** This error is related to the incorrect NetFilter (iptables) operation, which version is earlier than 1.4.15. Because of this internal error, when SpIDer Gate adds the rules with a unique label (comment) to the list of rules, the rules are added incorrectly. As a result, on shutting down, SpIDer Gate cannot delete its rules of diverting connections.

# Resolving the error

1. Enable the SpIDer Gate monitor again.

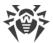

2. If you need SpIDer Gate disabled, remove the incorrect rules of NetFilter (iptables) by the command:

# iptables-save | grep -v "comment --comment --comment" | iptablesrestore

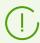

The iptables-save and iptables-restore commands require the root privileges. To elevate your privileges, you can use the su and sudo commands.

This command removes all rules with the incorrect comments, for example, added by other applications that also perform routing traffic.

#### **Additional information**

- To prevent this problem, it is recommended to upgrade your OS (or, at least, only NetFilter to version 1.4.15 or later one).
- You can also switch the diversion of connections towards SpIDer Gate into the Manual mode in the Dr.Web Firewall settings if you want to manually divert connections towards SpIDer Gate by specifying the required rules with the help of the iptables utility (this way is not recommended).
- For details, refer to manuals man: drweb-firewall(1), drweb-gated(1), iptables(8).

If the error persists, contact technical support.

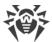

# **Appendix G. List of Abbreviations**

The following abbreviations were used in this manual without further interpretation:

| Convention | Complete form                                    |
|------------|--------------------------------------------------|
| AD         | Microsoft Active Directory                       |
| DN         | (LDAP) Distinguished Name                        |
| FQDN       | Fully Qualified Domain Name                      |
| GID        | Group ID (system user group identifier)          |
| GNU        | GNU project (GNU is Not Unix)                    |
| HTML       | HyperText Markup Language                        |
| HTTP       | HyperText Transfer Protocol                      |
| HTTPS      | HyperText Transfer Protocol Secure (via SSL/TLS) |
| ICAP       | Internet Content Adaptation Protocol             |
| ID         | Identifier                                       |
| IP         | Internet Protocol                                |
| LDAP       | Lightweight Directory Access Protocol            |
| MBR        | Master Boot Record                               |
| OID        | (SNMP) Object ID                                 |
| os         | Operating System                                 |
| PID        | Process ID (system process identifier)           |
| PAM        | Pluggable Authentication Modules                 |
| RPM        | Red Hat Package Manager                          |
| RRA        | Round-Robin Archive                              |
| RRD        | Round-Robin Database                             |
| SNI        | Server Name Indication                           |
| SNMP       | Simple Network Management Protocol               |
| SP         | Service Pack                                     |

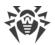

| Convention | Complete form                    |
|------------|----------------------------------|
| SSH        | Secure Shell                     |
| SSL        | Secure Sockets Layer             |
| TCP        | Transmission Control Protocol    |
| TLS        | Transport Layer Security         |
| UID        | User ID (system user identifier) |
| URI        | Uniform Resource Identifier      |
| URL        | Uniform Resource Locator         |
| VBR        | Volume Boot Record               |

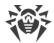

# Index

|                                                | Dr.Web Scanning Engine 246                             |  |  |
|------------------------------------------------|--------------------------------------------------------|--|--|
| A                                              | Dr.Web SNMP MIB 307                                    |  |  |
| Abbreviations 460                              | Dr.Web SNMPD 293                                       |  |  |
| About the anti-virus 10                        | Dr.Web StatD 369                                       |  |  |
| Activation 61                                  | Dr.Web Updater 252                                     |  |  |
| Appendices 372                                 | Dr.Web URL Checker 348                                 |  |  |
| appendix                                       | drweb-clamd 221                                        |  |  |
| computer threat types 372                      | drweb-cloudd 351                                       |  |  |
| fighting computer threats 376                  | drweb-configd 80                                       |  |  |
| _                                              | drweb-ctl 86                                           |  |  |
| В                                              | drweb-ctl usage examples 117                           |  |  |
| Brief Instructions 75                          | drweb-esagent 261                                      |  |  |
|                                                | drweb-filecheck 231                                    |  |  |
| C                                              | drweb-firewall 180                                     |  |  |
| Centralized protection 22                      | drweb-gated 175                                        |  |  |
| ClamD: configuration 222                       | drweb-httpd 265                                        |  |  |
| CloudD: configuration 352                      | drweb-icapd 137                                        |  |  |
| Command-line management 86                     | drweb-lookupd 354                                      |  |  |
| Components 12                                  | drweb-meshd 340                                        |  |  |
| computer threats 372                           | drweb-netcheck 235                                     |  |  |
| ConfigD: configuration 83                      | drweb-netcheck: scanning cluster 242                   |  |  |
| Configuration file 381                         | drweb-se 246                                           |  |  |
| Configuration parameters 381                   | drweb-snmpd 293                                        |  |  |
| Configuring Security Subsystems 57             | drweb-statd 369                                        |  |  |
| Configuring SELinux 57                         | drweb-update 252                                       |  |  |
| Console uninstaller 45                         | _                                                      |  |  |
| Console-based installer 35                     | E                                                      |  |  |
| Conventions 9                                  | EICAR 64                                               |  |  |
| Custom Installation 51                         | ESAgent: configuration 262                             |  |  |
| D                                              | F                                                      |  |  |
| Database Update 43                             | fighting computer threats 376                          |  |  |
| Dr.Web ClamD 221                               | File access rights 21                                  |  |  |
| Dr.Web CloudD 351 File permissions 21          |                                                        |  |  |
| Dr.Web ConfigD 80 FileCheck: configuration 233 |                                                        |  |  |
| Dr.Web Ctl 86                                  | Functions 10                                           |  |  |
| Dr.Web ES Agent 261                            |                                                        |  |  |
| Dr.Web File Checker 231                        | G                                                      |  |  |
| Dr.Web Firewall for Linux 180                  | GateD: configuration 178                               |  |  |
| Dr.Web HTTPD 265                               | General configuration settings 83                      |  |  |
| Dr.Web ICAPD 137                               | Generating certificates 405                            |  |  |
| Dr.Web ICAPD Lua API 157                       | Getting Started 61                                     |  |  |
| Dr.Web License 30                              | -                                                      |  |  |
| Dr.Web LookupD 354                             | Н                                                      |  |  |
| Dr.Web MeshD 340                               | How to change settings 75                              |  |  |
| Dr.Web Network Checker 235                     | How to Connect to the Centralized Protection Server 75 |  |  |

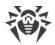

# Index

| How to install a key 75                                                          | 0                                                  |
|----------------------------------------------------------------------------------|----------------------------------------------------|
| How to protect a server 75                                                       |                                                    |
| How to upgrade the product 75                                                    | Operating systems 25                               |
| How to view log 75                                                               | Operation modes 22                                 |
| How to view settings 75                                                          | P                                                  |
| HTTP API 270                                                                     | -                                                  |
| HTTP messages processing Lua procedure 157                                       | Problems of SELinux 57                             |
| HTTPD: configuration 267                                                         | Product files 48                                   |
| 1                                                                                | Product packages 48  Protection of a web server 70 |
| ICARD: configuration 141                                                         |                                                    |
| ICAPD: configuration 141                                                         | Proxy mode of SpIDer Gate 72                       |
| Installation from .run package 33 Installation from distribution 33              | 0                                                  |
|                                                                                  | Ouarantine 20                                      |
| Installation from native packages 35                                             |                                                    |
| Installation from universal packages 33                                          | Quarantine Directories 20                          |
| Installing from the Repository 35                                                | R                                                  |
| Installing the anti-virus 31                                                     |                                                    |
| Installing the Product 32 Integration with clamd clients intended for ClamAV 228 | Registration 61                                    |
| <b>g</b>                                                                         | Removing the Product 44                            |
| Integration with SNMP Monitoring Systems 299 Integration with Squid 66           | Rules for Traffic Monitoring 385                   |
| Integration with Squid 66 Introduction 8                                         | S                                                  |
| Isolation 20                                                                     | ScanEngine: configuration 250                      |
|                                                                                  | Section [ClamD] 222                                |
| K                                                                                | Section [CloudD] 352                               |
| Key File 61                                                                      | Section [ESAgent] 262                              |
| Known errors 408                                                                 | Section [FileCheck] 233                            |
|                                                                                  | Section [GateD] 178                                |
| L                                                                                | Section [HTTPD] 267                                |
| License key file 61                                                              | Section [ICAPD] 141                                |
| Licensing 30                                                                     | Section [LinuxFirewall] 186                        |
| LinuxFirewall: configuration 186                                                 | Section [LookupD] 356                              |
| List of Supported Operating System Distributions 25                              | Section [MeshD] 344                                |
| LookupD: configuration 356                                                       | Section [NetCheck] 237                             |
| Lua API Dr.Web Firewall for Linux 212                                            | Section [Root] 83                                  |
|                                                                                  | Section [ScanEngine] 250                           |
| M                                                                                | Section [SNMPD] 295                                |
| Management Web Interface 122                                                     | Section [StatD] 370                                |
| MeshD: configuration 344                                                         | Section [Update] 254                               |
| Mobile mode 22                                                                   | Section [Urlcheck] 350                             |
| Modules 12                                                                       | SELinux Security 57                                |
| Monitoring systems 299                                                           | SNMPD: configuration 295                           |
| Monitoring via SNMP 299                                                          | SpIDer Gate 175                                    |
|                                                                                  | SSL CA 405                                         |
| N                                                                                | SSL certificates 405                               |
| NetCheck: configuration 237                                                      | SSL private keys 405                               |

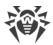

# Index

Standalone mode 22
Starting command-line tool 88
Starting uninstaller 44
StatD: configuration 370
Structure of the product 12
System Requirements 25

# T

Tasks 10
Technical support 378
Testing the Anti-virus 64
The procedures for traffic monitoring in Lua 212

# U

Uninstalling distribution 44
Uninstalling from repository 45
Uninstalling native packages 45
Uninstalling the anti-virus 31
Uninstalling the Product 44
Update: configuration 254
Upgrading components 39
Upgrading the Product 38
Upgrading to a Newer Version 40
Urlcheck: configuration 350

# W

Ways to install 32